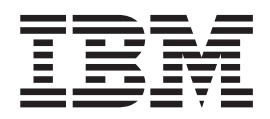

**IBM DB2 Information Integrator**

# フェデレーテッド・システム・ガイド

バージョン *8.2*

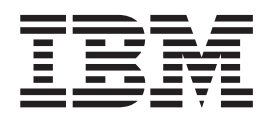

**IBM DB2 Information Integrator**

# フェデレーテッド・システム・ガイド

バージョン *8.2*

ご注意! –

本書および本書で紹介する製品をご使用になる前に、『特記事項』に記載されている情報をお読みください。

本マニュアルに関するご意見やご感想は、次の URL からお送りください。今後の参考にさせていただきます。 http://www.ibm.com/jp/manuals/main/mail.html

なお、日本 IBM 発行のマニュアルはインターネット経由でもご購入いただけます。詳しくは

http://www.ibm.com/jp/manuals/ の「ご注文について」をご覧ください。

(URL は、変更になる場合があります)

お客様の環境によっては、資料中の円記号がバックスラッシュと表示されたり、バックスラッシュが円記号と表示さ れたりする場合があります。

 原 典: SC18-7364-01 IBM DB2 Information Integrator Federated Systems Guide Version 8.2

発 行: 日本アイ・ビー・エム株式会社

担 当: ナショナル・ランゲージ・サポート

第1刷 2004.8

この文書では、平成明朝体™W3、平成明朝体™W9、平成角ゴシック体™W3、平成角ゴシック体™W5、および平成角 ゴシック体™W7を使用しています。この(書体\*)は、(財)日本規格協会と使用契約を締結し使用しているものです。 フォントとして無断複製することは禁止されています。

注∗ 平成明朝体™W3、平成明朝体™W9、平成角ゴシック体™W3、 平成角ゴシック体™W5、平成角ゴシック体™W7

**© Copyright International Business Machines Corporation 1998, 2004. All rights reserved.**

© Copyright IBM Japan 2004

# 目次

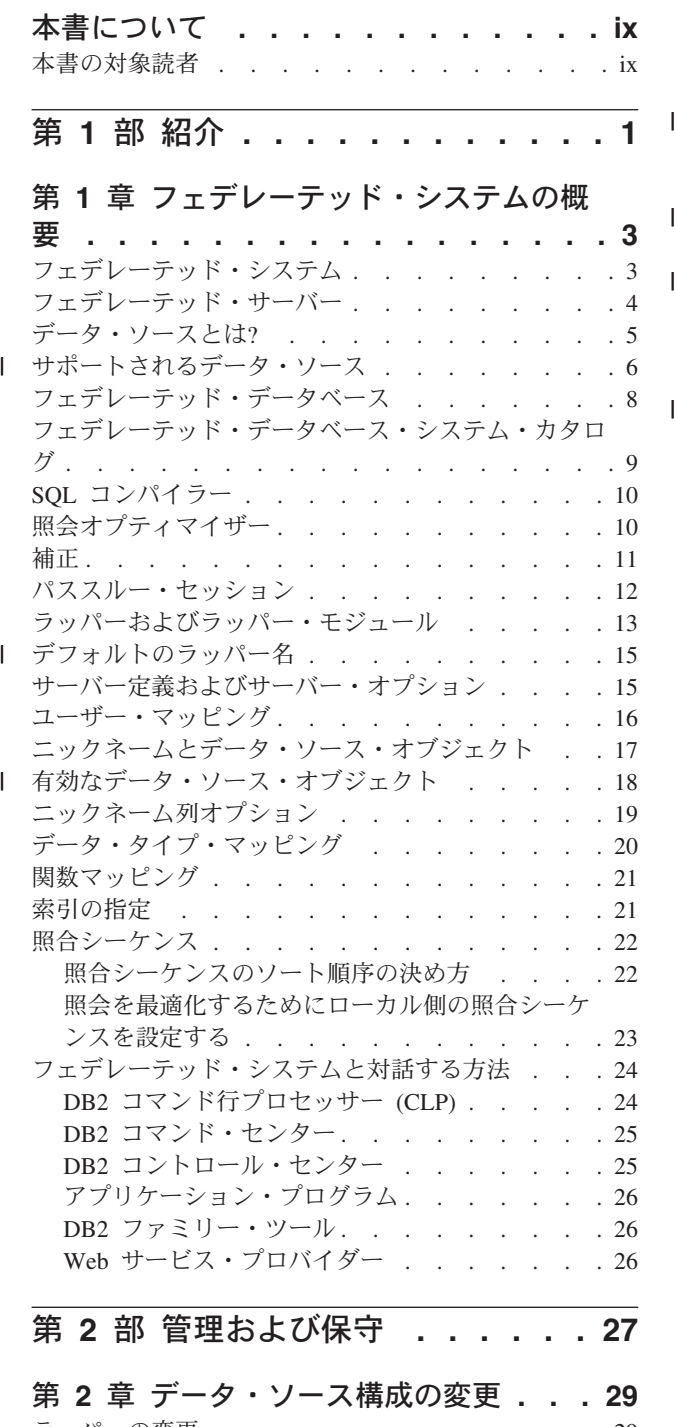

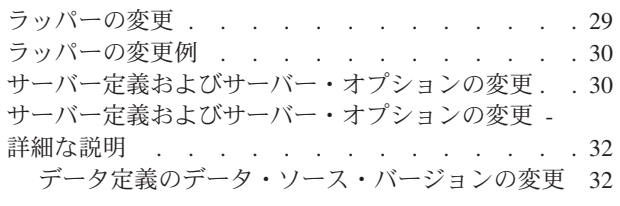

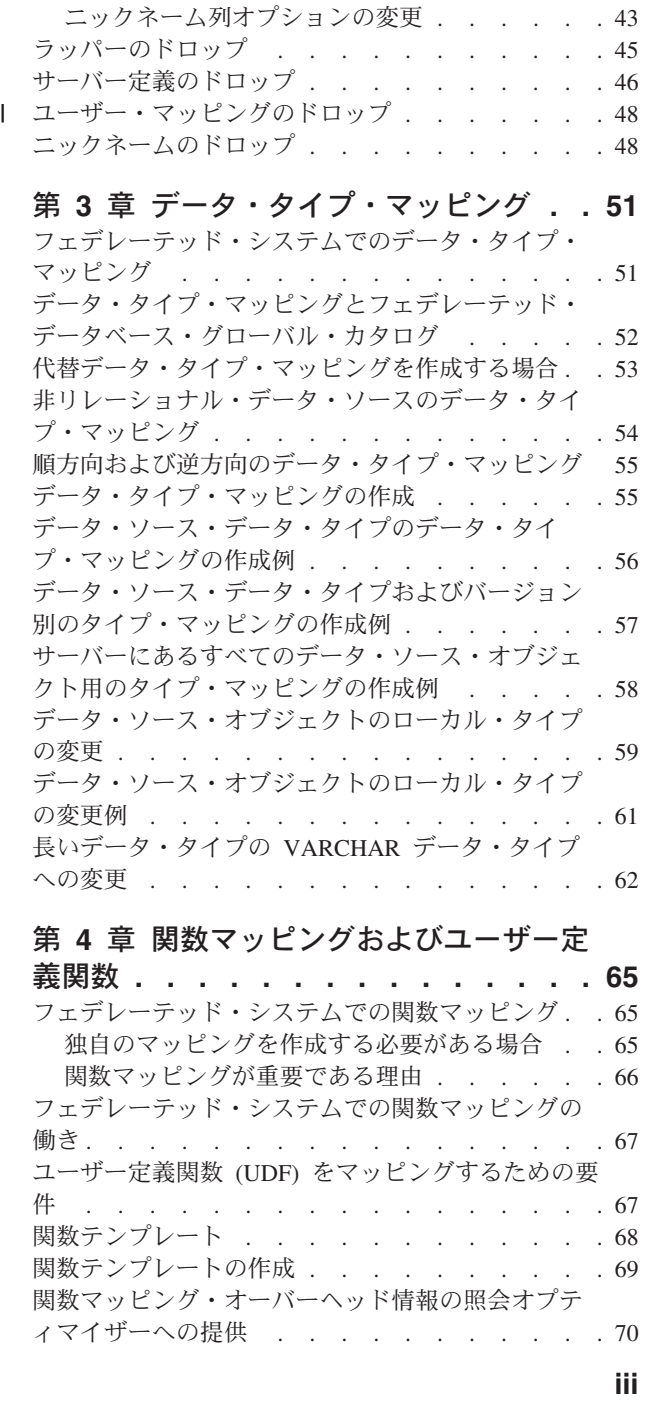

[特定のデータ・ソース・タイプのすべてのサーバ](#page-44-0) ー定義の変更 [. . . . . . . . . . . . . 33](#page-44-0) [サーバー定義内のサーバー・オプションの使用](#page-44-0) . [33](#page-44-0) | [ユーザー・マッピングの変更](#page-46-0) . . . . . . . . [35](#page-46-0) ニックネームの変更 [. . . . . . . . . . . 37](#page-48-0) [ニックネームの変更](#page-49-0) - 詳細な説明 . . . . . . . [38](#page-49-0) [ニックネームの変更に関する制限](#page-50-0) . . . . . . [39](#page-50-0) [ニックネームの列名の変更](#page-52-0) . . . . . . . . [41](#page-52-0) [ニックネーム・オプションの変更](#page-53-0) . . . . . . [42](#page-53-0)

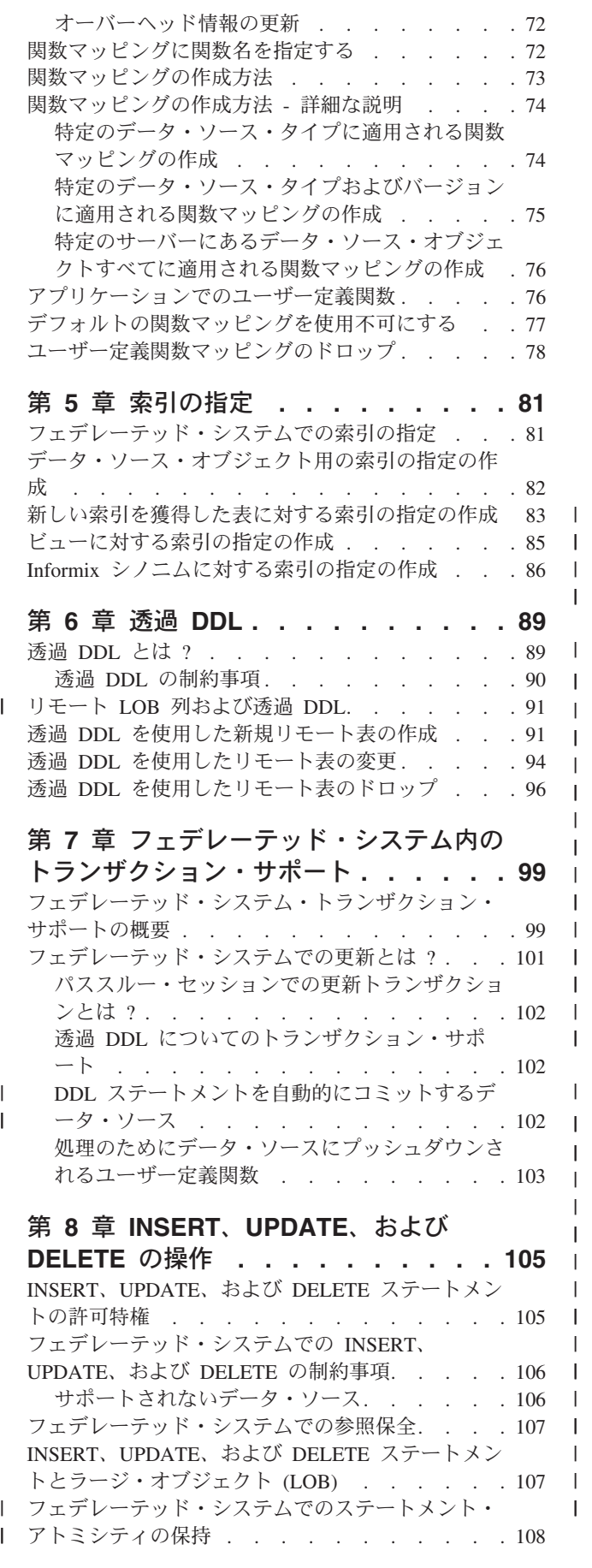

| | | | | | | | | | | || |

|| | | | | | | | | | | | |

-1

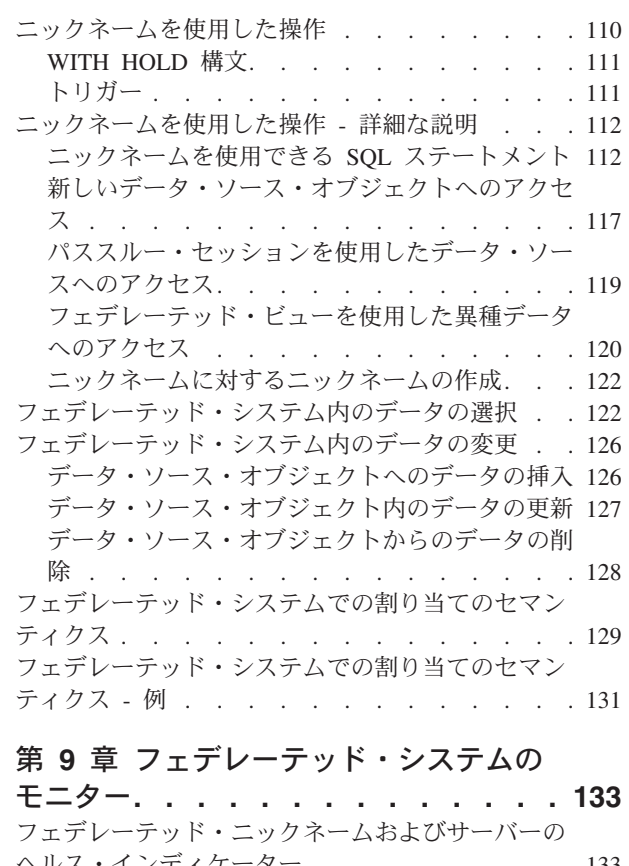

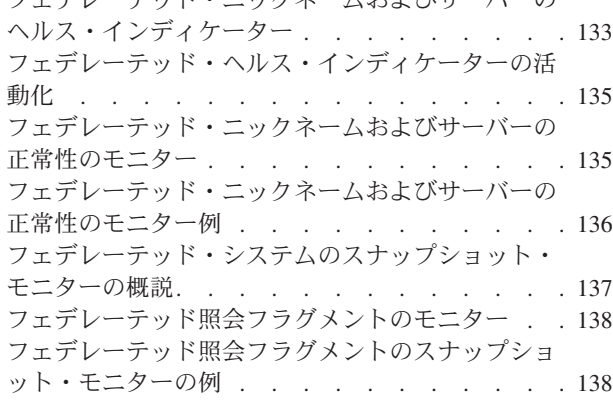

## 第 **10** [章 フェデレーテッド・データ・](#page-152-0) | ソースの **Unicode** サポート **[. . . . . 141](#page-152-0)**

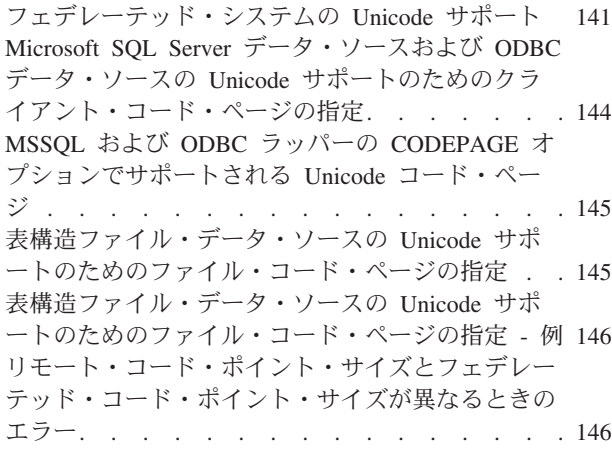

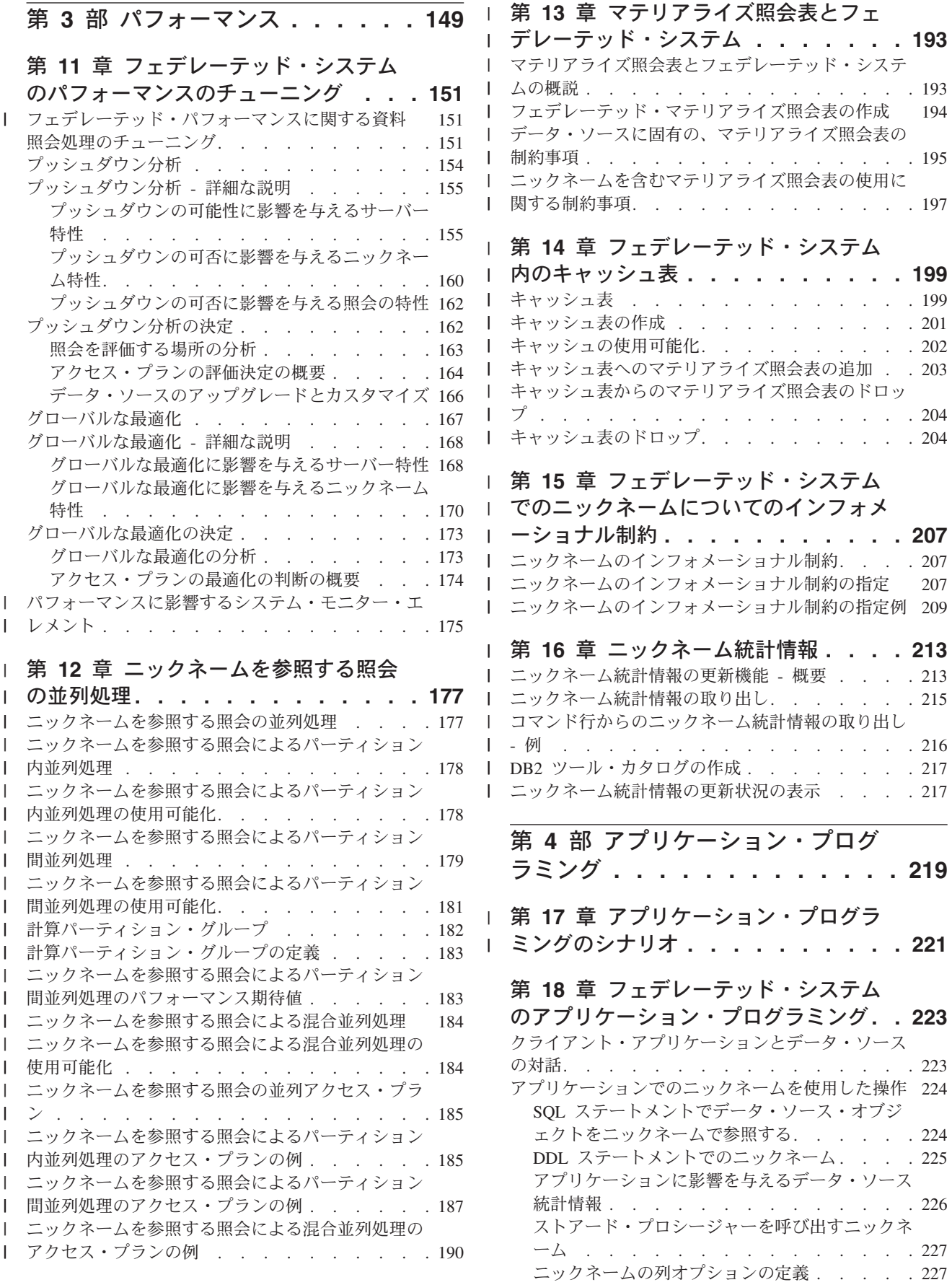

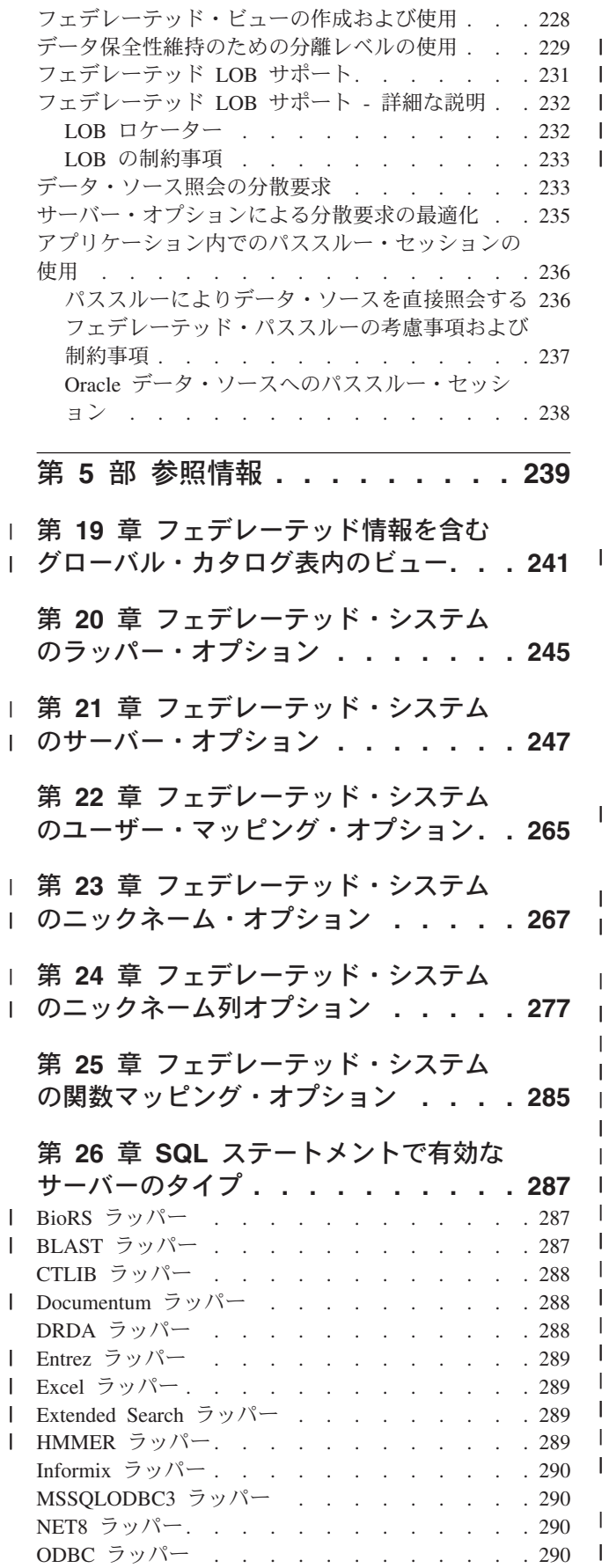

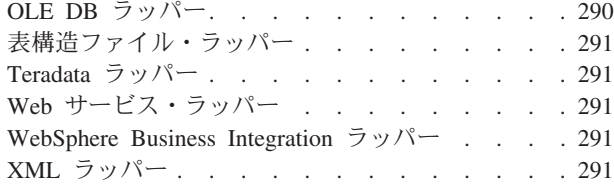

# 第 **27** [章 デフォルトの順方向データ・](#page-304-0)

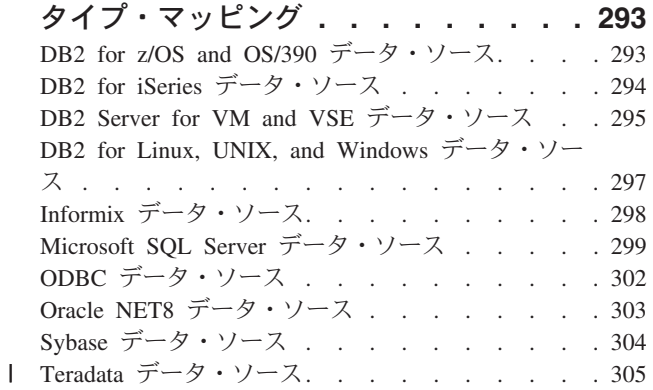

### 第 **28** [章 デフォルトの逆方向データ・](#page-320-0)

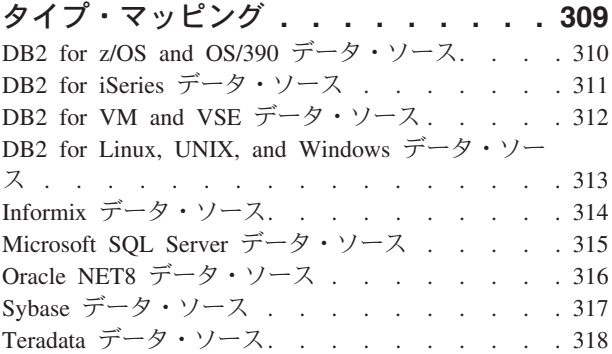

### 第 **29** 章 **Unicode** [のデフォルト・デー](#page-332-0) |

|

| | | | | | | | | | |

|

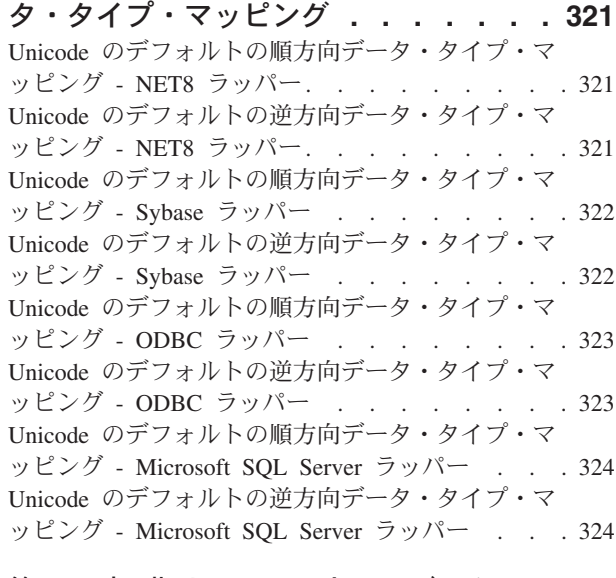

第 **30** [章 非リレーショナル・データ・](#page-336-0) | [ソースでサポートされるデータ・タイプ](#page-336-0) **. [325](#page-336-0)** |

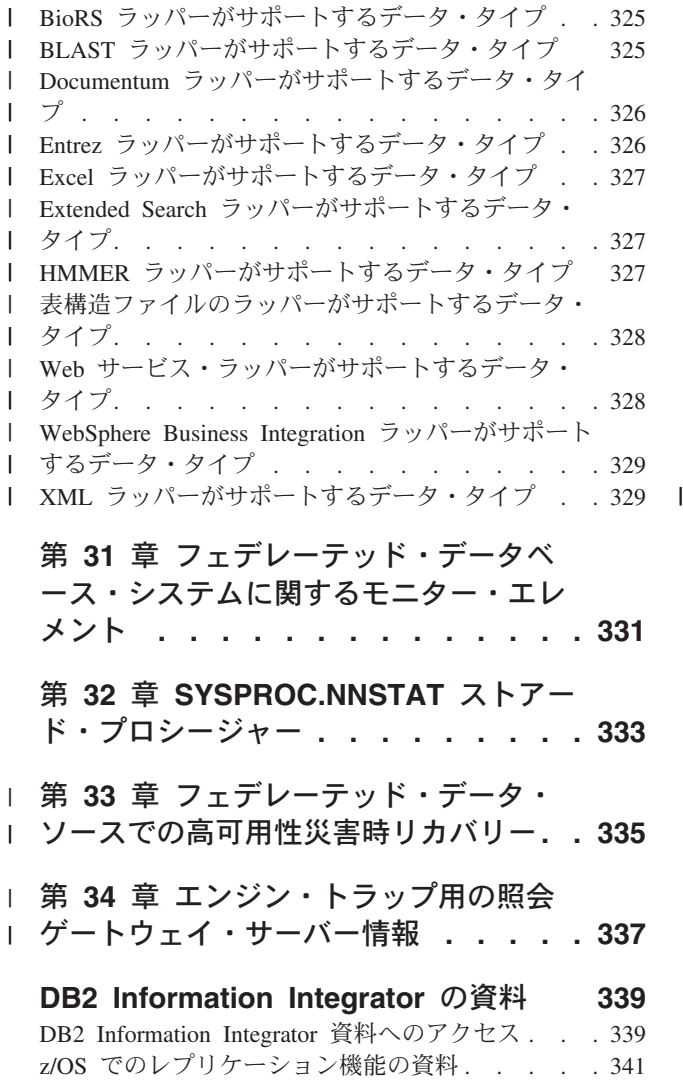

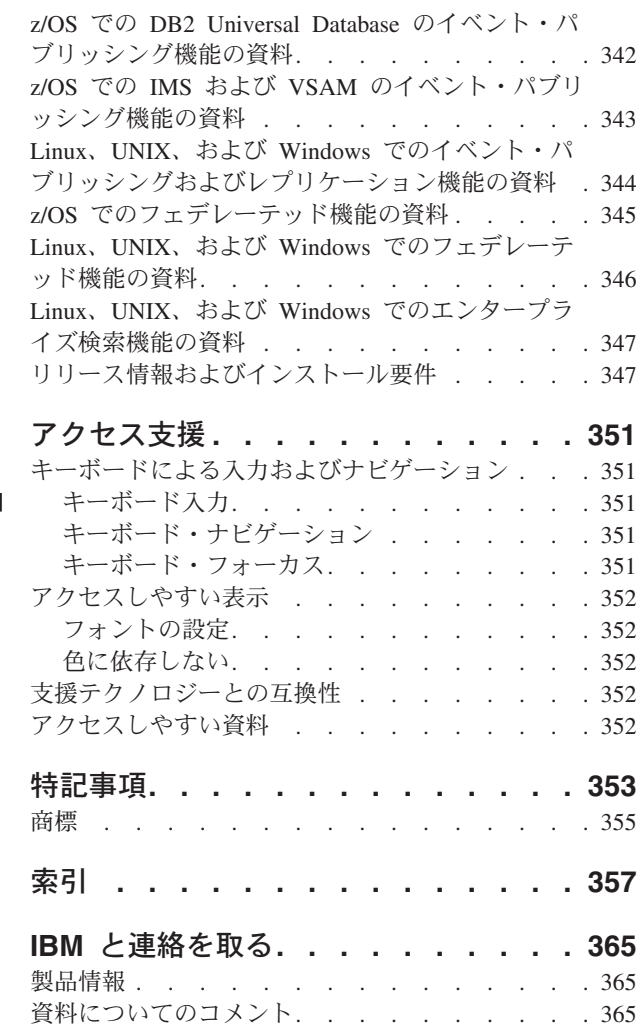

# <span id="page-10-0"></span>本書について

| | |

本書は、フェデレーテッド・サーバーをセットアップし、データ・ソースにアクセ スするように構成してから、フェデレーテッド・システムを使用して作業する方法 について説明しています。

本書では、以下のトピックを扱います。

- フェデレーテッド・システムの概念、コンポーネント、および機能の紹介
- v フェデレーテッド・サーバーのセットアップおよびデータ・ソース構成を変更す るための指示
- フェデレーテッド・システムのトランザクション・サポートの説明
- v フェデレーテッド・システムを最適なパフォーマンスで実行するために管理し、 チューニングするための推奨事項
- v フェデレーテッド・システム用にアプリケーションを開発する際に考慮する必要 がある事項の説明
- 各データ・ソースについての広範な参照情報

本書の左端の縦線は、本文に対する技術上の変更を示しています。

### 本書の対象読者

本書は、フェデレーテッド・システムをセットアップ、構成、管理、または使用す る必要のある、システム管理者、データベース管理者、セキュリティー管理者、お よびシステム・オペレーターを対象にしています。リレーショナル・データ・ソー スおよび非リレーショナル・データ・ソースのデータにアクセスするフェデレーテ ッド・システムを管理するには、本書を使用してください。フェデレーテッド・シ ステムの構成、管理、アプリケーション開発問題、および使用について理解する必 要のあるプログラマー、およびその他のユーザーも本書を使用することができま す。

本書は、読者に DB2 UDB の知識があることを前提にして書かれています。読者 は、標準的なデータベース用語、データベースの設計、およびデータベースの管理 に通じている必要があります。本書では、読者が自分自身のアプリケーションおよ びアクセスしたいデータ・ソースについて精通していることを前提としています。

# <span id="page-12-0"></span>第 **1** 部 紹介

# <span id="page-14-0"></span>第 **1** 章 フェデレーテッド・システムの概要

この章では、フェデレーテッド・システムの機能の説明、フェデレーテッドの概念 と用語の定義、およびフェデレーテッド・システムとインターフェースをとる方法 の概要を説明します。

# フェデレーテッド・システム

|

DB2® フェデレーテッド・システム は、特殊なタイプの分散データベース管理シス テム (DBMS) です。 1 つのフェデレーテッド・システムは、フェデレーテッド・ サーバーとして働く DB2 インスタンス、フェデレーテッド・データベースとして 働くデータベース、 1 つまたは複数のデータ・ソース、およびデータベースとデー タ・ソースにアクセスするクライアント (ユーザーおよびアプリケーション) からな っています。フェデレーテッド・システムを使用すると、 1 つの SQL ステートメ ントで複数のデータ・ソースに分散要求を送信することができます。たとえば、 DB2 Universal Database™ 表、Oracle 表、および XML タグ付きファイルにあるデ ータを 1 つの SQL ステートメントで結合できます。次の図は、フェデレーテッ ド・システムのコンポーネントおよびアクセス可能なデータ・ソースの例を示して います。

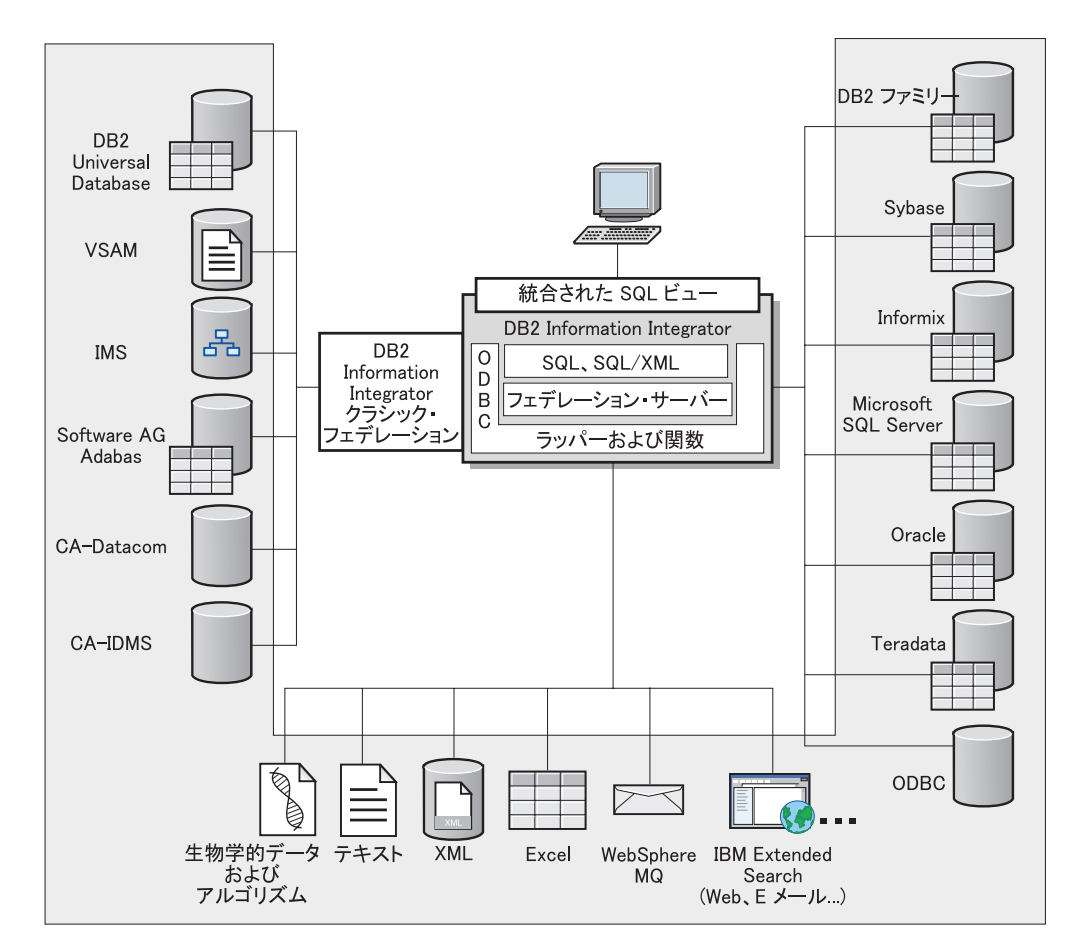

図 *1.* フェデレーテッド・システムのコンポーネント

DB2 フェデレーテッド・システムの持つ強力な機能により、以下のことが可能にな ります。

- v ローカル表とリモート・データ・ソースのデータを、それらすべてがフェデレー テッド・データベースにローカルに保管されているかのように結合する。
- v リレーショナル・データ・ソースのデータを、それらがフェデレーテッド・デー タベースに保管されているかのように更新する。
- v リレーショナル・データ・ソースとの間で双方向にデータを複製する。
- v データ・ソースに要求を送信して処理させることにより、データ・ソース側で処 理するという利点を生かす。
- v データ・ソース側での SQL の制約を補うため、分散要求の一部をフェデレーテ ッド・サーバー側で処理する。

# フェデレーテッド・サーバー

<span id="page-15-0"></span>|

| | |

| | | | |

 $\mathbf{I}$ 

フェデレーテッド・システム内の DB2® サーバーのことを、フェデレーテッド・サ ーバー といいます。 DB2 インスタンスであればいくつでも、フェデレーテッド・ サーバーとして機能するように構成することができます。既存の DB2 インスタン スをフェデレーテッド・サーバーとして使用することも、フェデレーテッド・シス テム専用に新しく作成することもできます。

<span id="page-16-0"></span>フェデレーテッド・システムを管理する DB2 インスタンスのことをサーバー と呼 びますが、それはこのインスタンスがエンド・ユーザーおよびクライアント・アプ リケーションからの要求に応答するからです。フェデレーテッド・サーバーは受信 した要求の各部を頻繁にデータ・ソースに送信して処理させます。プッシュダウン 操作は、リモート側で処理される操作です。フェデレーテッド・システムを管理す る DB2 インスタンスは、要求をデータ・ソースにプッシュダウンする場合はクラ イアントとして働きますが、フェデレーテッド・サーバー と呼ばれます。

その他のアプリケーション・サーバーと同様に、フェデレーテッド・サーバーはデ ータベース・マネージャー・インスタンスです。アプリケーション・プロセスはフ ェデレーテッド・サーバーに接続し、フェデレーテッド・サーバー内のデータベー スに要求をサブミットします。ただし、次の 2 つの主要な機能により、その他のア プリケーション・サーバーとは区別されます。

- フェデレーテッド・サーバーは、部分的または全面的にデータ・ソース向けの要 求を受信するように構成されています。フェデレーテッド・サーバーは、これら の要求をデータ・ソースに配布します。
- v その他のアプリケーション・サーバーと同様に、フェデレーテッド・サーバーは DRDA 通信プロトコル (TCP/IP を介する) を使用して、DB2 ファミリーのイン スタンスと通信します。ただし、他のアプリケーション・サーバーと異なり、フ ェデレーテッド・サーバーはデータ・ソースのネイティブ・クライアントを使用 して、データ・ソースにアクセスします。たとえば、フェデレーテッド・サーバ ーは Sybase Open Client を使用して Sybase データ・ソースにアクセスし、 Microsoft SQL Server ODBC ドライバーを使用して Microsoft® SQL Server デー タ・ソースにアクセスします。

#### 関連概念**:**

v 5 ページの『データ・ソースとは?』

# データ・ソースとは**?**

 $\begin{array}{c} \hline \end{array}$ | | | | | | |

 $\mathbf{I}$ 

フェデレーテッド・システムでは、リレーショナル DBMS インスタンス (Oracle または Sybase など) または非リレーショナル・データ・ソース (BLAST 検索アル ゴリズムまたは XML タグ付きファイル) をデータ・ソースにすることができま す。特定のデータ・ソースを介することで、他のデータ・ソースにアクセスするこ とも可能です。たとえば、Extended Search データ・ソースを介して、 Lotus® Notes データベース、Microsoft® Access、Microsoft Index Server、 Web 検索エンジン、お よび Lightweight Directory Access Protocol (LDAP) ディレクトリーなどのデータ・ ソースにアクセスできます。

データ・ソースへのアクセスに使用される方式つまりプロトコルは、データ・ソー スのタイプによって異なります。たとえば、DB2® for z/OS™ and OS/390® デー タ・ソースにアクセスするには DRDA が使用され、 Documentum データ・ソース にアクセスするには Documentum Client API/Library が使用されます。

データ・ソースは準自立的です。たとえば、フェデレーテッド・サーバーが Oracle データ・ソースに照会を送信しているときに、その同じデータ・ソースに Oracle ア プリケーションがアクセスしてもかまいません。保全性およびロッキング制約が損

<span id="page-17-0"></span>なわれない限り、 DB2 フェデレーテッド・システムが他のデータ・ソースへのア クセスを独占または制限することはありません。

#### 関連概念**:**

v 8 [ページの『フェデレーテッド・データベース』](#page-19-0)

#### 関連資料**:**

v 6 ページの『サポートされるデータ・ソース』

# □ サボートされるデータ・ソース

| | | | | | | | | | | | | |

| | | | | | | | |  $\perp$ |

 $\perp$ 

| | | |  $\perp$ |

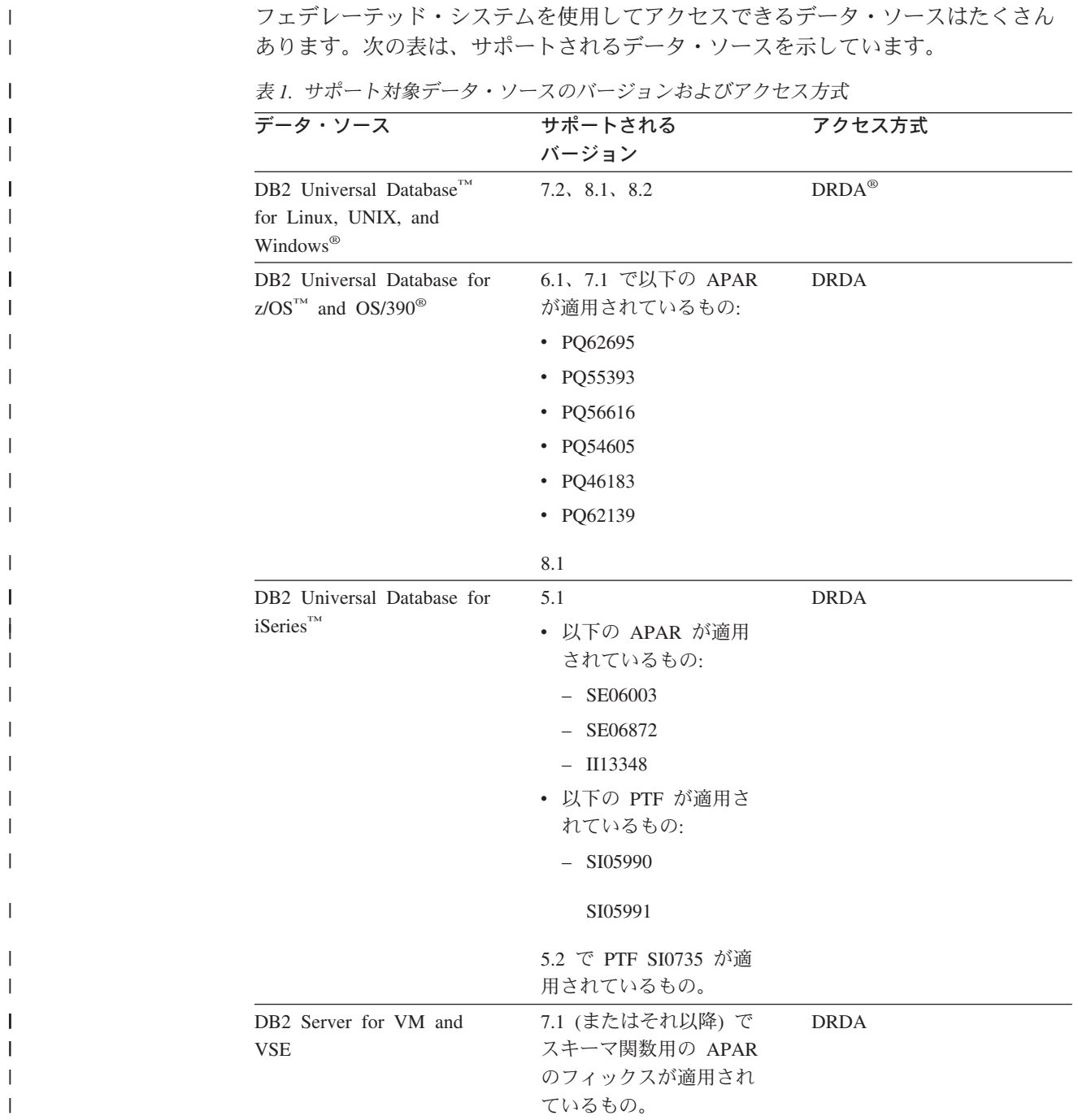

| データ・ソース                                | サポートされる<br>バージョン                                                      | アクセス方式                                                                                      |
|----------------------------------------|-----------------------------------------------------------------------|---------------------------------------------------------------------------------------------|
| $Informix^{\mathrm{TM}}$               | 7.31, 8.32, 8.4,<br>9.4<br>9.3.                                       | Informix Client SDK V2.7 以<br>上                                                             |
| <b>ODBC</b>                            | 3.x                                                                   | データ・ソース用の ODBC<br>ドライバー (Redbrick にアク<br>セスする場合は Redbrick<br>ODBC ドライバー、など)                 |
| OLE DB                                 | 2.7, 2.8                                                              | OLE DB 2.0 以上                                                                               |
| Oracle                                 | $8.0.6$ , $8.1.6$ , $8.1.7$ , $9.0$ ,<br>9.1, 9.2, 9 <i>i</i> , $10g$ | Oracle ネット・クライアント<br>または NET8 クライアン<br>ト・ソフトウェア                                             |
| Microsoft SQL Server                   | 7.0、2000 SP3 およびそ<br>のリリースでそれ以降の<br>サービス・パックが適用<br>されたもの              | Windows では、Microsoft<br>SQL Server Client ODBC 3.0<br>(またはそれ以降の) ドライ<br>バー                  |
|                                        |                                                                       | UNIX では、DataDirect<br>Technologies (以前の<br>MERANT) Connect ODBC<br>3.7 (またはそれ以降の) ドラ<br>イバー |
| Sybase                                 | 11.9.2, 12.x                                                          | Sybase Open Client ctlib $\uparrow \gtrsim$<br>ターフェース                                       |
| Teradata                               | V2R3、V2R4、V2R5                                                        | Teradata Call-Level Interface,<br>Version 2 (CLIv2) Release<br>04.06 (またはそれ以降)              |
| <b>BLAST</b>                           | 2.2.3 以降、2.2 フィック<br>スパックがサポートされ<br>る                                 | BLAST デーモン (ラッパー<br>と一緒に提供される)                                                              |
| <b>BioRS</b>                           | v5.0.14                                                               | なし                                                                                          |
| Documentum                             | 3.x, 4.x                                                              | Documentum Client ライブラ<br>リー/APL3.1.7a 以上                                                   |
| Entrez (PubMed および<br>GenBank データ・ソース) | 1.0                                                                   | なし                                                                                          |
| <b>HMMER</b>                           | $2.2g$ , $2.3$                                                        | HMMER デーモン (ラッパー<br>と一緒に提供される)                                                              |
| IBM Lotus Extended Search              | 4.0.1, 4.0.2                                                          | Extended Search クライアン<br>ト・ライブラリー (ラッパー<br>と一緒に提供される)                                       |
| Microsoft Excel                        | 97、2000、2002、2003                                                     | フェデレーテッド・サーバー<br>にインストールされている<br>Excel 97、2000、2002、また<br>は 2003                            |
| PeopleSoft                             | 8.x                                                                   | IBM WebSphere Business<br>Integration Adapter for<br>PeopleSoft v2.3.1, 2.4                 |

表 *1.* サポート対象データ・ソースのバージョンおよびアクセス方式 *(*続き*)*

 $\|$  $\overline{\phantom{a}}$  $\,$   $\,$ ||

| ||

 $\mathsf I$ 

| | |

T

|| | ||

 $\mathsf{I}$  $\overline{\phantom{a}}$ 

| | | |

 $\mathbf{I}$ 

| | | | | | | | | | |  $\overline{\phantom{a}}$ | |<br>|<br>|<br>|

| | | ||

 $\mathsf{I}$  $\mathsf{I}$ 

| |  $\blacksquare$ | | | | | |  $\|$  $\|$ 

T

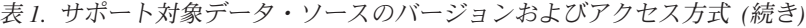

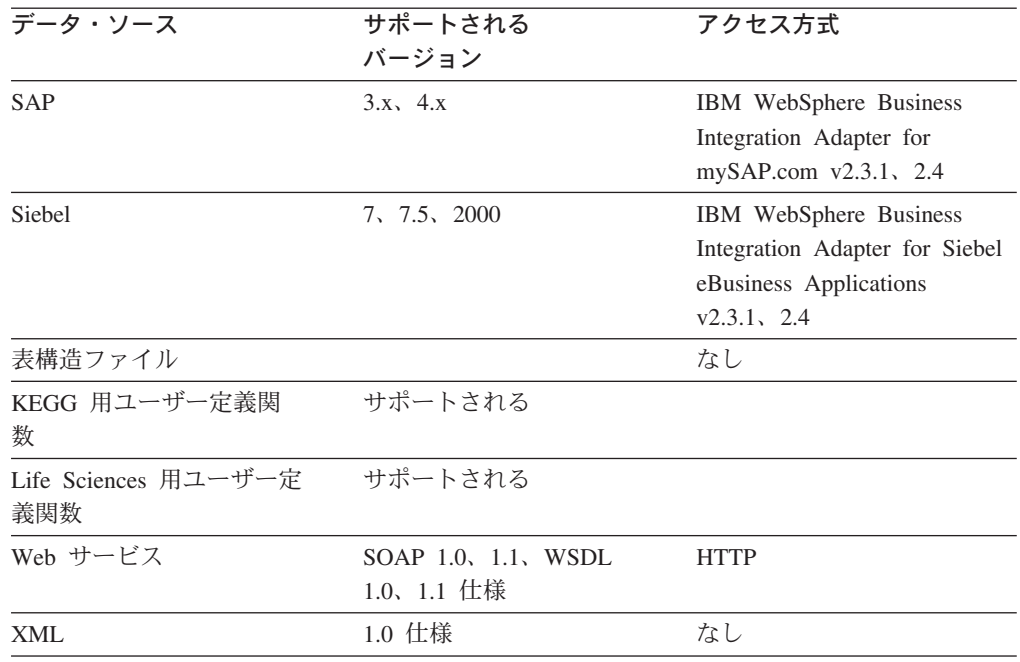

#### 関連概念**:**

v 5 [ページの『データ・ソースとは](#page-16-0)?』

# フェデレーテッド・データベース

<span id="page-19-0"></span>| | | |<br>|<br>|

> | | | | | | | | | | | |<br>|<br>|

> | |<br>|<br>|

> |

| |

| | | | | | | | | | |

エンド・ユーザーとクライアント・アプリケーションにとっては、データ・ソース は DB2® 内の 1 まとまりのデータベースとして認識されます。ユーザーとアプリ ケーションは、フェデレーテッド・サーバーが管理するフェデレーテッド・データ ベース とやり取りを行います。フェデレーテッド・データベースにはシステム・カ タログが入っています。このフェデレーテッド・データベースのシステム・カタロ グには、データ・ソースとその特性を示すカタログ項目が入っています。フェデレ ーテッド・サーバーは、フェデレーテッド・データベース・システム・カタログに 保管された情報およびデータ・ソース・ラッパーを検討した上で、 SQL ステート メントを処理する最善のプランを決めます。

- フェデレーテッド・システムは、データ・ソースがフェデレーテッド・データベー ス内の通常のリレーショナルの表またはビューであるかのように、 SQL ステート メントを処理します。その結果、次のようになります。
	- フェデレーテッド・システムはリレーショナル・データを非リレーショナルのフ ォーマットのデータと結合することができます。データ・ソースが異なる SQL ダイアレクトを使用していたり、あるいは SQL をまったくサポートしていなく ても、あてはまります。
		- フェデレーテッド・データベースの特性とデータ・ソースの特性に相違がある場 合、フェデレーテッド・データベースの特性が優先されます。
		- 一例として、フェデレーテッド・サーバーで使用されるコード・ページが、デ ータ・ソースで使用されるコード・ページと異なっているとします。データ・

ソースの文字データは、フェデレーテッド・ユーザーに戻される際、フェデレ ーテッド・データベースで使用されているコード・ページに基づいて変換され ます。

– 別の例として、フェデレーテッド・サーバーで使用される照合シーケンスが、 データ・ソースで使用される照合シーケンスと異なっているとします。文字デ ータに対するソート操作はすべて、データ・ソースではなくフェデレーテッ ド・サーバーで行われます。

#### 関連概念**:**

<span id="page-20-0"></span>| | | | | | | | | |

|

| | | | | | | |  $\blacksquare$ 

| | | | | | | | |

| | | |

- 10 ページの『SOL [コンパイラー』](#page-21-0)
- v 9 ページの『フェデレーテッド・データベース・システム・カタログ』

#### フェデレーテッド・データベース・システム・カタログ  $\blacksquare$

フェデレーテッド・データベース・システム・カタログには、フェデレーテッド・ データベース内のオブジェクトの情報と、データ・ソース側のオブジェクトの情報 が入っています。フェデレーテッド・データベース内のカタログは、フェデレーテ ッド・システム全体についての情報が入っているため、グローバル・カタログ と呼 びます。 DB2® 照会オプティマイザーは、グローバル・カタログ内の情報およびデ ータ・ソース・ラッパーを使用して、 SQL ステートメントを処理する最善の方法 を計画します。グローバル・カタログに保管される情報には、リモートとローカル の情報、たとえば列名、列のデータ・タイプ、列のデフォルト値、および索引情報 などが含まれます。

リモート・カタログ情報は、データ・ソースが使用する情報または名前です。ロー カル・カタログ情報は、フェデレーテッド・データベースが使用する情報または名 前です。たとえば、*EMPNO* という名前の列を持つリモート表があるとします。グ ローバル・カタログには、このリモートの列名が *EMPNO* として保管されます。別 の名前を指定しないかぎり、ローカルの列名は *EMPNO* として保管されます。ロー カルの列名を *Employee\_Number* に変更することができます。この列を含む照会をサ ブミットするユーザーは、照会の中で *EMPNO* ではなく *Employee\_Number* を使用 します。データ・ソース列のローカル名を変更するには、ALTER NICKNAME ステ ートメントを使用します。

リレーショナル・データ・ソースの場合、グローバル・カタログに保管される情報 にはリモートとローカルの両方の情報が含まれます。

非リレーショナルのデータ・ソースの場合、グローバル・カタログに保管される情 報はデータ・ソースによって異なります。

グローバル・カタログに保管されたデータ・ソース表の情報を見るには、フェデレ ーテッド・データベース内の SYSCAT.TABLES、 SYSCAT.TABOPTIONS、 SYSCAT.INDEXES、 SYSCAT.COLUMNS、および SYSCAT.COLOPTIONS カタロ グ・ビューを照会してください。

> グローバル・カタログには、データ・ソースについてのその他の情報も入っていま す。たとえば、フェデレーテッド・サーバーがデータ・ソースに接続したり、フェ デレーテッド・ユーザー許可をデータ・ソースのユーザー権限にマップするために

<span id="page-21-0"></span>使用する情報が含まれます。グローバル・カタログには、明示的に設定されたデー タ・ソースの属性 (サーバー・オプションなど) が入っています。

#### 関連概念**:**

v 10 ページの『SQL コンパイラー』

#### 関連資料**:**

• 241 ページの『第 19 [章 フェデレーテッド情報を含むグローバル・カタログ表内](#page-252-0) [のビュー』](#page-252-0)

## **SQL** コンパイラー

データ・ソースからデータを入手するため、ユーザーおよびアプリケーションは DB2® SQL の照会をフェデレーテッド・データベースにサブミットします。照会を サブミットすると、 DB2 SQL コンパイラーはグローバル・カタログ内の情報およ びデータ・ソース・ラッパーを検討し、照会の処理に役立てます。この情報には、 データ・ソースへの接続に関する情報、サーバー属性、マッピング、索引情報、お よび処理統計情報が含まれます。

#### 関連概念**:**

- v 13 [ページの『ラッパーおよびラッパー・モジュール』](#page-24-0)
- 10 ページの『照会オプティマイザー』

### 照会オプティマイザー

SQL コンパイラー処理の一部として、照会オプティマイザー は照会を分析しま す。コンパイラーは、アクセス・プラン と呼ばれる、照会を処理するための代替ス トラテジーを作成します。アクセス・プランは、照会を次のように処理することを 要求します。

- 照会をデータ・ソースが処理する
- 照会をフェデレーテッド・サーバーが処理する
- 照会の一部をデータ・ソースが処理し、一部をフェデレーテッド・サーバーが処 理する

DB2® UDB は、主にデータ・ソースの能力およびデータに関する情報を基にアクセ ス・プランを評価します。この情報はラッパーとグローバル・カタログにありま す。 DB2 UDB は照会を照会フラグメント と呼ばれるセグメントに分解します。 通常、照会フラグメントをデータ・ソースにプッシュダウン した方が、より効率的 です (データ・ソースがフラグメントを処理できる場合)。しかし、照会オプティマ イザーは次のような他の要素も考慮します。

- 処理する必要のあるデータの量
- データ・ソースの処理速度
- フラグメントが戻すデータの量
- v 通信の帯域幅
- v 同じ照会結果を表す、使用可能なマテリアライズ照会表がフェデレーテッド・サ ーバーにあるかどうか

| |

<span id="page-22-0"></span>照会オプティマイザーは、照会フラグメントを処理するためのローカルとリモート のアクセス・プランを、リソースのコストに基づいて生成します。それから、DB2 UDB は最小のリソース・コストで照会を処理すると思われるプランを選択します。

何らかのフラグメントをデータ・ソースで処理する場合、 DB2 UDB はそれらのフ ラグメントをデータ・ソースにサブミットします。データ・ソースがフラグメント を処理した後、結果が取り出されて DB2 UDB に戻されます。 DB2 UDB が処理 の一部を実行する場合、その処理結果とデータ・ソースから取り出した結果が組み 合わされます。それから、DB2 UDB はすべての結果をクライアントに戻します。

#### 関連概念**:**

- v 10 ページの『SQL [コンパイラー』](#page-21-0)
- v 11 ページの『補正』
- 151 [ページの『照会処理のチューニング』](#page-162-0)

### 補正

| | | | | | |

データ・ソースが照会フラグメントを処理できない場合、またはデータ・ソースで 処理するよりもフェデレーテッド・サーバーで処理した方が速い場合、 DB2® フェ デレーテッド・サーバーは照会フラグメントをプッシュダウンしません。たとえ ば、データ・ソースの SQL ダイアレクトが、 GROUP BY 文節の中では CUBE グループ化をサポートしていないとします。この場合、CUBE グループ化を含み、 かつそのデータ・ソース内の表を参照する照会は、フェデレーテッド・サーバーに サブミットされます。 DB2 Information Integrator は CUBE グループ化をデータ・ ソースにプッシュダウンせず、 CUBE 自体を処理します。データ・ソースではサポ ートされていない SQL を処理する DB2 Information Integrator の機能を、補正 と 呼びます。

フェデレーテッド・サーバーは、データ・ソース側の機能不足を次の 2 つの方法で 補います (補正させます)。

- v 照会に記述されている DB2 関数と同等の、1 つまたは複数の操作を使用するよ うデータ・ソースに求めることができます。たとえば、あるデータ・ソースがコ タンジェント (COT(x)) 関数をサポートしておらず、タンジェント (TAN(x)) 関数 をサポートしているとします。このとき DB2 Information Integrator は、コタンジ ェント (COT(x)) 関数と同等の計算 (1/TAN(x)) を実行するようデータ・ソースに 求めることができます。
- v データ集合をフェデレーテッド・サーバーに戻し、関数をローカルで実行するこ とができます。

リレーショナル・データ・ソースのでは、各 RDBMS はそれぞれ国際的 SQL 標準 のサブセットをサポートしています。また一部のデータソースでは、さらにこの標 準を拡張した構文をサポートするものもあります。 *SQL* ダイアレクト とは、 1 つ の RDBMS がサポートする SQL の全体を指す用語です。 DB2 の SQL ダイアレ クトでサポートする SQL 構文であるが、リレーショナル・データ・ソース側のダ イアレクトにはない場合、フェデレーテッド・サーバーはそのデータ・ソースに代 わってこの構文の SQL を実行することができます。

<span id="page-23-0"></span>DB2 Information Integrator は SQL ダイアレクト内の相違を補う (補正させる) こと ができます。この能力の例を次に示します。 DB2 SQL に、共通表式という文節が 含まれています。この文節に指定できるのは、全選択内のどの FROM 文節に指定 しても結果セットを参照できる名前です。データ・ソースが使用する SQL ダイア レクトに共通表式が組み込まれていなくても、フェデレーテッド・サーバーはその データ・ソースの共通表式を処理します。

「補正」機能のおかげで、フェデレーテッド・サーバーはデータ・ソースを照会す る際に、 DB2 SQL ダイアレクトを完全にサポートすることができます。 SQL サ ポートが弱いまたは SQL サポートがないデータ・ソースに対してであっても、補 正は適用されます。パススルー・セッションの場合を除き、 DB2 SQL ダイアレク トは必ずフェデレーテッド・システムで使用するようにしてください。

#### 関連概念**:**

v 12 ページの『パススルー・セッション』

## パススルー・セッション

パススルー と呼ばれる特殊モードを使用すると、 SQL ステートメントをデータ・ ソースに直接サブミットすることができます。この場合 SQL ステートメントは、 データ・ソースで使用されている SQL ダイアレクトを使用してサブミットしま す。しかし、DB2® SQL/API ではできない操作を実行したい場合には、パススル ー・セッションを使用してください。たとえば、プロシージャーの作成、索引の作 成、またはデータ・ソースに固有のダイアレクトを使用した照会の実行には、パス スルー・セッションを使用します。

現在、パススルーをサポートするデータ・ソースは、SQL を使用するパススルーを サポートします。将来的には、データ・ソースが SQL 以外のデータ・ソース言語 を使用するパススルーをサポートすることもありえます。

同様に、パススルー・セッションを使用して、SQL がサポートしていないアクショ ン (たとえば、ある種の管理用タスク) を実行することもできます。ただし、パスス ルー・セッションを使用してすべての管理用タスクを実行することはできません。 たとえば、データ・ソース側で表を作成したりドロップすることはできますが、リ モート・データベースを開始または停止することはできません。

パススルー・セッションでは、静的 SQL と動的 SQL の両方を使用することができ ます。

フェデレーテッド・サーバーには、パススルー・セッションを管理するための次の SQL ステートメントが提供されています。

#### SET PASSTHRU

パススルー・セッションを開く。別の SET PASSTHRU ステートメントを 発行して新しいパススルー・セッションを開始すると、現行のパススルー・ セッションは終了します。

#### SET PASSTHRU RESET

現行のパススルー・セッションを終了する。

#### <span id="page-24-0"></span>GRANT (Server Privileges)

ユーザー、グループ、許可 ID のリスト、または PUBLIC に対して、特定 のデータ・ソースにパススルー・セッションを開始する権限を付与する。

#### REVOKE (Server Privileges)

パススルー・セッションを開始する権限を取り消す。

パススルー・セッションには以下の制約事項があります。

- v データ・ソースの SQL ダイアレクトまたは言語コマンドを使用しなければなら ず、 DB2 SQL ダイアレクトは使用できません。その結果、ニックネームを照会 するのではなく、データ・ソースのオブジェクトを直接照会することになりま す。
- v パススルー・セッションで UPDATE または DELETE 操作を実行する場合、 WHERE CURRENT OF CURSOR 条件は使用できません。
- v LOB は、パススルー・セッションではサポートされません。

#### 関連概念**:**

|

| | | |  $\blacksquare$ | | | |

- v 13 ページの『ラッパーおよびラッパー・モジュール』
- v 236 [ページの『パススルーによりデータ・ソースを直接照会する』](#page-247-0)

# ラッパーおよびラッパー・モジュール

ラッパー とは、フェデレーテッド・サーバーがデータ・ソースと対話するためのメ カニズムです。フェデレーテッド・サーバーは、ライブラリーに保管されたルーチ ン (ラッパー・モジュール という) を使用してラッパーをインプリメントします。 これらのルーチンを使用することで、フェデレーテッド・サーバーは、データ・ソ ースへの接続やデータ・ソースからのデータ取得などの操作を実行できます。通 常、DB2® フェデレーテッド・インスタンスの所有者は、CREATE WRAPPER ステ ートメントを使用して、ラッパーをフェデレーテッド・データベースに登録しま す。 DB2 FENCED オプションを使用すると、ラッパーを fenced またはトラステ ッドとして登録することができます。

ラッパーは、アクセスするデータ・ソースのタイプごとに 1 つ作成します。たとえ ば、3 つの DB2 for z/OS™ データベース表、 1 つの DB2 for iSeries™ の表、2 つ の Informix® の表、および 1 つの Informix ビューにアクセスしたいとします。こ のとき作成する必要があるのは、DB2 データ・ソース・オブジェクト用のラッパー を 1 つと、 Informix データ・ソース・オブジェクト用のラッパーを 1 つです。こ れらのラッパーをフェデレーテッド・データベースに登録すれば、すぐにそれらの ラッパーを使用して対応するデータ・ソースから他のオブジェクトにアクセスする ことが可能になります。たとえば、DRDA® ラッパーであれば、すべての DB2 ファ ミリーのデータ・ソース・オブジェクト (DB2 for Linux, UNIX®, and Windows®、 DB2 for z/OS and OS/390®、 DB2 for iSeries、および DB2 Server for VM and VSE) に使用することができます。

各データ・ソース・オブジェクトを特定して識別 (名前やロケーションなど) するに は、サーバー定義とニックネームを使用します。

ラッパーは多くの作業を行います。 そのいくつかは次のようなものです。

- v データ・ソースに接続します。ラッパーは、データ・ソースの標準の接続 API を 使用します。
- v データ・ソースに照会をサブミットします。
	- SQL をサポートするデータ・ソースの場合、照会は SQL でサブミットされま す。
	- SQL をサポートしないデータ・ソースの場合、照会は、ソースに固有の照会言 語に、または一連のソース API 呼び出しに変換されます。
- v データ・ソースから結果セットを受け取ります。ラッパーは、データ・ソースの 標準 API を使用して、結果セットを受信します。
- v データ・ソースのデフォルトのデータ・タイプ・マッピングについてのフェデレ ーテッド・サーバーの照会に応答します。ラッパーには、データ・ソース・オブ ジェクトにニックネームを作成する時に使用される、デフォルトのタイプ・マッ ピングが入っています。リレーショナル・ラッパーの場合、ユーザーが作成する データ・タイプ・マッピングは、デフォルトのデータ・タイプ・マッピングをオ ーバーライドします。ユーザー定義のデータ・タイプ・マッピングは、グローバ ル・カタログに保管されます。
- データ・ソースのデフォルトの関数マッピングについてのフェデレーテッド・サ ーバーの照会に応答します。ラッパーには、DB2 関数がデータ・ソースの関数と 対応付けられるかどうか、またどのように関数が対応付けられるかを、フェデレ ーテッド・サーバーが判断する際に必要となる情報が含まれています。この情報 は、データ・ソースが照会操作を実行できるかどうかを判断するために、 SQL コンパイラーにより使用されます。リレーショナル・ラッパーの場合、ユーザー が作成する関数マッピングは、デフォルトの関数タイプ・マッピングをオーバー ライドします。ユーザー定義の関数マッピングは、グローバル・カタログに保管 されます。

ラッパー・オプション は、ラッパーの構成や、 DB2 Information Integrator がラッ パーを使用する方法の定義に使用されます。

#### 関連概念**:**

| |

v 15 [ページの『サーバー定義およびサーバー・オプション』](#page-26-0)

#### 関連タスク**:**

- v 「*IBM DB2 Information Integrator* ラッパー開発者向けガイド」の『トラステッド および fenced モードのプロセス環境』
- 29 [ページの『ラッパーの変更』](#page-40-0)

#### 関連資料**:**

- v 「*SQL* リファレンス 第 *2* 巻」の『ALTER WRAPPER ステートメント』
- v 245 ページの『第 20 [章 フェデレーテッド・システムのラッパー・オプション』](#page-256-0)
- 15 [ページの『デフォルトのラッパー名』](#page-26-0)

# <span id="page-26-0"></span>□ デフォルトのラッパー名

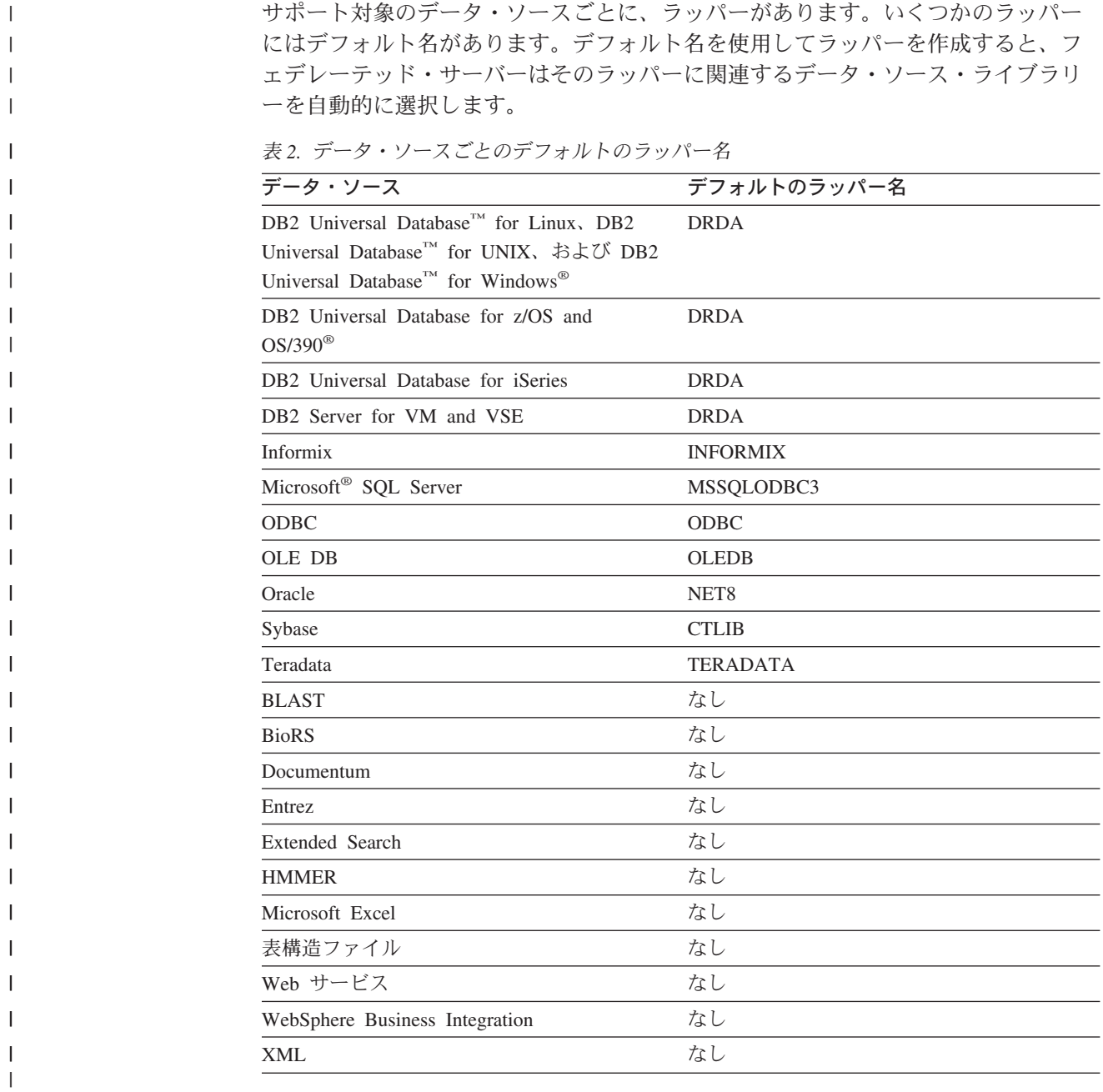

#### 関連概念**:**

|

 $\|$ 

v 13 [ページの『ラッパーおよびラッパー・モジュール』](#page-24-0)

# サーバー定義およびサーバー・オプション

データ・ソース用のラッパーを作成した後、フェデレーテッド・インスタンスの所 有者はデータ・ソースをフェデレーテッド・データベースに定義します。インスタ ンス所有者は、データ・ソースを識別するための名前を指定し、またデータ・ソー スに関するその他の情報も指定します。この情報には、次のものが含まれます。

- <span id="page-27-0"></span>v データ・ソースのタイプおよびバージョン
- データ・ソースのデータベース名 (RDBMS のみ)
- v データ・ソースに固有のメタデータ

たとえば、DB2® ファミリーのデータ・ソースは複数のデータベースを持つことが できます。そのため、フェデレーテッド・サーバーがどのデータベースに接続でき るかを定義に指定しておく必要があります。それとは対照的に、Oracle データ・ソ ースが持つデータベースは 1 つなので、フェデレーテッド・サーバーは名前を知ら なくてもそのデータベースに接続することができます。そのため、Oracle データ・ ソースのフェデレーテッド・サーバー定義にデータベース名は含まれていません。

インスタンス所有者がフェデレーテッド・サーバーに提供する、名前およびその他 の情報をまとめてサーバー定義 と呼びます。データ・ソースはデータを求める要求 に応答し、それ自体がサーバーとして機能します。

サーバー定義の作成および変更には、CREATE SERVER および ALTER SERVER ステートメントを使用します。

サーバー定義内の情報の一部は、サーバー・オプション として保管されます。サー バー定義を作成するにあたって、サーバーに関して指定可能なオプションを理解し ておくことは大切です。サーバー・オプションの中には、ラッパーを構成するオプ ションや、 DB2 Information Integrator がラッパーを使用する方法に影響するオプシ ョンがあります。

サーバー・オプションは、データ・ソースへの接続すべてに対し有効にするか、ま たはある 1 つの接続の間でのみ有効にすることができます。

#### 関連概念**:**

v 16 ページの『ユーザー・マッピング』

#### 関連資料**:**

v 247 ページの『第 21 [章 フェデレーテッド・システムのサーバー・オプション』](#page-258-0)

# ユーザー・マッピング

| |

| | | | | | |

| | |

フェデレーテッド・サーバーがデータ・ソースに要求をプッシュダウンする必要が ある場合、サーバーはまずデータ・ソースに接続を確立する必要があります。

ほとんどのデータ・ソースの場合、フェデレーテッド・サーバーはそのデータ・ソ ースに対して有効なユーザー ID とパスワードを使用して接続を行います。デー タ・ソースに接続するためにユーザー ID とパスワードが必要な場合、フェデレー テッド・サーバーの許可 ID とデータ・ソースのユーザー ID およびパスワードと の間に関連付けを定義しておくことができます。分散要求を送信するためにフェデ レーテッド・システムを使用する各ユーザー ID に対して、この関連付けを作成す ることができます。この関連付けをユーザー・マッピング といいます。

フェデレーテッド・データベースに接続するときに使用するユーザー ID およびパ スワードが、リモート・データ・ソースにアクセスするときに使用するものと同じ であれば、ユーザー・マッピングを作成する必要のない場合もあります。

#### <span id="page-28-0"></span>関連タスク**:**

v 「*IBM DB2 Information Integrator* データ・ソース構成ガイド」の『データ・ソー スのユーザー・マッピングの登録』

#### 関連資料**:**

| | | | |

| | | | | |

 $\overline{1}$ 

| | v 265 ページの『第 22 [章 フェデレーテッド・システムのユーザー・マッピング・](#page-276-0) [オプション』](#page-276-0)

### ニックネームとデータ・ソース・オブジェクト

サーバー定義およびユーザー・マッピングを作成した後、フェデレーテッド・イン スタンスの所有者はニックネームを作成します。ニックネーム とは、アクセス先の データ・ソース側にあるオブジェクトを参照するために使用される ID です。ニッ クネームが示すオブジェクトを、データ・ソース・オブジェクト といいます。

別名が代替名であるのとは異なり、ニックネームはデータ・ソース・オブジェクト の代替名ではありません。ニックネームは、フェデレーテッド・サーバーがこれら のオブジェクトを参照するために使用するポインターです。ニックネームは通常、 CREATE NICKNAME ステートメントに、特定のニックネーム列オプションとニッ クネーム・オプションを指定して定義されます。

> エンド・ユーザーまたはクライアント・アプリケーションが分散要求をフェデレー テッド・サーバーにサブミットする場合、その要求にデータ・ソースを指定する必 要はありません。その代わりに、要求はデータ・ソース・オブジェクトをそのオブ ジェクトのニックネームで参照します。ニックネームはデータ・ソースの特定のオ ブジェクトにマップされます。このようにマッピング (対応付け) されることによ り、ニックネームをデータ・ソース名で修飾する必要がなくなります。エンド・ユ ーザーまたはクライアント・アプリケーションは、データ・ソース・オブジェクト のロケーションを意識する必要がありません。

> ここで、ニックネーム *DEPT* が、 *NFX1.PERSON* という Informix® データベース 表を表すように定義するとします。 SELECT \* FROM *DEPT* というステートメン トをフェデレーテッド・サーバーから使用できます。しかし、フェデレーテッド・ サーバーに *NFX1.PERSON* というローカル表がなければ、フェデレーテッド・サー バーから SELECT \* FROM *NFX1.PERSON* というステートメントを使用すること はできません (パススルー・セッションは除く)。

> データ・ソース・オブジェクトにニックネームを作成すると、オブジェクトについ てのメタデータがグローバル・カタログに追加されます。照会オプティマイザー は、このメタデータとラッパー内の情報を使用して、データ・ソース・オブジェク トへのアクセスを容易にします。たとえば、索引を持つ表にニックネームを作成す ると、グローバル・カタログにはその索引についての情報が入ります。ラッパーに は、DB2® のデータ・タイプとデータ・ソースのデータ・タイプとの間のマッピン グが入っています。

現時点では、一部の DB2 UDB ユーティリティー操作はニックネームに対して実行 することができません。

カーソルを使ったロードユーティリティーを使用してニックネームに対してロード を実行することはできません(ニックネームから SELECT しているカーソルからロ ードを実行することは可能です)。

#### 関連概念**:**

<span id="page-29-0"></span>| | |

| | | |

||

 $\mathbf{I}$  $\mathbf{I}$ 

|

 $\mathbf{I}$  $\mathbf{I}$  $\mathbf{I}$  $\mathbf{I}$  $\mathbf{I}$  $\mathbf{I}$  $\mathbf{I}$  $\mathbf{I}$  $\mathbf{I}$  $\mathbf{I}$ 

|<br>||<br>||<br>||<br>||<br>||

 $\perp$ 

|| |

 $\mathbf{I}$  $\mathbf{I}$ 

|| | | |

 $\mathbf{I}$  $\mathbf{I}$  • 19 [ページの『ニックネーム列オプション』](#page-30-0)

#### 関連資料**:**

- 277 ページの『第 24 [章 フェデレーテッド・システムのニックネーム列オプショ](#page-288-0) [ン』](#page-288-0)
- 267 ページの『第 23 [章 フェデレーテッド・システムのニックネーム・オプショ](#page-278-0) [ン』](#page-278-0)
- v 18 ページの『有効なデータ・ソース・オブジェクト』

## □ 有効なデータ・ソース・オブジェクト

アクセスするデータ・ソースのオブジェクトは、ニックネームで識別します。次の 表は、フェデレーテッド・システム内のニックネームを作成できるオブジェクトの タイプを示しています。

表 *3.* 有効なデータ・ソース・オブジェクト

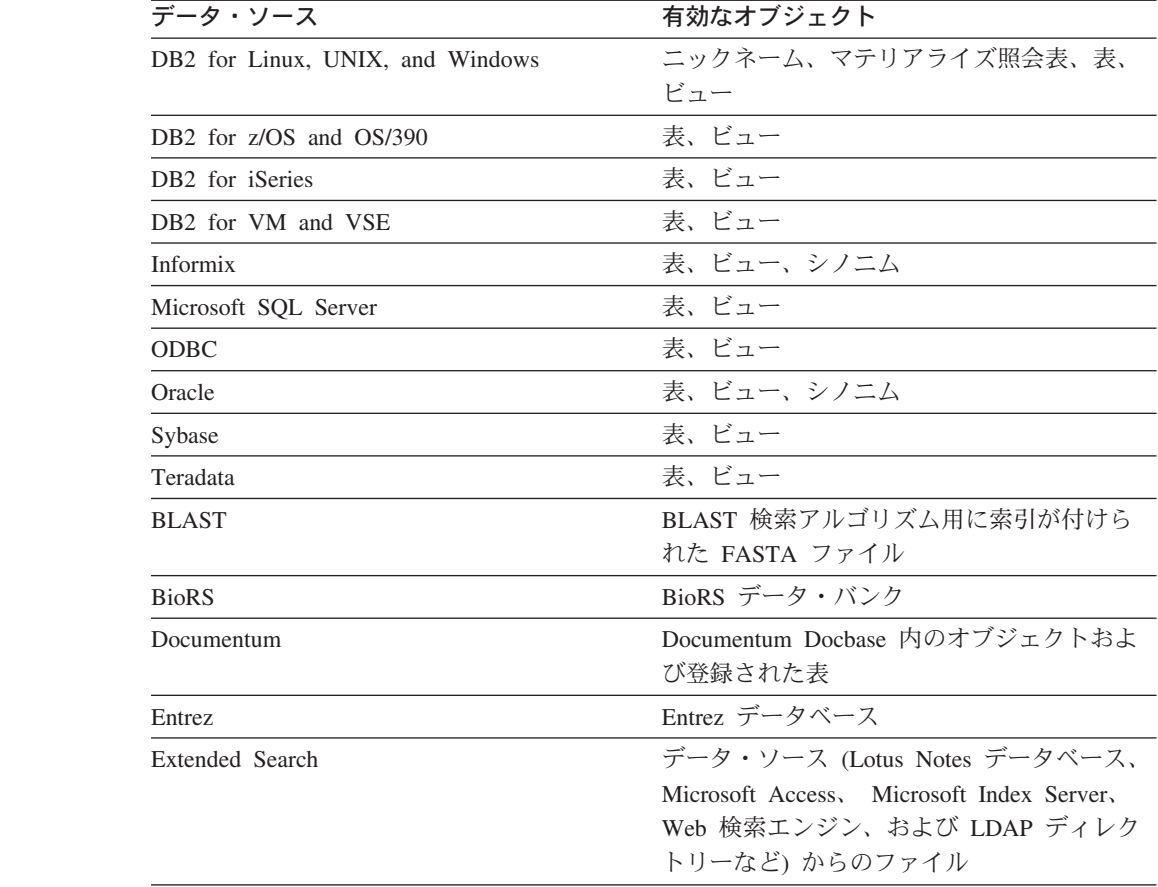

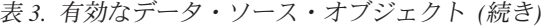

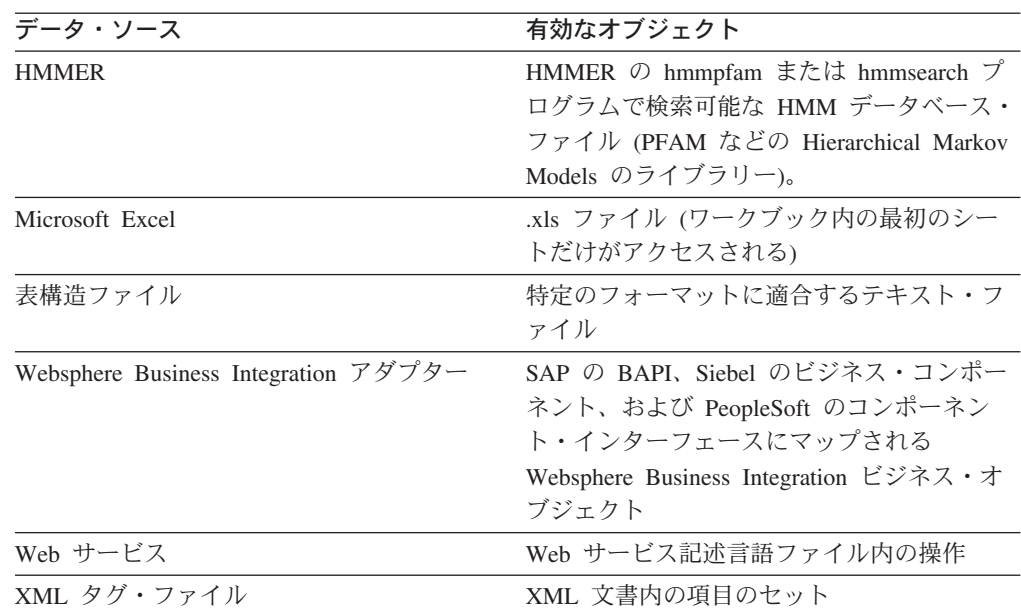

#### 関連概念**:**

- v 17 [ページの『ニックネームとデータ・ソース・オブジェクト』](#page-28-0)
- 19 ページの『ニックネーム列オプション』

### ニックネーム列オプション

<span id="page-30-0"></span>|

|| | |  $\blacksquare$ | | | | | | | |  $\perp$ 

 $\mathbf{I}$  $\mathbf{I}$ 

|| |

 $\mathbf{I}$  $\overline{1}$ 

| | |

> グローバル・カタログには、ニックネームが付けられたオブジェクトに関する追加 のメタデータ情報を入れることができます。このメタデータは、データ・ソース・ オブジェクトの特定の列の値を記述したものです。このメタデータを、ニックネー ム列オプション というパラメーターに割り当てます。ニックネーム列オプション は、列内のデータを通常の列とは異なる方法で処理するようラッパーに指示しま す。 SQL コンパイラーと照会オプティマイザーは、メタデータを使用して、デー タにアクセスするためのよりよいプランを作成します。

ニックネーム列オプションは、ラッパーにその他の情報を提供するためにも使用さ れます。たとえば XML データ・ソースの場合、ニックネーム列オプションは、ラ ッパーが XML 文書から列を解析するときに使用する XPath 式をラッパーに指示す るために使用されます。

フェデレーションを使用すると、 DB2® サーバーはニックネームが参照するデー タ・ソース・オブジェクトを、あたかもローカル DB2 表であるかのように扱いま す。したがって、ニックネームを作成するどのデータ・ソース・オブジェクトに対 しても、ニックネーム列オプションをセットすることができます。ニックネーム列 オプションの中には特定のタイプのデータ・ソース用に作られたものもあり、それ らは該当するデータ・ソースにのみ適用できます。

フェデレーテッド・データベースの照合シーケンスとは異なる照合シーケンスを持 つデータ・ソースがあるとします。フェデレーテッド・サーバーは通常、文字デー タを含む列をデータ・ソース側でソートすることはありません。データはフェデレ

<span id="page-31-0"></span>ーテッド・データベースに戻され、ローカルにソートが行われます。しかしここ で、列が文字データ・タイプ (CHAR または VARCHAR) であり、数字 ('0'、'1'、...、'9') だけが入っているとします。このことを表すには、 NUMERIC\_STRING ニックネーム列オプションを 'Y' にします。これにより、DB2 照会オプティマイザーは、オプションでデータ・ソース側でソートを実行できるよ うになります。ソートをリモート側で実行できれば、データをフェデレーテッド・ サーバーに持ってきて、ソートをローカルで実行するというオーバーヘッドが避け られます。

ALTER NICKNAME ステートメントを使用することにより、リレーショナル・ニッ クネームにニックネーム列オプションを定義することもできます。非リレーショナ ル・ニックネームには、 CREATE NICKNAME および ALTER NICKNAME ステ ートメントを使用してニックネーム列オプションを定義できます。

#### 関連概念**:**

v 20 ページの『データ・タイプ・マッピング』

#### 関連タスク**:**

v 110 [ページの『ニックネームを使用した操作』](#page-121-0)

#### 関連資料**:**

v 277 ページの『第 24 [章 フェデレーテッド・システムのニックネーム列オプショ](#page-288-0) [ン』](#page-288-0)

# データ・タイプ・マッピング

| | | |

> フェデレーテッド・サーバーがデータ・ソースからデータを検索するには、デー タ・ソース側のデータ・タイプが、対応する DB2® のデータ・タイプに対応付けら れて (マッピングされて) いなければなりません。デフォルトのデータ・タイプ・マ ッピングの例として、以下のものがあります。

- v Oracle タイプ FLOAT は DB2 タイプ DOUBLE にマップされます
- v Oracle タイプ DATE は DB2 タイプ TIMESTAMP にマップされます
- DB2 for z/OS™ タイプ DATE は DB2 タイプ DATE にマップされます

ほとんどのデータ・ソースの場合、ラッパー内にデフォルトのタイプ・マッピング があります。 DB2 データ・ソース用のデフォルトのタイプ・マッピングは、 DRDA ラッパーにあります。 Informix® 用のデフォルトのタイプ・マッピングは INFORMIX ラッパーにあります。その他のタイプ・マッピングについても同様で す。

非リレーショナルのデータ・ソースの中には、CREATE NICKNAME ステートメン トでデータ・タイプ情報を指定しなければならないものがあります。ニックネーム の作成時に、データ・ソース・オブジェクトの列ごとに、対応する DB2 for Linux, UNIX®, and Windows® データ・タイプを指定する必要があります。それぞれの列 は、データ・ソース・オブジェクト内の特定のフィールドまたは列にマップされて いる必要があります。

リレーショナル・データ・ソースの場合は、デフォルトのデータ・タイプ・マッピ ングをオーバーライドできます。たとえば、Informix INTEGER データ・タイプ

は、デフォルトでは DB2 INTEGER データ・タイプにマップします。デフォルト・ マッピングをオーバーライドして、Informix の INTEGER データ・タイプを DB2 DECIMAL(10,0) データ・タイプにマップされるようにすることができます。

新しいタイプ・マッピングの作成またはデフォルトのタイプ・マッピングの変更を 行ってから、ニックネームを作成する必要があります。そうしないと、タイプ・マ ッピングの変更前に作成されたニックネームは、新しいマッピングを反映しなくな ります。

#### 関連概念**:**

v 51 [ページの『フェデレーテッド・システムでのデータ・タイプ・マッピング』](#page-62-0)

# 関数マッピング

<span id="page-32-0"></span>| | | |

| | | | | | |

フェデレーテッド・サーバーがデータ・ソース関数を認識するには、その関数が DB2® for Linux, UNIX®, and Windows® にある対応する既存の関数にマップされて いる必要があります。 DB2 Information Integrator は、既存の組み込みデータ・ソー ス関数と DB2 側の対応する組み込み関数の間のデフォルトのマッピングを備えて います。ほとんどのデータ・ソースの場合、ラッパー内にデフォルトの関数マッピ ングがあります。 DB2 for z/OS™ and OS/390® 関数へのデフォルトの関数マッピ ングは、 DRDA ラッパーにあります。 Sybase 関数へのデフォルトの関数マッピン グは CTLIB ラッパーにあります。その他のタイプ・マッピングについても同様で す。

リレーショナル・データ・ソースの場合、フェデレーテッド・サーバーが認識しな いデータ・ソース関数を使用するには、関数マッピングを作成する必要がありま す。データ・ソース関数とフェデレーテッド・データベースにある対応する DB2 関数との間に、マッピングを作成します。関数マッピングは通常、新しい組み込み 関数や新しいユーザー定義関数がデータ・ソース側で使用可能になったときに使用 されます。関数マッピングは、DB2 側に対応する関数がない場合にも使用されま す。その場合には、関数テンプレートも作成しなければなりません。

#### 関連概念**:**

- v 65 [ページの『フェデレーテッド・システムでの関数マッピング』](#page-76-0)
- 21 ページの『索引の指定』

### 索引の指定

データ・ソース表にニックネームを作成すると、データ・ソース表が持つすべての 索引についての情報がグローバル・カタログに追加されます。照会オプティマイザ ーはこの情報を使用して、分散要求の処理を効率よく行います。データ・ソース索 引についてのカタログ情報はメタデータの集まりであり、索引の指定 と呼ばれま す。フェデレーテッド・サーバーは、次のものにニックネームが作成された場合、 「索引の指定」を作成しません。

- 索引を持たない表
- v ビュー。通常、ビューにはリモート・カタログに保管される索引情報はありませ ん

<span id="page-33-0"></span>v フェデレーテッド・サーバーが索引情報を入手できるリモート・カタログを持た ない、データ・ソース・オブジェクト

ニックネームの作成時にあった索引に加えて、新しい索引が表に追加されたとしま す。索引情報はニックネーム作成時にグローバル・カタログに入るため、フェデレ ーテッド・サーバーは新しい索引については認識していません。同様に、ビューの ニックネームを作成しても、フェデレーテッド・サーバーはそのビューの基になる 表 (およびその索引) を認識してはいません。このような場合には、ユーザーが必要 な索引情報をグローバル・カタログに入れることができます。索引を持たない表の 「索引の指定」を作成することができます。「索引の指定」は、データを速く見つ けるには表内のどの列を検索すべきかを照会オプティマイザーに示します。

#### 関連概念**:**

• 81 [ページの『フェデレーテッド・システムでの索引の指定』](#page-92-0)

### 照合シーケンス

文字データがデータベースでソートされる順序は、データの構造と、データベース に定義されている照合シーケンスに依存します。

たとえば、あるデータベース中のデータがすべて英大文字で数字や特殊文字を含ま ないとします。データをソートした結果は、データがデータ・ソースでソートされ ようとフェデレーテッド・データベースでソートされようと、同じ出力にならなけ ればなりません。それぞれのデータベースで使用される照合シーケンスがソートの 結果に影響を与えるようであってはなりません。同様に、データベース中のデータ がすべて小文字またはすべて数字である場合、どこでソートが行われようとデータ のソートの結果は同じものとならなければなりません。

次のような構成からなるデータの場合を考えてみましょう。

- 文字と数字の組み合わせ
- 英大文字と小文字の両方
- v @、#、€ などの特殊文字

フェデレーテッド・データベースとデータ・ソースが異なる照合シーケンスを使用 していると、このデータのソートの結果は異なる出力となることがあります。

一般的に言って、照合シーケンス とは、ある文字が別の文字よりも高位、低位また は同位にソートすべきかを決める文字データについて定義された順序付けのことを 言います。

### 照合シーケンスのソート順序の決め方

照合シーケンスは、コード化文字セット中の文字のソート順序を決定します。文字 セット とは、コンピューター・システムまたはプログラム言語で使用される文字の 集合体です。コード化 文字セットでは、各文字は 0 から 255 までの範囲内の異な る番号 (または相当する 16 進数) が割り当てられます。この番号は、コード・ポイ ントと呼ばれます。文字セットの文字への番号の割り当てを、まとめてコード・ペ ージ と言います。

<span id="page-34-0"></span>コード・ポイントは、文字に割り当てられる他にソート順序での文字の位置にもマ ップされます。したがって、技術的に言うと、照合シーケンスとは、ある文字セッ トのコード・ポイントとそのセットの文字のソート順序での位置との間の集合的マ ッピングということになります。文字の位置は、数値で表します。この数値は、文 字のウェイト と呼ばれます。一致シーケンス と呼ばれる最も単純な照合シーケン スの場合、ウェイトは、コード・ポイントと同じです。

たとえば、データベース ALPHA は、EBCDIC コード・ページのデフォルトの照合 シーケンスを使用し、データベース BETA は、ASCII コード・ページのデフォルト の照合シーケンスを使用しているとします。以下の例に示されるように、これらの 2 つのデータベースにおける文字ストリングのソート順序は異なります。

SELECT..... ORDER BY COL2

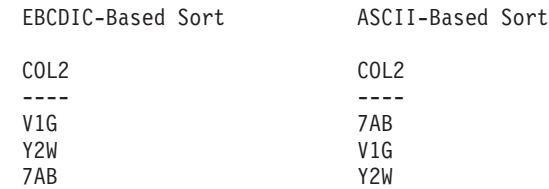

同様に、データベースにおける文字比較は、そのデータベースに定義された照合シ ーケンスによって異なります。この例では、データベース ALPHA は、 EBCDIC コード・ページのデフォルトの照合シーケンスを使用します。データベース BETA は、 ASCII コード・ページのデフォルトの照合シーケンスを使用します。以下の例 に示されるように、これらの 2 つのデータベースにおける文字比較は異なる結果と なります。

SELECT..... WHERE COL2 > 'TT3'

EBCDIC-Based Results ASCII-Based Results COL2 COL2

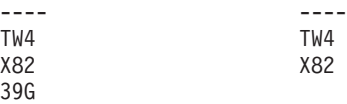

# 照会を最適化するためにローカル側の照合シーケンスを設定する

管理者は、データ・ソースの照合シーケンスに一致する特定の照合シーケンスを持 つフェデレーテッド・データベースを作成することができます。次に、すべてのデ ータ・ソース・サーバーの定義で COLLATING SEQUENCE サーバー・オプション を 'Y'に設定します。この設定は、フェデレーテッド・データベースにフェデレー テッド・データベースとデータ・ソースの照合シーケンスが一致していることを知 らせます。

フェデレーテッド・データベースの照合シーケンスは、CREATE DATABASE API の一部として設定します。この API を通して、次のいずれかのシーケンスを指定で きます。

- 一致シーケンス
- v システム・シーケンス (データベースをサポートするオペレーティング・システ ムが使用するシーケンス)

<span id="page-35-0"></span>v カスタマイズ・シーケンス (DB2 UDB が用意する事前定義またはユーザー定義 の事前定義)

データ・ソースが DB2 for z/OS and OS/390 であるとします。 ORDER BY 文節 に定義されたソートは、EBCDIC コード・ページに基づく照合シーケンスで行われ ます。 DB2 for z/OS and OS/390 データを ORDER BY 文節に従って検索してソ ートするには、フェデレーテッド・データベースが EBCDIC コード・ページに基づ く事前定義の照合シーケンスを使用するように構成します。

#### 関連概念**:**

- 155 [ページの『プッシュダウンの可能性に影響を与えるサーバー特性』](#page-166-0)
- v 「*IBM DB2 Information Integrator* データ・ソース構成ガイド」の『フェデレーテ ッド・システム内の照合シーケンス』

#### 関連タスク**:**

v 「*IBM DB2 Information Integrator* データ・ソース構成ガイド」の『フェデレーテ ッド・データベースの作成』

#### 関連資料**:**

- v 「管理ガイド*:* プランニング」の『各国語バージョン』
- v 「*IBM DB2 Information Integrator* データ・ソース構成ガイド」の『フェデレーテ ッド・データベースの各国語に関する考慮事項』

# フェデレーテッド・システムと対話する方法

フェデレーテッド・データベースは DB2® Universal Database であるため、フェデ レーテッド・システムと対話するには、以下のいずれかの方法を使用できます。

- DB2 コマンド行プロセッサー (CLP)
- v DB2 コマンド・センター GUI
- v DB2 コントロール・センター GUI
- v アプリケーション・プログラム
- v DB2 ファミリー・ツール
- Web サービス・プロバイダー

フェデレーテッド・データベースの資料で説明されている手順には、 DB2 コマン ド行プロセッサーまたは DB2 コマンド・センター GUI に入力するコマンドおよび SQL ステートメントが示されています。資料が説明しているのは、DB2 コントロー ル・センター GUI を使用して作業を行うタイミングです。しかし、DB2 コントロ ール・センター GUI の操作は見れば分かるものなので、本書には DB2 コントロー ル・センターを使用してこれらの作業を実行するための手順は含まれていません。

### **DB2** コマンド行プロセッサー **(CLP)**

フェデレーテッド・システムのセットアップ、構成、調整、および保守に必要なす べての作業は、 DB2 コマンド行プロセッサーから実行することができます。場合 によっては、DB2 コマンド行プロセッサーまたは DB2 コマンド・センターを使用 しなければならないことがあります。たとえば、次のような場合です。

• ユーザー定義データ・タイプ・マッピングを作成、変更、またはドロップする

|

| | | | | |

| | | |
v ユーザー定義関数マッピングを作成、変更、またはドロップする

### **DB2** コマンド・センター

DB2 コマンド・センターを使用すれば、長い SQL ステートメントを手作業で入力 しなくても、分散要求を作成および実行することができます。フェデレーテッド・ システムのパフォーマンスをチューニングする場合は、 DB2 コマンド・センター を使用します。 DB2 コマンド・センターは、分散要求のアクセス・プランを見る ために DB2 Explain の機能を使用する場合に便利です。 DB2 コマンド・センター は、SQL アシスタント・ツールで作業する場合にも使用できます。

### **DB2** コントロール・センター

| |

|

| |

| | | | |

DB2 コントロール・センター GUI を使用すると、フェデレーテッド・システムの セットアップ、構成、および変更に必要な作業のほとんどを実行することができま す。 DB2 コントロール・センターでは、パネル (ダイアログ・ボックスとウィザー ド) を使って作業を進めていきます。これらのパネルには、リスト・ボックスやコ マンド・ボタンなどをマウスでポイントすると表示される、対話式ヘルプが組み込 まれています。さらに各パネルには、パネルでの作業についての情報を提供する 「ヘルプ」ボタンがあり、関係する概念や参照情報にリンクしています。

フェデレーテッド・オブジェクトは、ウィザードを使用して作成するか、または各 オブジェクトを個別に作成することができます。

Web サービス、WebSphere® Business Integration、および XML データ・ソースへの アクセスを構成するには、DB2 コントロール・センターを使用します。 DB2 コン トロール・センターに組み込まれた機能を使用すると、簡単な手順でフェデレーテ ッド・サーバーを構成して、これらのデータ・ソースにアクセスさせることができ ます。

DB2 コントロール・センター GUI は、次のような基本的なデータ・ソース構成作 業を行う最も簡単な方法です。

- v ラッパーを作成し、ラッパー・オプションを設定する
- v データ・ソースの環境変数を指定する
- v サーバー定義を作成し、サーバー・オプションを設定する
- v ユーザー・マッピングを作成し、ユーザー・オプションを設定する
- ニックネームを作成し、ニックネーム・オプションまたは列オプションを設定す る

データ・ソースにアクセスできるようにフェデレーテッド・サーバーを構成した 後、 DB2 コントロール・センターを使用して次のことを行えます。

- v データ・ソース構成の変更
- ニックネームとサーバーの状況のモニター
- v ニックネームの現在の統計情報の保守
- キャッシュ表の作成および変更
	- ニックネームへのインフォメーショナル制約の指定
- v 透過 DDL を使用した DB2 Information Integrator によるリモート表の作成

# アプリケーション・プログラム

アプリケーションに、フェデレーテッド・データを使用するための特別なコーディ ングは必要ありません。アプリケーションは、他の DB2 クライアント・アプリケ ーションとまったく同様にシステムにアクセスします。アプリケーションは、フェ デレーテッド・サーバー内にあるフェデレーテッド・データベースとインターフェ ースをとります。データ・ソースからデータを入手するために、アプリケーション は DB2 SQL で書かれた照会をフェデレーテッド・データベースにサブミットしま す。すると DB2 Information Integrator は、その照会を該当するデータ・ソースに配 布し、要求されたデータを収集し、そのデータをアプリケーションに戻します。た だし、DB2 Information Integrator はニックネームを使用してデータ・ソースとやり とりするので、ユーザーは次のことに注意する必要があります。

- v ニックネームを使用する場合の SQL の制約事項
- ニックネームが付けられたオブジェクトの操作方法

### **DB2** ファミリー・ツール

フェデレーテッド・データベースと対話するために、以下のようなホストおよびミ ッドレンジ・ツールを使用することもできます。

- DB2 SPUFI (DB2 for z/OS™ and OS/390<sup>®</sup> の場合)
- 対話式 SQL (STRSQL) (DB2 for iSeries™ の場合)

### **Web** サービス・プロバイダー

Web サービス・ラッパーを使用し、Web サービス・プロバイダー経由でフェデレー テッド・データベースと対話することもできます。

#### 関連概念**:**

v 「*IBM DB2 Information Integrator* データ・ソース構成ガイド」の『Web サービ ス・ラッパーおよび Web サービス記述言語文書』

#### 関連タスク**:**

v 「*IBM DB2 Information Integrator* データ・ソース構成ガイド」の『フェデレーテ ッド・サーバーへの Web サービス・データ・ソースの追加』

# 第 **2** 部 管理および保守

# <span id="page-40-0"></span>第 **2** 章 データ・ソース構成の変更

データ・ソースにアクセスするために最初に設定した構成は、定期的に調整する必 要があります。たとえば、アクセスする新しいサーバーのサーバー定義を登録する 必要が生じるかもしれません。また、リモート・データ・ソースでのパスワードが 変更される際に、フェデレーテッド・データベースとリモート・データ・ソースの 間のユーザー・マッピングを変更する必要があるかもしれません。さらに、パフォ ーマンスを向上させるために、ニックネームに列オプションを追加する必要がある かもしれません。

この章では以下の内容を扱います。

- v 『ラッパーの変更』
- v 30 [ページの『サーバー定義およびサーバー・オプションの変更』](#page-41-0)
- v 35 [ページの『ユーザー・マッピングの変更』](#page-46-0)
- v 37 [ページの『ニックネームの変更』](#page-48-0)
- v 45 [ページの『ラッパーのドロップ』](#page-56-0)
- v 46 [ページの『サーバー定義のドロップ』](#page-57-0)
- v 48 [ページの『ユーザー・マッピングのドロップ』](#page-59-0)
- 48 [ページの『ニックネームのドロップ』](#page-59-0)

# ラッパーの変更

|

 $\vert$ 

 $\vert$ |

| | | |

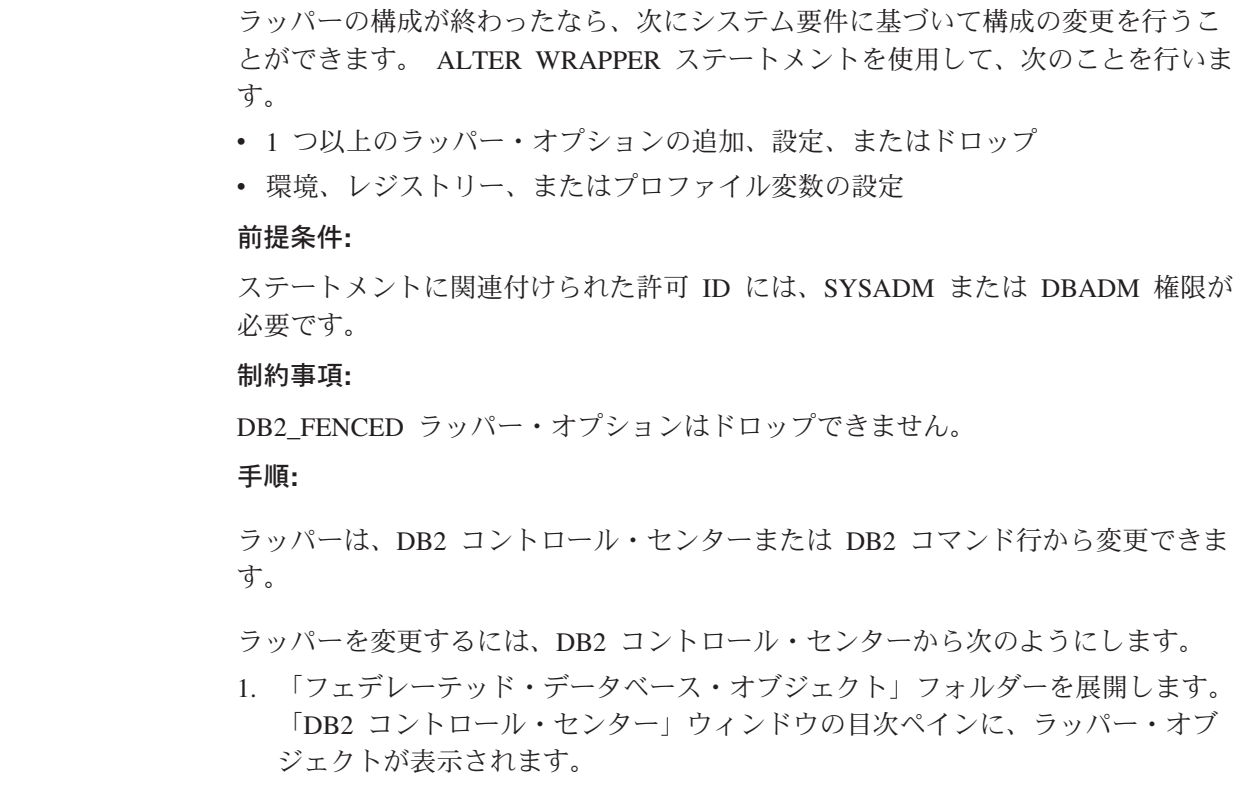

- 2. 変更するラッパーを右マウス・ボタンでクリックして、アクション・リストから 「変更」をクリックします。「ラッパーの変更」ノートブックがオープンしま す。
	- v 「設定」ページで、変更を行います。
	- 「変数の設定」をクリックして、ラッパーのデータ・ソース環境変数を設定し ます。すべてのラッパーに環境変数が必要であるとは限りません。
- 3. 「**OK**」をクリックしてラッパーを変更し、「ラッパーの変更」ノートブックを 閉じます。

DB2 コマンド行からラッパーを変更する場合は、ALTER WRAPPER ステートメン トを発行します。

#### 関連タスク**:**

- v 「*IBM DB2 Information Integrator* データ・ソース構成ガイド」の『データ・ソー ス環境変数をチェックする』
- v 45 [ページの『ラッパーのドロップ』](#page-56-0)

#### 関連資料**:**

- v 「*SQL* リファレンス 第 *2* 巻」の『ALTER WRAPPER ステートメント』
- v 30 ページの『ラッパーの変更例』

# ラッパーの変更例

<span id="page-41-0"></span>| | | |  $\blacksquare$ | | |

> drda という名前のラッパーの DB2\_FENCED オプションを 'Y' に変更するには、 次のステートメントを発行します。

ALTER WRAPPER drda OPTIONS (SET DB2\_FENCED 'Y');

odbc という名前のラッパーの MODULE オプションを '/opt/odbc/lib/libodbc.a(odbc.so)' に変更するには、次のステートメントを発行しま

す。

ALTER WRAPPER odbc OPTIONS (SET MODULE '/opt/odbc/lib/libodbc.a(odbc.so)');

#### 関連タスク**:**

• 29 [ページの『ラッパーの変更』](#page-40-0)

# サーバー定義およびサーバー・オプションの変更

サーバー定義は、フェデレーテッド・データベースに対するデータ・ソースを識別 します。サーバー定義は、データ・ソース・サーバーのローカル名とその他の情報 から構成されています。ニックネームを使用する SQL ステートメントが、フェデ レーテッド・データベースにサブミットされるときに、サーバーの定義はラッパー によって使用されます。サーバー定義を変更するには、ALTER SERVER ステート メントを使用します。

サーバー定義内の情報の一部は、サーバー・オプションとして保管されます。サー バー定義を変更するにあたって、サーバーに関して指定可能なオプションを理解し ておくことは大切です。サーバー・オプションの中には、ラッパーを構成するオプ

ションや、 DB2 UDB がラッパーを使用する方法に影響するオプションがありま す。サーバー・オプションは CREATE SERVER および ALTER SERVER ステート メントにパラメーターとして指定します。さらに、リレーショナル・データ・ソー スの場合は、サーバー・オプションは SET SERVER OPTION ステートメントを使 用して、一時的に設定することもできます。このステートメントは、フェデレーテ ッド・データベースへの 1 回の接続の間、サーバー定義のサーバー・オプション値 をオーバーライドします。

ALTER SERVER ステートメントで、SERVER という語および server で始まるパ ラメーター名は、フェデレーテッド・システム内のデータ・ソースのみを指しま す。これらは、フェデレーテッド・サーバーや DRDA アプリケーション・サーバ ーを指しません。

#### 前提条件**:**

ALTER SERVER ステートメントを発行する許可 ID は、フェデレーテッド・デー タベースに対する SYSADM または DBADM 権限を持っている必要があります。

#### 制約事項**:**

 $\blacksquare$ | | | | | | | | | | | | | |  $\blacksquare$ | |

 $\perp$ | | | | フェデレーテッド・サーバーに登録されていないラッパーは、ALTER SERVER ス テートメントに指定できません。

次のいずれかの条件のときに、フェデレーテッド・サーバーは指定の作業単位 (UOW) 内で ALTER SERVER ステートメントを処理することができません。

- v ALTER SERVER ステートメントが 1 つのデータ・ソースを参照しており、次の ステートメントのいずれかがすでに UOW に組み込まれている。
	- データ・ソース内の表またはビューのニックネームを参照する SELECT ステ ートメント
	- データ・ソース内の表またはビューのニックネームのオープン・カーソル
	- データ・ソース内の表またはビューのニックネームに対して発行される挿入、 削除、または更新
- v ALTER SERVER ステートメントがあるカテゴリーのデータ・ソース (たとえ ば、特定のタイプやバージョンのすべてのデータ・ソース) を参照しており、次 のステートメントのいずれかがすでに UOW に組み込まれている。
	- いずれかのデータ・ソース内の表またはビューのニックネームを参照する SELECT ステートメント
	- いずれかのデータ・ソース内の表またはビューのニックネームのオープン・カ ーソル
	- いずれかのデータ・ソース内の表またはビューのニックネームに対して発行さ れる挿入、削除、または更新

次の場合には、サーバー定義を変更します。

- v 新しいバージョンのデータ・ソースにアップグレードする。
- v 特定のデータ・ソース・タイプに関して、すべてのサーバー定義に変更を加え る。
- v 既存のサーバー定義でサーバー・オプションを追加または変更する。

#### 関連タスク**:**

<span id="page-43-0"></span>| | | | |

|

|

|

| |

|

| |

|

| |

| | | | | | | | | | |

 $\mathbf{I}$ 

- v 32 ページの『データ定義のデータ・ソース・バージョンの変更』
- 46 [ページの『サーバー定義のドロップ』](#page-57-0)

#### 関連資料**:**

v 247 ページの『第 21 [章 フェデレーテッド・システムのサーバー・オプション』](#page-258-0)

### サーバー定義およびサーバー・オプションの変更 **-** 詳細な説明 |

サーバー定義を変更するには、ALTER SERVER ステートメントを使用します。

### データ定義のデータ・ソース・バージョンの変更

サーバー定義を変更して、リモート・サーバーが使用するデータ・ソースのバージ ョンを変更できます。

#### 前提条件**:**

ALTER SERVER ステートメントを発行する許可 ID は、フェデレーテッド・デー タベースに対する SYSADM または DBADM 権限を持っている必要があります。

#### 手順**:**

サーバー定義は、DB2 コントロール・センターまたはコマンド行プロンプトから変 更できます。

DB2 コントロール・センターからこのタスクを行うには、以下のようにします。

- 1. 「フェデレーテッド・データベース・オブジェクト」フォルダーを展開します。 「DB2 コントロール・センター」ウィンドウの目次ペインに、サーバー定義オ ブジェクトが表示されます。
- 2. 変更するサーバー定義を右マウス・ボタンでクリックして、アクション・リスト から「変更」をクリックします。「サーバー定義の変更」ノートブックがオープ ンします。
	- 3. 「サーバー」ページで、「バージョン」矢印をクリックして、データ・ソースに 対して別のバージョンを指定します。
- 4. 「**OK**」をクリックしてサーバー定義を変更し、「サーバー定義の変更」ノート ブックを閉じます。

この作業をコマンド行プロンプトから行うには、次のようにします。

ALTER SERVER ステートメントを発行します。

Microsoft SQL Server バージョン 6.5 のデータ・ソースのサーバー定義があるとし ます。このサーバーに CREATE SERVER ステートメントで割り当てた名前は SQLSVR\_ASIA です。 Microsoft SQL Server サーバーがバージョン 7.0 にアップ グレードされた場合、サーバー定義を変更するためのステートメントは次のように なります。

ALTER SERVER *SQLSVR\_ASIA* VERSION *7*

#### 関連タスク**:**

- v 33 ページの『特定のデータ・ソース・タイプのすべてのサーバー定義の変更』 関連資料**:**
- v 「*SQL* リファレンス 第 *2* 巻」の『ALTER SERVER ステートメント』

# 特定のデータ・ソース・タイプのすべてのサーバー定義の変更

単一の ALTER SERVER ステートメントで、特定のデータ・ソースのタイプについ ての既存のサーバー定義をすべて変更できます。同一タイプのすべてのサーバー定 義に同じ変更を適用するには、単一のステートメントを使用します。

#### 前提条件**:**

ALTER SERVER ステートメントを発行する許可 ID は、フェデレーテッド・デー タベースに対する SYSADM または DBADM 権限を持っている必要があります。

#### 制約事項**:**

以前に行った ALTER SERVER ステートメント操作でサーバー・オプションが追加 されている場合には、特定の種類のデータ・ソース全体に対して ALTER SERVER ステートメントを使用して、サーバー・オプションを設定またはドロップすること ができます。

#### 手順**:**

| | | |

| | | | | |

| |

| | |

Sybase データ・ソース用のグローバル・カタログに登録された Sybase サーバーが 5 つ存在するとします。ユーザー ID が認証のためにこれらの Sybase サーバーに 送信されるたびに、フェデレーテッド・サーバーがそのユーザー ID を大文字に変 換するようにします。さらに、フェデレーテッド・サーバーが Sybase サーバーか らの SQL ステートメントに対する応答を待機する時間も設定します。時間は秒単 位で指定します。

次のようにして、1 つのステートメントで 5 つのサーバー定義をすべて同時に変更 できます。

ALTER SERVER TYPE *sybase* OPTIONS (ADD FOLD\_ID *'U'*, ADD TIMEOUT *'600'*)

#### 関連タスク**:**

v 32 [ページの『データ定義のデータ・ソース・バージョンの変更』](#page-43-0)

#### 関連資料**:**

v 「*SQL* リファレンス 第 *2* 巻」の『ALTER SERVER ステートメント』

# サーバー定義内のサーバー・オプションの使用

サーバー・オプションには、汎用のサーバー・オプションと特定のデータ・ソー ス・タイプのサーバー・オプションがあります。サーバー定義を変更して、サーバ ー・オプションを追加または変更することができます。

サーバー・オプションにセットされた値は、データ・ソースに対して行われる複数 回の接続にまたがって持続します。これらの値は、フェデレーテッド・システム・ カタログに保管されます。

#### 前提条件**:**

ALTER SERVER ステートメントを発行する許可 ID は、フェデレーテッド・デー タベースに対する SYSADM または DBADM 権限を持っている必要があります。

手順**:**

| |

| | | | | | | | | | |

| | | | | サーバー定義は、DB2 コントロール・センターまたはコマンド行プロンプトから変 更できます。

DB2 コントロール・センターからこのタスクを行うには、以下のようにします。

- 1. 「フェデレーテッド・データベース・オブジェクト」フォルダーを展開します。 「DB2 コントロール・センター」ウィンドウの目次ペインに、サーバー定義オ ブジェクトが表示されます。
- 2. 変更するサーバー定義を右マウス・ボタンでクリックして、アクション・リスト から「変更」をクリックします。「サーバー定義の変更」ノートブックがオープ ンします。
- 3. 「設定」ページで、追加または除去するサーバー・オプションを選択します。
- 4. 追加または変更するオプションについて、オプションの値を指定します。
- 5. 「**OK**」をクリックしてサーバー定義を変更し、「サーバー定義の変更」ノート ブックを閉じます。

サーバー・オプションの中には必須のものもあり、それらはドロップできませ ん。すでに特定のサーバー・オプションが設定されている場合には、それ以外の サーバー・オプションを追加することはできません。各オプションに関する説明 のリストについては、『フェデレーテッド・システムのサーバー・オプション』 を参照してください。

この作業をコマンド行プロンプトから行うには、次のようにします。

ALTER SERVER ステートメントを発行します。たとえば、次のようなサーバー・ オプションがあります。

- v INFMX01 というサーバー名を使用して、Informix サーバーのサーバー定義を作 成したとします。ここで、DB2\_MAXIMAL\_PUSHDOWN オプションを Y に変更 します。サーバー定義を変更するステートメントは、次のようになります。 ALTER SERVER *INFMX01* OPTIONS (SET DB2\_MAXIMAL\_PUSHDOWN *'Y'*)
- v ORCL99 というサーバー名を使用して、Oracle サーバーのサーバー定義を作成し たとします。ここで、その定義に FOLD\_ID オプションおよび FOLD\_PW オプ ションを追加することにします。その場合、サーバー定義を変更するステートメ ントは次のようになります。

ALTER SERVER *ORCL99* OPTIONS (ADD FOLD\_ID *'U'*, FOLD\_PW *'U*')

v CTLIB ラッパーが Sybase サーバーからの応答を待機する秒数をタイムアウト 値に設定したいとします。この値を設定するには、TIMEOUT サーバー・オプシ ョンを使用します。その場合、サーバー定義を変更するステートメントは次のよ うになります。

ALTER SERVER *SYBSERVER* OPTIONS (ADD TIMEOUT *'60'*)

### <span id="page-46-0"></span>リレーショナル・データ・ソース用のサーバー・オプションの一時的 な変更

リレーショナル・データ・ソース用にサーバー・オプション値を一時的に指定する 場合は、 SET SERVER OPTION ステートメントを使用します。このステートメン トは、フェデレーテッド・データベースへの 1 回の接続の間、サーバー定義のサー バー・オプション値をオーバーライドします。オーバーライドする値は、グローバ ル・カタログには保管されません。

静的 SQL ステートメントで使用する場合、 SET SERVER OPTION ステートメン トは IUD APP SVPT ENFORCE サーバー・オプションの影響を受けません。

- SET SERVER OPTION ステートメントの例を次に示します。
- SET SERVER OPTION *PLAN\_HINTS* TO *Y'* FOR SERVER *ORA\_SERVER*

サーバー・オプション設定値の階層

|

| |

| | |

| | |

|

### |

同一のサーバー・オプションの設定値に対して、データ・ソース・タイプの値と特 定のデータ・ソース・サーバーの値が異なる場合には、それらの設定値間には階層 が存在します。たとえば、データ・ソース・タイプ ORACLE について、 PLAN HINTS サーバー・オプションが 'Y' に設定されていたとします。しかし、 特定の Oracle データ・ソース・サーバー PURNELL については、 PLAN HINTS サーバー・オプションはサーバー定義で 'N' に設定されています。このとき、特定 のデータ・ソース・サーバーの設定値は、データ・ソース・タイプの設定値をオー バーライドします。この構成により、PLAN\_HINTS は PURNELL 以外のすべての Oracle データ・ソース・サーバーで使用可能になります。 | | | | | | | | |

#### 関連概念**:**

v 15 [ページの『サーバー定義およびサーバー・オプション』](#page-26-0)

#### 関連資料**:**

- v 247 ページの『第 21 [章 フェデレーテッド・システムのサーバー・オプション』](#page-258-0)
- v 「*SQL* リファレンス 第 *2* 巻」の『ALTER SERVER ステートメント』
- v 「*SQL* リファレンス 第 *2* 巻」の『SET SERVER OPTION ステートメント』

#### ユーザー・マッピングの変更 |

ユーザー・マッピングは、フェデレーテッド・サーバーでの許可 ID とデータ・ソ ースでの許可 ID との間の関連付けです。ユーザー・マッピングは、分散要求をデ ータ・ソースに送信できるようにするために必要です。 ALTER USER MAPPING ステートメントは、特定のフェデレーテッド・サーバーの

許可 ID 用のデータ・ソースで使用される許可 ID またはパスワードを変更するた めに用いられます。

#### 前提条件**:**

このステートメントを発行する許可 ID がデータ・ソースにマップされる許可 ID と異なる場合には、ステートメントを発行する許可 ID がフェデレーテッド・デー タベースに対する SYSADM または DBADM 権限を持っている必要があります。 | | |

#### 制約事項**:**

|

| | | | | | | | | | | |

| | | | |  $\perp$ | | | |

|

|

| | | | | | | |

> | | | | | | | |

任意の作業単位 (UOW) 内に次のいずれかのステートメントが組み込まれている場 合には、フェデレーテッド・サーバーはその UOW 内で ALTER USER MAPPING ステートメントを処理することができません。

- マッピングに組み込まれているデータ・ソースにある表またはビューのニックネ ームを参照する SELECT ステートメント
- マッピングに組み込まれているデータ・ソースにある表またはビューのニックネ ーム上のオープン・カーソル
- マッピングに組み込まれているデータ・ソースにある表またはビューのニックネ ームに対して発行された挿入、削除、または更新

#### 手順**:**

ユーザー・マッピングは、DB2 コントロール・センターまたはコマンド行プロンプ トから変更できます。

DB2 コントロール・センターからこのタスクを行うには、以下のようにします。

- 1. 「フェデレーテッド・データベース・オブジェクト」フォルダーを展開します。 「DB2 コントロール・センター」ウィンドウの目次ペインに、ユーザー・マッ ピング・オブジェクトが表示されます。
- 2. 変更するユーザー・マッピングを右マウス・ボタンでクリックして、アクショ ン・リストから「変更」をクリックします。「ユーザー・マッピングの変更」ウ ィンドウがオープンします。
- 3. オプションの値を変更します。
- 4. 「**OK**」をクリックしてユーザー・マッピングを変更し、「ユーザー・マッピン グの変更」ウィンドウを閉じます。
- この作業をコマンド行プロンプトから行うには、次のようにします。

ALTER USER MAPPING ステートメントを発行します。

たとえば、Jenny はフェデレーテッド・サーバーを使用して SYBSERVER と呼ばれ る Sybase サーバーに接続します。 Jenny は *jennifer* という許可 ID でフェデレー テッド・サーバーにアクセスします。許可 ID *jennifer* は、Sybase サーバーで許可 ID *jenn* にマップされます。 Sybase サーバーの Jenny の許可 ID は *jen123* に変更 されます。このように *jennifer* を *jen123* にマップする ALTER USER MAPPING ステートメントは、次のようになります。

ALTER USER MAPPING FOR *jennifer* SERVER *SYBSERVER* OPTIONS (SET REMOTE\_AUTHID *'jen123'*)

Tomas は、フェデレーテッド・サーバーを使用して ORASERVER と呼ばれる Oracle サーバーに接続します。 Tomas は *tomas* という許可 ID でフェデレーテッ ド・サーバーにアクセスします。許可 ID *tomas* は、Oracle サーバーで許可 ID *tom* にマップされます。 Oracle サーバーでの Tomas のパスワードは変更されます。新 しいパスワードは day2night です。このように *tomas* を新しいパスワードにマップ する ALTER USER MAPPING ステートメントは、次のようになります。

ALTER USER MAPPING FOR *tomas* SERVER *ORASERVER* OPTIONS (SET REMOTE\_PASSWORD *'day2night'*)

上記の REMOTE AUTHID および REMOTE PASSWORD ユーザー・オプションに は、 CREATE SERVER ステートメントで FOLD ID および FOLD PW サーバ ー・オプションを 'U' または 'L' に設定している場合を除き、大文字小文字の区別 があります。

#### 関連資料**:**

- v 「*SQL* リファレンス 第 *2* 巻」の『ALTER USER MAPPING ステートメント』
- v 265 ページの『第 22 [章 フェデレーテッド・システムのユーザー・マッピング・](#page-276-0) [オプション』](#page-276-0)

# ニックネームの変更

<span id="page-48-0"></span>| | | |

| | | |

| | | |

| | | |

ニックネームとは、データ・ソースにあるアクセス対象のオブジェクトを参照する ために使用する ID です。

以下の作業を行うときに、ニックネームを変更できます。

- データ・ソース・オブジェクトの列のローカル列名を変更する
- v データ・ソース・オブジェクトの列のローカル・データ・タイプを変更する
- ニックネームと列のオプションを追加、設定、またはドロップする
- 主キーを追加またはドロップする
- 1 つ以上のユニーク制約、参照制約、またはチェック制約を追加またはドロップ する
- v 1 つ以上の参照制約、チェック制約、または関数依存関係制約を変更する

#### 前提条件**:**

ステートメントの許可 ID によって保持されている特権には、少なくとも以下のい ずれかが含まれていなければなりません。

- v SYSADM または DBADM 権限
- v ステートメントで指定されたニックネームに対する ALTER 特権
- v ステートメントで指定されたニックネームに対する CONTROL 特権
- v ニックネームにスキーマ名がある場合は、スキーマに対する ALTERIN 特権
- v ニックネームのカタログ・ビューの DEFINER 列に記録された、ニックネームの 定義者

#### 制約事項**:**

『ニックネームの変更に関する制限 』のトピックを参照してください。

#### 手順**:**

ニックネームは、DB2 コントロール・センターまたは DB2 コマンド行から変更で きます。

DB2 コントロール・センターからこのタスクを行うには、以下のようにします。

- 1. 「ニックネーム」フォルダーを選択します。
- 2. 変更するニックネームを右クリックして、「変更」をクリックします。「ニック ネームの変更」ノートブックがオープンします。
- 3. 「ニックネーム」ページで、グローバル・カタログに保管されている列のローカ ル列名、ローカル・データ・タイプ、または列オプションを変更します。
- 4. 「キー」ページで、ニックネームの参照保全制約を設定します。主キー、ユニー ク・キー、または外部キー制約を設定できます。
- 5. 「チェック制約」ページでは、ニックネームのチェック制約、または関数依存関 係制約を設定します。
- 6. 「設定」ページで、ニックネームのニックネーム・オプションを設定します。
- 7. 「**OK**」をクリックして、ニックネームを変更し、ノートブックをクローズしま す。

ニックネーム・オプションの中には必須のものもあり、それらはドロップできま せん。すでに特定のニックネーム・オプションが設定されている場合には、それ 以外のニックネーム・オプションを追加することはできません。各オプションに 関する説明のリストについては、『フェデレーテッド・システムのニックネー ム・オプション』および『フェデレーテッド・システムのニックネーム列オプシ ョン』を参照してください。

この作業を DB2 コマンド行から行うには、 ALTER NICKNAME ステートメント に適切なパラメーター・セットを指定して発行します。

データ・ソースのオブジェクト構造や内容が大きく変更された場合は、ニックネー ム統計情報を更新してください。多数の行が追加または削除されることも、大きな 変更とみなします。

#### 関連概念**:**

| | | | | | | | |

| | | | | |

| | |

- 207 [ページの『ニックネームのインフォメーショナル制約』](#page-218-0)
- 213 [ページの『ニックネーム統計情報の更新機能](#page-224-0) 概要』

#### 関連タスク**:**

- v 42 [ページの『ニックネーム・オプションの変更』](#page-53-0)
- v 59 [ページの『データ・ソース・オブジェクトのローカル・タイプの変更』](#page-70-0)
- 41 [ページの『ニックネームの列名の変更』](#page-52-0)
- 43 [ページの『ニックネーム列オプションの変更』](#page-54-0)

#### 関連資料**:**

- 39 [ページの『ニックネームの変更に関する制限』](#page-50-0)
- 267 ページの『第 23 [章 フェデレーテッド・システムのニックネーム・オプショ](#page-278-0) [ン』](#page-278-0)
- v 277 ページの『第 24 [章 フェデレーテッド・システムのニックネーム列オプショ](#page-288-0) [ン』](#page-288-0)
- v 「*SQL* リファレンス 第 *2* 巻」の『ALTER NICKNAME ステートメント』

### ニックネームの変更 **-** 詳細な説明

ニックネームを変更すると、グローバル・カタログに保管されているデータ・ソー ス列名を変更し、列オプションを設定することができます。

# ニックネームの変更に関する制限

ニックネームを変更する場合、以下の制限が適用されます。

- 列名 ALTER NICKNAME ステートメントを使用して、以下のデータ・ソースの 列名を変更することはできません。ニックネームをドロップし、正しい列名 で再びニックネームを作成しなければなりません。
	- BLAST
	- Documentum
	- HMMER

#### 列オプション

<span id="page-50-0"></span>|

| | | | | | | | | | | | | |

| | | | | | |  $\blacksquare$ | | | | | | | | | | | | | | | | | |

以下のオプションのいずれかが列に設定されている場合、その列に他のオプ ションを追加することはできません。

- SOAPACTIONCOLUMN
- URLCOLUMN
- PRIMARY KEY
- FOREIGN KEY

BioRS の場合

- ELEMENT NAME オプションを使用して、列のエレメント名を変更する 場合、新しい名前が正しいかどうかを確認するための検査は行われませ ん。オプションが誤っていると、照会で列が参照された時にエラーになる 可能性があります。
- IS INDEXED 列オプションへの変更を行う場合、BioRS サーバーで変更 が検査されることはありません。オプションが誤っていると、照会で列が 参照された時にエラーになる可能性があります。

#### データ・タイプ

- 列のデータ・タイプを変更する場合、新しいデータ・タイプは、対応する データ・ソース列またはエレメントのデータ・タイプと互換性がなければ なりません。ローカル・データ・タイプを、リモート・データ・タイプと 非互換のデータ・タイプに変更すると、予測不能なエラーが生じる場合が あります。
- v *local\_data\_type* は、LONG VARCHAR、LONG VARGRAPHIC、 DATALINK またはユーザー定義のデータ・タイプにすることはできませ ん。
- v *data\_source\_data\_type* は、ユーザー定義のタイプにすることはできませ ん。
- v 非リレーショナル・データ・ソースの中には、既存のローカル・タイプの オーバーライドや新しいローカル・タイプの作成を行えないものがありま す。この制限については、特定のデータ・ソース・ラッパーの資料を調べ てください。
- 列のデータ・タイプのローカル指定が変更された場合、フェデレーテッ ド・データベース・マネージャーは、その列について収集された統計情報 (HIGH2KEY や LOW2KEY など) をすべて無効にします。
- 特定のデータ・ソース・オブジェクトのニックネームを使用してアクセス された場合、ローカル・タイプがそのオブジェクトに設定されます。同じ データ・ソース・オブジェクトに、デフォルトのデータ・タイプ・マッピ ングを使用する別のニックネームを付けることができます。
- 索引 ALTER NICKNAME ステートメントは、フェデレーテッド・データベース 内に新しいデータ・ソース索引を登録するためには使用できません。「索引 の指定」を作成するには、CREATE INDEX ステートメントに SPECIFICATION ONLY 文節を指定します。

#### **LOCAL NAME** および **LOCAL TYPE** パラメーター

- v 以下の場合、ALTER NICKNAME ステートメントを使用して、ニックネ ーム内の列のローカル名またはデータ・タイプを変更することはできませ  $h_{\alpha}$ 
	- ニックネームがビュー、SQL メソッド、または SQL 関数で使用され ている。
	- ニックネームに対してインフォメーショナル制約を定義している。
- v ALTER NICKNAME ステートメントで、 LOCAL NAME パラメータ ー、LOCAL TYPE パラメーター、またはこの両方を指定する必要もある 場合は、最後に federated\_column\_options 文節を指定する必要がありま す。
- ニックネーム

| | | | | | | | | | | | | | | | | | | | | | | |  $\perp$ 

| | | | | | | | | |

| | | | | |

 $\mathbf{I}$ 

ALTER NICKNAME ステートメントを使用して、BioRS ニックネームによ って参照される、または BioRS ニックネームで使用される BioRS デー タ・バンクの名前を変更することはできません。 BioRS データ・バンクの 名前が変更される場合、ニックネームをドロップして、再びそのニックネー ムを作成しなければなりません。

作業単位

フェデレーテッド・サーバーは、以下の条件のいずれかでは、指定の作業単 位内で ALTER NICKNAME ステートメントを処理できません。

- ALTER NICKNAME ステートメントで参照されているニックネームが、 同じ作業単位内にオープン・カーソルを持っている場合
- v ALTER NICKNAME ステートメントで参照されているニックネームに関 して、同じ作業単位で挿入、削除、または更新が発行される場合
- v 非リレーショナル・データ・ソースで、ALTER NICKNAME ステートメ ントが、同じ作業単位内で SELECT ステートメントによって参照されて いるニックネームを参照する場合

#### 関連タスク**:**

- v 42 [ページの『ニックネーム・オプションの変更』](#page-53-0)
- v 59 [ページの『データ・ソース・オブジェクトのローカル・タイプの変更』](#page-70-0)
- 37 [ページの『ニックネームの変更』](#page-48-0)
- 41 [ページの『ニックネームの列名の変更』](#page-52-0)
- 43 [ページの『ニックネーム列オプションの変更』](#page-54-0)

### ニックネームの列名の変更

ニックネームを作成すると、データ・ソース・オブジェクトに関連付けられている 列名は、フェデレーテッド・データベースに保管されます。データ・ソースには、 ラッパーが列名を指定するものと、ニックネーム作成時にユーザーが列名を指定し なければならないものがあります。

ニックネームを変更すると、列名を変更できます。

#### 前提条件**:**

<span id="page-52-0"></span>| | | |

| |

| | | | | | | | | |

 $\overline{1}$ 

| | |

|

ステートメントを発行する 許可 ID には、以下の特権が少なくとも 1 つ含まれて いなければなりません。

- v SYSADM または DBADM 権限
- v ステートメントで指定されたニックネームに対する ALTER 特権
- v ステートメントで指定されたニックネームに対する CONTROL 特権
- v ニックネームにスキーマ名がある場合は、スキーマに対する ALTERIN 特権
- v ニックネームのカタログ・ビューの DEFINER 列に記録された、ニックネームの 定義者

#### 制約事項**:**

『ニックネームの変更に関する制限』のトピックを参照してください。

#### 手順**:**

列名の変更は、DB2 コントロール・センターまたは DB2 コマンド行プロセッサー で行えます。

DB2 コントロール・センターからこのタスクを行うには、以下のようにします。

- 1. 「ニックネーム」フォルダーを選択します。
- 2. 変更するニックネームを右クリックして、「変更」をクリックします。「ニック ネームの変更」ノートブックがオープンします。
- 3. 「ニックネーム」ページで、変更する列を選択して「変更」をクリックします。 「列の変更」ウィンドウがオープンします。
- 4. 列名を入力します。
- 5. 「**OK**」をクリックして列名を変更し、ウィンドウをクローズします。
- 6. 「**OK**」をクリックして、ニックネームを変更し、ノートブックをクローズしま す。

この作業を DB2 コマンド行から行うには、ALTER NICKNAME ステートメントを 発行します。

ALTER NICKNAME *nickname* ALTER COLUMN *current\_name* LOCAL NAME *new\_name*

#### 例**:** ニックネーム列のローカル名の変更**:**

たとえば、DB2 UDB for z/OS 表のニックネーム Z\_EMPLOYEES に EMPNO とい う名前の列が含まれているとします。このとき、ニックネームを変更して、ユーザ ーが作業するローカルの列名を、 *EMPNO* ではなく *Employee\_Number* にするに は、次のステートメントを発行します。

ALTER NICKNAME *Z\_EMPLOYEES* ALTER COLUMN *EMPNO* LOCAL NAME *"Employee\_Number"*

#### 関連タスク**:**

<span id="page-53-0"></span>| | | | | |

|

| | |

| |

|

| | | | |  $\perp$ | |

| | | | |

 $\mathbf{I}$ 

| | | | | | | v 37 [ページの『ニックネームの変更』](#page-48-0)

#### 関連資料**:**

- 39 [ページの『ニックネームの変更に関する制限』](#page-50-0)
- v 「*SQL* リファレンス 第 *2* 巻」の『ALTER NICKNAME ステートメント』

### ニックネーム・オプションの変更

ニックネーム・オプションとは、 CREATE NICKNAME および ALTER NICKNAME ステートメントを発行する時にニックネームに指定する、パラメータ ーのことです。

ALTER NICKNAME ステートメントを使用することにより、ニックネーム・オプシ ョンを追加、設定、またはドロップできます。

#### 前提条件**:**

ステートメントを発行する 許可 ID には、以下の特権が少なくとも 1 つ含まれて いなければなりません。

- v SYSADM または DBADM 権限
- v ステートメントで指定されたニックネームに対する ALTER 特権
- v ステートメントで指定されたニックネームに対する CONTROL 特権
- v ニックネームにスキーマ名がある場合は、スキーマに対する ALTERIN 特権
- v ニックネームのカタログ・ビューの DEFINER 列に記録された、ニックネームの 定義者

#### 制約事項**:**

ニックネームの変更に関する制限のトピックを参照してください。

#### 手順**:**

列名の変更は、DB2 コントロール・センターまたは DB2 コマンド行プロセッサー で行えます。

DB2 コントロール・センターからこのタスクを行うには、以下のようにします。

- 1. 「ニックネーム」フォルダーを選択します。
- 2. 変更するニックネームを右クリックして、「変更」をクリックします。「ニック ネームの変更」ノートブックがオープンします。
- 3. 「設定」ページで、追加または除去するすべてのオプションの横にあるチェッ ク・ボックスを選択します。必須指定のオプションを除去することはできませ ん。
- 4. オプションの値を指定または変更するには、そのオプションで「値」フィールド をクリックします。オプションによっては、リストから値を選択するか、クリッ クして複数の値を選択するか、新規の値を入力するかのいずれかが可能です。
- 5. 「**OK**」をクリックして、ニックネームを変更し、ノートブックをクローズしま す。

コマンド行プロンプトからこのタスクを実行するには、ALTER NICKNAME ステー トメントを使用します。たとえば、以下のようにします。

ALTER NICKNAME *nickname* OPTIONS (SET *option\_name 'option\_string\_value'*)

たとえば、表構造ファイル drugdata1.txt にニックネーム DRUGDATA1 が作成さ れるとします。 CREATE NICKNAME ステートメントで元々定義されていた完全修 飾パスは /user/pat/drugdata1.txt でした。

FILE\_PATH ニックネーム・オプションを変更するには、以下のステートメントを発 行します。

ALTER NICKNAME *DRUGDATA1* OPTIONS (SET *FILE\_PATH '/usr/kelly/data/drugdata1.txt'*)

#### 関連タスク**:**

<span id="page-54-0"></span>| | | | |

| | | |

| | |

| | |

| | | | | | |

v 37 [ページの『ニックネームの変更』](#page-48-0)

#### 関連資料**:**

- 39 [ページの『ニックネームの変更に関する制限』](#page-50-0)
- v 「*SQL* リファレンス 第 *2* 巻」の『ALTER NICKNAME ステートメント』
- 267 ページの『第 23 [章 フェデレーテッド・システムのニックネーム・オプショ](#page-278-0) [ン』](#page-278-0)

### ニックネーム列オプションの変更

列情報は、CREATE NICKNAME および ALTER NICKNAME ステートメントに<sup>ニ</sup> ックネーム列オプション と呼ばれるパラメーターを使用して指定します。その値は 大文字でも小文字でも指定できます。

ニックネーム列オプションは、ALTER NICKNAME ステートメントを使用して、追 加、設定、またはドロップすることができます。

#### 前提条件**:**

ステートメントを発行する許可 ID には、以下の特権が少なくとも 1 つ含まれてい なければなりません。

- v SYSADM または DBADM 権限
- v ステートメントで指定されたニックネームに対する ALTER 特権
- v ステートメントで指定されたニックネームに対する CONTROL 特権
- v ニックネームにスキーマ名がある場合は、スキーマに対する ALTERIN 特権
- v ニックネームのカタログ・ビューの DEFINER 列に記録された、ニックネームの 定義者

#### 制約事項**:**

『ニックネームの変更に関する制限』のトピックを参照してください。

手順**:**

| |

| | | | | | | | | | | 列名の変更は、DB2 コントロール・センターまたは DB2 コマンド行プロセッサー で行えます。

DB2 コントロール・センターからこのタスクを行うには、以下のようにします。

- 1. 「ニックネーム」フォルダーを選択します。
- 2. 変更するニックネームを右クリックして、「変更」をクリックします。「ニック ネームの変更」ノートブックがオープンします。
- 3. 「ニックネーム」ページで、変更する列を選択して「変更」をクリックします。 「列の変更」ウィンドウがオープンします。
- 4. 追加または除去する列オプションを選択します。
- 5. 追加または変更するオプションについて、オプションの値を指定します。
- 6. 「**OK**」をクリックして列オプションを変更し、ウィンドウをクローズします。
- 7. 「**OK**」をクリックして、ニックネームを変更し、ノートブックをクローズしま す。

コマンド行プロンプトからこのタスクを実行するには、ALTER NICKNAME ステー トメントを使用します。

### 例 **1:** リレーショナル・データ・ソースでの **NUMERIC\_STRING** 列オプションの 指定**:**

NUMERIC\_STRING 列オプションは、文字タイプの列 (CHAR および VARCHAR) に適用されます。フェデレーテッド・データベースの照合シーケンスとは異なる照 合シーケンスを持つデータ・ソースがあるとします。フェデレーテッド・サーバー は通常、文字データを含む列をデータ・ソース側でソートすることはありません。 データはフェデレーテッド・データベースに戻され、ローカルにソートが行われま す。しかしここで、列が文字データ・タイプであり、数字 ('0'、'1'、...、'9') だけ が入っているとします。これは、NUMERIC\_STRING 列オプションを 'Y' にすれば 示すことができます。こうすることで、DB2 UDB 照会オプティマイザーには、デ ータ・ソース側でソートを実行するオプションが追加されます。ソートをリモート 側で実行できれば、データをフェデレーテッド・サーバーでソートするというオー バーヘッドが避けられます。

INDONESIA\_SALES という名前の Oracle 表のニックネームが ORA\_INDSALES で あるとします。表にはデータ・タイプが VARCHAR の POSTAL\_CODE という列 があります。当初、その列には数字だけが含まれ、NUMERIC\_STRING 列オプショ ンは 'Y' に設定されていました。しかし今は、数字と数字以外の文字も入っていま す。このとき、NUMERIC\_STRING 列オプションを 'N' に変更するには、次のステ ートメントを使用します。

ALTER NICKNAME *ORA\_INDSALES* ALTER COLUMN *POSTAL\_CODE* OPTIONS (SET *NUMERIC\_STRING 'N'*)

例 **2:** リレーショナル・データ・ソースでの **VARCHAR\_NO\_TRAILING\_BLANKS** 列オプションの指定**:**

<span id="page-56-0"></span>VARCHAR\_NO\_TRAILING\_BLANKS 列オプションは、末尾ブランクを含まない特 定の列を識別するために使用できます。列に対して実行されるすべての操作 (比較 演算など) を調べる際に、 SQL コンパイラーがこの設定を解析します。

INDONESIA\_SALES という名前の Oracle 表のニックネームが ORA\_INDSALES で あるとします。表にはデータ・タイプが VARCHAR の NAME という列がありま す。 NAME 列には末尾ブランクは含まれていません。このニックネームに VARCHAR\_NO\_TRAILING\_BLANKS オプションを追加するには、次のステートメ ントを使用します。

ALTER NICKNAME *ORA\_INDSALES* ALTER COLUMN *NAME* OPTIONS (ADD *VARCHAR\_NO\_TRAILING\_BLANKS 'Y'*)

#### 例 **3:** 非リレーショナル・データ・ソースでの **XPATH** 列オプションの指定**:**

EMPLOYEE は XML データ・ソースのニックネームです。 *fname* 列には XPATH が指定されています。この XPATH 列オプションを別のパスに設定するには、次の ステートメントを使用します。

ALTER NICKNAME *EMPLOYEE* ALTER COLUMN *fname* OPTIONS (SET *XPATH './@first'*)

#### 関連タスク**:**

v 37 [ページの『ニックネームの変更』](#page-48-0)

#### 関連資料**:**

- 39 [ページの『ニックネームの変更に関する制限』](#page-50-0)
- v 「*SQL* リファレンス 第 *2* 巻」の『ALTER NICKNAME ステートメント』
- 277 ページの『第 24 [章 フェデレーテッド・システムのニックネーム列オプショ](#page-288-0) [ン』](#page-288-0)

# ラッパーのドロップ

ラッパーをドロップする場合、それにはいくつかの理由があります。

1 つのデータ・ソースにアクセスするときに使用できるラッパーが複数ある場合が あります。どのラッパーを選択するかは、使用しているデータ・ソース・クライア ント・ソフトウェアのバージョンによって異なります。または、フェデレーテッ ド・サーバーで使用しているオペレーティング・システムによって決まる場合もあ ります。たとえば、2 つの Oracle 表と 1 つの Oracle ビューにアクセスするとし ます。 Oracle バージョン 8 を使用しており、フェデレーテッド・サーバーのオペ レーティング・システムは Windows NT です。当初は、SQLNET ラッパーを作成 して使用していました。しかし、DB2 Information Integrator が SQLNET ラッパー をサポートしなくなったため、 SQLNET ラッパーをドロップして NET8 ラッパー を作成することにします。

ラッパーをドロップする別の理由としては、そのラッパーが関連付けられているデ ータ・ソースにアクセスする必要がなくなったという場合があります。たとえば、 ある企業で Informix データベースと Microsoft SQL server データベースの両方の クライアント情報にアクセスする必要があるとします。そこで、Informix データ・ ソース用と Microsoft SQL Server データ・ソース用にそれぞれ 1 つずつラッパー

<span id="page-57-0"></span>を作成しました。ところがその後、すべての情報を Microsoft SQL Server から Informix に移行することが決まりました。こうして、Microsoft SQL Server ラッパ ーはもう必要ないので、ドロップできます。

考慮事項**:** ラッパーをドロップすると、重大な影響が生じます。フェデレーテッ ド・サーバーに登録した他のオブジェクトは次のような影響を受けます。

- v ドロップされたサーバー定義に依存するすべてのサーバー定義、ユーザー定義関 数マッピング、ユーザー定義データ・タイプ・マッピングもドロップされます。
- そのラッパーに依存するすべてのサーバー定義をドロップすると、それらのサー バー定義に依存するオブジェクトが影響を受けます。ドロップされたサーバー定 義に依存するユーザー定義関数マッピング、ユーザー定義データ・タイプ・マッ ピング、およびユーザー・マッピングもすべてドロップされます。
- v ドロップされたサーバー定義に依存するニックネームもすべてドロップされま す。サーバー定義に依存するニックネームをドロップすると、それらのニックネ ームに依存するオブジェクトが影響を受けます。
	- ドロップされたニックネームに従属する索引の指定はすべてドロップされま す。
	- ドロップされたニックネームに従属するフェデレーテッド・ビューはすべて 「作動不能」とマークされます。
	- ドロップされたニックネームに依存するマテリアライズ照会表はすべてドロッ プされます。
- v ドロップされたオブジェクトおよび作動不能ビューに従属するすべてのアプリケ ーションは無効にされます。

#### 前提条件**:**

DROP WRAPPER ステートメントを発行するには、 SYSADM または DBADM 権 限を持っている必要があります。

#### 手順**:**

ラッパーをドロップするには、DROP ステートメントを使用します。たとえば、 Microsoft SQL Server *MSSQLODBC3* ラッパーをドロップする場合、次のステートメ ントを使用します。

DROP WRAPPER *MSSQLODBC3*

#### 関連資料**:**

- v 「*SQL* リファレンス 第 *2* 巻」の『DROP ステートメント』
- v 「*SQL* リファレンス 第 *2* 巻」の『CREATE WRAPPER ステートメント』

# サーバー定義のドロップ

| |

> サーバー定義をドロップすると、グローバル・カタログから定義が削除されます が、そのサーバー定義が指すデータ・ソース・オブジェクトは影響を受けません。

サーバー定義をドロップすると、フェデレーテッド・サーバーに登録した他のオブ ジェクトに次のような影響が及びます。

- v ドロップされたサーバー定義に依存する、すべてのユーザー定義関数マッピン グ、ユーザー定義データ・タイプ・マッピング、およびユーザー・マッピングも ドロップされます。
- v ドロップされたサーバー定義に依存するニックネームもすべてドロップされま す。サーバー定義に依存するニックネームをドロップすると、それらのニックネ ームに依存するオブジェクトが影響を受けます。
	- ドロップされたニックネームに従属する索引の指定はすべてドロップされま す。
	- ドロップされたニックネームに従属するフェデレーテッド・ビューはすべて 「作動不能」とマークされます。
- ドロップされたオブジェクトおよび作動不能ビューに従属するすべてのアプリケ ーションは無効にされます。

サーバー定義を削除するには、DROP ステートメントを使用します。

#### 前提条件**:**

サーバー定義をドロップするには、SYSADM または DBADM 権限を持っている必 要があります。

#### 制約事項**:**

| | | | | | | | | | | | | | | | | | | | | | |

次のいずれかの条件のときに、フェデレーテッド・サーバーは指定の作業単位 (UOW) 内で DROP SERVER ステートメントを処理することができません。

- v ALTER SERVER ステートメントが 1 つのデータ・ソースを参照しており、次の ステートメントのいずれかがすでに UOW に組み込まれている。
	- データ・ソース内の表またはビューのニックネームを参照する SELECT ステ ートメント
	- データ・ソース内の表またはビューのニックネームのオープン・カーソル
	- データ・ソース内の表またはビューのニックネームに対して発行される挿入、 削除、または更新
- v ALTER SERVER ステートメントがあるカテゴリーのデータ・ソース (たとえ ば、特定のタイプやバージョンのすべてのデータ・ソース) を参照しており、次 のステートメントのいずれかが UOW に組み込まれている。
	- いずれかのデータ・ソース内の表またはビューのニックネームを参照する SELECT ステートメント
	- いずれかのデータ・ソース内の表またはビューのニックネームのオープン・カ ーソル
	- いずれかのデータ・ソース内の表またはビューのニックネームに対して発行さ れる挿入、削除、または更新

#### 手順**:**

あるデータ・ソース・サーバーにアクセスする必要がなくなった場合、フェデレー テッド・データベースからサーバー定義をドロップします。サーバー定義は、DB2 コントロール・センターを使用して、または DB2 コマンド行プロセッサーから DROP ステートメントを使用して、ドロップすることができます。

<span id="page-59-0"></span>サーバー定義をドロップするための構文は、次のとおりです。 DROP SERVER *server\_name* ここで *server\_name* はドロップするサーバー定義を識別します。 ある Informix サーバーを INFMX01 のサーバー名で定義した場合、そのサーバー定 義をドロップするステートメントは次のようになります。 DROP SERVER *INFMX01* 関連タスク**:** • 30 [ページの『サーバー定義およびサーバー・オプションの変更』](#page-41-0) 関連資料**:** v 「*SQL* リファレンス 第 *2* 巻」の『DROP ステートメント』 | | | | | | | | | |

# ユーザー・マッピングのドロップ

| |

| | |

| |

|

| | | | |

|

| |

 $\overline{1}$ 

| | |

| | | |

リモート・データ・ソースへのアクセスがユーザーには必要でなくなったなら、フ ェデレーテッド・サーバーとリモート・データ・ソース・サーバーの間のユーザ ー・マッピングをドロップします。

ユーザーが複数のデータ・ソース・サーバーにマップしている場合には、それぞれ のマッピングを別々にドロップする必要があります。

#### 前提条件**:**

DROP USER MAPPING ステートメントを発行するには、 DROP ステートメント の許可 ID がユーザー・マッピングで指定されたフェデレーテッド・データベース のユーザー ID と異なる場合に、この許可 ID が SYSADM または DBADM 権限 を持っている必要があります。許可 ID とユーザー・マッピング内のユーザー ID が一致する場合には、特権または権限は必要ありません。

#### 手順**:**

ユーザー・マッピングをドロップするには、DROP ステートメントを使用します。 DROP USER MAPPING FOR *user\_ID* SERVER *local\_server\_name*

*user\_ID* は、フェデレーテッド・サーバー上でのユーザーの許可 ID です。 *local\_server\_name* は、サーバー定義でリモート・データ・ソース・サーバーを識別 するために使用されるローカル名です。

#### 関連タスク**:**

v 35 [ページの『ユーザー・マッピングの変更』](#page-46-0)

#### 関連資料**:**

v 「*SQL* リファレンス 第 *2* 巻」の『DROP ステートメント』

# ニックネームのドロップ

ニックネームをドロップする理由はいくつかあります。例:

- v 基礎になるデータ・ソース・オブジェクトの構造または内容が大幅に変更された 場合に、ニックネームをドロップすることがあります。後でニックネームを再作 成すれば、オブジェクトに関するメタデータはグローバル・カタログ内で更新さ れます。
- ニックネームの名前を変更する場合に、ニックネームをドロップし、新しい名前 でニックネームを作成し直すことが必要になります。
- v 基礎になるデータ・ソース・オブジェクトへのアクセスが必要なくなった場合 に、ニックネームをドロップすることができます。

ニックネームをドロップすると、フェデレーテッド・サーバーのグローバル・カタ ログからニックネームが削除されます。ニックネームが参照するデータ・ソース・ オブジェクトは影響を受けません。

ニックネームをドロップすると、フェデレーテッド・サーバーに登録した他のオブ ジェクトに次のような影響が及びます。

- v ニックネームをドロップすると、そのニックネームに従属するオブジェクトが影 響を受けます。
	- ドロップされたニックネームに従属する索引の指定はすべてドロップされま す。
	- ドロップされたニックネームに従属するフェデレーテッド・ビューはすべて 「作動不能」とマークされます。
- v ドロップされたオブジェクトおよび作動不能ビューに従属するすべてのアプリケ ーションは無効にされます。

ニックネームを削除するには DROP ステートメントを使用します。

#### 前提条件**:**

ニックネームはカタログにリストされていなければなりません。

ニックネームをドロップする場合、DROP ステートメントの許可 ID が持つ特権 は、次のいずれかでなければなりません。

- v SYSADM または DBADM 権限
- v ニックネームのスキーマに対する DROPIN 特権
- v ニックネームのカタログ・ビューの DEFINER 列に記録された、ニックネームの 定義者
- ニックネームに対する CONTROL 特権

#### 制約事項**:**

| | | | | | |

リレーショナル・データ・ソースを参照するニックネームの場合は、次のいずれか の条件のときに、フェデレーテッド・サーバーは任意の作業単位 (UOW) 内で DROP NICKNAME ステートメントを処理することができません。

- v 同じ UOW 内にステートメントで参照されているニックネームのオープン・カー ソルがある。
- v ステートメントで参照されているニックネームに対して、同じ UOW 内で挿入、 削除、または更新が発行されている。

非リレーショナル・データ・ソースを参照するニックネームの場合は、次のいずれ かの条件のときに、フェデレーテッド・サーバーは任意の作業単位 (UOW) 内で DROP NICKNAME ステートメントを処理することができません。

- v このステートメントで参照されているニックネームのカーソルが同じ UOW 内で オープンしている。
- v このステートメントで参照されているニックネームのカーソルが、同じ UOW 内 の SELECT ステートメントによって参照されている。
- v このステートメントで参照されているニックネームに対して、同じ UOW 内で挿 入、削除、または更新が発行されている。

#### 手順**:**

| | | | | | | | |

ニックネームをドロップする構文は以下のとおりです。

DROP NICKNAME *nickname*

ここで *nickname* はドロップするニックネームを示します。

#### 関連タスク**:**

v 37 [ページの『ニックネームの変更』](#page-48-0)

#### 関連資料**:**

v 「*SQL* リファレンス 第 *2* 巻」の『DROP ステートメント』

# <span id="page-62-0"></span>第 **3** 章 データ・タイプ・マッピング

DB2 Information Integrator に組み込まれているラッパーには、データ・ソースと DB2 Universal Database for Linux, UNIX, and Windows の間のデフォルトのデー タ・タイプ・マッピングが含まれています。

この章では以下の内容を扱います。

- v 『フェデレーテッド・システムでのデータ・タイプ・マッピング』
- v 52 [ページの『データ・タイプ・マッピングとフェデレーテッド・データベース・](#page-63-0) [グローバル・カタログ』](#page-63-0)
- v 53 [ページの『代替データ・タイプ・マッピングを作成する場合』](#page-64-0)
- 54 [ページの『非リレーショナル・データ・ソースのデータ・タイプ・マッピン](#page-65-0) [グ』](#page-65-0)
- v 55 [ページの『順方向および逆方向のデータ・タイプ・マッピング』](#page-66-0)
- 55 [ページの『データ・タイプ・マッピングの作成』](#page-66-0)
- v 56 [ページの『データ・ソース・データ・タイプのデータ・タイプ・マッピングの](#page-67-0) [作成例』](#page-67-0)
- v 57 [ページの『データ・ソース・データ・タイプおよびバージョン別のタイプ・マ](#page-68-0) [ッピングの作成例』](#page-68-0)
- 58 [ページの『サーバーにあるすべてのデータ・ソース・オブジェクト用のタイ](#page-69-0) [プ・マッピングの作成例』](#page-69-0)
- v 59 [ページの『データ・ソース・オブジェクトのローカル・タイプの変更』](#page-70-0)
- v 61 [ページの『データ・ソース・オブジェクトのローカル・タイプの変更例』](#page-72-0)
- v 62 [ページの『長いデータ・タイプの](#page-73-0) VARCHAR データ・タイプへの変更』

# フェデレーテッド・システムでのデータ・タイプ・マッピング

データ・ソース側のデータ・タイプは、対応する DB2® データ・タイプにマップさ れなければなりません。このようにマッピングされることによって、フェデレーテ ッド・サーバーはデータ・ソースからデータを検索できるようになります。

DB2 Information Integrator によってデフォルトのデータ・タイプ・マッピングが提 供されているデータ・ソースもありますが、使用するデータ・タイプ・マッピング をユーザーが提供しなければならないデータ・ソースもあります。非リレーショナ ル・データ・ソースの場合、既存のデータ・タイプ・マッピングをオーバーライド したり、新しいマッピングを作成したりすることはできません。

デフォルトのデータ・タイプ・マッピングの例として、以下のものがあります。

- v Oracle タイプの FLOAT は、デフォルトで DB2 タイプの DOUBLE にマップさ れます。
- v Oracle タイプの DATE は、デフォルトで DB2 タイプの TIMESTAMP にマップ されます。

<span id="page-63-0"></span>• DB2 Universal Database™ for z/OS and OS/390<sup>®</sup> タイプの DATE は、デフォルト で DB2 タイプの DATE にマップされます。

マッピング変更後に作成されたニックネームは、新しいタイプ・マッピングを使用 します。マッピング変更前に作成されたニックネームは、デフォルトのデータ・タ イプ・マッピングを使用します。

既に作成したニックネームがある場合には、次の 2 通りの方法で既存のニックネー ムを更新できます。

- v 各ニックネームを変更する。
- 各ニックネームをドロップしてから再作成する。

DB2 フェデレーテッド・サーバーは、以下のデータ・タイプのマッピングをサポー トしていません。

- v ローカル・データ・タイプを LONG VARCHAR、 LONG VARGRAPHIC、 DATALINK、またはユーザー定義タイプにすることはできません。
- v リモート・データ・タイプをユーザー定義タイプにすることはできません。

ただし、データ・ソースのビューと同じリモート・データ・ソース側のビューで cast 関数を使用して、ユーザー定義データ・タイプを組み込みデータ・タイプま たはシステム・データ・タイプに変換することは可能です。そのようにしてか ら、ビューのニックネームを作成できます。このようにして作成されたビューは 統計情報や索引情報をもちません。また、これらのビューを更新することはでき ません。

#### 関連概念**:**

| |

| | | | | |

| | | |

- v 52 ページの『データ・タイプ・マッピングとフェデレーテッド・データベース・ グローバル・カタログ』
- 53 [ページの『代替データ・タイプ・マッピングを作成する場合』](#page-64-0)
- v 54 [ページの『非リレーショナル・データ・ソースのデータ・タイプ・マッピン](#page-65-0) [グ』](#page-65-0)
- 55 [ページの『順方向および逆方向のデータ・タイプ・マッピング』](#page-66-0)

#### 関連タスク**:**

• 55 [ページの『データ・タイプ・マッピングの作成』](#page-66-0)

#### 関連資料**:**

- v 293 ページの『第 27 [章 デフォルトの順方向データ・タイプ・マッピング』](#page-304-0)
- 309 ページの『第 28 [章 デフォルトの逆方向データ・タイプ・マッピング』](#page-320-0)
- v 62 [ページの『長いデータ・タイプの](#page-73-0) VARCHAR データ・タイプへの変更』

# データ・タイプ・マッピングとフェデレーテッド・データベース・グローバ ル・カタログ

CREATE NICKNAME ステートメントを書くときには、ニックネームが表すデー タ・ソース・オブジェクトを指定します。そのデータ・ソース・オブジェクト内の 各列またはフィールドについては、ほとんどの場合、フェデレーテッド・サーバー が DB2® のサポートするデータ・タイプを定義します。非リレーショナルのデー

タ・ソースの中には、ユーザーが DB2 データ・タイプを指定しなければならない ものがあります。これらのローカル・データ・タイプ定義は、フェデレーテッド・ データベース・グローバル・カタログの SYSCAT.COLUMNS カタログ・ビューに 保管されます。

リレーショナル・データ・ソースの場合、どのローカル・データ・タイプを SYSCAT.COLUMNS カタログ・ビューに保管したらよいかを判別するために、フェ デレーテッド・サーバーは順方向データ・タイプ・マッピング情報を、ラッパーと SYSCAT.TYPEMAPPINGS カタログ・ビューから探します。

SYSCAT.TYPEMAPPINGS カタログ・ビュー内のマッピングは、ラッパー内のデフ ォルトのマッピングより優先されます。代替マッピングを作成してデフォルトのデ ータ・タイプ・マッピングをオーバーライドすると、フェデレーテッド・サーバー はその代替マッピングを使用します。 1 つの列に複数のマッピングが適用されてい る場合、フェデレーテッド・サーバーは作成された中で最新のマッピングを使用し ます。

非リレーショナル・データ・ソースの場合、どのローカル・データ・タイプを SYSCAT.COLUMNS カタログ・ビューに保管したらよいかを判別するために、フェ デレーテッド・サーバーはデータ・タイプ・マッピング情報をラッパーから探しま す。非リレーショナル・データ・ソースにより、ラッパーによって定義されたデー タ・タイプをユーザーが変更できる度合いは異なります。ユーザーは列を全く指定 できず、ラッパーがデータ・タイプを定義する非リレーショナル・データ・ソース もあります。また、ユーザーがデータ・タイプをオーバーライドできるデータ・ソ ースもあります。さらに別のデータ・ソースでは、ユーザーが CREATE NICKNAME ステートメントに列データ・タイプを指定しなければなりません。

リレーショナル・データ・ソース用に CREATE TABLE 透過 DDL を作成する場合 は、ステートメントに DB2 データ・タイプを指定します。フェデレーテッド・サ ーバーは、DB2 UDB とデータ・ソースの間の逆方向データ・タイプ・マッピング の情報を調べます。フェデレーテッド・サーバーはこの情報をラッパーと SYSCAT.TYPEMAPPINGS カタログ・ビューから探します。

データ・ソース列からの値がフェデレーテッド・データベースに戻されるとき、そ の値はデータ・ソース列にマッピングが適用された後のデータ・タイプである DB2 データ・タイプに完全に一致します。このマッピングがデフォルトのマッピングで ある場合には、その値はマッピングのデータ・ソース・タイプにも完全に適合しま す。たとえば、FLOAT 列を持つ Oracle 表がフェデレーテッド・データベースに定 義されているとすると、この列には Oracle FLOAT から DB2 DOUBLE へのデフ ォルト・マッピングが自動的に適用されます。そして、その列から戻される値は、 FLOAT と DOUBLE の両方のデータ・タイプに完全に適合します。

#### 関連概念**:**

<span id="page-64-0"></span>| | | |

| | v 51 [ページの『フェデレーテッド・システムでのデータ・タイプ・マッピング』](#page-62-0)

# 代替データ・タイプ・マッピングを作成する場合

リレーショナル・データ・ソースには、代替データ・タイプ・マッピングを作成で きます。

<span id="page-65-0"></span>次のような状況の場合には、代替データ・タイプ・マッピングを作成するとよいで しょう。

v デフォルトのデータ・タイプ・マッピングをオーバーライドする場合。

いくつかのラッパーについては、戻される値のフォーマットや長さを変更するこ とができます。フォーマットや長さの変更は、値を適合させるべき DB2® デー タ・タイプを変更して行います。たとえば、Oracle DATE データ・タイプはタイ ム・スタンプとして使用され、それには世紀、年、月、日、時、分、秒が含まれ ます。デフォルトでは、Oracle DATE データ・タイプは DB2 TIMESTAMP デー タ・タイプにマップします。時、分、秒の情報だけを戻すには、デフォルトのデ ータ・タイプ・マッピングをオーバーライドして、 Oracle DATE データ・タイ プが DB2 TIME データ・タイプにマップされるようにします。 Oracle DATE 列 が照会されると、 Oracle タイム・スタンプ値の時刻の部分だけがフェデレーテッ ド・サーバーに戻されます。

v デフォルトのマッピングが存在しない場合。

デフォルトのデータ・タイプ・マッピングを新規データ・ソース・データ・タイ プに使用できない場合は、そのデータ・タイプ用にマッピングを作成しなければ なりません。

新しいデータ・タイプ・マッピングを定義するには、CREATE TYPE MAPPING ス テートメントを使用します。作成したマッピングは、フェデレーテッド・データベ ースの SYSCAT.TYPEMAPPINGS カタログ・ビューに保管されます。

#### 関連概念**:**

v 51 [ページの『フェデレーテッド・システムでのデータ・タイプ・マッピング』](#page-62-0)

#### 関連タスク**:**

• 55 [ページの『データ・タイプ・マッピングの作成』](#page-66-0)

### 非リレーショナル・データ・ソースのデータ・タイプ・マッピング

非リレーショナル・データ・ソースの中には、データ・タイプ・マッピングがラッ パーにないものもあります。場合によっては、CREATE NICKNAME ステートメン トにローカル・タイプ情報を指定することが必要になります。

次の例は、一部の非リレーショナル・データ・ソースについて、 CREATE NICKNAME ステートメントに列データ・タイプを指定する方法を示したもので す。

CREATE NICKNAME DRUGDATA1

(Dcode Integer NOT NULL, Drug CHAR(20), Manufacturer CHAR(20)) FOR SERVER biochem\_lab OPTIONS (FILE PATH '/usr/pat/DRUGDATA1.TXT', COLUMN DELIMITER ',', SORTED 'Y', KEY\_COLUMN 'DCODE', VALIDATE\_DATA\_FILE 'Y')

#### 関連概念**:**

v 51 [ページの『フェデレーテッド・システムでのデータ・タイプ・マッピング』](#page-62-0)

関連タスク**:**

| | | v 「*IBM DB2 Information Integrator* データ・ソース構成ガイド」の『データ・ソー スのニックネームの登録』

# <span id="page-66-0"></span>順方向および逆方向のデータ・タイプ・マッピング

順方向タイプ・マッピング とは、リモート・データ・タイプから対応するローカ ル・データ・タイプへのマッピングのことです。データ・ソース・オブジェクトの ニックネームを作成するときに、順方向データ・タイプ・マッピングが使用されま す。データ・ソース・オブジェクト内の各列の対応するローカル・タイプは、グロ ーバル・カタログに保管されます。

逆方向タイプ・マッピング とは、ローカル・データ・タイプから対応するリモー ト・データ・タイプへのマッピングのことです。逆方向タイプ・マッピングは透過 DDL とともに使用します。

図2 は、順方向および逆方向データ・タイプ・マッピングを示したものです。

データ・タイプ・マッピング

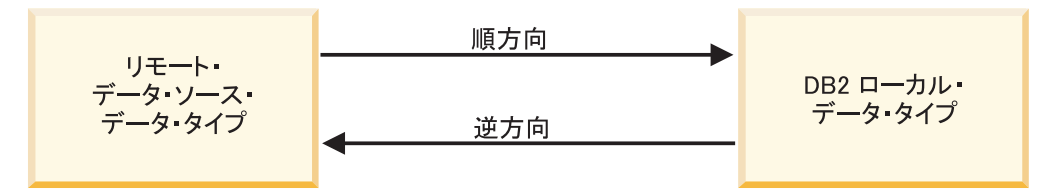

図 *2.* 順方向および逆方向のデータ・タイプ・マッピング

#### 関連概念**:**

- v 51 [ページの『フェデレーテッド・システムでのデータ・タイプ・マッピング』](#page-62-0) 関連資料**:**
- v 293 ページの『第 27 [章 デフォルトの順方向データ・タイプ・マッピング』](#page-304-0)
- 309 ページの『第 28 [章 デフォルトの逆方向データ・タイプ・マッピング』](#page-320-0)

# データ・タイプ・マッピングの作成

データ・タイプ・マッピングを作成するには、CREATE TYPE MAPPING ステート メントを使用します。このステートメントは、DB2® コマンド・センターまたはコ マンド行プロセッサーから発行するか、またはアプリケーション・プログラムに組 み込んで使用します。 DB2 コントロール・センターを使用して、データ・タイ プ・マッピングを作成または変更することはできません。

#### 前提条件**:**

ステートメントに関連付けられた許可 ID が持つ特権として、SYSADM または DBADM 権限が必要です。

#### 制約事項**:**

<span id="page-67-0"></span>| |

| | |

| |

- v *local\_data\_type* 値を LONG VARCHAR、LONG VARGRAPHIC、DATALINK、ま たはユーザー定義タイプにすることはできません。
- v *data\_source\_data\_type* 値をユーザー定義のタイプにすることはできません。
- v 非リレーショナル・データ・ソースの場合、既存のデータ・タイプ・マッピング をオーバーライドしたり、新しいマッピングを作成したりすることはできませ ん。

#### 手順**:**

データ・タイプ・マッピングを作成するには、CREATE TYPE MAPPING ステート メントを発行します。

#### 関連概念**:**

v 51 [ページの『フェデレーテッド・システムでのデータ・タイプ・マッピング』](#page-62-0)

#### 関連資料**:**

- v 293 ページの『第 27 [章 デフォルトの順方向データ・タイプ・マッピング』](#page-304-0)
- 309 ページの『第 28 [章 デフォルトの逆方向データ・タイプ・マッピング』](#page-320-0)
- v 56 ページの『データ・ソース・データ・タイプのデータ・タイプ・マッピングの 作成例』
- v 57 [ページの『データ・ソース・データ・タイプおよびバージョン別のタイプ・マ](#page-68-0) [ッピングの作成例』](#page-68-0)
- 58 [ページの『サーバーにあるすべてのデータ・ソース・オブジェクト用のタイ](#page-69-0) [プ・マッピングの作成例』](#page-69-0)
- v 61 [ページの『データ・ソース・オブジェクトのローカル・タイプの変更例』](#page-72-0)
- v 62 [ページの『長いデータ・タイプの](#page-73-0) VARCHAR データ・タイプへの変更』
- v 「*IBM DB2 Information Integrator* データ・ソース構成ガイド」の『データ・タイ プ・マッピングの計画』

# データ・ソース・データ・タイプのデータ・タイプ・マッピングの作成例

この例では、Oracle NUMBER データ・タイプを使用するすべての Oracle 表および ビューが DB2 DECIMAL(8,2) データ・タイプにマップされるようにします。 Oracle NUMBER データ・タイプは、デフォルトでは、 DB2 DOUBLE データ・タ イプという浮動小数点データ・タイプにマップされます。

既存のニックネームのローカル・タイプを変更する場合は ALTER NICKNAME ス テートメントを使用してください。ローカル・データ・タイプを DECIMAL(8,2) に 変更するには、それぞれのニックネームに対して個別に変更する必要があります。

> 新規のニックネームに関しては、データ・タイプ・マッピングを特定データ・ソー ス・タイプに指定することでこのマッピングが適用されます。

> たとえば、Oracle NUMBER データ・タイプから DB2 DECIMAL(8,2) データ・タ イプへのタイプ・マッピングを作成するには、次のステートメントを発行します。

CREATE TYPE MAPPING *MY\_ORACLE\_DEC* FROM *SYSIBM.DECIMAL(8,2)* TO SERVER TYPE *ORACLE* TYPE *NUMBER*

<span id="page-68-0"></span>*MY\_ORACLE\_DEC*

タイプ・マッピングに与える名前です。すでにカタログにあるデータ・タイ プ・マッピング名と重複する名前は指定できません。

#### **FROM** *SYSIBM.DECIMAL(8,2)*

ローカル DB2 スキーマおよびローカル・データ・タイプです。長さまたは 精度、およびスケールが指定されていない場合、これらの値はソース・デー タ・タイプから決定されます。

#### **TO SERVER TYPE** *ORACLE*

データ・ソースのタイプ。

#### **TYPE** *NUMBER*

ローカル・データ・タイプにマッピングする元のデータ・ソースのデータ・ タイプです。ユーザー定義データ・タイプは使用できません。

Oracle 列に対して DB2 DECIMAL(8,2) がローカル・データ・タイプとして定義さ れます。

NUMBER 列を含む Oracle 表およびビューのニックネームを新たに作成すると、そ れらについては Oracle NUMBER データ・タイプが DB2 DECIMAL(8,2) データ・ タイプにマップされます。

#### 関連タスク**:**

| |

| | |

| | |

| | | • 55 [ページの『データ・タイプ・マッピングの作成』](#page-66-0)

#### 関連資料**:**

- v 「*SQL* リファレンス 第 *2* 巻」の『ALTER NICKNAME ステートメント』
- v 「*SQL* リファレンス 第 *2* 巻」の『CREATE TYPE MAPPING ステートメント』

# データ・ソース・データ・タイプおよびバージョン別のタイプ・マッピング の作成例

この例では、Oracle 表およびビューがバージョンの異なる Oracle サーバー上に存 在しているとします。 Oracle バージョン 8.0.3 サーバー上に存在するすべての表お よびビューについて、 Oracle NUMBER(23,2) データ・タイプを使用する列が DB2 DECIMAL(8,2) データ・タイプにマップされるようにします。 Oracle NUMBER(23,3) データ・タイプは、デフォルトでは DB2 DECIMAL(23,3) データ・ タイプにマップされるように設定されています。

既存のニックネームのローカル・タイプを変更する場合は ALTER NICKNAME ス テートメントを使用してください。ローカル・データ・タイプを DECIMAL(8,2) に 変更するには、それぞれのニックネームに対して個別に変更する必要があります。

新規のニックネームに関しては、データ・タイプ・マッピングを、特定データ・ソ ース・タイプおよび特定バージョンに指定することでこのマッピングが適用されま す。

たとえば、Oracle バージョン 8.0.3 サーバーの Oracle NUMBER(23,3) データ・タ イプを DB2 DECIMAL(8,2) データ・タイプにマップするには、次のステートメン トを発行します。

<span id="page-69-0"></span>CREATE TYPE MAPPING *ORA\_DEC* FROM *SYSIBM.DECIMAL(8,2)* TO SERVER TYPE *ORACLE* VERSION *8.0.3* TYPE *NUMBER(23,3)*

*ORA\_DEC*

タイプ・マッピングに与える名前です。すでにカタログにあるデータ・タイ プ・マッピング名と重複する名前は指定できません。

#### **FROM** *SYSIBM.DECIMAL(8,2)*

ローカル DB2 スキーマおよびローカル・データ・タイプです。長さまたは 精度、およびスケールが指定されていない場合、これらの値はソース・デー タ・タイプから決定されます。

#### **TO SERVER TYPE** *ORACLE*

データ・ソースのタイプ。

#### **VERSION** *8.0.3*

データ・ソース・サーバーのバージョン。バージョンを指定する必要があり ます。この例に示されているように、リリースおよびリリースのモディフィ ケーションも指定できます。

#### **TYPE** *NUMBER(23,3)*

ローカル・データ・タイプにマッピングする元のデータ・ソースのデータ・ タイプです。ユーザー定義データ・タイプは使用できません。

Oracle バージョン 8.0.3 サーバー上の Oracle 列に対して DB2 DECIMAL(8,2) がロ ーカル・データ・タイプとして定義されます。

Oracle バージョン 8.0.3 サーバーの NUMBER 列を含む Oracle 表およびビューの ニックネームを新たに作成すると、それらについては Oracle NUMBER データ・タ イプが DB2 DECIMAL(8,2) データ・タイプにマップされます。

しかし、バージョン 8.0.3 ではないサーバー上の Oracle 表およびビューは、デフォ ルトのデータ・タイプ・マッピングを使用します。

#### 関連タスク**:**

| |

| | |

| |

• 55 [ページの『データ・タイプ・マッピングの作成』](#page-66-0)

#### 関連資料**:**

- v 「*SQL* リファレンス 第 *2* 巻」の『ALTER NICKNAME ステートメント』
- v 「*SQL* リファレンス 第 *2* 巻」の『CREATE TYPE MAPPING ステートメント』

# サーバーにあるすべてのデータ・ソース・オブジェクト用のタイプ・マッピ ングの作成例

この例では、サーバーはフェデレーテッド・データベースに対して ORA2SERVER として定義されます。各表には、Oracle DATE データ・タイプの列が含まれます。 Oracle DATE データ・タイプに含まれるのは、世紀、年、月、日、時、分、秒で す。 Oracle DATE データ・タイプは、デフォルトではローカル DB2 TIMESTAMP データ・タイプにマップされます。ただし、このサーバー上のオブジェクトを照会 するときには、結果セットに時間情報 (時、分、秒) だけが戻されるようにします。

<span id="page-70-0"></span>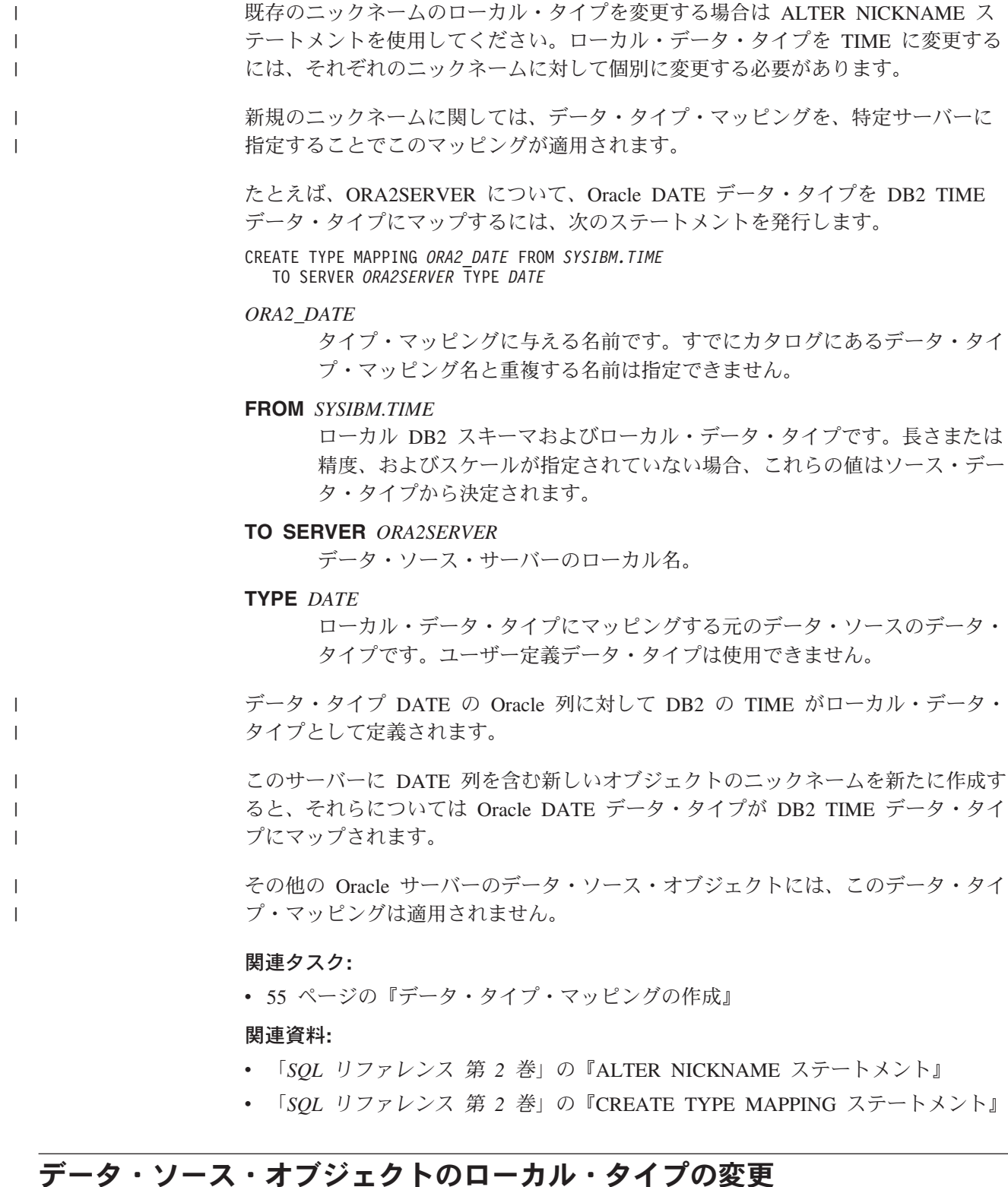

# データ・ソース・オブジェクトのローカル・タイプの変更

 $\|$  $\|$  $\|$ | ニックネームを作成すると、データ・ソース・オブジェクトに関連付けられている データ・タイプは、フェデレーテッド・データベースに保管されます。データ・ソ ースには、ラッパーが自動でデータ・タイプを指定するものと、ニックネーム作成 時にユーザーがデータ・タイプを指定しなければならないものがあります。

特定のデータ・ソース・オブジェクトの列に、ローカル・タイプを指定することが できます。その場合、CREATE TYPE MAPPING ステートメントではなく、 ALTER NICKNAME ステートメントを使用します。

重要: 列のローカル・データ・タイプを、対応するリモート・タイプとは大きく異な るタイプに変更すると、結果としてエラーになったり、情報が失われてしまう場合 があります。

#### 前提条件**:**

| | |

| |

| | | | | | | | | | |

| | |

ステートメントを発行する 許可 ID には、以下の特権が少なくとも 1 つ含まれて いなければなりません。

- SYSADM または DBADM 権限
- v ステートメントで指定されたニックネームに対する ALTER 特権
- v ステートメントで指定されたニックネームに対する CONTROL 特権
- v ニックネームにスキーマ名がある場合は、スキーマに対する ALTERIN 特権

ステートメントに関連付けられる許可 ID は、ニックネームのカタログ・ビューの DEFINER 列に記録されているニックネーム定義者でなければなりません。

#### 制約事項**:**

『ニックネームの変更に関する制限』のトピックを参照してください。

#### 手順**:**

データ・タイプは、DB2 コントロール・センターまたは DB2 コマンド行から変更 できます。

DB2 コントロール・センターからこのタスクを行うには、以下のようにします。

- 1. 「ニックネーム」フォルダーを選択します。
- 2. 変更するニックネームを右クリックして、「変更」をクリックします。「ニック ネームの変更」ノートブックがオープンします。
- 3. 「ニックネーム」ページで、変更する列を選択して「変更」をクリックします。 「列の変更」ウィンドウがオープンします。
- 4. データ・タイプを選択します。
- 5. 「**OK**」をクリックしてデータ・タイプを変更し、ウィンドウをクローズしま す。
- 6. 「**OK**」をクリックして、ニックネームを変更し、ノートブックをクローズしま す。

コマンド行プロンプトからこのタスクを実行するには、ALTER NICKNAME ステー トメントを使用します。たとえば、以下のようにします。

ALTER NICKNAME *nickname* ALTER COLUMN *column\_name* LOCAL TYPE *data\_type*

文字データを含むローカル列の内容をビット (バイナリー) データとして扱う場合 は、 ALTER NICKNAME ステートメントに FOR BIT DATA 文節を使用します。 この文節を使用して列のローカル・データ・タイプを変更した場合、他のシステム
とデータ交換を行ったときには、コード・ページ変換が行われません。リモート・ データベースの照合シーケンスに関係なく、比較はバイナリーで行われます。

#### 関連タスク**:**

| |

• 37 [ページの『ニックネームの変更』](#page-48-0)

#### 関連資料**:**

- 39 [ページの『ニックネームの変更に関する制限』](#page-50-0)
- v 「*SQL* リファレンス 第 *2* 巻」の『ALTER NICKNAME ステートメント』
- v 293 ページの『第 27 [章 デフォルトの順方向データ・タイプ・マッピング』](#page-304-0)
- v 61 ページの『データ・ソース・オブジェクトのローカル・タイプの変更例』
- 325 ページの『第 30 [章 非リレーショナル・データ・ソースでサポートされるデ](#page-336-0) [ータ・タイプ』](#page-336-0)

# データ・ソース・オブジェクトのローカル・タイプの変更例

以下の例は、データ・ソース・オブジェクトのデータ・タイプを変更する方法を示 したものです。

### 例**:** 数値データ・タイプ・マッピング**:**

従業員情報の Oracle 表で、BONUS 列がデータ・タイプ NUMBER(32,3) で定義さ れているとします。 Oracle データ・タイプ NUMBER(32,3) は、デフォルトでは DB2 データ・タイプ DOUBLE (倍精度浮動小数点数データ・タイプ) にマップされ ます。 BONUS 列を含む照会を実行すると、次のような値が戻されます。

#### 5.0000000000000E+002 1.0000000000000E+003

浮動小数は、小数点を移動する桁数と方向を指示します。この例で、+002 は小数点 の位置を右に 2 桁移動することを意味し、 +003 は右に 3 桁移動することを意味 します。

BONUS 列を含む照会が戻す値を、金額らしくすることもできます。その場合、表 の BONUS 列のローカル定義を DOUBLE データ・タイプから DECIMAL デー タ・タイプに変更します。実際の賞与の形式を反映する精度と位取りを使用しま す。たとえば、賞与のドル金額 (整数部分) が 6 桁を超えないのであれば、 NUMBER(32,3) を DECIMAL(8,2) にマップします。この新しいローカル・タイプの 制約によって、 BONUS 列を含む照会からは値が次のような形式で戻されます。 500.00 1000.00

Oracle 表のニックネームは ORASALES です。 ORASALES 表の BONUS 列を DB2 DECIMAL (8,2) データ・タイプにマップするには、次の ALTER NICKNAME ステートメントを発行します。

ALTER NICKNAME *ORASALES* ALTER COLUMN *BONUS* LOCAL TYPE *DECIMAL(8,2)*

#### *ORASALES*

Oracle 表に定義したニックネーム。

#### **ALTER COLUMN** *BONUS*

| | | |

| | | | | |

|

| | | | | | | | フェデレーテッド・データベース SYSCAT.COLUMNS カタログ・ビューに ローカルに定義した列の名前。

#### **LOCAL TYPE** *DECIMAL(8,2)*

列の新しいローカル・タイプであることを表します。

このマッピングは、ニックネーム ORASALES で識別される Oracle 表の BONUS 列にのみ適用されます。 BONUS 列が含まれるその他のすべての Oracle データ・ ソース・オブジェクトは、 Oracle NUMBER データ・タイプのデフォルトのデー タ・タイプ・マッピングを使用します。

### 例**:** 日付データ・タイプ・マッピング**:**

Oracle 表 SALES のニックネームは ORASALES です。 SALES 表には Oracle DATE データ・タイプの列が 1 つ含まれています。デフォルトのタイプ・マッピン グでは、 Oracle DATE データ・タイプは DB2 TIMESTAMP データ・タイプにマ ップされます。しかし、この列からデータを検索して表示したいのは、日付値だけ であるとします。この場合、SALES 表のニックネームを変更し、ローカル・タイプ を DB2 DATE データ・タイプに変更することができます。

ALTER NICKNAME *ORASALES* ALTER COLUMN *ORDER\_DATE* LOCAL TYPE *DATE*

## 例**:** 非リレーショナル・データ・ソースのデータ・タイプ・マッピング**:**

表構造のファイル drugdata1.txt のニックネームは DRUGDATA1 です。 drugdata1.txt ファイルには医薬品名をリストした列が含まれており、その列の名 前は DRUG です。 DRUG 列は当初 CHAR(20) で定義されましたが、列の長さを CHAR(30) に変更することが必要になりました。この場合、drugdata1.txt ファイ ルのニックネームを次のようにして変更し、マッピングを正しい長さに変更するこ とができます。

ALTER NICKNAME *DRUGDATA*1 ALTER COLUMN *DRUG* LOCAL TYPE *CHAR(30)*

#### 関連タスク**:**

- 55 [ページの『データ・タイプ・マッピングの作成』](#page-66-0)
- v 59 [ページの『データ・ソース・オブジェクトのローカル・タイプの変更』](#page-70-0)

#### 関連資料**:**

- v 「*SQL* リファレンス 第 *2* 巻」の『ALTER NICKNAME ステートメント』
- 39 [ページの『ニックネームの変更に関する制限』](#page-50-0)

# 長いデータ・タイプの **VARCHAR** データ・タイプへの変更

長いデータ・タイプへの挿入および更新操作を使用可能にするために、長いデー タ・タイプを VARCHAR データ・タイプに変更することができます。 63 [ページ](#page-74-0) [の表](#page-74-0) 4 には、変更可能な長いデータ・タイプがデータ・ソース別にリストされてい ます。

|                         |                              |                                           | デフォルトの      |                                |
|-------------------------|------------------------------|-------------------------------------------|-------------|--------------------------------|
| データ・                    | リモート・デー                      |                                           | ローカル・デー     | <b>VARCHAR への</b>              |
| ソース                     | タ・タイプ                        | 長さ                                        | タ・タイプ       | 変更                             |
| <b>DRDA</b>             | <b>BLOB</b>                  | $1 \sim 32672$                            | <b>BLOB</b> | varchar for bit data           |
|                         | <b>CLOB</b>                  | $1 \sim 32672$                            | <b>CLOB</b> | varchar                        |
|                         | long varchar                 | $1 \sim 32672$                            | <b>CLOB</b> | varchar                        |
|                         | long varchar for<br>bit data | $1 \sim 32672$                            | <b>BLOB</b> | varchar for bit data           |
| Informix                | byte                         | $1 \sim 32672$                            | <b>BLOB</b> | varchar for bit data           |
|                         | text                         | $1 \sim 32672$                            | <b>CLOB</b> | varchar                        |
| Microsoft<br>SQL Server | image                        | 1~32672 ホス<br>ト変数、 $1 \sim$<br>8000 リテラル  | <b>BLOB</b> | varchar for bit data           |
|                         | text                         | 1~32672 ホス<br>$\kappa$ 変数、1~<br>8000 リテラル | <b>CLOB</b> | varchar                        |
| Oracle NET8             | long                         | 1~32672 ホス<br>ト変数、 $1 \sim$<br>4000 リテラル  | <b>CLOB</b> | varchar                        |
|                         | long raw                     | 1~32672 ホス<br>ト変数、 $1 \sim$<br>4000 リテラル  | <b>BLOB</b> | varchar for bit data           |
| Sybase CTLIB image      |                              | $1 \sim 32672$                            | <b>BLOB</b> | varchar for bit data           |
|                         | text                         | $1 \sim 32672$                            | <b>CLOB</b> | varchar                        |
| Teradata                | byte                         | $32673 \sim 64000$                        | <b>BLOB</b> | varchar for bit<br>data(32672) |
|                         | <b>CHAR</b>                  | $32673 \sim 64000$                        | <b>CLOB</b> | varchar $(32672)$              |
|                         | varbyte                      | $32673 \sim 64000$                        | <b>BLOB</b> | varchar for bit<br>data(32672) |
|                         | varchar                      | $32673 \sim 64000$                        | <b>CLOB</b> | varchar(32672)                 |
|                         |                              |                                           |             |                                |

表 *4. VARCHAR* データ・タイプに変更可能な長いデータ・タイプ *(*データ・ソース別*)*

## 関連概念**:**

<span id="page-74-0"></span> $\|$ 

| |

||||

 $\mathbf{I}$  $\mathsf{I}$  $\mathsf{I}$  $\mathbf{I}$ 

| |<br>|<br>|<br>|

 $\mathbf{I}$  $\mathbf{I}$ 

| | | | | | |<br>|<br>|<br>|

| | |<br>|<br>|<br>|

 $\mathbf{I}$ 

|  $\blacksquare$ |<br>|<br>|<br>|<br>|

 $\mathbf{I}$  $\mathbf{I}$  $\mathbf{I}$ 

 $\mathbf{I}$ 

 $\blacksquare$ 

|| | | |

 $\mathbf{I}$  $\mathbf{I}$ 

|

- v 51 [ページの『フェデレーテッド・システムでのデータ・タイプ・マッピング』](#page-62-0)
- v 107 ページの『INSERT、UPDATE、および DELETE [ステートメントとラージ・](#page-118-0) [オブジェクト](#page-118-0) (LOB)』

## 関連資料**:**

• 293 ページの『第 27 [章 デフォルトの順方向データ・タイプ・マッピング』](#page-304-0)

# <span id="page-76-0"></span>第 **4** 章 関数マッピングおよびユーザー定義関数

DB2 Information Integrator に組み込まれているラッパーには、データ・ソースと DB2 for Linux, UNIX, and Windows の間のデフォルトの関数マッピングが含まれて います。

- v 『フェデレーテッド・システムでの関数マッピング』
- v 67 [ページの『フェデレーテッド・システムでの関数マッピングの働き』](#page-78-0)
- v 67 ページの『ユーザー定義関数 (UDF) [をマッピングするための要件』](#page-78-0)
- v 68 [ページの『関数テンプレート』](#page-79-0)
- 69 [ページの『関数テンプレートの作成』](#page-80-0)
- v 70 [ページの『関数マッピング・オーバーヘッド情報の照会オプティマイザーへの](#page-81-0) [提供』](#page-81-0)
- v 72 [ページの『関数マッピングに関数名を指定する』](#page-83-0)
- 73 [ページの『関数マッピングの作成方法』](#page-84-0)
- v 76 [ページの『アプリケーションでのユーザー定義関数』](#page-87-0)
- v 77 [ページの『デフォルトの関数マッピングを使用不可にする』](#page-88-0)
- 78 [ページの『ユーザー定義関数マッピングのドロップ』](#page-89-0)

# フェデレーテッド・システムでの関数マッピング

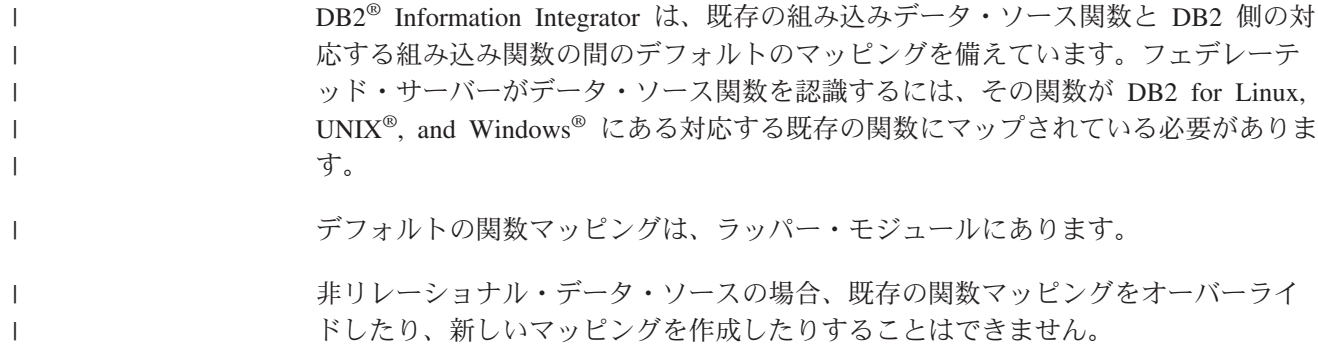

## 独自のマッピングを作成する必要がある場合

データ・ソース関数で使用できるデフォルトの関数マッピングがない場合は、新た に関数マッピングを作成できます。マッピングを使用できない 1 つの理由は、デー タ・ソースと DB2 for Linux, UNIX, and Windows との間に対応する関数がないと いうことです。

使用できるマッピングがない別の理由は、データ・ソースに DB2 関数と似た関数 があっても、戻される結果が異なるということです。データ・ソースが戻す結果が わずかでも異なる、または特定の入力データについて結果が異なるという場合、通 常、ラッパーはこれらの関数へのマッピングを行いません。ただし、結果セットが 異なってもかまわないのであれば、これらの関数の間のマッピングを作成できま す。マッピングを作成すると、パフォーマンスは向上します。

関数マッピングは、次の場合に使用します。

- 新しい組み込み関数がデータ・ソースで使用可能になった場合
- 新しいユーザー定義関数がデータ・ソースで使用可能になった場合
- ・ DB2 側に対応する関数がない場合
- 対応する関数があり、戻す結果がわずかに異なってもかまわない場合

関数マッピングの設定は、SYSCAT.FUNCMAPPINGS カタログ・ビューに保管され ます。

関数マッピングを作成した場合、データ・ソース側で評価された関数からの戻り値 が、DB2 フェデレーテッド・データベースで評価された互換性のある関数からの戻 り値と異なるということがありえます。 DB2 Information Integrator は関数マッピン グを使用しますが、 SQL 構文エラーまたは予期しない結果になる可能性がありま す。

## 関数マッピングが重要である理由

関数マッピングは、照会オプティマイザーが実行するプッシュダウン分析への重要 な入力の 1 つです。最善のアクセス・プランを決定するにあたって、照会オプティ マイザーは、データ・ソースが特定のタイプの SQL 関数または操作を実行できる かどうかを考慮に入れます。関数がマッピングを持たない場合、その関数は処理の ためにデータ・ソースに送られることはありません。関数およびその他の操作をデ ータ・ソースにプッシュダウンできると、パフォーマンスが向上します。

データ・ソースに DB2 関数と似た関数があっても、戻される結果がわずかに異な る場合は、関数マッピングを作成するとパフォーマンスが向上することがありま す。たとえば、Informix® STDEV (標準偏差) 関数は、一部の入力データについて、 DB2 STDDEV 関数とは異なる結果を出します。 Informix ラッパーが、これら 2 つの関数の間にデフォルト・マッピングを持たないのはこのためです。結果セット が異なってもかまわない場合は、 Informix データ・ソースにアクセスして DB2 STDDEV 関数を使用することにより、照会のパフォーマンスが向上します。 Informix STDEV 関数と DB2 STDDEV 関数の間にマッピングを作成することで、 照会オプティマイザーは、関数の処理をデータ・ソースに送るかどうかを選択でき るようになります。

#### 関連概念**:**

- v 67 [ページの『フェデレーテッド・システムでの関数マッピングの働き』](#page-78-0)
- v 67 ページの『ユーザー定義関数 (UDF) [をマッピングするための要件』](#page-78-0)
- v 68 [ページの『関数テンプレート』](#page-79-0)
- 73 [ページの『関数マッピングの作成方法』](#page-84-0)

#### 関連タスク**:**

- 70 [ページの『関数マッピング・オーバーヘッド情報の照会オプティマイザーへの](#page-81-0) [提供』](#page-81-0)
- 72 [ページの『関数マッピングに関数名を指定する』](#page-83-0)

# <span id="page-78-0"></span>フェデレーテッド・システムでの関数マッピングの働き

1 つまたは複数の関数を持つフェデレーテッド・サーバーに照会をサブミットする と、フェデレーテッド・サーバーは、DB2® 関数とデータ・ソース関数の間のマッ ピングの情報を調べます。フェデレーテッド・サーバーは、この情報を次の 2 つの 場所で調べます。

- ラッパー。データ・ソース・ラッパーには、デフォルトの関数マッピングが含ま れています。
- v SYSCAT.FUNCMAPPINGS カタログ・ビュー。このビューには、ラッパーのデフ ォルトをオーバーライドした関数マッピングや、新規で追加した関数マッピング が登録されています。デフォルトの関数マッピングがないときにユーザーが作成 する新しいマッピングも、ここに入ります。 1 つの関数に複数のマッピングを適 用できる場合は、その中で最新のマッピングが適用されます。

関数マッピングのオプションは、関数の情報と、データ・ソースで関数の処理に要 するコストの情報を指定します。関数マッピング・オプションは次のような情報を 提供します。

- リモート・データ・ソース関数の名前
- v データ・ソース関数が呼び出された最初の時および最後の時に、処理される命令 数の見積もり
- v データ・ソース関数が呼び出された最初の時および最後の時に実行される入出力 数の推定値
- v データ・ソース関数の呼び出しごとに処理される命令数の推定値

関数マッピングの作成時に、フェデレーテッド・データベースにある対応する関数 にデータ・ソース関数をマッピングします。対応する関数が DB2 にない場合、ま たは強制的にデータ・ソース関数をフェデレーテッド・サーバーに使用させたい場 合は、対応する関数として働く関数テンプレートを作成することができます。

#### 関連概念**:**

| | | | |

- v 65 [ページの『フェデレーテッド・システムでの関数マッピング』](#page-76-0)
- v 67 ページの『ユーザー定義関数 (UDF) をマッピングするための要件』

# ユーザー定義関数 **(UDF)** をマッピングするための要件

フェデレーテッド・システムでデータ・ソースのユーザー定義関数を呼び出すに は、フェデレーテッド・データベースが、データ・ソース関数を、フェデレーテッ ド・サーバー上のグローバル・カタログに保管された「関数の仕様」に関連付ける 必要があります。

フェデレーテッド・データベースが「関数の仕様」をデータ・ソース関数と関連付 けるための 2 つの条件は、次のとおりです。

- v DB2® UDB に、データ・ソース関数のシグニチャーと一致するシグニチャーを持 つ関数がある。シグニチャー は、関数名と関数入力パラメーターで構成されてい ます。シグニチャーは、次の条件が両方とも真の場合、対応 が成り立ちます。
	- 同じ名前と同じ数のパラメーターが入っている
- <span id="page-79-0"></span>– 一方のシグニチャーでの各パラメーターのデータ・タイプが、もう一方のシグ ニチャーの対応するパラメーターのデータ・タイプと同じである (または、変 換できる)
- v DB2 UDB には必要なシグニチャーを持つ関数がない場合、このシグニチャーを 含む関数テンプレートを定義することができます。こうして、この関数テンプレ ートを、呼び出すデータ・ソース関数にマップします。

関数マッピングの設定は、SYSCAT.FUNCMAPPINGS カタログ・ビューに保管され ます。

#### 関連概念**:**

- v 65 [ページの『フェデレーテッド・システムでの関数マッピング』](#page-76-0)
- 76 [ページの『アプリケーションでのユーザー定義関数』](#page-87-0)

#### 関連タスク**:**

v 78 [ページの『ユーザー定義関数マッピングのドロップ』](#page-89-0)

# 関数テンプレート

フェデレーテッド・サーバーは、データ・ソース関数とフェデレーテッド・データ ベースにある DB2® の対応する関数との間にマッピングがあれば、データ・ソース 関数を認識します。

対応する関数がない場合に DB2 側の対応する関数として機能するように、関数テ ンプレートを作成することができます。

関数テンプレート は、強制的にフェデレーテッド・サーバーにデータ・ソース関数 を呼び出させる目的で作成する DB2 関数です。ただし、通常の関数と異なり、関 数テンプレートは実行可能コードを持ちません。フェデレーテッド・サーバーは、 関数テンプレートを指定した照会を受け取ると、データ・ソース関数を呼び出しま す。

関数テンプレートは、CREATE FUNCTION ステートメントで AS TEMPLATE パ ラメーターを使用して作成します。

関数テンプレートを作成した後、次にそのテンプレートとデータ・ソース関数の間 の関数マッピングを作成する必要があります。関数マッピングは CREATE FUNCTION MAPPING ステートメントを使用して作成します。

#### 関連概念**:**

v 65 [ページの『フェデレーテッド・システムでの関数マッピング』](#page-76-0)

#### 関連タスク**:**

• 69 [ページの『関数テンプレートの作成』](#page-80-0)

# <span id="page-80-0"></span>関数テンプレートの作成

| | | | |

| | | | |

| |

フェデレーテッド・サーバーは、データ・ソース関数とフェデレーテッド・データ ベース側の対応する関数との間にマッピングがある場合に、データ・ソース関数を 認識します。対応する関数がないときには、関数テンプレートを作成してその代わ りにすることができます。

#### 前提条件**:**

ステートメントの許可 ID によって保持されている特権には、少なくとも以下のい ずれかが含まれていなければなりません。

- SYSADM または DBADM 権限
- データベースに対する IMPICIT SCHEMA 権限 (関数の暗黙または明示のスキー マ名が存在しない場合)
- スキーマに対する CREATEIN 特権 (関数のスキーマ名が存在する場合)

#### 制約事項**:**

データ・ソース関数が入力パラメーターを持つ場合には

- v DB2 側の対応する関数は、データ・ソース側の関数と同数の入力パラメーターを 持っていなければなりません。
- v DB2 側の対応する関数の入力パラメーターのデータ・タイプと、データ・ソース 関数の入力パラメーターの対応するデータ・タイプとは、互換性がなければなり ません。ローカル・データ・タイプを LONG VARCHAR、LONG VARGRAPHIC、DATALINK、またはユーザー定義タイプにすることはできませ ん。

データ・ソース関数が入力パラメーターを持たない場合は、 DB2 側の対応する関 数は入力パラメーターを持つことができません。

## 手順**:**

CREATE FUNCTION ステートメントに AS TEMPLATE パラメーターを指定し て、関数テンプレートを作成します。

CREATE FUNCTION *BONUS ()* RETURNS *DECIMAL(8,2)* AS TEMPLATE DETERMINISTIC NO EXTERNAL ACTION

*BONUS ()*

関数テンプレートに指定する名前です。

#### **RETURNS** *DECIMAL(8,2)*

出力のデータ・タイプです。

#### **AS TEMPLATE**

関数ではなく関数テンプレートであることを示します。

### **DETERMINISTIC**

関数が特定の引き数値について常に同じ結果を戻すことを指定します。

#### **NO EXTERNAL ACTION**

<span id="page-81-0"></span>| | |

| | データベース・マネージャーによって管理されていないオブジェクトに対し て、関数が外的な影響を与えないことを指定します。

DETERMINISTIC と NO EXTERNAL ACTION の指定を行うことが必要です。また 実際に deterministic で、かつ外部アクションを呼び出してはなりません。

関数テンプレートを作成した後、次にそのテンプレートとデータ・ソース関数の間 の関数マッピングを作成する必要があります。関数マッピングは CREATE FUNCTION MAPPING ステートメントを使用して作成します。たとえば次のように 指定します。

CREATE FUNCTION MAPPING *MY\_INFORMIX\_FUN* FOR *BONUS()* SERVER TYPE *INFORMIX* OPTIONS *(REMOTE\_NAME 'BONUS()')*

*MY\_INFORMIX\_FUN*

関数マッピングに指定する名前です。この名前は、すでに連合データベース のグローバル・カタログにある関数マッピング名と重複してはなりません。 この名前は固有でなければなりません。

#### **FOR** *BONUS()*

ローカル DB2 関数テンプレート名。括弧内にはデータ・タイプ入力パラメ ーターを入れます。

#### **SERVER TYPE** *INFORMIX*

マップ先の関数が入っているデータ・ソースのタイプを指定します。

#### **OPTIONS** *(REMOTE\_NAME 'BONUS()')*

ローカル DB2 関数テンプレートにマップするリモート・データ・ソース関 数の名前を指定するオプションです。

#### 関連概念**:**

- v 65 [ページの『フェデレーテッド・システムでの関数マッピング』](#page-76-0)
- v 68 [ページの『関数テンプレート』](#page-79-0)

#### 関連資料**:**

v 「*SQL* リファレンス 第 *2* 巻」の『CREATE FUNCTION (ソースまたはテンプレ ート) ステートメント』

# 関数マッピング・オーバーヘッド情報の照会オプティマイザーへの提供

DB2 SQL コンパイラーが関数の含まれている照会を受け取ると、照会オプティマイ ザーはその関数をデータ・ソースにプッシュダウンできるかどうかを判別します。 たとえば、プッシュダウン分析で、データ・ソースまたは DB2 UDB のいずれかが 関数を処理できると判断するような場合です。

関数マッピングを作成する際に、データ・ソース側でデータ・ソース関数を実行し た場合に要すると思われるコスト、つまりオーバーヘッド についての重要な情報を DB2 UDB に提供することができます。照会オプティマイザーはこのオーバーヘッ ド推定値を使用して、データ・ソース関数を実行した場合の推定コストと、 DB2 関数を実行した場合の推定コストとを比較します。

この情報は、照会を実行するための最善の方法を、 DB2 照会オプティマイザーが 判断する際に役立ちます。分散要求を処理する場合、オプティマイザーは複数のア クセス方法を評価し、 DB2 関数とデータ・ソース関数を呼び出すためのオーバー ヘッドを推定します。そして、オーバーヘッドが最も少ないと予想される方法を採 用します。

CREATE FUNCTION MAPPING ステートメントには、オーバーヘッド統計情報の 推定値を組み込みます。たとえばこのステートメントには、データ・ソース関数を 呼び出すために必要とされる命令数の推定値を指定することができます。また、こ の関数に渡される引き数セット 1 バイトにつき消費される入出力数の推定値を指定 することもできます。これらの推定値はグローバル・カタログに保管され、 SYSCAT.FUNCMAPOPTIONS ビューで表示されます。マッピングに (データ・ソー ス関数や DB2 関数テンプレートではなく) DB2 関数が使用されている場合、グロ ーバル・カタログに保管されるのは、 DB2 関数を呼び出したときに消費されるオ ーバーヘッドの推定値です。この推定値は、SYSCAT.ROUTINES ビューで見ること ができます。

#### 前提条件**:**

ステートメントの許可 ID が持つ特権として、SYSADM または DBADM 権限が必 要です。

#### 手順**:**

CREATE FUNCTION MAPPING ステートメントに統計情報推定値を指定するに は、関数マッピング・オプションを使用します。次の表は、関数オーバーヘッドを 指定するマッピング・オプションとそのデフォルト値をリストしたものです。

表 *5.* 関数オーバーヘッドを指定する関数マッピング・オプション

| オプション                    | 有効な設定値                                         | デフォルト<br>の設定値 |
|--------------------------|------------------------------------------------|---------------|
| <b>INITIAL INSTS</b>     | データ・ソース関数が呼び出された最初の時およ<br>び最後の時に処理される命令数の推定値   | $\lq \rceil$  |
| <b>INITIAL IOS</b>       | データ・ソース関数が呼び出された最初の時およ<br>び最後の時に実行される入出力数の推定値  | $\Omega$      |
| <b>INSTS PER ARGBYTE</b> | データ・ソース関数に渡された引き数セット 1 バ<br>イトにつき処理される命令数の推定値  | $\lq \rceil$  |
| INSTS_PER_INVOC          | データ・ソース関数の呼び出しごとに処理される<br>命令数の推定値              | 450'          |
| <b>IOS PER ARGBYTE</b>   | データ・ソース関数に渡された引き数セット 1 バ<br>イトにつき消費される入出力数の推定値 | $\lq \rceil$  |
| <b>IOS PER INVOC</b>     | データ・ソース関数の呼び出しごとの入出力数の<br>推定値                  | $\lq \rceil$  |
| PERCENT_ARGBYTES         | データ・ソース関数が実際に読み取る入力引き数<br>バイトの平均パーセントの推定値      | 100'          |

例**: PERCENT\_ARGBYTES** 関数マッピング・オプション**:**

Oracle データ・ソースにある US\_DOLLAR という名前のユーザー定義関数を、ユ ーザーが作成した DB2 ユーザー定義関数にマップしたいとします。 Oracle デー タ・ソース・サーバーの名前は ORACLE2 です。 DB2 ユーザー定義関数の名前を DOLLAR とし、この関数マッピングの名前を ORACLE\_DOLLAR とすることにし ます。また、オプティマイザーにより正確なオーバーヘッド情報を提供するため に、 PERCENT ARGBYTES 関数マッピング・オプションも設定します。 このと

き、SQL ステートメントは次のようになります。

CREATE FUNCTION MAPPING *ORACLE\_DOLLAR* FOR *DOLLAR()* SERVER *ORACLE2* OPTIONS (REMOTE\_NAME *'US\_DOLLAR()'*, PERCENT\_ARGBYTES*'100'*)

#### 例**: INSTS\_PER\_INVOC** 関数マッピング・オプション**:**

ローカル関数 UCASE(CHAR) を Oracle ユーザー定義関数 UPPERCASE にマップ したいとします。 Oracle 関数はデータ・ソース ORACLE2 にあります。 Oracle ユーザー定義関数の呼び出しごとの命令数の推定値を含めたいと思っています。構 文は次のとおりです。

# オーバーヘッド情報の更新

<span id="page-83-0"></span>| | |

| | | | |  $\perp$ | 消費されるオーバーヘッドの推定値が変更になった場合は、その変更をグローバ ル・カタログに記録することができます。データ・ソース関数に関する新しい推定 値を記録するには、まず関数マッピングをドロップまたは使用不可にする必要があ ります。その後、CREATE FUNCTION MAPPING ステートメントに新しい推定値 を指定してマッピングを再作成します。新しい推定値が SYSCAT.FUNCMAPPINGS カタログ・ビューに追加されます。 DB2 関数に関する推定値の変更を記録する場 合は、 SYSSTAT.ROUTINES カタログ・ビューを直接更新します。

## 関連概念**:**

v 65 [ページの『フェデレーテッド・システムでの関数マッピング』](#page-76-0)

#### 関連資料**:**

v 285 ページの『第 25 [章 フェデレーテッド・システムの関数マッピング・オプシ](#page-296-0) [ョン』](#page-296-0)

# 関数マッピングに関数名を指定する

CREATE FUNCTION MAPPING ステートメントに入力する値は、マッピングしよ うとしている関数の名前が同じか異なるかによって変わります。

### 前提条件**:**

ステートメントの許可 ID が持つ特権として、SYSADM または DBADM 権限が必 要です。

### 同じ名前での関数マッピング**:**

CREATE FUNCTION MAPPING *MY\_ORACLE\_FUN4* FOR *SYSFUN.UCASE(CHAR)* SERVER *ORACLE2* OPTIONS *(REMOTE\_NAME 'UPPERCASE', INSTS\_PER\_INVOC '1000')*

同じ名前を持つ 2 つの関数 (または DB2 関数テンプレートとデータ・ソース関数) の間にマッピングを作成できます。たとえば、Informix データ・ソース側の MYFUN という名前のユーザー定義関数を TINA.MYFUN という名前の DB2 ユー ザー定義関数にマッピングしたいとします。 Informix データ・ソース・サーバーの 名前は INFORMIX2 です。この場合の構文は次のようになります。 CREATE FUNCTION MAPPING FOR TINA.MYFUN(SYSTEM.INTEGER) SERVER INFORMIX2

### 異なる名前での関数マッピング**:**

異なる名前を持つ 2 つの関数 (または DB2 関数テンプレートとデータ・ソース関 数) の間にマッピングを作成する場合は、次のようにします。

- v DB2 関数または関数テンプレートの名前を *function\_name* パラメーターに割り当 てます。
- REMOTE NAME という関数マッピング・オプションを指定し、このオプション にデータ・ソース関数の名前を割り当てます。 REMOTE\_NAME は 254 文字以 下でなければなりません。

たとえば、Oracle データ・ソース側の UPPERCASE という名前のユーザー定義関 数を DB2 関数 UCASE(CHAR) にマップしたいとします。 Oracle データ・ソー ス・サーバーの名前は ORACLE2 です。また、UPPERCASE 関数の呼び出しごとの 命令数の見積もりを含めたいとします。この関数マッピングの名前を ORACLE\_UPPER とします。この場合の構文は次のようになります。

CREATE FUNCTION MAPPING *ORACLE\_UPPER* FOR *SYSFUN.UCASE(CHAR)* SERVER *ORACLE2* OPTIONS (REMOTE\_NAME *'UPPERCASE'*, INSTS\_PER\_INVOC *'1000'*)

#### 関連概念**:**

v 65 [ページの『フェデレーテッド・システムでの関数マッピング』](#page-76-0)

# 関数マッピングの作成方法

<span id="page-84-0"></span>| | | | | |

| | |

> デフォルトの関数マッピングをオーバーライドする代替関数マッピングを指定する には、 CREATE FUNCTION MAPPING ステートメントを使用します。代替関数マ ッピングを作成すると、その項目が SYSCAT.FUNCMAPPINGS カタログ・ビュー に表示されます。

> CREATE FUNCTION MAPPING ステートメントを使用して、関数マッピング・オ プションを指定することもできます。関数マッピング・オプションを指定した場合 は、その情報が SYSCAT.FUNCMAPOPTIONS カタログ・ビューに表示されます。

> CREATE FUNCTION MAPPING ステートメントを使用して、次の作業を行うこと ができます。

- v 特定のタイプのデータ・ソースすべてに適用される関数マッピングを作成する。 たとえば、すべての Informix® データ・ソース。
- v 特定のタイプおよびバージョンのデータ・ソースすべてに適用される関数マッピ ングを作成する。たとえば、すべての Informix 9 データ・ソース。
- v 特定のサーバーに適用される関数マッピングを作成する。
- v オプティマイザーに関数マッピングの統計情報を提供する。

<span id="page-85-0"></span>v デフォルトの関数マッピングまたはユーザー定義の関数マッピングを使用不可に する。

CREATE FUNCTION MAPPING ステートメントは、 DB2® コマンド・センターま たはコマンド行プロセッサー (CLP) から発行できます。また、アプリケーション・ プログラムに CREATE FUNCTION MAPPING ステートメントを組み込むことも可 能です。 DB2 コントロール・センターでは、関数マッピングの作成または変更を サポートしていません。

### 関連タスク**:**

- 74 ページの『特定のデータ・ソース・タイプに適用される関数マッピングの作 成』
- v 75 [ページの『特定のデータ・ソース・タイプおよびバージョンに適用される関数](#page-86-0) [マッピングの作成』](#page-86-0)
- 76 [ページの『特定のサーバーにあるデータ・ソース・オブジェクトすべてに適用](#page-87-0) [される関数マッピングの作成』](#page-87-0)

# 関数マッピングの作成方法 **-** 詳細な説明

DB2 関数または関数テンプレートを作成するには、CREATE FUNCTION MAPPING ステートメントを使用します。

# 特定のデータ・ソース・タイプに適用される関数マッピングの作成

特定のタイプのデータ・ソースすべてに適用される関数へのマッピングを作成する ことができます。

#### 前提条件**:**

ステートメントの許可 ID が持つ特権として、SYSADM または DBADM 権限が必 要です。

### 制約事項**:**

非リレーショナル・データ・ソース用の場合、既存の関数マッピングをオーバーラ イドしたり、新規マッピングを作成したりすることはできません。

#### 手順**:**

| |

> すべての Oracle データ・ソースについて、 DB2 関数テンプレートを Oracle ユー ザー定義関数にマップするとします。このテンプレートの名前は STATS であり、 NOVA というスキーマに属しています。 Oracle ユーザー定義関数 の名前は STATISTICS であり、STAR というスキーマに属しています。このとき、CREATE FUNCTION MAPPING ステートメントは次のようになります。

CREATE FUNCTION MAPPING *MY\_ORACLE\_FUN1* FOR *NOVA.STATS ( DOUBLE, DOUBLE )* SERVER TYPE *ORACLE* OPTIONS *(REMOTE\_NAME 'STAR.STATISTICS')*

#### 関連概念**:**

• 73 [ページの『関数マッピングの作成方法』](#page-84-0)

### <span id="page-86-0"></span>関連タスク**:**

- 75 ページの『特定のデータ・ソース・タイプおよびバージョンに適用される関数 マッピングの作成』
- v 76 [ページの『特定のサーバーにあるデータ・ソース・オブジェクトすべてに適用](#page-87-0) [される関数マッピングの作成』](#page-87-0)
- 78 [ページの『ユーザー定義関数マッピングのドロップ』](#page-89-0)
- 72 [ページの『関数マッピングに関数名を指定する』](#page-83-0)

### 関連資料**:**

v 「*SQL* リファレンス 第 *2* 巻」の『CREATE FUNCTION MAPPING ステートメ ント』

# 特定のデータ・ソース・タイプおよびバージョンに適用される関数 マッピングの作成

特定のバージョンのデータ・ソース・タイプを使用するデータ・ソースすべてに適 用される関数へのマッピングを作成することができます。

## 前提条件**:**

ステートメントの許可 ID が持つ特権として、SYSADM または DBADM 権限が必 要です。

### 制約事項**:**

非リレーショナル・データ・ソース用の場合、既存の関数マッピングをオーバーラ イドしたり、新規マッピングを作成したりすることはできません。

#### 手順**:**

| |

> バージョン 12 を使用するすべての Sybase データ・ソースについて、 DB2 関数テ ンプレートを Sybase ユーザー定義関数にマップするとします。このテンプレート の名前は SYB STATS であり、EARTH というスキーマに属しています。 Sybase ユーザー定義関数の名前は STATISTICS であり、MOON というスキーマに属して います。このとき、CREATE FUNCTION MAPPING は次のようになります。

CREATE FUNCTION MAPPING *SYBASE\_STATS* FOR *EARTH.SYB\_STATS ( DOUBLE, DOUBLE )* SERVER TYPE *SYBASE* VERSION *12* OPTIONS *(REMOTE\_NAME 'MOON.STATISTICS')*

### 関連概念**:**

• 73 [ページの『関数マッピングの作成方法』](#page-84-0)

### 関連タスク**:**

- 74 [ページの『特定のデータ・ソース・タイプに適用される関数マッピングの作](#page-85-0) [成』](#page-85-0)
- 76 [ページの『特定のサーバーにあるデータ・ソース・オブジェクトすべてに適用](#page-87-0) [される関数マッピングの作成』](#page-87-0)
- 78 [ページの『ユーザー定義関数マッピングのドロップ』](#page-89-0)
- 72 [ページの『関数マッピングに関数名を指定する』](#page-83-0)

#### 関連資料**:**

v 「*SQL* リファレンス 第 *2* 巻」の『CREATE FUNCTION MAPPING ステートメ ント』

# <span id="page-87-0"></span>特定のサーバーにあるデータ・ソース・オブジェクトすべてに適用 される関数マッピングの作成

特定のリモート・サーバーにあるすべてのデータ・ソース・オブジェクトによって 使用される関数マッピングを作成することができます。

#### 前提条件**:**

ステートメントの許可 ID が持つ特権として、SYSADM または DBADM 権限が必 要です。

#### 制約事項**:**

非リレーショナル・データ・ソース用の場合、既存の関数マッピングをオーバーラ イドしたり、新規マッピングを作成したりすることはできません。

#### 手順**:**

| |

> BONUS という名前の関数テンプレートをユーザー定義関数 BONUS にマップする とします。マッピングは Oracle データ・ソース・サーバー ORA\_SALES にのみ適 用されることにします。この場合、2 つの関数名が同じであるため、 REMOTE\_NAME 関数マッピング・オプションを指定する必要はありません。

CREATE FUNCTION MAPPING *BONUS\_CALC* FOR *BONUS()* SERVER *ORA\_SALES*

#### 関連概念**:**

• 73 [ページの『関数マッピングの作成方法』](#page-84-0)

### 関連タスク**:**

- 74 [ページの『特定のデータ・ソース・タイプに適用される関数マッピングの作](#page-85-0) [成』](#page-85-0)
- 75 [ページの『特定のデータ・ソース・タイプおよびバージョンに適用される関数](#page-86-0) [マッピングの作成』](#page-86-0)
- 78 [ページの『ユーザー定義関数マッピングのドロップ』](#page-89-0)
- 72 [ページの『関数マッピングに関数名を指定する』](#page-83-0)

### 関連資料**:**

v 「*SQL* リファレンス 第 *2* 巻」の『CREATE FUNCTION MAPPING ステートメ ント』

# アプリケーションでのユーザー定義関数

アプリケーション開発者は、自分のアプリケーションまたはドメインに特有の、関 数の組み合わせを作成する必要があることがよくあります。この目的で、ユーザー 定義スカラー関数を使用することができます。

<span id="page-88-0"></span>たとえば、小売店は、販売商品のコストを追跡するために PRICE データ・タイプ を定義することができます。また、SALES TAX 関数も定義できます。この関数 は、与えられた価格を入力とし、該当する消費税を計算し、そのデータを要求元の ユーザーまたはアプリケーションに戻します。

これらの関数は、ラージ・オブジェクト・タイプや特殊タイプも含め、すべてのデ ータベース・タイプを操作することができます。ユーザー定義関数により、照会に 強力な計算および検索の述部を含めることができ、これにより、関係のないデータ をデータのソースに近いところでフィルターに掛け、したがって、応答時間を短縮 できます。 SQL オプティマイザーは、ユーザー定義関数を SUBSTR や LENGTH などの組み込み関数とまったく同様に扱います。 C、C++、COBOL および FORTRAN などの異なるアプリケーション言語環境を使用してアプリケーションを 開発することができます。 SQL ユーザー定義関数が異なるアプリケーション言語 環境を使用して開発されたものであっても、アプリケーションは SQL UDF のセッ トを共有することができます。

ユーザー定義関数は、データを操作したりアクションを実行したりできます。たと えば、ユーザー定義関数を使用して電子メッセージを送信したり、フラット・ファ イルを更新したりできます。

DB2® では、ユーザー定義関数には次のものを含めることができます。

- 白紙の状態から定義した関数。
- v SYSFUN スキーマ内の関数。たとえば、 SIN、COS、TAN などの数学関数や、 RADIANS、LOG10、POWER などの科学関数、および LEFT、DIFFERENCE、 UCASE などの汎用関数があります。

### 関連概念**:**

- v 「*SQL* リファレンス 第 *1* 巻」の『ユーザー定義関数』
- v 65 [ページの『フェデレーテッド・システムでの関数マッピング』](#page-76-0)
- v 67 ページの『ユーザー定義関数 (UDF) [をマッピングするための要件』](#page-78-0)
- 73 [ページの『関数マッピングの作成方法』](#page-84-0)

#### 関連タスク**:**

• 78 [ページの『ユーザー定義関数マッピングのドロップ』](#page-89-0)

# デフォルトの関数マッピングを使用不可にする

デフォルトの関数マッピングはドロップできません。ただし、使用不可にすること で操作不能にすることができます。

#### 前提条件**:**

ステートメントの許可 ID が持つ特権として、SYSADM または DBADM 権限が必 要です。

## 手順**:**

<span id="page-89-0"></span>デフォルトの関数マッピングを使用不可にするには、CREATE FUNCTION MAPPING ステートメントに DB2 関数の名前を指定し、DISABLE オプションを 'Y' にします。

Oracle データ・ソース上に、DB2 WEEK 関数とその類似の関数の間のデフォルト の関数マッピングがあるとします。 Oracle データを要求しかつ WEEK を参照する 照会が処理されると、これらの関数のどちらかが呼び出されます。どちらの関数が 呼び出されるかは、照会オプティマイザーが見積もって、どちらのほうがオーバー ヘッドが少なくてすむと判断したかによります。

さて、Oracle データ・ソース上の WEEK 関数だけを呼び出したときにパフォーマ ンスにどのような影響があるかを判断する必要があるとします。 Oracle データ・ソ ース上の WEEK 関数が毎回呼び出されるようにするには、デフォルトの関数マッ ピングを使用不可にする必要があります。構文は次のとおりです。

CREATE FUNCTION MAPPING FOR *SYSFUN.WEEK(INT)* TYPE *ORACLE* OPTIONS *(DISABLE 'Y')*

#### 関連概念**:**

v 65 [ページの『フェデレーテッド・システムでの関数マッピング』](#page-76-0)

#### 関連タスク**:**

• 78 ページの『ユーザー定義関数マッピングのドロップ』

### 関連資料**:**

v 「*SQL* リファレンス 第 *2* 巻」の『CREATE FUNCTION MAPPING ステートメ ント』

# ユーザー定義関数マッピングのドロップ

作成した関数マッピングがもう必要なくなった場合は、その関数マッピングを削除 できます。

デフォルトの関数マッピングをオーバーライドするために作成したユーザー定義関 数マッピングをドロップすると、デフォルトの関数マッピングが使用されるように なります。

ユーザー定義関数マッピングは、SYSCAT.FUNCMAPPINGS カタログ・ビューにリ ストされています。

### 前提条件**:**

ステートメントの許可 ID が持つ特権として、SYSADM または DBADM 権限が必 要です。

#### 手順**:**

作成した関数マッピングをドロップするには、DROP FUNCTION MAPPING ステー トメントを使用します。

BONUS\_CALC という名前の関数マッピングがあるとします。この関数マッピング をドロップする場合、DROP FUNCTION MAPPING は次のようになります。

| | DROP FUNCTION MAPPING *BONUS\_CALC*

## 関連概念**:**

• 73 [ページの『関数マッピングの作成方法』](#page-84-0)

## 関連タスク**:**

• 77 [ページの『デフォルトの関数マッピングを使用不可にする』](#page-88-0)

## 関連資料**:**

v 「*SQL* リファレンス 第 *2* 巻」の『DROP ステートメント』

# <span id="page-92-0"></span>第 **5** 章 索引の指定

| | | | | | | | | |

| | 索引の指定 は、データ・ソース・オブジェクトのニックネームを作成する際に、グ ローバル・カタログに追加されるメタデータの集合です。照会オプティマイザーは この情報を使用して、分散要求の処理を速くします。データ・ソース・オブジェク トのニックネームを作成する際には、索引の指定が作成されないことがあります。 このような状況では、索引の指定をユーザー自身で作成する必要があります。

この章では、以下の事柄について説明します。

- v 『フェデレーテッド・システムでの索引の指定』
- v 82 [ページの『データ・ソース・オブジェクト用の索引の指定の作成』](#page-93-0)
- v 83 [ページの『新しい索引を獲得した表に対する索引の指定の作成』](#page-94-0)
- 85 [ページの『ビューに対する索引の指定の作成』](#page-96-0)
- v 86 ページの『Informix [シノニムに対する索引の指定の作成』](#page-97-0)

# フェデレーテッド・システムでの索引の指定

フェデレーテッド・システムでは、グローバル・カタログに「索引の指定」情報を 提供するために、 CREATE INDEX ステートメントにニックネームを指定して使用 します。表に新しい索引が付けられると、作成する CREATE INDEX ステートメン トは、その表のニックネームを参照し、データ・ソース表の索引についての情報が 入ります。ビューのニックネームが作成されると、作成する CREATE INDEX ステ ートメントはビューのニックネームを参照し、ビューの基礎表の索引についての情 報がステートメントに入ります。索引の指定により、リモート索引を構成する列と その固有性プロパティーがフェデレーテッド・サーバーに伝達されます。索引キー のユニーク値の数などの索引の統計プロパティーについては、フェデレーテッド・ サーバーには伝達されません。

ニックネームを作成したときにすでにリモート索引がある場合には、索引の指定を 提供する必要はありません。

フェデレーテッド・サーバーは、次のものにニックネームが作成された場合、「索 引の指定」を作成しません。

- v 索引を持たない表
- v ビュー。通常、ビューにはリモート・カタログに保管される索引情報はありませ ん。
- v フェデレーテッド・サーバーが索引情報を入手できるリモート・カタログを持た ない、データ・ソース・オブジェクト

ニックネームの作成時にあった索引に加えて、新しい索引が表に追加されたとしま す。索引情報はニックネーム作成時にグローバル・カタログに入るため、フェデレ ーテッド・サーバーは新しい索引については認識していません。同様に、ビューの ニックネームを作成しても、フェデレーテッド・サーバーはそのビューの基になる 表 (およびその索引) を認識してはいません。このような場合には、ユーザーが必要 <span id="page-93-0"></span>な索引情報をグローバル・カタログに入れることができます。索引を持たない表の 「索引の指定」を作成することができます。「索引の指定」は、データを速く見つ けるには表内のどの列を検索すべきかを照会オプティマイザーに示します。

「索引の指定」はリレーショナル・データ・ソースで使用してください。非リレー ショナル・データ・ソースに「索引の指定」を作成しても、パフォーマンスは向上 しません。

#### 関連タスク**:**

- v 82 ページの『データ・ソース・オブジェクト用の索引の指定の作成』
- 83 [ページの『新しい索引を獲得した表に対する索引の指定の作成』](#page-94-0)
- 85 [ページの『ビューに対する索引の指定の作成』](#page-96-0)
- v 86 ページの『Informix [シノニムに対する索引の指定の作成』](#page-97-0)
- 170 [ページの『グローバルな最適化に影響を与えるニックネーム特性』](#page-181-0)

# データ・ソース・オブジェクト用の索引の指定の作成

データ・ソース表にニックネームを作成すると、フェデレーテッド・サーバーは、 そのデータ・ソース表が持つすべての索引についての情報をグローバル・カタログ に入れます。オプティマイザーはこの情報を使用して、分散要求の処理を効率よく 行います。この情報はメタデータのセットであり、索引の指定 と呼ばれます。

フェデレーテッド・サーバーは、以下の場合は、索引の指定を作成しません。

- v 索引を持たない表にニックネームが作成された場合。
- v 索引を含まないデータ・ソース・オブジェクト (たとえば、ビュー、 Informix シ ノニム、表構造ファイル、Excel スプレッドシート、BLAST アルゴリズム、また は XML タグ・ファイル) にニックネームが作成された場合。
	- v リモート索引が LOB 列に対するものである場合。
	- v リモート索引に含まれるキーの長さの合計が 1024 バイトよりも大きい場合。
	- キー・パーツの最大数が 16 より多い場合。

このような場合、フェデレーテッド・サーバーはデータ・ソース・オブジェクト用 の索引の指定を保管しません。しかし、前のリストの最初の 2 つの項目の場合は、 必要な索引情報をグローバル・カタログに入れることができます。 CREATE INDEX ステートメントを使用して、索引情報を指定できます。

#### 前提条件**:**

ステートメントの許可 ID によって保持されている特権には、少なくとも以下のい ずれかが含まれていなければなりません。

- SYSADM または DBADM 権限
- v オブジェクトに対する CONTROL 特権、またはオブジェクトに対する INDEX 特権のいずれか。および、データベースに対する IMPLICIT\_SCHEMA 権限 (索 引の暗黙的または明示的スキーマ名が存在しない場合) またはスキーマに対する CREATEIN 特権 (索引のスキーマ名が既存のスキーマを指す場合)。

#### 制約事項**:**

| | |

| |

<span id="page-94-0"></span>ニックネームに対して索引の指定を作成する場合は、次のようないくつかの制約が あります。

- v BIND オプション DYNAMICRULES BIND を適用する場合、ステートメントを 動的に準備することはできません。また、CREATE INDEX ステートメントで、 INCLUDE、CLUSTER、PCTFREE、MINPCTUSED、DISALLOW REVERSE SCANS、および ALLOW REVERSE SCANS パラメーターは使用できません。
- v UNIQUE を指定するのは、索引キーのデータにデータ・ソース表の各行のユニー ク値が入っている場合のみです。値が固有かどうかはチェックされません。
- v 指定した列を保管した長さの合計は、1024 以下でなければなりません。
- v LOB 列、DATALINK 列、もしくは LOB または DATALINK に基づく特殊タイ プ列は、索引の一部としては使用できません。これらの制約事項は、列の長さ属 性が 1024 バイトの制限内に収まるほど小さいものであったとしても適用されま す。

### **CREATE INDEX** 構文**:**

CREATE INDEX ステートメントは、アプリケーション・プログラム内に組み込む か、コントロール・センターまたはコマンド行から動的 SQL ステートメントを使 用して発行できます。

ニックネームについて使用すると、CREATE INDEX ステートメントはフェデレー テッド・グローバル・カタログ内に索引の指定を作成します。これはデータ・ソー ス表には索引を作成しません。

索引の指定を作成するには、次の構文を使用します。

CREATE INDEX *index\_name* ON *nickname* (*column\_name*) SPECIFICATION ONLY

CREATE UNIQUE INDEX *index\_name* ON *nickname* (*column\_name* DESC) SPECIFICATION ONLY

索引の指定の場合、*column\_name* は、フェデレーテッド・サーバーがデータ・ソー ス表の列を参照する時に使用する名前です。

#### 関連概念**:**

v 81 [ページの『フェデレーテッド・システムでの索引の指定』](#page-92-0)

#### 関連タスク**:**

- v 83 ページの『新しい索引を獲得した表に対する索引の指定の作成』
- 85 [ページの『ビューに対する索引の指定の作成』](#page-96-0)
- 86 ページの『Informix [シノニムに対する索引の指定の作成』](#page-97-0)

#### 関連資料**:**

v 「*SQL* リファレンス 第 *2* 巻」の『CREATE INDEX ステートメント』

# 新しい索引を獲得した表に対する索引の指定の作成

次のようないくつかの場合に、表は新しい索引を獲得します。

- v 索引を持たない表にニックネームを作成したが、後になって索引が作成された
- v 索引を持つ表にニックネームを作成したが、後になって別の索引が追加された

このような場合、SQL コンパイラーが表を参照する照会を処理する時にこの情報を 使用できるように、表に対する索引の指定を作成する必要があります。

#### 前提条件**:**

ステートメントの許可 ID によって保持されている特権には、少なくとも以下のい ずれかが含まれていなければなりません。

- SYSADM または DBADM 権限
- v オブジェクトに対する CONTROL 特権、またはオブジェクトに対する INDEX 特権のいずれか。および、データベースに対する IMPLICIT SCHEMA 権限 (索 引の暗黙的または明示的スキーマ名が存在しない場合) またはスキーマに対する CREATEIN 特権 (索引のスキーマ名が既存のスキーマを指す場合)。

#### 制約事項**:**

ニックネームに索引を作成する場合は、次のようないくつかの制約があります。

- v BIND オプション DYNAMICRULES BIND を適用する場合、ステートメントを 動的に準備することはできません。また、CREATE INDEX ステートメントで、 INCLUDE、CLUSTER、PCTFREE、MINPCTUSED、DISALLOW REVERSE SCANS、および ALLOW REVERSE SCANS パラメーターは使用できません。
- v UNIQUE を指定するのは、索引キーのデータにデータ・ソース表の各行のユニー ク値が入っている場合のみです。値が固有かどうかはチェックされません。
- v 指定した列を保管した長さの合計は、1024 以下でなければなりません。
- v LOB 列、DATALINK 列、もしくは LOB または DATALINK に基づく特殊タイ プ列は、索引の一部としては使用できません。これらの制約事項は、列の長さ属 性が 1024 バイトの制限内に収まるほど小さいものであったとしても適用されま す。

#### 例**:** 索引を持たない表に後から索引が追加された場合**:**

索引を持たない CURRENT\_EMP というデータ・ソース表にニックネーム *employee* を作成するとします。このニックネームを作成した後になって、 WORKDEPT 列と JOB 列を索引キーとして使用して、 CURRENT\_EMP に索引が定義されました。

この索引を記述する「索引の指定」を作成するための構文は、次のようになりま す。

CREATE UNIQUE INDEX *job\_by\_dept* ON *employee* (*WORKDEPT, JOB*) SPECIFICATION ONLY

ここで、*job\_by\_dept* は索引名です。

## 例**:** 表に新しい索引が作成された**:**

JAPAN\_SALES という表にニックネーム *jp\_sales* を作成するとします。後になっ て、ニックネームの作成時に持っていた索引に加えて、新しい索引がこの表に追加 されました。新しい索引は索引キーとして MARKUP 列を使用します。

この索引を記述する「索引の指定」を作成するための構文は、次のようになりま す。

CREATE UNIQUE INDEX *jp\_markup* ON *jp\_sales* (*MARKUP*) SPECIFICATION ONLY

ここで、*job\_by\_dept* は索引名です。

#### <span id="page-96-0"></span>関連概念**:**

v 81 [ページの『フェデレーテッド・システムでの索引の指定』](#page-92-0)

### 関連タスク**:**

- 82 [ページの『データ・ソース・オブジェクト用の索引の指定の作成』](#page-93-0)
- 85 ページの『ビューに対する索引の指定の作成』
- 86 ページの『Informix [シノニムに対する索引の指定の作成』](#page-97-0)

#### 関連資料**:**

v 「*SQL* リファレンス 第 *2* 巻」の『CREATE INDEX ステートメント』

# ビューに対する索引の指定の作成

ビューにニックネームを作成しても、フェデレーテッド・サーバーはビューが生成 される基になった基礎表 (およびその索引) は認識しません。このような場合、ビュ ーについての索引の指定を作成し、 SQL コンパイラーがビューを参照する照会を 処理するときに、その情報を使用できるようにしてください。

### 前提条件**:**

ステートメントの許可 ID によって保持されている特権には、少なくとも以下のい ずれかが含まれていなければなりません。

- v SYSADM または DBADM 権限
- v オブジェクトに対する CONTROL 特権、またはオブジェクトに対する INDEX 特権のいずれか。および、データベースに対する IMPLICIT SCHEMA 権限 (索 引の暗黙的または明示的スキーマ名が存在しない場合) またはスキーマに対する CREATEIN 特権 (索引のスキーマ名が既存のスキーマを指す場合)。

#### 制約事項**:**

ニックネームに索引を作成する場合は、次のようないくつかの制約があります。

- v BIND オプション DYNAMICRULES BIND を適用する場合、ステートメントを 動的に準備することはできません。また、CREATE INDEX ステートメントで、 INCLUDE、CLUSTER、PCTFREE、MINPCTUSED、DISALLOW REVERSE SCANS、および ALLOW REVERSE SCANS パラメーターは使用できません。
- v UNIQUE を指定するのは、索引キーのデータにデータ・ソース表の各行のユニー ク値が入っている場合のみです。値が固有かどうかはチェックされません。
- v 指定した列を保管した長さの合計は、1024 以下でなければなりません。
- v LOB 列、DATALINK 列、もしくは LOB または DATALINK に基づく特殊タイ プ列は、索引の一部としては使用できません。これらの制約事項は、列の長さ属 性が 1024 バイトの制限内に収まるほど小さいものであったとしても適用されま す。

#### ビューにニックネームが作成された場合**:**

JAPAN\_SALES2003 というビューにニックネーム *jp\_sales2003* を作成するとしま す。このビューの基礎表は JAPAN SALES 表であり、この表には REGION、 AMOUNT、 SALES\_REP という複数の索引があります。作成する CREATE INDEX ステートメントはビューのニックネームを参照し、ビューの基礎表の索引について の情報が入ります。

<span id="page-97-0"></span>ビューの索引の指定を作成する場合、表の索引が基づく列 (または複数の列) が、ビ ューの一部であることを確認してください。基礎表のすべての索引について索引の 指定を作成したい場合は、それぞれの索引の指定を別に作成する必要があります。 たとえば、REGION 索引を記述する「索引の指定」を作成する場合、次のような構 文になります。

CREATE UNIQUE INDEX *jp\_2003\_region* ON *jp\_sales2003* (*REGION*) SPECIFICATION ONLY

ここで *jp\_2003\_region* は索引名であり、 *jp\_sales2003* はビュー JAPAN\_SALES2003 のニックネームです。

#### 関連概念**:**

v 81 [ページの『フェデレーテッド・システムでの索引の指定』](#page-92-0)

### 関連タスク**:**

- 82 [ページの『データ・ソース・オブジェクト用の索引の指定の作成』](#page-93-0)
- 83 [ページの『新しい索引を獲得した表に対する索引の指定の作成』](#page-94-0)
- 86 ページの『Informix シノニムに対する索引の指定の作成』

### 関連資料**:**

v 「*SQL* リファレンス 第 *2* 巻」の『CREATE INDEX ステートメント』

# **Informix** シノニムに対する索引の指定の作成

Informix では、表またはビューにシノニムを作成することができます。 DB2 フェ デレーテッド・サーバーでは Informix シノニムにニックネームを作成できますが、 フェデレーテッド・サーバーが取るアクションは、シノニムが表とビューのどちら に基づいているかによって異なります。

- v シノニムにニックネームが作成され、そのシノニムは Informix の表を基にしてい るとします。シノニムが参照する表に索引があるとフェデレーテッド・サーバー が判断した場合は、そのシノニムについての索引の指定が作成されます。シノニ ムが参照する表に索引がない場合は、そのシノニムには索引の指定は作成されま せん。ただし、CREATE INDEX ステートメントを使用すれば、手動で索引の指 定を作成できます。
- v シノニムにニックネームが作成され、そのシノニムは Informix のビューを基にし ているとします。フェデレーテッド・サーバーは、そのビューがどの基本表に基 づいているかを判断することはできません。したがって、そのシノニムには索引 の指定は作成されません。ただし、CREATE INDEX ステートメントを使用すれ ば、手動で索引の指定を作成することができます。

## 前提条件**:**

ステートメントの許可 ID によって保持されている特権には、少なくとも以下のい ずれかが含まれていなければなりません。

- SYSADM または DBADM 権限
- オブジェクトに対する CONTROL 特権、またはオブジェクトに対する INDEX 特権のいずれか。および、データベースに対する IMPLICIT SCHEMA 権限 (索 引の暗黙的または明示的スキーマ名が存在しない場合) またはスキーマに対する CREATEIN 特権 (索引のスキーマ名が既存のスキーマを指す場合)。

### 制約事項**:**

ニックネームに索引を作成する場合は、次のようないくつかの制約があります。

- v BIND オプション DYNAMICRULES BIND を適用する場合、ステートメントを 動的に準備することはできません。また、CREATE INDEX ステートメントで、 INCLUDE、CLUSTER、PCTFREE、MINPCTUSED、DISALLOW REVERSE SCANS、および ALLOW REVERSE SCANS パラメーターは使用できません。
- v UNIQUE を指定するのは、索引キーのデータにデータ・ソース表の各行のユニー ク値が入っている場合のみです。値が固有かどうかはチェックされません。
- v 指定した列を保管した長さの合計は、1024 以下でなければなりません。
- v LOB 列、DATALINK 列、もしくは LOB または DATALINK に基づく特殊タイ プ列は、索引の一部としては使用できません。これらの制約事項は、列の長さ属 性が 1024 バイトの制限内に収まるほど小さいものであったとしても適用されま す。

### 例**:** 表に基づく **Informix** シノニムにニックネームを作成する場合**:**

シノニムが、索引を含まない Informix 表に基づく場合、そのシノニムに「索引の指 定」を作成し、データを速く見つけるにはどの列を検索すべきかを、オプティマイ ザーに知らせることができます。作成するステートメントにはシノニムのニックネ ームを指定し、シノニムが基づく表の列についての情報を提供します。ここで、 SALES\_CONTRACTS と呼ばれるシノニムにニックネーム *contracts* を作成し、この シノニムが基づく表にはいくつかの索引 (REGION、AMOUNT、SALES\_REP) が含 まれるとします。作成する CREATE INDEX ステートメントはビューのニックネー ムを参照し、ビューの基礎表の索引についての情報が入ります。

## 例**:** ビューに基づく **Informix** シノニムにニックネームを作成する場合**:**

JAPAN\_SALES2003 というビューにニックネーム *jp\_sales2003* を作成するとしま す。このビューの基礎表は JAPAN SALES 表であり、この表には REGION、 AMOUNT、 SALES\_REP という複数の索引があります。作成する CREATE INDEX ステートメントはビューのニックネームを参照し、ビューの基礎表の索引について の情報が入ります。

ビューに索引の指定を作成する場合、表の索引が基づく列 (または複数の列) が、ビ ューの一部であることを確認してください。基礎表のすべての索引について索引の 指定を作成したい場合は、それぞれの索引の指定を別に作成する必要があります。

REGION 索引を記述する「索引の指定」を作成するための構文は、次のとおりで す。

CREATE UNIQUE INDEX jp 2003 region ON jp\_sales2003 (REGION) SPECIFICATION ONLY

ここで *jp\_2003\_region* は索引名であり、 *jp\_sales2003* はビュー JAPAN\_SALES2003 のニックネームです。

#### 関連概念**:**

v 81 [ページの『フェデレーテッド・システムでの索引の指定』](#page-92-0)

#### 関連タスク**:**

- 82 [ページの『データ・ソース・オブジェクト用の索引の指定の作成』](#page-93-0)
- v 83 [ページの『新しい索引を獲得した表に対する索引の指定の作成』](#page-94-0)

• 85 [ページの『ビューに対する索引の指定の作成』](#page-96-0)

## 関連資料**:**

v 「*SQL* リファレンス 第 *2* 巻」の『CREATE INDEX ステートメント』

# <span id="page-100-0"></span>第 **6** 章 透過 **DDL**

フェデレーテッド・システムでは、 DB2 Linux, UNIX, and Windows フェデレーテ ッド・サーバーを介してリモート・データ・ソース上に表を作成できます。フェデ レーテッド・サーバーを介して作成された表は、フェデレーテッド・サーバーを介 して変更およびドロップを行えます。 DB2 フェデレーテッド・サーバーを介して リモート表を作成する機能を透過 *DDL* と言います。

この章では、以下の事柄について説明します。

- v 『透過 DDL とは ?』
- v 91 [ページの『リモート](#page-102-0) LOB 列および透過 DDL』
- v 91 ページの『透過 DDL [を使用した新規リモート表の作成』](#page-102-0)
- v 94 ページの『透過 DDL [を使用したリモート表の変更』](#page-105-0)
- v 96 ページの『透過 DDL [を使用したリモート表のドロップ』](#page-107-0)

# 透過 **DDL** とは **?**

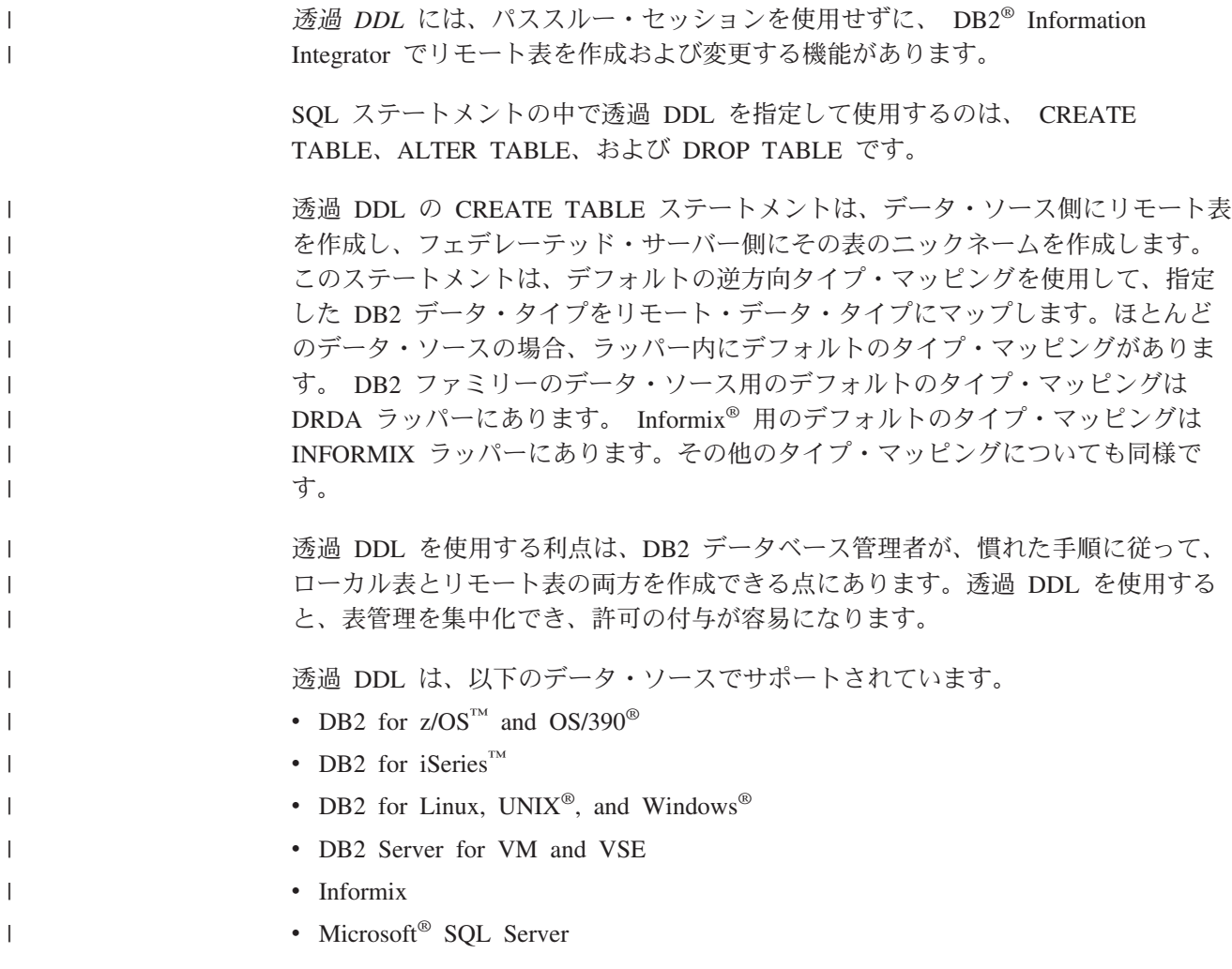

 $\cdot$  ODBC

| | | |

| | | |

| | | |

 $\overline{\phantom{a}}$ 

| | |

- Oracle
- Sybase
- Teradata

データベース管理者は、DB2 コントロール・センターを使用するか、 DB2 コマン ド行プロセッサー (CLP) で DDL ステートメントを使用して、表を作成できます。 透過 DDL を使用すれば、各データ・ソースごとに異なっている DDL 構文を学習 する必要はありません。

DB2 Information Integrator を使用してデータ・ソース上にリモート表を作成するに は、次のようにデータ・ソースへのアクセスを構成しておく必要があります。

- v データ・ソース用のラッパーをグローバル・カタログに登録する
- v リモート表を置くサーバーのサーバー定義を作成する
- DB2 Information Integrator とデータ・ソース・サーバーの間のユーザー・マッピ ングを作成する

リモート表を作成するには、 DB2 コントロール・センターの「リモート表」ウィ ザードを使用してください。

透過 DDL ステートメントの許可 ID が持つ特権には、少なくとも以下の 1 つが含 まれている必要があります。

- SYSADM または DBADM 権限
- v データベースに対する CREATETAB 権限および表スペースに対する USE 特権 に加えて、以下のいずれか。
	- データベースに対する IMPLICIT SCHEMA 権限 (表の暗黙的または明示的ス キーマ名が存在しない場合)
	- スキーマに対する CREATEIN 特権 (表のスキーマ名が既存のスキーマを指す 場合)

透過 DDL ステートメントを発行するには、許可 ID がニックネームに必要な特権 (フェデレーテッド・データベースが要求を受け入れるための) およびリモート・デ ータ・ソース・サーバーに同等の特権 (データ・ソースが要求を受け入れるため) を 持っている必要があります。

## 透過 **DDL** の制約事項

透過 DDL には以下の制限があります。

- v 元々リモート・データ・ソースで作成された表を変更またはドロップすることは できない。
- v マテリアライズ照会表をリモート・データ・ソースに作成することはできない。
- v 表の定義に基本的な列情報を指定できるが、表オプションや列オプションを指定 することはできない。たとえば、LOB オプション (LOGGED および COMPACT) はサポートされていません。
- v 列にコメントを指定することはできない。
- v 列の内容を生成することはできない。
- v 主キーを指定することはできるが、外部キー、ユニーク・キー、またはチェック 制約を指定することはできない。主キーに使用される列は、NOT NULL でなけ ればならず、LOB を含む列にはできません。
	- v データ・タイプやデータ長などの、既存の列のパラメーターを変更することはで きない。
	- v CREATE TABLE および ALTER TABLE ステートメントでは DEFAULT 文節は サポートされない。

## 関連タスク**:**

- v 91 ページの『透過 DDL を使用した新規リモート表の作成』
- v 94 ページの『透過 DDL [を使用したリモート表の変更』](#page-105-0)
- v 96 ページの『透過 DDL [を使用したリモート表のドロップ』](#page-107-0)

# リモート **LOB** 列および透過 **DDL** |

<span id="page-102-0"></span>| | |

| |

| | | | | | | |

| | | |

| | |

 $\overline{1}$ | |

一部のデータ・ソース (Oracle および Informix® など) では、 LOB 列の長さはシ ステム・カタログに保管されません。表に対してニックネームを作成する場合は、 データ・ソース・システム・カタログの情報が列の長さも含めて検索されます。 LOB 列については長さが存在しないため、フェデレーテッド・データベースでは、 長さは DB2® for Linux, UNIX®, and Windows® の LOB 列の最大長であると想定 されます。フェデレーテッド・データベースは、DB2 for Linux, UNIX, and Windows の最大長を、ニックネーム列の長さとしてフェデレーテッド・データベー ス・カタログに保管します。

ただし、透過 DDL を使用してリモート表を作成する場合は、LOB 列の長さを指定 する必要があります。フェデレーテッド・サーバーがリモート表に対してニックネ ームを作成する場合は、フェデレーテッド・データベース・カタログに指定した長 さがニックネーム列の長さとして保管されます。

#### 関連概念**:**

- v 89 [ページの『透過](#page-100-0) DDL とは ?』
- v 231 [ページの『フェデレーテッド](#page-242-0) LOB サポート』

#### 関連タスク**:**

v 91 ページの『透過 DDL を使用した新規リモート表の作成』

# 透過 **DDL** を使用した新規リモート表の作成

透過 DDL を使用してリモート表を作成するには、 DB2 コントロール・センタ ー・ウィザードか CREATE TABLE ステートメントのどちらかを使用できます。

サポートされていないパラメーターやオプションの指定を避けるには、 DB2 コン トロール・センターの「リモート表」ウィザードを使用します。このウィザードで は、定義済み列のリストから選択したり、新規列に属性を指定したりすることによ って、列を指定できます。

### 前提条件**:**

リモート表の作成の前に、そのデータ・ソースにアクセスするようにフェデレーテ ッド・サーバーを構成する必要があります。これには、次の作業が含まれます。

- v データ・ソース・タイプ用のラッパーを作成する
- v リモート表を置くサーバーのサーバー定義を提供する
- DB2 Information Integrator とデータ・ソース・サーバー間のユーザー・マッピン グを作成する

透過 DDL ステートメントを発行するには、許可 ID がニックネームに必要な特権 (フェデレーテッド・データベースが要求を受け入れるための) およびリモート・デ ータ・ソース・サーバーに同等の特権 (データ・ソースが要求を受け入れるため) を 持っている必要があります。

透過 DDL ステートメントを発行する許可 ID が持つ特権には、少なくとも以下の 1 つが含まれている必要があります。

- v SYSADM または DBADM 権限
- v データベースに対する CREATETAB 権限および表スペースに対する USE 特権 に加えて、以下のいずれか。
	- データベースに対する IMPLICIT\_SCHEMA 権限 (表の暗黙的または明示的ス キーマ名が存在しない場合)
	- スキーマに対する CREATEIN 特権 (表のスキーマ名が既存のスキーマを指す 場合)

#### 制約事項**:**

| | | |

|

| | |

 $\overline{1}$ 

|

マテリアライズ照会表をリモート・データ・ソースに作成することはできない。

表の定義に基本的な列情報を指定できるが、表オプションや列オプションを指定す ることはできない。たとえば、LOB オプション (LOGGED および COMPACT) は サポートされていません。

列にコメントを指定することはできない。

列の内容を生成することはできない。

主キーを指定することはできるが、外部キーやチェック制約を指定することはでき ない。主キーに使用される列は、NOT NULL でなければならず、 LOB を含む列に はできません。

CREATE TABLE ステートメントでは DEFAULT 文節はサポートされない。

#### 手順**:**

リモート表は、 DB2 コントロール・センターまたはコマンド行プロンプトから透 過 DDL を使用して作成できます。

DB2 コントロール・センターでリモート表を作成するには、「リモート表の作成」 ウィザードを使用してください。

- 1. 「フェデレーテッド・データベース・オブジェクト」フォルダーを展開します。
- 2. リモート表を作成するデータ・ソースのラッパー・オブジェクトとサーバー定義 オブジェクトを展開します。
- 3. 「リモート表」フォルダーを右マウス・ボタンでクリックして、「作成」をクリ ックします。「リモート表の作成」ウィザードが開始します。
- 4. ウィザードのステップを最後まで行います。

この作業をコマンド行プロンプトから行うには、 CREATE TABLE ステートメント に適切なパラメーター・セットを指定して発行します。

リモート・データ・ソースは、CREATE TABLE ステートメント内の列データ・タ イプおよび主キー・オプションをサポートする必要があります。たとえば、リモー ト・データ・ソースが主キーをサポートしないとします。データ・ソースの、サポ ートしていない要求への応答方法によって、エラーが戻されるか、または要求が無 視される可能性があります。

リモート・サーバーは、OPTIONS 文節に指定する必要があります。作成される表の リモート名またはリモート・スキーマをオーバーライドするには、 OPTIONS 文節 を使用できます。

Oracle サーバー上に表 EMPLOYEE を作成したいと仮定します。 CREATE TABLE ステートメントで、各列を指定するときに DB2 データ・タイプを使用します。表 を作成するために使用する CLP の構文は、以下のとおりです。

CREATE TABLE *EMPLOYEE*

| |

| | | | |

| | |

| | | | | | | | | | | | | | | | | | |

| | | | | | | | | |

 $\overline{1}$ 

| | | | *( EMP\_NO CHAR(6) NOT NULL, FIRSTNAME VARCHAR(12) NOT NULL, MIDINT CHAR(1) NOT NULL, LASTNAME VARCHAR(15) NOT NULL, HIREDATE DATE, JOB CHAR(8), SALARY DECIMAL(9,2),* PRIMARY KEY *(EMP\_NO)* ) OPTIONS (REMOTE\_SERVER *'ORASERVER'*, REMOTE\_SCHEMA *'J15USER1'*, REMOTE\_TABNAME *'EMPLOY'* )

*EMPLOYEE*

ローカル表名。この名前は、表に関連したニックネームにも使用されます。

**REMOTE\_SERVER** *'ORASERVER'*

CREATE SERVER ステートメントでサーバーに指定した名前。この値は大 文字小文字の区別があります。

#### **REMOTE\_SCHEMA** *'J15USER1'*

リモート・スキーマ名。このパラメーターはオプションですが、スキーマ名 を指定することをお勧めします。このパラメーターが指定されていないと、 英大文字のローカル AUTHID がリモート・スキーマ名に使用されます。こ の値は大文字小文字の区別があります。

#### **REMOTE\_TABNAME** *'EMPLOY'*

リモート表名。このパラメーターはオプションです。このパラメーターが指 定されていないと、ローカル表名がリモート表名に使用されます。この値 は、データ・ソースで有効な名前で、既存の表名であってはなりません。こ の値は大文字小文字の区別があります。

リモート表が、透過 DDL を使用して DB2 Information Integrator で作成された場 合、その他のアクションがいくつか発生します。

v リモート表に対して、ニックネームが自動的に作成されます。ニックネームの名 前はローカル表と同じです。 REMOTE TABNAME オプションを使用して別の名 前を指定しなければ、リモート表の名前はローカル表と同じになります。リモー ト表のニックネームは、他のニックネームと同様に使用できます。加えて、リモ ート表を ALTER および DROP できます (これは CREATE NICKNAME で作成 されたニックネームではできません)。

v SYSCAT.TABOPTIONS カタログ・ビューに、オプション名 TRANSPARENT と 値 ' が付いた行が追加されます。

上の例では、DB2 Information Integrator は DB2 データ・タイプから Oracle デー タ・タイプにマップするのに、逆方向データ・タイプ・マッピングを使用します。 リモート Oracle サーバーでは、 EMPLOY 表は Oracle データ・タイプを使用して 作成されます。次の表に、例に指定されている列に関して、 DB2 データ・タイプ から Oracle データ・タイプへのマッピングを示します。

表 *6. DB2 Information Integrator* から *Oracle* への逆方向データ・タイプ・マッピングの例

| 列                 | <b>CREATE TABLE</b><br>ステートメントに指定された<br>DB2 データ・タイプ | リモート表で使用される<br>Oracle データ・タイプ |
|-------------------|-----------------------------------------------------|-------------------------------|
| EMP NO            | CHAR(6) NOT NULL                                    | CHAR(6) NOT NULL              |
| <b>FIRST NAME</b> | VARCHAR(12) NOT NULL                                | VARCHAR2(12) NOT NULL         |
| MID INT           | CHAR(1) NOT NULL                                    | CHAR(1) NOT NULL              |
| <b>LAST NAME</b>  | VARCHAR(15) NOT NULL                                | VARCHAR2(15) NOT NULL         |
| <b>HIRE DATE</b>  | <b>DATE</b>                                         | <b>DATE</b>                   |
| <b>JOB</b>        | CHAR(8)                                             | CHAR(8)                       |
| <b>SALARY</b>     | DECIMAL(9,2)                                        | NUMBER(9,2)                   |

SQL\_SUFFIX オプションは、CREATE TABLE ステートメントの末尾で使用できま す。このオプションは主に、DB2 ファミリー・データ・ソースにリモート表を作成 するときに、 IN TABLESPACE 文節を指定するために使用されます。

#### 関連概念**:**

<span id="page-105-0"></span>| | | | | |

| | | | | | | | |

|<br>|<br>|<br>|<br>|<br>|

 $\mathbf{I}$ 

 $\mathbf{I}$  $\mathbf{I}$ 

 $\mathbf{I}$  $\mathbf{I}$ 

| | |

v 89 [ページの『透過](#page-100-0) DDL とは ?』

#### 関連タスク**:**

- v 94 ページの『透過 DDL を使用したリモート表の変更』
- v 96 ページの『透過 DDL [を使用したリモート表のドロップ』](#page-107-0)

#### 関連資料**:**

- v 「*SQL* リファレンス 第 *2* 巻」の『CREATE TABLE ステートメント』
- v 309 ページの『第 28 [章 デフォルトの逆方向データ・タイプ・マッピング』](#page-320-0)

# 透過 **DDL** を使用したリモート表の変更

DB2 Information Integrator を介して作成されたリモート・データ・ソース表は、透 過 DDL を使用して変更できます。リモート・データ・ソースで直接作成された表 を変更することはできません。

DB2 Information Integrator で作成した表を透過 DDL を使用して変更するには、 ALTER TABLE ステートメントを使用します。 ALTER TABLE ステートメントを 使用すると、次の作業を行うことができます。

- v 新規列の追加。
- v 表主キーの追加。

#### 前提条件**:**

| | | | |

| | | |

|

| | |

|

透過 DDL ステートメントの許可 ID が持つ特権には、少なくとも以下の 1 つが含 まれている必要があります。

- v SYSADM または DBADM 権限
- v データベースに対する CREATETAB 権限および表スペースに対する USE 特権 に加えて、以下のいずれか。
	- データベースに対する IMPLICIT SCHEMA 権限 (表の暗黙的または明示的ス キーマ名が存在しない場合)
	- スキーマに対する CREATEIN 特権 (表のスキーマ名が既存のスキーマを指す 場合)

透過 DDL ステートメントを発行するには、許可 ID がニックネームに必要な特権 (フェデレーテッド・データベースが要求を受け入れるための) およびリモート・デ ータ・ソース・サーバーに同等の特権 (データ・ソースが要求を受け入れるため) を 持っている必要があります。

#### 制約事項**:**

もともとリモート・データ・ソースで作成された表を変更することはできない。

既存の主キーは、リモート表内で変更またはドロップすることはできない。

リモート表の変更を行うと、リモート表に関連したニックネームに依存しているパ ッケージはいずれも無効になる。

リモート・データ・ソースは、ALTER TABLE ステートメント内の変更をサポート する必要がある。たとえば、リモート・データ・ソースが主キーをサポートしない とします。データ・ソースの、サポートしていない要求への応答方法によって、エ ラーが戻されるか、または要求が無視される可能性があります。

列にコメントを指定することはできない。

列の内容を生成することはできない。

主キーを指定することはできるが、外部キーやチェック制約を指定することはでき ない。主キーに使用される列は、NOT NULL でなければならず、LOB を含む列に はできません。

データ・タイプやデータ長などの、既存の列のパラメーターを変更することはでき ない。

ALTER TABLE ステートメントでは DEFAULT 文節はサポートされない。

手順**:**

透過 DDL を使用してリモート表を変更するには、 DB2 コントロール・センター か ALTER TABLE ステートメントのどちらかを使用できます。サポートされてい ないパラメーターやオプションの指定を避けるには、 DB2 コントロール・センタ ーを使用します。

列オプションを追加または変更するのに、ALTER TABLE ステートメントを使用し ないでください。代わりに ALTER NICKNAME ステートメントを使用してくださ  $\mathcal{U}$ 

透過 DDL を使用して作成したリモート表 EMPLOYEE に主キーを追加したいと仮 定します。 CLP を使用して表を変更する際の構文は以下のとおりです。

ALTER TABLE *EMPLOYEE* ADD PRIMARY KEY *(EMP\_NO, WORK\_DEPT)*

主キーに使用される列は、NOT NULL でなければならず、LOB を含む列にはでき ません。

透過 DDL を使用して作成したリモート表 SPALTEN に、列 ORDER\_DATE と列 SHIP\_DATE を追加したいと仮定します。 CLP を使用して表を作成する際の構文は 以下のとおりです。

ALTER TABLE *SPALTEN* ADD COLUMN *ORDER\_DATE DATE* ADD COLUMN *SHIP\_DATE DATE*

#### 関連概念**:**

<span id="page-107-0"></span>| | |

| | | |

| |

| | |

v 89 [ページの『透過](#page-100-0) DDL とは ?』

#### 関連タスク**:**

- v 91 ページの『透過 DDL [を使用した新規リモート表の作成』](#page-102-0)
- v 96 ページの『透過 DDL を使用したリモート表のドロップ』

### 関連資料**:**

v 「*SQL* リファレンス 第 *2* 巻」の『ALTER TABLE ステートメント』

# 透過 **DDL** を使用したリモート表のドロップ

DB2 Information Integrator を介して作成されたリモート・データ・ソース表は、透 過 DDL を使用してドロップできます。リモート・データ・ソースで直接作成され た表をドロップすることはできません。

#### 前提条件**:**

透過 DDL ステートメントの許可 ID が持つ特権には、少なくとも以下の 1 つが含 まれている必要があります。

- SYSADM または DBADM 権限
- v データベースに対する CREATETAB 権限および表スペースに対する USE 特権 に加えて、以下のいずれか。
	- データベースに対する IMPLICIT SCHEMA 権限 (表の暗黙的または明示的ス キーマ名が存在しない場合)
– スキーマに対する CREATEIN 特権 (表のスキーマ名が既存のスキーマを指す 場合)

透過 DDL ステートメントを発行するには、許可 ID がニックネームに必要な特権 (フェデレーテッド・データベースが要求を受け入れるための) およびリモート・デ ータ・ソース・サーバーに同等の特権 (データ・ソースが要求を受け入れるため) を 持っている必要があります。

#### 制約事項**:**

| |  $\blacksquare$ |

| | | | | |  $\overline{\phantom{a}}$ 

|

もともとリモート・データ・ソースで作成された表をドロップすることはできな い。

#### 手順**:**

透過 DDL を使用して DB2 Information Integrator で作成されたリモート表をドロッ プするには、 DB2 コントロール・センターまたは DROP ステートメントのどちら かを使用できます。透過 DDL を使用して作成されたリモート表のニックネームを ドロップすると、単にその表のローカル・ニックネームがドロップされます。 DROP NICKNAME ステートメントでは、リモート表をドロップできません。リモ ート表をドロップするには、DROP TABLE ステートメントを使用する必要があり ます。

リモート表を先にドロップすると、データ・ソース上の表が削除され、それからフ ェデレーテッド・データベース内のリモート表の対応するニックネームが削除され ます。ニックネームを削除すると、そのニックネームを基にしたパッケージが無効 になります。

表 SPALTEN をドロップするための構文は、以下のとおりです。 DROP TABLE *SPALTEN*

*SPALTEN* はリモート表のローカル名です。

#### 関連概念**:**

v 89 [ページの『透過](#page-100-0) DDL とは ?』

#### 関連タスク**:**

- v 91 ページの『透過 DDL [を使用した新規リモート表の作成』](#page-102-0)
- v 94 ページの『透過 DDL [を使用したリモート表の変更』](#page-105-0)

#### 関連資料**:**

v 「*SQL* リファレンス 第 *2* 巻」の『DROP ステートメント』

# <span id="page-110-0"></span>第 **7** 章 フェデレーテッド・システム内のトランザクション・サ ポート

フェデレーテッド・システムのトランザクション・サポートは、 DB2 分散データ ベースのトランザクション機能に基づいて構築されます。この章は、以下の DB2 資料で説明されている、DB2 分散トランザクション処理の基本概念を理解している ことを前提としています。

- v 「*DB2* 管理ガイド*:* プランニング *(SC88-9135-00)*」
- v 「*DB2* アプリケーション開発ガイド*:* クライアント・アプリケーションのプログ ラミング *(SC88-9138-00)*」
- v 「*DB2* アプリケーション開発ガイド*:* サーバー・アプリケーションのプログラミ ング *(SC88-9139-00)*」

この章では以下のトピックを扱います。

- v 『フェデレーテッド・システム・トランザクション・サポートの概要』
- 101 [ページの『フェデレーテッド・システムでの更新とは](#page-112-0) ?』

# フェデレーテッド・システム・トランザクション・サポートの概要

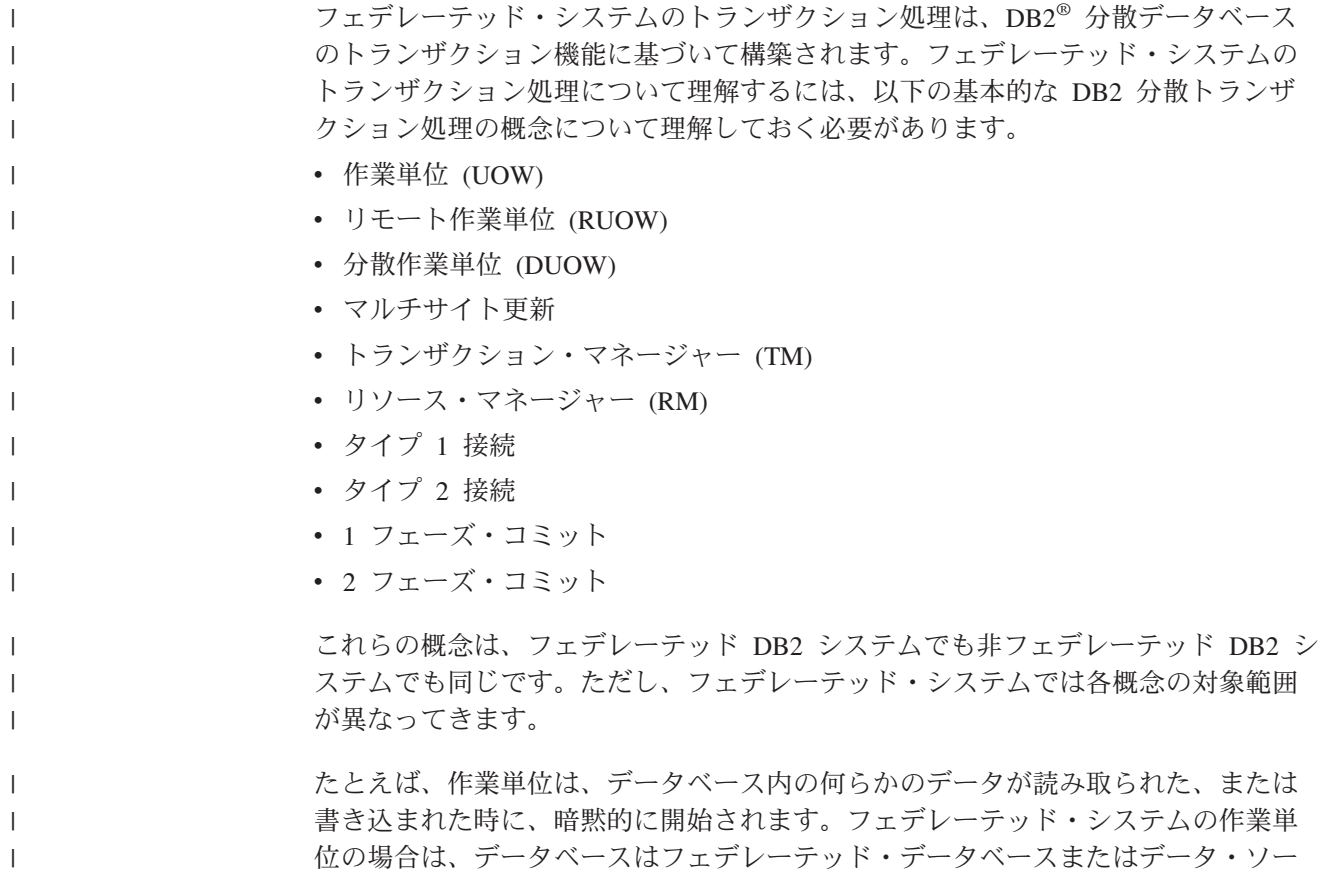

ス・データベースのどちらかです。フェデレーテッド・システムの分散作業単位の 場合は、フェデレーテッド・データベースとデータ・ソース・データベースの両方 にアクセスできます。

アプリケーションは、アクセスされるデータベースの数に関係なく、 COMMIT ま たは ROLLBACK ステートメントを実行して、作業単位を終了させる必要がありま す。 COMMIT ステートメントは、その作業単位内で行われたすべての変更を永続 的なものにします。 ROLLBACK ステートメントは、それらの変更をデータベース から除去します。作業単位で行われた変更は、コミットが成功した後、他のアプリ ケーションにも見えるようになります。

推奨事項**:** アプリケーションでは、必ず明示的に作業単位をコミットまたはロール バックするようにしてください。

作業単位の中で 1 つのデータ・ソースだけが更新される場合は、その作業単位の COMMIT ステートメントを 1 回の操作で送信できます。この操作を *1* フェーズ・ コミット または単一サイト更新と呼びます。サイト は、フェデレーテッド・シス テムのサーバー定義に相当します。フェデレーテッド・サーバーは、フェデレーテ ッド・システムにおける更新操作のローカル・サイトです。リモート・データ・ソ ースはどれも、フェデレーテッド・システムにおける更新操作のリモート・サイト です。

1 フェーズ・コミット操作では、同じ作業単位内にその他のデータ・ソースはデー タをコミットできるかどうかを確認する必要はありません。

- 1 フェーズ・コミット操作の例としては、以下のようなものがあります。
- v 非分散作業単位

| | |

| | | | | | |

| |

| | | | |

v 読み取りは 1 つ以上のデータ・ソースから行われるが、データの更新は 1 つの データ・ソースでのみ行われる分散作業単位

複数のサイトにわたる複数のデータベースの更新が伴う分散作業単位では、データ の整合性が必要です。マルチサイト更新または 2 フェーズ・コミット・プロトコル は、分散作業単位内の複数のデータベースにまたがるデータの整合性を保証するた めによく使用されます。現在、フェデレーテッド・システムは 2 フェーズ・コミッ ト・プロトコルをサポートしていません。

#### 関連概念**:**

- v 「管理ガイド*:* プランニング」の『作業単位』
- v 「管理ガイド*:* プランニング」の『DB2 トランザクション・マネージャー』
- v 「管理ガイド*:* プランニング」の『2 フェーズ・コミット』
- v 「管理ガイド*:* プランニング」の『リソース・マネージャーのセットアップ』
- v 「アプリケーション開発ガイド クライアント・アプリケーションのプログラミン グ」の『マルチサイト更新』
- v 101 [ページの『フェデレーテッド・システムでの更新とは](#page-112-0) ?』

#### 関連タスク**:**

v 「管理ガイド*:* プランニング」の『ホストまたは iSeries クライアントからのデー タベースの更新』

v 「管理ガイド*:* プランニング」の『1 つのトランザクションでの単一のデータベ ースの更新』

# <span id="page-112-0"></span>フェデレーテッド・システムでの更新とは **?**

 $\vert$ 

| | | | | | | | | | |

|

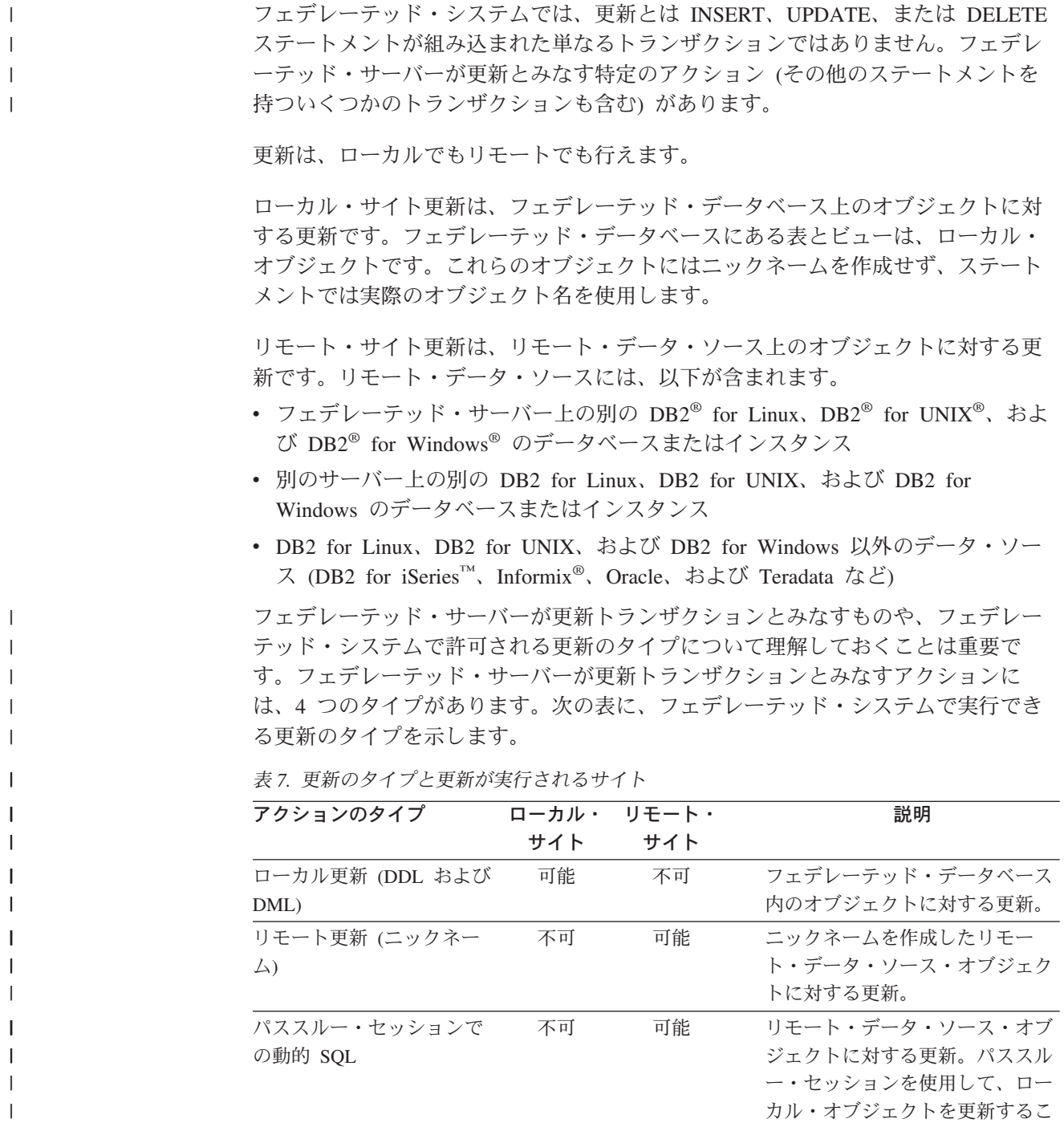

とはできません。

表 *7.* 更新のタイプと更新が実行されるサイト *(*続き*)*

| | | | | | | | | | | |

| | | | | |

| | |

| |

| | | | | |

| |

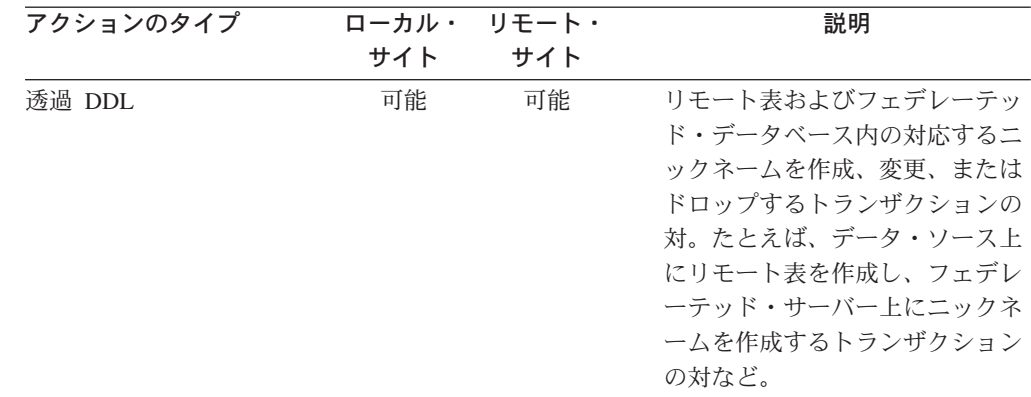

## パススルー・セッションでの更新トランザクションとは **?**

フェデレーテッド・サーバーは、パススルー・セッションを介して送信されるすべ ての動的 SQL ステートメントを更新として扱います。この動作によって、データ 保全性が保証されます。パススルー・セッションを介して送信される動的 SQL ス テートメントが成功すると、トランザクションは更新として記録されます。 SQL は、SELECT ステートメントも含めたどのタイプのステートメントでも構いませ  $h_{\circ}$ 

## 透過 **DDL** についてのトランザクション・サポート

透過 DDL は、リモート・データ・ソース上に表を作成し、ローカルのフェデレー テッド・データベース内にリモート表のニックネームを作成します。フェデレーテ ッド・サーバーは、透過 DDL トランザクションを更新として扱います。

COMMIT または ROLLBACK ステートメントは、透過 DDL トランザクションが 発生した前および後に発行する必要があります。

透過 DDL は、ローカルとリモートの両方のオブジェクトを同時に作成するので、 発行されるそれぞれの透過 DDL ステートメントは、 1 フェーズ・コミット・トラ ンザクション内の唯一の更新でなければなりません。透過 DDL トランザクション の前に何らかの更新がある場合、透過 DDL トランザクションが発生する前に COMMIT または ROLLBACK ステートメントを発行する必要があります。同様 に、透過 DDL トランザクションの後で、何らかの他の更新が行われる前に、 COMMIT または ROLLBACK ステートメントを発行する必要があります。

### **DDL** ステートメントを自動的にコミットするデータ・ソース

一部のデータ・ソースは、DDL トランザクションが成功した後に、自動的に現行ト ランザクションをローカルにコミットします。リモート表の作成に透過 DDL を使 用するか、またはそれをパススルー・セッションで行う場合は、これらのデータ・ ソースは表の作成後にリモート表をロールバックできません。リモート表を手動で 削除する必要があります。

DDL ステートメントを自動的にコミットする唯一のフェデレーテッド・データ・ソ ースは Oracle です。

# 処理のためにデータ・ソースにプッシュダウンされるユーザー定義 関数

フェデレーテッド・サーバーは、データ・ソースにプッシュダウンされるユーザー 定義関数を、読み取り専用ステートメントとして扱います。リモート・ユーザー定 義関数がデータ・ソースに対して更新を実行する場合は、フェデレーテッド・サー バーは更新を認識しません。フェデレーテッド・サーバーはこれらのユーザー定義 関数を更新ステートメントとして扱わないため、ステートメントのロールバックは 行われません。

重要**:** データ・ソースにプッシュダウンされるユーザー定義関数が更新を実行する 場合は、データ保全性は保証されません。

#### 関連概念**:**

| |  $\blacksquare$ | | |

- v 236 [ページの『パススルーによりデータ・ソースを直接照会する』](#page-247-0)
- v 99 [ページの『フェデレーテッド・システム・トランザクション・サポートの概](#page-110-0) [要』](#page-110-0)

# <span id="page-116-0"></span>第 **8** 章 **INSERT**、**UPDATE**、および **DELETE** の操作

この章では、データ・ソースのデータのアクセス方法、および更新方法について説 明します。

この章では以下の内容を扱います。

- v 『INSERT、UPDATE、および DELETE ステートメントの許可特権』
- v 106 [ページの『フェデレーテッド・システムでの](#page-117-0) INSERT、 UPDATE、および DELETE [の制約事項』](#page-117-0)
- v 107 [ページの『フェデレーテッド・システムでの参照保全』](#page-118-0)
- v 107 ページの『INSERT、UPDATE、および DELETE [ステートメントとラージ・](#page-118-0) [オブジェクト](#page-118-0) (LOB)』
- v 108 [ページの『フェデレーテッド・システムでのステートメント・アトミシティ](#page-119-0) [の保持』](#page-119-0)
- v 110 [ページの『ニックネームを使用した操作』](#page-121-0)
- v 122 [ページの『フェデレーテッド・システム内のデータの選択』](#page-133-0)
- v 126 [ページの『データ・ソース・オブジェクトへのデータの挿入』](#page-137-0)
- v 127 [ページの『データ・ソース・オブジェクト内のデータの更新』](#page-138-0)
- v 128 [ページの『データ・ソース・オブジェクトからのデータの削除』](#page-139-0)

### **INSERT**、**UPDATE**、および **DELETE** ステートメントの許可特権

ニックネームに対して INSERT、UPDATE および DELETE ステートメントを発行 するのに必要な特権は、表に対してこれらのステートメントを発行するための特権 と似ています。さらに、基になるオブジェクトに対して選択、挿入、更新、および 削除操作を実行するには、データ・ソースに対する適切な特権を持っている必要が あります。

ニックネームに対する SELECT、INSERT、UPDATE、および DELETE 特権を付与 または取り消すことができます。

ただし、ニックネームに対する特権を付与したり取り消したりしても、データ・ソ ース側で特権が付与されたり取り消されたりすることはありません。データ・ソー スでは、フェデレーテッド・サーバーのユーザー・マッピングに指定された REMOTE\_AUTHID に特権を付与したり取り消したりする必要があります。

ステートメントの許可 ID が持つ特権には、ニックネームに対する必要な特権 (フ ェデレーテッド・データベースが要求を受け入れるための) が含まれている必要が あります。許可 ID に (ユーザー・マッピングを介して) マップされるデータ・ソー スでのユーザー ID は、基になる表オブジェクトに対する必要な特権 (データ・ソ ースが要求を受け入れるための) を持っている必要があります。

フェデレーテッド・データベースに照会がサブミットされると、照会内のニックネ ームに対する許可特権がチェックされます。ニックネームで参照されるデータ・ソ <span id="page-117-0"></span>ース・オブジェクトの許可要件は、照会が実際に処理される時にのみ適用されま す。ニックネームに対する SELECT 特権を持っていない場合は、そのニックネーム が指すデータ・ソース・オブジェクトから選択することはできません。

同様に、ニックネームに対する UPDATE 特権を持っていたとしても、そのニック ネームが指すデータ・ソース・オブジェクトの更新を自動的に許可されたことには なりません。フェデレーテッド・サーバーでの特権のチェックをパスしても、リモ ート・データ・ソース側での特権のチェックをパスするとはかぎりません。ユーザ ー・マッピングを使用して、フェデレーテッド・サーバーの許可 ID はデータ・ソ ースのユーザー ID と対応付けられます。特権の制限はデータ・ソース側で行われ ます。

#### 関連タスク**:**

- 35 [ページの『ユーザー・マッピングの変更』](#page-46-0)
- v 112 [ページの『ニックネームを使用できる](#page-123-0) SQL ステートメント』

## フェデレーテッド・システムでの **INSERT**、 **UPDATE**、および **DELETE** の制約事項

フェデレーテッド・システムでは、更新とは INSERT、UPDATE、または DELETE ステートメントが組み込まれた単なるトランザクションではありません。フェデレ ーテッド・サーバーが更新とみなす特定のアクションがあります。これには SELECT ステートメントを持つ一部のトランザクションも含まれます。『フェデレ ーテッド・システムでの更新とは?』を参照してください。

更新は、ローカルでもリモートでも行えます。ローカル・サイト更新は、フェデレ ーテッド・データベース上のオブジェクトに対する更新です。フェデレーテッド・ データベースにある表とビューは、ローカル・オブジェクトです。リモート・サイ ト更新は、リモート・データ・ソース上のオブジェクトに対する更新です。

ニックネームに対する更新には、以下の制約事項が適用されます。

- データ・ソースが更新を許可しないオブジェクトは更新できない
- v 読み取り専用のデータ・ソース・オブジェクト (JOIN ビューなど) は更新できな い
- v UNION ALL ステートメントで作成されたフェデレーテッド・ビューに対して挿 入、更新、および削除操作を実行することはできない。 UNION ALL ステートメ ントで作成されるフェデレーテッド・ビューは、読み取り専用ビューです。

## サポートされないデータ・ソース

フェデレーテッド・システムは、以下のデータ・ソースに対する挿入、更新、およ び削除操作をサポートしていません。

- BLAST
	- BioRS
	- Documentum
	- Entrez
	- Excel

| | |

| | | | | | |

<span id="page-118-0"></span>• Extended Search |

| | | | |

| | |

| | |

- HMMER
	- 表構造ファイル
		- Web サービス
		- WebSphere<sup>®</sup> Business Integration
		- $\bullet$  XML

関連概念**:**

- v 105 ページの『INSERT、UPDATE、および DELETE [ステートメントの許可特](#page-116-0) [権』](#page-116-0)
- v 107 ページの『フェデレーテッド・システムでの参照保全』
- v 107 ページの『INSERT、UPDATE、および DELETE ステートメントとラージ・ オブジェクト (LOB)』

## フェデレーテッド・システムでの参照保全

フェデレーテッド・システムでは、 DB2® UDB はデータ・ソース間の参照保全の 相違を補正しません。 DB2 UDB は、データ・ソース側の参照保全の実施に介入し ません。

ただし、データ・ソース側の参照保全制約が、ニックネームの更新に影響を与える ことはあります。たとえば、ニックネームにデータを挿入するトランザクションを フェデレーテッド・データベースが受信するとします。フェデレーテッド・サーバ ーが挿入をデータ・ソースに対して送信すると、データ・ソース側の参照保全の制 約に違反します。この場合、DB2 UDB は結果のエラーを DB2 UDB エラーと対応 付けます。

データ・ソース間の参照保全を担当するのはアプリケーションです。

DB2 Information Integrator はインフォメーショナル制約をサポートしており、この インフォメーショナル制約を使用して照会プロセッサーに参照保全制約を通知する ことができます。

#### 関連概念**:**

- v 207 [ページの『ニックネームのインフォメーショナル制約』](#page-218-0)
- 223 [ページの『クライアント・アプリケーションとデータ・ソースの対話』](#page-234-0)
- v 108 [ページの『フェデレーテッド・システムでのステートメント・アトミシティ](#page-119-0) [の保持』](#page-119-0)

# **INSERT**、**UPDATE**、および **DELETE** ステートメントとラージ・オブジェ クト **(LOB)**

DB2® UDB の LOB データ・タイプには、文字ラージ・オブジェクト (CLOB)、 2 バイト文字ラージ・オブジェクト (DBCLOB)、およびバイナリー・ラージ・オブジ ェクト (BLOB) の 3 つのタイプがあります。

フェデレーションを使用することにより、すべてのリレーショナル・データ・ソー スにある LOB に対して読み取り操作を実行することができます。 Oracle (バージ ョン 8 以上) データ・ソース内にある LOB に対しては、 NET8 ラッパーを使用し て書き込み操作を実行することができます。

#### 関連概念**:**

<span id="page-119-0"></span>| | | |

- v 231 [ページの『フェデレーテッド](#page-242-0) LOB サポート』
- v 232 ページの『LOB [ロケーター』](#page-243-0)
- v 233 ページの『LOB [の制約事項』](#page-244-0)

#### 関連資料**:**

v 62 [ページの『長いデータ・タイプの](#page-73-0) VARCHAR データ・タイプへの変更』

## □ フェデレーテッド・システムでのステートメント・アトミシティの保持

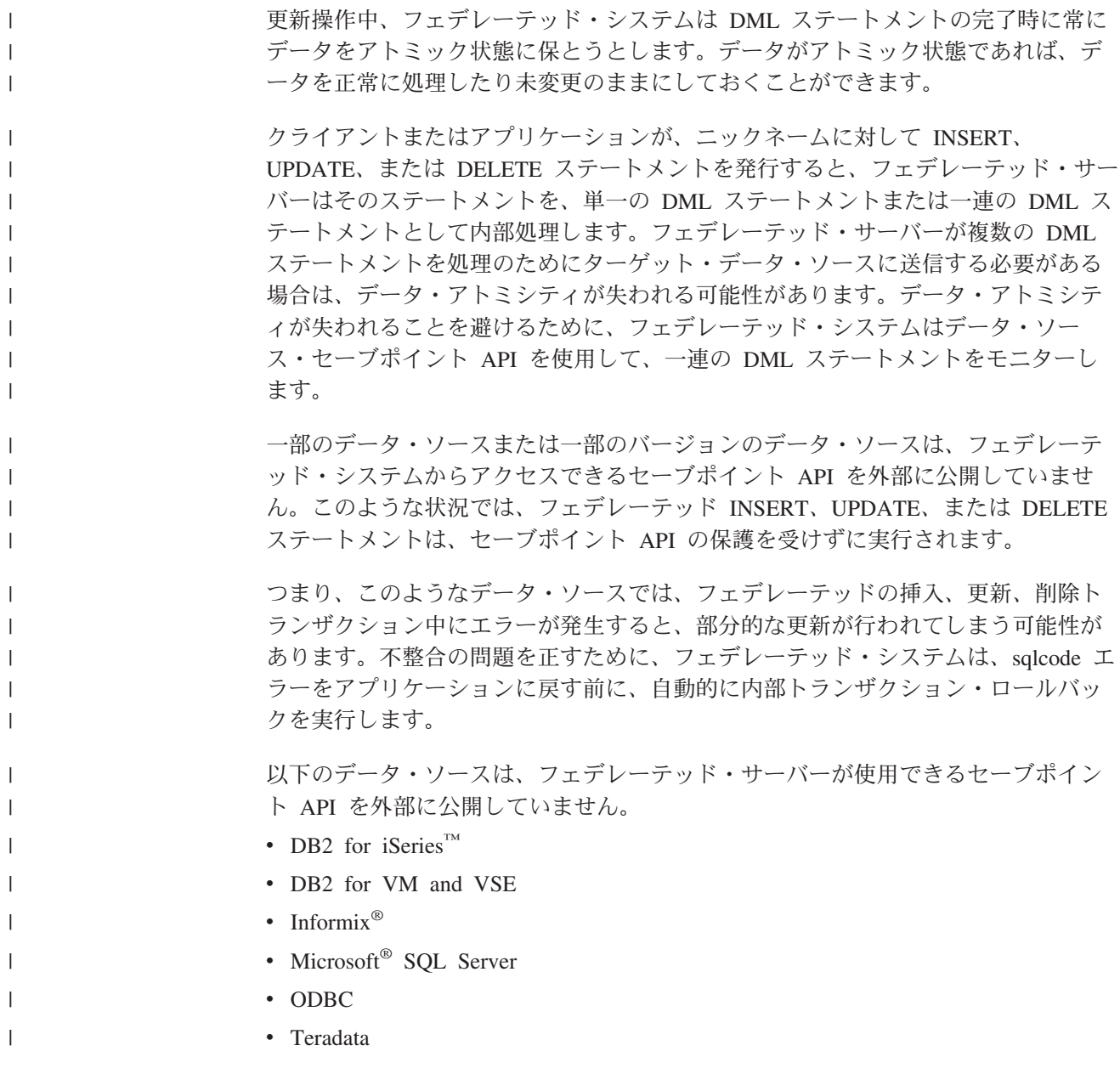

挿入、更新、削除トランザクション全体が処理のためにデータ・ソースにプッシュ ダウンされる場合は、フェデレーテッド・サーバーは、エラーが発生してもステー トメント・アトミシティが保持されるとみなします。

挿入、更新、削除トランザクションの一部だけが処理のためにデータ・ソースにプ ッシュダウンされる場合は、エラーが発生するとトランザクション全体がロールバ ックされます。

この動作は、IUD\_APP\_SVPT\_ENFORCE サーバー・オプションによって制御されま す。デフォルトでは、このサーバー・オプションは「Y」に設定されていて、エラー が発生したトランザクションはロールバックされます。

SET SERVER OPTION ステートメントを使用して、接続中のコネクションに IUD\_APP\_SVPT\_ENFORCE サーバー・オプションを設定しても、静的 SQL ステー トメントには何の影響もありません。 SET SERVER OPTION ステートメントを使 用して、このサーバー・オプションを設定しても、影響を受けるのは動的 SQL ス テートメントだけです。

#### **IUD\_APP\_SVPT\_ENFORCE** サーバー・オプションの動作**:**

UT という Informix 表にニックネーム INFMX\_UT を作成するとします。 UT 表に は 4 つの整数列 (i1、i2、i3、および i4) があります。 i1 列はユニーク索引列で す。

UT 表は空です。ニックネーム INFX\_UT に対して INSERT ステートメントを発行 して、表の Row 1 に値 1、22、34、および 40 を挿入します。ステートメントが 成功します。

次いで、ニックネーム INFX UT に対して複数の行 INSERT ステートメントを発行 して、以下の 3 行のデータを挿入します。

• Row 2: 2, 37, 34, 55

| | |

| | |

| | |

| | |  $\blacksquare$ |

|

| | |

| | |

| | | |  $\blacksquare$ 

| | | |

 $\overline{1}$ 

|

|

 $\overline{1}$ T  $\mathbf{I}$  $\mathbf{I}$  $\mathsf{I}$ 

|||||

|

|

- Row 3: 3,42, 59, 40
- Row 4: 1, 55, 62, 75

挿入する最終行のデータは列 i1 のユニーク索引の要件に違反するため、 Informix サーバーはフェデレーテッド・システムにエラー・メッセージを戻します。フェデ レーテッド・システムはアプリケーションに SQL エラー SQL0803N を戻します。 SQL0803N エラー・メッセージは、ユニーク索引の違反について説明しています。

次の表は、挿入後の UT 表の行をリストしたものです。

表 *8. Informix UT* 表の例

|                  | 列 (ユニーク索引) | 列  | 列  | 列  |
|------------------|------------|----|----|----|
| 行                |            | i2 | iЗ | i4 |
| Row 1            |            | 22 | 34 | 40 |
| Row 2            |            | 37 | 34 | 55 |
| Row <sub>3</sub> |            | 42 | 59 | 40 |

**IUD\_APP\_SVPT\_ENFORCE** サーバー・オプションのデフォルトの動作**:**

デフォルトでは、IUD\_APP\_SVPT\_ENFORCE サーバー・オプションは「Y」に設定 されています。「Y」に設定すると、このサーバー・オプションは、トランザクショ ン全体の内部ロールバックを実行します。データの最初の2 行は正常に挿入されて いましたが、トランザクション全体がロールバックされるため、これらの行もロー ルバックされます。 IUD APP SVPT ENFORCE サーバー・オプションのデフォルト値を変更するには、 ALTER SERVER ステートメントを使用します。この変更は、指定したサーバーを 介してアクセスされるすべてのデータ・ソース・オブジェクトに適用されます。 **IUD\_APP\_SVPT\_ENFORCE** サーバー・オプションの代替動作**:** IUD\_APP\_SVPT\_ENFORCE サーバー・オプションを「N」に設定すると、トランザ クションはロールバックされません。データの 2 番目と 3 番目の行は表に残りま す。エラー・リカバリーは、アプリケーションが処理する必要があります。

#### 関連概念**:**

- v 107 [ページの『フェデレーテッド・システムでの参照保全』](#page-118-0)
- 関連資料**:**
- v 247 ページの『第 21 [章 フェデレーテッド・システムのサーバー・オプション』](#page-258-0)

# ニックネームを使用した操作

<span id="page-121-0"></span>| | | | |

| | |

|

| | |

| | | |

> データ・ソースのデータを選択、または変更する場合は、 SELECT、 INSERT、 UPDATE、および DELETE ステートメントを使用してニックネームを照会します。 照会は DB2 SQL で、フェデレーテッド・データベースにサブミットします。 1 つ の SQL ステートメントを使用して、ローカル表からのデータとリモート・デー タ・ソースからのデータを、あたかもすべてのデータがローカルにあるように結合 することができます。たとえば、次の場所にあるデータを結合することができま す。

- v フェデレーテッド・データベース内のローカルの DB2 for Windows の表、Oracle 表、および Sybase ビュー
- v あるサーバー上の DB2 UDB for z/OS の表、別のサーバー上の DB2 UDB for z/OS の表、および Excel スプレッドシート

データ・ソースがフェデレーテッド・データベース内の通常のリレーショナル表ま たはビューであるかのように SQL ステートメントを処理することにより、フェデ レーテッド・システムは、リレーショナル・データを非リレーショナルの形式のデ ータと結合することができます。

フェデレーテッド・データベースにある表とビューは、ローカル・オブジェクトで す。これらのオブジェクトにはニックネームを作成せず、ステートメントでは実際 のオブジェクト名を使用します。

リモート・オブジェクト は、フェデレーテッド・データベース内にはないオブジェ クトです。これらのオブジェクトにはニックネームを作成する必要があります。た とえば、次のものです。

- v フェデレーテッド・システム上の別の DB2 for Linux, UNIX and Windows のデ ータベースまたはインスタンス内の表およびビュー
- 別のシステム上の別の DB2 for Linux, UNIX and Windows のデータベースまた はインスタンス内の表およびビュー
- DB2 for Linux, UNIX and Windows 以外のデータ・ソース (Oracle, Sybase, Documentum、および ODBC など) にあるオブジェクト

#### 手順**:**

フェデレーテッド・システムの機能を活用するには、以下のことを理解しておく必 要があります。

- v ニックネームを使用できる SQL ステートメントについてよく知っておくこと
- 新しいデータ・ソース・オブジェクトへのアクセスの方法を知っておくこと
- どのような場合にデータ・ソースに直接アクセスするためのパススルー・セッシ ョンを使用すべきかを知っておくこと
- v 異種のデータにアクセスするためのフェデレーテッド・ビューの使用の利点をよ く知っておくこと

### **WITH HOLD** 構文

ニックネームで定義されたカーソルで WITH HOLD 構文を使用することができま す。ただし、この構文を (COMMIT 指定で) 使用しようとしたり、データ・ソース がこの WITH HOLD 構文をサポートしない場合、エラーが発生します。

### トリガー

| | |

| | | |

トリガー内では、ニックネームを更新の対象にすることはできません。ニックネー ムに対する SELECT ステートメントは、トリガー本体に組み込めます。ニックネー ムに対する INSERT、UPDATE、または DELETE ステートメントは、トリガー本体 に組み込めません。

#### 関連概念**:**

- v 105 ページの『INSERT、UPDATE、および DELETE [ステートメントの許可特](#page-116-0) [権』](#page-116-0)
- v 106 [ページの『フェデレーテッド・システムでの](#page-117-0) INSERT、 UPDATE、および DELETE [の制約事項』](#page-117-0)

#### 関連タスク**:**

- 224 ページの『SOL [ステートメントでデータ・ソース・オブジェクトをニックネ](#page-235-0) [ームで参照する』](#page-235-0)
- v 112 [ページの『ニックネームを使用できる](#page-123-0) SQL ステートメント』
- v 117 [ページの『新しいデータ・ソース・オブジェクトへのアクセス』](#page-128-0)
- 119 [ページの『パススルー・セッションを使用したデータ・ソースへのアクセ](#page-130-0) [ス』](#page-130-0)
- v 120 [ページの『フェデレーテッド・ビューを使用した異種データへのアクセス』](#page-131-0)

### <span id="page-123-0"></span>ニックネームを使用した操作 **-** 詳細な説明

このセクションでは、ニックネームに対する挿入、更新、および削除操作について 説明します。

## ニックネームを使用できる **SQL** ステートメント

フェデレーテッド・システムでは、データが実際にどこに保管されているかに関係 なく、簡単にデータにアクセスできます。データにアクセスするには、アクセスし たいデータ・ソース・オブジェクト (表やビューなど) すべてにニックネームを作成 します。

たとえば、リモートの表 EUROPE.PERSON.DEPT を表すためにニックネーム DEPT を作成すると、ステートメント SELECT \* FROM DEPT を使用してリモートの表 にある情報を照会することができます。基になるデータ・ソース情報を覚えていな くても、ニックネームを照会すれば済みます。照会を作成する時に次のようなこと は気にする必要はありません。

- データ・ソース側のオブジェクトの名前。
- v データ・ソース・オブジェクトが存在するサーバー。
- v オブジェクトが存在するデータ・ソース・タイプ (Informix や Oracle など)
- v データ・ソースが使用する照会言語や SQL ダイアレクト
- データ・ソースと DB2 Information Integrator 間のデータ・タイプ・マッピング
- データ・ソースと DB2 Information Integrator 間の関数マッピング

フェデレーテッド・データベース・カタログに保管されるメタデータは、すべてフ ェデレーテッド・サーバーにユーザーの照会を処理するために必要な情報として提 供されます。このメタデータは、データ・ソースにアクセスするためにフェデレー テッド・サーバーとデータベースがセットアップされ、構成される際にデータ・ソ ースから収集されます。

フェデレーテッド・システムをセットアップした後、ニックネームを使用してデー タ・ソースを照会したり、フェデレーテッド・システムの構成をさらに拡張するこ とができます。

次の表は、ニックネームの使用をサポートする SQL ステートメントをリストした ものです。

|

| <b>SQL</b>                                           | 説明                                                                                                    | 必要な許可                                                                                                    |
|------------------------------------------------------|----------------------------------------------------------------------------------------------------|----------------------------------------------------------------------------------------------------|
| ステートメント                                              |                                                                                                    |                                                                                                    |
| <b>ALTER NICKNAME</b>                                | ローカルの列名、ローカルのデー<br>タ・タイプ、フェデレーテッド列<br>オプション、またはインフォメー<br>ショナル制約を変更することによ<br>り、既存のニックネームを変更す<br>る。データ・ソース側の表または<br>ビューは影響を受けない。                                | • SYSADM または DBADM<br>• ニックネームに対する ALTER<br>または CONTROL 特権<br>• ニックネームにスキーマ名があ<br>る場合は、スキーマに対する<br>ALTERIN 特権<br>• ニックネームのカタログ・ビュ<br>ーの DEFINER 列に記録され<br>た、ニックネームの定義者 |
| <b>ALTER TABLE</b>                                   | 透過 DDL を使用して DB2<br>Information Integrator で作成され<br>たリモート表を変更する。デー<br>タ・ソースでネイティブに作成さ<br>れた表を変更することはできませ<br>ん。インフォメーショナル制約を<br>使用して、ニックネームに参照保<br>全制約を追加できます。 | • SYSADM または DBADM<br>• ニックネームに対する ALTER<br>または CONTROL 特権<br>• ニックネームにスキーマ名があ<br>る場合は、スキーマに対する<br>ALTERIN 特権                                                          |
| <b>COMMENT ON</b>                                    | 各種のオブジェクト (関数、関数<br>マッピング、索引、ニックネー<br>ム、サーバー、サーバー・オプシ<br>ョン、タイプ・マッピング、ラッ<br>パーを含む)のカタログ記述内の<br>コメントを追加または置き換え<br>る。                                           | • SYSADM または DBADM<br>• オブジェクトに対する ALTER<br>または CONTROL 特権<br>• スキーマに対する ALTERIN 特<br>権<br>• オブジェクトのカタログ・ビュ<br>ーの DEFINER 列に記録された<br>オブジェクトの定義者                        |
| <b>CREATE ALIAS</b>                                  | ニックネームの別名を定義する。                                                                                                    | • SYSADM または DBADM<br>• 別名の暗黙的または明示的スキ<br>ーマ名が存在しない場合は、デ<br>ータベースに関する<br>IMPLICIT_SCHEMA 権限<br>別名のスキーマ名が既存のスキ<br>ーマを指す場合は、スキーマに<br>対する CREATEIN 特権                     |
| <b>CREATE INDEX</b><br>(SPECIFICATION<br>ONLY 文節を指定) | データ・ソース・オブジェクトが<br>索引を持つことを照会オプティマ<br>イザーに知らせる索引の指定(メ<br>タデータ)を作成するために使用<br>する。実際の索引は作成されず、<br>指定のみが作成される。                                                    | • SYSADM または DBADM<br>基になるデータ・ソース・オブ<br>ジェクトに対する CONTROL<br>または INDEX 特権 - および<br>データベースに対する<br>IMPLICIT_SCHEMA 権限または<br>スキーマに対する CREATEIN<br>特権                       |

表 *9.* ニックネームの使用をサポートする共通の *SQL* ステートメント

 $\,$  | | | ||

> | | | | | |

> |

| | |

| | | | | | |

| | | | | | | | | | | | | | | | | | | | | | |

| | | |

| | |

| | | | | | | | | | | | | | | | |

| SQL<br>ステートメント                                                                               | 説明                                                                        | 必要な許可                                                                                                    |
|----------------------------------------------------------------------------------------------|---------------------------------------------------------------------------|----------------------------------------------------------------------------------------------------|
| <b>CREATE TABLE</b><br>定)                                                                    | 透過 DDL を使用して DB2<br>(OPTIONS 文節を指 Information Integrator でリモート<br>表を作成する。 | • SYSADM または DBADM<br>• データベースに対する<br>CREATETAB 特権と表スペース<br>に対する USE 特権 - および<br>データベースに対する<br>IMPLICIT_SCHEMA 権限または<br>スキーマに対する CREATEIN<br>特権                                                                                                    |
| <b>CREATE TABLE</b><br>(AS 全選択および<br>DATA INITIALLY<br><b>DEFERRED</b><br>REFRESH 文節を指<br>定) | ニックネームを参照する全選択を<br>使用してマテリアライズ照会表を<br>作成する。                               | • SYSADM または DBADM<br>• データベースに対する<br>CREATETAB 特権と表スペース<br>に対する USE 特権 - および<br>データベースに対する<br>IMPLICIT_SCHEMA 権限または<br>スキーマに対する CREATEIN<br>特権<br>• 表またはビューに対する<br>CONTROL 特権<br>• 表またはビューに対する<br>SELECT 特権と、 REFRESH<br>DEFERRED が指定されている<br>場合には ALTER 特権 |
| <b>CREATE VIEW</b>                                                                           | 1 つ以上のニックネームを参照す<br>るビューを作成する。                                            | ・ SYSADM または DBADM<br>• ニックネームに対する<br>CONTROL または SELECT 特<br>権 - および データベースに対<br>する IMPLICIT_SCHEMA 権限<br>またはスキーマに対する<br>CREATEIN 特権                                                                                                    |
| <b>DELETE</b>                                                                                | ニックネームを持つデータ・ソー<br>ス・オブジェクト (表またはビュ<br>ーなど)から行を削除する。                      | ・ SYSADM または DBADM<br>ニックネームに対する DELETE<br>特権および基になるデータ・ソ<br>ース・オブジェクトに対する<br>DELETE 特権<br>• 基になるデータ・ソース・オブ<br>ジェクトに対する CONTROL<br>特権                                                                                                    |

表 *9.* ニックネームの使用をサポートする共通の *SQL* ステートメント *(*続き*)*

 $\|$ | | | | |

| | | | | | | | | | | | | |

| | | | | | | | | | | | | | | | | | | | | | | | | |

| | | | | |  $\perp$ |

表 *9.* ニックネームの使用をサポートする共通の *SQL* ステートメント *(*続き*)*

 $\|$ | | ||

> | | | |

| | | | |

| | | |

> | | | | | | |

> |

| |

| | |

|

| | | | | | | | | | | | | | |

| | | |

| | | | | | |

|

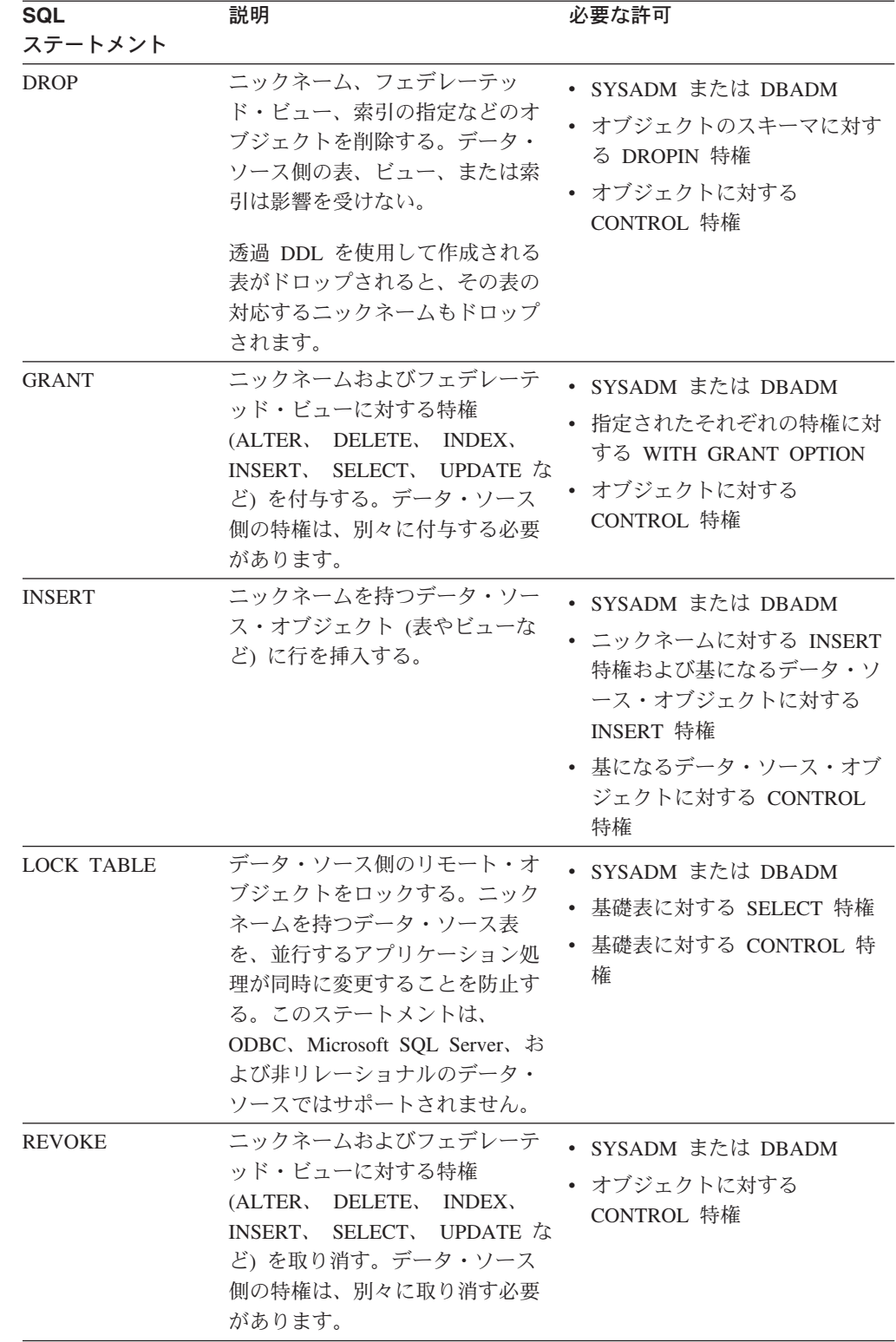

表 *9.* ニックネームの使用をサポートする共通の *SQL* ステートメント *(*続き*)*

| <b>SQL</b><br>ステートメント | 説明                                                                 | 必要な許可                                                                                                    |
|-----------------------|--------------------------------------------------------------------|----------------------------------------------------------------------------------------------------|
| <b>SELECT</b>         | ニックネームを持つデータ・ソー<br>ス・オブジェクト (表またはビュ<br>ーなど)から行を選択する。               | • SYSADM または DBADM<br>• ニックネームに対する SELECT<br>特権および基になるデータ・ソ<br>ース・オブジェクトに対する<br>SELECT 特権<br>• 基になるデータ・ソース・オブ<br>ジェクトに対する CONTROL<br>特権 |
| <b>UPDATE</b>         | ニックネームを持つデータ・ソー<br>ス・オブジェクト (表またはビュ<br>ーなど)の行にある指定された列<br>の値を更新する。 | • SYSADM または DBADM<br>• ニックネームに対する UPDATE<br>特権および基になるデータ・ソ<br>ース・オブジェクトに対する<br>UPDATE 特権<br>• 基になるデータ・ソース・オブ<br>ジェクトに対する CONTROL<br>特権 |

フェデレーテッド・データベースに照会がサブミットされると、照会内のニックネ ームに対する許可特権がチェックされます。ニックネームが参照するデータ・ソー ス・オブジェクトの許可要件は、照会がデータ・ソースで実際に処理される時にの み適用されます。

ニックネームを使用して、データを選択、挿入、更新、または削除するには、ステ ートメントの許可 ID には次の特権が必要です。

- ニックネームに対する適切な特権 (フェデレーテッド・データベースが要求を受 け入れるための)
- v 基になる表オブジェクトに対する適切な特権 (データ・ソースが要求を受け入れ るための)

たとえば、ニックネームを使用してデータ・ソースを更新するには、ニックネーム に対する UPDATE 特権および、基になるデータ・ソース・オブジェクトに対する UPDATE 特権が必要です。

#### 関連タスク**:**

v 224 ページの『SQL [ステートメントでデータ・ソース・オブジェクトをニックネ](#page-235-0) [ームで参照する』](#page-235-0)

#### 関連資料**:**

- v 「*SQL* リファレンス 第 *2* 巻」の『ALTER TABLE ステートメント』
- v 「*SQL* リファレンス 第 *2* 巻」の『COMMENT ステートメント』
- v 「*SQL* リファレンス 第 *2* 巻」の『CREATE ALIAS ステートメント』
- v 「*SQL* リファレンス 第 *2* 巻」の『CREATE INDEX ステートメント』
- v 「*SQL* リファレンス 第 *2* 巻」の『CREATE VIEW ステートメント』
- v 「*SQL* リファレンス 第 *2* 巻」の『DELETE ステートメント』

| | | |<br>|<br>|

> | |

| | | | | | | | |

| | | | | | | | | | | |

- <span id="page-128-0"></span>v 「*SQL* リファレンス 第 *2* 巻」の『DROP ステートメント』
- v 「*SQL* リファレンス 第 *2* 巻」の『GRANT (データベース権限) ステートメン ト』
- v 「*SQL* リファレンス 第 *2* 巻」の『INSERT ステートメント』
- v 「*SQL* リファレンス 第 *2* 巻」の『LOCK TABLE ステートメント』
- v 「*SQL* リファレンス 第 *2* 巻」の『REVOKE (表、ビュー、またはニックネーム 特権) ステートメント』
- v 「*SQL* リファレンス 第 *2* 巻」の『SELECT ステートメント』
- v 「*SQL* リファレンス 第 *2* 巻」の『UPDATE ステートメント』
- v 「*SQL* リファレンス 第 *2* 巻」の『ALTER NICKNAME ステートメント』

## 新しいデータ・ソース・オブジェクトへのアクセス

定期的に、ニックネームを持たないデータ・ソース・オブジェクトにアクセスした い場合があります。これらは、新しく作成されたビューなど、データ・ソースに追 加された新しいオブジェクトかもしれません。あるいは、最初にセットアップされ た時にフェデレーテッド・サーバーに登録されていない、既存のオブジェクトであ る場合もあります。どちらの場合も、これらのオブジェクトはフェデレーテッド・ サーバーにとっては新しいものです。これらの新しいオブジェクトにアクセスする には、CREATE NICKNAME ステートメントを使用してこれらのニックネームを作 成する必要があります。

#### 前提条件**:**

| | | | | | | | | |

 $\mathbf{I}$ 

フェデレーテッド・システムは、データ・ソースにアクセスするように構成してお く必要があります。

オブジェクトが存在するデータ・ソース・サーバーのサーバー定義は、フェデレー テッド・データベースになければなりません。 CREATE SERVER ステートメント を使用してサーバー定義を作成します。

ニックネームを使用して、データを挿入、更新、または削除するには、以下のすべ ての特権が必要です。

- v ステートメントの許可 ID が持つ特権には、ニックネームに対する必要な SELECT、INSERT、 UPDATE、および DELETE 特権 (フェデレーテッド・デー タベースが要求を受け入れるための) が含まれている必要があります。
- v データ・ソース側のユーザー ID は、基になる表オブジェクトに対する必要な SELECT、INSERT、 UPDATE、および DELETE 特権 (データ・ソースが要求を 受け入れるための) を持っている必要があります。
	- v データ・ソース側のユーザー ID は、ユーザー・マッピングを介してフェデレー テッド・サーバー側の許可 ID にマップする必要があります。

CREATE NICKNAME ステートメントを発行するには、次のいずれかの権限が必要 です。

- v SYSADM または DBADM
- v ニックネームの暗黙的または明示的スキーマ名が存在しない場合は、フェデレー テッド・データベースに関する IMPLICIT\_SCHEMA 権限

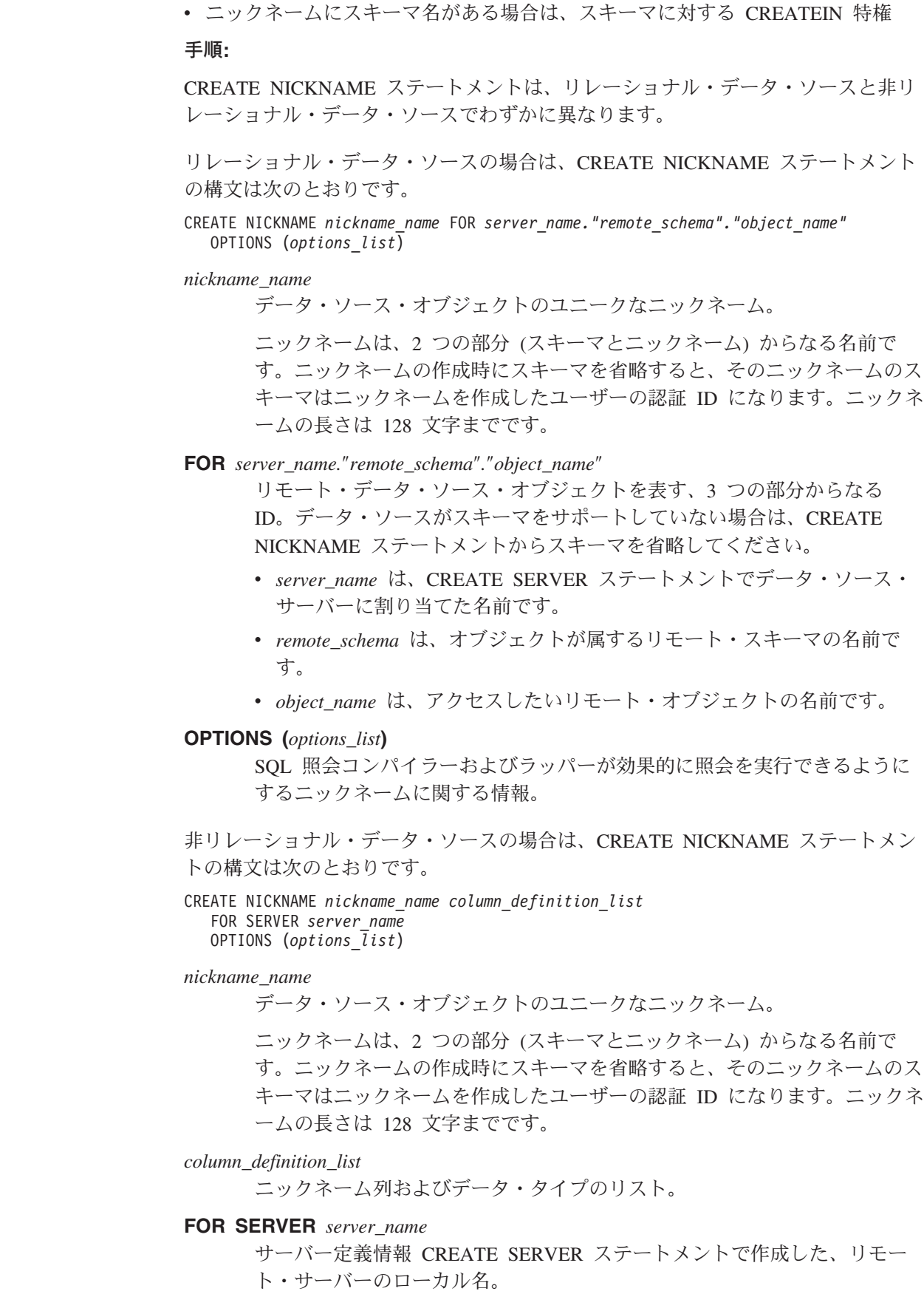

 $\|$  $\|$ 

|  $\|$  $\|$  $\overline{\phantom{a}}$ 

 $\,$   $\,$  $\overline{\phantom{a}}$ |

| | | | | | | | | | | | | |  $\|$  $\|$ 

 $\overline{\phantom{a}}$ 

#### **OPTIONS (***options\_list***)**

SQL 照会コンパイラーおよびラッパーが効果的に照会を実行できるように するニックネームに関する情報。

#### 関連タスク**:**

<span id="page-130-0"></span>| | |

| | v 110 [ページの『ニックネームを使用した操作』](#page-121-0)

#### 関連資料**:**

v 「*SQL* リファレンス 第 *2* 巻」の『CREATE NICKNAME ステートメント』

## パススルー・セッションを使用したデータ・ソースへのアクセス

パススルー と呼ばれる特殊モードを使用すると、 SQL ステートメントをデータ・ ソースに直接サブミットすることができます。この場合 SQL ステートメントは、 データ・ソースで使用されている SQL ダイアレクトを使用してサブミットしま す。パススルー・セッションは、DB2 SQL/API ではできない操作を実行したい場合 に使用してください。たとえば、プロシージャーの作成、索引の作成、またはデー タ・ソースに固有のダイアレクトを使用した照会の実行には、パススルー・セッシ ョンを使用します。

現在、パススルーをサポートするデータ・ソースは、パススルー・セッションでは SQL ステートメントのみを受け入れます。将来的には、データ・ソースが SQL 以 外のデータ・ソース言語を使用するパススルーをサポートすることもありえます。

同様に、パススルー・セッションを使用して、SQL がサポートしていないアクショ ン (たとえば、ある種の管理用タスク) を実行することもできます。ただし、パスス ルー・セッションを使用してすべての管理用タスクを実行することはできません。 実行できる管理タスクは、データ・ソースによって異なります。たとえば、DB2 UDB の場合、データ・ソースで使用される統計情報ユーティリティーを実行するこ とはできますが、リモート・データベースを開始または停止することはできませ  $h<sub>o</sub>$ 

パススルー・セッションでは、同時に照会できるデータ・ソースは 1 つだけです。 SET PASSTHRU コマンドを使用してセッションを開きます。 SET PASSTHRU RESET コマンドを使用すると、パススルー・セッションはクローズされます。 SET PASSTHRU RESET コマンドではなく SET PASSTHRU コマンドを使用する と、現行のパススルー・セッションはクローズされ、新しいパススルー・セッショ ンが開かれます。

パススルー・セッションで定義されたカーソルで WITH HOLD 構文を使用するこ とができます。ただし、この構文を (COMMIT 指定で) 使用しようとするとエラー を受け取ることになり、データ・ソースは WITH HOLD 構文をサポートしませ ん。

パススルー・セッションは、非リレーショナルのデータ・ソースはサポートしませ ん。

#### 関連概念**:**

- v 12 [ページの『パススルー・セッション』](#page-23-0)
- 236 [ページの『パススルーによりデータ・ソースを直接照会する』](#page-247-0)

#### <span id="page-131-0"></span>関連タスク**:**

• 110 [ページの『ニックネームを使用した操作』](#page-121-0)

#### 関連資料**:**

v 「*SQL* リファレンス 第 *2* 巻」の『SET PASSTHRU ステートメント』

## フェデレーテッド・ビューを使用した異種データへのアクセス

フェデレーテッド・ビュー とは、フェデレーテッド・データベース内のビューであ り、その基本表はリモート・データ・ソース側にあります。基本表はフェデレーテ ッド・ビュー内で、データ・ソースの表名ではなく、ニックネームで参照されま す。フェデレーテッド・ビューから照会すると、データはリモート・データ・ソー スから検索されます。データ・ソース・データのフェデレーテッド・データベー ス・ビューを作成するアクションは、「ニックネームのビューの作成」と呼ばれる ことがあります。この理由は、ビューの作成時にデータ・ソースの代わりにニック ネームを参照するためです。

集中化されたリレーショナル・データベース・マネージャーにおいて、複数のロー カル表に定義されたビューが果たす役割と同じように、これらのフェデレーテッ ド・ビューは、グローバルに統合されたデータベースに対して高度なデータの独立 性を提供します。

#### 前提条件**:**

CREATE VIEW ステートメントを発行するには、次のいずれかの権限が必要です。

- v SYSADM または DBADM
- 全選択でのすべてのニックネームごとに:
	- 基になる表またはビューに対する CONTROL または SELECT 特権
	- 以下の権限または特権のいずれか
		- ニックネームの暗黙的または明示的スキーマ名が存在しない場合は、フェデ レーテッド・データベースに関する IMPLICIT SCHEMA 権限
		- ビューのスキーマ名が既存のスキーマを指す場合は、スキーマに対する CREATEIN 特権

フェデレーテッド・データベースのニックネームにビューを定義する場合、基にな るオブジェクトに対する特権は考慮されません。

#### 制約事項**:**

UNION ALL ステートメントで作成されるフェデレーテッド・ビューは、読み取り 専用ビューです。

FROM 文節に複数のニックネームが組み込まれているフェデレーテッド・ビュー は、読み取り専用ビューです。

FROM 文節に 1 つのニックネームしか組み込まれていないフェデレーテッド・ビ ューであっても、読み取り専用ビューである可能性があります。

v FROM 文節のニックネームが非リレーショナル・データ・ソースに関するもので あれば、フェデレーテッド・ビューは読み取り専用です。

| |

| |

| | | |

v ビューの作成時にその他のニックネームを述部または副照会として組み込む場合 は、フェデレーテッド・ビューは更新可能です。

#### 手順**:**

フェデレーテッド・ビューの作成には CREATE VIEW ステートメントを使用しま す。

ニックネームで参照する表またはビューのデータ・ソースの許可要件は、照会が処 理される時に適用されます。ステートメントの許可 ID は、ユーザー・マッピング により別のリモート許可 ID にマップすることができます。

### いくつかのデータ・ソース・オブジェクトから類似データをマージするフェデレー テッド・ビューの作成**:**

ヨーロッパ、アジア、および南アメリカの 3 つの別個のサーバー上に顧客データが あると仮定します。ヨーロッパの顧客データは Oracle 表内にあります。その表のニ ックネームは ORA\_EU\_CUST です。アジアの顧客データは Sybase 表内にありま す。その表のニックネームは SYB AS CUST です。南アメリカの顧客データは Informix 表内にあります。その表のニックネームは INFMX\_SA\_CUST です。各表 には、顧客番号 (CUST\_NO)、顧客名 (CUST\_NAME)、製品番号 (PROD\_NO)、およ び注文数量 (QUANTITY) を含む列があります。これら 3 つのニックネームから、 この顧客データをマージするビューを作成するための構文は、次のとおりです。

CREATE VIEW *FV1*

AS SELECT \* FROM *ORA\_EU\_CUST* UNION ALL SELECT \* FROM *SYB\_AS\_CUST* UNION ALL SELECT \* FROM *INFMX\_SA\_CUST*

#### フェデレーテッド・ビューを作成するためのデータの結合**:**

顧客データと販売データが別々のサーバー上にあると仮定します。顧客データは Oracle 表内にあります。その表のニックネームは ORA\_EU\_CUST です。販売デー タは Sybase 表内にあります。その表のニックネームは SYB\_SALES です。顧客情 報と顧客の購入品とを対応させたいとします。各表には、顧客番号 (CUST\_NO) を 含む列があります。これら 2 つのニックネームからこのデータを結合するフェデレ ーテッド・ビューを作成するための構文は、次のとおりです。

CREATE VIEW *FV4* AS SELECT *A.CUST\_NO, A.CUST\_NAME, B.PROD\_NO, B.QUANTITY* FROM *ORA\_EU\_CUST A, SYB\_SALES B* WHERE *A.CUST\_NO=B.CUST\_NO*

#### 関連タスク**:**

- v 228 [ページの『フェデレーテッド・ビューの作成および使用』](#page-239-0)
- 110 [ページの『ニックネームを使用した操作』](#page-121-0)

#### 関連資料**:**

v 「*SQL* リファレンス 第 *2* 巻」の『CREATE VIEW ステートメント』

## <span id="page-133-0"></span>ニックネームに対するニックネームの作成

場合によっては、ニックネームに対してニックネームを作成する必要がある場合が あります。

#### 手順**:**

たとえば、AIX® を使用するフェデレーテッド・サーバーと Windows を使用するフ ェデレーテッド・サーバーがあり、この両方のフェデレーテッド・サーバーから Excel のスプレッドシートにアクセスしたいとします。しかし、Excel ラッパーは Windows を使用するフェデレーテッド・サーバー上でしかサポートされません。 AIX フェデレーテッド・サーバーから Excel スプレッドシートにアクセスするに は、以下のステップに従ってください。

- 1. Windows フェデレーテッド・サーバー上で DB2 Information Integrator をインス トールする。
- 2. Excel データ・ソースにアクセスするように Windows フェデレーテッド・サー バーを構成する。
- 3. Windows フェデレーテッド・サーバー上で Excel スプレッドシートのニックネ ームを作成する。
- 4. AIX フェデレーテッド・サーバー上で DB2 Information Integrator をインストー ルする。
- 5. DB2 ファミリー・データ・ソースにアクセスするように AIX フェデレーテッ ド・サーバーを構成する。
- 6. AIX フェデレーテッド・サーバー上で Windows フェデレーテッド・サーバー上 の Excel ニックネームのニックネームを作成する。

## フェデレーテッド・システム内のデータの選択

フェデレーテッド・システムで使用される分散要求のタイプには、次のような照会 を要求するものがあります。

- 単一のリモート・データ・ソース
- 1 つのローカル・データ・ソースと 1 つのリモート・データ・ソース
- 複数のリモート・データ・ソース
- リモート・データ・ソースとローカル・データ・ソースの組み合わせ

データ・ソースからデータを選択するには、SELECT ステートメントでデータ・ソ ース・オブジェクトのニックネームを使用します。

#### 前提条件**:**

ニックネームを使用してデータを選択するには、以下のすべての特権が必要です。

- v ステートメントの許可 ID が持つ特権には、ニックネームに対する SELECT 特 権 (フェデレーテッド・データベースが要求を受け入れるための) が含まれている 必要があります。
- v データ・ソース側のユーザー ID は、基になる表オブジェクトに対する SELECT 特権 (データ・ソースが要求を受け入れるための) を持っている必要があります。

| | | | | |

v データ・ソース側のユーザー ID は、ユーザー・マッピングを介してフェデレー テッド・サーバー側の許可 ID にマップする必要があります。

#### 手順**:**

| |

> フェデレーテッド・データベースはローカル・データ・ソースです。フェデレーテ ッド・データベースにある表とビューは、ローカル・オブジェクトです。これらの オブジェクトにはニックネームを作成せず、SELECT ステートメントでは実際のオ ブジェクト名を使用します。

> リモート・データ・ソースには、フェデレーテッド・サーバー上の別の DB2 for Linux、DB2 for UNIX、および DB2 for Windows のデータベース・インスタン ス、別のサーバー上の DB2 for Linux、DB2 for UNIX、および DB2 for Windows のデータベース・インスタンス、および DB2 for Linux、DB2 for UNIX、および DB2 for Windows 以外のデータ・ソースが含まれます。リモートのデータ・ソース にあるオブジェクトは、リモート・オブジェクトです。

> ここで、DB2 for OS/390 データ・ソース、DB2 for iSeries データ・ソース、およ び Oracle データ・ソースにアクセスするように構成したフェデレーテッド・サーバ ーがあるとします。それぞれのデータ・ソースには、売上情報を含む 1 つの表が保 管されています。この構成は次の図に描かれています。

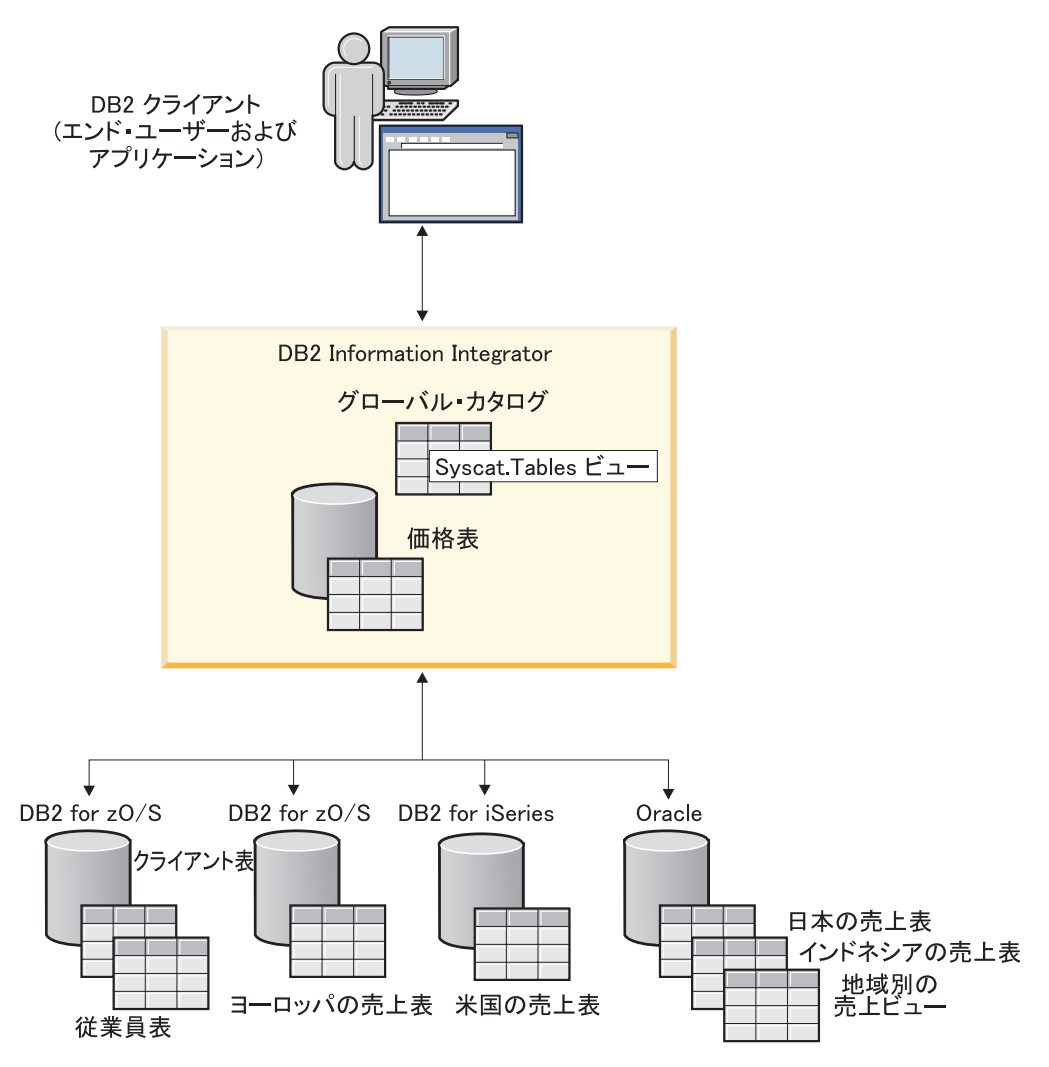

図 *3. DB2* データ・ソースと *Oracle* データ・ソースを含むフェデレーテッド・システムの例

これらの表には、顧客番号 (CUST\_NO)、注文数量 (QUANTITY) および注文商品番 号 (PROD\_NO) を記録する列があります。さらに、フェデレーテッド・データベー スのローカル表には、価格情報が入っています。価格表には、商品番号 (PROD\_NO) および現行価格 (PRICE) を記録する列があります。

リモート・データ・ソース・オブジェクトのニックネームは、次の図に示すような SYSCAT.TABLES 表にあります。 TYPE 列はオブジェクトのタイプを示します。 たとえば、ニックネーム (N)、ローカル表 (T)、またはビュー (V) などです。

| | |

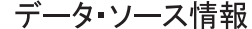

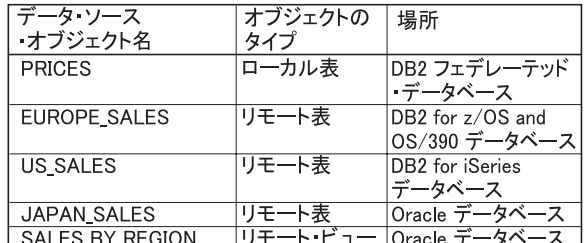

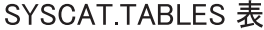

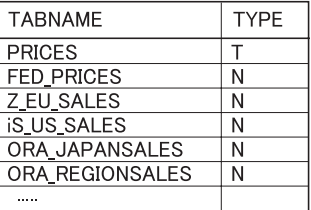

図 *4.* サンプル照会の表およびニックネーム

以下は、上述のサンプル・フェデレーテッド・システムを使用する SELECT ステー トメントの例です。

#### 例**:** 単一のデータ・ソースを照会する**:**

Z\_EU\_SALES には、ヨーロッパの顧客が注文した商品が入っています。また、個々 の売上で注文された数量も含まれています。この照会は SELECT ステートメントで ORDER BY 文節を使用してヨーロッパでの売上をリストし、リストを顧客番号でソ ートしています。

SELECT *CUST\_NO, PROD\_NO, QUANTITY* FROM *Z\_EU\_SALES* ORDER BY *CUST\_NO*

#### 例**:** ローカル・データ・ソースとリモート・データ・ソースを結合する**:**

PRICES は、フェデレーテッド・データベース内にある表です。これには、販売す る商品の価格リストが入っています。このローカル表から、Z\_EU\_SALES にリスト された商品に対応する価格を選択します。また、結果セットは顧客番号でソートし ます。

SELECT *sales.CUST\_NO, sales.PROD\_NO, sales.QUANTITY* FROM *Z\_EU\_SALES sales, PRICES* WHERE *sales.PROD\_NO=PRICES.PROD\_NO* ORDER BY *sales.CUST\_NO*

#### 例**:** 複数のリモート・データ・ソースを照会する**:**

それぞれの地域からすべての売上情報を収集し、結果セットは商品番号順に並べた いとします。

WITH GLOBAL\_SALES (*Customer, Product, Quantity*) AS (SELECT *CUST\_NO, PROD\_NO, QUANTITY* FROM *Z\_EU\_SALES* UNION ALL SELECT *CUST.NO,PROD.NO, QUANTITY* FROM *iS\_US\_SALES* UNION ALL SELECT *CUST.NO,PROD.NO, QUANTITY* FROM *ORA\_JAPANSALES*) SELECT *Customer, Product, Quantity* FROM *GLOBAL\_SALES* ORDER BY *Product*

たとえば、Oracle データ・ソース側に日本とインドネシアの売上をリストするビュ ーがあるとします。このビューのニックネームは ORA\_SALESREGION です。この 情報を米国の売上と結合し、それぞれの売上の隣りに商品価格を表示したいとしま す。

<span id="page-137-0"></span>SELECT *us\_jpn\_ind.CUST\_NO, us\_jpn\_ind.PROD\_NO, us\_jpn\_ind.QUANTITY, us\_jpn\_ind.QUANTITY\*PRICES.PRICE* AS *SALEPRICE* FROM (SELECT *CUST\_NO, PROD\_NO, QUANTITY* FROM *ORA\_SALESREGION* UNION ALL SELECT *CUST\_NO, PROD\_NO, QUANTITY* FROM *iS\_US\_SALES us ) us\_jpn\_ind,PRICES* WHERE *us\_jpn\_ind.PROD\_NO = PRICES.PROD\_NO* ORDER BY *SALEPRICE* DESC

#### 関連資料**:**

v 「*SQL* リファレンス 第 *2* 巻」の『SELECT ステートメント』

## フェデレーテッド・システム内のデータの変更

フェデレーテッド・システムにより、ニックネームを使用してデータ・ソース・オ ブジェクトに対して INSERT、UPDATE、および DELETE ステートメントを発行す ることができます。以下のセクションには、これらの操作の実行例があります。

## データ・ソース・オブジェクトへのデータの挿入

データ・ソースにデータを挿入するには、INSERT ステートメントでデータ・ソー ス・オブジェクトのニックネームを使用します。

#### 前提条件**:**

| | | | | | | |

| | | ニックネームを使用してデータを挿入するには、以下のすべての特権が必要です。

- v ステートメントの許可 ID が持つ特権には、ニックネームに対する INSERT 特権 (フェデレーテッド・データベースが要求を受け入れるための) が含まれている必 要があります。
- v データ・ソース側のユーザー ID は、基になる表オブジェクトに対する INSERT 特権 (データ・ソースが要求を受け入れるための) を持っている必要があります。
	- v データ・ソース側のユーザー ID は、ユーザー・マッピングを介してフェデレー テッド・サーバー側の許可 ID にマップする必要があります。

#### 制約事項**:**

フェデレーションは、一部のデータ・ソースが関係する INSERT 操作をサポートし ていません。 フェデレーテッド・システムの INSERT、UPDATE、および DELETE の制限事項を参照してください。

#### 手順**:**

Informix 表が 2 つの列から構成されているとします。1 番目の列には、INTEGER データが、2 番目の列には (最大 20 桁の) VARCHAR データが入っています。ニ ックネーム *infx\_table\_nn* は、Informix 表用にフェデレーテッド・サーバーに登録さ れています。

*infx\_table\_nn* ニックネームを使用して、Informix 表に対して INSERT、UPDATE お よび DELETE ステートメントを発行することができます。たとえば、Informix 表 に、新しい情報を 1 行挿入するためのステートメントは、次のようになります。 INSERT INTO *db2user1.infx\_table\_nn* VALUES(*1,'Walter'*)

#### <span id="page-138-0"></span>関連概念**:**

v 106 [ページの『フェデレーテッド・システムでの](#page-117-0) INSERT、 UPDATE、および DELETE [の制約事項』](#page-117-0)

#### 関連タスク**:**

- v 122 [ページの『フェデレーテッド・システム内のデータの選択』](#page-133-0)
- v 127 ページの『データ・ソース・オブジェクト内のデータの更新』
- v 128 [ページの『データ・ソース・オブジェクトからのデータの削除』](#page-139-0)

#### 関連資料**:**

v 「*SQL* リファレンス 第 *2* 巻」の『INSERT ステートメント』

## データ・ソース・オブジェクト内のデータの更新

データ・ソースのデータを更新するには、UPDATE ステートメントでデータ・ソー ス・オブジェクトのニックネームを使用します。

#### 前提条件**:**

| | | | | | | |

| | | ニックネームを使用してデータを更新するには、以下のすべての特権が必要です。

- v ステートメントの許可 ID が持つ特権には、ニックネームに対する UPDATE 特 権 (フェデレーテッド・データベースが要求を受け入れるための) が含まれている 必要があります。
- v データ・ソース側のユーザー ID は、基になる表オブジェクトに対する UPDATE 特権 (データ・ソースが要求を受け入れるための) を持っている必要があります。
- v データ・ソース側のユーザー ID は、ユーザー・マッピングを介してフェデレー テッド・サーバー側の許可 ID にマップする必要があります。

#### 制約事項**:**

フェデレーテッド・システムは、一部のデータ・ソースが関係する UPDATE 操作 をサポートしていません。フェデレーテッド・システムの INSERT、UPDATE、お よび DELETE の制限事項を参照してください。

#### 手順**:**

Informix 表が 2 つの列から構成されているとします。1 番目の列には、INTEGER データが、2 番目の列には (最大 20 桁の) VARCHAR データが入っています。ニ ックネーム *infx\_table\_nn* は、Informix 表用にフェデレーテッド・サーバーに登録さ れています。

*infx\_table\_nn* ニックネームを使用して、Informix 表に対して INSERT、UPDATE お よび DELETE ステートメントを発行することができます。たとえば、Informix 表 の 1 行を更新するためのステートメントは、次のようになります。

UPDATE *db2user1.infx\_table\_nn* SET *c2='Bill*' WHERE *c1=2*

#### 関連概念**:**

v 106 [ページの『フェデレーテッド・システムでの](#page-117-0) INSERT、 UPDATE、および DELETE [の制約事項』](#page-117-0)

#### 関連タスク**:**

v 122 [ページの『フェデレーテッド・システム内のデータの選択』](#page-133-0)

- <span id="page-139-0"></span>v 126 [ページの『データ・ソース・オブジェクトへのデータの挿入』](#page-137-0)
- 128 ページの『データ・ソース・オブジェクトからのデータの削除』

#### 関連資料**:**

v 「*SQL* リファレンス 第 *2* 巻」の『UPDATE ステートメント』

## データ・ソース・オブジェクトからのデータの削除

データ・ソースからデータを削除するには、DELETE ステートメントでデータ・ソ ース・オブジェクトのニックネームを使用します。

#### 前提条件**:**

| |

| | | | | | | |

| | |

ニックネームを使用してデータを削除するには、以下のすべての特権が必要です。

- v ステートメントの許可 ID が持つ特権には、ニックネームに対する DELETE 特 権 (フェデレーテッド・データベースが要求を受け入れるための) が含まれている 必要があります。
- v データ・ソース側のユーザー ID は、基になる表オブジェクトに対する DELETE 特権 (データ・ソースが要求を受け入れるための) を持っている必要があります。
- v データ・ソース側のユーザー ID は、ユーザー・マッピングを介してフェデレー テッド・サーバー側の許可 ID にマップする必要があります。

#### 制約事項**:**

フェデレーションは、一部のデータ・ソースが関係する DELETE 操作をサポートし ていません。 フェデレーテッド・システムの INSERT、UPDATE、および DELETE の制限事項を参照してください。

#### 手順**:**

Informix 表が 2 つの列から構成されているとします。1 番目の列には、INTEGER データが、2 番目の列には (最大 20 桁の) VARCHAR データが入っています。ニ ックネーム *infx\_table\_nn* は、Informix 表用にフェデレーテッド・サーバーに登録さ れています。

*infx\_table\_nn* ニックネームを使用して、Informix 表に対して INSERT、UPDATE お よび DELETE ステートメントを発行することができます。たとえば、Informix 表 の 1 行を削除するためのステートメントは、以下のようになります。 DELETE FROM *infx\_table\_nn* WHERE *c1=3*

#### 関連概念**:**

v 106 [ページの『フェデレーテッド・システムでの](#page-117-0) INSERT、 UPDATE、および DELETE [の制約事項』](#page-117-0)

#### 関連タスク**:**

- v 122 [ページの『フェデレーテッド・システム内のデータの選択』](#page-133-0)
- v 126 [ページの『データ・ソース・オブジェクトへのデータの挿入』](#page-137-0)
- 127 [ページの『データ・ソース・オブジェクト内のデータの更新』](#page-138-0)

#### 関連資料**:**

v 「*SQL* リファレンス 第 *2* 巻」の『DELETE ステートメント』

# □ フェデレーテッド・システムでの割り当てのセマンティクス

 $\|$ 

|

| | | | | | |  $\blacksquare$ | |  $\blacksquare$ | | |  $\overline{\phantom{a}}$ 

 $\|$ | | | | | | | | |  $\|$ 

|  $\begin{array}{c} \hline \end{array}$ 

 $\overline{1}$ 

 $\vert$ 

|| |  $\blacksquare$ |<br>|<br>|<br>|

 $\overline{\phantom{a}}$  $\mathbf{I}$ 

|

 $\mathbf{I}$ 

||

 $\sf I$  $\overline{1}$ 

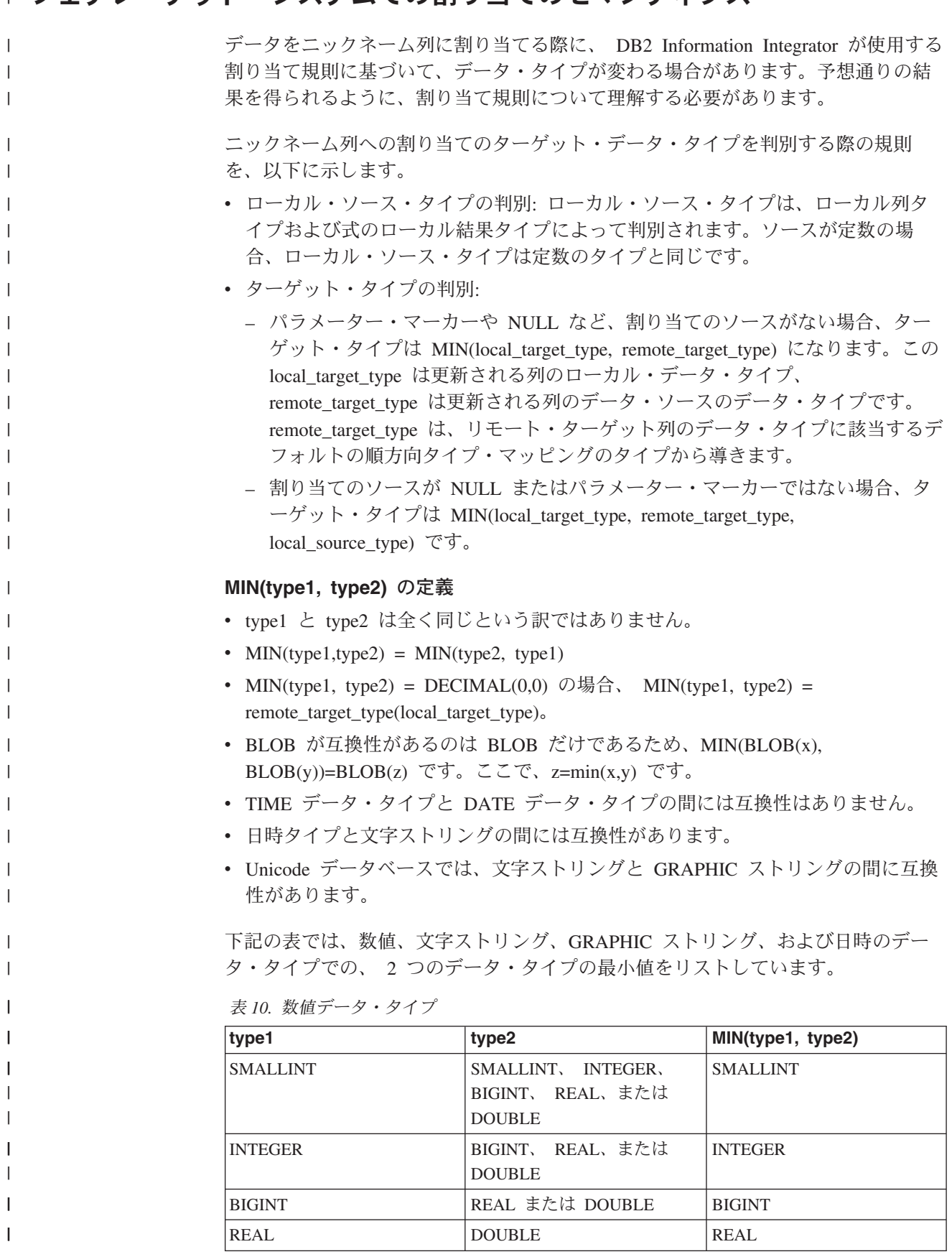

表 *10.* 数値データ・タイプ *(*続き*)*

 $\|$ 

|| | | | | | | | | | | | | | | | | | |

 $\mathbf{I}$  $\mathbf{I}$ 

||

||

-1

| | |<br>|<br>|<br>|

| | | | | | | |  $\perp$ 

H

||

 $\mathbf{I}$  $\mathbf{I}$ 

||

| | | |<br>|<br>|<br>|<br>|

|  $\vert$ 

 $\mathbf{I}$ 

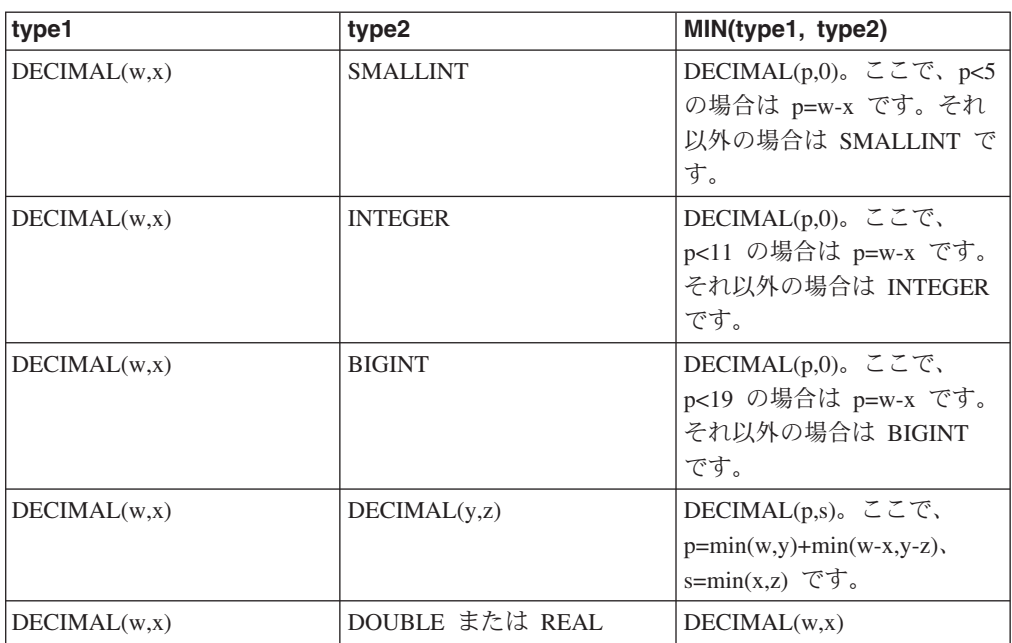

下記の表は、文字ストリング・データ・タイプでの、2 つのデータ・タイプの最小 値をリストしています。

表 *11.* 文字ストリング・データ・タイプ

| type1        | type <sub>2</sub>                                         | MIN(type1, type2)                                            |
|--------------|-----------------------------------------------------------|--------------------------------------------------------------|
| CHAR(x)      | $CHAR(y)$ , $VARCHAR(y)$ ,<br>LONG VARCHAR、または<br>CLOB(y) | CHAR(z)。ここで、z=min(x,y)<br>です。                                |
| VARCHAR(x)   | $VARCHAR(y)$ , LONG<br>VARCHAR, または $CLOB(y)$             | VARCHAR(z)。ここで、<br>$z = min(x,y)$ です。                        |
| LONG VARCHAR | CLOB(y)                                                   | y>32700 の場合は<br>CLOB(y)、y <= 32700 の場合<br>は LONG VARCHAR です。 |
| CLOB(x)      | CLOB(y)                                                   | CLOB(z)。ここで、z=min(x,y)  <br>です。                              |

下記の表は、GRAPHIC ストリング・データ・タイプでの、 2 つのデータ・タイプ の最小値をリストしています。

表 *12. GRAPHIC* ストリング・データ・タイプ

| type1         | type2                                                                | MIN(type1, type2)                        |
|---------------|----------------------------------------------------------------------|------------------------------------------|
| GRAPHIC(x)    | $GRAPHIC(y)$ ,<br>VARGRAPHIC(y), LONG<br>VARGRAPHIC、または<br>DBCLOB(v) | $GRAPHIC(z)$ 。ここで<br>$z = min(x,y)$ です。  |
| VARGRAPHIC(x) | $VARGRAPHIC(y)$ , LONG<br>VARGRAPHIC、または<br>DBCLOB(v)                | VARGRAPHIC(z)。ここで、<br>$z = min(x,y)$ です。 |

表 *12. GRAPHIC* ストリング・データ・タイプ *(*続き*)*

| type1           | type2     | MIN(type1, type2)       |  |
|-----------------|-----------|-------------------------|--|
| LONG VARGRAPHIC | DBCLOB(v) | y>32700 の場合は            |  |
|                 |           | DBCLOB(y)、y <= 32700 の場 |  |
|                 |           | 合は LONG VARCHAR で       |  |
|                 |           | す。                      |  |
| DBCLOB(x)       | DBCLOB(v) | DBCLOB(z)。ここで、          |  |
|                 |           | $z = min(x,y)$ です。      |  |

下記の表は、日時のデータ・タイプでの、2 つのデータ・タイプの最小値をリスト しています。

表 *13.* 日時のデータ・タイプ

|

|| | | |  $\overline{\phantom{a}}$ |  $\blacksquare$  $\blacksquare$ |

 $\mathbf{I}$  $\mathbf{I}$ 

||

 $\mathsf{I}$  $\overline{1}$  $\overline{1}$  $\overline{1}$ 

|||

|

| |

| |

| | |

|

I T **I** ı I

|||||

| |

|| | | | | | | | |

 $\mathbf{I}$ 

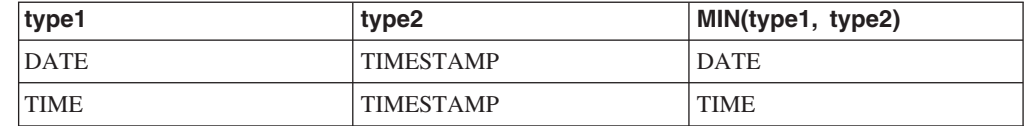

挿入するデータ・タイプ CHAR のデータがターゲットの長さよりも短い場合、デー タ・ソースが列の残りを埋め込みます。

DATE または TIME データ・タイプのデータを TIMESTAMP データ・タイプのリ モート列へ挿入する場合、データ・ソースが列の残りを埋め込みます。

#### フェデレーテッド・システムでの割り当てのセマンティクス **-** 例  $\mathbf{I}$

表 14 には、ローカル・タイプおよびリモート・タイプを指定した照会での、フェデ レーテッド割り当てのセマンティクスの適用に関するいくつかの例が示されていま す。

表 *14.* 割り当てのセマンティクスの例

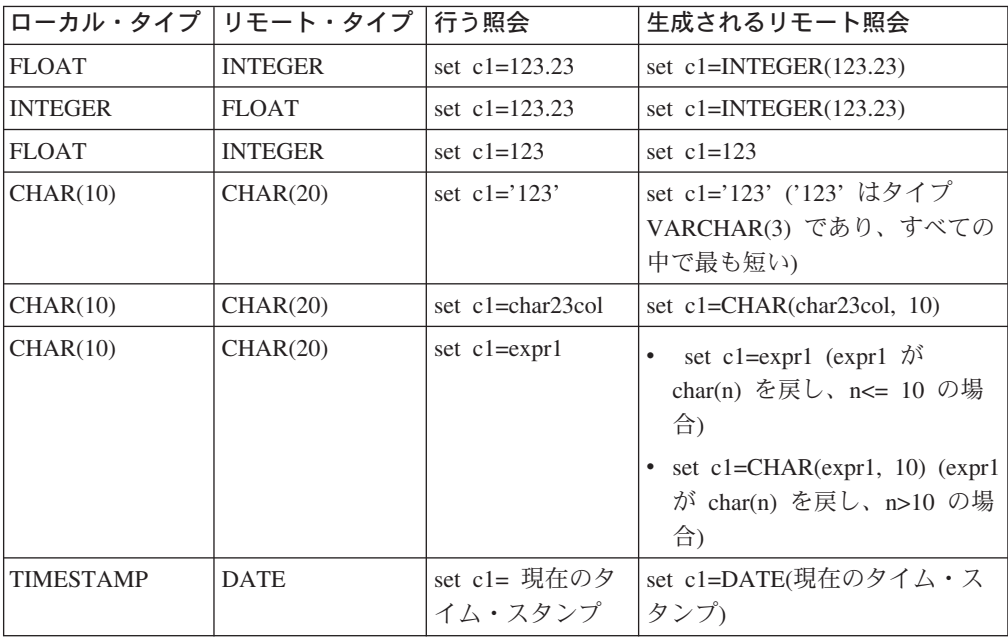
# **|第 9 章 フェデレーテッド・システムのモニター**

この章では、ニックネームとサーバーの正常性をモニターする方法と、照会フラグ メントをスナップショット・モニターする方法について説明します。

この章では以下の内容を扱います。

- v 『フェデレーテッド・ニックネームおよびサーバーのヘルス・インディケータ ー』
- v 135 [ページの『フェデレーテッド・ヘルス・インディケーターの活動化』](#page-146-0)
- v 135 [ページの『フェデレーテッド・ニックネームおよびサーバーの正常性のモニ](#page-146-0) [ター』](#page-146-0)
- v 136 [ページの『フェデレーテッド・ニックネームおよびサーバーの正常性のモニ](#page-147-0) [ター例』](#page-147-0)
- v 137 [ページの『フェデレーテッド・システムのスナップショット・モニターの概](#page-148-0) [説』](#page-148-0)
- v 138 [ページの『フェデレーテッド照会フラグメントのモニター』](#page-149-0)
- 138 [ページの『フェデレーテッド照会フラグメントのスナップショット・モニタ](#page-149-0) [ーの例』](#page-149-0)

# フェデレーテッド・ニックネームおよびサーバーのヘルス・インディケータ

DB2® ヘルス・センターでヘルス・インディケーターを使用することにより、フェ デレーテッド・ニックネームおよびサーバーの状況をモニターすることができま す。ニックネームのヘルス・インディケーターは db.fed\_nicknames\_op\_status です。 サーバー定義のヘルス・インディケーターは db.fed servers op status です。フェデ レーテッド・ヘルス・インディケーターは、ヘルス・モニターをインストールした ときにインストールされます。

デフォルトでは、ヘルス・インディケーターはフェデレーテッド・ヘルス・インデ ィケーターをアクティブにしません。ユーザーがインディケーターをアクティブに する必要があります。

ニックネームまたはサーバーの状態が正常でないときには、ヘルス・インディケー ターがアラートを出します。ヘルス・センターまたはコマンド行を使用して、モニ ター状態の結果を表示することができます。

AIX®、HP-UX、Linux、Microsoft® Windows®、および Solaris オペレーティング環 境を使用するフェデレーテッド・サーバーは、ヘルス・インディケーターをサポー トします。

134 [ページの表](#page-145-0) 15 で、フェデレーテッド・ニックネームおよびサーバーのヘルス・ インディケーターについて説明します。

ー

 $\blacksquare$ | |

| | | | | |

| | |

 $\overline{1}$ 

| | |

| | |

| |

<span id="page-144-0"></span>|

| |

| | | | | | | | |  $\blacksquare$ | | |

表 *15.* ニックネームおよびサーバーのヘルス・インディケーター

| ヘルス・インディケーター               | 説明                                                                                           |
|----------------------------|----------------------------------------------------------------------------------------------|
| db.fed nicknames op status | DB2 UDB フェデレーテッド・サーバーのデータベース<br>内で定義されているすべてのリレーショナル・ニックネ<br>ームの全体的な正常性を示します。                |
|                            | ニックネームが無効である場合にアラートを出します。<br>無効なニックネームに関する詳細、および無効なニック<br>ネームを修復するために取ることができる推奨処置が示<br>されます。 |
| db.fed servers op status   | DB2 UDB フェデレーテッド・サーバーのデータベース<br>内で定義されているすべてのフェデレーテッド・サーバ<br>ーの全体的な正常性を示します。                 |
|                            | サーバーが使用不可である場合にアラートを出します。<br>使用不可のサーバーに関する詳細、およびそのサーバー<br>を使用可能にするために取ることができる推奨処置が示<br>されます。 |

ヘルス・インディケーターは以下のデータ・ソースを評価できます。

- $\cdot$  DB2 ファミリー (DRDA)
- Excel

<span id="page-145-0"></span>|

|| | |

 $\mathbf{I}$ -1

> | | | | | | |

| | | |  $\blacksquare$ 

| | | | | | | | | | | | | | | | | | | | | | | |

 $\mathbf{I}$ 

- Informix<sup>®</sup>
- Microsoft SQL Server
- ODBC
- Oracle (NET8)
- Sybase (CTLIB)
- 表構造ファイル
- Teradata
- XML (ルート・ニックネームのみ)

## 関連概念**:**

v 「システム・モニター ガイドおよびリファレンス」の『ヘルス・モニターの概 要』

### 関連タスク**:**

- v 135 [ページの『フェデレーテッド・ニックネームおよびサーバーの正常性のモニ](#page-146-0) [ター』](#page-146-0)
- 135 [ページの『フェデレーテッド・ヘルス・インディケーターの活動化』](#page-146-0)

### 関連資料**:**

- v 「コマンド・リファレンス」の『db2hc ヘルス・センターの開始コマンド』
- v 「システム・モニター ガイドおよびリファレンス」の 『db.fed\_nicknames\_op\_status ニックネームの状態 : ヘルス・インディケーター』
- v 「システム・モニター ガイドおよびリファレンス」の『db.fed\_servers\_op\_status データ・ソース・サーバーの状態 : ヘルス・インディケーター』

# フェデレーテッド・ヘルス・インディケーターの活動化

<span id="page-146-0"></span>| |

| |

| |

|

| |

| | | | |

| |

| | | |

| | |

| | | | | | | | | | | | | | | |

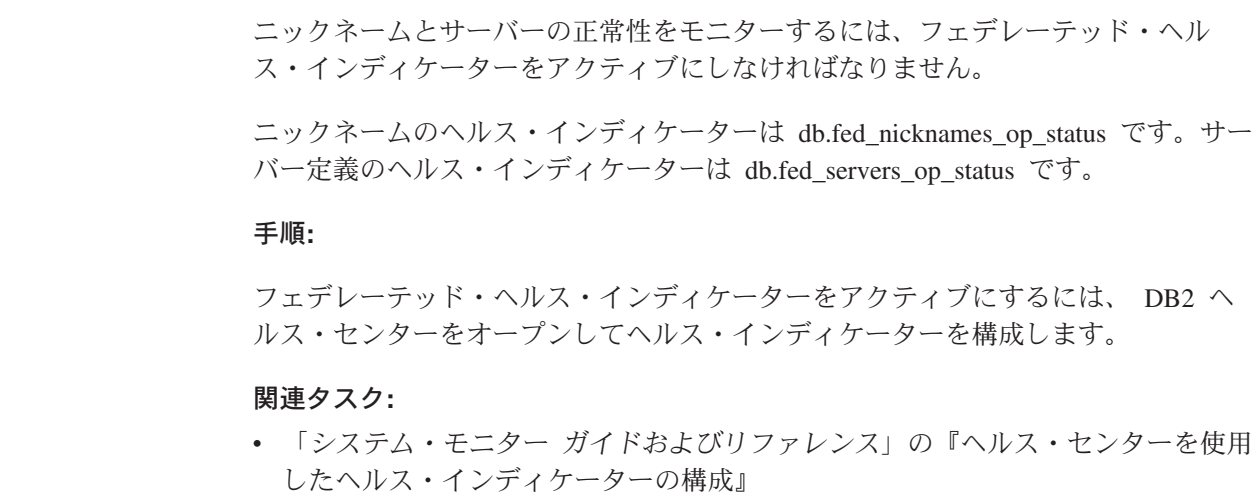

v 135 ページの『フェデレーテッド・ニックネームおよびサーバーの正常性のモニ ター』

# フェデレーテッド・ニックネームおよびサーバーの正常性のモニター

ニックネームとサーバーの状況をモニターすると、フェデレーテッド・システムの 問題を判別して解決するのに役立ちます。フェデレーテッド・システムのニックネ ームとサーバー状況のモニターは、ヘルス・センターでヘルス・インディケーター を使用して行うことができます。

ヘルス・センターまたはコマンド行を使用して、モニター状態の結果を表示するこ とができます。そして、DB2 コントロール・センターまたは DB2 コマンド行プロ セッサーを使用して、ヘルス・インディケーターが識別した問題を解決します。

#### 前提条件**:**

- v ニックネームに対する SELECT 特権が DB2 フェデレーテッド・サーバー上に定 義されていることが必要です。
- v データベース・マネージャー構成パラメーター FEDERATED を YES に設定し ます。
- v データ・ソースに認証が必要である場合は、データ・ソースにヘルス・モニター の ID からのユーザー・マッピングがなければなりません。ヘルス・モニターは このマッピングを使用してデータ・ソースに接続します。

#### 制約事項**:**

ヘルス・インディケーターは以下のデータ・ソースを評価できません。

- $\cdot$  BioRS
- BLAST
- Documentum
- Entrez
	- Extended Search
- HMMER

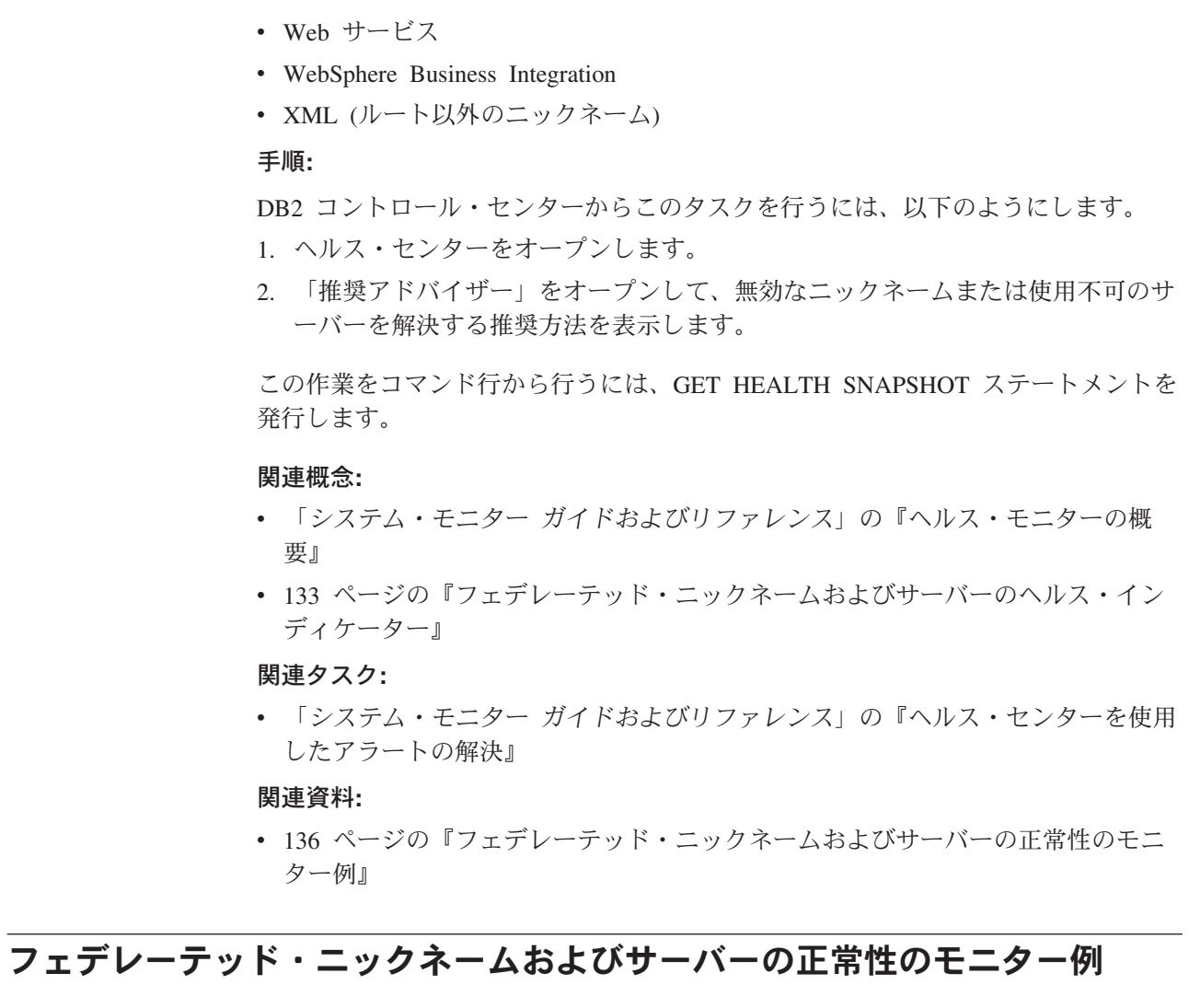

次の例は、fedhi という名前のデータベースのヘルス・スナップショットを示してい ます。フェデレーテッドのヘルス・インディケーターは db.fed\_nicknames\_op\_status と db.fed\_servers\_op\_status です。この例では、2 つのヘルス・インディケーターは いずれも「正常」(normal) の状態です。「正常」とは、ニックネームとサーバーが 有効であるという意味です。

GET HEALTH SNAPSHOT FOR DATABASE ON fedhi:

Database Health Snapshot

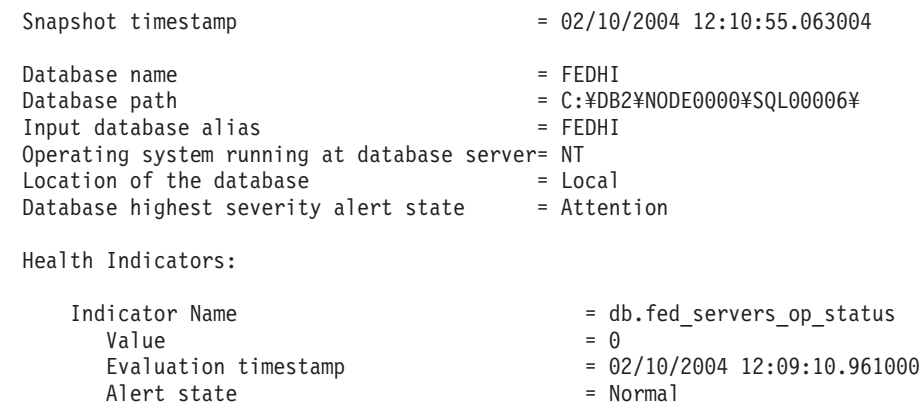

<span id="page-147-0"></span>| | | | | | | |

| |

> | | | | | | | | | | |

> | |

> | | | | | | | | | | | | | | | | | | | | | | | |

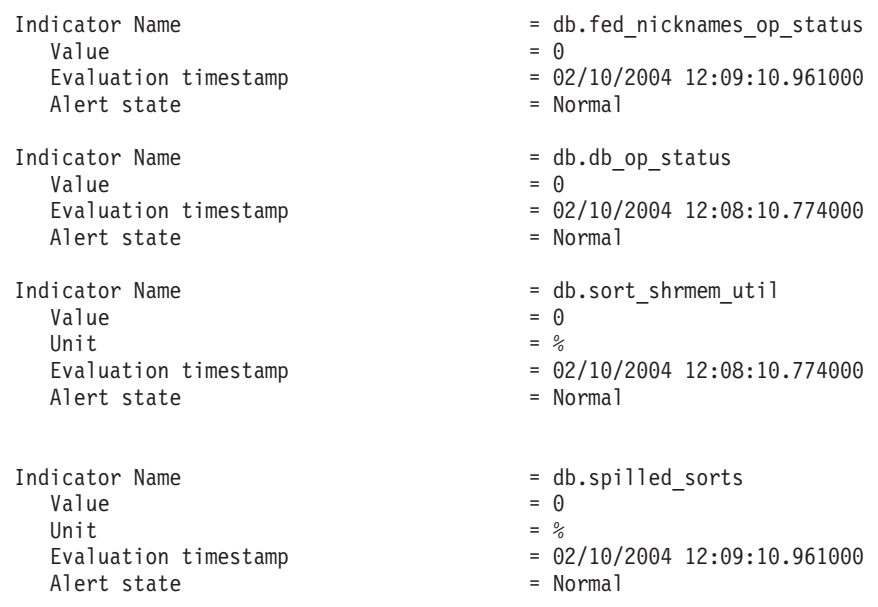

### 関連概念**:**

<span id="page-148-0"></span>| | | | | | | | | | | | | | | | | | | | | | | |

| | | | | |

|

| | | | |

| | | | | | |  $\blacksquare$ | |

v 133 [ページの『フェデレーテッド・ニックネームおよびサーバーのヘルス・イン](#page-144-0) [ディケーター』](#page-144-0)

## 関連タスク**:**

v 135 [ページの『フェデレーテッド・ニックネームおよびサーバーの正常性のモニ](#page-146-0) [ター』](#page-146-0)

#### フェデレーテッド・システムのスナップショット・モニターの概説 |

特定時点のフェデレーテッド・データ・ソースおよび接続中のアプリケーションに 関する情報を収集するために、スナップショット・モニターを使用できます。フェ デレーテッド・システムの状況を判別するには、スナップショットは便利です。ス ナップショットを定期的に取っておくことで、傾向を観察したり、起こりそうな問 題を予測したりするのに役立てることができます。

### 関連概念**:**

v 「システム・モニター ガイドおよびリファレンス」の『スナップショット・モニ ター』

#### 関連タスク**:**

v 138 [ページの『フェデレーテッド照会フラグメントのモニター』](#page-149-0)

#### 関連資料**:**

- v 331 ページの『第 31 [章 フェデレーテッド・データベース・システムに関するモ](#page-342-0) [ニター・エレメント』](#page-342-0)
- 138 [ページの『フェデレーテッド照会フラグメントのスナップショット・モニタ](#page-149-0) [ーの例』](#page-149-0)

#### フェデレーテッド照会フラグメントのモニター |

照会フラグメントをモニターすることにより、フェデレーテッド・システムの実行 状況を知ることができます。リモート照会セグメントのスナップショットを取る と、フェデレーテッド・システムで照会がどのように処理されているかを理解する のに役立ちます。

#### 手順**:**

<span id="page-149-0"></span>|

| | | |

|

| | |

|  $\perp$ |

| | | |

> | |

| | | | | | | | | | | | | | | | | | | | | | | | | | | | | |

照会フラグメントをモニターするために、GET SNAPSHOT FOR DYNAMIC SQL ON <dbname> コマンドを発行します。 *dbname* は、フェデレーテッド・サーバー 上のローカル・データベースの名前です。

#### 関連概念**:**

• 137 [ページの『フェデレーテッド・システムのスナップショット・モニターの概](#page-148-0) [説』](#page-148-0)

#### 関連資料**:**

- v 「コマンド・リファレンス」の『GET SNAPSHOT コマンド』
- 138 ページの『フェデレーテッド照会フラグメントのスナップショット・モニタ ーの例』

# フェデレーテッド照会フラグメントのスナップショット・モニターの例

次の例に示されているのは、ORACLE817 という名前のリモート Oracle データ・ソ ースに送信された照会フラグメントの動的 SQL スナップショット出力です。この 出力は、 GET SNAPSHOT FOR DYNAMIC SQL ON

<LOCAL\_FEDERATED\_DATABASE> ステートメントによって生成されました。こ の結果には、リモート照会ごと、およびステートメント・キャッシュ内の照会ごと の情報が示されています。バッファー・プール情報はリモート照会には適用されな いため、スナップショットはバッファー・プール情報を収集しませんでした。

Dynamic SQL Snapshot Result

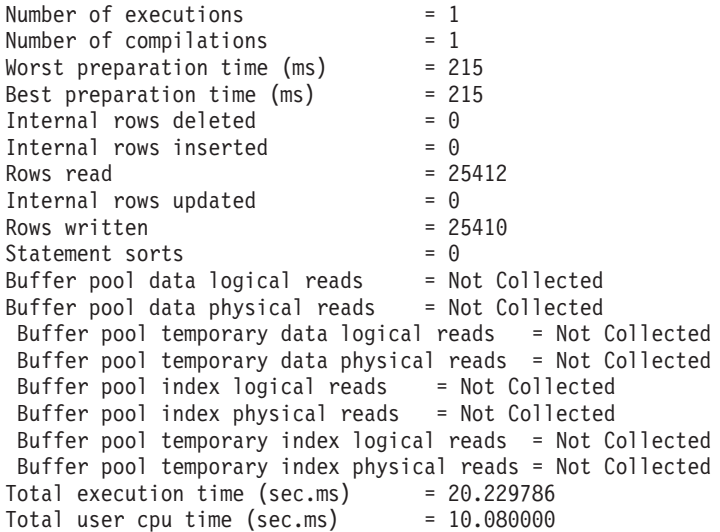

Total system cpu time (sec.ms) = 0.520000<br>Statement text = [ORACLE8]

 $=$  [ORACLE817]SELECT A0.C1,A0.C2 FROM ORA\_T A0 WHERE  $\overline{AO} \cdot \overline{C3} = :HO$ 

### 関連概念**:**

|  $\overline{\phantom{a}}$ |

|  $\vert$ | | | | |

• 137 [ページの『フェデレーテッド・システムのスナップショット・モニターの概](#page-148-0) [説』](#page-148-0)

## 関連タスク**:**

v 138 [ページの『フェデレーテッド照会フラグメントのモニター』](#page-149-0)

#### 関連資料**:**

v 「コマンド・リファレンス」の『GET SNAPSHOT コマンド』

# 第 **10** 章 フェデレーテッド・データ・ソースの **Unicode** サポー | ト |

この章では、フェデレーテッド・システムの Unicode サポートについて説明しま す。

この章では以下の内容を扱います。

- v 『フェデレーテッド・システムの Unicode サポート』
- v 144 ページの『Microsoft SQL Server [データ・ソースおよび](#page-155-0) ODBC データ・ソ ースの Unicode [サポートのためのクライアント・コード・ページの指定』](#page-155-0)
- v 145 ページの『MSSQL および ODBC ラッパーの CODEPAGE [オプションでサ](#page-156-0) ポートされる Unicode [コード・ページ』](#page-156-0)
- v 145 [ページの『表構造ファイル・データ・ソースの](#page-156-0) Unicode サポートのためのフ [ァイル・コード・ページの指定』](#page-156-0)
- v 146 [ページの『表構造ファイル・データ・ソースの](#page-157-0) Unicode サポートのためのフ [ァイル・コード・ページの指定](#page-157-0) - 例』
- v 146 [ページの『リモート・コード・ポイント・サイズとフェデレーテッド・コー](#page-157-0) [ド・ポイント・サイズが異なるときのエラー』](#page-157-0)

# フェデレーテッド・システムの **Unicode** サポート

リレーショナル・ラッパーと非リレーショナルのラッパー、およびユーザー定義関 数は、 Unicode データベース (UTF-8 データベース) 上で実行できます。 Unicode データベースは、プラットフォームに依存しないフェデレーテッド・サーバー環境 を提供します。 Unicode データベースは、種々のデータ・ソース上のさまざまなコ ード・ページ内に保管されたデータを取り扱うことができます。

Unicode をサポートするラッパーおよびユーザー定義関数は、以下のとおりです。

- v リレーショナル・ラッパー
	- $-$  DRDA®
	- $-$  Informix<sup>®</sup>
	- MS SQL Server
	- ODBC
	- OLE DB
	- Oracle
	- Sybase
	- Teradata
- 非リレーショナル・ラッパーおよびユーザー定義関数
	- BioRS ラッパー
	- BLAST ラッパー
- Documentum ラッパー
	- Entrez ラッパー
	- Excel ラッパー

<span id="page-152-0"></span>|

| |

| | | | | | | | | | | |

> | |

| | | | |

> | | | | | | | | | | | | | | | |

 $\mathbf{I}$ 

– HMMER ラッパー – IBM® Lotus® Extended Search ラッパー – KEGG ユーザー定義関数 – MQ ユーザー定義関数 – 表構造ファイルのラッパー – Web サービス・ユーザー定義関数 – Web サービス・ラッパー – WebSphere® Business Integration ラッパー – XML ラッパー

| | | | | | | | |

| | | | | | | | | |

143 [ページの図](#page-154-0) 5 で、ある会社は、異なる国々に事業所を持っています。各事業所 は、独自のコード・ページの独自のデータベースに顧客データを保管しています。 Microsoft® SQL Server データベースは、データをコード・ページ A で保管しま す。 Oracle データベースはデータをコード・ページ B で保管します。コード・ペ ージ A とコード・ページ B は、異なるテリトリーにあります。異なるテリトリー にあるデータをフェデレーテッドするため、この会社ではフェデレーテッド・デー タベースのコード・ページを Unicode に設定することができます。そうすれば、こ の会社では、テリトリーに関係なく表を結合して合計購入注文数を参照できるよう になります。

<span id="page-154-0"></span>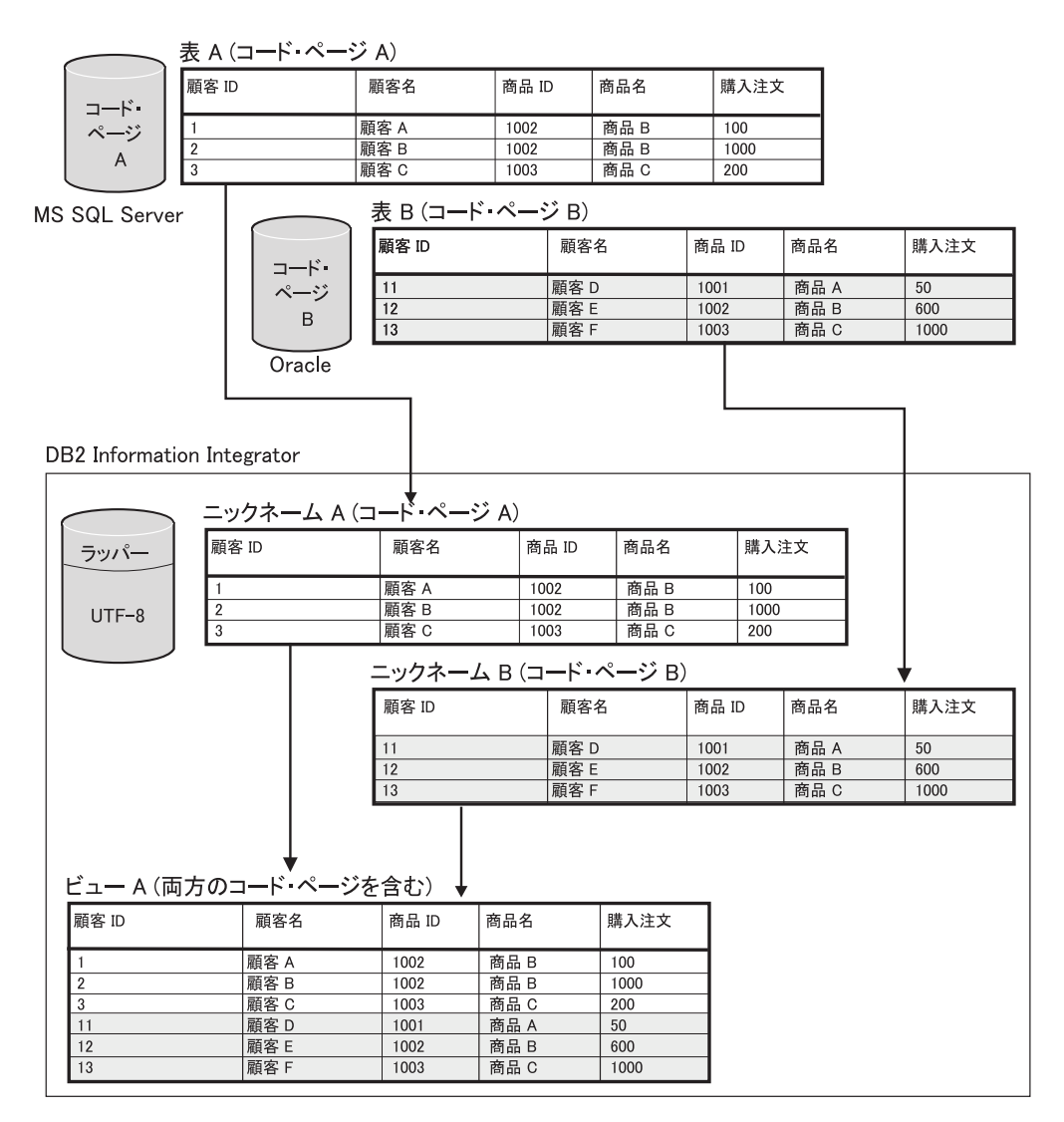

図 *5. Unicode* の例

関連タスク**:**

| | | | | | | | | | | | | |

 $\mathbf{I}$ 

- v 144 ページの『Microsoft SQL Server [データ・ソースおよび](#page-155-0) ODBC データ・ソ ースの Unicode [サポートのためのクライアント・コード・ページの指定』](#page-155-0)
- v 145 [ページの『表構造ファイル・データ・ソースの](#page-156-0) Unicode サポートのためのフ [ァイル・コード・ページの指定』](#page-156-0)

#### 関連資料**:**

- v 321 ページの『Unicode [のデフォルトの順方向データ・タイプ・マッピング](#page-332-0) NET8 [ラッパー』](#page-332-0)
- v 145 ページの『MSSQL および ODBC ラッパーの CODEPAGE [オプションでサ](#page-156-0) ポートされる Unicode [コード・ページ』](#page-156-0)
- 321 ページの『Unicode [のデフォルトの逆方向データ・タイプ・マッピング](#page-332-0) -NET8 [ラッパー』](#page-332-0)
- v 322 ページの『Unicode [のデフォルトの順方向データ・タイプ・マッピング](#page-333-0) Sybase [ラッパー』](#page-333-0)

<span id="page-155-0"></span>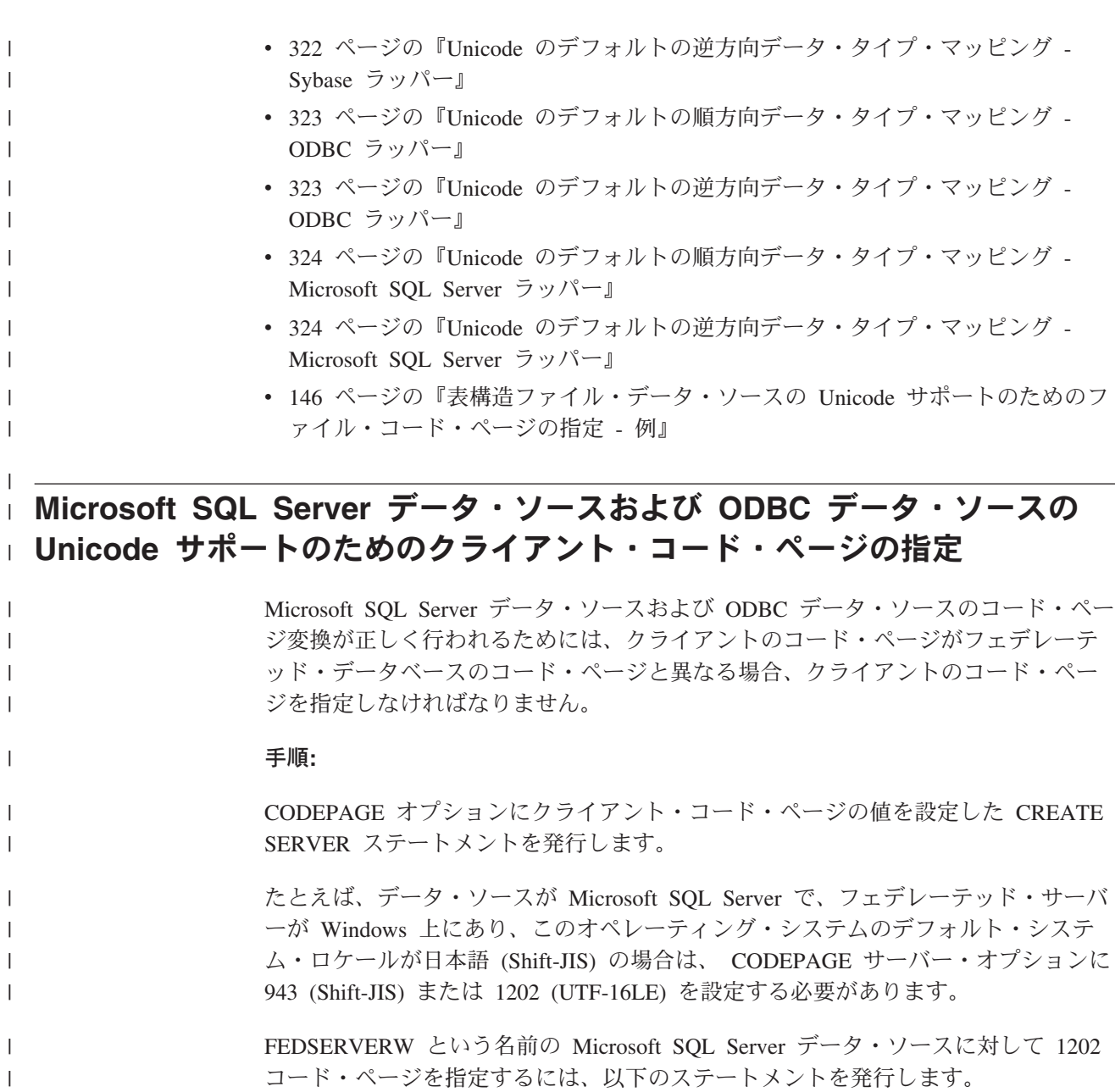

CREATE SERVER FEDSERVERW TYPE MSSQLSERVER VERSION 2000 WRAPPER MSSQLODBC3 OPTIONS(NODE 'SAMPLE', DBNAME 'TESTDB', CODEPAGE '1202');

データ・ソースが Microsoft SQL Server で、フェデレーテッド・サーバーが UNIX 上にあり、 DataDirect Connect クライアントの AppCodePage または IANAAppCodePage の設定値が 6 (Shift-JIS) の場合は、 CODEPAGE サーバー・オ プションに 943 (Shift-JIS) または 1208 (UTF-8) を設定する必要があります。

FEDSERVERU という名前の Microsoft SQL Server データ・ソースに対して 1208 コード・ページを指定するには、以下のステートメントを発行します。

CREATE SERVER FEDSERVERU TYPE MSSQLSERVER VERSION 2000 WRAPPER MSSQLODBC3 OPTIONS(NODE 'SAMPLE', DBNAME 'TESTDB', CODEPAGE '1208');

#### 関連概念**:**

v 141 [ページの『フェデレーテッド・システムの](#page-152-0) Unicode サポート』

| |

| | | |

| | | |

| |

#### 関連資料**:**

<span id="page-156-0"></span>| | | | |

|

| | | |

|| | | |

 $\overline{1}$  $\overline{1}$ 

|| | | | |

 $\mathbf{I}$  $\mathbf{I}$ 

| | | | | |

| | |

 $\mathbf{I}$ 

|

| |

|

- v 「*SQL* リファレンス 第 *2* 巻」の『CREATE SERVER ステートメント』
- v 247 ページの『第 21 [章 フェデレーテッド・システムのサーバー・オプション』](#page-258-0)
- v 145 ページの『MSSQL および ODBC ラッパーの CODEPAGE オプションでサ ポートされる Unicode コード・ページ』

# **MSSQL** および **ODBC** ラッパーの **CODEPAGE** オプションでサポートさ | れる **Unicode** コード・ページ |

有効なコード・ページ値には、DB2 Universal Database がサポートするコード・ペ ージ値に加えて、 表 16 に示されているコード・ページ値があります。

表 *16. MSSQL* および *ODBC* ラッパーの *CODEPAGE* オプションでサポートされる *Unicode* コード・ページ

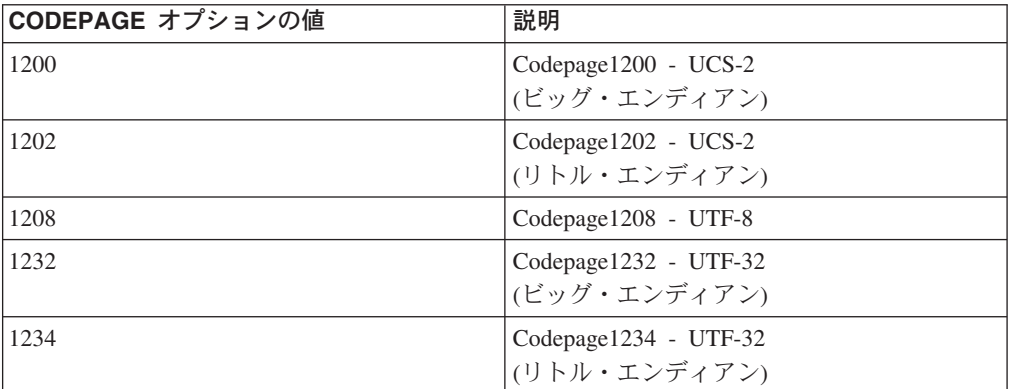

#### 関連タスク**:**

v 144 ページの『Microsoft SQL Server [データ・ソースおよび](#page-155-0) ODBC データ・ソ ースの Unicode [サポートのためのクライアント・コード・ページの指定』](#page-155-0)

#### 関連資料**:**

v 「管理ガイド*:* プランニング」の『サポートされているテリトリー・コードおよ びコード・ページ』

#### 表構造ファイル・データ・ソースの **Unicode** サポートのためのファイル・ コード・ページの指定 | | |

表構造ファイル・データ・ソースのコード・ページ変換が正しく行われるために は、ファイル・コード・ページがフェデレーテッド・データベースのコード・ペー ジと異なる場合、ファイル・コード・ページを指定しなければなりません。

#### 制約事項**:**

CODEPAGE オプションは、Unicode のフェデレーテッド・データベースでのみ使用 できます。

#### 手順**:**

<span id="page-157-0"></span>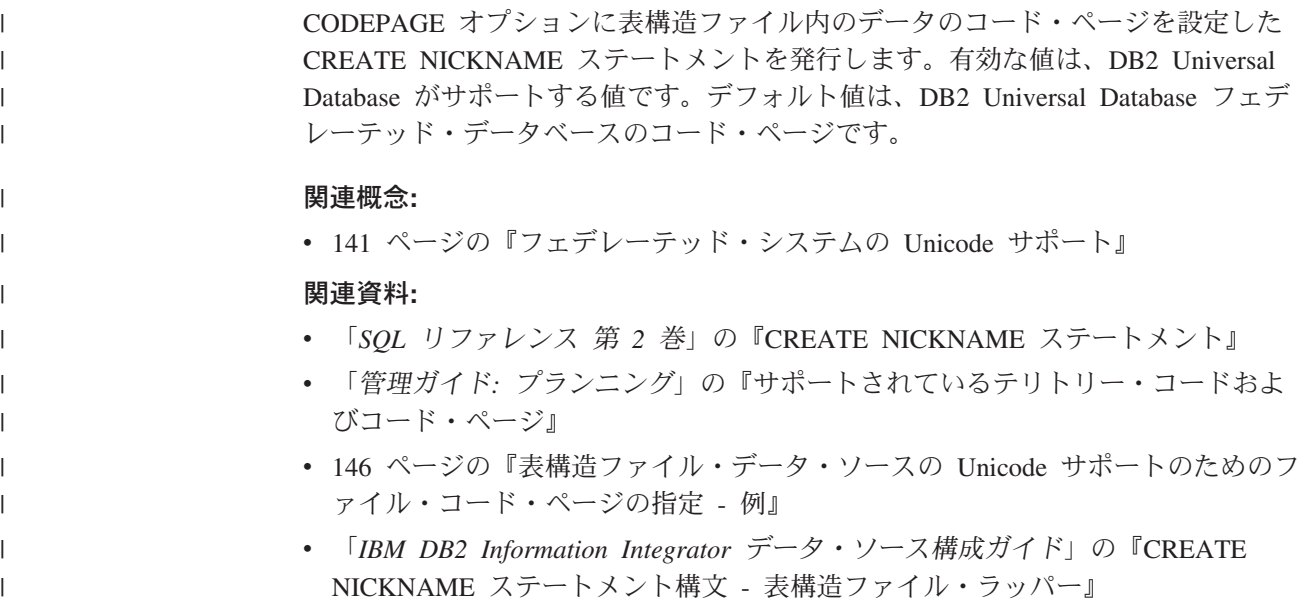

# 表構造ファイル・データ・ソースの **Unicode** サポートのためのファイル・ | コード・ページの指定 **-** 例 |

DRUGDATA1.TXT という名前のファイル内のデータのコード・ページは、943 で す。表構造ファイルのコード・ページを 943 として指定するには、以下の CREATE NICKNAME ステートメントを発行します。 CREATE NICKNAME DRUGDATA1(Dcode Integer NOT NULL, Drug CHAR(20), Manufacutuer CHAR(20))

FOR SERVER biochem lab OPTIONS(FILE\_PATH '/usr/pat/DRUGDATA1.TXT',CODEPAGE '943', COLUMN\_DELIMITER '.', SORTED 'Y', KEY\_COLUMN 'DCODE', VALIDATE\_DATA\_FILE 'Y');

#### 関連タスク**:**

|

| | | | | | | | |

| | |

| | |

| | |

| | | | | v 145 [ページの『表構造ファイル・データ・ソースの](#page-156-0) Unicode サポートのためのフ [ァイル・コード・ページの指定』](#page-156-0)

# リモート・コード・ポイント・サイズとフェデレーテッド・コード・ポイン ト・サイズが異なるときのエラー

フェデレーテッド・データベースとリモート・データ・ソースの間でコード・ポイ ント・サイズが異なる場合、誤ったデータが戻されたり、挿入障害が発生したりす ることがあります。

フェデレーテッド・データベースのコード・ポイント・サイズがリモート・デー タ・ソースより大きい場合、フェデレーテッド・サーバーは、ユーザーがリモー ト・データ・ソースから選択するデータの切り捨てを行うことがあります。文字ス トリングの変換の結果、バイト数がニックネーム列のサイズより大きくなる場合 は、データの切り捨てが行われます。残ったバイトはブランクになります。また、

ニックネーム列のサイズより大きいデータを挿入することも可能です。この種類の 挿入は、変換の結果のバイト数がリモート列のサイズ以下であれば、正常に行われ ます。 フェデレーテッド・データベースのコード・ポイント・サイズがリモート・デー タ・ソースより小さい場合、データの挿入は失敗する可能性があります。文字スト リングの変換の結果、バイト数がリモート・データ・ソース列のサイズより大きく なる場合は、挿入は失敗します。 フェデレーテッド・データベースとリモート・データ・ソースの間に、上記のエラ ーを引き起こす程のコード・ポイント・サイズの相違がないことを確認してくださ い。 |  $\|$ | | | | | | | |

# 第 **3** 部 パフォーマンス

# <span id="page-162-0"></span>第 **11** 章 フェデレーテッド・システムのパフォーマンスのチュー ニング

パフォーマンス上の問題は、フェデレーテッド・データベースやデータ・ソース で、あるいはその両方で発生する可能性があります。フェデレーテッド・データベ ースまたはデータ・ソースのどちらにボトルネックがあっても、パフォーマンスが 低下する可能性があります。 問題を分離するには、最高のパフォーマンスが出るよ うに、フェデレーテッド・データベースとデータ・ソースをチューニングする必要 があります。これらの問題を解決するには、照会、アプリケーション、構成パラメ ーター、およびネットワーク使用のチューニングが必要な場合があります。

この章では以下の内容を扱います。

- v 『フェデレーテッド・パフォーマンスに関する資料』
- v 『照会処理のチューニング』
- v 154 [ページの『プッシュダウン分析』](#page-165-0)
- 167 [ページの『グローバルな最適化』](#page-178-0)
- v 175 [ページの『パフォーマンスに影響するシステム・モニター・エレメント』](#page-186-0)

# □ フェデレーテッド・パフォーマンスに関する資料

以下の IBM 資料には、パフォーマンス調整に関する詳細な情報が掲載されていま す。

- v 「*[Data Federation with IBM DB2 Information Integrator V8.1](http://publib-b.boulder.ibm.com/Redbooks.nsf/RedbookAbstracts/sg247052.html?Open)*」(英文、 http://publib-b.boulder.ibm.com/Redbooks.nsf/RedbookAbstracts/sg247052.html?Open)
- $\sqrt{U}$  [Using the federated database technology of IBM DB2 Information Integrator](ftp://ftp.software.ibm.com/software/data/pubs/papers/iifed.pdf)  $\phi$ 文、ftp://ftp.software.ibm.com/software/data/pubs/papers/iifed.pdf)
- v 「[DB2 Information Integrator XML Wrapper Performance](ftp://ftp.software.ibm.com/software/data/pubs/papers/db2iixmlwrapper.pdf)」(英文、 ftp://ftp.software.ibm.com/software/data/pubs/papers/db2iixmlwrapper.pdf)

# 照会処理のチューニング

| | | | | | | |

> データ・ソースからデータを入手するために、クライアント (ユーザーおよびアプ リケーション) は、 DB2® SQL の照会をフェデレーテッド・データベースにサブミ ットします。すると、DB2 SQL コンパイラーはグローバル・カタログとデータ・ソ ース・ラッパー内の情報を検討し、照会の処理に役立てます。これには、データ・ ソースへの接続についての情報、サーバー属性、マッピング、索引情報、およびニ ックネーム統計情報が含まれます。

> SQL コンパイラー処理の一部として、照会オプティマイザー は照会を分析しま す。コンパイラーは、アクセス・プラン と呼ばれる、照会を処理するための代替ス トラテジーを作成します。アクセス・プランは、照会について次のような処理方法 を要求します。

- v 照会をデータ・ソースが処理する
- 照会をフェデレーテッド・サーバーが処理する
- 照会の一部をデータ・ソースが処理し、一部をフェデレーテッド・サーバーが処 理する

DB2 UDB は、主にデータ・ソースの能力およびデータに関する情報を基にアクセ ス・プランを評価します。この情報はラッパーとグローバル・カタログにありま す。 DB2 UDB は照会を照会フラグメント と呼ばれるセグメントに分解します。 通常、照会フラグメントをデータ・ソースにプッシュダウン した方が、より効率的 です (データ・ソースがフラグメントを処理できる場合)。しかし、照会オプティマ イザーは次のような他の要素も考慮します。

- 処理する必要のあるデータの量。
- データ・ソースの処理速度。
- v フラグメントが戻すデータの量。
- v 通信の帯域幅。

| | |

プッシュダウン分析は、リレーショナル・データ・ソースについてのみ行われま す。非リレーショナル・データ・ソースは、request-reply-compensate プロトコルを 使用します。

次の図は、SQL コンパイラーが照会を処理する時に実行するステップを示していま す。

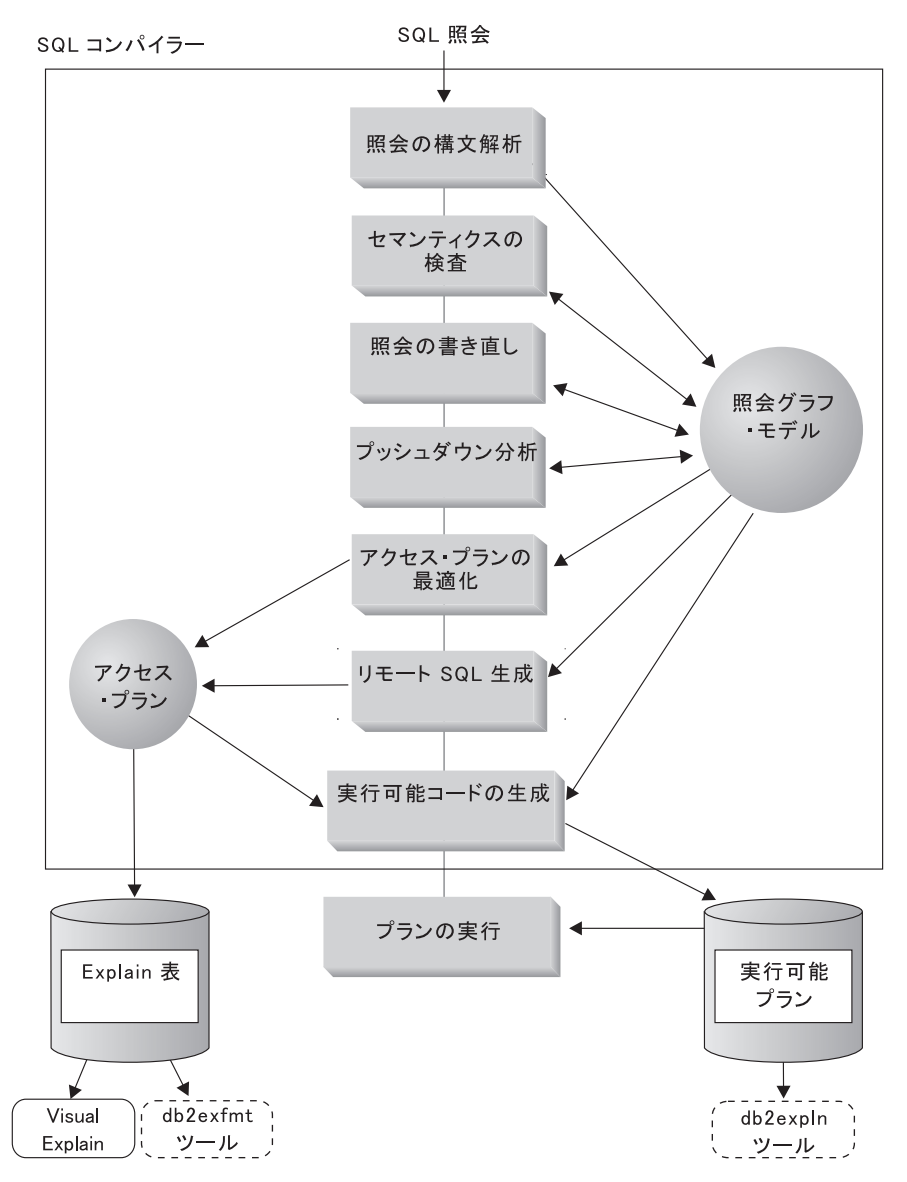

図 *6. SQL* コンパイラーの照会分析フローチャート

| | | | | 照会オプティマイザーは、照会フラグメントを処理するためのローカルとリモート のアクセス・プランを、リソースのコストに基づいて生成します。それから、DB2 UDB は最小のリソース・コストで照会を処理すると思われるプランを選択します。

何らかのフラグメントをデータ・ソースで処理する場合、DB2 UDB はそれらのフ ラグメントをデータ・ソースにサブミットします。データ・ソースがフラグメント を処理した後、結果が取り出されて DB2 UDB に戻されます。 DB2 UDB が処理 の一部を実行する場合、その処理結果とデータ・ソースから取り出した結果が組み 合わされます。それから、DB2 UDB はすべての結果をクライアントに戻します。

プッシュダウン分析の主な作業は、リモートで評価できる操作を判別することで す。プッシュダウン分析は、受け取る SQL ステートメント、およびリモート・デ ータ・ソースの能力を基にこれを行います。照会オプティマイザーはこの分析に基 づいて代案を評価し、コストに基づいてアクセス・プランを選択します。オプティ マイザーは、コスト効率が悪いという理由から、リモート・データ・ソースで直接 操作を実行するという選択をしない可能性もあります。プッシュダウン分析の 2 番 目の作業は、照会を、 DB2 オプティマイザーとリモートの照会オプティマイザー の両方にとって、より最適になる形式に変換することです。

オプティマイザーが選択する最終的なアクセス・プランが、リモート・データ・ソ ース側の操作で構成される場合があります。それぞれのデータ・ソースにより実行 される操作については、リモート SQL 生成は、データ・ソースの SQL ダイアレク トに基づいて効率的な SQL ステートメントを作成します。これは、すべてのデー タ・ソースにとって最適な照会のプランを作成するのに役立ち、グローバルな最適 化 と呼ばれます。

非リレーショナルのソースの場合、ラッパーは request-reply-compensate プロトコル を使用します。

### 関連概念**:**

v 154 ページの『プッシュダウン分析』

#### 関連タスク**:**

- v 「*IBM DB2 Information Integrator* ラッパー開発者向けガイド」の 『request-reply-compensate プロトコル』
- 167 [ページの『グローバルな最適化』](#page-178-0)

# プッシュダウン分析

<span id="page-165-0"></span>| | |

> プッシュダウン分析は、リレーショナル・データ・ソースについて行われます。非 リレーショナルでは、request-reply-compensate プロトコルを使用します。プッシュ ダウン分析は、リモート・データ・ソースがある操作を実行できるかどうかを照会 オプティマイザーに知らせます。操作 とは 1 つの機能であり、たとえばリレーシ ョナル演算子、システム関数やユーザー関数、または SQL 演算子 (GROUP BY、ORDER BY など) です。

> プッシュダウンできない関数の場合、照会のパフォーマンスはかなり悪化します。 たとえば、選択述部を、リモート・データ・ソースではなく、ローカルで評価しな ければならない場合の影響を考えてみてください。ローカルで評価するとなれば、 フェデレーテッド・サーバーはリモート・データ・ソースから表全体を検索し、そ れから述部を使用して表をローカルでフィルターに掛ける必要が生じます。ネット ワーク上の制約があり、表が大きいものであれば、照会のパフォーマンスはかなり 悪化するでしょう。

> プッシュダウンできない演算子の場合も、照会のパフォーマンスはかなり悪化しま す。たとえば、リモート・データを集約する GROUP BY 演算子があり、これをロ ーカルで行うとなると、ここでもフェデレーテッド・サーバーはリモート・デー タ・ソースから表全体を検索する必要が生じます。

たとえば、ニックネーム EMP が表 EMPLOYEE を指すとします。この表には 10,000 の行があります。 1 つの列には従業員の姓が入っており、別の列には各従業 員の給与が入っています。姓が 'B'で始まり、かつ SALARY が 50,000 を超える従 業員の数を計算するための、次のような照会がフェデレーテッド・サーバーに送ら れます。

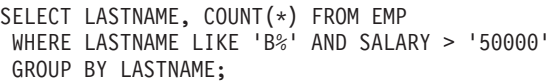

<span id="page-166-0"></span>| | |

| | | | | | DB2® SQL コンパイラーはこのステートメントを受け取ると、次のようないくつか の可能性を検討します。

- v 照合シーケンスが同じである。この場合、照会の述部はデータ・ソースにプッシ ュダウンできそうです。通常、表全体をフェデレーテッド・サーバーにコピーし て、操作をローカルで実行するよりも、データ・ソース側でフィルターに掛け、 結果をグループ化した方がより効率的です。プッシュダウン分析は、操作をデー タ・ソース側で実行できるかどうかを判断します。照合シーケンスが同じなら ば、述部および GROUP BY 操作はデータ・ソース側で行うことができます。
- v 照合シーケンスは同じであるが、照会オプティマイザーはフェデレーテッド・サ ーバーが非常に高速であることを知っている。 GROUP BY 操作をローカルで実 行した方がよい (最低コスト) と、照会オプティマイザーが判断することはありえ ます。照会述部はデータ・ソースにプッシュダウンして評価されます。これは、 グローバルな最適化と組み合わされたプッシュダウン分析の例です。
- v 照合シーケンスが同じではない。プッシュダウン分析は、WHERE 文節全体はデ ータ・ソース側で評価できないと判断します。ただし、照会オプティマイザー は、述部の LIKE 部分だけはプッシュダウンした方がより効率的と判断する可能 性があります。この場合でも、WHERE 句の内の範囲比較の部分はフェデレーテ ッド・データベース側で行う必要があります。これも、グローバルな最適化が行 われたプッシュダウン分析の一例です。

SQL コンパイラーは使用できるアクセス・プランを検討し、最も効率的なプランを 選択します。

要約すれば、目的は、関数および演算子をデータ・ソースにプッシュダウンして評 価することを、照会オプティマイザーが考慮するようにすることです。関数または SQL 演算子をリモート・データ・ソース側で評価できるかどうかについては、多く の要因が影響します。照会オプティマイザーに影響を与える重要な要因は、サーバ ーの特性、ニックネームの特性、および照会の特性です。

#### 関連概念**:**

- 155 ページの『プッシュダウンの可能性に影響を与えるサーバー特性』
- 160 [ページの『プッシュダウンの可否に影響を与えるニックネーム特性』](#page-171-0)
- 162 [ページの『プッシュダウンの可否に影響を与える照会の特性』](#page-173-0)

## 関連タスク**:**

v 「*IBM DB2 Information Integrator* ラッパー開発者向けガイド」の 『request-reply-compensate プロトコル』

# プッシュダウン分析 **-** 詳細な説明

# プッシュダウンの可能性に影響を与えるサーバー特性

以下のセクションでは、プッシュダウンの可能性に影響を与える、データ・ソース 特有の要因について説明します。

リレーショナル・データ・ソースの場合、これらの要因が影響します。ユーザーが 照会に使用するのは DB2® SOL ダイアレクトです。 DB2 ダイアレクトが提供する 機能はデータ・ソース側の SQL ダイアレクトより多いかもしれません。 DB2 フェ デレーテッド・サーバーはデータ・サーバー側の機能不足を補正機能で補うことが できますが、補正という作業は操作をフェデレーテッド・サーバー側で行うことに なります。

非リレーショナル・データ・ソースの場合、プッシュダウンの可能性に影響を与え る要因は、リレーショナル・データ・ソースのプッシュダウンの可能性に影響を与 える要因とは異なります。ほとんどの非リレーショナル・データ・ソースの場合、 SQL ダイアレクトは要因となりません。非リレーショナル・データ・ソースは SQL を使用しないからです。

### **SQL** の相違

| | | | | |

| | | | |

- v SQL の機能。それぞれのデータ・ソースは、SQL ダイアレクトのバリエーショ ンをサポートし、いろいろなレベルの機能をサポートします。たとえば、GROUP BY リストを考えてみましょう。ほとんどのデータ・ソースは GROUP BY 演算 子をサポートします。しかし、ある種のデータ・ソースでは、 GROUP BY リス ト上の項目の数に制限があったり、または GROUP BY リストに式を許すかどう かにも制約があります。リモート・データ・ソース側で制約がある場合、フェデ レーテッド・サーバーは GROUP BY の操作をローカルに実行する可能性があり ます。
- v SQL の制約事項。それぞれのデータ・ソースに、いろいろな SQL 制約事項があ る場合があります。たとえば、ある種のデータ・ソースでは、リモート SQL ス テートメントに値をバインドするために、パラメーター・マーカーを必要とする ものがあります。したがって、各データ・ソースがこのようなバインド・メカニ ズムをサポートできるかを確認するため、パラメーター・マーカー制約をチェッ クする必要があります。機能のために値をバインドするよい方法をフェデレーテ ッド・サーバーが見つけられない場合、この機能はローカルで評価しなければな りません。
- v SQL の制約。フェデレーテッド・サーバーは、リモート・データ・ソースよりも 大きな整数を使用できる場合があります。しかし、データ・ソースに送信される ステートメントには、限界を超える値は組み込めません。したがって、この定数 を操作する関数または演算子は、ローカルで評価する必要があります。
- v サーバーの特性。いくつかの要因がこのカテゴリーに含まれます。 1 つの例は、 NULL 値のソートです (配列次第で最高か、最低か)。たとえば、データ・ソース 側で NULL 値がフェデレーテッド・サーバーとは異なるソートをされる場合、 NULL 可能な式の ORDER BY 操作はリモートでは評価できません。

## 照合シーケンス

COLLATING\_SEQUENCE サーバー・オプションを『Y』にすると、データ・ソース の照合シーケンスが DB2 の照合シーケンスと一致することをフェデレーテッド・ データベースに知らせることになります。この設定値により、オプティマイザー は、順序に依存する処理をデータ・ソース側で実行する (パフォーマンスがよいの で) ことを検討できます。

データ・ソースの照合シーケンスがフェデレーテッド・データベースの照合シーケ ンスと同じでない場合は、誤った結果を受け取ることになります。たとえば、プラ

ンがマージ結合を使用する場合、オプティマイザーは順序付けの操作をできるだけ データ・ソース側にプッシュダウンします。データ・ソースの照合シーケンスが同 じでない場合、結合の結果は正しい結果セットになりません。データ・ソースの照 合シーケンスが DB2 の照合シーケンスと一致するかどうか確かでない場合は、 COLLATING\_SEQUENCE サーバー・オプションを『N』にしてください。

あるいは別の方法として、データ・ソースが使用する照合シーケンスと同じ照合シ ーケンスをフェデレーテッド・データベースが使用するように構成することができ ます。その後、COLLATING SEQUENCE サーバー・オプションを 'Y' にします。 これにより、オプティマイザーは、文字範囲の比較述部を「プッシュダウン」する ことを検討できるようになります。

データ・ソースと DB2 UDB の照合シーケンスが同じかどうかを判断するには、以 下の要因を検討してください。

• 各国語サポート

照合シーケンスは、サーバーでサポートされる言語に関係しています。ご使用の オペレーティング・システムの DB2 NLS 情報とデータ・ソース側の NLS 情報 を比較してください。

• データ・ソースの特性

データ・ソースによっては、大文字小文字を区別しない照合シーケンスを使用し て作成されており、その場合、順序に関係する操作では、DB2 UDB とは異なる 結果になることがあります。

• カスタマイズ

あるデータ・ソースでは、照合シーケンスに複数のオプションを提供したり、照 合シーケンスをカスタマイズできたりします。

フェデレーテッド・サーバーからの照会がソートを必要とする場合、どこでソート を処理するかは、いくつかの要因によって決まります。フェデレーテッド・データ ベースの照合シーケンスがデータ・ソース側の照合シーケンスと同じ場合、ソート はデータ・ソース側で行うことができます。照合シーケンスが同じならば、照会オ プティマイザーは、ローカル・ソートとリモート・ソートのどちらがより効率的に 照会を完了できるかを判断することができます。同様に、照会が文字データの比較 を必要とする場合、この比較もデータ・ソース側で実行することができます。

通常、数値比較は、照合シーケンスが異なる場合でも、どちらのロケーションでも 実行できます。ただし、NULL 文字の重み付けがフェデレーテッド・データベース とデータ・ソースで異なる場合は、誤った結果になる場合があります。

同様に、比較ステートメントの場合、大文字小文字を区別しないデータ・ソースに ステートメントをサブミットする場合は注意してください。大文字小文字を区別し ないデータ・ソースでは、文字 ″I″ と ″i″ に割り当てられる重みは同じです。たと えば、英語コード・ページの大文字小文字を区別しないデータ・ソースでは、 **STEWART**、**SteWArT**、 **stewart** はすべて同じと見なされます。 DB2 フェデレー テッド・データベースは、デフォルトでは大文字小文字を区別し、これらの文字に 異なる重みを割り当てます。

フェデレーテッド・データベースとデータ・ソースの照合シーケンスが異なる場 合、フェデレーテッド・サーバーはデータをフェデレーテッド・データベースに取 り出し、ローカルでソートと比較を行えるようにします。その理由は、ユーザー は、フェデレーテッド・サーバーに定義された照合シーケンスに従って並べられた 照会結果を見ることを期待しているからであり、データをローカルで並べ替えるこ とにより、フェデレーテッド・サーバーはこの期待に答えることができるからで す。

照会に等号が含まれている場合は、照合シーケンスが異なっていても ('N' に設定さ れている)、照会のその部分をプッシュダウンすることができます。たとえば、述部 C1 = 'A' はデータ・ソースにプッシュダウンすることができます。もちろん、デー タ・ソースでの照合シーケンスで大文字小文字が区別されない場合、そのような照 会をプッシュダウンすることはできません。データ・ソースが大文字小文字を区別 しない場合、C1= 'A' と C1 = 'a' の結果は同じです。これは DB2 UDB などの大 文字小文字の区別を行う環境では受け入れられません。

管理者は、データ・ソースの照合シーケンスと一致する特定の照合シーケンスのフ ェデレーテッド・データベースを作成できます。この方法を用いると、すべてのデ ータ・ソースが同じ照合シーケンスを使用する場合、または、ほとんどあるいはす べての列関数が同じ照合シーケンスを使用するデータ・ソースに向けられている場 合は、パフォーマンスが高速になります。

データをローカルでソートおよび比較するために検索すると、通常はパフォーマン スが低下します。したがって、データ・ソースが使用する照合シーケンスと同じ照 合シーケンスをフェデレーテッド・データベースが使用するように構成することを 検討してください。そうすれば、フェデレーテッド・サーバーはソートおよび比較 をデータ・ソース側で行わせることができるので、パフォーマンスが向上します。 たとえば DB2 for z/OS™ and OS/390® では、 ORDER BY 文節で定義されたソー トは、 EBCDIC コード・ページに基づく照合シーケンスで行われます。フェデレー テッド・サーバーを使用して、DB2 for z/OS and OS/390 データを ORDER BY 文 節に従ってソートして検索したい場合、フェデレーテッド・データベースが、 EBCDIC コード・ページに基づく事前定義の照合シーケンスを使用するように構成 することをお勧めします。

フェデレーテッド・データベースとデータ・ソース側の照合シーケンスが異なる場 合で、データ・ソース側の順序で並べられたデータを見る必要がある場合は、照会 をパススルー・セッションでサブミットするか、またはデータ・ソースのビューで 照会を定義します。

## フェデレーテッド・サーバー・オプション

プッシュダウンの可否に影響を与える、これまでリストした要因は、データベー ス・サーバーの特性であり、これを変更することはできません。以下のサーバー・ オプションは、ユーザーが設定でき、ある場合には照会のパフォーマンスに影響を 与えます。

• COLLATING SEOUENCE。データ・ソースの照合シーケンスが DB2 for Linux, UNIX®, and Windows® の照合シーケンスと異なる場合、 DB2 の照合シーケンス に依存するほとんどの操作は、データ・ソース側でリモートで評価することはで きません。たとえば、照合シーケンスが異なるデータ・ソースにおいて、ニック ネーム文字の列に対して MAX 列関数を実行する場合がそうです。 MAX 関数を リモート・データ・ソースで評価すると結果が異なる可能性があるので、フェデ レーテッド・データベースは集約操作と MAX 関数をローカルで実行します。

| | | |  $\blacksquare$ | | |  $\blacksquare$ | | | | | | | | | | |  $\blacksquare$ | | | | | | | | | | | | |

 $\mathbf{I}$ 

- VARCHAR\_NO\_TRAILING\_BLANKS。このオプションは、末尾ブランクを含まな い可変長文字ストリング用です。ある種のデータ・ソース (Oracle など) は、 DB2 for Linux, UNIX, and Windows が適用するようなブランク埋め込み比較セ マンティクスを適用しません。この埋め込みの違いは、予期しない結果を引き起 こす可能性があります。データ・ソースにあるすべての VARCHAR および VARCHAR2 の列に末尾ブランクが含まれていないことが確かである場合は、デ ータ・ソースに対してこのサーバー・オプションを作成することを考慮してくだ さい。ニックネームを持つ可能性のあるすべてのオブジェクト (ビューを含む) を 忘れずに考慮に入れてください。
- DB2 MAXIMAL PUSHDOWN。このオプションは、照会オプティマイザーがアク セス・プランを選択するときに使用する 1 次基準を指定します。照会オプティマ イザーは、コストを基に、またはリモート・データ・ソースによってできるだけ 多くの照会処理を実行できるユーザー要件を基にアクセス・プランを選択できま す。 DB2 MAXIMAL PUSHDOWN を 'Y' に設定すると、ネットワーク・トラ フィックの減少が、照会オプティマイザーによってオーバーライドが行われる基 準となります。照会オプティマイザーは、データ・ソースへの「送信」が最も少 ないアクセス・プランを使用します。このサーバー・オプションを 'Y' に設定す ると、フェデレーテッド・サーバーが使用を強制されるアクセス・プランは、最 小コストのプランとはならない場合があります。最小コストのプラン以外のアク セス・プランを使用すると、パフォーマンスが低下する可能性があります。な お、フェデレーテッド・サーバー上のマテリアライズ照会表 (MQT) が一部ある いはすべての照会を処理できる場合は、マテリアライズ照会表を含むアクセス・ プランが使用される可能性があります。データ・ソースに対してプッシュダウン 操作を行うよりマテリアライズ照会表を使用する方が、ネットワーク・トラフィ ックが減少するからです。また、DB2\_MAXIMAL\_PUSHDOWN サーバー・オプ ションを 'Y' に設定しても、カルテシアン積となる照会は、リモート・データ・ ソースにプッシュダウンされません。カルテシアン積になる照会は、フェデレー テッド・データベースによって処理されます。フェデレーテッド・サーバーに照 会の処理をリモート・データ・ソースにプッシュダウンさせるためには、 DB2\_MAXIMAL\_PUSHDOWN サーバー・オプションを 'Y' に設定することは必 須ではありません。このサーバー・オプションを 'N' に設定しても (デフォル ト)、照会オプティマイザーはデータ・ソースに照会の処理をプッシュダウンしま す。しかし、オプションが 'N' に設定されている場合、オプティマイザーは 1 次基準として、ネットワーク・トラフィックではなくコストを使用します。

## タイプ・マッピングと関数マッピングの要因

デフォルトのデータ・タイプ・マッピングは、データ・ソース・ラッパー内に組み 込まれています。これらのマッピングは、実行時のバッファー・オーバーフローを 避けるため、それぞれのデータ・ソース・データ・タイプに十分なバッファー・ス ペースが与えられるように設計されています。特定のアプリケーションに合わせる ため、特定のデータ・ソース用にタイプ・マッピングをカスタマイズすることがで きます。たとえば、DATE データ・タイプを持つ Oracle のデータ・ソース列にア クセスすると、これはデフォルトにより DB2 for Linux, UNIX, and Windows の TIMESTAMP データ・タイプにマップされます。ローカルのデータ・タイプを DB2 for Linux, UNIX, and Windows の DATE データ・タイプに変更することができま

<span id="page-171-0"></span>す。この変更により、TIMESTAMP データ・タイプに保管された全データのサブセ ットを取り出す SCALAR 関数を使用せずにすみます。

デフォルトの関数マッピングも、データ・ソース・ラッパー内に組み込まれていま す。フェデレーテッド・データベースは、データ・ソース側でサポートされない関 数を補います。関数が補われるのは以下の 3 つ場合です。

- v 単に関数がデータ・ソース側に存在しない。たとえば、SYSFUN 関数のいくつか は、 DB2 for z/OS and OS/390 データ・ソースには存在しないので、ローカルで 補う必要があります。
- v データ・ソース側に関数があるが、オペランドの特性が関数の制限に違反する。 その例は、IS NULL リレーショナル演算子です。ほとんどのデータ・ソースはこ れをサポートしますが、あるものは、IS NULL 演算子の左側にのみ列名を許すと いった制約があります。
- v 関数をリモート側で評価すると異なる結果を戻す可能性がある。この例は、 '>' (より大) 演算子です。照合シーケンスが異なるデータ・ソースの場合、「より 大」演算子は、 DB2 for Linux, UNIX, and Windows でローカルに評価した結果 とは異なる結果を戻す可能性があります。

#### 関連概念**:**

- v 「アプリケーション開発ガイド クライアント・アプリケーションのプログラミン グ」の『照合順序』
- v 51 [ページの『フェデレーテッド・システムでのデータ・タイプ・マッピング』](#page-62-0)
- v 151 [ページの『照会処理のチューニング』](#page-162-0)
- 154 [ページの『プッシュダウン分析』](#page-165-0)
- 160 ページの『プッシュダウンの可否に影響を与えるニックネーム特性』
- 162 [ページの『プッシュダウンの可否に影響を与える照会の特性』](#page-173-0)

#### 関連資料**:**

v 247 ページの『第 21 [章 フェデレーテッド・システムのサーバー・オプション』](#page-258-0)

## プッシュダウンの可否に影響を与えるニックネーム特性

プッシュダウンの可否に影響を与える、いくつかのニックネーム特有の要因があり ます。ニックネーム列のローカルのデータ・タイプは、オプティマイザーが評価す る結合シーケンスの可能性の数に影響します。ニックネームには、列に末尾ブラン クを含まないことを示す列オプションを指定することができます。これにより SQL コンパイラーは、データ・ソースに送信される SQL ステートメントの述部をより 効率的な形で生成することが可能になります。

## ニックネーム列のローカル・データ・タイプ

列のローカル・データ・タイプにより、述部をデータ・ソース側で評価することが 妨げられないようにしてください。デフォルトのデータ・タイプ・マッピングは、 オーバーフローを防ぐために提供されています。しかし、長さの異なる 2 つの列を 結合する述部は、DB2® UDB が長い方の列でどのようにバインドしたかにより、結 合列が短いデータ・ソース側では考慮されない可能性があります。この状況は、オ プティマイザーが評価する結合シーケンスでの可能性の数に影響します。たとえ ば、INTEGER または INT データ・タイプを使用して作成された Oracle データ・ ソース列は、タイプ NUMBER(38) になります。この Oracle データ・タイプのニッ クネーム列には、ローカル・データ・タイプ FLOAT が与えられますが、その理由 は、 DB2 整数の範囲は 2\*\*31 から (-2\*\*31)-1 であり、これはおよそ NUMBER(9) と等しいからです。この場合、DB2 整数列と Oracle 整数列の結合は、 DB2 デー タ・ソース側 (より短い結合列) で行うことはできません。ただし、この Oracle 整 数列のドメインを DB2 INTEGER データ・タイプに収容できるならば、 ALTER NICKNAME ステートメントを使用して、そのローカル・データ・タイプを変更 し、 DB2 データ・ソース側で結合を行うことができます。

## フェデレーテッド列オプション

列オプションは、列内のデータを通常とは異なる扱いをするようにラッパーに指示 します。 SQL コンパイラーと照会オプティマイザーは、メタデータを使用して、 データにアクセスするためのよりよいプランを作成します。 DB2 UDB は、ニック ネームが指すオブジェクトをあたかも表のように扱います。したがって、ニックネ ームを作成する任意のデータ・ソース・オブジェクトに対して、列オプションをセ ットすることができます。 ALTER NICKNAME ステートメントを使用して、ニッ クネームに列オプションを追加、または変更することができます。次の 2 つの列オ プションがあります。

- NUMERIC STRING。この列オプションは、文字タイプの列 (CHAR および VARCHAR) に適用されます。フェデレーテッド・データベースの照合シーケン スとは異なる照合シーケンスを持つデータ・ソースがあるとします。フェデレー テッド・サーバーは通常、文字データを含む列をデータ・ソース側でソートする ことはありません。データはフェデレーテッド・データベースに戻され、ローカ ルにソートが行われます。しかしここで、列が文字データ・タイプであり、数字 ('0'、'1'、...、'9') だけが入っているとします。これは、NUMERIC\_STRING 列オ プションを 'Y' にすれば示すことができます。これにより、DB2 照会オプティ マイザーは、オプションでデータ・ソース側でソートを実行できるようになりま す。ソートをリモート側で実行できれば、データをフェデレーテッド・サーバー に持ってきて、ソートをローカルで実行するというオーバーヘッドが避けられま す。
- VARCHAR\_NO\_TRAILING\_BLANKS。同じ名前のサーバー・オプションとは異な り、この列オプションは、末尾ブランクを含まない特定の Oracle 列を識別するた めに使用できます。 SQL コンパイラーのプッシュダウン分析ステップは、この 設定値を持つ列に対して実行されるすべての操作をチェックする際に、この情報 を考慮に入れます。 VARCHAR\_NO\_TRAILING\_BLANKS 設定値に基づき、SOL コンパイラーは、データ・ソースに送信されるリモート SQL ステートメント内 で使用される述部に、同等ではあるが異なる形の述部を生成する場合がありま す。データ・ソースに対して異なる述部が評価されているように見えますが、最 終結果は同じになります。

## マテリアライズ照会表

| | | | マテリアライズ照会表は、照会の結果セットから作成されるサマリー表です。マテ リアライズ照会表を作成するために使われる照会は、照会で参照した表からのデー タを要約するための GROUP BY 文節を含む全選択を使用します。

ビューとは異なり、マテリアライズ照会表は、結果セットからの実際のデータを表 に保管します。フェデレーテッド・システムでは、 1 つ以上のニックネームを参照 するマテリアライズ照会表を作成することもできますし、ニックネームとローカル 表の組み合わせを作成することもできます。

ニックネームを参照する照会によって定義されるマテリアライズ照会表は、フェデ レーテッド・サーバー上のローカル表です。マテリアライズ照会表には、照会の結 果セットに戻されたリモート・データ・ソースで保管されるデータのコピーが含ま れます。フェデレーテッド・システムのユーザーは、マテリアライズ照会表の存在 を認識している必要はありません。マテリアライズ照会表の基になるニックネーム を参照するフェデレーテッド・サーバーに照会を送信すると、照会オプティマイザ ーは、リモート・データ・ソースにアクセスする代わりに、ローカルのマテリアラ イズ照会表を透過的に使用できます。リモート・データの代わりにローカル・デー タにアクセスすると、パフォーマンスは向上します。

マテリアライズ照会表は、REFRESH DEFERRED オプションでのみ作成することが できます。

#### 関連概念**:**

<span id="page-173-0"></span>| | | | | | | | |

- 199 [ページの『キャッシュ表』](#page-210-0)
- v 151 [ページの『照会処理のチューニング』](#page-162-0)
- 154 [ページの『プッシュダウン分析』](#page-165-0)
- 155 [ページの『プッシュダウンの可能性に影響を与えるサーバー特性』](#page-166-0)
- 162 ページの『プッシュダウンの可否に影響を与える照会の特性』

#### 関連タスク**:**

• 37 [ページの『ニックネームの変更』](#page-48-0)

#### 関連資料**:**

v 277 ページの『第 24 [章 フェデレーテッド・システムのニックネーム列オプショ](#page-288-0) [ン』](#page-288-0)

## プッシュダウンの可否に影響を与える照会の特性

照会は、複数のデータ・ソースからのニックネームを含む SQL 演算子を参照する ことができます。フェデレーテッド・サーバーが、1 つの演算子を使用して 2 つの 参照されたデータ・ソースからの結果を結合する場合、その操作はフェデレーテッ ド・サーバーで行う必要があります。この例は UNION のようなセット演算子で す。 この演算子は、リモート・データ・ソースで直接評価することはできません。

#### 関連概念**:**

- 155 [ページの『プッシュダウンの可能性に影響を与えるサーバー特性』](#page-166-0)
- v 160 [ページの『プッシュダウンの可否に影響を与えるニックネーム特性』](#page-171-0)

# プッシュダウン分析の決定

SQL ステートメントを再作成すると、フェデレーテッド・サーバーが照会を処理す る際にプッシュダウンの機会が増えます。最適な SQL の再作成を判別できるよう にするために、以下のセクションでは、プッシュダウンのためにどこで照会が評価 されるかを判断したり、照会分析に関連したよくある質問 (および提案される調査 エリア) をリストアップしたり、データ・ソースの更新の問題に対処するために使 用できる、いくつかのツールを紹介しています。

## <span id="page-174-0"></span>照会を評価する場所の分析

詳細な照会オプティマイザーの情報は、実際のアクセス・プラン自体とは別に Explain 表に保持されます。この情報により、アクセス・プランを詳細に分析できま す。 Explain 表は、サポートされるすべてのオペレーティング・システムでアクセ スでき、静的と動的の両方の SQL ステートメントの情報を含んでいます。 Explain 表は SQL ステートメントを使用してアクセスできます。これにより、異なる照会 を比較したり、同じ照会を長期にわたって比較する場合、出力の操作を簡単に行う ことができます。

### 手順**:**

| | | | | | | | | | | | | | | | | | |

> | | | | | | | | | | | | | |

> $\mathbf{I}$

Explain 表からグローバル・アクセス・プラン情報を入手するには、次の 2 つの方 法があります。

- v Explain 表フォーマット・ツール。**db2exfmt** ツールを使用して、 Explain 表から の情報を事前定義されたフォーマットで表示します。
- v **db2expln** および **dynexpln** ツールを使用すると、特定の SQL ステートメント 用に選択されたアクセス・プランを知ることができます。 DB2® コントロール・ センターの統合 Explain 機能を、 Visual Explain とともに使用することによっ て、特定の SQL ステートメント用に選択されたアクセス・プランを知ることも できます。動的 SQL ステートメントと静的 SQL ステートメントはどちらも Explain 機能を使って説明できます。 Explain ツールとの唯一の違いは、 Visual Explain では Explain 情報がグラフィック形式で表示されるという点です。それ 以外は、2 つの方式で提供される詳細レベルはどちらも同じです。 **db2expln** と **dynexpln** の出力を最大限活用するには、以下の点を理解しておく必要がありま す。
	- サポートされている別の SQL ステートメント、およびそのステートメントに 関連した用語 (SELECT ステートメントの述部など)
	- パッケージ (アクセス・プラン) の目的
	- システム・カタログ表の目的と内容
	- 一般的なアプリケーションのチューニングの概念

Explain ツールを、 DB2\_MAXIMAL\_PUSHDOWN サーバー・オプションとともに 使用してみてください。 DB2 MAXIMAL PUSHDOWN サーバー・オプションを 'N' に設定して、照会に対して Explain ツールを実行します。これは、このオプシ ョンのデフォルト設定です。プッシュダウン分析は、プッシュダウンできる SQL の部分を判別します。その後、照会オプティマイザーは、プッシュダウン分析によ って設定される基準を違反しないすべての代替プランを生成します。照会オプティ マイザーは各プランのコストを見積もり、最も見積もりコストの低いプランを選択 します。その後、DB2 MAXIMAL PUSHDOWN サーバー・オプションを 'Y' に設 定します。同じ SQL ステートメントに対して Explain ツールを使用します。 Explain 出力に表示されるプランは、データ・ソースにプッシュダウンできるすべて の SQL 操作を表示します。 2 つのプランの間に違いがある場合、その違いは、コ ストの最適化に関して照会オプティマイザーによって使用された情報の結果です。 この情報には、ニックネームの索引情報、ニックネームの統計情報、およびサーバ ー属性が含まれます。

#### 関連概念**:**

- v 「管理ガイド*:* パフォーマンス」の『Explain ツール』
- v 「管理ガイド*:* パフォーマンス」の『SQL Explain ツール』
- v 「管理ガイド*:* パフォーマンス」の『dynexpln』
- v 「管理ガイド*:* パフォーマンス」の『db2expln および dynexpln 出力の説明』
- v 151 [ページの『照会処理のチューニング』](#page-162-0)
- 154 [ページの『プッシュダウン分析』](#page-165-0)
- 164 ページの『アクセス・プランの評価決定の概要』
- v 166 [ページの『データ・ソースのアップグレードとカスタマイズ』](#page-177-0)

#### 関連タスク**:**

• 167 [ページの『グローバルな最適化』](#page-178-0)

#### 関連資料**:**

- v 「コマンド・リファレンス」の『db2exfmt Explain 表フォーマット・ツール』
- v 「コマンド・リファレンス」の『db2expln SQL Explain コマンド』

## アクセス・プランの評価決定の概要

このセクションでは、典型的なアクセス・プランの分析における質問、およびプッ シュダウンの機会を増やすために調べることができるエリアをリストしています。

## なぜ、この述部はリモート側で評価されないのか **?**

この質問は、述部が非常に選択的であり、行をフィルターに掛けてネットワーク・ トラフィックを減らすことができる場合に生じます。リモートでの述部の評価は、 同じデータ・ソースの 2 つの表の間の結合をリモートで評価できるかどうかにも影 響します。

次のような調査エリアがあります。

- v 副照会の述部。この述部には、別のデータ・ソースに関する副照会が含まれてい るか? この述部には、このデータ・ソースではサポートされない SQL 演算子を 含む副照会があるか? すべてのデータ・ソースが述部内のセット演算子をサポー トするわけではありません。
- 述部の関数。この述部には、このリモート・データ・ソースでは評価できない関 数が含まれているか? リレーショナル演算子は関数として分類されます。
- v 述部のバインド要件。この述部をリモートで評価した場合、何らかの値のバイン ドインが必要か? そうならば、このデータ・ソースの SQL の制約に違反しない か?
- v グローバルな最適化。オプティマイザーが、ローカル処理の方がよりコスト効果 が高いと判断しました。

### なぜ、**GROUP BY** 演算子はリモート側で評価されないのか **?**

次のようないくつかの調査エリアがあります。

- v GROUP BY 演算子の入力はリモート側で評価されるか? 答えが「いいえ」の場 合、入力を調べてください。
- v データ・ソースはこの演算子に関して何らかの制約を持っているか? たとえば、 次のような制約があります。
- GROUP BY 項目の数の制限
- 結合された GROUP BY 項目のバイト数の制限
- GROUP BY リスト上のみの列指定
- v データ・ソースはこの SQL 演算子をサポートするか?
- v グローバルな最適化。オプティマイザーが、ローカル処理の方がよりコスト効果 が高いと判断しました。

### なぜ、**SET** 演算子はリモート側で評価されないのか **?**

次のようないくつかの調査エリアがあります。

- そのオペランドは両方とも完全に同じリモート・データ・ソースで評価されるか? 「はい」でなければならないのに答えが「いいえ」の場合は、両方のオペランド を調べます。
- v データ・ソースはこの SET 演算子に何らかの制約を持っているか? たとえば、 この特定の SET 演算子に対して、ラージ・オブジェクトまたは長いフィールド は有効な入力か?

### なぜ、**ORDER BY** 操作はリモート側で評価されないのか **?**

次の点を検討してください。

- v ORDER BY 操作の入力はリモート側で評価されるか? 答えが「いいえ」の場 合、入力を調べてください。
- v ORDER BY 文節は文字式を含むか? 「はい」ならば、リモート・データ・ソー スの照合シーケンスはフェデレーテッド・サーバーの照合シーケンスと異なるか?
- v データ・ソースはこの演算子に関して何らかの制約を持っているか? たとえば、 ORDER BY 項目の数に制限はあるか? データ・ソースでは、 ORDER BY リス トの列指定に制約があるか?

## なぜ、リモート **INSERT** の全選択ステートメントは完全にリモート 側で評価されないのか **?**

次の点を検討してください。

- 副選択はリモート・データ・ソース上で完全に評価できるか? 「いいえ」なら ば、副選択を調べてください。
- v 副選択はセット演算子を含むか? 「はい」ならば、このデータ・ソースは INSERT への入力としてセット演算子をサポートするか?
- v 副選択はターゲット表を参照するか? 「はい」ならば、このデータ・ソースはこ の構文を許すか?

# なぜ、**VALUES** 文節のあるリモート **INSERT** ステートメントは完全 にリモート側で評価されないのか **?**

次の点を検討してください。

- v VALUES 文節はリモート・データ・ソース側で完全に評価できるか? 言い換えれ ば、リモート・データ・ソースではサポートされない関数が式に含まれていない か?
- 式はスカラー副照会を含むか? その構文はサポートされているか?
- 式はターゲット表を参照するか? その構文はサポートされているか?

## <span id="page-177-0"></span>なぜ、リモートの、検索された **UPDATE** ステートメントは完全にリ モート側で評価されないのか **?**

次の点を検討してください。

- v SET 文節はリモート・データ・ソース側で完全に評価できるか? 言い換えれば、 リモート・データ・ソースではサポートされない関数が update 式に含まれていな いか?
- v SET 文節はスカラー副照会を含むか? このデータ・ソースはこの構文を許すか?
- 検索条件はリモート・データ・ソース側で完全に評価できるか? 答えが「いい え」の場合、検索条件を調べてください。
- v 検索条件または SET 文節はターゲット表を参照するか? このデータ・ソースは この構文を許すか?
- v 検索条件または SET 文節は相関を持つターゲット表を参照するか? このデー タ・ソースはこの構文を許すか?

## なぜ、位置指定の **UPDATE** ステートメントは完全にリモート側で評 価されないのか **?**

これは、DB2® UDB が、UPDATE ステートメントをデータ・ソースに送信する前 に、 update 式をローカルで評価することを選択した場合に起こります。この方法は あまりパフォーマンスに影響を与えないはずです。

- v SET 文節はリモート・データ・ソース側で完全に評価できるか? 言い換えれば、 リモート・データ・ソースではサポートされない関数が update 式に含まれていな いか?
- v SET 文節はスカラー副照会を含むか? このデータ・ソースはこの構文を許すか?

# なぜ、リモートの、検索された **DELETE** ステートメントは完全にリ モート側で評価されないのか **?**

次の点を検討してください。

- 検索条件はリモート・データ・ソース側で完全に評価できるか? 答えが「いい え」の場合、検索条件を調べてください。
- 検索条件はターゲット表を参照するか? このデータ・ソースはこの構文を許すか?
- v 検索条件は相関を持つターゲット表を参照するか? このデータ・ソースはこの構 文を許すか?

## 関連概念**:**

- 154 [ページの『プッシュダウン分析』](#page-165-0)
- 163 [ページの『照会を評価する場所の分析』](#page-174-0)

# データ・ソースのアップグレードとカスタマイズ

DB2® SQL コンパイラーは、グローバル・カタログに保管されている、データ・ソ ースの SQL 機能についての情報に依存しています。この情報は定期的に更新する 必要があります。データ・ソースの SQL 機能は、データ・ソースのバージョンが 新しくなれば変わる可能性があります。データ・ソースがアップグレード、または カスタマイズされた場合は、グローバル・カタログの情報を更新し、SQL コンパイ ラーが最新の情報を使用できるようにしてください。

<span id="page-178-0"></span>カタログを更新するには、CREATE FUNCTION MAPPING および ALTER SERVER などの DB2 SQL DDL ステートメントを使用します。

#### 関連概念**:**

- v 151 [ページの『照会処理のチューニング』](#page-162-0)
- v 154 [ページの『プッシュダウン分析』](#page-165-0)

## 関連タスク**:**

• 167 ページの『グローバルな最適化』

# グローバルな最適化

SQL コンパイラーには、リモート・データ・ソースを参照する照会を評価して最適 なアクセス・ストラテジーを作成するための 2 つのフェーズがあります。それらの フェーズは、リモート SQL 生成と、グローバルな最適化です。フェデレーテッ ド・データベースにサブミットされる照会の場合、作成されるアクセス方針では、 元の照会をいくつかの照会フラグメントに分解し、その後、結果を結合する、とい うことが考えられます。

プッシュダウン分析フェーズの出力を参考にして、照会オプティマイザーは、それ ぞれの操作をどこで評価するかを決めます。ある操作を、DB2 フェデレーテッド・ サーバー側でローカルに評価することも、データ・ソース側でリモートで評価する ことも考えられます。どちらにするかの決定は、オプティマイザーが使用する綿密 な固定コストモデルの出力を基に行われます。このモデルは、次のことを判断しま す。

- その操作を評価するためのコスト
- DB2 フェデレーテッド・サーバーとデータ・ソース間でデータやメッセージを伝 送するためのコスト

目標は、最適な照会を作成することです。最適化された照会とは、フェデレーテッ ド・システム全体にまたがって (グローバルに)、すべてのデータ・ソースの照会操 作を最適化するアクセス・プランを持つ照会です。グローバルな最適化 は、最小コ ストのアクセス・プランを選択すれば達成されます。

DB2 SQL コンパイラーは、元のデータ・ソースについての情報が入ったオプティマ イザー知識ベースを持っています。オプティマイザーは、特定の DBMS が生成で きないリモート・アクセス・プランを生成することはありません。言い換えれば、 オプティマイザーは、リモート・データ・ソース側のオプティマイザーが理解でき ないプランや、受け付けないプランを生成することはありません。

多くの要因がグローバルな最適化の出力に影響するので、照会のパフォーマンスに も影響を与えます。中でも重要な要因は、サーバーの特性とニックネームの特性で す。

リレーショナル・ラッパーと非リレーショナル・ラッパーでは、アクセス・プラン の作成の仕方は多少異なりますが、概念や最終的な効果は同じです。

#### 関連概念**:**

| |

v 151 [ページの『照会処理のチューニング』](#page-162-0)

- 154 [ページの『プッシュダウン分析』](#page-165-0)
- 168 ページの『グローバルな最適化に影響を与えるサーバー特性』

#### 関連タスク**:**

• 170 [ページの『グローバルな最適化に影響を与えるニックネーム特性』](#page-181-0)

## グローバルな最適化 **-** 詳細な説明

サーバーの特性とニックネームの特性の両方がグローバルな最適化に影響を与える 場合でも、照会オプティマイザーによって生成されたコストの見積もりの面では、 ニックネームの特性の方がより大きな影響を与えます。

## グローバルな最適化に影響を与えるサーバー特性

ユーザーは、サーバー・オプション設定値を使用して、データ・ソース・サーバー の特性についての情報を照会オプティマイザーに提供します。サーバー・オプショ ンの設定は、データ・ソース・サーバー定義の一部です。最初にサーバー定義を設 定する時に、CREATE SERVER ステートメントでサーバー・オプションを指定でき ます。既存のサーバー定義にサーバー・オプションを追加する場合は、 ALTER SERVER ステートメントを使用します。サーバー・オプションの設定値は、フェデ レーテッド・データベースのグローバル・カタログに保管されます。

これらのオプションは、ロケーション・オプション (データ・ソース・コンピュー ターの名前など)、セキュリティー・オプション (認証情報など)、およびパフォーマ ンス・オプション (CPU 率など) に分けられます。

パフォーマンス・オプションは、評価の操作をデータ・ソース側で行うかどうかを オプティマイザーが決めるのに役立ちます。パフォーマンスに影響し、チューニン グを要する可能性のあるサーバー・オプションは次のものです。

- CPU RATIO
- IO RATIO
- COMM RATE
- COLLATING SEQUENCE
- PLAN HINTS

照会のコスト計算でオーバーフローやアンダーフローが発生すると、予期しないエ ラーが戻されることがあるので、 CPU\_RATIO、IO\_RATIO、または COMM\_RATE サーバー・オプションをチューニングする際は注意して行ってください。

## **CPU** 速度の相対比率

この値は、DB2® CPU と比較した場合、データ・ソースの CPU 速度がどのくらい 速いか遅いかを示します。比率が低いということは、データ・ソースのワークステ ーション CPU が DB2 ワークステーション CPU よりも速いことを示します。比率 が低い場合、オプティマイザーは、 CPU に処理が集中する操作をデータ・ソース にプッシュダウンすることを検討します。低い比率とは、1 未満の値です。

CPU\_RATIO サーバー・オプションの設定値が 1 であるということは、 DB2 フェ デレーテッド CPU とデータ・ソース CPU が、1:1 の比率で同じ速度になることを

| | |

| |
示します。 DB2 フェデレーテッド CPU の速度がデータ・ソース CPU の速度の半 分の場合、 CPU\_RATIO サーバー・オプションの設定値を .5 にします。 DB2 フ ェデレーテッド CPU の速度がデータ・ソース CPU の速度の 2 倍の場合、 CPU\_RATIO サーバー・オプションの設定値を 2 にします。

## 入出力速度の相対比率

| | | |

| | | | | |

この値は、フェデレーテッド・サーバーの入出力速度と比較して、データ・ソース の I/O 速度がどのくらい速いか遅いかを示します。比率が低いということは、デー タ・ソースのワークステーションの I/O 速度が DB2 ワークステーションの I/O 速 度よりも速いことを示します。比率が低い場合、照会オプティマイザーは、入出力 が集中する操作をデータ・ソースにプッシュダウンすることを検討します。低い比 率とは、1 未満の値です。

IO\_RATIO サーバー・オプションの設定値が 1 であるということは、 DB2 フェデ レーテッド入出力とデータ・ソース入出力が、 1:1 の比率で同じ速度になることを 示します。 DB2 フェデレーテッド入出力の速度がデータ・ソース入出力の速度の 半分の場合、 IO\_RATIO サーバー・オプションの設定値を .5 にします。 DB2 フ ェデレーテッド入出力の速度がデータ・ソース入出力の速度の 2 倍の場合、 IO\_RATIO サーバー・オプションの設定値を 2 にします。

# フェデレーテッド・サーバーとデータ・ソース間の通信レート

通信レートが低いということは、フェデレーテッド・サーバーとデータ・ソース間 のネットワーク通信が遅いことを示します。通信レートが低い場合、照会オプティ マイザーは、このデータ・ソースと送受信するメッセージの数を減らそうとしま す。 COMM RATE サーバー・オプションを非常に小さい数にすると、オプティマ イザーは、最小のネットワーク・トラフィックとなる照会を作成します。

# データ・ソースの照合シーケンス

照合シーケンスの選択によっては、フェデレーテッド・データベースのパフォーマ ンスに影響を与える可能性があります。データ・ソースの照合シーケンスがローカ ル DB2 フェデレーテッド・データベースの照合シーケンスと一致するかどうか を、 COLLATING SEOUENCE サーバー・オプションを使用して示します。 DB2 UDB は、文字データを含む、順序付けに依存する処理をデータ・ソースにプッシュ ダウンします。データ・ソースの照合シーケンスがフェデレーテッド・データベー スの照合シーケンスと一致しない場合、オプティマイザーはこのデータ・ソースか ら検索したデータを、順序付けされていないと見なします。 DB2 UDB は関係する データを検索し、文字データの順序に依存する処理をすべてローカルで行います (その結果、パフォーマンスは落ちます)。照合シーケンスについては、トピック「プ ッシュダウンの可否に影響するサーバー特性」で説明されています。

# リモート・プランのヒント

リモート・プランのヒントを生成するには、PLAN HINTS サーバー・オプションを 使用します。プラン・ヒントはステートメントの一部分であり、データ・ソース・ オプティマイザーに対しての追加情報を提供します。特定の照会タイプについてこ の情報を利用すれば、照会パフォーマンスを改善することができます。プラン・ヒ ントは、データ・ソース・オプティマイザーが索引を使用するかどうか、どの索引 を使用するか、またはどの表結合シーケンスを使うかを判別するのに役立ちます。

そのサーバー・オプションが照会のパフォーマンスを向上させるかどうかを判別す るために、いくつかのテストを実行する必要があります。

照会に独自のプラン・ヒントをコーディングすることはできません。

プラン・ヒントが使用可能な場合、データ・ソースに送信される照会には追加情報 が入っています。たとえば、プラン・ヒント付きで Oracle オプティマイザーに送信 されるステートメントは次のようなものです。

SELECT /\*+ INDEX (table1, tlindex)\*/ col1 FROM table1

プラン・ヒントは、ストリング /\*+ INDEX (table1, t1index)\*/ です。

#### 関連概念**:**

- v 151 [ページの『照会処理のチューニング』](#page-162-0)
- v 155 [ページの『プッシュダウンの可能性に影響を与えるサーバー特性』](#page-166-0)

#### 関連タスク**:**

- 30 [ページの『サーバー定義およびサーバー・オプションの変更』](#page-41-0)
- 167 [ページの『グローバルな最適化』](#page-178-0)
- 170 ページの『グローバルな最適化に影響を与えるニックネーム特性』

#### 関連資料**:**

v 247 ページの『第 21 [章 フェデレーテッド・システムのサーバー・オプション』](#page-258-0)

# グローバルな最適化に影響を与えるニックネーム特性

グローバルな最適化に影響を与えるニックネーム特有の要因がいくつかあり、代表 的なものとして、索引情報およびグローバル・カタログ統計情報があります。

SQL コンパイラーが使用できる索引情報とグローバル・カタログ統計データを、常 に最新のものにしておくことが重要です。

## 索引の指定

SQL コンパイラーは、索引情報を使用して照会を最適化します。データ・ソース表 の索引情報は、その表のニックネームを作成した時にのみ獲得されます。ニックネ ームが作成された後、データ・ソース表の索引情報は、フェデレーテッド・サーバ ー上では更新されません。リモート索引情報が変更された場合、表のニックネーム をドロップし、ニックネームを再作成することによって、フェデレーテッド・サー バー上に保管されている索引情報を更新できます。あるいは、データ・ソース表に 新規索引が追加された場合、フェデレーテッド・サーバー上の表の索引の指定を定 義することもできます。

索引を持たないオブジェクト (たとえば、ビュー、シノニム、または非リレーショ ナルのデータ・ソース・オブジェクト) についてのニックネームに関する索引情報 は収集されません。

ニックネームを付けられたオブジェクトが索引を持たない場合、このオブジェクト に「索引の指定」を作成することができます。「索引の指定」は、グローバル・カ タログ内に索引の定義を作成します。「索引の指定」は実際の索引ではありませ

| | | | | | | |

 $\overline{1}$ 

ん。「索引の指定」を作成するには、CREATE INDEX ステートメントに SPECIFICATION ONLY 文節を指定します。ニックネームに索引の指定を作成する 構文は、ローカル表に索引を作成する構文と似ています。

次の場合は、「索引の指定」の作成を検討してください。

- v 表に新しい索引が作成された。
- 索引を持たないデータ・ソース・オブジェクト (ビューやシノニムなど) にニック ネームを作成した場合。

データ・ソース・ビューのニックネームに対して CREATE

INDEX...SPECIFICATION ONLY ステートメントを実行する前に、その必要性を検 討してください。

- v リモート・ビューが、索引を持つデータ・ソース表上の単純な SELECT ステート メントであれば、データ・ソース表の索引と一致するニックネームの索引の指定 を作成することにより、照会のパフォーマンスは飛躍的に向上します。
- v 単純な SELECT ステートメントではない (たとえば、 2 つの表を結合して作成 されたビュー) リモート・ビューに索引の指定を作成すると、照会パフォーマン スは悪化する場合があります。

たとえば、2 つの表を結合するリモート・ビューに索引の指定を作成したとしま す。オプティマイザーはこのビューを、ネストされたループ結合内の内部エレメン トとして選択する可能性があります。この場合、結合を何回も評価することにな り、照会のパフォーマンスは悪くなります。代替案としては、データ・ソース・ビ ューで参照されているそれぞれの表にニックネームを作成し、この両方のニックネ ームを参照するフェデレーテッド・ビューを作成することです。

## グローバル・カタログ統計情報

フェデレーテッド・データベースは、ニックネームが付けられたオブジェクトのカ タログ統計情報に基づいて、照会処理を最適化します。これらの統計情報は、 CREATE NICKNAME ステートメントを使用してデータ・ソース・オブジェクトに ニックネームを作成した時に検索されます。フェデレーテッド・データベースはデ ータ・ソース側にオブジェクトが存在するかチェックし、次に既存のデータ・ソー ス統計データを収集します。オプティマイザーにとって役に立つ情報は、データ・ ソース・カタログから読み取られ、フェデレーテッド・サーバー上のグローバル・ カタログに置かれます。オプティマイザーは、データ・ソースのカタログ情報の一 部、またはすべてを使用するので、ニックネームを作成する前に、データ・ソース 側で (RUNSTATS と同等のデータ・ソース・コマンドを使用して) 統計情報を更新 しておくことをお勧めします。

カタログ統計情報は、表およびビューの全体的なサイズ、および関連する列の値の 範囲を記述しています。検索される情報には、次のものが含まれています。

- ニックネーム・オブジェクト内の行数
- ニックネームが占めるページ数
- v 表の各列の個別値の数

| |

- v 索引の列の個別値の数
- v 列の最高値/最低値

フェデレーテッド・データベースはデータ・ソース側の統計データを検索すること はできますが、データ・ソース側の既存の統計データが変更されても、それを自動 的に検出することはできません。さらに、フェデレーテッド・データベースは、オ ブジェクト定義や、データ・ソース側のオブジェクトの構造の変更 (たとえば、表 に列を追加した場合など) を処理するメカニズムを持っていません。

ニックネームが定義されているリモート・オブジェクトの統計データまたは構造特 性が変更された場合、統計情報を更新するには次の 3 つの方法があります。

- v DB2 コントロール・センターで、ニックネーム統計情報の更新機能を使用する。
- v データ・ソース側で RUNSTATS に相当するものを実行します。次に、現行のニ ックネームをドロップし、ニックネームを再作成します。統計情報を更新する場 合は、この方法が推奨されています。
- v SYSSTAT.TABLES カタログ・ビュー内の統計情報を手作業で更新します。この 方法は、リモート・データ・ソース上の統計情報が不正または不完全であること が分かっている場合にのみ使用してください。

## 行の変更を反映する**:**

|

データ・ソース側で大量の行が追加、または削除された場合、フェデレーテッド・ データベースはこれらの変更に気が付きません。ただし、すでに正確でなくなった ニックネーム情報に基づいて、オプティマイザーが決定を行っているため、ユーザ ーがパフォーマンスが悪いことに気が付くかもしれません。ニックネームの統計情 報を更新すれば、オプティマイザーは、データ・ソースに対する照会を処理するた めのアクセス・プランの作成に、正確な統計情報を使用することができます。

#### 列の変更を反映する**:**

データ・ソース側で列が追加、削除、または変更された場合、ユーザーは間違った 結果やエラー・メッセージを受け取る可能性があります。たとえば、ニックネーム *EUROSALES* が Sybase データベース内の *europe* 表を指すとします。この表に *CZECH* と呼ばれる新しい列が追加された場合、フェデレーテッド・データベースは *CZECH* 列に気が付きません。この列を照会で参照すると、エラー・メッセージが出 されます。

データ・ソース・オブジェクトの列が変更された場合、フェデレーテッド・データ ベース・カタログ内のそのオブジェクトの統計情報を更新するには、いくつかのス テップを踏む必要があります。

- 1. データ・ソース側で、DB2 RUNSTATS に相当するユーティリティーを実行しま す。これにより、データ・ソース・カタログ内の統計情報が更新されます。
- 2. DROP NICKNAME ステートメントを使用して、データ・ソース・オブジェクト の現在のニックネームをドロップします。
- 3. CREATE NICKNAME ステートメントを使用してニックネームを再作成します。

これにより、ニックネームは、データ・ソース・オブジェクト・スキーマと整合す る、更新された統計情報を持ちます。

#### 関連概念**:**

- v 213 [ページの『ニックネーム統計情報の更新機能](#page-224-0) 概要』
- 160 [ページの『プッシュダウンの可否に影響を与えるニックネーム特性』](#page-171-0)
- 168 [ページの『グローバルな最適化に影響を与えるサーバー特性』](#page-179-0)

関連タスク**:**

- 48 [ページの『ニックネームのドロップ』](#page-59-0)
- 82 [ページの『データ・ソース・オブジェクト用の索引の指定の作成』](#page-93-0)

# <span id="page-184-0"></span>グローバルな最適化の決定

以下のセクションでは、照会の最適化を分析するために使用できるいくつかのツー ルを紹介し、照会の最適化に関連したよくある質問 (および提案される調査エリア) を示します。

# グローバルな最適化の分析

詳細な照会オプティマイザーの情報は、実際のアクセス・プラン自体とは別に Explain 表に保持されます。この情報により、アクセス・プランを詳細に分析できま す。 Explain 表は、サポートされるすべてのオペレーティング・システムでアクセ スでき、静的と動的の両方の SQL ステートメントの情報を含んでいます。 Explain 表は SQL ステートメントを使用してアクセスできます。これにより、異なる照会 を比較したり、同じ照会を長期にわたって比較する場合、出力の操作を簡単に行う ことができます。

## 手順**:**

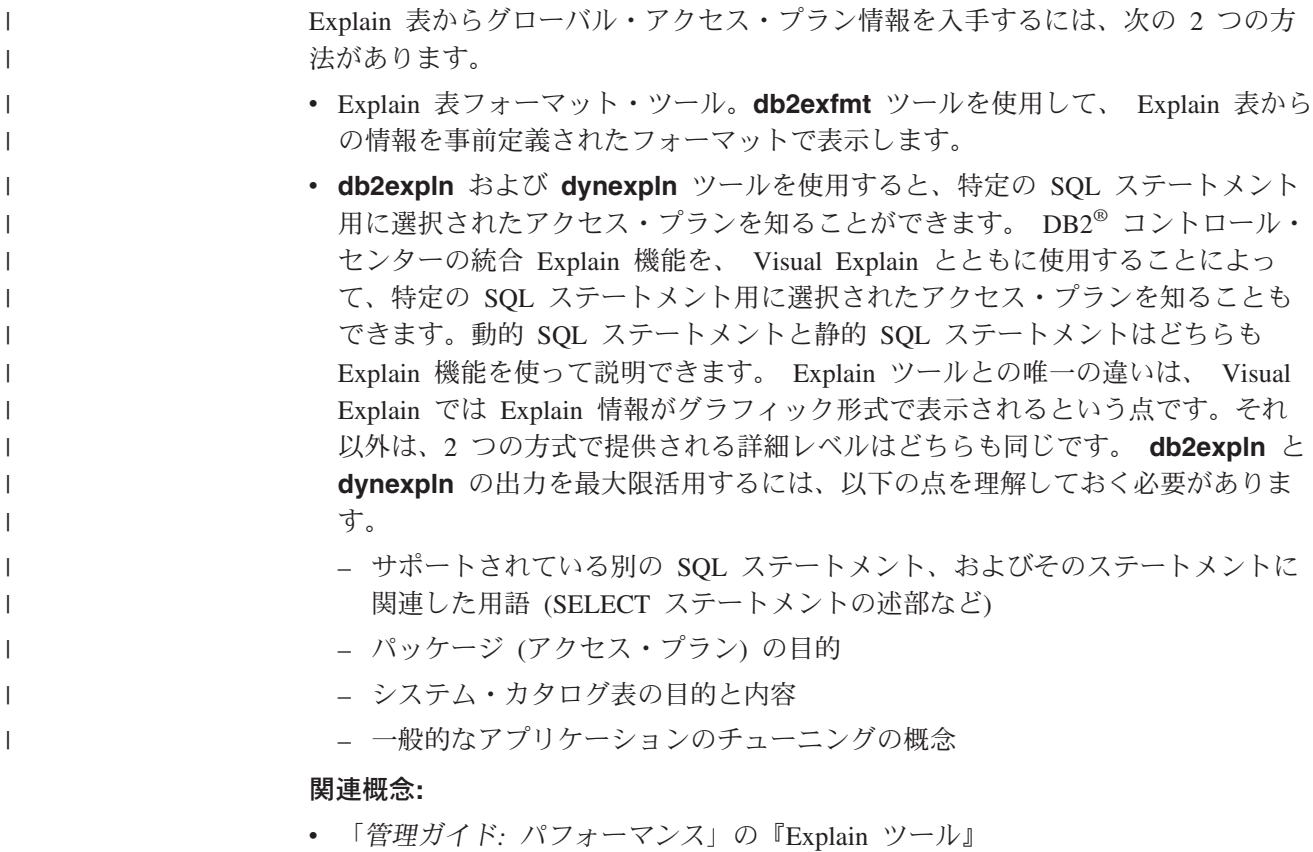

- v 「管理ガイド*:* パフォーマンス」の『SQL Explain ツール』
- v 「管理ガイド*:* パフォーマンス」の『dynexpln』
- v 「管理ガイド*:* パフォーマンス」の『db2expln および dynexpln 出力の説明』
- 151 [ページの『照会処理のチューニング』](#page-162-0)
- 174 ページの『アクセス・プランの最適化の判断の概要』

## 関連タスク**:**

• 167 [ページの『グローバルな最適化』](#page-178-0)

## 関連資料**:**

- v 「コマンド・リファレンス」の『db2exfmt Explain 表フォーマット・ツール』
- v 「コマンド・リファレンス」の『db2expln SQL Explain コマンド』

# アクセス・プランの最適化の判断の概要

このセクションでは、典型的な最適化に関する質問、およびパフォーマンスを改善 するために調査できるエリアをリストしています。

# なぜ、同じデータ・ソースの **2** つのニックネーム間の結合がリモー ト側で評価されないのか **?**

次のような調査エリアがあります。

- 結合操作。データ・ソースはこれをサポートできるか?
- v 結合述部。結合述部はリモート・データ・ソース側で評価できるか? 答えが「い いえ」の場合、結合述部を調べてください。
- v 結合結果の行数。Visual Explain を使用すると行数がわかります。その結合は、2 つのニックネームを結合したよりもはるかに多い行数のセットを作成しないか? その数は妥当か? 答えが「いいえ」の場合、RUNSTATS ユーティリティーを使用 して、ニックネームの統計情報を更新することを検討してください。

### なぜ、**GROUP BY** 演算子はリモート側で評価されないのか **?**

次のような調査エリアがあります。

- 演算子の構文。演算子がリモート・データ・ソース側で評価できるか検証してく ださい。
- v 行数。Visual Explain を使用して、GROUP BY 演算子の入力と出力の行数の見積 もりをチェックしてください。この 2 つの数は非常に近いですか? 答えが「は い」ならば、オプティマイザーは、この GROUP BY をローカルで評価した方が より効率的と見なします。またこの 2 つの数は妥当ですか? 答えが「いいえ」の 場合、 RUNSTATS を使用して、ニックネームの統計情報を更新することを検討 してください。

## なぜ、そのステートメントはリモート側で完全に評価されないのか **?**

オプティマイザーはコストに基づく最適化を行います。プッシュダウン分析によっ て、すべての演算子をリモート・データ・ソースで評価できると示されても、オプ ティマイザーはさらにコスト見積もりをした上で、グローバルな最適プランを生成 します。このプランには非常に多くの因数が影響します。元の照会にあるすべての 操作をリモート・データ・ソースが処理できるとします。しかし、その CPU 速度 はフェデレーテッド・サーバーの CPU 速度よりはるかに遅いとします。この場 合、DB2® フェデレーテッド・サーバーで操作をした方がより有利である可能性が あります。結果に満足できない場合は、SYSSTAT.SERVEROPTIONS カタログ表内 のサーバー統計情報を調べてください。

# なぜ、オプティマイザーが生成し、完全にリモート側で評価されるプ ランが、リモート・データ・ソース側で直接実行される元の照会より もはるかにパフォーマンスが悪いのか **?**

次のような調査エリアがあります。

• DB2 照会オプティマイザーにより生成されるリモート SQL ステートメント。こ れが元の照会と同一であることを確認してください。述部の順序付けが変更され ているかをチェックします。よい照会オプティマイザーは、照会の述部の順序付 けに影響を受けないはずです。残念ながら、すべての DBMS オプティマイザー が同じというわけではありません。リモート・データ・ソース側のオプティマイ ザーが、入力の述部の順序付けに基づいて異なるプランを生成することはありえ ます。この場合、これはリモートのオプティマイザーに付随する問題です。 DB2 UDB への入力の述部の順序付けを変更するか、またはリモート・データ・ソース のサービス部門に支援を求めてください。

また、述部の置き換えも調べてください。よい照会オプティマイザーは、同等の 述部の置き換えに影響を受けないはずです。リモート・データ・ソース側のオプ ティマイザーが、入力の述部に基づいて異なるプランを生成することはありえま す。たとえば、あるオプティマイザーは、述部のための推移的閉包 (transitive closure) ステートメントを生成できません。

- v 戻される行数。この数は Visual Explain から得られます。照会が大量の行を戻す 場合、ネットワーク・トラフィックがボトルネックになる可能性があります。
- 追加の関数。リモート SQL ステートメントに、元の照会にはない、追加の関数 が含まれていませんか? データ・タイプを変換するために、余分な関数がいくつ か生成される場合があります。これらが必要なものかどうかを確認してくださ い。

#### 関連概念**:**

- 154 [ページの『プッシュダウン分析』](#page-165-0)
- 164 [ページの『アクセス・プランの評価決定の概要』](#page-175-0)
- 173 [ページの『グローバルな最適化の分析』](#page-184-0)

#### 関連タスク**:**

• 167 [ページの『グローバルな最適化』](#page-178-0)

# □ パフォーマンスに影響するシステム・モニター・エレメント

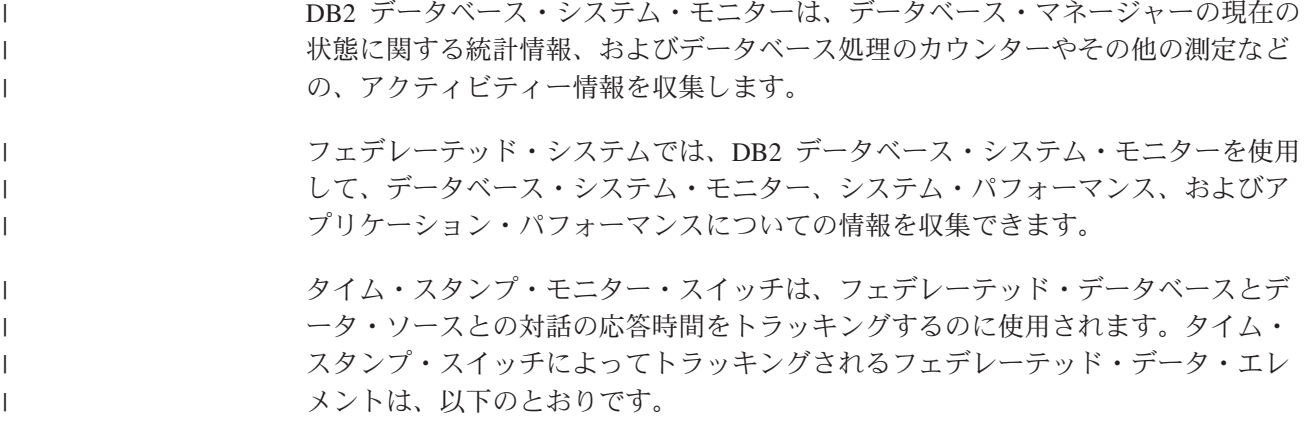

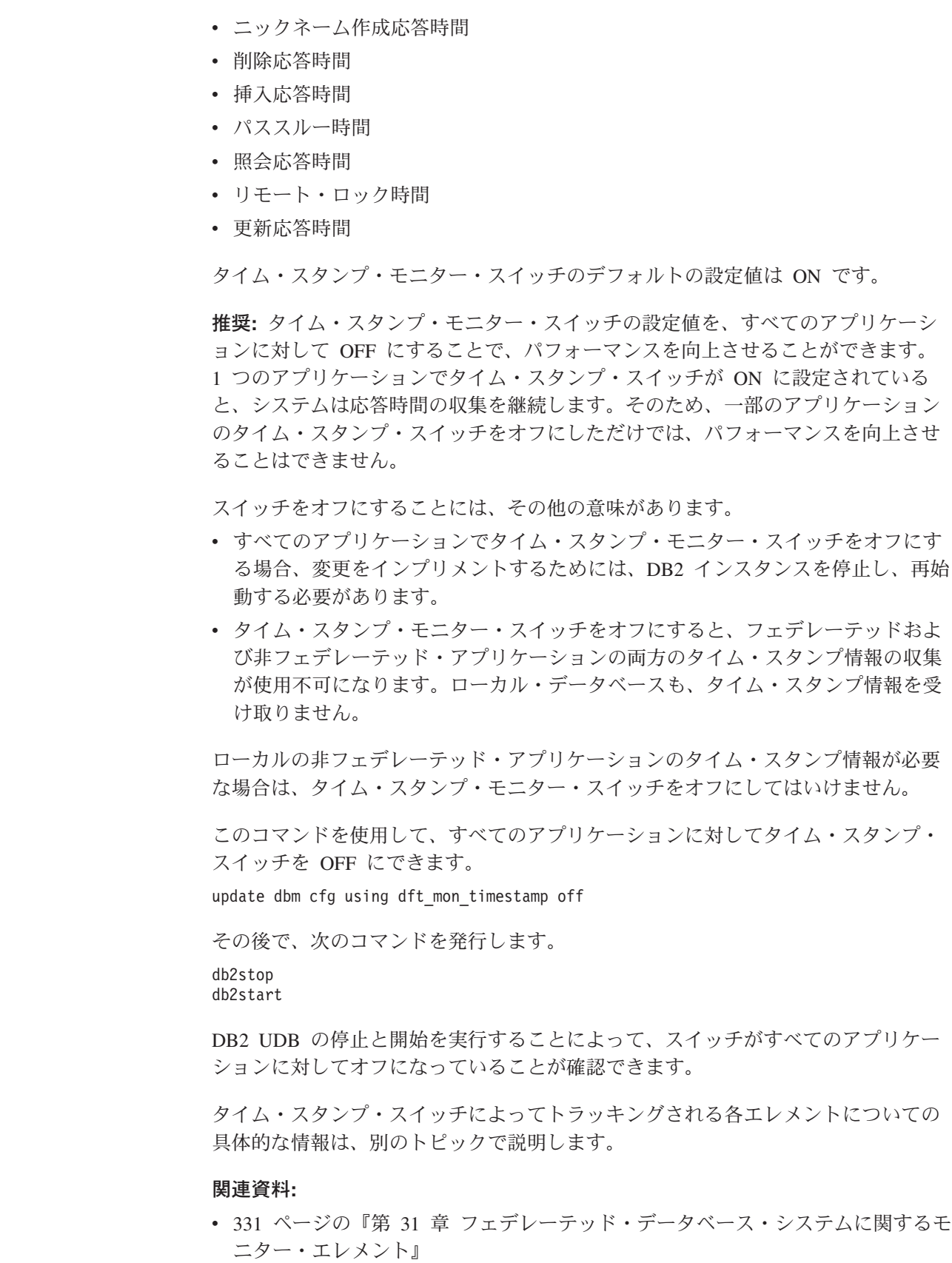

 $\|$ | | | | | |

|

| | | |  $\perp$ |

> | | | | | | | |

| |

| | |

| | |

 $\mathsf I$ 

|  $\|$ 

| |

 $\|$  $\|$  $\|$ 

# **|第 12 章 ニックネームを参照する照会の並列処理**

<span id="page-188-0"></span>|

| |

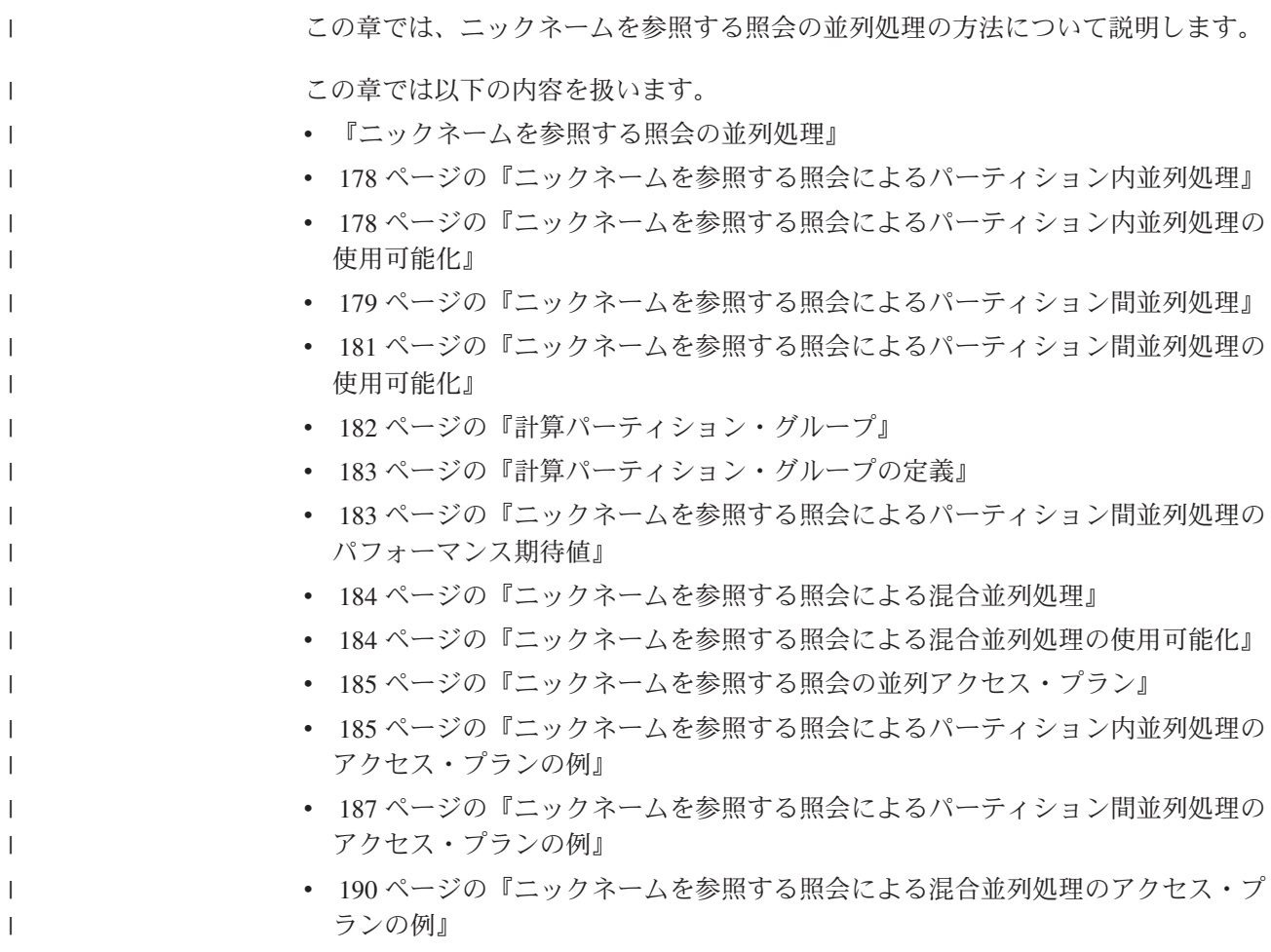

# ニックネームを参照する照会の並列処理

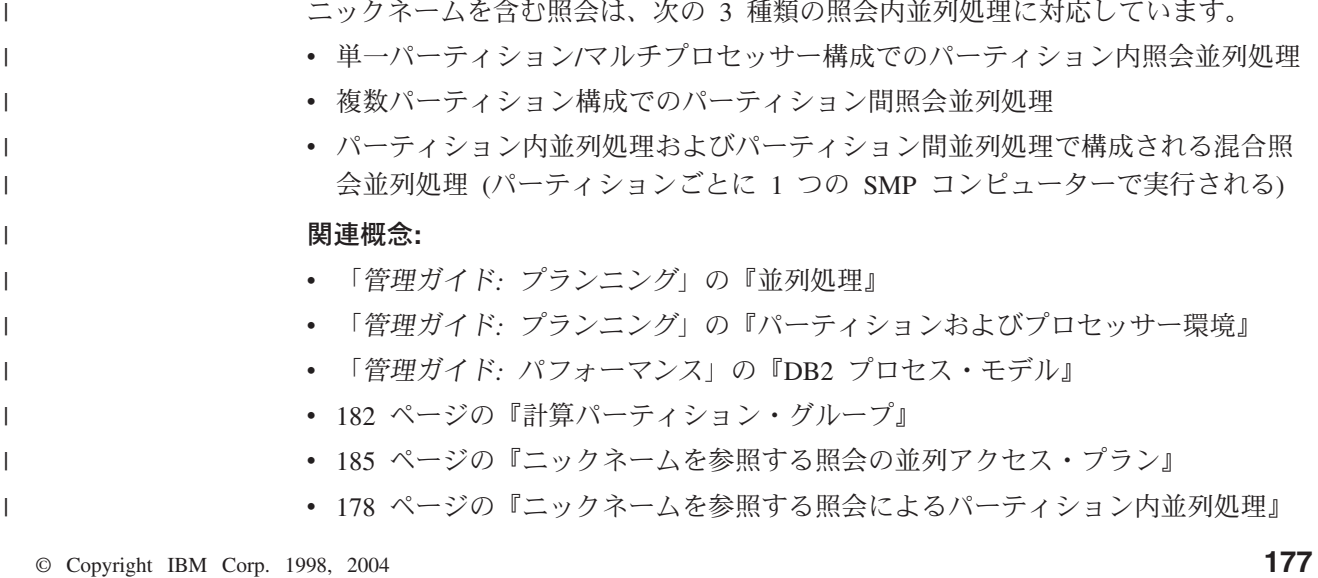

- v 179 [ページの『ニックネームを参照する照会によるパーティション間並列処理』](#page-190-0)
- 184 [ページの『ニックネームを参照する照会による混合並列処理』](#page-195-0)

#### 関連資料**:**

<span id="page-189-0"></span>| | | |

> | |

| | | | |

| | |

| |

| | | | | | | | | | |

> | |

| | |

|

| | |

|

v 245 ページの『第 20 [章 フェデレーテッド・システムのラッパー・オプション』](#page-256-0)

# ニックネームを参照する照会によるパーティション内並列処理

パーティション内並列処理とは、1 つの照会を複数の部分に分割して並行させ、そ れらを 1 つのデータベース・パーティション上の複数のプロセスで並列に実行する 処理のことです。フェデレーテッド照会では、ローカル・データを含む照会の部分 を並列に実行することは可能ですが、ニックネームを含む部分は逐次に実行されま す。

ローカル表とニックネームを参照する照会は、照会のローカル部分を複数のプロセ ッサーで処理できるようになったため、前のリリースの DB2® Information Integrator よりも高速に実行できるようになっています。

DFT\_DEGREE データベース構成パラメーターと CURRENT DEGREE 特殊レジス ターが、パーティション内並列処理の度合いを制御します。

#### 関連概念**:**

- v 「管理ガイド*:* プランニング」の『並列処理』
- v 「管理ガイド*:* プランニング」の『パーティションおよびプロセッサー環境』

#### 関連タスク**:**

- v 「管理ガイド*:* インプリメンテーション」の『照会のパーティション内並列処理 を使用可能にする』
- 178 ページの『ニックネームを参照する照会によるパーティション内並列処理の 使用可能化』

#### 関連資料**:**

v 185 [ページの『ニックネームを参照する照会によるパーティション内並列処理の](#page-196-0) [アクセス・プランの例』](#page-196-0)

# ニックネームを参照する照会によるパーティション内並列処理の使用可能化

マルチプロセッサー環境でローカルの表とニックネームを含む照会には、パーティ ション内並列処理を使用可能にすることができます。その結果、フェデレーテッ ド・サーバーはローカル表を並列して処理できます。

#### 制約事項**:**

フェデレーテッド・システムが並列して処理できるのは、照会のローカル部分のみ です。照会のリモート部分のすべての操作は、コーディネーター・パーティション が照会を順次処理します。

#### 手順**:**

- 1. INTRA\_PARALLEL データベース・マネージャー構成パラメーターを YES に設 定する。
	- 2. MAX QUERYDEGREE データベース構成パラメーターを 1 より大きい値に設定 する。
	- 3. DFT DEGREE データベース構成パラメーターを 1 より大きい値に設定する か、または特殊レジスター CURRENT DEGREE を設定する。

DFT DEGREE パラメーターを ANY に設定すると、パーティション内並列処理 のデフォルト・レベルはコンピューター上のプロセッサーの数と同じになりま す。

#### 関連概念**:**

<span id="page-190-0"></span>| | | | | |

| | | | | | | |

|

| | |

| | | | | | | | | |  $\mathbf{I}$ |

• 177 [ページの『ニックネームを参照する照会の並列処理』](#page-188-0)

関連資料**:**

- v 「*SQL* リファレンス 第 *2* 巻」の『ALTER WRAPPER ステートメント』
- v 「*SQL* リファレンス 第 *2* 巻」の『CREATE WRAPPER ステートメント』

# □ ニックネームを参照する照会によるパーティション間並列処理

パーティション間並列処理とは、1 つの照会を複数の部分に分割し、それらをパー ティション・データベースの異なるパーティションで並列に実行する処理のことで す。

ローカル・データとリモート・データを参照する照会では、フェデレーテッド・サ ーバーがリモート・データを各ローカル・パーティションに配布します。 180 [ペー](#page-191-0) [ジの図](#page-191-0) 7 は、ローカル・データ・ソースとリモート・データ・ソースが関係するパ ーティション間並列処理の概念を示したものです。図の上部は、前のリリースの DB2® Information Integrator でこのタイプの照会が処理されていた方法を示していま す。リモート・ニックネーム・データとローカル・パーティション化データは、 1 つのコーディネーター・パーティションで逐次処理されていました。図の下部は、 本リリースの DB2 Information Integrator がこのタイプの照会を処理する方法を示し ています。データベースはニックネーム・データをローカル・システムのパーティ ションに配布して並列処理を行います。

<span id="page-191-0"></span>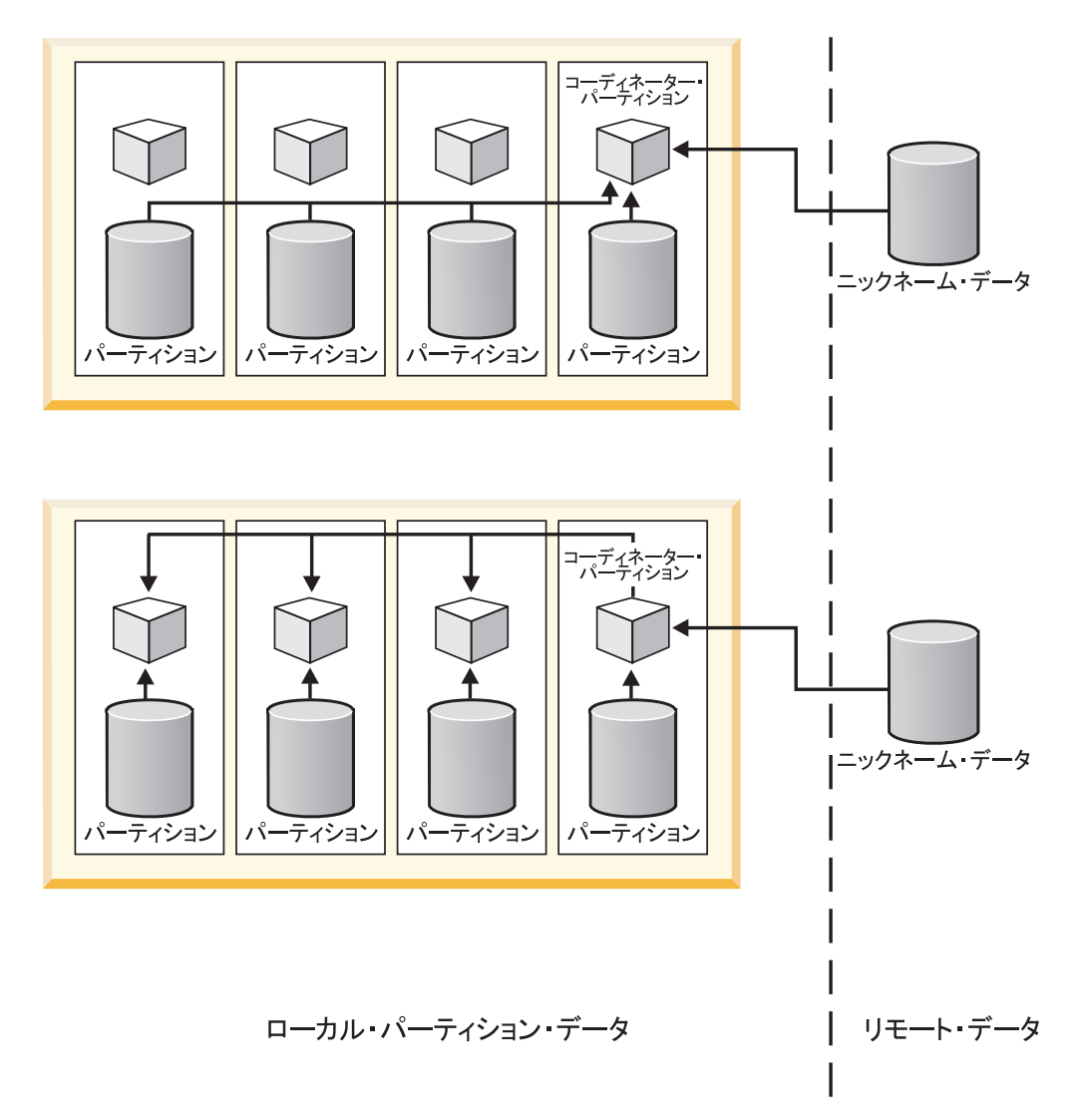

図 *7.* ローカルおよびリモート・データ・ソースのパーティション間並列処理

181 [ページの図](#page-192-0) 8 は、リモート・データ・ソースのみが関係するパーティション間 並列処理の概念を示したものです。図の上部は、1 つのコーディネーター・パーテ ィションで実行されるリモート・ニックネーム・データの逐次処理を示していま す。図の下部は、コーディネーター・パーティションが計算パーティション・グル ープにデータを配布することを示しています。

| | | | | |

<span id="page-192-0"></span>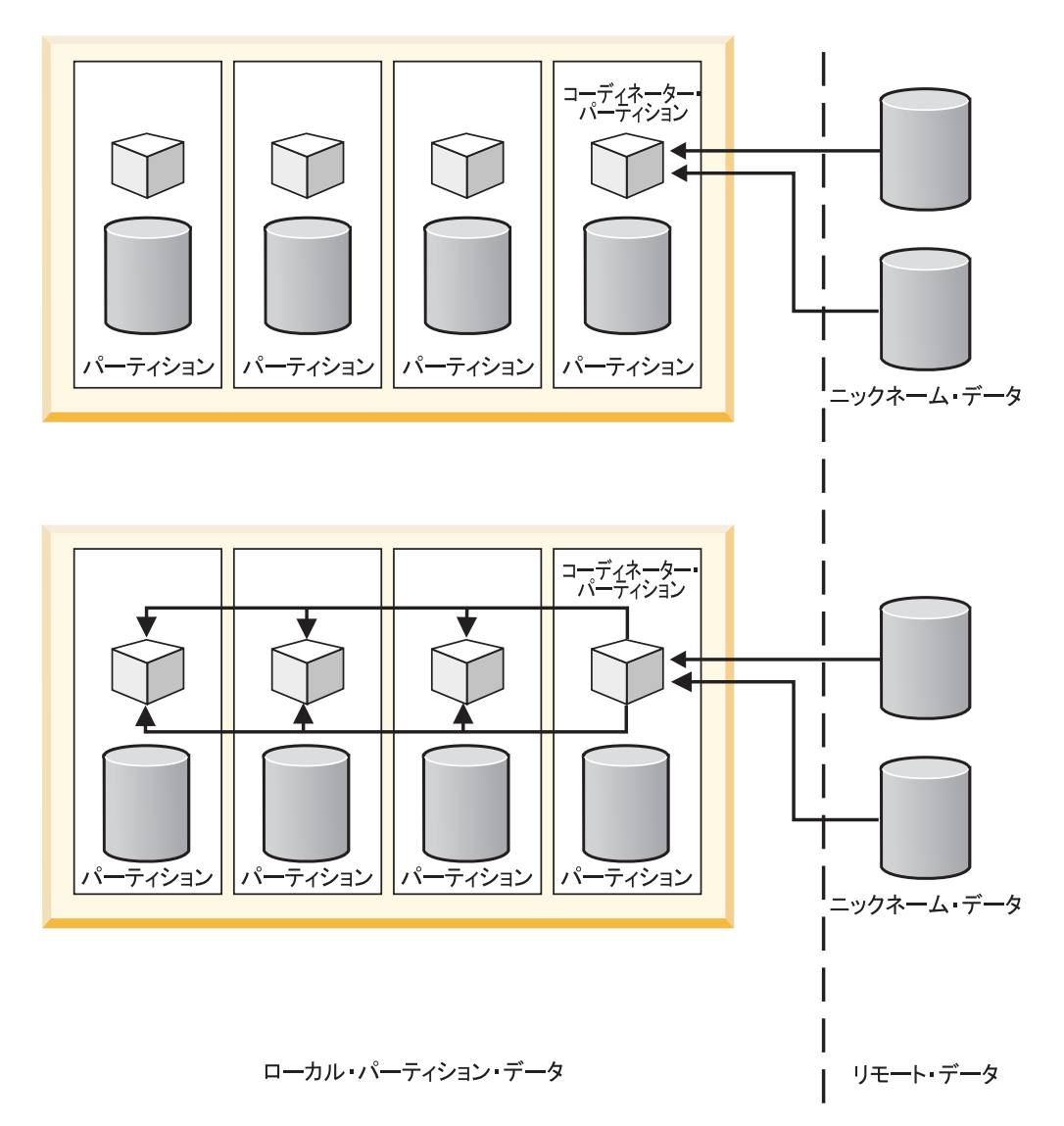

図 *8.* リモート・データ・ソースのみを参照する照会のパーティション間並列処理

#### 関連概念**:** • 177 [ページの『ニックネームを参照する照会の並列処理』](#page-188-0) v 182 [ページの『計算パーティション・グループ』](#page-193-0) 関連タスク**:** • 181 ページの『ニックネームを参照する照会によるパーティション間並列処理の 使用可能化』 | | | | | | |

# ニックネームを参照する照会によるパーティション間並列処理の使用可能化

|

| |

| |

複数のパーティションで並列に実行できるニックネームを参照する照会は、高速に 実行できます。

パーティション化されたデータベース環境では、以下の条件を満たす場合にフェデ レーテッド照会を並列に実行できます。

- v フェデレーテッド照会に、ニックネームとローカル・パーティション化表の組み 合わせが関係する。
	- フェデレーテッド照会に、計算パーティション・グループを使用するニックネー ムだけが関係する。

パーティション化された環境では、パーティション間並列処理を確立するためにデ ータベース・パラメーターやデータベース構成パラメーターを設定する必要はあり ません。

## 制約事項**:**

<span id="page-193-0"></span>| | | |

| | | | | | | | | | |

| | |

> | | | | | | |

| | | | | | |

| |

| | | | 照会の中の、Fenced ラッパーを使用するニックネームを参照する部分だけが、並列 に実行できます。照会の中の、トラステッド・ラッパーを使用するニックネームを 参照する部分は、どれも並列に実行できません。

#### 手順**:**

- 1. 計算パーティション・グループをセットアップします。
- 2. CREATE WRAPPER または ALTER WRAPPER ステートメントの DB2 FENCED オプションを Y に設定して発行します。

#### 関連概念**:**

- v 182 ページの『計算パーティション・グループ』
- v 179 [ページの『ニックネームを参照する照会によるパーティション間並列処理』](#page-190-0)

# 計算パーティション・グループ

計算パーティション・グループには、オプティマイザーが結合操作のために動的再 配布操作を実行するときに使用するパーティション・セットが定義されます。計算 パーティション・グループは、データベース・パーティション・グループとしてシ ステム・カタログ SYSCAT.DBPARTITIONGROUPS に指定されますが、それには IBMCATNODEGROUP は含まれません。

計算パーティション・グループは、フェデレーテッド・パーティション間照会並列 処理に使用できます。計算パーティション・グループを使用することにより、照会 のニックネーム部分を並列で実行できます。計算パーティション・グループを含む 照会プランでは、フェデレーテッド・サーバーがパーティション間でニックネー ム・データの再配布を行って並列結合を作成します。このタイプのプランは、結合 に関係するニックネーム・データの量が多い場合には、照会を高速で実行できま す。

## 計算パーティション・グループの指定には、DB2\_COMPPARTITIONGROUP レジス トリー変数を使用します。

### 関連概念**:**

• 177 [ページの『ニックネームを参照する照会の並列処理』](#page-188-0)

#### 関連タスク**:**

v 183 [ページの『計算パーティション・グループの定義』](#page-194-0)

# 計算パーティション・グループの定義

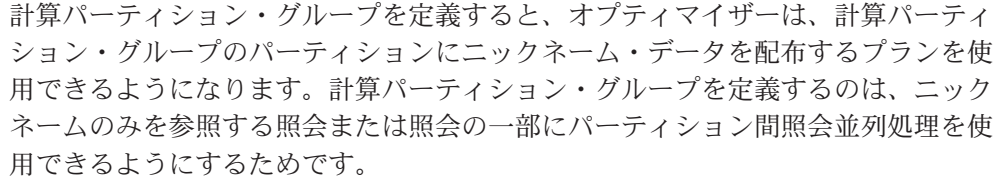

## 前提条件**:**

# インスタンス内のすべてのデータベース上で計算パーティション・グループを表す ために使用するパーティション・グループは、すべて同じ名前でなければなりませ ん。これらのパーティション・グループの定義をデータベースごとに異なるものに することはできますが、それらの名前は必ず同じにします。

制約事項**:**

<span id="page-194-0"></span>| |

| | | | |

|

| | | |

|

| |

|

| | |

| |

| | |

| |

| | |

 $\overline{1}$ 

| |

| | | | | | | オプティマイザーは計算パーティション・グループを、照会中のニックネームを参 照する部分に対してのみ使用しますが、ローカル・データは参照しません。

#### 手順**:**

計算パーティション・グループを定義するには、DB2 コマンド行で次のコマンドを 発行します。

db2set DB2\_COMPPARTITIONGROUP=partitiongroup\_name

partitiongroup name は、計算パーティション・グループとして定義するパーティシ ョン・グループの名前です。

次の例は、DB2\_COMPPARTITIONGROUP レジストリー変数を使用して計算パーテ ィション・グループ FINANCE3 を定義する方法を示しています。

db2set DB2\_COMPPARTITIONGROUP=FINANCE3

## 関連概念**:**

v 182 [ページの『計算パーティション・グループ』](#page-193-0)

#### 関連資料**:**

v 「コマンド・リファレンス」の『db2set - DB2 プロファイル・レジストリー・コ マンド』

# ニックネームを参照する照会によるパーティション間並列処理のパフォーマ ンス期待値 |

ローカルにパーティション化された表とニックネームの組み合わせを参照する照会 の場合、オプティマイザーは適切なパーティションにニックネーム・データを再配 布する実行プランを選択できます。結合内でニックネーム・データの量がローカ ル・パーティション化データの量よりも少ない場合は、再配布プランにより照会の 実行を高速にすることができます。結合内のニックネーム・データの量がローカ ル・パーティション化データの量よりも大幅に多い場合は、ニックネーム・データ の再配布を含む並列プランを使用することはできません。オプティマイザーが並列

- プランを選択しない場合は、フェデレーテッド・サーバーがニックネームとローカ ル表の逐次結合をコーディネーター・パーティションで実行します。
- 2 つのニックネームの結合の場合は、関係するデータの量が多いときには、計算パ ーティション・グループのすべてのパーティションにデータを配布する実行プラン が便利です。サイズの大きい結合を並列で処理することの利点は、複数のパーティ ションにデータを再配布する追加コストが埋め合わされることです。ニックネー ム・データの量が比較的小さい場合は、複数のパーティションにデータを再配布し たとすれば余分にかかるコストを抑えることができるので、結合によるコストは高 くありません。一般に、関係するニックネームが大きい場合に、オプティマイザー は計算パーティション・グループのプランを選択し、それ以外の場合は、フェデレ ーテッド・サーバーはコーディネーター・パーティションでニックネームを逐次結 合します。

#### 関連概念**:**

<span id="page-195-0"></span>| |

| | | | | | | | | |

| | | | | |

> | |

| | | |

| | | |

> | |

| | | | |

| | | | |

- v 182 [ページの『計算パーティション・グループ』](#page-193-0)
- v 179 [ページの『ニックネームを参照する照会によるパーティション間並列処理』](#page-190-0)

#### 関連資料**:**

v 187 [ページの『ニックネームを参照する照会によるパーティション間並列処理の](#page-198-0) [アクセス・プランの例』](#page-198-0)

# ニックネームを参照する照会による混合並列処理

パーティション化された環境でローカルの表とニックネームを含む照会には、パー ティション内並列処理とパーティション間並列処理の両方を使用できます。フェデ レーテッド・サーバーは、複数のパーティション間でリモート・データを分散した り、各パーティション内で並列にデータを処理したりすることができます。

#### 関連概念**:**

• 177 [ページの『ニックネームを参照する照会の並列処理』](#page-188-0)

#### 関連タスク**:**

v 184 ページの『ニックネームを参照する照会による混合並列処理の使用可能化』

# ニックネームを参照する照会による混合並列処理の使用可能化

並列で実行されるフェデレーテッド照会は、高速で実行します。パーティション内 並列処理およびパーティション間並列処理を使用することで、ローカル・データと リモート・データを参照する照会のパフォーマンスを向上させることができます。 フェデレーテッド照会は、ニックネームとローカルにパーティション化された表の 組み合わせを参照します。

#### 手順**:**

- 1. MAX\_QUERYDEGREE データベース構成パラメーターを 1 より大きい値に設定 する。
- 2. DFT DEGREE データベース構成パラメーターを 1 より大きい値に設定する か、または特殊レジスター CURRENT DEGREE を設定する必要があります。

DFT\_DEGREE パラメーターを ANY に設定すると、パーティション内並列処理 のデフォルト・レベルはコンピューター上の SMP プロセッサーの数と同じにな ります。

- 3. 計算パーティション・グループをセットアップします。
- 4. CREATE WRAPPER または ALTER WRAPPER ステートメントの DB2 FENCED オプションを Y に設定して発行します。

#### 関連概念**:**

<span id="page-196-0"></span>| | | | | | | | | | | | | | |

|

| |

| | | | | | | | | | |

> | |

| | |

| |

- v 182 [ページの『計算パーティション・グループ』](#page-193-0)
- 184 [ページの『ニックネームを参照する照会による混合並列処理』](#page-195-0)

#### 関連タスク**:**

v 「*IBM DB2 Information Integrator* ラッパー開発者向けガイド」の『トラステッド および fenced モードのプロセス環境』

## 関連資料**:**

v 190 [ページの『ニックネームを参照する照会による混合並列処理のアクセス・プ](#page-201-0) [ランの例』](#page-201-0)

#### ニックネームを参照する照会の並列アクセス・プラン |

SQL Explain 機能は、オプティマイザーが照会を処理するときに使用するアクセ ス・プランに関する情報を収集します。

#### 関連概念**:**

- v 「管理ガイド*:* パフォーマンス」の『SQL Explain 機能』
- v 「管理ガイド*:* パフォーマンス」の『Explain ツール』
- v 「管理ガイド*:* パフォーマンス」の『SQL Explain ツール』

#### 関連資料**:**

- 185 ページの『ニックネームを参照する照会によるパーティション内並列処理の アクセス・プランの例』
- 187 [ページの『ニックネームを参照する照会によるパーティション間並列処理の](#page-198-0) [アクセス・プランの例』](#page-198-0)
- 190 [ページの『ニックネームを参照する照会による混合並列処理のアクセス・プ](#page-201-0) [ランの例』](#page-201-0)

# ニックネームを参照する照会によるパーティション内並列処理のアクセス・ プランの例 |

DB2 UDB Explain 機能は、オプティマイザーが照会処理中に使用するアクセス・プ ランを生成することができます。以下の例は、パーティション内並列処理環境で、 オプティマイザーがニックネーム・データにアクセスする方法を示しています。

例 **1: DB2 Information Integrator** バージョン **8.2** 並列処理サポートを使用する 前

```
この例では、フェデレーテッド・サーバーはローカル表 ORDERS とニックネーム
ITEMS の結合を逐次処理します。パーティション内並列処理は使用しません。
SELECT *
FROM ORDERS A, ITEMS B
WHERE A.ID1 = B.ID1 AND B.ITEM = 3
       RETURN
        (1)|
        HSJOIN
        (2)/----+---\<br>\N     SHIP
   TBSCAN
   (3) (4)| |
 TABLE: NEWTON NICKNM: NEWTON
   ORDERS ITEMS
例 2: DB2 Information Integrator バージョン 8.2 並列処理サポートを使用した
場合
この結合の例では、ニックネームと逐次結合する前にローカル表を並列に読み取る
ことにより、照会を高速に実行することが可能になっています。
SELECT *
FROM ORDERS A, ITEMS B
WHERE A.ID1 = B.ID1 AND B。RETURN
        ( 1)
          |
        HSJOIN
        (2)/----+---\
   LTQ SHIP
   (3) (5)| |
   TBSCAN NICKNM: NEWTON
   ( 4) ITEMS
     \overline{ }TABLE: NEWTON
   ORDERS
例 3: 集約によるパーティション内並列処理
この例では、データベースはパーティション内で並列の関係にあるローカル表デー
タを集約することで、集約の実行を向上させています。ローカル表とニックネーム
の結合は、コーディネーター・ノード側で逐次に実行されます。
SELECT *
FROM ITEMS A
WHERE ID =(SELECT MAX(ID)
 FROM ORDERS
```
RETURN  $(1)$ | NLJOIN  $(2)$ 

WHERE NUMBER = 10)

| | |  $\blacksquare$ | | | | | | | | | | | | |  $\perp$ 

| |

| | | | | | | | | | | | | | | | | | | | |

|

| | | | | | | | | | | | | |  $\blacksquare$ |

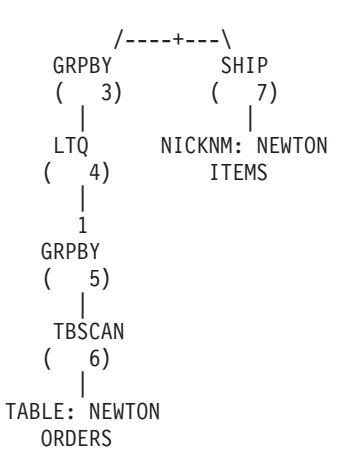

#### 関連概念**:**

<span id="page-198-0"></span>| | | | | | | |  $\blacksquare$ | | |  $\blacksquare$ | | |

| | | | | | |

 $\blacksquare$ |

| | |

|

| | | | | | | | | | | | | | | | | |  $\blacksquare$ | | |

- v 「管理ガイド*:* パフォーマンス」の『例 2: パーティション内並列処理による単一 パーティションのプラン』
- 185 [ページの『ニックネームを参照する照会の並列アクセス・プラン』](#page-196-0)

### 関連タスク**:**

v 178 [ページの『ニックネームを参照する照会によるパーティション内並列処理の](#page-189-0) [使用可能化』](#page-189-0)

## ニックネームを参照する照会によるパーティション間並列処理のアクセス・ プランの例 |

DB2 UDB Explain 機能は、オプティマイザーが照会処理中に使用するアクセス・プ ランを生成することができます。次の例は、パーティション間並列処理環境で、オ プティマイザーがニックネーム・データにアクセスする方法を示しています。

### 例 **1:** トラステッド・モード

この例では、ニックネームはトラステッド・ラッパーを使用します。データベース は、コーディネーター・パーティションでローカル表とニックネームの結合を逐次 に実行します。データベースは、2 つのパーティションに配布されているローカ ル・データをコーディネーター・パーティションに移動します。次いで、フェデレ ーテッド・サーバーはそのローカル・データをニックネーム・データと結合しま す。データベースは、トラステッド・ラッパーを使用して定義されたニックネーム をコーディネーター・パーティションで結合します。データベースは、並列結合を 作成する際に、複数のパーティションにまたがってデータを配布することはできま せん。

SELECT \* FROM ORDERS A, ITEMS B WHERE  $A.ID1 = B.ID1 AND B。$ 

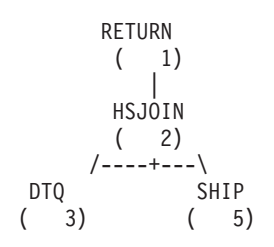

```
| |
   TBSCAN NICKNM: NEWTON
  ( 4) ITEMS
    |
TABLE: NEWTON
  ORDERS
```
例 **2: Fenced** モード

| | |  $\perp$ | | |

> | | | | | | | | | | | | | | | | | | | | | | | | | | | | | | | | | | |

> |

H

| | | | | | | | | | | | | | | |

この例では、ニックネームは Fenced ラッパーを使用します。フェデレーテッド・ サーバーはニックネーム・データを他のパーティションに配布し、ローカル・デー タとの結合を並列して実行します。

SELECT \* FROM ORDERS A, ITEMS B WHERE  $A.ID1 = B.ID1 AND B.ITEM = 3$ 

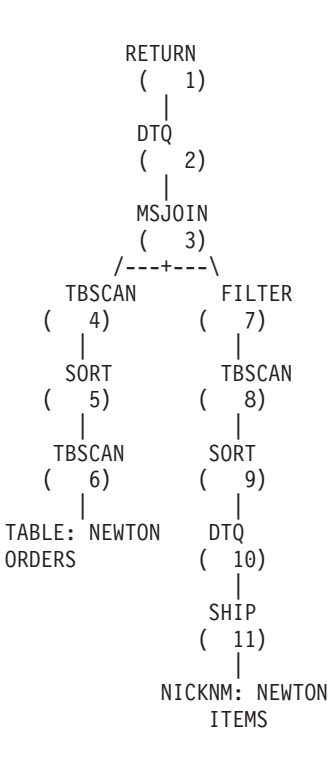

例 **3:** 計算パーティション・グループを使用しない **Fenced** モード

この例では、2 つのニックネームが Fenced ラッパーを使用し、計算パーティショ ン・グループは定義されていません。フェデレーテッド・サーバーはコーディネー ター・パーティションで結合を実行します。フェデレーテッド・サーバーがデータ を他のパーティションに配布して処理を実行することはありません。

SELECT \* FROM ITEMS A, LOCATIONS B WHERE A.ID1 = B.ID1

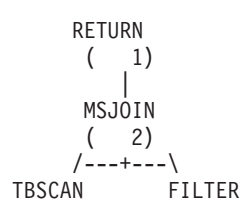

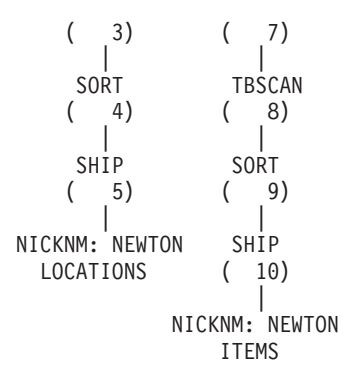

| | |  $\blacksquare$  $\blacksquare$ | |  $\blacksquare$ | | | | |

|

| | | | | | | | | | | | |  $\blacksquare$ | | | | | | | | | | | | | | | | |  $\blacksquare$ | | | | | | | |

| | |

 $\overline{1}$ 

## 例 **4:** 計算パーティション・グループを使用する **Fenced** モード

この例では、ニックネームが Fenced ラッパーを使用し、計算パーティション・グ ループが定義されています。この場合、オプティマイザーは、データをコーディネ ーター・パーティションから計算パーティション・グループ内の他のパーティショ ンに配布するプランを選択します。

SELECT \* FROM ITEMS A, LOCATIONS B WHERE A.ID = B.ID

RETURN ( 1) | DTQ  $(2)$ | MSJOIN ( 3)  $/$ ---+--- $\setminus$ TBSCAN FILTER  $( 4) ( 9)$ | | SORT TBSCAN  $(5) (10)$ | | DTQ SORT  $(6) (11)$ | | SHIP DTO  $(7) (12)$ | | NICKNM: NEWTON SHIP LOCATIONS ( 13) | NICKNM: NEWTON ITEMS

## 関連概念**:**

- v 「管理ガイド*:* パフォーマンス」の『例 3: パーティション間並列処理による複数 パーティションのプラン』
- 185 [ページの『ニックネームを参照する照会の並列アクセス・プラン』](#page-196-0)

#### 関連タスク**:**

v 「*IBM DB2 Information Integrator* ラッパー開発者向けガイド」の『トラステッド および fenced モードのプロセス環境』

v 181 [ページの『ニックネームを参照する照会によるパーティション間並列処理の](#page-192-0) [使用可能化』](#page-192-0)

# ニックネームを参照する照会による混合並列処理のアクセス・プランの例

DB2 UDB Explain 機能は、オプティマイザーが照会処理中に使用するアクセス・プ ランを作成することができます。次の例は、パーティション内並列処理環境とパー ティション間並列処理環境の両方を使用する環境で、オプティマイザーがニックネ ーム・データにアクセスする方法を示しています。

#### 例 **1:** トラステッド・モード

<span id="page-201-0"></span>| |

> | |

| |  $\perp$ |

|

| | | | | | | | | | | | | | | | | | | | | | | | | | | | |

> | | | | | | | | | | | | | |

 $\mathbf{I}$ 

次の例は、トラステッド・モードでのローカル表とニックネームの結合を示してい ます。フェデレーテッド・サーバーはローカル・データを各パーティションで並列 に処理してから、コーディネーター・パーティションでローカル・データをニック ネームと結合します。フェデレーテッド・サーバーはニックネーム・データの処理 を複数のパーティション、または 1 つのパーティション上の複数のプロセッサーに またがって並列に行うことはありません。

SELECT \* FROM ORDERS A, ITEMS B WHERE  $A.ID1 = B.ID1 AND B。$ 

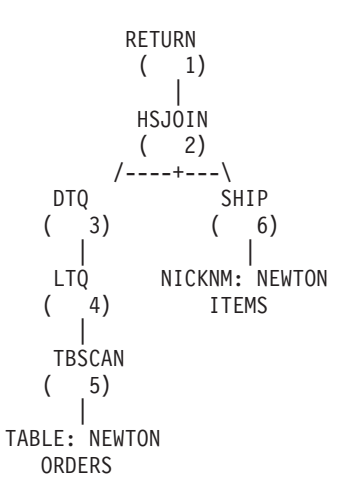

#### 例 **2: Fenced** モード

次の例は、Fenced モードでのローカル表とニックネームの結合を示しています。フ ェデレーテッド・サーバーは、ニックネーム・データをコーディネーター・パーテ ィションからシステム内の他のパーティションに配布します。フェデレーテッド・ サーバーは、ローカル表データとニックネーム・データの両方を複数のパーティシ ョンおよびプロセッサーで並列して処理します。

SELECT \* FROM ORDERS A, ITEMS B WHERE  $A.ID1 = B.ID1 AND B。$ 

RETURN ( 1) |

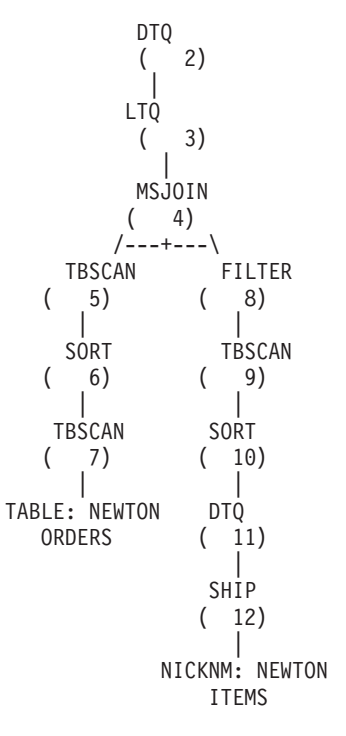

## 関連概念**:**

| |  $\blacksquare$  $\blacksquare$ | | |  $\perp$ | | |  $\blacksquare$ | | | | | | | | | | | | | |

| | | | | | | |

- v 「管理ガイド*:* パフォーマンス」の『例 4: パーティション内並列処理とパーティ ション内並列処理による複数パーティションのプラン』
- 185 [ページの『ニックネームを参照する照会の並列アクセス・プラン』](#page-196-0)

## 関連タスク**:**

- v 「*IBM DB2 Information Integrator* ラッパー開発者向けガイド」の『トラステッド および fenced モードのプロセス環境』
- 184 [ページの『ニックネームを参照する照会による混合並列処理の使用可能化』](#page-195-0)

# **|第 13 章 マテリアライズ照会表とフェデレーテッド・システム**

この章では、フェデレーテッド・システムで、ニックネームを参照するマテリアラ イズ照会表を使用する方法について説明します。

この章では以下の内容を扱います。

- v 『マテリアライズ照会表とフェデレーテッド・システムの概説』
- v 194 [ページの『フェデレーテッド・マテリアライズ照会表の作成』](#page-205-0)
- v 195 [ページの『データ・ソースに固有の、マテリアライズ照会表の制約事項』](#page-206-0)
- 197 [ページの『ニックネームを含むマテリアライズ照会表の使用に関する制約事](#page-208-0) [項』](#page-208-0)

# □ マテリアライズ照会表とフェデレーテッド・システムの概説

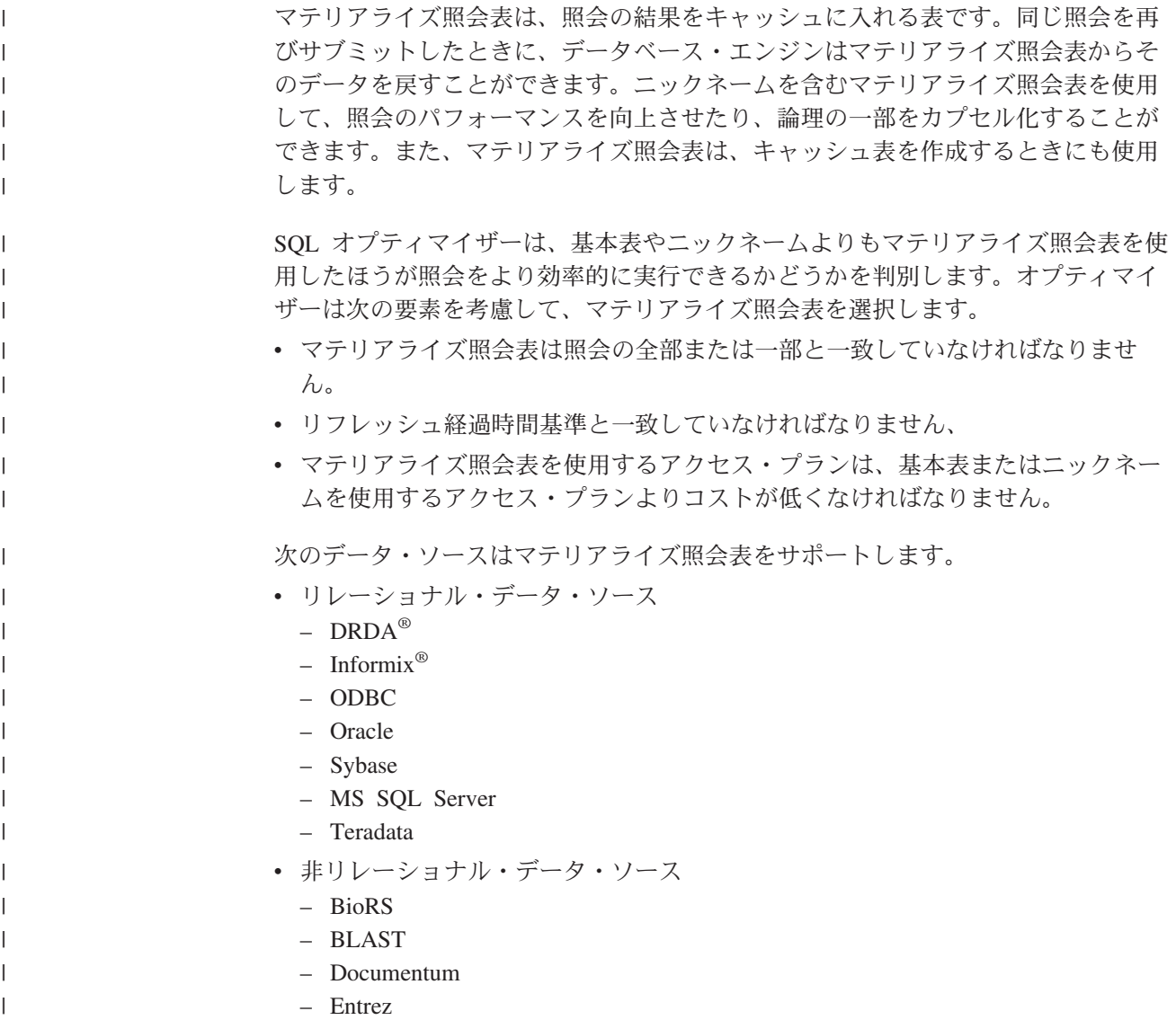

<span id="page-204-0"></span>|

| |

| | | | | |

|

<span id="page-205-0"></span>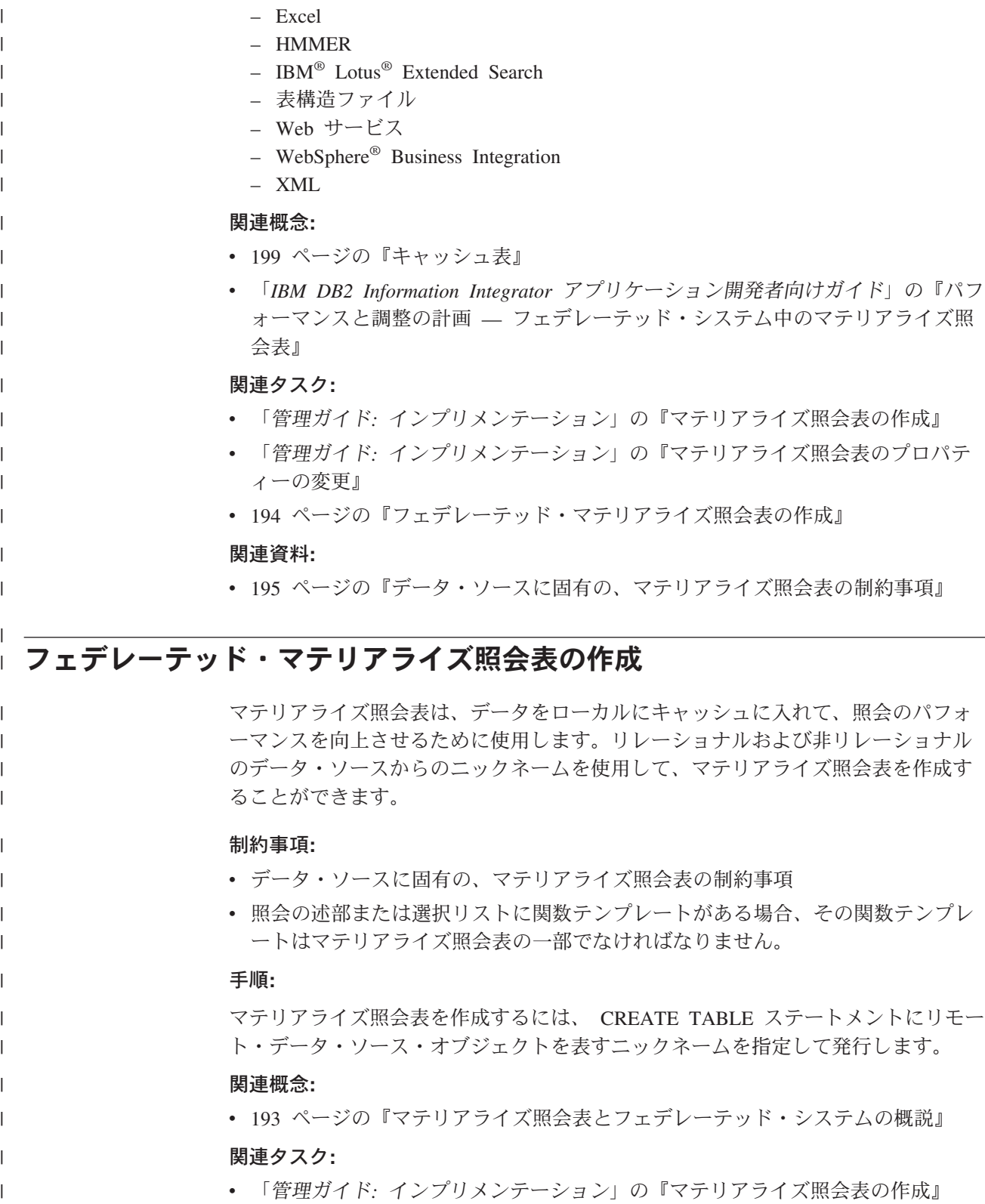

• 203 [ページの『キャッシュ表へのマテリアライズ照会表の追加』](#page-214-0)

## 関連資料**:**

- 195 [ページの『データ・ソースに固有の、マテリアライズ照会表の制約事項』](#page-206-0)
- v 「*SQL* リファレンス 第 *2* 巻」の『ALTER TABLE ステートメント』

| | | |

# データ・ソースに固有の、マテリアライズ照会表の制約事項

このトピックでは、次のデータ・ソースについて、マテリアライズ照会表を作成す る場合の制約事項を説明します。

• Bio-RS

<span id="page-206-0"></span>|

| |

| | | | | | | | | |

|

| | |

|

| | | |

| | |  $\perp$ 

| | |

| | |

 $\mathbf{I}$ 

| | | | |

| | |

- $\cdot$  BLAST
- Entrez
- HMMER
- IBM Lotus Extended Search
- v 表構造ファイル
- Web サービス
- $\bullet$  XML

## **Bio-RS**、**Entrez**、および **IBM Lotus Extended Search** の制約事項

これらのラッパーには、WHERE 文節に少なくとも 1 つの述部が必要です。ラッパ ーの述部要件を持たすマテリアライズ照会表を作成しなければなりません。述部を 指定しないと、マテリアライズ照会表のリフレッシュが失敗します。

#### **BLAST** および **HMMER** の制約事項

BLAST および HMMER ラッパーを使用する場合は、述部によってはデータ・ソー スが値を要求します。ラッパーがその値のデフォルト値を提供します。特定の値を ユーザーが指定しなければならない述部もあります。述部を指定しないと、マテリ アライズ照会表のリフレッシュが失敗します。

次の例では、ラッパーがデータ・ソースにアクセスしなかったので、マテリアライ ズ照会表が正常に作成されました。

CREATE TABLE MY MQT AS (SELECT \* FROM BLAST NICK) DATA INITIALLY DEFERRED REFRESH DEFERRED ENABLE QUERY OPTIMIZATION;

ただし、表をリフレッシュすると、データを検索するために BLAST データ・ソー スにアクセスします。 BLAST データ・ソースは、列 blast\_seq に述部が必要なの で、エラーを出します。

オプショナルの述部の場合、デフォルト値ではない値の照会を発行するには、マテ リアライズ照会表を作成するときに値を指定しなければなりません。述部を指定し ないと、マテリアライズ照会表のリフレッシュが失敗します。

次の例では、マテリアライズ照会表を作成するときに、ラッパーがオプショナル・ パラメーターにデフォルト値を提供します。オプショナル・パラメーターは in arg1  $= 2 \leq$  in arg2 < 30 です。

CREATE TABLE MY MQT AS (SELECT \* FROM BLAST NICK WHERE BLAST SEQ = '12345') DATA INITIALLY DEFERRED REFRESH DEFERRED ENABLE QUERY OPTIMIZATION;

次の照会を発行すると、照会オプティマイザーはこの照会をマテリアライズ照会表 と突き合わせます。オプティマイザーがマテリアライズ照会表プランを選択する と、この照会の結果は誤りとなります。マテリアライズ照会表には in\_arg1 = 2 と いうデータが含まれていますが、要求された照会には in\_arg1 = 3 というデータが 含まれているため、照会は誤った結果を戻します。

SELECT  $*$  FROM BLAST NICK WHERE BLAST SEQ = '12345' AND IN ARG1 = 3;

マテリアライズ照会表を作成する場合には、ラッパーからデフォルト値が提供され るとしても、一部の述部にはユーザーが明示的に値を指定しなければなりません。 値を指定しないと、オプティマイザーが照会を突き合わせ先のマテリアライズ照会 表に経路指定できないことがあります。マテリアライズ照会表を作成したときに、 特定の述部値を明示的に指定しなかったという場合に、そうなることがあります。

次の例は、照会とマテリアライズ照会表を突き合わせるときに、オプティマイザー がマテリアライズ照会表の選択にどのように失敗するかを示しています。マテリア ライズ照会表にはデフォルト値の固定入力列が含まれているのに、照会にはこの述 部が指定されていないため、照会はマテリアライズ照会表に経路指定されません。

CREATE TABLE K55ADMIN.BLAST\_NICK1\_M1 AS ( SELECT SCORE, E VALUE, QUERYSTRANDS FROM K55ADMIN.BLAST NICK1 WHERE BLASTSEQ='ATGATCGGATCGAATTCGAT' AND E VALUE < 10) DATA INITIALLY DEFERRED REFRESH DEFERRED;

次の照会を発行しても、照会はマテリアライズ照会表に経路指定されません。照会 が経路指定されないのは、マテリアライズ照会表は E\_VALUE < 10 を指定してい ないとオプティマイザーが判断するためです。

SELECT SCORE, E VALUE, QUERYSTRANDS FROM K55ADMIN.BLAST\_NICK1 WHERE BLASTSEQ='ATGATCGGATCGAATTCGAT';

#### 表構造ファイルの制約事項

表構造ファイルのニックネームに DOCUMENT オプションを指定して定義している 場合は、ファイル・パスを指定した述部がマテリアライズ照会表になければなりま せん。述部を指定しないと、マテリアライズ照会表のリフレッシュが失敗します。

#### **Web** サービスの制約事項

マテリアライズ照会表は、ニックネーム階層のフラット・ビューに対してのみ作成 することができます。階層のニックネームごとにマテリアライズ照会表を作成する ことはできません。

#### **XML** の制約事項

マテリアライズ照会表は、子テーブル上に作成することはできません。

XML 表のニックネームに DOCUMENT オプションを指定して定義している場合 は、マテリアライズ照会表にはファイル・パスを指定した述部が必要です。述部を 指定しないと、マテリアライズ照会表のリフレッシュが失敗します。

#### 関連タスク**:**

v 194 [ページの『フェデレーテッド・マテリアライズ照会表の作成』](#page-205-0)

#### 関連資料**:**

• 197 [ページの『ニックネームを含むマテリアライズ照会表の使用に関する制約事](#page-208-0) [項』](#page-208-0)

| | |

| | |  $\perp$ |

|  $\perp$ | | | |  $\perp$ | |

| | | | |

 $\perp$ 

| | |

|

 $\perp$ | |

|

|

| | |

| | | | |

# ニックネームを含むマテリアライズ照会表の使用に関する制約事項

<span id="page-208-0"></span>| |

| |

| |

| | | | | | | | | | | | | | | |

| | | |

|

DB2 Information Integrator は、パーティション・データベース環境でニックネーム を参照する、システム保守のマテリアライズ照会表をサポートしていません。

この制約に対処するために、ユーザー保守のマテリアライズ照会表を使用すること ができます。

たとえば、DEPART という名前の非リレーショナル・ニックネームの場合、次のコ マンドを発行してシステム保守のマテリアライズ照会表をシミュレートすることが できます。

SET CURRENT MAINTAINED TABLE TYPES FOR OPTIMIZATION ALL;

CREATE TABLE AST1(C1, C2) AS (SELECT EMPNO, FIRSTNME FROM DEPART WHERE EMPNO>'000000') DATA INITIALLY DEFERRED REFRESH DEFERRED ENABLE QUERY OPTIMIZATION MAINTAINED BY USER;

SET INTEGRITY FOR AST1 ALL IMMEDIATE UNCHECKED;

INSERT INTO AST1 (SELECT EMPNO, FIRSTNME FROM DEPART WHERE EMPNO>'000000');

SET CURRENT REFRESH AGE ANY;

次の SELECT ステートメントを実行すると、前に定義したマテリアライズ照会表か らの応答を受け取ることができます。

SELECT EMPNO, FIRSTNME FROM DEPART WHERE EMPNO > '000000' AND FIRSTNME LIKE 'AN%';

# **|第 14 章 フェデレーテッド・システム内のキャッシュ表**

この章では、キャッシュ表とは何か、また、それをフェデレーテッド・システムで 使用する方法について説明します。

この章では以下の内容を扱います。

- 『キャッシュ表』
- 201 [ページの『キャッシュ表の作成』](#page-212-0)
- 202 [ページの『キャッシュの使用可能化』](#page-213-0)
- v 203 [ページの『キャッシュ表へのマテリアライズ照会表の追加』](#page-214-0)
- v 204 [ページの『キャッシュ表からのマテリアライズ照会表のドロップ』](#page-215-0)
- 204 [ページの『キャッシュ表のドロップ』](#page-215-0)

# □ キャッシュ表

<span id="page-210-0"></span>|

| |

| | | | | | |

|

| | | | | | | | | | | |

|  $\overline{1}$ |

キャッシュ表を使用すると、照会時に、リモート・リレーショナル・データ・ソー スからデータに直接アクセスする代わりにローカルのデータ・サブセットにアクセ スするので、照会のパフォーマンスが向上します。キャッシュ表は次のコンポーネ ントで構成されています。

- リモート・リレーショナル・データ・ソース表と同じ列定義およびデータ・アク セスを持つ、フェデレーテッド・データベース・システム上のニックネーム。
- v ニックネームに定義する、1 つ以上のユーザー保守のマテリアライズ照会表。ニ ックネームには、リモート・データ・ソースのうちで使用頻度の高いデータのサ ブセットを含めることができます。
- ローカルのマテリアライズ照会表がリモート・データ・ソースの現状を反映した ものであるようにするために、各マテリアライズ照会表に関連付けられているユ ーザー定義のレプリケーション・スケジュール。
- キャッシュ表の概念を 200 [ページの図](#page-211-0) 9 に図で示します。

<span id="page-211-0"></span>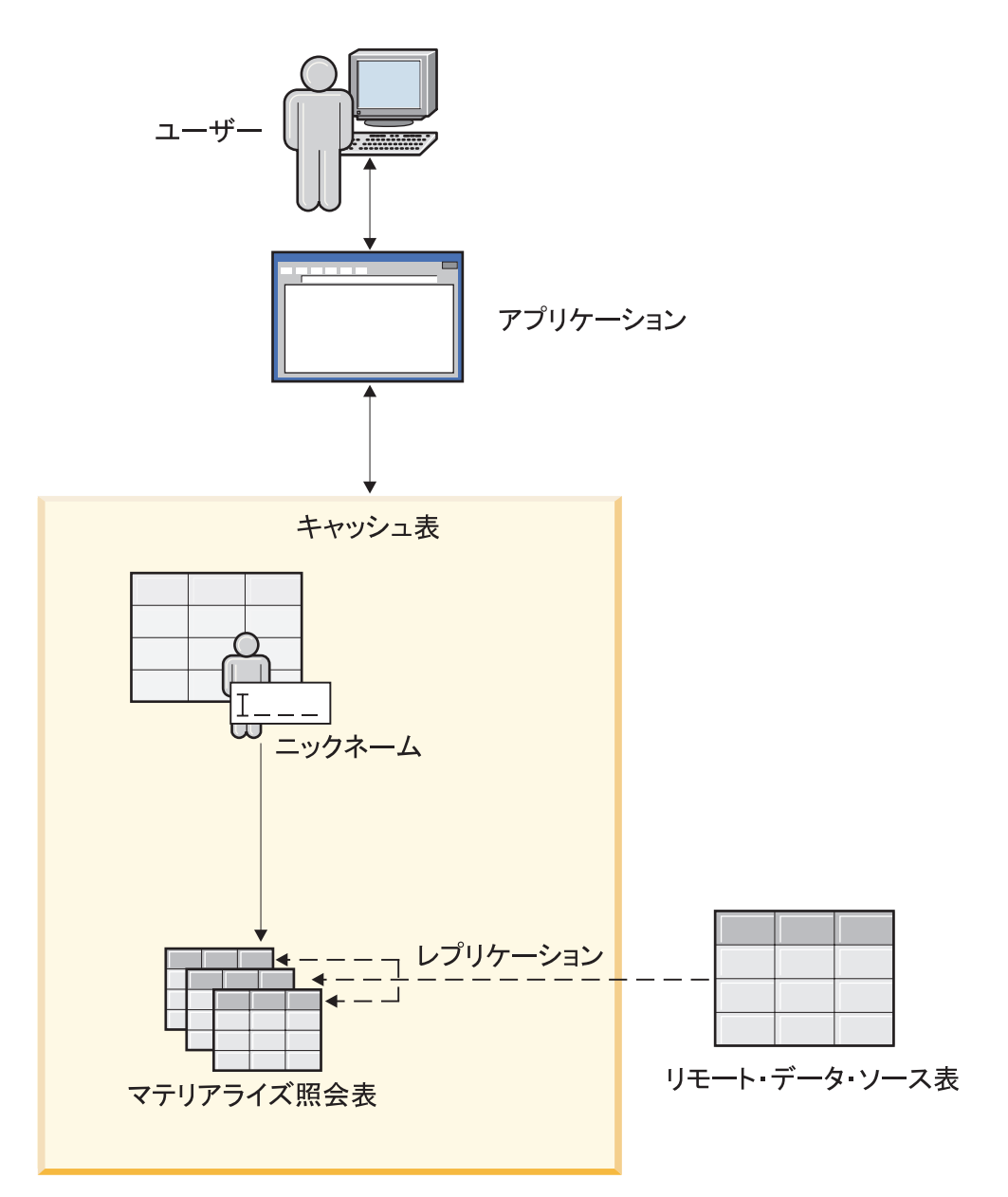

図 *9.* キャッシュ表は、ニックネーム、マテリアライズ照会表、およびレプリケーション・ス ケジュールで構成される。

キャッシュ表の名前は、ニックネーム・コンポーネントと同じです。キャッシュ表 は 1 つのリモート表にしか関連付けることができません。キャッシュ表は、リモー ト・データ・ソース全体のレプリカにするか、またはリモート・データ・ソースか ら部分的に何行かを取り込むことができます。キャッシュ表に含まれるローカル・ データは、キャッシュ表に関連付けられているマテリアライズ照会表によって定義 されます。キャッシュ表とマテリアライズ照会表の主な違いは、キャッシュ表の構 成が DB2® コントロール・センターから行われることです。

リモート・データ・ソースを照会するアプリケーションは、わずかに変更するだけ でキャッシュ表を照会できるようになります。照会処理中に、オプティマイザーが 照会先をキャッシュ表またはリモート・リレーショナル・データ・ソース表に誘導 します。

| | | | | | |

| | | |

#### 関連概念**:**

- v 「管理ガイド*:* プランニング」の『複製されたマテリアライズ照会表』
- v 193 [ページの『マテリアライズ照会表とフェデレーテッド・システムの概説』](#page-204-0)

#### 関連タスク**:**

- 201 ページの『キャッシュ表の作成』
- v 194 [ページの『フェデレーテッド・マテリアライズ照会表の作成』](#page-205-0)

# □ キャッシュ表の作成

<span id="page-212-0"></span>| | | | | |

|

 $\|$ | |

| | |

| | | | | | |  $\blacksquare$ | | | | | | | | | | | | | | | | |

頻繁にはアクセスしてもほとんど変更のないデータを保管する場合には、キャッシ ュ表を使用します。キャッシュ表を使用することにより、照会のパフォーマンスを 改善できます。

キャッシュできるデータは、DB2 UDB により異機種混合レプリケーションがサポ ートされているデータ・ソース、つまり DB2 ファミリー、 Informix、Microsoft SQL Server、Oracle、および Sybase データ・ソースからのデータです。

#### 前提条件**:**

- v DB2 UDB サーバーの FEDERATED データベース・マネージャー構成パラメー ターを YES に設定します。
- v Informix データ・ソースにアクセスするには、フェデレーテッド・サーバーに Informix Client SDK ソフトウェアをインストールして構成します。
- DB2 UDB for Linux, UNIX, and Windows の表からデータをキャッシュするに は、その表が保管されているデータベースを構成してログ保存ロギング を有効に する必要があります。ログ保存ロギングは、アーカイブ・ロギングの一種です。 データベースを構成してログ保存ロギングを有効にするには、LOGRETAIN 値を RECOVER に設定します。
- フェデレーテッド・データベースまたはソース・データベースは、キャッシュ表 を作成するコンピューターになければなりません。フェデレーテッド・データベ ースまたはソース・データベースがローカルに置かれていない場合は、それらの データベースのカタログをローカル・コンピューターに作成しておく必要があり ます。データベースをカタログするときに使用する別名は、データベース名と同 じでなければなりません。
- v データベース間のユーザー・マッピングで使用するユーザー ID には、ソース・ データベースに表を作成する権限が必要です。

#### 手順**:**

キャッシュ表を作成するには、次のようにします。

- 1. DB2 コントロール・センターで、「キャッシュ・オブジェクト」フォルダーを 展開します。
- 2. 「キャッシュ表」フォルダーを右マウス・ボタンでクリックして、「作成」をク リックします。「キャッシュ表」ウィザードがオープンします。
- 3. ウィザードのステップを最後まで行います。

<span id="page-213-0"></span>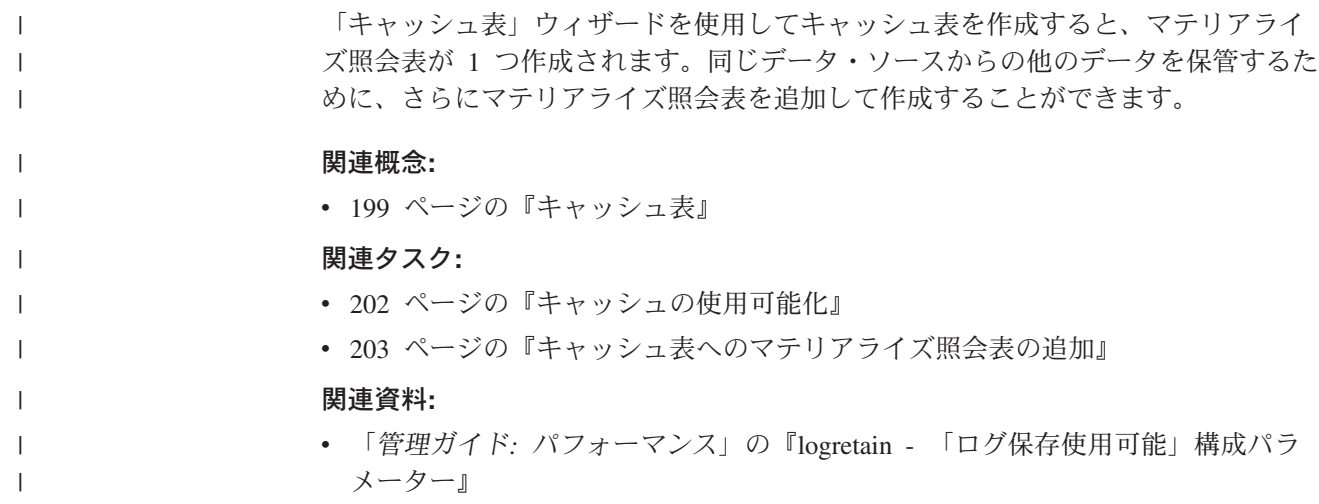

# キャッシュの使用可能化

| |

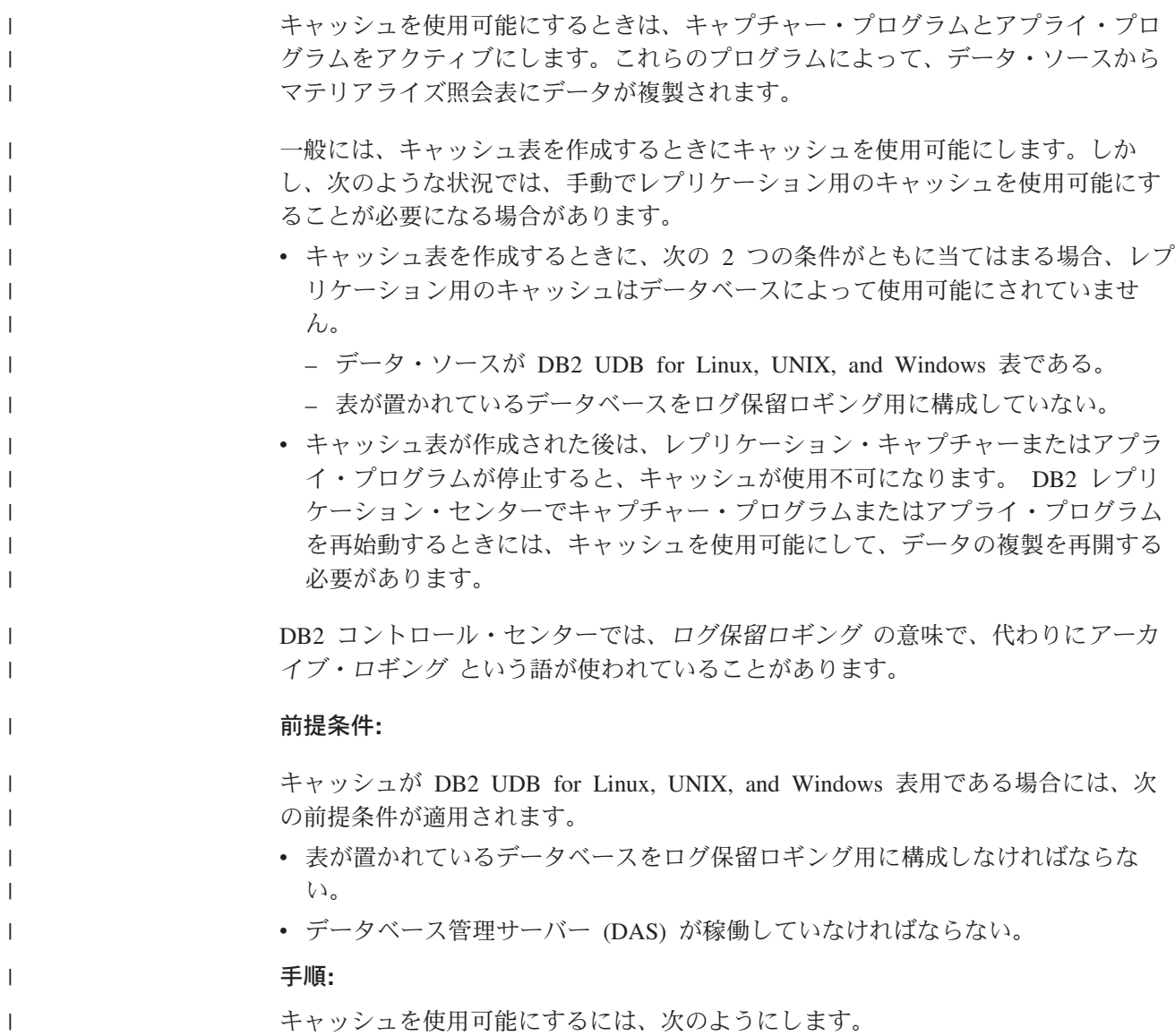

<span id="page-214-0"></span>| | | | | | | | | |

|

| | | |

| |

|

|

|

| | | | | | | | | | |  $\blacksquare$ | |

- 1. DB2 コントロール・センターで、「キャッシュ・オブジェクト」フォルダーと 「キャッシュ表」フォルダーをオブジェクト・ツリーに展開します。
- 2. 使用可能にするキャッシュが含まれているキャッシュ表を右マウス・ボタンでク リックして、「キャッシングを使用可能にする」をクリックします。「キャッシ ングを使用可能にする」ウィンドウがオープンします。
- 3. 使用可能にするキャッシュを選択して、「**OK**」をクリックします。

#### 関連概念**:**

• 199 [ページの『キャッシュ表』](#page-210-0)

## 関連タスク**:**

• 203 ページの『キャッシュ表へのマテリアライズ照会表の追加』

# □ キャッシュ表へのマテリアライズ照会表の追加

キャッシュ表を作成するとき、フェデレーテッド・サーバーはローカルに、デー タ・ソースからのデータをマテリアライズ照会表に保管します。「キャッシュ表」 ウィザードで指定した基準に基づいて、マテリアライズ照会表に保管するデータが 判別されます。

同じデータ・ソース・オブジェクトからの他のデータを保管するために、同じキャ ッシュ表用のマテリアライズ照会表をさらに追加して作成することができます。

#### 前提条件**:**

データ・ソース用のキャッシュ表が存在していなければなりません。

### 手順**:**

既存のキャッシュ表にマテリアライズ照会表を追加するには、次のようにします。

- 1. DB2 コントロール・センターで、「キャッシュ・オブジェクト」フォルダーと 「キャッシュ表」フォルダーをオブジェクト・ツリーに展開します。
- 2. マテリアライズ照会表を追加するキャッシュ表を右マウス・ボタンでクリックし て、「プロパティー」をクリックします。「キャッシュ表のプロパティー」ウィ ンドウがオープンします。
- 3. 「追加」をクリックします。「キャッシュ表」ウィザードがオープンします。
- 4. ウィザードを最後まで行います。

## 関連概念**:**

- 199 [ページの『キャッシュ表』](#page-210-0)
- v 193 [ページの『マテリアライズ照会表とフェデレーテッド・システムの概説』](#page-204-0)

## 関連タスク**:**

- 202 [ページの『キャッシュの使用可能化』](#page-213-0)
- v 204 [ページの『キャッシュ表からのマテリアライズ照会表のドロップ』](#page-215-0)

# キャッシュ表からのマテリアライズ照会表のドロップ

データをマテリアライズ照会表にローカルに今後保管しないことにした場合は、キ ャッシュ表からマテリアライズ照会表をドロップできます。キャッシュ表にマテリ アライズ照会表が 1 つしかない場合は、マテリアライズ照会表をドロップすると、 キャッシュ表もドロップされます。

### 制約事項**:**

<span id="page-215-0"></span>| |

| | | |

|

| | |

|

| | | | | | | | | | |

> | |

| |

| | | | | | | | | | | | | |

キャッシュ表からマテリアライズ照会表をドロップするときには、 DB2 コントロ ール・センターを使用して、マテリアライズ照会表がシステムから完全に除去され たことを確認してください。

## 手順**:**

既存のキャッシュ表からマテリアライズ照会表をドロップするには、次のようにし ます。

- 1. DB2 コントロール・センターで、「キャッシュ・オブジェクト」フォルダーと 「キャッシュ表」フォルダーをオブジェクト・ツリーに展開します。
- 2. マテリアライズ照会表をドロップするキャッシュ表を右マウス・ボタンでクリッ クして、「プロパティー」をクリックします。「キャッシュ表のプロパティー」 ウィンドウがオープンします。
- 3. ドロップするマテリアライズ照会表を選択して、「除去」をクリックします。

## 関連タスク**:**

- 203 [ページの『キャッシュ表へのマテリアライズ照会表の追加』](#page-214-0)
- 204 ページの『キャッシュ表のドロップ』

# キャッシュ表のドロップ

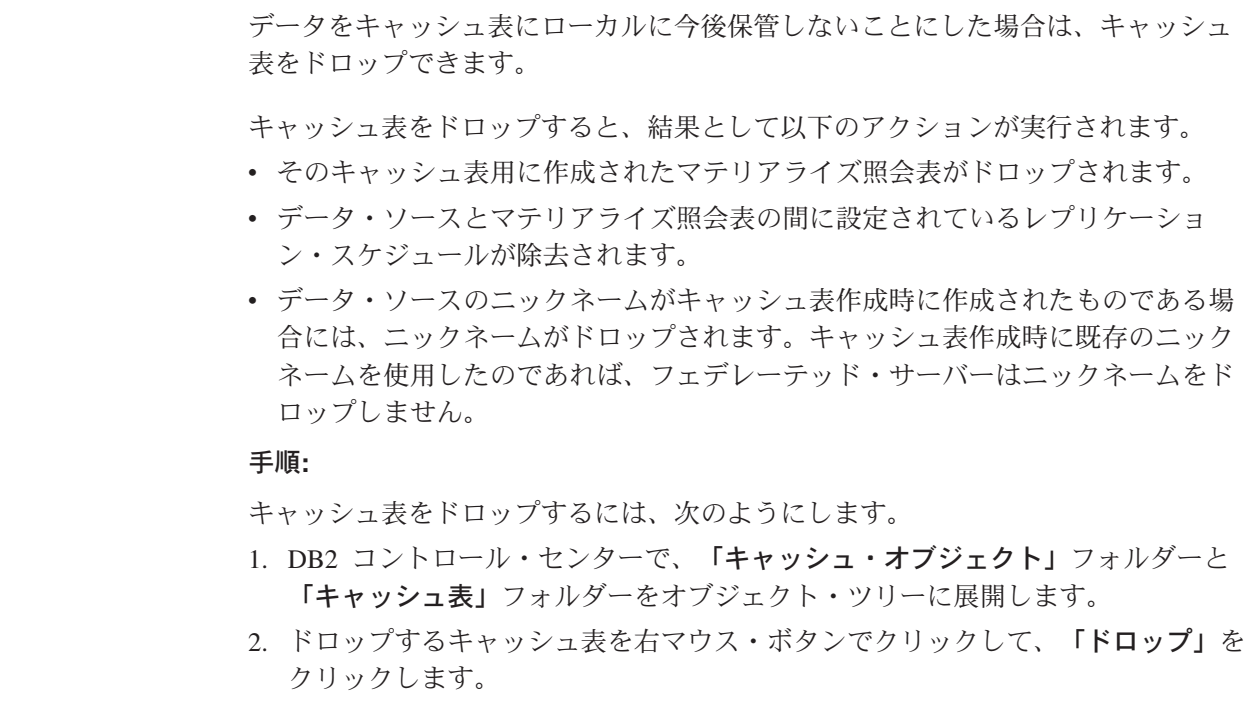
## 関連タスク**:**

 $\|$  $\|$ |

- 201 [ページの『キャッシュ表の作成』](#page-212-0)
- v 204 [ページの『キャッシュ表からのマテリアライズ照会表のドロップ』](#page-215-0)

# **|第 15 章 フェデレーテッド・システムでのニックネームについて** □ のインフォメーショナル制約

この章では、ニックネームについてのインフォメーショナル制約を使用する方法に ついて説明します。

インフォメーショナル制約は、パフォーマンスを改善するためにオプティマイザー

この章では以下の内容を扱います。

- v 『ニックネームのインフォメーショナル制約』
- v 『ニックネームのインフォメーショナル制約の指定』
- v 209 [ページの『ニックネームのインフォメーショナル制約の指定例』](#page-220-0)

# ニックネームのインフォメーショナル制約

<span id="page-218-0"></span>|

| |

| | | |

> | |

|

が使用できる規則ですが、この規則をデータベース・マネージャーが実行すること はできません。ニックネームに対してインフォメーショナル制約を使用すること で、リモート・データ・ソースでの照会のパフォーマンスを改善できます。 ニックネームに対して指定できるのは、次のタイプのインフォメーショナル制約で す。 v 参照制約 • チェック制約 v 関数依存関係制約 v 主キー制約 • ユニーク制約 関連概念**:** v 「*SQL* リファレンス 第 *1* 巻」の『制約』 関連タスク**:** • 207 ページの『ニックネームのインフォメーショナル制約の指定』 関連資料**:** • 209 [ページの『ニックネームのインフォメーショナル制約の指定例』](#page-220-0) ニックネームのインフォメーショナル制約の指定 リモート・データ・ソースでの照会のパフォーマンスを改善するために、ニックネ ームに対してインフォメーショナル制約を追加することができます。しかし、フェ デレーテッド・サーバー自身がこの制約を施行または検査することはありません。 リレーショナル・データ・ソースの場合は、ニックネームを変更するときにインフ ォメーショナル制約を指定できます。 | | | | | | | | | | | | | | | | | |  $\begin{array}{c} \hline \end{array}$ | | | |

非リレーショナル・データ・ソースの場合は、ニックネームを作成または変更する ときにインフォメーショナル制約を指定できます。

#### 制約事項**:**

| |

|

| |

|

| |

| | | | |

| | | | | | | | | | | | | | | | | |

|

| |

| | | | |

ニックネームのインフォメーショナル制約を定義したなら、インフォメーショナル 制約を除去するまで、そのニックネームの列名は変更できません。

#### 手順**:**

ニックネームのインフォメーショナル制約は、DB2 コントロール・センターまたは DB2 コマンド行から指定できます。

DB2 コントロール・センターからこのタスクを行うには、以下のようにします。

- 1. 「ニックネーム」フォルダーを選択します。
	- v ニックネームを作成するのであれば、DB2 コントロール・センターのオブジ ェクトの詳細ペインで、アクションのリストから「ニックネームの作成」を クリックします。「ニックネーム」ウィザードがオープンします。

「ニックネームの作成」ウィンドウから、「ニックネームの追加」ノートブッ クまたは「プロパティー」ノートブックをオープンします。

- ニックネームを 1 つ作成する場合は、「追加」をクリックします。「ニッ クネームの追加」ノートブックがオープンします。
- ディスカバリー機能を使用してニックネームのリストを生成した場合は、 インフォメーショナル制約を追加するニックネームを選択して、「プロパ ティー」をクリックします。「プロパティー」ノートブックがオープンし ます。
- v ニックネームを変更する場合は、変更するニックネームをクリックします。 DB2 コントロール・センターのオブジェクトの詳細ペインで、アクションの リストから「変更」 をクリックします。「ニックネームの変更」ノートブッ クがオープンします。
- 2. 「キー」ページで、ニックネームの参照保全制約を設定します。主キー、ユニー ク・キー、または外部キー制約を設定できます。
- 3. 「チェック制約」ページでは、ニックネームのチェック制約、または関数依存関 係制約を設定します。
- 4. 「**OK**」をクリックしてインフォメーショナル制約を設定し、ノートブックを閉 じます。

DB2 コマンド行からこのタスクを行うには、以下のようにします。

CREATE NICKNAME ステートメントまたは ALTER NICKNAME ステートメント に適切な制約属性セットを指定して発行します。

### 関連概念**:**

- v 「管理ガイド*:* プランニング」の『主キー』
- 207 [ページの『ニックネームのインフォメーショナル制約』](#page-218-0)

#### 関連資料**:**

• 209 [ページの『ニックネームのインフォメーショナル制約の指定例』](#page-220-0)

#### <span id="page-220-0"></span>| □ ニックネームのインフォメーショナル制約の指定例 次の例は、ニックネームのインフォメーショナル制約の使い方を示したものです。 | | 情報チェック制約 次のリモート表では、saraly 列のデータは常に 10000 より大きい値です。 | | CREATE TABLE account.salary ( empno INTEGER NOT NULL PRIMARY KEY,  $\blacksquare$ | salary INTEGER NOT NULL | ); | この表のニックネームを、次のようにして作成します。 | CREATE NICKNAME account.salary FOR myserv.account.salary; | 次いで、次のステートメントを実行して、そのニックネームの情報チェック制約を | 追加します。 | ALTER NICKNAME account.salary ADD CONSTRAINT cons1 CHECK( salary > 10000 ) NOT ENFORCED | ENABLE QUERY OPTIMIZATION; | ニックネームからニックネームへの情報参照制約 | | この例では、N1 と N2 という 2 つのニックネームがあります。ニックネーム N2 の列 F1 には、ニックネーム N1 の列 P1 のキー値が入っています。次のステート | メントを実行すると、ニックネーム N2 に参照制約を定義できます。 | | ALTER NICKNAME SCHEMA1.N2 ADD CONSTRAINT ref1 FOREIGN KEY (F1) REFERENCES SCHEMA1.N1 (P1) | NOT ENFORCED; | ニックネームから表への情報参照制約 | この例では、ニックネーム N3 の列 F1 には、表 T1 の列 P1 のキー値が入ってい | ます。次のステートメントを実行すると、ニックネーム N3 に参照制約を定義でき | ます。 | ALTER NICKNAME SCHEMA1.N3 ADD CONSTRAINT ref1 | FOREIGN KEY (F1) REFERENCES SCHEMA1.T1 (P1) | NOT ENFORCED;  $\overline{1}$ | 表からニックネームへの情報参照制約 | この例では、表 T2 の列 F1 には、ニックネーム N4 の列 P1 のキー値が入ってい | ます。次のステートメントを実行すると、表 T2 に参照制約を定義できます。 | | ALTER TABLE SCHEMA1.T2 ADD CONSTRAINT ref1 FOREIGN KEY (F1) REFERENCES SCHEMA1.N4 (P1) | | NOT ENFORCED; 関数依存関係 | この例では、C1 と C2 の列のペアが列 P1 の値を一意的に決定します。次のステ | ートメントを実行すると、関数依存関係を定義できます。 | | ALTER NICKNAME SCHEMA1.NICK1 ADD CONSTRAINT FD1 CHECK( P1 DETERMINED BY (C1,C2) ) |NOT ENFORCED ENABLE QUERY OPTIMIZATION;

```
表構造ファイル
この例は、表構造ファイルの主キーを定義する方法を示したものです。
CREATE NICKNAME MY_FILE (
      X INTEGER NOT NULL,
      Y INTEGER,
      PRIMARY KEY (X) NOT ENFORCED
) FOR SERVER MY_SERVER OPTIONS(FILE_PATH '/usr/pat/DRUGDATA1.TXT');
スタースキーマ
次の例に示されているのは、4 つのディメンション表と 1 つのファクト表です。
CREATE TABLE SCHEMA.FACT (
      LOCATION_CODE INTEGER NOT NULL,<br>PRODUCT CODE INTEGER NOT NULL,
                    INTEGER NOT NULL,
      CUSTOMER CODE INTEGER NOT NULL,
      SDATE DATE NOT NULL,
      SALES INTEGER NOT NULL
);
CREATE TABLE SCHEMA.LOCATION (
      LOCATION CODE INTEGER NOT NULL PRIMARY KEY,
      STATE CHAR(2) NOT NULL,
                   INTEGER NOT NULL,
      ...
);
CREATE TABLE SCHEMA.PRODUCT (
      PRODUCT_CODE INTEGER NOT NULL PRIMARY KEY,
      PRODUCT<sup>CAT</sup> INTEGER NOT NULL,
      PRODUCT NAME VARCHAR(20) NOT NULL,
      ...
);
CREATE TABLE SCHEMA.CUSTOMER (
      CUSTOMER_CODE INTEGER NOT NULL PRIMARY KEY,
      NAME VARCHAR(20) NOT NULL,
      TEL VARCHAR(10) NOT NULL,
      ...
);
CREATE TABLE SCHEMA.TIMEDIM (
      SDATE DATE NOT NULL UNIQUE,<br>YEAR INTEGER NOT NULL.
                    INTEGER NOT NULL,
      QUARTER INTEGER NOT NULL,
      ...
);
フェデレーテッド・サーバーは、1 つのファクト表と 4 つのディメンション表に次
のニックネームを作成します。
CREATE NICKNAME SCHEMA.FACT FOR SERVER.SCHEMA.FACT;
CREATE NICKNAME SCHEMA.LOCATION FOR SERVER.SCHEMA.LOCATION;
CREATE NICKNAME SCHEMA.PRODUCT FOR SERVER.SCHEMA.PRODUCT;
CREATE NICKNAME SCHEMA.CUSTOMER FOR SERVER.SCHEMA.CUSTOMER;
CREATE NICKNAME SCHEMA.TIMEDIM FOR SERVER.SCHEMA.TIMEDIM;
以下の外部キー関係を定義することができます。
ALTER NICKNAME SCHEMA.FACT ADD CONSTRAINT L1 FOREIGN KEY (LOCATION_CODE)
                           REFERENCES SCHEMA.LOCATION(LOCATION_CODE)
                           NOT ENFORCED ENABLE QUERY OPTIMIZATION;
```
ALTER NICKNAME SCHEMA.FACT ADD CONSTRAINT P1 FOREIGN KEY (PRODUCT\_CODE)

|

| | | | | |

|

| | | | | | | | | | | | | | | | | | | | | | | | | | | | | | | | | | | |

| | | | | | |

| | | | | |

REFERENCES SCHEMA.PRODUCT(PRODUCT\_CODE) NOT ENFORCED ENABLE QUERY OPTIMIZATION; ALTER NICKNAME SCHEMA.FACT ADD CONSTRAINT C1 FOREIGN KEY (CUSTOMER\_CODE) REFERENCES SCHEMA.CUSTOMER(CUSTOMER\_CODE) NOT ENFORCED ENABLE QUERY OPTIMIZATION; ALTER NICKNAME SCHEMA.FACT ADD CONSTRAINT S1 FOREIGN KEY (SDATE) REFERENCES SCHEMA.TIMEDIM(SDATE) NOT ENFORCED ENABLE QUERY OPTIMIZATION; CUSTOMER ニックネームの TEL 列の値がユニークである場合には、次の情報ユニ ーク制約を追加することができます。 ALTER NICKNAME SCHEMA.CUSTOMER ADD CONSTRAINT U1 UNIQUE( TEL ) NOT ENFORCED ENABLE QUERY OPTIMIZATION; LOCATION ニックネームの SHOP ID 列の値が LOCATION ID 列の値を一意的に 決定する場合には、次の関数依存関係を定義することができます。 ALTER NICKNAME SCHEMA.LOCATION ADD CONSTRAINT F1 CHECK( LOCATION ID DETERMINED BY SHOP ID ) NOT ENFORCED ENABLE QUERY OPTIMIZATION; TIMEDIM ニックネームの QUARTER 列の値は 1 ~ 4 なので、次の情報チェック 制約を定義することができます。 ALTER NICKNAME SCHEMA.TIMEDIM ADD CONSTRAINT Q1 CHECK( QUARTER BETWEEN 1 AND 4 ) NOT ENFORCED ENABLE QUERY OPTIMIZATION; この例のステートメントはリモート表のニックネームを作成します。リモート表に 主キーがある場合は、ニックネームも主キーを取ります。ビューのニックネームを 作成した場合は、ニックネームは主キーを取りません。この場合、ニックネームを 変更して、情報主キー制約を追加することができます。たとえば、次のようにしま す。 CREATE NICKNAME SCHEMA.LOCATION FOR SERVER.SH.V\_LOCATION; ALTER NICKNAME SCHEMA.LOCATION ADD CONSTRAINT P1 PRIMARY KEY ( LOCATION CODE ) NOT ENFORCED; 関連タスク**:** v 207 [ページの『ニックネームのインフォメーショナル制約の指定』](#page-218-0)

| | |  $\blacksquare$ | | | |  $\blacksquare$ |

| | |  $\perp$ 

| | | | |

| | | | |

| | | | | | | |

| |

# **|第 16 章 ニックネーム統計情報**

<span id="page-224-0"></span>|

 $\|$ 

| | | | | |

 $\mathbf{I}$ 

この章では、ニックネーム統計情報を取る方法について説明します。

この章では以下の内容を扱います。

- v 『ニックネーム統計情報の更新機能 概要』
- v 215 [ページの『ニックネーム統計情報の取り出し』](#page-226-0)
- v 216 [ページの『コマンド行からのニックネーム統計情報の取り出し](#page-227-0) 例』
- v 217 ページの『DB2 [ツール・カタログの作成』](#page-228-0)
- v 217 [ページの『ニックネーム統計情報の更新状況の表示』](#page-228-0)

# ニックネーム統計情報の更新機能 **-** 概要 |

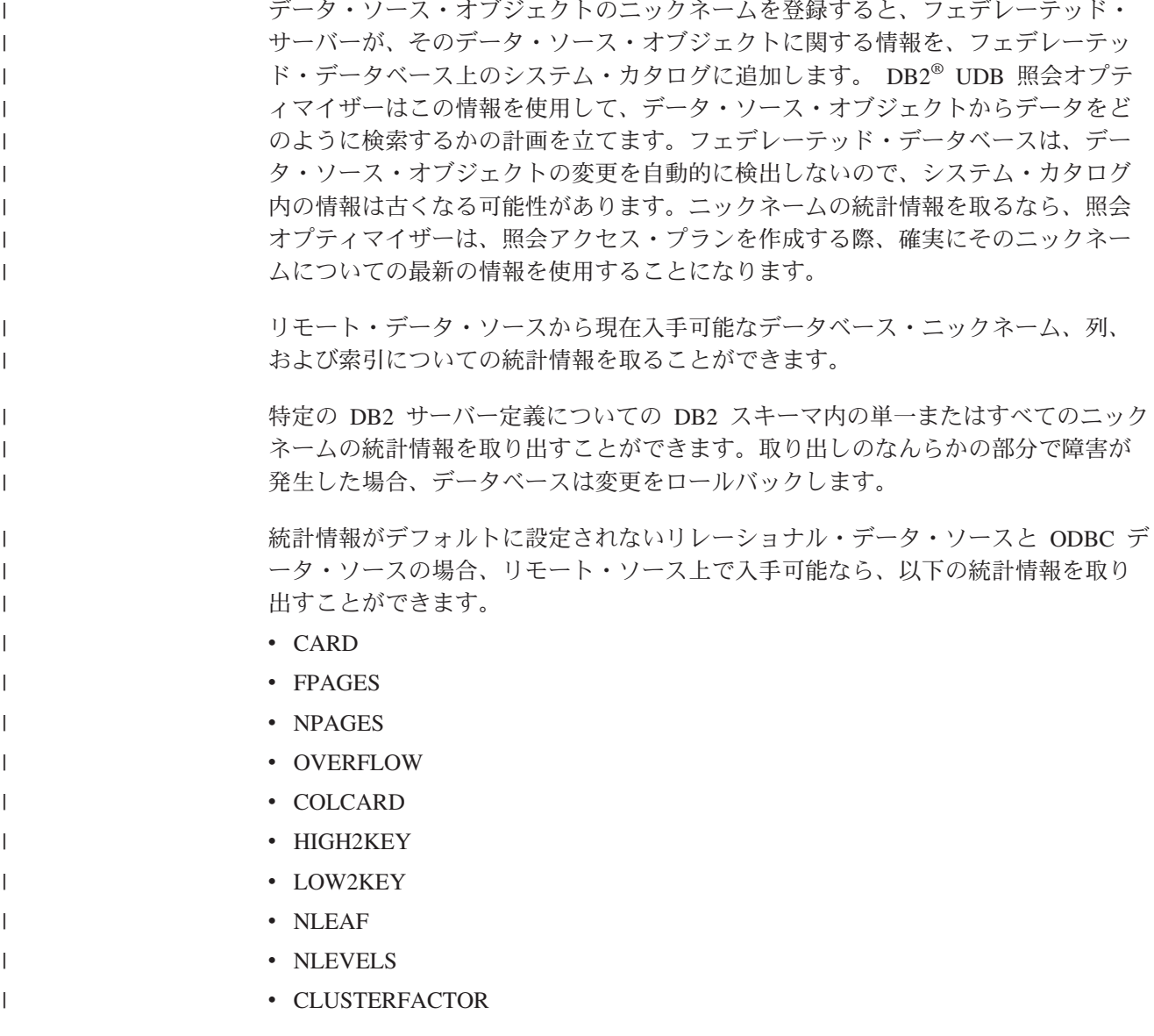

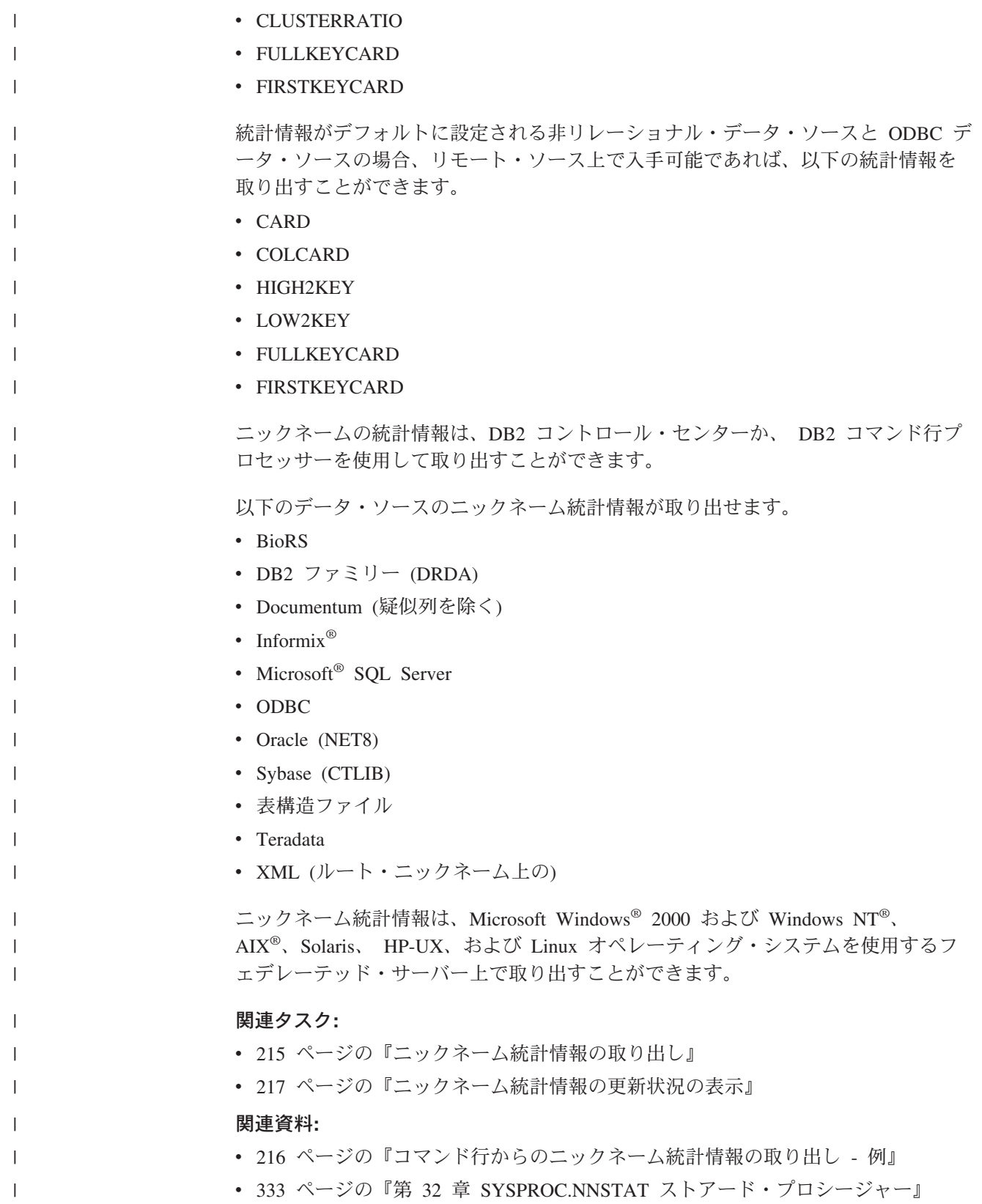

# ニックネーム統計情報の取り出し

<span id="page-226-0"></span>| |

| | | | |

|

| | | | | | | | | |

| |

|

| |

 $\blacksquare$ | | | | | | |  $\blacksquare$ | | | | | | | |

 $\mathbf{I}$ 

ニックネームの統計情報を取るなら、照会オプティマイザーは、データ・ソースで 現在入手可能なニックネームに関する情報を使用するようになります。ニックネー ムに関する統計情報を最新に保つことにより、照会のパフォーマンスを向上させる ことができます。ただし、統計情報は現在リモート・ソース上にある情報と同程度 に正確および最新なものとなります。

### 前提条件**:**

以下の前提条件は、コマンド行プロンプトを使用して統計情報を更新する場合に当 てはまります。

- v フェデレーテッド・サーバーは、サーバー上にログ・ファイルを作成します。ユ ーザーがパスにリストするディレクトリーは、既存のものでなければなりませ ん。
- v Windows では、2 つの円記号を使用してログ・パスを指定します。たとえば、 c:¥¥temp¥¥nnstat.log。

### 制約事項**:**

ローカル列名またはタイプが、リモート列名またはタイプと異なる場合は、ニック ネーム統計情報の更新ユーティリティーは列の統計情報を取りません。

フェデレーテッド・データベースへの接続に使用するユーザー ID は、リモート・ データ・ソース表にマップされなければなりません。

### 手順**:**

ニックネーム統計情報は、DB2 コントロール・センターか、DB2 コマンド行から更 新できます。

DB2 コントロール・センターからこのタスクを行うには、以下のようにします。

- 1. 現在の統計情報を取るニックネームを選択します。
	- v サーバー定義に関連したすべてのニックネームの統計情報を更新する場合は、 次のようにします。
		- a. 「フェデレーテッド・データベース・オブジェクト」フォルダーを展開し ます。
		- b. 更新するニックネームを含む 「サーバー定義」フォルダーを展開します。
		- c. サーバー定義の名前を右マウス・ボタン・クリックし、「統計情報」を選 択します。
		- d. 「更新」を選択します。「統計更新 (Statistics Update)」ノートブックが開 きます。
	- 単一ニックネームの統計情報を更新する場合は、「ニックネーム」フォルダー を展開します。
		- a. 更新するニックネームを右マウス・ボタン・クリックし、「統計情報」を 選択します。
		- b. 「更新」を選択します。「統計更新 (Statistics Update)」ウィンドウが開き ます。

<span id="page-227-0"></span>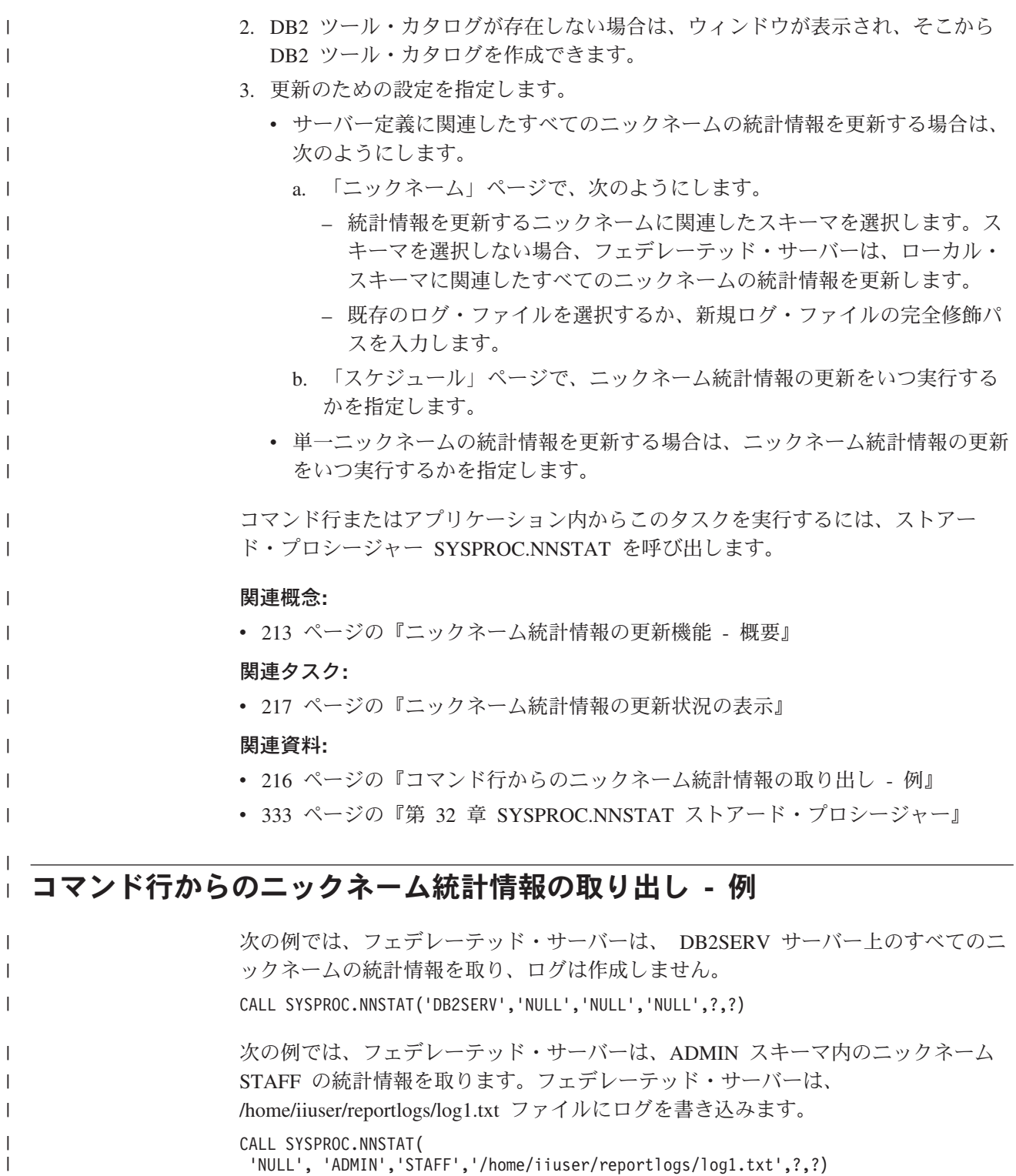

次の例では、フェデレーテッド・サーバーは、 admin スキーマ内の DB2Serv サー バー上のすべてのニックネームの統計情報を取ります。フェデレーテッド・サーバ ーは、/home/iiuser/stats/recent.log ファイルにログを書き込みます。

'DB2Serv', 'admin', 'NULL', '/home/iiuser/stats/recent.log', ?,?)

# 関連概念**:**

CALL SYSPROC.NNSTAT(

| | | | |

 $\begin{array}{c} \hline \end{array}$ 

v 213 [ページの『ニックネーム統計情報の更新機能](#page-224-0) - 概要』

### 関連タスク**:**

• 215 [ページの『ニックネーム統計情報の取り出し』](#page-226-0)

# **DB2** ツール・カタログの作成 |

<span id="page-228-0"></span>| | |

 $\blacksquare$ 

| | | |

|

|

|

| |

| | | |

|  $\blacksquare$ | | | | | | | |

 $\perp$ 

|  $\blacksquare$ 

|

| |

|

DB2 ツール・カタログを使用すれば、ニックネームの統計情報更新をスケジューリ ングできます。更新のスケジュールは、DB2 コントロール・センターを通してのみ 可能です。 DB2 ツール・カタログがない場合は、カタログの作成を促すプロンプ トが表示されます。

#### 前提条件**:**

DB2 管理サーバーがインストールされていなければなりません。

### 手順**:**

- DB2 ツール・カタログは、DB2 コントロール・センターか、コマンド行プロンプト から作成できます。
- DB2 コントロール・センターからこのタスクを行うには、以下のようにします。
- 1. ニックネームの統計情報を更新するときに、「統計情報更新 (Statistics Update)」 ウィンドウが表示されます。
- 2. DB2 ツール・カタログ用のデータベースを作成するシステムを選択します。

データベースは、メタデータ・ストレージを持たないカタログ済みのシステム上 になければなりません。望んでいるシステムがカタログされていない場合は、 DB2 ツール・カタログ用のデータベースを作成する前に、そのシステムをカタ ログする必要があります。

### 関連タスク**:**

- 215 [ページの『ニックネーム統計情報の取り出し』](#page-226-0)
- v 「管理ガイド*:* インプリメンテーション」の『ツール・カタログ・データベース および DAS スケジューラーのセットアップと構成』

#### 関連資料**:**

v 「コマンド・リファレンス」の『CREATE TOOLS CATALOG コマンド』

# □ ニックネーム統計情報の更新状況の表示

ニックネームの統計情報の更新を要求した後に、更新状況を表示できます。この情 報を使用して、照会のパフォーマンスを評価することができます。

#### 手順**:**

- ニックネーム統計情報の更新の状況は、DB2 コントロール・センターか、DB2 コマ ンド行から表示できます。
	- DB2 コントロール・センターからこのタスクを行うには、以下のようにします。
- 1. 更新状況を表示するニックネームを選択します。
	- 特定のサーバー定義に関連したすべてのニックネームの更新状況を表示するに は、次のようにします。
		- a. 「フェデレーテッド・データベース・オブジェクト」フォルダーを展開し ます。
		- b. 更新するニックネームを含む 「サーバー定義」フォルダーを展開します。
		- c. サーバー定義の名前を右マウス・ボタン・クリックし、「統計情報」を選 択します。
	- 特定のニックネームの更新状況を表示する場合は、「ニックネーム」フォルダ ーを展開します。
		- a. 更新するニックネームを選択します。
		- b. ニックネームを右マウス・ボタン・クリックし、「統計情報」を選択しま す。
- 2. 「結果の表示」を選択します。「統計情報の結果の表示 (Statistics View Results)」ウィンドウが開きます。

コマンド行からこのタスクを実行するには、SYSPROC.FED\_STATS 表の中を調べ て、更新の履歴を参照します。

#### 関連概念**:**

| | | | | |  $\perp$ | | | | | | | |

| |

| | | | | |

• 213 [ページの『ニックネーム統計情報の更新機能](#page-224-0) - 概要』

### 関連タスク**:**

• 215 [ページの『ニックネーム統計情報の取り出し』](#page-226-0)

#### 関連資料**:**

• 216 [ページの『コマンド行からのニックネーム統計情報の取り出し](#page-227-0) - 例』

# 第 **4** 部 アプリケーション・プログラミング

# **|第 17 章 アプリケーション・プログラミングのシナリオ**

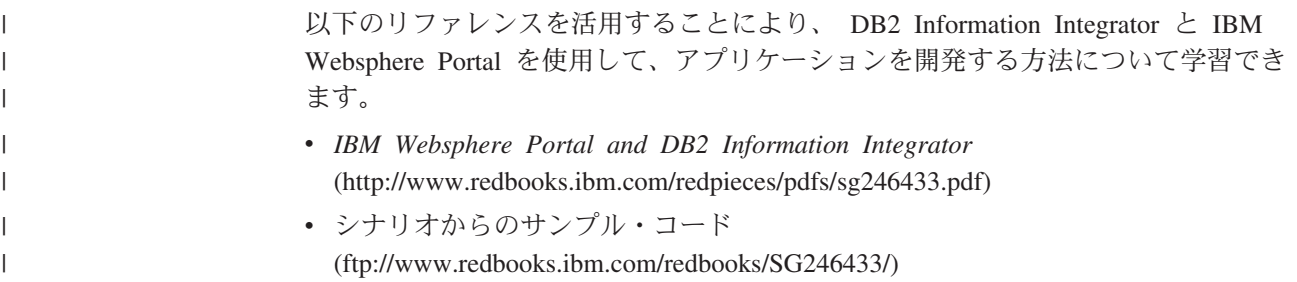

|

# <span id="page-234-0"></span>第 **18** 章 フェデレーテッド・システムのアプリケーション・プロ グラミング

この章では、フェデレーテッド・システム用にアプリケーションを開発する際に、 プログラマーが考慮すべき問題について説明します。

アプリケーション・プログラミングの詳細については、以下の解説書を参照してく ださい。

- v 「*IBM DB2 Universal Database* アプリケーション開発ガイド*:* アプリケーション の構築および実行 バージョン *8*」
- v 「*IBM DB2 Universal Database* アプリケーション開発ガイド*:* クライアント・ア プリケーションのプログラミング バージョン *8*」

# クライアント・アプリケーションとデータ・ソースの対話

クライアント・アプリケーションにとって、フェデレーテッド・システム内のデー タ・ソースは、 1 つの集合データベースとして見えます。データ・ソースからデー タを入手するために、アプリケーションは DB2® SQL の照会をフェデレーテッ ド・データベースにサブミットします。すると DB2 UDB は、その照会を該当のデ ータ・ソースに配布し、このデータをアプリケーションに戻すか、または要求され たアクションを実行します。フェデレーテッド・データベースは、ローカル表から のデータとリモート・データ・ソースからのデータを、あたかもすべてのデータが ローカルにあるように結合することができます。たとえば、ローカルの DB2 for Windows® の表にあるデータ、Informix® 表、および Sybase ビューを、1 つの SQL ステートメントで結合することができます。データ・ソースがフェデレーテッド・ データベース内の通常のリレーショナル表またはビューであるかのように SQL ス テートメントを処理することにより、フェデレーテッド・システムは、リレーショ ナル・データを非リレーショナルの形式のデータと結合することができます。

フェデレーテッド・システムでは、ニックネームを使用してデータ・ソースにアク セスします。ニックネーム とは、アプリケーションがデータ・ソース・オブジェク ト (表やビューなど) を参照するために使用する ID です。データ・ソースに書き込 む (たとえば、データ・ソースの表を更新する) ために、アプリケーションはニック ネームを使用して DB2 SQL を使用することができます。別の方法として、パスス ルーと呼ばれる特別なセッションを使用すれば、アプリケーションはデータ・ソー ス側の SQL ダイアレクトを使用して、ニックネームを使用せずに、データ・ソー スを直接アクセスすることができます。

DB2 SQL およびニックネームを使用するアプリケーションは、DB2 UDB が認識す るすべてのデータ・タイプにアクセスすることができます。

フェデレーテッド・データベース・システム・カタログには、フェデレーテッド・ データベース内のオブジェクトの情報と、データ・ソース側のオブジェクトの情報 が入っています。カタログにはフェデレーテッド・システム全体についての情報が 含まれるので、グローバル・カタログ と呼ばれます。

| |

### 関連概念**:**

v 236 [ページの『パススルーによりデータ・ソースを直接照会する』](#page-247-0)

### 関連タスク**:**

- 224 ページの『SOL ステートメントでデータ・ソース・オブジェクトをニックネ ームで参照する』
- v 225 ページの『DDL [ステートメントでのニックネーム』](#page-236-0)
- v 226 [ページの『アプリケーションに影響を与えるデータ・ソース統計情報』](#page-237-0)
- 227 [ページの『ストアード・プロシージャーを呼び出すニックネーム』](#page-238-0)
- 227 [ページの『ニックネームの列オプションの定義』](#page-238-0)
- 119 [ページの『パススルー・セッションを使用したデータ・ソースへのアクセ](#page-130-0) [ス』](#page-130-0)

# アプリケーションでのニックネームを使用した操作

# **SQL** ステートメントでデータ・ソース・オブジェクトをニックネ ームで参照する

フェデレーテッド・システムでは、SQL ステートメントで、データ・ソース・サー バー、スキーマ、およびオブジェクトを指定する必要がありません。その代わりに SQL ステートメントでは、データ・ソース・オブジェクトに対して定義されたニッ クネームを使用して、データ・ソース・オブジェクトを照会します。

照会でニックネームを指定するには、データ・ソース・オブジェクトのニックネー ムをフェデレーテッド・データベースに登録しておく必要があります。

### **SELECT**、**INSERT**、**UPDATE**、および **DELETE** ステートメントでニックネームを 使用する**:**

Informix 表内の PERSON.DEPT と呼ばれる表を表す、ニックネーム NFXDEPT を 定義するとします。ここで、

- PERSON はデータ・ソース・スキーマです
- v DEPT はデータ・ソースの表名です

こうすると、SELECT \* FROM NFXDEPT の使用がフェデレーテッド・サーバーか ら許可されます。ただし、ステートメント SELECT \* FROM PERSON.DEPT は許 可されません (パススルー・セッションを除く)。フェデレーテッド・サーバーには PERSON.DEPT がニックネームとして登録されていません。

### **CREATE TABLE** ステートメントでニックネームを使用する**:**

ニックネームを定義した表に基づくローカル・マテリアライズ照会表 (MQT) を作 成するとします。 CREATE TABLE ステートメントの例を次に示します。 CREATE TABLE *table\_name* LIKE *nickname*

### 関連概念**:**

v 236 [ページの『パススルーによりデータ・ソースを直接照会する』](#page-247-0)

関連タスク**:**

- v 237 [ページの『フェデレーテッド・パススルーの考慮事項および制約事項』](#page-248-0)
- v 238 ページの『Oracle [データ・ソースへのパススルー・セッション』](#page-249-0)

# <span id="page-236-0"></span>**DDL** ステートメントでのニックネーム

DDL ステートメントでニックネームを指定するには、データ・ソース・オブジェク トのニックネームをフェデレーテッド・データベースに登録しておく必要がありま す。以下にフェデレーテッド・システムでの DDL ステートメントの使用の例をい くつか挙げます。

### **COMMENT ON** ステートメントでニックネームを使用する**:**

COMMENT ON ステートメントは、フェデレーテッド・データベースのグローバ ル・カタログにコメントを追加または置き換えます。 COMMENT ON ステートメ ントは、ニックネームおよび、ニックネームに定義された列に有効です。このステ ートメントは、データ・ソースのカタログは更新しません。

### **GRANT** および **REVOKE** ステートメントでニックネームを使用する**:**

GRANT および REVOKE ステートメントは、ある種の特権に関して、また、すべ てのユーザーおよびグループに関してニックネームに有効です。ただし、DB2 UDB は、それに対応する、そのニックネームが指すデータ・ソース上のオブジェクトに ついての GRANT または REVOKE ステートメントを出すことはありません。

たとえば、ユーザー JON が、索引を持たない Oracle 表にニックネームを作成した とします。ニックネームは ORAREM1 です。後になって、Oracle DBA がこの表に 索引を定義しました。ユーザー EILEEN は、表をより効率的にアクセスする方法を 照会オプティマイザーが工夫できるようにするため、この索引の存在を DB2 フェ デレーテッド・データベースに知らせたいと考えます。この場合 EILEEN は、 ORAREM1 用の「索引の指定」を作成することにより、新しい索引の存在をフェデ レーテッド・データベースに知らせることができます。

索引についての情報は SYSSTAT.INDEXES カタログ・ビューに保管されていま す。 GRANT ステートメントを使用して EILEEN にこのニックネームに関する索 引特権を与えて、「索引の指定」を作成できるようにします。

GRANT INDEX ON NICKNAME *ORAREM1* TO USER *EILEEN*

ニックネーム ORAREM1 に関して索引の指定を作成するという EILEEN の特権を 取り消すには、次のような REVOKE ステートメントを使用します。 REVOKE INDEX ON *ORAREM1* FROM USER *EILEEN*

### 関連タスク**:**

- 82 [ページの『データ・ソース・オブジェクト用の索引の指定の作成』](#page-93-0)
- v 112 [ページの『ニックネームを使用できる](#page-123-0) SQL ステートメント』

#### 関連資料**:**

v 「*SQL* リファレンス 第 *2* 巻」の『COMMENT ステートメント』

- <span id="page-237-0"></span>v 「*SQL* リファレンス 第 *2* 巻」の『GRANT (表、ビュー、またはニックネーム特 権) ステートメント』
- v 「*SQL* リファレンス 第 *2* 巻」の『REVOKE (表、ビュー、またはニックネーム 特権) ステートメント』

## アプリケーションに影響を与えるデータ・ソース統計情報

データ・ソース・オブジェクトにニックネームを作成すると、フェデレーテッド・ データベースのグローバル・カタログは、そのオブジェクトについての情報を使用 して更新されます。 DB2 照会オプティマイザーはこの情報を使用して、オブジェ クトからデータをどのように検索するかの計画を立てます。データ・ソースの情報 が最新のものであることを確認することが重要です。フェデレーテッド・データベ ースは、データ・ソース・オブジェクトの変更を自動的に検出することはありませ ん。

#### グローバル・カタログに保管されるカタログ統計情報**:**

データ・ソース・オブジェクトについてグローバル・カタログに保管される情報 は、オブジェクトのタイプにより異なります。データベース表およびビューの場 合、オブジェクトの名前、列名および属性がグローバル・カタログに保管されま す。

表の場合は、次の情報も含まれます。

- v 統計情報。たとえば、行数および、行が存在するページの数。 DB2 UDB が確実 に最新の統計情報を得られるようにしてください。ニックネームを作成する前 に、RUNSTATS コマンドに相当するものをデータ・ソース側で表に対して実行し てください。
- v 索引記述。表が索引を持たない場合、通常、索引定義に入っているメタデータを カタログに提供することができます。たとえば、表のどの列にユニーク値が入っ ているか、いずれかの行がユニークか否かをカタログに知らせることができま す。集合的に索引の指定 と呼ばれるこのようなメタデータは、 CREATE INDEX ステートメントを実行して表のニックネームを参照すれば生成できます。 SPECIFICATION ONLY 文節を指定して、CREATE INDEX ステートメント使用 すると、索引の指定だけが生成されます。実際の索引は作成しません。

どのようなデータ・ソース情報がグローバル・カタログに保管されているかを知る には、SYSCAT.TABLES および SYSCAT.COLUMNS カタログ・ビューを照会して ください。どのようなデータ・ソース索引情報がカタログに保管されているか、ま たは特定の索引の指定に何が含まれているかを知るには、SYSCAT.INDEXES カタ ログ・ビューを照会してください。

### **SYSCAT** ビューではなく **SYSSTAT** ビューを参照するようにアプリケーションを 変更する**:**

DB2 バージョン 8 の SYSCAT ビューは読み取り専用となりました。SYSCAT ス キーマ内のビューに対して UPDATE または INSERT 操作を発行すると、失敗しま す。システム・カタログを更新する場合は SYSSTAT ビューを使用することをお勧 めします。 SYSCAT ビューを参照するアプリケーションは、 SYSCAT ではなく SYSSTAT ビューを参照するように変更してください。

### <span id="page-238-0"></span>関連概念**:**

- v 「管理ガイド*:* パフォーマンス」の『カタログ統計』
- v 「管理ガイド*:* パフォーマンス」の『カタログ統計の表』
- v 8 [ページの『フェデレーテッド・データベース』](#page-19-0)

### 関連タスク**:**

- 82 [ページの『データ・ソース・オブジェクト用の索引の指定の作成』](#page-93-0)
- 170 [ページの『グローバルな最適化に影響を与えるニックネーム特性』](#page-181-0)

#### 関連資料**:**

- v 「*SQL* リファレンス 第 *1* 巻」の『SYSCAT.COLUMNS カタログ・ビュー』
- v 「*SQL* リファレンス 第 *1* 巻」の『SYSCAT.INDEXES カタログ・ビュー』
- v 「*SQL* リファレンス 第 *1* 巻」の『SYSCAT.TABLES カタログ・ビュー』
- v 241 ページの『第 19 [章 フェデレーテッド情報を含むグローバル・カタログ表内](#page-252-0) [のビュー』](#page-252-0)

## ストアード・プロシージャーを呼び出すニックネーム

ニックネームを使用してストアード・プロシージャーを呼び出す DataJoiner からア プリケーションを移行する場合は、アプリケーションを変更する必要があります。 DB2 Information Integrator は、現在、ニックネームを使用してストアード・プロシ ージャーを呼び出す機能をサポートしていません。

## ニックネームの列オプションの定義

列オプションは CREATE NICKNAME および ALTER NICKNAME ステートメン トのパラメーターです。最初にニックネームを作成する時に、または既存のニック ネームを変更することにより、列オプションを指定することができます。

列オプションを通して提供する情報は、グローバル・カタログに保管されます。

#### 非リレーショナル・データ・ソース

| | | | | | | |

 $\overline{1}$ 

列オプションは、それぞれの非リレーショナル・ラッパーにユニークです。 通常、このオプションは、CREATE NICKNAME ステートメントを発行す る場合に設定します。

### リレーショナル・データ・ソース

リレーショナル・データ・ソースに使用できる列オプションには、 NUMERIC\_STRING と VARCHAR\_NO\_TRAILING\_BLANKS の 2 つがあ ります。

### **NUMERIC\_STRING** 列オプションの設定

データ・ソースの数値ストリング列に (ブランクも含めて) 数字だけが入っており、 他の文字が入っていない場合は、NUMERIC\_STRING 列オプションを「Y」に設定 します。これにより、この列を使用する照会のソート操作および比較演算が最適化 されます。たとえば、次のように指定します。

ALTER NICKNAME *nickname* ALTER COLUMN *local\_column\_name* OPTIONS (SET NUMERIC\_STRING *'Y'*)

### **VARCHAR NO TRAILING BLANKS 列オプションの設定**

ある種のデータ・ソース (Oracle など) は、 DB2 for Linux, UNIX, and Windows で使用されているものと同じブランク埋め込みストリング比較論理を使用しませ ん。これは、VARCHAR および VARCHAR2 などのデータ・タイプが該当します。 その結果、これらのデータ・タイプを含む述部は、照会結果を一貫性のあるものと するために、照会オプティマイザーによって書き直される必要があります。照会ス テートメントを書き直すと、パフォーマンスに影響を与える場合があります。この オプションを特定の列に設定すると、これらの列についての情報が照会オプティマ イザーに提供され、より効率の良い SQL ステートメントの生成が可能になりま す。

たとえば、次のように指定します。

ALTER NICKNAME *nickname* ALTER COLUMN *local\_column\_name* OPTIONS (SET VARCHAR\_NO\_TRAILING\_BLANKS*'Y'*)

### 関連資料**:**

v 277 ページの『第 24 [章 フェデレーテッド・システムのニックネーム列オプショ](#page-288-0) [ン』](#page-288-0)

# フェデレーテッド・ビューの作成および使用

基本表がリモート・データ・ソース側にあるフェデレーテッド・データベース内の ビューは、フェデレーテッド・ビューと呼ばれます。基本表は、フェデレーテッ ド・ビューではデータ・ソースの表名ではなく、ニックネームで参照されます。

フェデレーテッド・ビューを使用する利点は、中央リレーショナル・データベー ス・マネージャー内の複数のローカル表に関して定義されているビューを使用する 利点と似ており、次のとおりです。

- v ビューがデータを統合して表示する
- v ビューから機密データや重要なデータを含む表列を除外できる

### 制約事項**:**

複数のデータ・ソース・オブジェクトから作成されたフェデレーテッド・ビュー は、読み取り専用ビューであり、更新することはできません。

1 つのみのデータ・ソース・オブジェクトから作成されたフェデレーテッド・ビュ ーは、読み取り専用ビューである場合もそうでない場合もあります。

- v 単一の非リレーショナルのデータ・ソースから作成されたフェデレーテッド・ビ ューは、読み取り専用です。
- v 1 つのリレーショナル・データ・ソースから作成されたフェデレーテッド・ビュ ーは、 CREATE VIEW ステートメントに何が含まれているかにより、更新が可 能な場合があります。

#### 手順**:**

ニックネームを持つデータ・ソース・オブジェクトからのフェデレーテッド・ビュ ーを作成します。データ・ソース・データのフェデレーテッド・データベース・ビ ューを作成するアクションは、「ニックネームのビューの作成」と呼ばれることが あります。このような言い方をする理由は、作成されるフェデレーテッド・ビュー にとって、CREATE VIEW ステートメントの全選択は、フェデレーテッド・ビュー に入るはずの、それぞれのデータ・ソース表およびビューの、ニックネームを指す 必要があるからです。

### 例**:** いくつかのデータ・ソース・オブジェクトから類似データをマージするフェデ レーテッド・ビューの作成**:**

ヨーロッパ、アジア、および南アメリカの 3 つの別個のサーバー上に顧客データが あると仮定します。ヨーロッパの顧客データは Oracle 表内にあります。その表のニ ックネームは ORA\_EU\_CUST です。アジアの顧客データは Sybase 表内にありま す。その表のニックネームは SYB AS CUST です。南アメリカの顧客データは Informix 表内にあります。その表のニックネームは INFMX\_SA\_CUST です。各表 には、顧客番号 (CUST\_NO)、顧客名 (CUST\_NAME)、製品番号 (PROD\_NO)、およ び注文数量 (QUANTITY) を含む列があります。これら 3 つのニックネームから、 この顧客データをマージするビューを作成するための構文は、次のとおりです。

CREATE VIEW *FV1* AS SELECT \* FROM *ORA\_EU\_CUST* UNION SELECT \* FROM *SYB\_AS\_CUST* UNION SELECT \* FROM *INFMX\_SA\_CUST*

### 例**:** フェデレーテッド・ビューを作成するためのデータの結合**:**

顧客データと販売データが別々のサーバー上にあると仮定します。顧客データは Oracle 表内にあります。その表のニックネームは ORA\_EU\_CUST です。販売デー タは Sybase 表内にあります。その表のニックネームは SYB\_SALES です。顧客情 報と顧客の購入品とを対応させたいとします。各表には、顧客番号 (CUST\_NO) を 含む列があります。これら 2 つのニックネームからこのデータを結合するフェデレ ーテッド・ビューを作成するための構文は、次のとおりです。

#### CREATE VIEW *FV4*

AS SELECT *A.CUST\_NO, A.CUST\_NAME, B.PROD\_NO, B.QUANTITY* FROM *ORA\_EU\_CUST A, SYB\_SALES B* WHERE *A.CUST\_NO=B.CUST\_NO*

### 関連タスク**:**

v 120 [ページの『フェデレーテッド・ビューを使用した異種データへのアクセス』](#page-131-0)

### 関連資料**:**

v 「*SQL* リファレンス 第 *2* 巻」の『CREATE VIEW ステートメント』

# データ保全性維持のための分離レベルの使用

アプリケーション・プロセスと関連付けられる分離レベルは、並行して実行されて いる他のアプリケーション・プロセスとそのアプリケーション・プロセスを分離す る程度を定義します。分離レベルはパッケージの属性として指定し、そのパッケー ジを使用するアプリケーション・プロセスに適用されます。分離レベルは、アプリ ケーションを準備またはバインドする時に使用されます。

ロッキングは、基本表の行に対して行われます。ただし、データベース・マネージ ャーは、複数の行ロックを 1 つの表ロックで置き換えることができます。これは、 ロック・エスカレーションと呼ばれます。アプリケーション・プロセスには、少な くとも要求した最低限のロック・レベルが保証されます。

データ・ソース表のデータ保全性は、表の行を特定の分離レベルでロックすること を要求することにより、維持できます。たとえば、ある行を独占してアクセスする には、その行に反復可能読み取り (RR) 分離レベルを指定します。

フェデレーテッド・サーバーは、要求した分離レベルをデータ・ソース側で対応す る分離レベルにマップします。データ・ソースに接続するたびに、ラッパーは DB2 for Linux, UNIX, and Windows の分離レベルを決定します。リモート・データ・ソ ースの分離レベルは、同じレベルに設定されます。同等レベルがない場合は、フェ デレーテッド・サーバーは分離レベルを次に強いレベルに設定します。データ・ソ ースへの接続が確立されたら、接続中は分離レベルを変更できません。

分離レベルには、次のようなものがあります。

CS カーソル固定 (Cursor stability)

RR 反復可能読み取り (Repeatable read)

- RS 読み取り固定 (Read stability)
- UR 非コミット読み取り (Uncommitted read)

### 手順**:**

| | | | | | |<br>|<br>|

| |<br>|<br>|

 $\mathbf{I}$ ш

T

| | | | | | |

| | | | 次の表は、サポート対象のデータ・ソースに要求できる分離レベルをリストしてい ます。

| DB2 フェデレー カーソル固定     |        | 反復可能   | 読み取り固定 | 非コミット |
|----------------------|--------|--------|--------|-------|
| テッド・                 |        | 読み取り   |        | 読み取り  |
| サーバー                 |        |        |        |       |
| DB2 ファミリー カーソル固定     |        | 反復可能   | 読み取り固定 | 非コミット |
| 製品                   |        | 読み取り   |        | 読み取り  |
| <b>Informix</b>      | カーソル固定 | 反復可能   | 反復可能   | ダーティー |
|                      |        | 読み取り   | 読み取り   | 読み取り  |
| <b>Microsoft SQL</b> | コミット   | シリアライズ | 反復可能   | 非コミット |
| <b>Server</b>        | 読み取り   | 可能     | 読み取り   | 読み取り  |
| <b>ODBC</b>          | コミット   | シリアライズ | 反復可能   | 非コミット |
|                      | 読み取り   | 可能     | 読み取り   | 読み取り  |
| <b>Oracle</b>        | コミット   | シリアライズ | シリアライズ | コミット  |
|                      | 読み取り   | 可能     | 可能     | 読み取り  |
| <b>Sybase</b>        | レベル 1  | レベル 3  | レベル 3  | レベル 0 |

表 *17.* フェデレーテッド・サーバーとサポート対象データ・ソース間の対応する分離レベル

OLE DB、Teradata、および非リレーショナル・データ・ソースは、 DB2 for Linux, UNIX, and Windows で使用されているのと類似した分離レベルの概念はありませ ん。 DB2 分離レベルと、OLE DB、Teradata、および非リレーショナル・データ・ ソース間のマッピングはありません。

### 関連概念**:**

v 「*SQL* リファレンス 第 *1* 巻」の『分離レベル』

- v 「アプリケーション開発ガイド クライアント・アプリケーションのプログラミン グ」の『ホストまたは iSeries 環境におけるアプリケーション』
- 223 [ページの『クライアント・アプリケーションとデータ・ソースの対話』](#page-234-0)

# <span id="page-242-0"></span>フェデレーテッド **LOB** サポート

| | |

|

 $\overline{1}$  $\mathbf{I}$  $\mathbf{I}$  $\mathbf{I}$  $\mathbf{I}$  $\mathbf{I}$  $\mathbf{I}$  $\mathbf{I}$  $\mathbf{I}$  $\mathbf{I}$  $\mathbf{I}$  $\mathbf{I}$  $\mathsf{I}$ 

|<br>| |<br>| |<br>| |<br>| |<br>| |

| | |

フェデレーテッド・データベース・システムを使用すると、リモート・データ・ソ ース側のラージ・オブジェクト (LOB) にアクセスし、取り扱うことができます。 LOB は非常に大きなものである可能性があるので、 LOB をリモート・データ・ソ ースから転送すると時間がかかります。 DB2® フェデレーテッド・データベース は、データ・ソースからの LOB データの転送を最小にしようとし、また LOB デ ータを DB2 UDB でマテリアライズせずに要求された LOB データをデータ・ソー スから要求元のアプリケーションに直接渡そうとします。

フェデレーテッド・システムは、DRDA®、 Informix®、 Microsoft® SQL Server、 Oracle、および Sybase データ・ソースで LOB の SELECT 操作をサポートしま す。たとえば、次のように指定します。

SELECT *empname, picture* FROM *infmx\_emp\_table* WHERE *empno = '01192345'*

ここで、*picture* は LOB 列を表し、*infmx\_emp\_table* は、従業員データが入って いる Informix 表を指すニックネームです。

フェデレーテッド・システムは、Oracle データ・ソース (バージョン 8 以上) にあ る LOB に対する SELECT、INSERT、UPDATE および DELETE 操作をサポート します。

DB2 for Linux, UNIX®, and Windows® バージョン 8 がサポートする読み取りと書 き込み操作は、次の表にリストされています。

表 *18. LOB* に対する読み取りおよび書き込みサポート

| データ・ソース                                     | 操作のタイプ                           |
|---------------------------------------------|----------------------------------|
| DB2 ファミリー製品1                                | 読み取り専用                           |
| <b>BioRS</b>                                | 読み取り専用                           |
| <b>BLAST</b>                                | 読み取りおよびバインドイン                    |
| Entrez                                      | 読み取り専用                           |
| <b>HMMER</b>                                | 読み取りおよびバインドイン                    |
| Informix                                    | 読み取り専用                           |
| Microsoft SQL Server                        | 読み取り専用                           |
| Oracle (NET8 ラッパー)                          | 読み取りおよび書き込み                      |
| <b>ODBC</b>                                 | 読み取り専用                           |
| Sybase                                      | 読み取り専用                           |
| Teradata                                    | 読み取り専用                           |
| Web サービス                                    | 読み取り専用、および CLOB の場合のみバ<br>インドアウト |
| WebSphere <sup>®</sup> Business Integration | 読み取り専用、および CLOB の場合のみバ<br>インドアウト |

表 *18. LOB* に対する読み取りおよび書き込みサポート *(*続き*)*

| $\rightarrow$<br>$\bar{r} - \bar{z}$ | 操作のタイプ     |
|--------------------------------------|------------|
| <b>XML</b>                           | 読み取<br>り専用 |

注**:**

<span id="page-243-0"></span>|

||

 $\mathbf{I}$  $\mathbf{I}$ 

 $\perp$ | | | |

| | | | | | | | | | | | | | | | | | 1. LOB サポートには、DB2 UDB for iSeries™ バージョン 5 (またはそれ以降) が必要で す。 DB2 Information Integrator バージョン 8 は、 DB2 UDB for Linux, UNIX, and Windows バージョン 7 の LOB データにはアクセスできません。

### **Teradata LOB**

Teradata LOB は DB2 LOB と多少異なります。 Teradata には、DB2 UDB でサポートされる LOB と同じような大きさのデータ・タイプはありませ ん。ただし、場合によっては最大長が 64000 バイトの Teradata データ・タ イプもあります。これらのデータ・タイプは、CHAR、 VARCHAR、 BYTE、 VARBYTE、 GRAPHIC、および VARGRAPHIC です。 Teradata データ・タイプの長さが対応する DB2 データ・タイプの限界を超える場 合、これらの Teradata データ・タイプは、DB2 LOB データ・タイプにマ ップされます。

### **LOB** の長さ

一部のデータ・ソース (Oracle および Informix など) では、LOB 列の長さ はシステム・カタログに保管されません。表に対してニックネームを作成す る場合は、データ・ソース・システム・カタログの情報が列の長さも含めて 検索されます。 LOB 列については長さが存在しないため、フェデレーテッ ド・データベースでは、長さは DB2 for Linux, UNIX, and Windows の LOB 列の最大長であると想定されます。フェデレーテッド・データベース は、DB2 for Linux, UNIX, and Windows の最大長を、ニックネーム列の長 さとしてフェデレーテッド・データベース・カタログに保管します。

#### 関連概念**:**

- v 232 ページの『LOB ロケーター』
- v 233 ページの『LOB [の制約事項』](#page-244-0)

### 関連資料**:**

v 293 ページの『第 27 [章 デフォルトの順方向データ・タイプ・マッピング』](#page-304-0)

# フェデレーテッド **LOB** サポート **-** 詳細な説明

### **LOB** ロケーター

アプリケーションは、リモート・データ・ソースに保管された LOB 用の LOB ロ ケーターを要求することができます。 *LOB* ロケーター とは、ホスト変数に保管さ れた 4 バイトの値です。アプリケーションは LOB ロケーターを使用して、データ ベース・システムに保持されている LOB 値 (または LOB 式) を参照することがで きます。 LOB ロケーターを使用すると、アプリケーションは LOB 値が通常のホ スト変数に保管されているかのように LOB 値を扱うことができます。 LOB ロケ ーターを使用する場合、 LOB 値をデータ・ソース・サーバーからアプリケーショ ンに転送する必要はありません (したがって、また戻す必要もありません)。

<span id="page-244-0"></span>DB2® UDB は LOB をリモート・データ・ソースから検索し、それをフェデレーテ ッド・サーバーに保管し、次に、保管された LOB に対して LOB ロケーターを発 行します。 LOB ロケーターは次の場合にリリースされます。

- v アプリケーションが FREE LOCATOR SQL ステートメントを発行
- アプリケーションが COMMIT ステートメントを発行
- DB2 フェデレーテッド・インスタンスが再始動された

### 関連概念**:**

- v 「アプリケーション開発ガイド サーバー・アプリケーションのプログラミング」 の『ラージ・オブジェクト・ロケーター』
- v 231 [ページの『フェデレーテッド](#page-242-0) LOB サポート』
- v 233 ページの『LOB の制約事項』

### **LOB** の制約事項

フェデレーテッド・システムでは、以下のような LOB の制約事項があります。

- v フェデレーテッド・データベースは、リモート LOB をファイル参照変数にバイ ンドすることはできません
- v LOB は、パススルー・セッションではサポートされません

#### 関連概念**:**

- v 231 [ページの『フェデレーテッド](#page-242-0) LOB サポート』
- v 232 ページの『LOB [ロケーター』](#page-243-0)

# データ・ソース照会の分散要求

フェデレーテッド・データベースにサブミットされる照会は、単一のデータ・ソー スから結果を要求することもできますが、通常は、複数のデータ・ソースからの結 果を要求します。典型的な照会は複数のデータ・ソースに分散して配布されるの で、分散要求 と呼ばれます。一般的に、分散要求では、副照会、セット演算子、お よび結合副選択の 3 つの SQL 用法の中から 1 つまたは複数を使用して、どこか らデータを検索するかを指定します。

DB2 for OS/390 データ・ソース、DB2 for iSeries データ・ソース、および Oracle データ・ソースへのアクセス用に構成されたフェデレーテッド・サーバーがあると します。それぞれのデータ・ソースには、従業員情報を含む表が保管されていま す。フェデレーテッド・サーバーは、表の場所を指すニックネームにより、それら の表を参照します。

### UDB390\_EMPLOYEES

DB2 for OS/390 データ・ソース上の、従業員情報が入っている表のニック ネームです。

### iSERIES\_EMPLOYEES

DB2 for iSeries データ・ソース上の、従業員情報が入っている表のニック ネームです。

ORA\_EMPLOYEES

Oracle データ・ソース上の、従業員情報が入っている表のニックネームで す。

ORA\_REGIONS

Oracle データ・ソース上の、従業員が住む地域の情報が入っている表のニッ クネームです。

次の例は、それぞれの表に定義されたニックネームを使用した、分散要求で使用さ れる 3 つの SQL 用法を示しています。

### 例**:** 副照会を使用した分散要求**:**

iSERIES EMPLOYEES には、アジアに住む従業員の電話番号が入っています。ま た、それらの電話番号に関連する地域コードも入っていますが、コードが表す地域 は入っていません。 ORA REGIONS は、コードと地域の両方のリストです。次の 照会は、副照会を使用して中国 (CHINA) の地域コードを見つけています。次に、 その地域コードを使用して、iSERIES\_EMPLOYEES から中国に電話番号を持つ従業 員のリストを戻します。

SELECT *name*, *telephone* FROM *db2admin.iSERIES\_employees* WHERE *region\_code* IN (SELECT *region\_code* FROM *dbadmin.ora\_regions* WHERE *region\_name = 'CHINA'*)

例**:** セット演算子を使用した分散要求**:**

フェデレーテッド・サーバーは 3 つのセット演算子 (UNION、EXCEPT、および INTERSECT) をサポートします。

- v UNION セット演算子を使用すると、複数の任意の SELECT ステートメントの条 件を満たす行を組み合わせることができます。
- v EXCEPT セット演算子を使用すると、最初の SELECT ステートメントの条件は 満たすが、2 番目の SELECT ステートメントの条件は満たさないという行を検索 することができます。
- v INTERSECT セット演算子を使用すると、両方の SELECT ステートメントの条件 を満たす行を検索することができます。

これらの 3 つのセット演算子はすべて、重複する行があっても結果から除かないよ うに指定する All オペランドを使用できます。これにより、余分なソートが必要な くなります。

次の照会は、iSERIES EMPLOYEES 表と UDB390 EMPLOYEES 表にあるすべての 従業員名と地域コードを、それらの表が異なるデータ・ソースにあっても検索しま す。

SELECT name, region code FROM as400 employees INTERSECT SELECT name, region code FROM udb390\_employees

例**:** 結合の分散要求**:**

リレーショナルの結合 (join) は、複数の表から検索した列の組み合わせを含む結果 セットを作成します。結果セット内の行のサイズを制限するための条件を指定すべ きです。

次の照会は、2 つの表にある地域コードを比較し、従業員名とそれに対応する地域 名を組み合わせます。それぞれの表は別のデータ・ソースに存在します。

SELECT *t1.name, t2.region\_name* FROM *dbadmin.iSERIES\_employees t1*, *dbadmin.ora\_regions t2* WHERE *t1.region\_code = t2.region\_code*

# サーバー・オプションによる分散要求の最適化

| | | | | | | | |

フェデレーテッド・システムでは、サーバー・オプション と呼ばれるパラメーター を使用して、全体として、あるデータ・ソースに適用される情報をグローバル・カ タログに提供したり、あるいは DB2 UDB がデータ・ソースとどのようにやりとり するかをコントロールします。たとえば、以下のことができます。

- インスタンス ID を NODE サーバー・オプションに値として割り当てることに より、インスタンス ID をカタログする
- v VARCHAR\_NO\_TRAILING\_BLANKS サーバー・オプションを使用して、デー タ・ソース・サーバーにあるすべての VARCHAR 列が末尾にブランクを持たな いことをオプティマイザーに知らせる。このサーバー・オプションは、Oracle デ ータ・ソース専用です。このオプションは、サーバー上のニックネームによって 参照されるあらゆるオブジェクトのすべての VARCHAR2 列に、末尾ブランクが 含まれていないことが確かな場合にのみ使用してください。これ以外の場合は、 列オプションを使用して、末尾ブランクが含まれていない、サーバー上の個々の オブジェクトの列を指定します。この列オプションも VARCHAR\_NO\_TRAILING\_BLANKS という名前です。
- PLAN HINTS サーバー・オプションに DB2 が Oracle データ・ソースにプラ ン・ヒント と呼ばれるステートメント・フラグメントを提供できるようにする値 を設定する。プラン・ヒントは、表にアクセスするにはどの索引を使用するか、 また、結果セットのためのデータの検索にあたって、どの表結合シーケンスを使 用するかをデータ・ソース・オプティマイザーが決めるのに役立ちます。

通常、データベース管理者がフェデレーテッド・システム用のサーバー・オプショ ンを設定します。しかし、プログラマーもオプションを有効利用することができ、 照会の最適化に役立ちます。たとえば、データ・ソース ORACLE1 と ORACLE2 について、PLAN\_HINTS サーバー・オプションがデフォルトの 'N' に設定されて いるとします (N は、このデータ・ソースにプラン・ヒントを提供しないというこ とです)。また、ORACLE1 と ORACLE2 からデータを選択する分散要求を書いた とします。プラン・ヒントがあれば、これらのデータ・ソースで、オプティマイザ ーがデータにアクセスするためのストラテジーを改善できると期待できます。この 場合、アプリケーションがフェデレーテッド・データベースに接続されている間 は、'Y' (Y は、プラン・ヒントを提供する) に設定してデフォルトをオーバーライ ドすることができます。データ・ソースへの接続が終了すると、設定は自動的に 'N' に戻されます。

手順**:**

サーバー・オプションを設定または変更するには、 SET SERVER OPTION ステー トメントを使用します。確実に設定が有効になるように、SET SERVER OPTION ス テートメントは CONNECT ステートメントの直後に指定してください。サーバー・ オプションは、フェデレーテッド・データベースへ接続されている間、設定されて います。

推奨事項**:** ステートメントは動的に準備してください。 SET SERVER OPTION ス テートメントは、動的 SQL ステートメントだけに影響を与えます。

#### 関連資料**:**

<span id="page-247-0"></span>| |

| | |

 $\blacksquare$ | | |

 $\mathbf{I}$ 

- v 「*SQL* リファレンス 第 *2* 巻」の『SET SERVER OPTION ステートメント』
- v 247 ページの『第 21 [章 フェデレーテッド・システムのサーバー・オプション』](#page-258-0)

# アプリケーション内でのパススルー・セッションの使用

パススルー・セッションを使用すると、アプリケーションは、サーバーのネイティ ブ・クライアント・アクセス方式とネイティブ SQL ダイアレクトを使用して、サ ーバーと直接通信することができます。

## パススルーによりデータ・ソースを直接照会する

パススルー・セッションは、次の場合に便利です。

- v アプリケーションがデータ・ソース側でオブジェクトを作成したり、INSERT、 UPDATE または DELETE 操作を実行する必要がある。
- DB2<sup>®</sup> UDB がユニークなデータ・ソース操作をサポートしない。

#### 手順**:**

SET PASSTHRU ステートメントは、パススルー・セッションを開始し、サーバー を直接アクセスするために使用します。このステートメントは動的に発行すること ができます。このステートメントの例を次に示します。

SET PASSTHRU ORACLE1

この SET PASSTHRU は、ORACLE1 というサーバー名を使用して、データ・ソー スへのパススルー・セッションをオープンします。 ORACLE1 は、サーバー定義を 作成したときにデータ・ソース・サーバーに対して登録した名前です。

いったんパススルー・セッションをオープンした後、パススルー・セッション内で オブジェクトを参照するときは、ニックネームではなく、オブジェクトの本当の名 前を使用してください。参照されているデータ・ソースが DB2 UDB でない場合 は、データ・ソースの SQL ダイアレクトを使用する必要があります。

パススルー・セッションで静的ステートメントをサブミットすると、フェデレーテ ッド・サーバーに送信されて処理されます。 SQL ステートメントをデータ・ソー スにサブミットして処理させたい場合は、パススルー・セッション内でステートメ ントを動的に準備し、セッションのオープン中に実行させる必要があります。パス スルー・セッションでステートメントを動的に準備するには、次のようにします。

v SELECT ステートメントをサブミットするには、このステートメントと共に PREPARE ステートメントを使用し、次に OPEN、FETCH、および CLOSE ステ ートメントを使用して、照会の結果にアクセスします。

<span id="page-248-0"></span>v SELECT 以外にサポートされるステートメントについては、次の 2 つのオプショ ンがあります。 PREPARE ステートメントを使用してサポートされるステートメ ントを準備してから、EXECUTE ステートメントで実行することができます。あ るいは、EXECUTE IMMEDIATE ステートメントを使用すれば、ステートメント を準備して実行することもできます。

パススルー・セッション中に COMMIT または ROLLBACK コマンドを発行する と、そのコマンドは現行の作業単位を完了させますが、パススルー・セッションは 終了しません。

## フェデレーテッド・パススルーの考慮事項および制約事項

パススルー・セッションを使用する場合に、注意すべきいくつかの考慮事項と制約 事項があります。以下の考慮事項および制約事項はすべてのデータ・ソースに適用 されます。

- パススルー・セッション内で準備されたステートメントは、同じパススルー・セ ッション内で実行する必要があります。パススルー・セッション内で準備したス テートメントを、そのパススルー・セッション外で実行すると、そのステートメ ントは失敗し、SQLSTATE 56098 エラーになります。
- v アプリケーションは複数の SET PASSTHRU ステートメントを出すことができま すが、最後のセッションだけがアクティブになります。新しい SET PASSTHRU ステートメントを呼び出すと、直前の SET PASSTHRU ステートメントは終了し ます。同じパススルー・セッションで複数のデータ・ソースにパススルーするこ とはできません。
- v アプリケーションで複数のパススルー・セッションを使用する場合、別のパスス ルー・セッションを開く前に、必ず COMMIT を発行してください。これによ り、現行セッションの作業単位が終了します。
- v パラメーター・マーカーは、パススルー・セッションではサポートされません。 パラメーター・マーカーの代わりにホスト変数を使用してください。
- v パススルー・セッションで定義されたカーソルで WITH HOLD セマンティクス を使用することができます。ただし、このセマンティクスを (COMMIT 指定で) 使用しようとしたり、データ・ソースがこの WITH HOLD セマンティクスをサ ポートしない場合、エラーが発生します。
- v パススルー・セッション内の SQL ステートメントに定義されたホスト変数は、 :H*n* (H は大文字で、*n* はユニークな整数) の形式にする必要があります。 *n* の 値はゼロから始まり、順番に番号を振る必要があります。
- パススルーは LOB をサポートしません。
- v パススルーはストアード・プロシージャー呼び出しをサポートしません。
- v パススルーは SELECT INTO ステートメントをサポートしません。

### 関連概念**:**

| | |

| | | | | | | | |

|

- v 12 [ページの『パススルー・セッション』](#page-23-0)
- v 236 [ページの『パススルーによりデータ・ソースを直接照会する』](#page-247-0)

### 関連タスク**:**

v 238 ページの『Oracle [データ・ソースへのパススルー・セッション』](#page-249-0)

<span id="page-249-0"></span>v 119 [ページの『パススルー・セッションを使用したデータ・ソースへのアクセ](#page-130-0) [ス』](#page-130-0)

### 関連資料**:**

v 「*SQL* リファレンス 第 *2* 巻」の『SET PASSTHRU ステートメント』

## **Oracle** データ・ソースへのパススルー・セッション

パススルー・セッションで SQL ステートメントを Oracle データ・ソースにサブミ ットするには、以下のことを考慮する必要があります。

- リモート・クライアントがパススルー・モードでコマンド行プロセッサー (CLP) から SELECT ステートメントを発行した場合、クライアント・コードが DB2 Universal Database バージョン 5 よりも前の SDK であると、その SELECT は、 SQLCODE -30090、理由コード 11 という結果となります。このエラーを避ける には、リモート・クライアントはバージョン 5 以降の SDK を使用する必要があ ります。
- v Oracle サーバーに対して発行される DDL ステートメントはすべて解析時に実行 され、トランザクション・セマンティクスの対象ではありません。操作は、完了 時に、Oracle により自動的にコミットされます。ロールバックが起きても、DDL はロールバックされません。
- v ロー・データ・タイプからの SELECT ステートメントを発行する場合は、 16 進 値を受け取るために RAWTOHEX 関数を使用してください。ロー・データ・タ イプへの INSERT を実行する場合は、16 進表記で指定します。

# 第 **5** 部 参照情報
# **|第 19 章 フェデレーテッド情報を含むグローバル・カタログ表内** のビュー |

フェデレーテッド・データベース内のカタログ・ビューのほとんどは、他の DB2 for Linux, UNIX, and Windows データベース内のカタログ・ビューと同じです。い くつかの独自のビューとして、フェデレーテッド・システムに関係のある情報を含 むビュー (SYSCAT.WRAPPERS ビューなど) があります。

DB2 for Linux, UNIX, and Windows バージョン 6 およびバージョン 7 の SQL リ ファレンス・マニュアルに記述されているように、 DB2 バージョン 8 の SYSCAT ビューは現在、読み取り専用です。 SYSCAT スキーマ内のビューに対して UPDATE または INSERT 操作を発行すると、失敗します。システム・カタログを 更新する場合は SYSSTAT ビューを使用することをお勧めします。 SYSCAT ビュ ーを参照するアプリケーションは、 SYSCAT ではなく更新可能な SYSSTAT ビュ ーを参照するように変更してください。

次の表は、フェデレーテッド情報が入っている SYSCAT ビューをリストしていま す。これらのビューは読み取り専用です。

| カタログ・ビュー              | 説明                                                                      |
|-----------------------|-------------------------------------------------------------------------|
| <b>SYSCAT.CHECKS</b>  | 定義したチェック制約の情報が入っている。                                                    |
| SYSCAT.COLCHECKS      | チェック制約によって参照される列が入って<br>いる。                                             |
| SYSCAT.COLUMNS        | ニックネームを作成したデータ・ソース・オ<br>ブジェクト (表およびビュー)の列情報が入<br>っている。                  |
| SYSCAT.COLOPTIONS     | ニックネーム用にセットした列のオプション<br>値の情報が入っている。                                     |
| SYSCAT.CONSTDEP       | 定義したインフォメーショナル制約の従属関<br>係が入っている。                                        |
| SYSCAT DATATYPES      | ローカルの組み込み DB2 データ・タイプお<br>よびユーザー定義 DB2 データ・タイプにつ<br>いてのデータ・タイプ情報が入っている。 |
| SYSCAT.DBAUTH         | 個々のユーザーおよびグループが保持するデ<br>ータベース権限が入っている。                                  |
| SYSCAT.FUNCMAPOPTIONS | 関数マッピング用にセットしたオプション値<br>の情報が入っている。                                      |
| SYSCAT.FUNCMAPPINGS   | フェデレーテッド・データベースとデータ・<br>ソース・オブジェクト間の関数マッピングが<br>入っている。                  |
| SYSCAT.INDEXCOLUSE    | 索引に含める列が入っている。                                                          |
| <b>SYSCAT INDEXES</b> | データ・ソース・オブジェクトの索引の指定<br>が入っている。                                         |

表 *19.* 通常、フェデレーテッド・システムで使用されるカタログ・ビュー

|

| | | |

| | | | | | |

| |

|

 $\mathbf{I}$  $\mathbf{I}$  $\mathbf{I}$ 

|||

| | | | | | | | | | | | | | | | | |

 $\overline{1}$ 

|| |

 $\mathbf{I}$  $\overline{1}$ 

表 *19.* 通常、フェデレーテッド・システムで使用されるカタログ・ビュー *(*続き*)*

| カタログ・ビュー                    | 説明                                                                                                    |
|-----------------------------|----------------------------------------------------------------------------------------------------|
| SYSCAT.KEYCOLUSE            | ユニーク・キー、主キー、または外部キーの<br>制約によって定義されるキーに加わる列が入<br>っている。                                                                                                    |
| SYSCAT.REFERENCES           | ユーザーが定義した参照制約に関する情報が<br>入っている。                                                                                                    |
| SYSCAT.ROUTINES             | ローカル DB2 のユーザー定義関数または関<br>数テンプレートが入っている。関数テンプレ<br>ートは、データ・ソース関数と対応付けるた<br>めに使用されます。                                                                                   |
| SYSCAT.REVTYPEMAPPINGS      | このビューは使用されない。すべてのデー<br>タ・タイプ・マッピングは、<br>SYSCAT.TYPEMAPPINGS ビューに記録され<br>ます。                                                                                           |
| <b>SYSCAT.SERVEROPTIONS</b> | サーバー定義でセットしたサーバーのオプシ<br>ョン値の情報が入っている。                                                                                                    |
| <b>SYSCAT.SERVERS</b>       | データ・ソース・サーバー用に作成したサー<br>バー定義が入っている。                                                                                                    |
| SYSCAT.TABCONST             | 各行は、タイプ CHECK、 UNIQUE、<br>PRIMARY KEY、または FOREIGN KEY の<br>表およびニックネームの制約を表す。                                                                                          |
| SYSCAT.TABLES               | 作成したそれぞれのローカル DB2 表、フェ<br>デレーテッド・ビュー、およびニックネーム<br>についての情報が入っている。                                                                                                    |
| SYSCAT.TYPEMAPPINGS         | フォワード・データ・タイプ・マッピングお<br>よびリバース・データ・タイプ・マッピング<br>が入っている。マッピングは、データ・ソー<br>スのデータ・タイプからローカル DB2 デー<br>タ・タイプへの対応付け。これらのマッピン<br>グは、データ・ソース・オブジェクトでニッ<br>クネームを作成するときに使用されます。 |
| SYSCAT.USEROPTIONS          | フェデレーテッド・データベースとデータ・<br>ソース・サーバー間にユーザー・マッピング<br>を作成した時にセットした、ユーザー権限情<br>報が入っている。                                                                                      |
| SYSCAT.VIEWS                | 作成したローカル・フェデレーテッド・ビュ<br>ーについての情報が入っている。                                                                                                    |
| SYSCAT.WRAPOPTIONS          | ラッパーにセットしたオプション値について<br>の情報が入っている。                                                                                                    |
| SYSCAT.WRAPPERS             | ラッパーを作成したそれぞれのデータ・ソー<br>スの、ラッパーおよびライブラリー・ファイ<br>ルの名前が入っている。                                                                                                    |

次の表は、フェデレーテッド情報が入っている SYSSTAT ビューをリストしていま す。これらのビューは読み取り/書き込みビューであり、そこに入っている統計情報 を更新することができます。

| | |

 $\|$ 

|| | |  $\blacksquare$ | | | | | | | | | | | | | | | | | | | | | | | | | | | | | | | | | | | | | |

 $\mathbf{I}$  $\mathbf{I}$ 

表 *20.* 更新可能なフェデレーテッド・グローバル・カタログ・ビュー

 $\|$ 

||  $\|$  $\|$ |  $\|$ | | |  $\|$ |  $\|$  $\|$  $\|$ 

 $\mathbf{I}$  $\mathsf I$ 

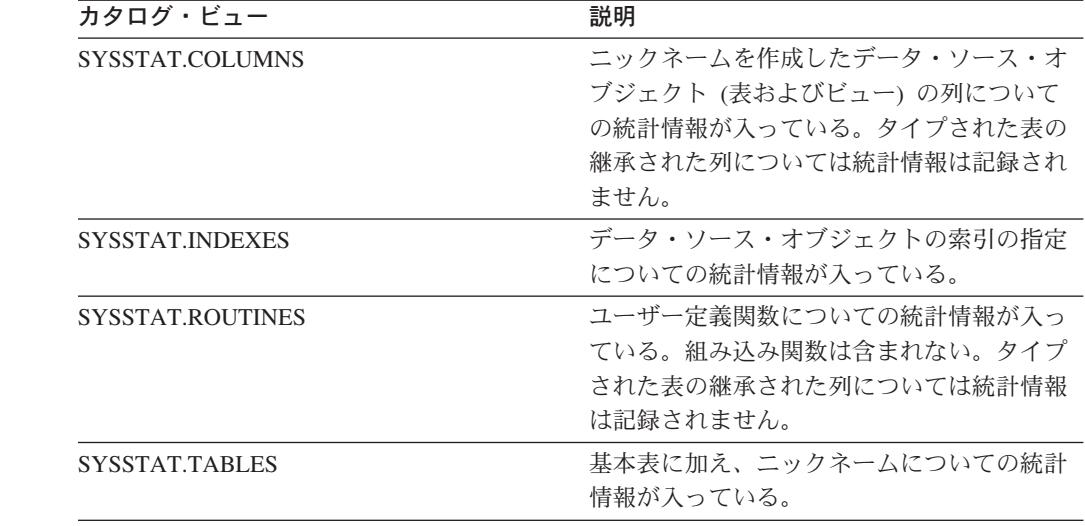

## 第 **20** 章 フェデレーテッド・システムのラッパー・オプション

ラッパー・オプションは、ラッパーを構成するため、またはフェデレーテッド・サ ーバーがどのようにラッパーを使用するかを定義するために使用されます。ラッパ ー・オプションは、ラッパーを作成または変更する際に設定できます。

すべてのリレーショナルおよび非リレーショナル・データ・ソースで、 DB2\_FENCED ラッパー・オプションを使用します。 ODBC データ・ソースは MODULE ラッパー・オプションを使用します。 Entrez データ・ソースは EMAIL ラッパー・オプションを使用します。

表 *21.* ラッパー・オプションとその設定値

| オプション             |   | 有効な設定値                                                                                                    | デフォルトの設定値                                |
|-------------------|---|----------------------------------------------------------------------------------------------------|------------------------------------------|
| <b>DB2 FENCED</b> |   | ラッパーが fenced モードかトラステ リレーショナル・ラッパー<br>ッド・モードのどちらで実行される の場合: N。<br>かを指定します。                                                                                         |                                          |
|                   | Y | ラッパーが fenced モードで<br>実行されます。                                                                                                    | IBM 提供の非リレーショナ<br>ル・ラッパーの場合: N。          |
|                   | N | ラッパーがトラステッド・<br>モードで実行されます。                                                                                                    | サード・パーティー提供の<br>非リレーショナル・ラッパ<br>ーの場合: Y。 |
| EMAIL             |   | Entrez ラッパーを登録する際に E<br>メール・アドレスを指定します。こ<br>の Ε メール・アドレスはすべての照<br>会に含められ、問題が生じた場合に<br>(照会が多すぎて NCBI サーバーが<br>過負荷になった場合など)、 NCBI<br>が連絡できるようになります。この<br>オプションは必須です。 |                                          |
| <b>MODULE</b>     |   | ODBC Driver Manager インプリメン Windows では、デフォルト<br>テーションまたは SQL/CLI インプ<br>リメンテーションを含むライブラリ<br>ーの絶対パスを指定する。 UNIX フ<br>ェデレーテッド・サーバー上の<br>ODBC ラッパーの場合は必須。               | 値は odbc32.dll です。                        |

### 関連概念**:**

• 177 [ページの『ニックネームを参照する照会の並列処理』](#page-188-0)

### 関連タスク**:**

- v 「*IBM DB2 Information Integrator* ラッパー開発者向けガイド」の『トラステッド および fenced モードのプロセス環境』
- 29 [ページの『ラッパーの変更』](#page-40-0)
- v 「*IBM DB2 Information Integrator* データ・ソース構成ガイド」の『データ・ソー スのラッパーの登録』

 $\begin{array}{c} \hline \end{array}$ | |

| | | | | | |

| |

| | | | | | | | | | | | | | | | |

 $\mathbf{I}$ 

# 第 **21** 章 フェデレーテッド・システムのサーバー・オプション |

サーバー・オプションは、データ・ソース・サーバーを記述するために使用されま す。サーバー・オプションは、データ保全性、ロケーション、セキュリティー、お よびパフォーマンス情報を指定します。サーバー・オプションには、すべてのデー タ・ソースで使用できるものもあれば、データ・ソースに固有のものもあります。

リレーショナル・データ・ソース用の共通のフェデレーテッド・サーバー・オプシ ョンは以下のとおりです。

- 互換性オプション。COLLATING SEQUENCE、IGNORE UDT
- v データ保全性オプション。IUD\_APP\_SVPT\_ENFORCE
- v 日付および時間オプション。 DATEFORMAT、TIMEFORMAT、TIMESTAMPFORMAT
- v ロケーション・オプション。CONNECTSTRING、DBNAME、IFILE
- v セキュリティー・オプション。FOLD\_ID、FOLD\_PW、INFORMIX\_LOCK\_MODE
- v パフォーマンス・オプション。COMM\_RATE、CPU\_RATIO、 DB2\_MAXIMAL\_PUSHDOWN、IO\_RATIO、LOGIN\_TIMEOUT、PACKET\_SIZE、 PLAN\_HINTS、PUSHDOWN、TIMEOUT、VARCHAR\_NO\_TRAILING\_BLANKS

次の表は、各リレーショナル・データ・ソースに適用されるサーバー定義のサーバ ー・オプションをリストしています。

表 *22.* リレーショナル・データ・ソースのサーバー・オプション。 |

|

| | | |

| | | | | | | | | | |

| |

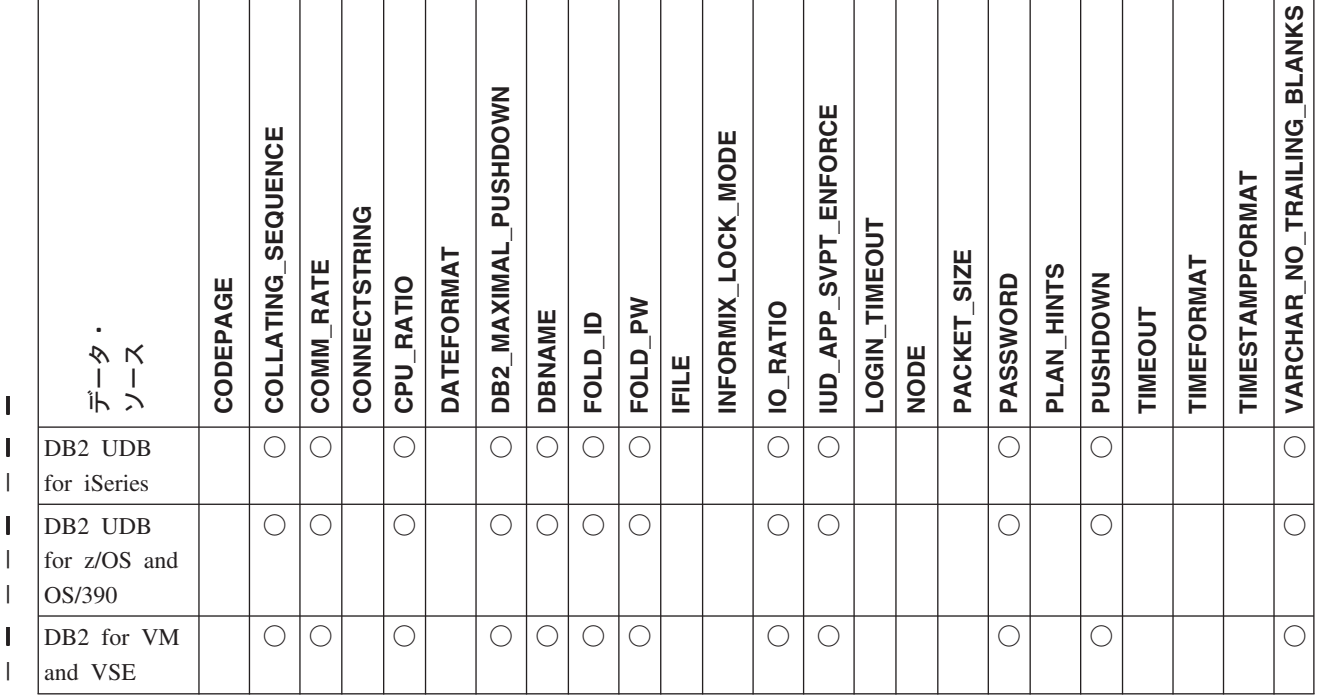

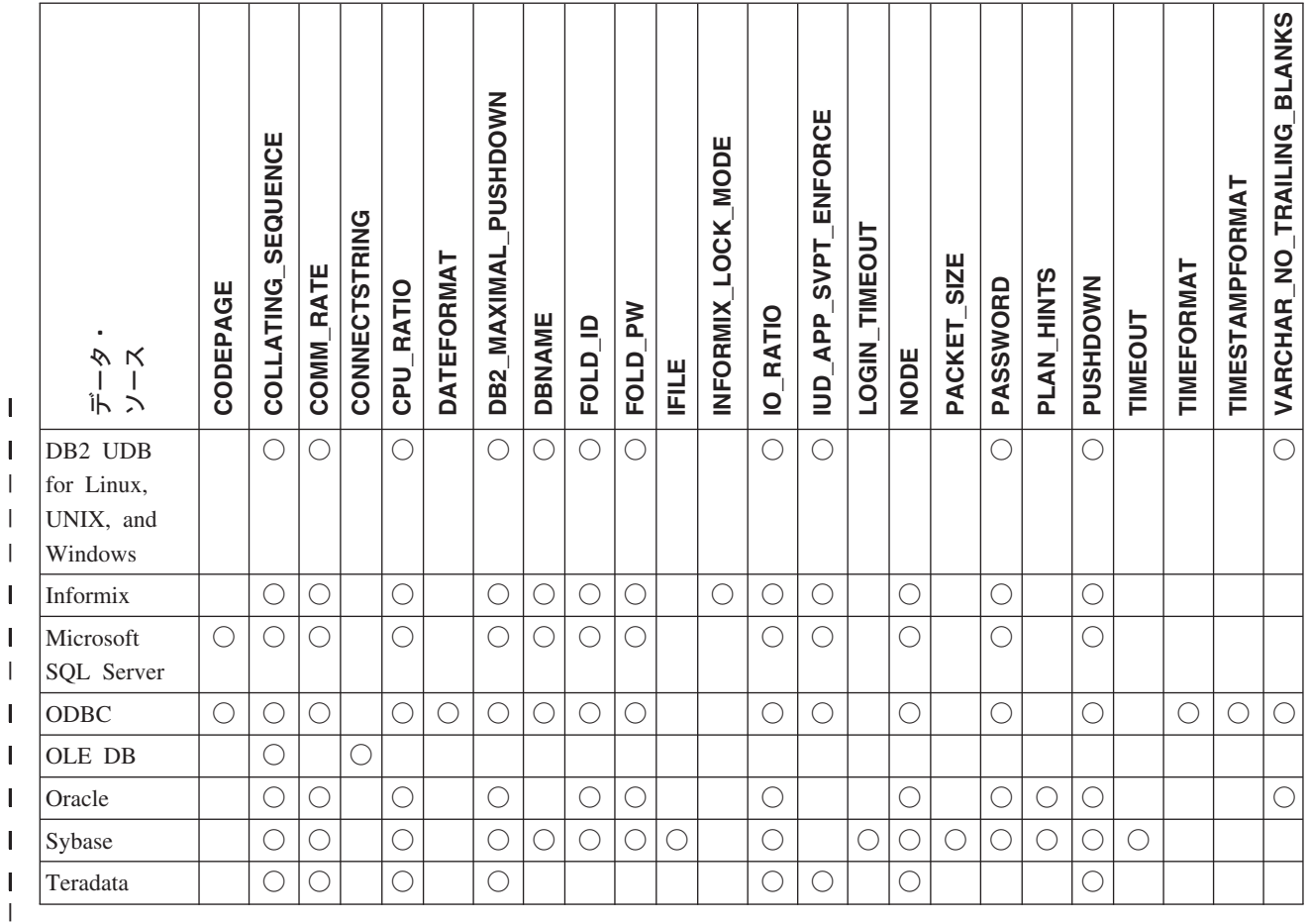

表 *22.* リレーショナル・データ・ソースのサーバー・オプション。 *(*続き*)* |

次の表では、それぞれの非リレーショナル・データ・ソース (WebSphere Business Integration は除く) に適用可能な、サーバー定義のサーバー・オプションがリストさ れています。 249 [ページの表](#page-260-0) 24 では、 WebSphere Business Integration のサーバ ー定義のサーバー・オプションがリストされています。

l 表2*3. 非リレーショナル・データ・ソースのサーバー・オプション* 

| ٠<br>ゕ<br>ĸ<br>Îh<br>$\mathcal{L}$ | SENSITIVE<br>CASE | БIR<br><b>CONTENT</b> | PORT<br><b>DAEMON</b> | <b>HOST</b><br>ES. | PORT<br><u> 23</u> | TRACING<br><u>က</u> ိ | <b>TRACELEVEL</b><br><b>SB</b> | TRACEFILENAME<br>ES | OPTIONS<br>HMMPFAM | OPTIONS<br>HMMSEARCH | <b>ROWS</b><br>MAX <sub>.</sub> | <b>NODE</b> | TYPE<br>8O | PORT | <b>PROCESSORS</b> | AUTHID<br>PROXU | PASSWORD<br>PROXY | NAME<br><b>SERVER</b><br>PROXY | PORT<br><b>SERVER</b><br>PROXY | TYPE<br>PROXY | TYPE<br>RDBMS | TIMEOUT<br>SOCKET | TIMEOUT | TRANSACTIONS | SEQUENCE<br>CLOB<br><b>USE</b> |
|------------------------------------|-------------------|-----------------------|-----------------------|--------------------|--------------------|-----------------------|--------------------------------|---------------------|--------------------|----------------------|---------------------------------|-------------|------------|------|-------------------|-----------------|-------------------|--------------------------------|--------------------------------|---------------|---------------|-------------------|---------|--------------|--------------------------------|
| <b>BioRS</b>                       | Ő                 |                       |                       |                    |                    |                       |                                |                     |                    |                      |                                 |             |            | O    |                   |                 |                   |                                |                                |               |               |                   |         |              |                                |
| <b>BLAST</b>                       |                   |                       | ◯                     |                    |                    |                       |                                |                     |                    |                      |                                 |             |            |      |                   |                 |                   |                                |                                |               |               |                   |         |              |                                |
| Documentum                         |                   | ◯                     |                       |                    |                    |                       |                                |                     |                    |                      |                                 |             |            |      |                   |                 |                   |                                |                                |               |               |                   |         |              |                                |
| Entrez                             |                   |                       |                       |                    |                    |                       |                                |                     |                    |                      |                                 |             |            |      |                   |                 |                   |                                |                                |               |               |                   |         |              |                                |
| Excel                              |                   |                       |                       |                    |                    |                       |                                |                     |                    |                      |                                 |             |            |      |                   |                 |                   |                                |                                |               |               |                   |         |              |                                |

|  $\|$ | |

<span id="page-260-0"></span>表 *23.* 非リレーショナル・データ・ソースのサーバー・オプション *(*続き*)* |

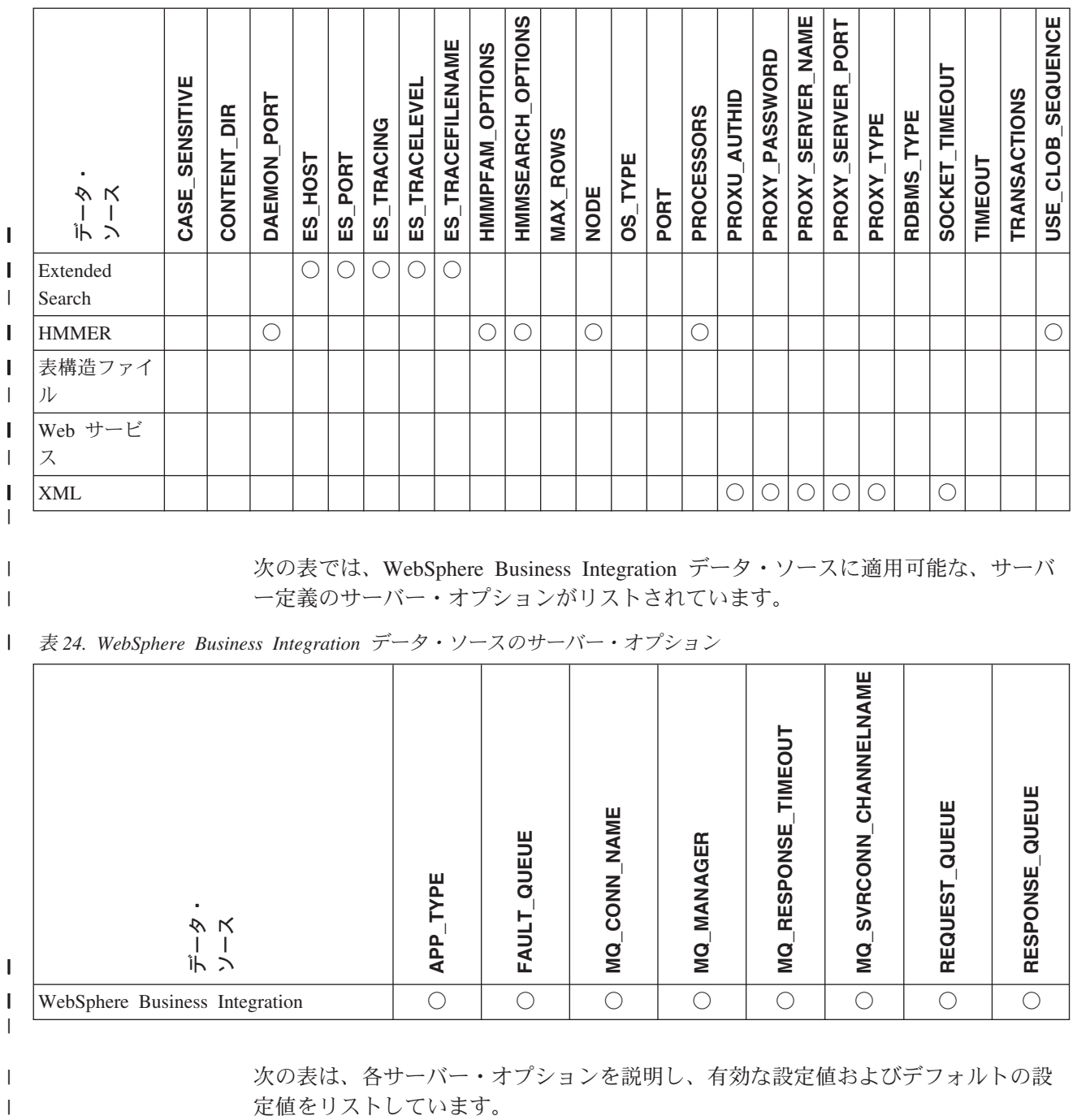

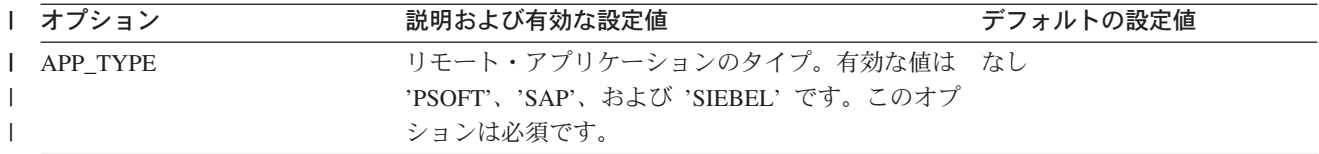

表 *25.* サーバー・オプションとその設定値 *(*続き*)* |

| オプション                 | 説明および有効な設定値                                                                                                    | デフォルトの設定値                                                                          |
|-----------------------|----------------------------------------------------------------------------------------------------|------------------------------------------------------------------------------------|
| <b>CASE_SENSITIVE</b> | BioRS サーバーが大文字小文字を区別して名前を扱 Y<br>うかどうかを指定します。有効な値は Y または N<br>です。                                                                                                    |                                                                                    |
|                       | Y'<br>BioRS サーバーが大文字小文字を区別して<br>名前を扱います。                                                                                                    |                                                                                    |
|                       | BioRS サーバーが大文字小文字を区別せず<br>'N'<br>に名前を扱います。                                                                                                    |                                                                                    |
|                       | BioRS 製品では、 BioRS サーバーに保管されてい<br>るデータの大文字小文字の区別を構成パラメーター<br>で制御します。 CASE_SENSITIVE オプションは、<br>DB2 Information Integrator で BioRS システム構成<br>パラメーターに相当するものです。 BioRS システ<br>ムと DB2 Information Integrator で、 BioRS サーバ<br>ーの大文字小文字の区別の構成設定を同期させなけ<br>ればなりません。 BioRS と DB2 Information<br>Integrator の間で大文字小文字の区別に関する構成<br>設定を同期させておかないと、 DB2 Information<br>Integrator を介した BioRS データへのアクセスを試<br>行した際にエラーが発生します。 |                                                                                    |
|                       | DB2 Information Integrator に新しい BioRS サーバ<br>ーを作成した後で、 CASE_SENSITIVE オプション<br>を変更または削除することはできません。<br>CASE_SENSITIVE オプションを変更する必要があ<br>る場合は、サーバー全体をドロップしてから再作成<br>する必要があります。 BioRS サーバーをドロップ<br>した場合、対応する BioRS ニックネームもすべて<br>再作成しなければなりません。 DB2 Information<br>Integrator は、ドロップされたサーバーに対応する<br>すべてのニックネームを自動的にドロップします。                                                                                      |                                                                                    |
| CODEPAGE              | データ・ソースのクライアント構成のコード化文字 非 Unicode フェデレーテッ<br>セットに対応する、 DB2 コード・ページ ID を指 ド・データベースを使用する<br>定します。クライアントのコード・ページとフェデ UNIX または Windows システ<br>レーテッド・データベースのコード・ページが一致 ムの場合: フェデレーテッド・<br>しない場合、クライアントのコード・ページを指定 データベース・コード・ペー<br>しなければなりません。                                                                                                    | ジ。                                                                                 |
|                       | Unicode をサポートしているデータ・ソースの場<br>合、データ・ソース・クライアントでのサポートさ ータベースを使用する UNIX<br>れている Unicode エンコードに対応する、 DB2 コ システムの場合: 1208<br>ード・ページ ID に CODEPAGE オプションを設定<br>できます。                                                                                                    | Unicode フェデレーテッド・デ<br>Unicode フェデレーテッド・デ<br>ータベースを使用する<br>Windows システムの場合:<br>1202 |

表 *25.* サーバー・オプションとその設定値 *(*続き*)* |

| オプション                      | 説明および有効な設定値                                                                                                    | デフォルトの設定値                                             |
|----------------------------|----------------------------------------------------------------------------------------------------|-------------------------------------------------------|
| <b>COLLATING_ SEQUENCE</b> | データ・ソースがフェデレーテッド・データベース 'N'<br>と同じデフォルト照合シーケンスを使用するかどう<br>かを、 NLS コード・セットと国/地域別情報に基づ<br>いて指定します。                                                                                                    |                                                       |
|                            | データ・ソースは DB2 フェデレーテッ<br>Y'<br>ド・データベースと同じ照合シーケンスを<br>持っています。                                                                                                    |                                                       |
|                            | データ・ソースは DB2 フェデレーテッ<br>'N'<br>ド・データベースの照合シーケンスとは別<br>の照合シーケンスを持っています。                                                                                                    |                                                       |
|                            | データ・ソースは DB2 フェデレーテッ<br>$\cdot_{\Gamma}$<br>ド・データベースの照合シーケンスとは別<br>の照合シーケンスを持ち、データ・ソース<br>の照合シーケンスは大文字小文字の区別を<br>しません (たとえば、'STEWART' と<br>'StewART' は等しいと見なされます)。                                                                            |                                                       |
| <b>COMM_RATE</b>           | フェデレーテッド・サーバーとデータ・ソース・サ '2'<br>ーバー間の通信レートを指定します。秒当たりの<br>MB 単位で表されます。                                                                                                    |                                                       |
|                            | 有効な値は 0 より大きく、1x1023 より小さい値で<br>す。値は有効な REAL の表記で表せます。                                                                                                    |                                                       |
| <b>CONTENT_DIR</b>         | GET_FILE、GET_FILE_DEL、GET_RENDITION、<br>および GET_RENDITION_DEL 疑似列によって検索<br>された内容ファイルを保管するための、ローカルに<br>アクセス可能なルート・ディレクトリーの名前を指<br>定します。これは、これらの疑似列を使用できるす<br>べてのユーザーが書き込み可能でなければなりませ                                                           | UNIX システムの場合: '/tmp'<br>Windows システムの場合:<br>'C:¥temp' |
|                            | $\mathcal{h}_{\mathsf{v}}$                                                                                                    |                                                       |
| <b>CONNECTSTRING</b>       | OLE DB Provider への接続に必要な初期化プロパテ なし<br>ィーを指定します。                                                                                                    |                                                       |
| CPU_RATIO                  | データ・ソースの CPU がフェデレーテッド・サー '1.0'<br>バーの CPU より、どれほど速いかまたは遅いかを<br>示します。                                                                                                    |                                                       |
|                            | 有効な値は 0 より大きく、1x10 <sup>23</sup> より小さい値で<br>す。値は有効な REAL の表記で表せます。                                                                                                    |                                                       |
|                            | 設定値が 1 ということは、 DB2 フェデレーテッド<br>の CPU とデータ・ソースの CPU が、 1:1 の比率<br>で同じ速度になるということです。設定値が .5 と<br>いうことは、 DB2 フェデレーテッドの CPU の速<br>度がデータ・ソースの CPU の速度の半分であると<br>いうことです。設定値が 2 ということは、 DB2 フ<br>ェデレーテッドの CPU の速度がデータ・ソースの<br>CPU の速度の 2 倍であるということです。 |                                                       |

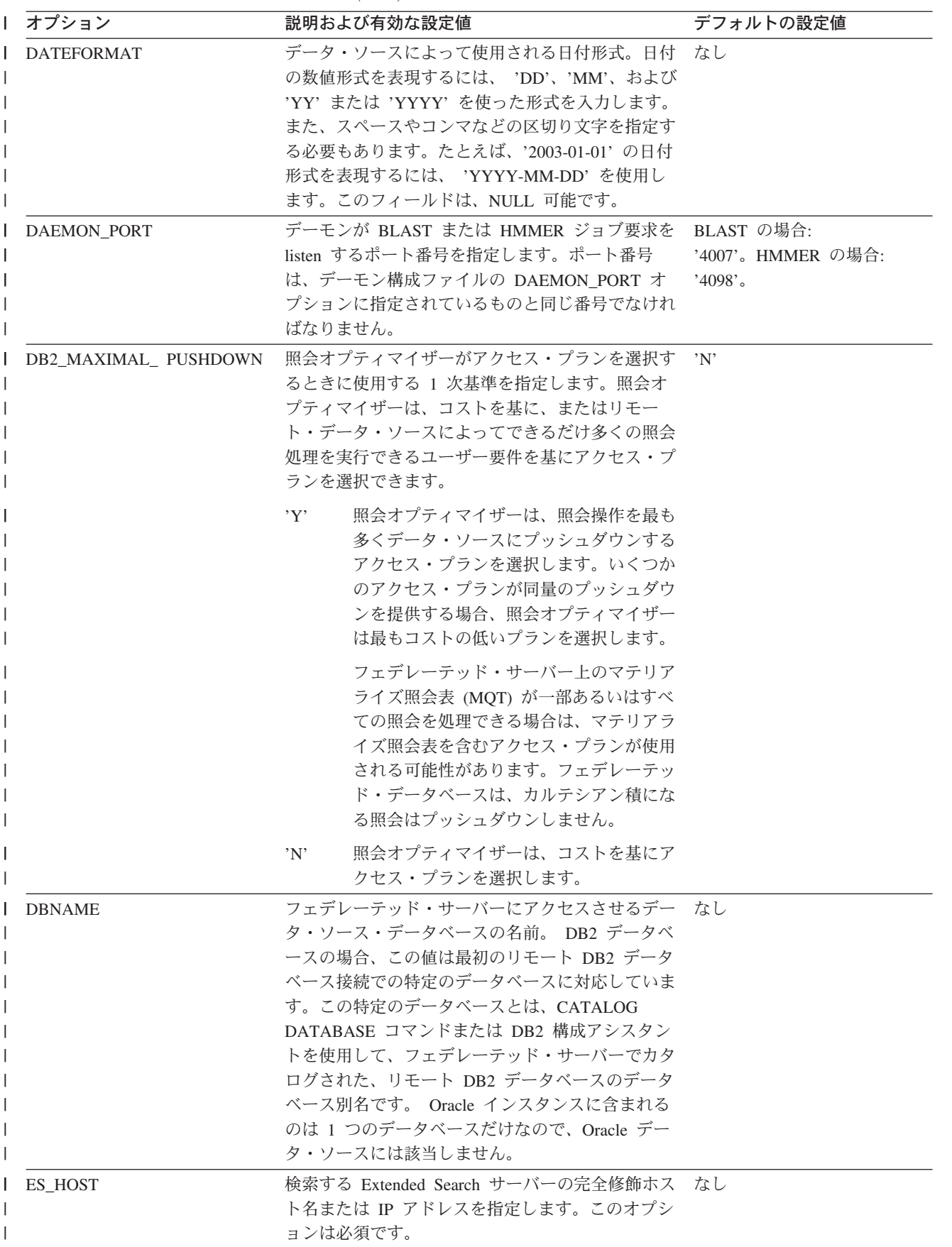

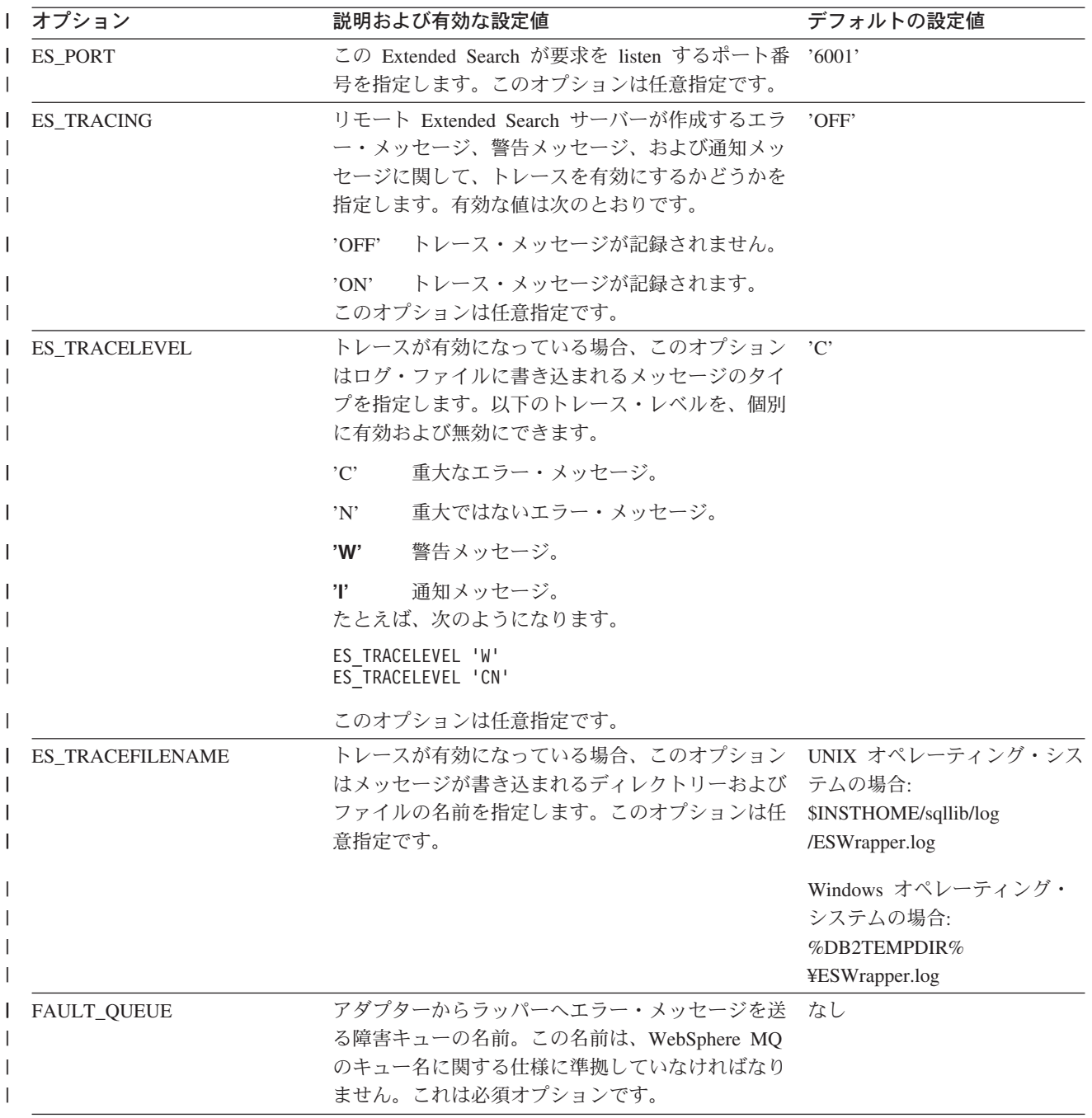

表 *25.* サーバー・オプションとその設定値 *(*続き*)* |

| オプション                                    | 説明および有効な設定値                                                                                                    | デフォルトの設定値 |
|------------------------------------------|----------------------------------------------------------------------------------------------------|-----------|
| FOLD_ID<br>(この表の最後にある注 1 およ<br>び 4 を参照。) | フェデレーテッド・サーバーが認証のためにデー<br>タ・ソース・サーバーに送信するユーザー ID に適<br>用されます。有効な値は次のとおりです。                                                                                                    | なし        |
|                                          | $'$ <sup><math>\uparrow</math></sup> $\uparrow$ <sup><math>\uparrow</math></sup><br>フェデレーテッド・サーバーは、ユーザー<br>ⅡD をデータ・ソースに送信する前に、大<br>文字に変換します。これは、DB2 ファミリ<br>ーおよび Oracle データ・ソースについて<br>は当然の選択です (この表の最後にある注<br>2 を参照。) |           |
|                                          | フェデレーテッド・サーバーは、ユーザー<br>'N'<br>ID をデータ・ソースに送信する前に、ユ<br>ーザー ID に対して何の処理も行いませ<br>ん。 (この表の最後の注 2 を参照。)                                                                                                    |           |
|                                          | フェデレーテッド・サーバーは、ユーザー<br>$\overline{L}$<br>ID をデータ・ソースに送信する前に、小<br>文字に変換します。                                                                                                    |           |
|                                          | これらの設定値のいずれも使用しない場合は、フェ<br>デレーテッド・サーバーはユーザー ID を大文字に<br>してデータ・ソースに送信しようとします。そのユ<br>ーザー ID を正常に送信できない場合は、サーバー<br>はユーザー ID を小文字で送信しようとします。                                                                               |           |
| FOLD_PW<br>L<br>(この表の最後にある注 1、3 お        | フェデレーテッド・サーバーが認証のためにデー なし<br>タ・ソースに送信するパスワードに適用されます。<br>有効な値は次のとおりです。                                                                                                    |           |
| よび 4 を参照。)                               | フェデレーテッド・サーバーは、パスワー<br>'U'<br>ドをデータ・ソースに送信する前に、大文<br>字に変換します。これは、DB2 ファミリー<br>および Oracle データ・ソースについては<br>当然の選択です。                                                                                                    |           |
|                                          | フェデレーテッド・サーバーは、パスワー<br>'N'<br>ドをデータ・ソースに送信する前に、パス<br>ワードに対して何の処理も行いません。                                                                                                    |           |
|                                          | フェデレーテッド・サーバーは、パスワー<br>$\mathcal{L}$<br>ドをデータ・ソースに送信する前に、小文<br>字に変換します。                                                                                                    |           |
|                                          | これらの設定値のいずれも使用しない場合は、フェ<br>デレーテッド・サーバーはパスワードを大文字にし<br>てデータ・ソースに送信しようとします。そのパス<br>ワードを正常に送信できない場合は、サーバーはパ<br>スワードを小文字で送信しようとします。                                                                                        |           |

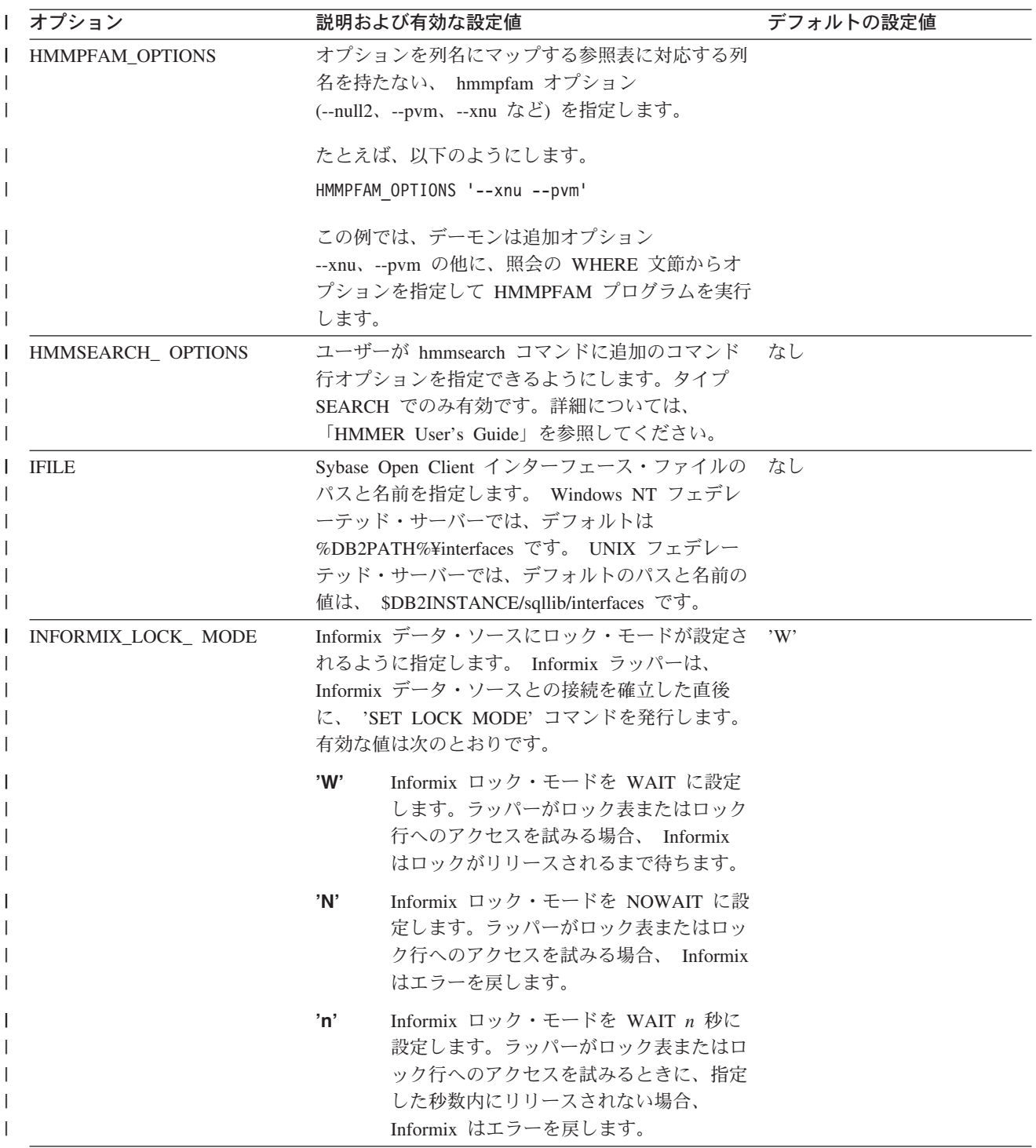

表 *25.* サーバー・オプションとその設定値 *(*続き*)* |

| オプション                 | 説明および有効な設定値                                                                                                    | デフォルトの設定値                                        |
|-----------------------|----------------------------------------------------------------------------------------------------|--------------------------------------------------|
| IO_RATIO              | データ・ソース入出力システムがフェデレーテッ '1.0'<br>ド・サーバー入出力システムより、どれほど速いか<br>または遅いかを表します。                                                                                                    |                                                  |
|                       | 有効な値は 0 より大きく、1x10 <sup>23</sup> より小さい値で<br>す。値は有効な REAL の表記で表せます。                                                                                                    |                                                  |
|                       | 設定値が 1 ということは、 DB2 フェデレーテッド<br>入出力とデータ・ソース入出力が、 1:1 の比率で同<br>じ速度になるということです。設定値が .5 という<br>ことは、 DB2 フェデレーテッド入出力の速度がデ<br>ータ・ソース入出力の速度の半分であるということ<br>です。設定値が 2 ということは、 DB2 フェデレー<br>テッド入出力の速度がデータ・ソース入出力の速度<br>の 2 倍であるということです。 |                                                  |
| IUD_APP_SVPT_ ENFORCE | DB2 フェデレーテッド・システムが、アプリケーシ 'Y'<br>ョン・セーブポイント・ステートメントの検出また<br>は作成を実施すべきかどうかを指定します。 SET<br>SERVER OPTION ステートメントを使用して設定<br>すると、このサーバー・オプションは静的 SQL ス<br>テートメントに影響を与えません。                                                        |                                                  |
|                       | Y'<br>フェデレーテッド・サーバーは、挿入、更<br>新、または削除操作でエラーが発生する場<br>合、およびデータ・ソースがアプリケーシ<br>ョン・セーブポイント・ステートメントを<br>実行しない場合、挿入、更新、または削除<br>トランザクションをロールバックします。<br>SQL エラー・コード SQL1476N が戻され<br>ます。                                             |                                                  |
|                       | 'N'<br>フェデレーテッド・サーバーは、エラーが<br>発生した場合、トランザクションをロール<br>バックしません。エラー・リカバリーは、<br>アプリケーションが処理する必要がありま<br>す。                                                                                                    |                                                  |
| LOGIN_TIMEOUT         | ログイン要求に対して、Sybase Open Client からの<br>応答を DB2 フェデレーテッド・サーバーが待つ秒<br>数を指定します。デフォルト値は TIMEOUT と同<br>じです。                                                                                                    | $^{\prime}$ () <sup><math>^{\prime}</math></sup> |

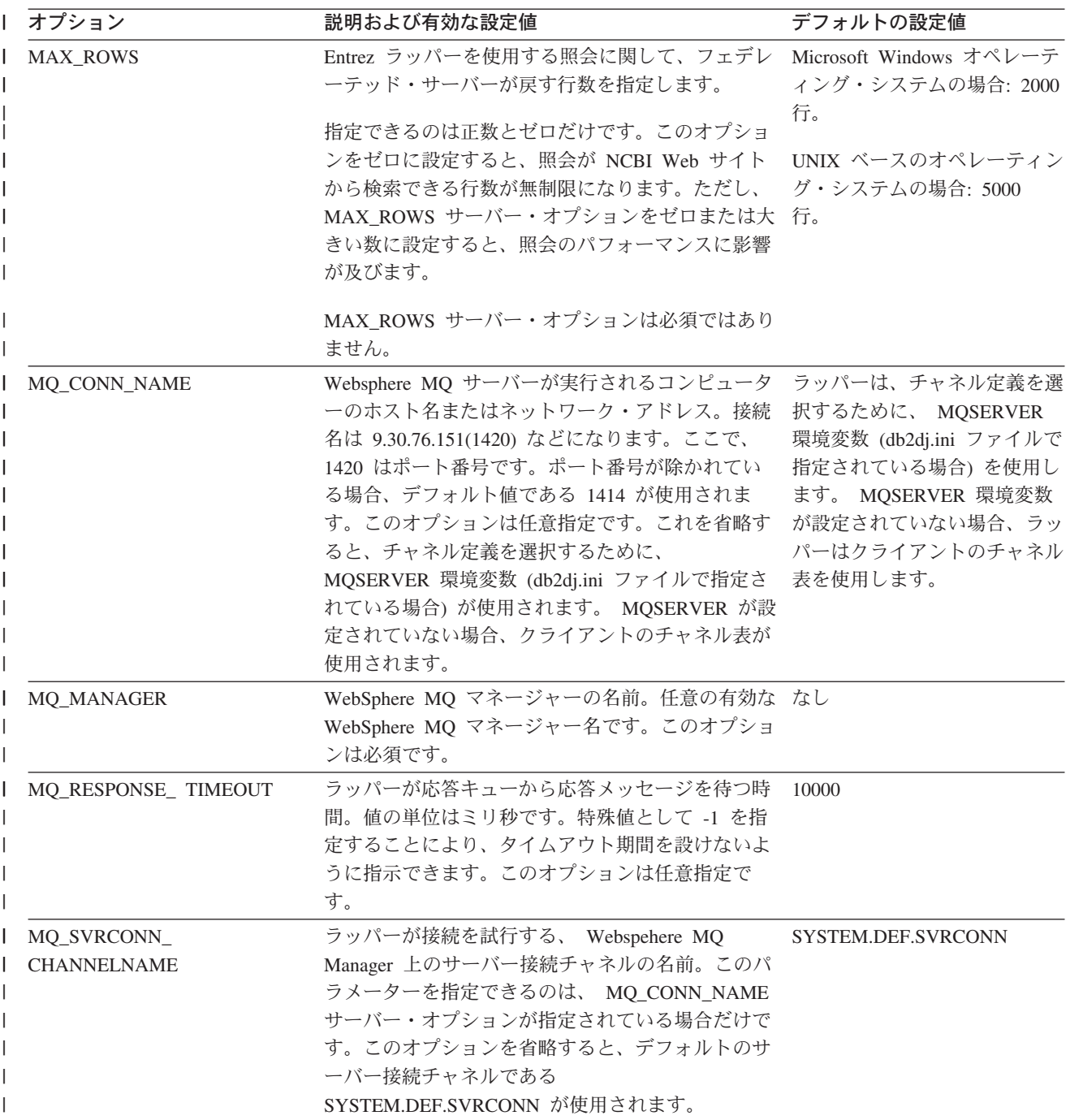

表 *25.* サーバー・オプションとその設定値 *(*続き*)* |

| オプション           | 説明および有効な設定値                                                                                                    | デフォルトの設定値            |
|-----------------|----------------------------------------------------------------------------------------------------|----------------------|
| NODE            | リレーショナル・データ・ソースの場合: データ・<br>ソースがインスタンスとして RDBMS に定義され<br>る際の名前。                                                                                                    | BioRS の場合: localhost |
|                 | Documentum の場合: Documentum Docbase の実際<br>の名前を指定します。このオプションは必須です。                                                                                                    |                      |
|                 | BLAST の場合: BLAST デーモン・プロセスが実行<br>されるシステムのホスト名を指定します。このオプ<br>ションは必須です。                                                                                                    |                      |
|                 | HMMER の場合: HMMER デーモン・プロセスが実<br>行されるサーバーのホスト名を指定します。このオ<br>プションは必須です。                                                                                                    |                      |
|                 | BioRS の場合: BioRS 照会ツールが使用可能である<br>システムのホスト名を指定します。このオプション<br>は任意指定です。                                                                                                    |                      |
| OS_TYPE         | Docbase サーバーのオペレーティング・システムを なし<br>指定します。有効な値は AIX、SOLARIS、および<br>WINDOWS です。このオプションは必須です。                                                                                                    |                      |
| PACKET SIZE     | Sybase インターフェース・ファイルのパケット・サ<br>イズをバイト単位で指定します。指定したパケッ<br>ト・サイズをデータ・ソースがサポートしない場<br>合、接続は失敗します。各レコードが非常に大きい<br>場合(たとえば、大きな表に行を挿入する場合など)<br>にパケット・サイズを増やすと、パフォーマンスが<br>非常によくなります。バイト・サイズは数値です。 |                      |
| <b>PASSWORD</b> | パスワードがデータ・ソースに送信されるかどうか 'Y'<br>を指定します。                                                                                                    |                      |
|                 | パスワードがデータ・ソースに送信され、<br>'Y'<br>妥当性検査されます。                                                                                                    |                      |
|                 | パスワードがデータ・ソースに送信され<br>'N'<br>ず、妥当性検査が行われません。                                                                                                    |                      |

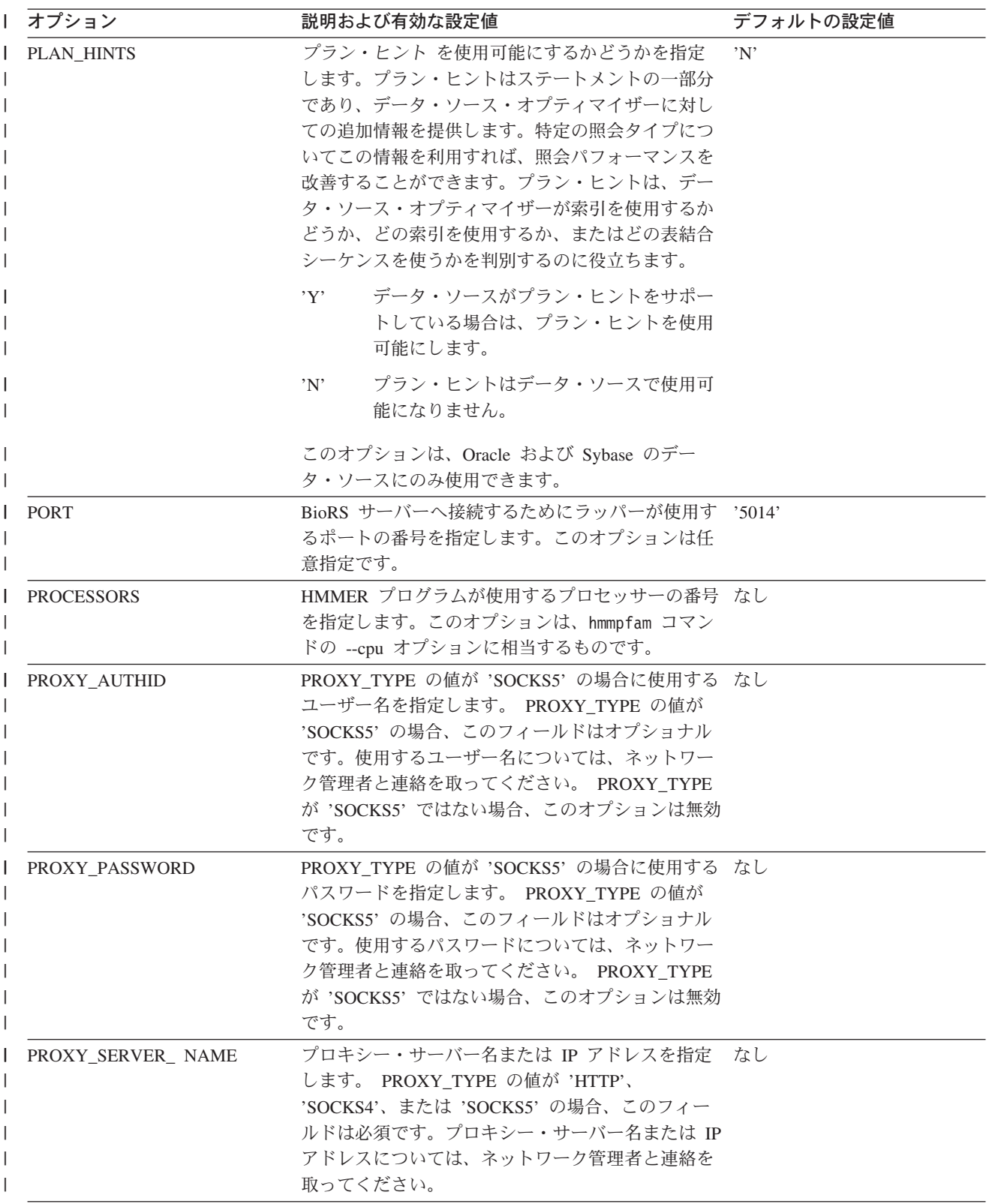

表 *25.* サーバー・オプションとその設定値 *(*続き*)* |

| Ⅰ オプション               | 説明および有効な設定値                                                                                                    | デフォルトの設定値 |
|-----------------------|----------------------------------------------------------------------------------------------------|-----------|
| PROXY_SERVER_ PORT    | プロキシー・サーバーのポート番号を指定します。<br>PROXY_TYPE の値が 'HTTP'、'SOCKS4'、または<br>'SOCKS5' の場合、このフィールドは必須です。使<br>用する必要があるプロキシー・サーバーのポート番<br>号については、ネットワーク管理者と連絡を取って<br>ください。                                                                | なし        |
| PROXY_TYPE            | ファイアウォールで保護された状態でインターネッ 'NONE'<br>トにアクセスする際に使用する、プロキシー・タイ<br>プを指定します。有効なタイプは 'NONE'、<br>'HTTP'、 'SOCKS4'、または 'SOCKS5' です。デ<br>フォルト値は 'NONE' です。使用するプロキシー<br>のタイプについては、ネットワーク管理者と連絡を<br>取ってください。                            |           |
| <b>PUSHDOWN</b>       | DB2 UDB はデータ・ソースに操作を評価<br>Y'<br>させることを考慮します。<br>DB2 UDB は、列名を持つ SELECT のみ<br>'N'<br>を含むデータ・ソース SQL ステートメン<br>トを送信します。述部 (WHERE= など)<br>列、スカラー関数 (MAX や MIN など)、<br>ソート (ORDER BY または GROUP BY<br>など)、および結合は、データ・ソースに送      | Y'        |
| <b>RDBMS_TYPE</b>     | 信されるどの SQL にも含まれません。<br>Docbase によって使用される RDBMS を指定しま<br>す。有効な値は DB2、 INFORMIX、 ORACLE、<br>SQLSERVER、または SYBASE です。このオプシ<br>ョンは必須です。                                                                                       | なし        |
| <b>RESPONSE_QUEUE</b> | アダプターからラッパーへ照会結果を送る応答キュ なし<br>ーの名前。この名前は、WebSphere MQ のキュー名<br>に関する仕様に準拠していなければなりません。こ<br>のオプションは必須です。                                                                                                    |           |
| REQUEST_QUEUE         | ラッパーからアダプターへ照会結果を送る要求キュ なし<br>ーの名前。この名前は、WebSphere MQ のキュー名<br>に関する仕様に準拠していなければなりません。こ<br>のオプションは必須です。                                                                                                    |           |
| SOCKET_TIMEOUT        | プロキシー・サーバーからの結果を DB2 フェデレ 0<br>ーテッド・サーバーが待つ最大時間 (分単位) を指<br>定します。有効な値は、ゼロ以上の任意の数です。<br>デフォルトはゼロ '0' です。値ゼロは、待つ時間に<br>制限を設けないことを意味します。                                                                                      |           |
| <b>TIMEFORMAT</b>     | データ・ソースによって使用される時刻形式。<br>'hh12'、'hh24'、'mm'、'ss'、'AM'、または 'A.M'<br>を使用した形式を入力します。たとえば、'16:00:00'<br>という時刻形式を表現するには、'hh24:mm:ss' を使<br>用します。 '8:00:00 AM' という時刻形式を表現す<br>るには、'hh12:mm:ss AM' を使用します。このフィ<br>ールドは、NULL 可能です。 | なし        |

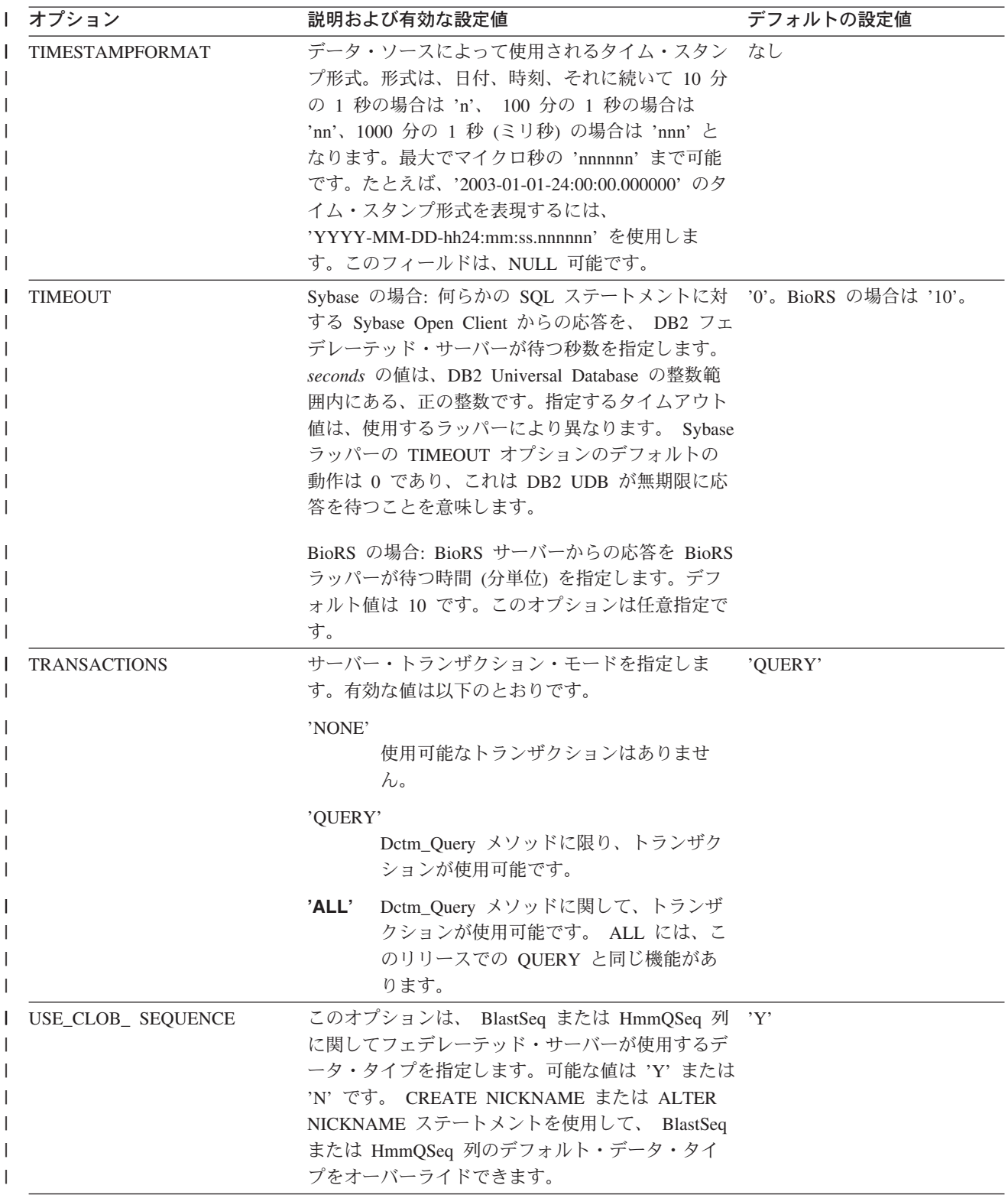

表 *25.* サーバー・オプションとその設定値 *(*続き*)* |

| Ⅰ オプション                              |          | 説明および有効な設定値                                                                                                    | デフォルトの設定値 |
|--------------------------------------|----------|----------------------------------------------------------------------------------------------------|-----------|
| VARCHAR_NO_<br>TRAILING_BLANKS<br>I. |          | このオプションは、データ・ソースに可変長の文字 N (影響を受けるデータ・ソー<br>データ・タイプがある場合、比較のために、その可 スに対して)。<br>変長データの末尾にその列の長さ分のブランクを埋<br>める必要がない場合に適用されます。<br>ある種のデータ・ソース (Oracle など) は、ブラン                                                 |           |
|                                      | まれます。    | ク埋め込み文字比較セマンティクスを持たず、これ<br>は DB2 for Linux, UNIX, and Windows の比較セマ<br>ンティクスと同じ結果を戻します。このオプション<br>は、指定されたサーバーからアクセスされるデー<br>タ・ソース・オブジェクト内の、すべての<br>VARCHAR および VARCHAR2 列にこれを適用し<br>たい場合に設定してください。これにはビューも含 |           |
|                                      | Y        | これらの VARCHAR 列に末尾ブランクが<br>ないか、またはこのデータ・ソースに、フ<br>ェデレーテッド・サーバー上のセマンティ<br>クスと類似した、ブランク埋め込み文字比<br>較セマンティクスが含まれています。                                                                                            |           |
|                                      |          | フェデレーテッド・サーバーは、文字比較<br>演算をデータ・ソースにプッシュして、処<br>理させます。                                                                                                    |           |
|                                      | N        | これらの VARCHAR 列に末尾ブランクが<br>あり、データ・ソースに、フェデレーテッ<br>ド・サーバーとは異なるブランク埋め込み<br>文字比較セマンティクスが含まれていま<br>す。                                                                                                    |           |
|                                      |          | 相当するセマンティクスを補うことができ<br>ない場合に、フェデレーテッド・サーバー<br>は文字比較演算を処理します。たとえば、<br>述部の再作成などです。                                                                                                    |           |
|                                      | この表に関する注 |                                                                                                    |           |
|                                      |          | 1. このフィールドは、認証に指定される値に関係なく適用されます。                                                                                                    |           |
|                                      | 互いに同等です。 | 2. DB2 UDB はユーザー ID を大文字で保管するので、値 'N' と 'U' は論理的に                                                                                                    |           |
|                                      |          | 3. パスワードの設定が 'N' の場合は、 FOLD PW を設定しても効果はありませ<br>ん。パスワードが送信されないので、大文字小文字の区別は意味をなしません。                                                                                                    |           |
|                                      |          | 4. これらのいずれのオプションについても、NULL 値を設定することは避けてくだ<br>さい。 NULL 値を設定すると、ユーザー ID とパスワードを解決するために<br>DB2 UDB は複数回試行することになるので、便利なように思えますが、パフォ<br>ーマンスが悪化する可能性があります (DB2 UDB が ユーザー ID とパスワー                               |           |

ーマンスが悪化する可能性があります (DB2 UDB が ユーザー ID とパスワー ドを 4 回送信した後で、ようやくデータ・ソース認証に成功するということも あり得ます)。

### 関連概念**:**

• 155 [ページの『プッシュダウンの可能性に影響を与えるサーバー特性』](#page-166-0)

|  $\|$  $\overline{\phantom{a}}$ |

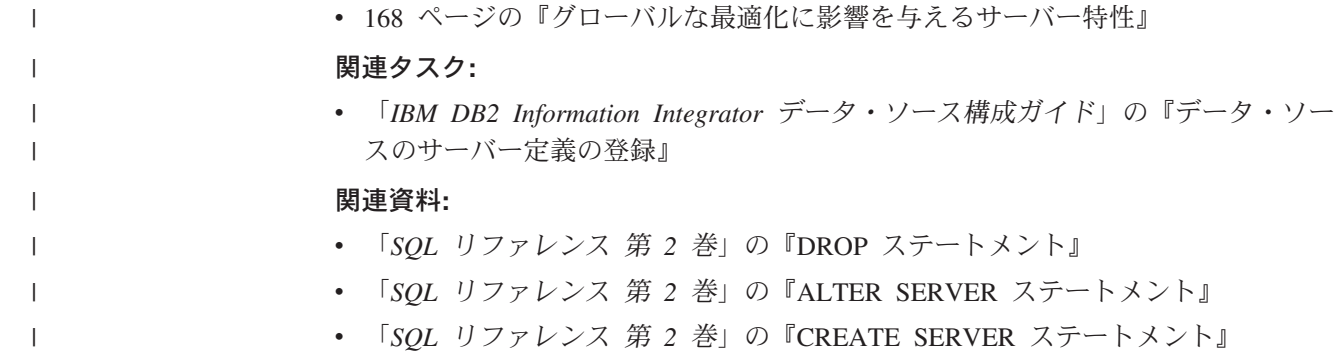

## 第 **22** 章 フェデレーテッド・システムのユーザー・マッピング・ オプション

これらのオプションは、すべてのリレーショナル・データ・ソースで有効です。非 リレーショナル・データ・ソースの場合、REMOTE AUTHID および REMOTE\_PASSWORD オプションは、 BioRS、Documentum、Extended Search、お よび Web サービスのデータ・ソースで有効です。 GUEST オプションは BioRS デ ータ・ソースで有効です。

以下のオプションは、CREATE USER MAPPING および ALTER USER MAPPING ステートメントで使用されます。

表 *26.* ユーザー・マッピング・オプションおよびその設定値 |

| オプション                | 有効な設定値 |                                                                                                    | デフォルトの設定値                                          |
|----------------------|--------|----------------------------------------------------------------------------------------------------|----------------------------------------------------|
| <b>ACCOUNTING</b>    |        | DRDA の場合: DRDA 会計情報ストリングの指定に使用<br>します。有効な設定値は、長さが 255 以下の任意のスト<br>リングです。このオプションは、会計情報を渡す必要が<br>ある場合のみ必要です。詳細は、「DB2 Connect ユーザ<br>ーズ・ガイド」を参照してください。 | なし                                                 |
| <b>GUEST</b>         |        | ラッパーがゲスト・アクセス・モードを使用して BioRS<br>サーバーにアクセスするかどうかを指定します。                                                                                              | N                                                  |
|                      | Y      | ラッパーが BioRS サーバーへのゲスト・アク<br>セス・モードを使用します。                                                                                                    |                                                    |
|                      | N      | ラッパーが BioRS サーバーへのゲスト・アク<br>セス・モードを使用しません。                                                                                                    |                                                    |
|                      | ます。    | 値を Y に設定すると、このオプションは<br>REMOTE_AUTHID オプションおよび<br>REMOTE_PASSWORD オプションと相互に排他的になり                                                                   |                                                    |
| REMOTE_AUTHID        |        | データ・ソースで使用される許可 ID を表します。有効<br>な設定値は、長さが 255 以下の任意のストリングです。                                                                                         | DB2 Universal Database $\Diamond$<br>接続に使用する許可 ID。 |
| <b>REMOTE DOMAIN</b> |        | Documentum の場合: Documentum データ・ソースに接<br>続するユーザーの認証に使用される、 Windows NT ド<br>メインを表します。有効な設定値は、任意の有効な<br>Windows NT ドメイン・ネームです。                         | Documentum データベースの<br>デフォルトの認証ドメイン。                |

表 *26.* ユーザー・マッピング・オプションおよびその設定値 *(*続き*)* |

| Ⅰ オプション         | 有効な設定値                                                                                                    | デフォルトの設定値                                                                              |
|-----------------|----------------------------------------------------------------------------------------------------|----------------------------------------------------------------------------------------|
| REMOTE_PASSWORD | データ・ソースで使用される許可パスワードを表しま<br>す。有効な設定値は、長さが 32 以下の任意のストリン<br>グです。<br>以下の条件が満たされている場合、このオプションを設<br>定する必要はありません。 | 有効な設定の列にリストされ<br>ている両方の条件が満たされ<br>ている場合、 DB2 Universal<br>Database への接続に使用する<br>パスワード。 |
|                 | • データベース・マネージャーの構成パラメーター<br>AUTHENTICATON が SERVER に設定されている。<br>• DB2 データベースへの接続時に認証 ID およびパスワ<br>ードを指定した。   |                                                                                        |
|                 | サーバーからパスワードが要求され、このオプションを<br>設定しない場合、前述の条件が両方とも満たされている<br>ことを確認してください。そうでなければ、接続は失敗<br>します。                  |                                                                                        |

## 関連概念**:**

- v 「*DB2 Connect* ユーザーズ・ガイド」の『DB2 Connect と DRDA』
- v 「*DB2 Connect* ユーザーズ・ガイド」の『DRDA とデータ・アクセス』

## 関連タスク**:**

v 「*IBM DB2 Information Integrator* データ・ソース構成ガイド」の『データ・ソー スのユーザー・マッピングの登録』

# **|第 23 章 フェデレーテッド・システムのニックネーム・オプショ** ン |

表 27 および表 28 では、各データ・ソースのニックネーム・オプションがリストさ れています。 268 [ページの表](#page-279-0) 29 では、各ニックネーム・オプションについて説明 し、有効な設定とデフォルト設定がリストされています。

表 *27.* 使用可能なニックネーム・オプション *- A* から *P* |

|

| |  $\|$ 

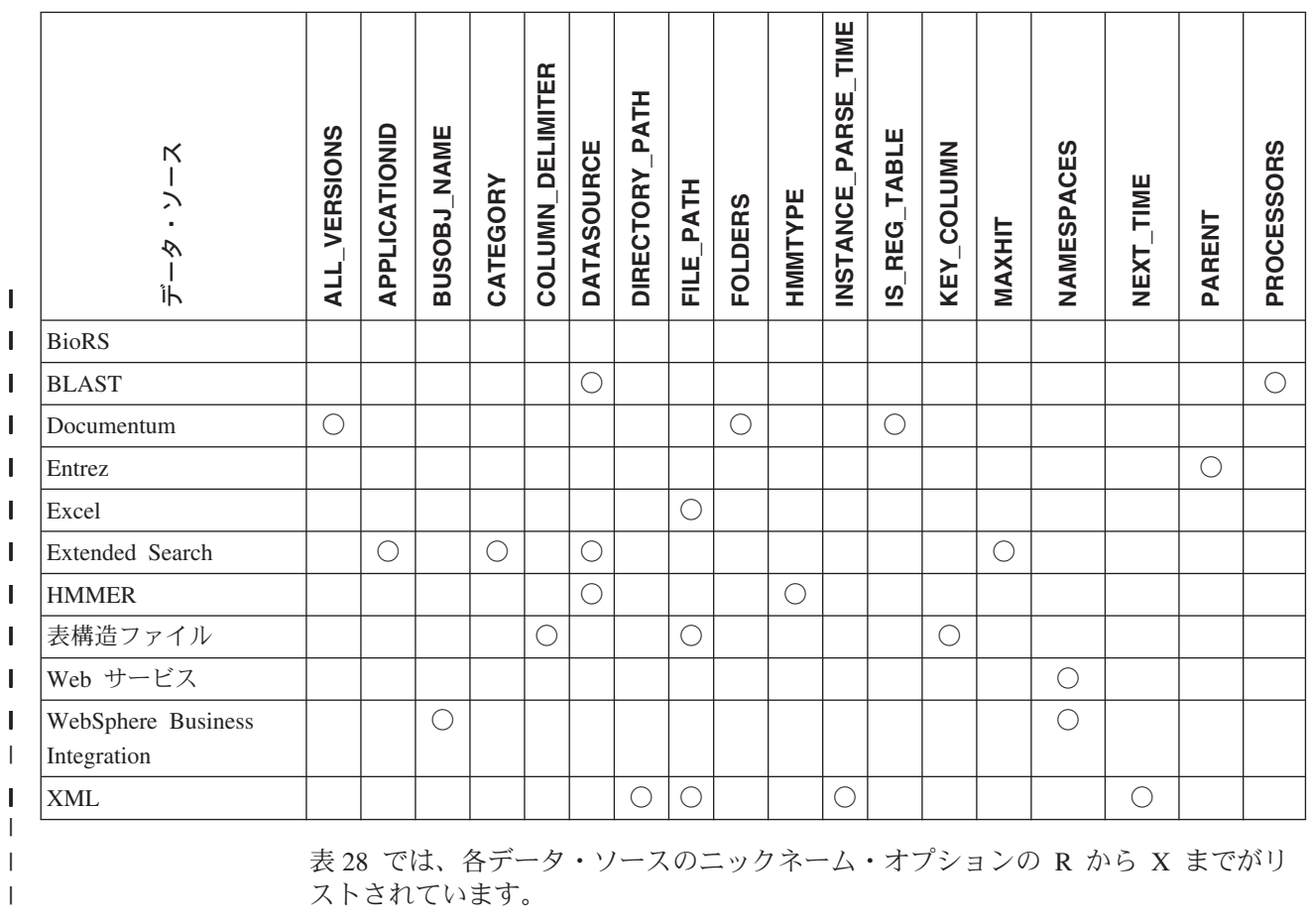

表 *28.* 使用可能なニックネーム・オプション *- R* から *X* |

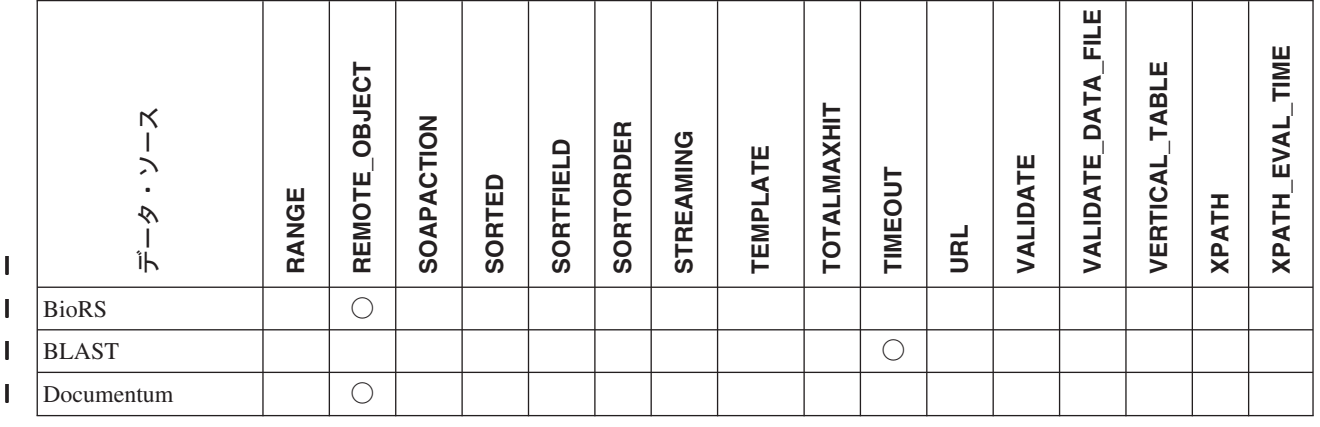

### <span id="page-279-0"></span>表 *28.* 使用可能なニックネーム・オプション *- R* から *X (*続き*)* |

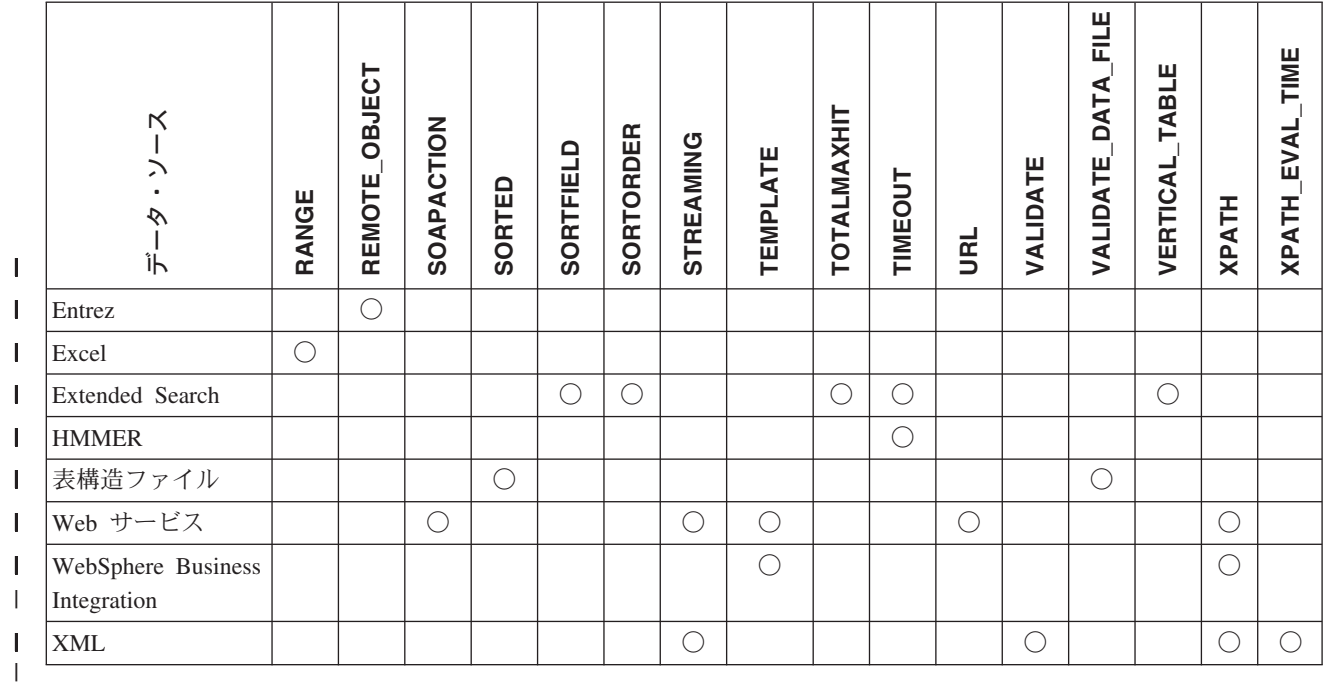

|

 $\|$ 

表 29 では、各ニックネーム・オプションについて説明し、有効な設定とデフォルト 設定がリストされています。

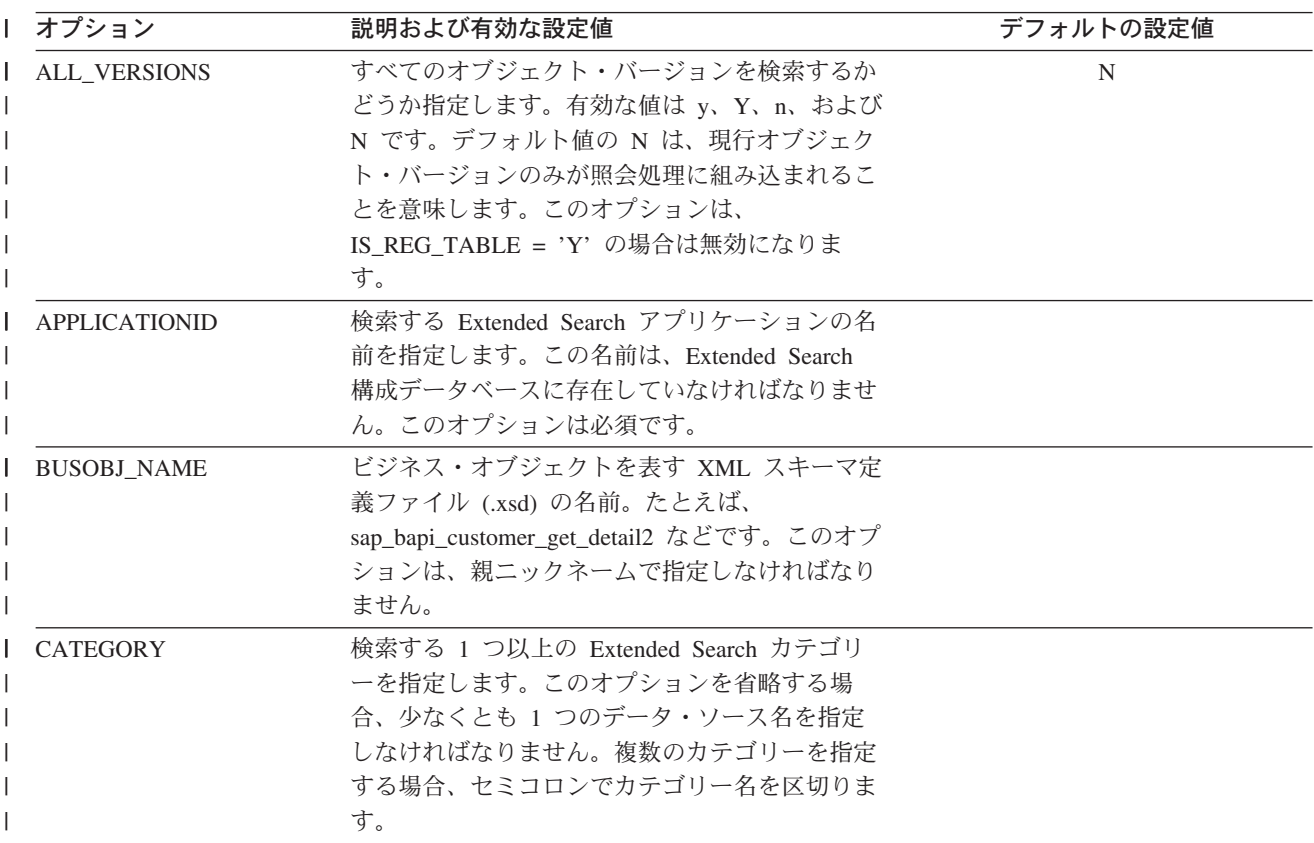

表 *29.* ニックネーム・オプションとその設定値 *(*続き*)* |

| オプション                   | 説明および有効な設定値                                                                                                    | デフォルトの設定値 |
|-------------------------|----------------------------------------------------------------------------------------------------|-----------|
| <b>COLUMN DELIMITER</b> | 単一引用符で囲まれている、表構造ファイルの列 デフォルトの区切り文字はコンマで<br>を区切るのに使用される区切り文字。列区切り文 す。<br>字には、複数の文字分の長さが可能です。列区切<br>り文字が定義されていない場合、デフォルトの区<br>切り文字はコンマです。単一引用符は区切り文字<br>としては使用できません。列区切り文字は、ファ<br>イル全体で一貫性がなければなりません。 NULL<br>値は 2 つの区切り文字が続くことによって表さ<br>れます。 NULL フィールドが行の最後にある場<br>合、区切り文字に行の終止符を続けることによっ<br>て表されます。列区切り文字は、列の有効なデー<br>タとして存在することはできません。                                                                          |           |
| <b>DATASOURCE</b>       | Extended Search の場合: 検索する 1 つ以上の<br>Extended Search データ・ソースを指定します。<br>このオプションを省略する場合、少なくとも 1<br>つのカテゴリー名を指定しなければなりません。<br>複数のデータ・ソースを指定するには、データ・<br>ソース名をセミコロンで区切ります。<br>BLAST の場合: BLAST 検索を実行するデータ・<br>ソースの名前。ここで使用されるのと同じストリ<br>ングが、BLAST デーモンの構成ファイル内に存<br>在していなければなりません。このオプションは<br>必須です。<br>HMMER (タイプ PFAM) の場合: HMMPFAM に<br>よって検索される HMM プロファイル・データ<br>ベース。ここで使用されるのと同じストリング<br>が、HMMER デーモンの構成ファイル内に存在し |           |
|                         | ていなければなりません。このオプションは必須<br>です。<br>HMMER (タイプ SEARCH) の場合:<br>HMMSEARCH によって検索されるシーケンス・<br>ファイルの名前。ここで使用されるのと同じスト<br>リングが、HMMER デーモンの構成ファイル内に<br>存在していなければなりません。このオプション<br>は必須です。                                                                                                    |           |

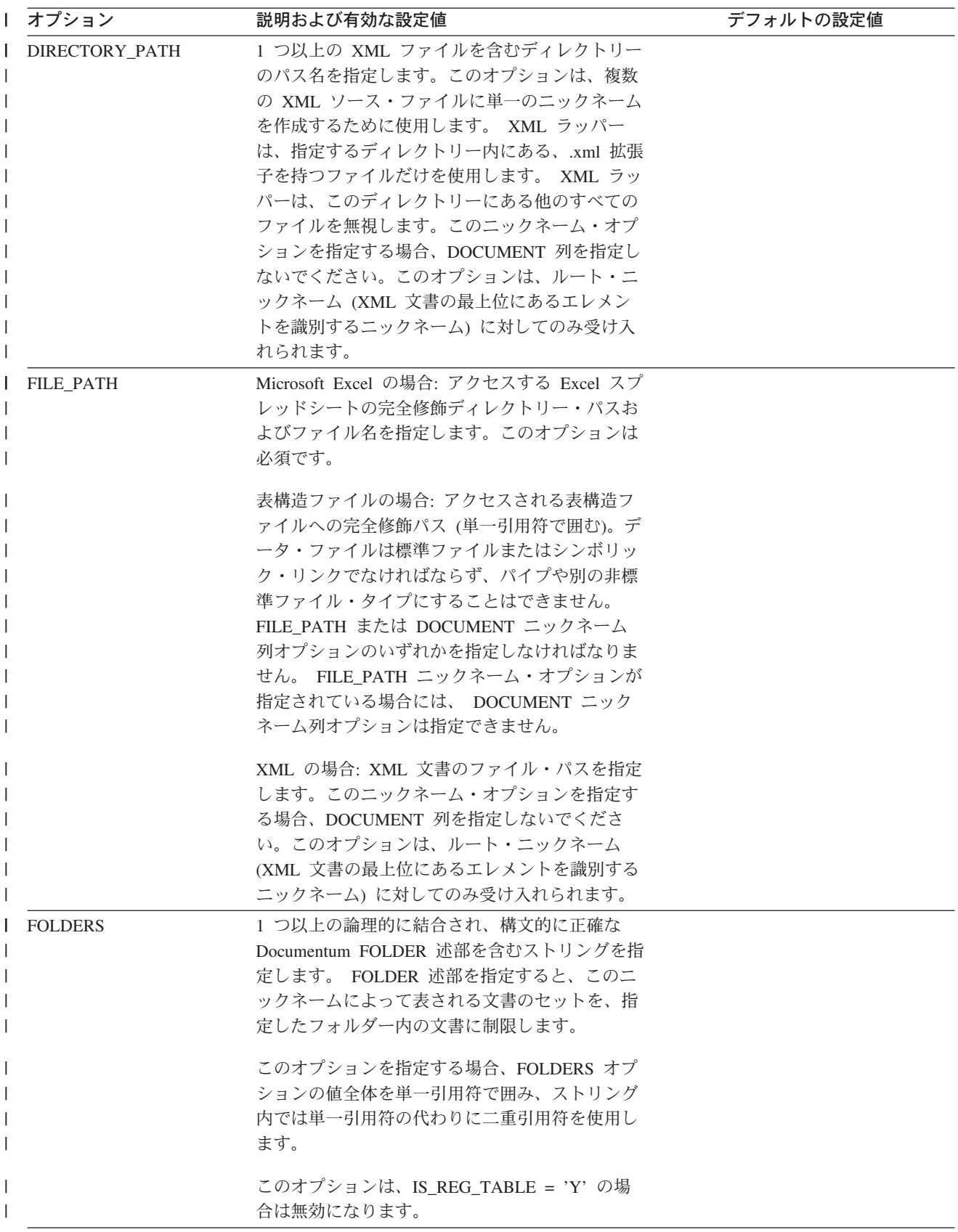

表 *29.* ニックネーム・オプションとその設定値 *(*続き*)* |

| オプション                      | 説明および有効な設定値                                                                                                    | デフォルトの設定値      |
|----------------------------|----------------------------------------------------------------------------------------------------|----------------|
| <b>HMMTYPE</b>             | オプション: モデルと遺伝子配列の両方で使用す<br>るアルファベット。値は NUCLEIC か PROTEIN<br>のいずれかで、大文字小文字の区別はありませ<br>$\mathcal{h}_{\nu}$                                                                                                    | <b>PROTEIN</b> |
| <b>INSTANCE PARSE TIME</b> | XML ソース文書の 1 つの行にあるデータを構文<br>解析する時間 (ミリ秒単位) を指定します。<br>INSTANCE_PARSE_TIME、<br>XPATH EVAL TIME、および NEXT TIME オプ<br>ションを変更して、大規模または複雑な XML ソ<br>ース構造の照会を最適化できます。このオプショ<br>ンは、ルート・ニックネーム (XML 文書の最上<br>位にあるエレメントを識別するニックネーム) の<br>列に対してのみ受け入れられます。指定する数は<br>整数または 10 進数値です。 | 7              |
| IS_REG_TABLE               | REMOTE OBJECT オプションによって指定され<br>たオブジェクトが、 Documentum の登録済みの<br>表かどうかを指定します。有効な値は 'y'、<br>'Y'、 'n'、および 'N' です。                                                                                                    | N              |
|                            | ALTER NICKNAME ステートメントでこのオプ<br>ションを変更して、ニックネームを Documentum<br>オブジェクトから登録済みの表に (またはその逆<br>に)変更することはできません。そうする代わり<br>に、ニックネームをドロップし、再作成する必要<br>があります。                                                                                                    |                |
| KEY_COLUMN                 | 単一引用符で囲まれている、ファイルをソートす 保管されているニックネームに関して<br>るキーとなるファイル内の列の名前。このオプシ―値が指定されていない場合、値は、二<br>ョンは、ソート・ファイルでのみ使用してくださ ックネーム・ファイル内の最初の列の<br>い。 DOCUMENT ニックネーム列オプションで 名前になります。<br>指定された列は、キー列として指定してはなりま<br>せん。                                                                   |                |
|                            | 単一列のキーのみがサポートされています。複数<br>列のキーは許可されていません。値は、CREATE<br>NICKNAME ステートメントに定義されている列<br>の名前にしなければなりません。列は必ず昇順で<br>ソートされます。 NOT NULL オプションをニッ<br>クネーム・ステートメントの中のその定義に追加<br>することにより、キー列が NULL 可能ではない<br>ということを指定しなければなりません。                                                      |                |
|                            | このオプションには大文字小文字の区別がありま<br>す。ただし 列が二重引用符付きで定義されてい<br>ない限り、DB2 UDB によって列名が大文字に変<br>更されます。                                                                                                    |                |
| <b>MAXHIT</b>              | 検索されるソースごとに戻すことのできる、結果<br>の最大数を指定する INTEGER。                                                                                                    | 50             |

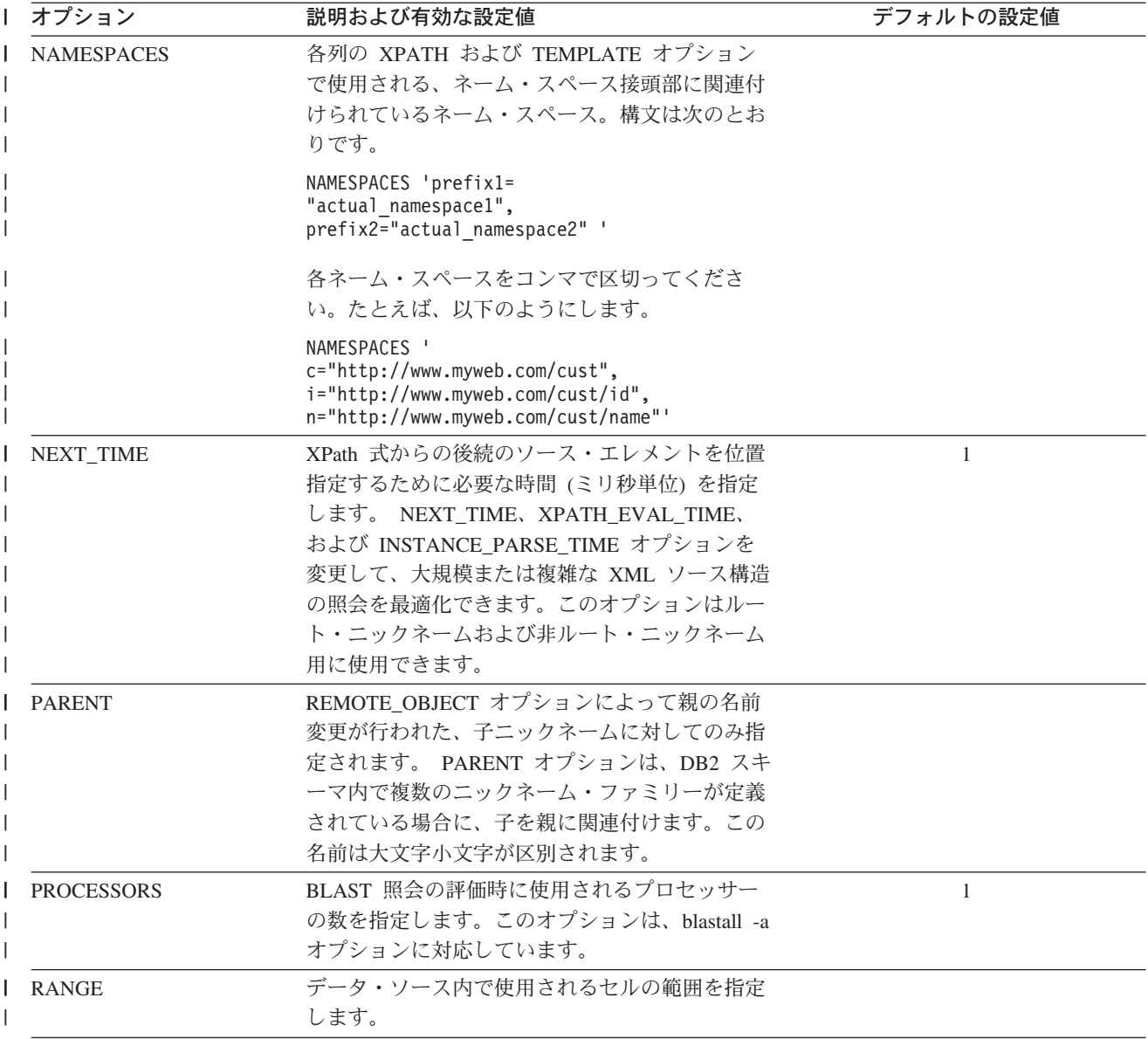

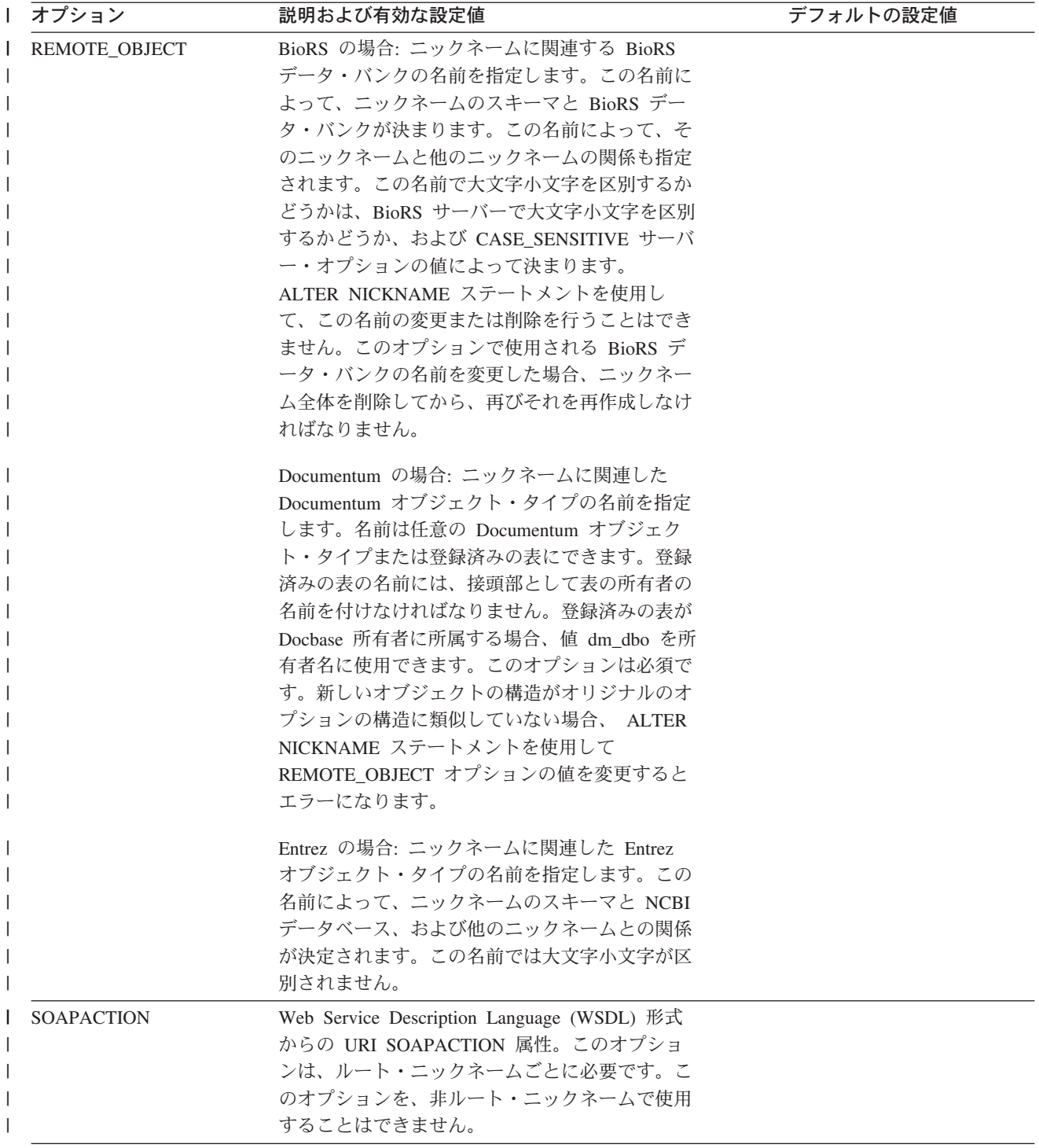

表 *29.* ニックネーム・オプションとその設定値 *(*続き*)* |

| Ⅰ オプション          | 説明および有効な設定値                                                                                                    | デフォルトの設定値 |
|------------------|----------------------------------------------------------------------------------------------------|-----------|
| SORTED           | データ・ソース・ファイルがソートされるか、ソ<br>ートされないかを指定します。このオプションで<br>は、Y、y、n、または N を指定できます。                                                                                                    | N         |
|                  | ソートされるデータ・ソースは、 LC_COLLATE<br>各国語サポート・カテゴリーの設定によって定義<br>されている現在のロケールの照合順序に従って、<br>昇順でソートされなければなりません。                                                                                                    |           |
|                  | データ・ソースがソートされるように指定する場<br>合、VALIDATE_DATA_FILE オプションを Y に<br>設定してください。                                                                                                    |           |
| <b>SORTFIELD</b> | 検索結果がソートされなければならないフィール<br>ドの名前を指定します。デフォルト値の<br>DOC RANK は、 Extended Search が検索文書の<br>関連性を判別するのに使用するフィールドです。<br>別のフィールド名を指定する場合、検索するソー<br>スにその名前が存在していなければなりません。                                                                   | DOC_RANK  |
| <b>SORTORDER</b> | 検索結果の戻りのソート順序 (昇順 (A) か降順<br>(D) のいずれか) を指定します。                                                                                                    | A         |
| <b>STREAMING</b> | XML ソース文書を処理するために、論理フラグ<br>メントに分ける必要があるかどうかを指定しま<br>す。このフラグメントは、ニックネームの XPath<br>式に一致するノードに対応しています。 XML ラ<br>ッパーは、XML ソース・データの構文解析と処<br>理をフラグメントごとに行います。このタイプの<br>構文解析では、メモリーの使用量が最小限度で済<br>みます。このオプションは、ルート・ニックネー<br>ムでしか指定できません。 | N         |
|                  | どの XML ソース文書 (FILE、 DIRECTORY、<br>URI、または COLUMN) に対してもストリーミ<br>ングを指定できます。このオプションは、ルー<br>ト・ニックネーム (XML 文書の最上位にあるエ<br>レメントを識別するニックネーム)の列に対して<br>のみ受け入れられます。                                                                         |           |
|                  | 有効な値は次のとおりです。                                                                                                    |           |
|                  | XML 文書は構文解析されます。<br>Y                                                                                                    |           |
|                  | XML 文書は構文解析されません。<br>N                                                                                                    |           |
|                  | VALIDATE パラメーターを YES に設定する場<br>合、 STREAMING パラメーターを YES に設定<br>しないでください。両方のパラメーターを YES<br>に設定すると、エラー・メッセージを受け取りま<br>す。                                                                                                    |           |

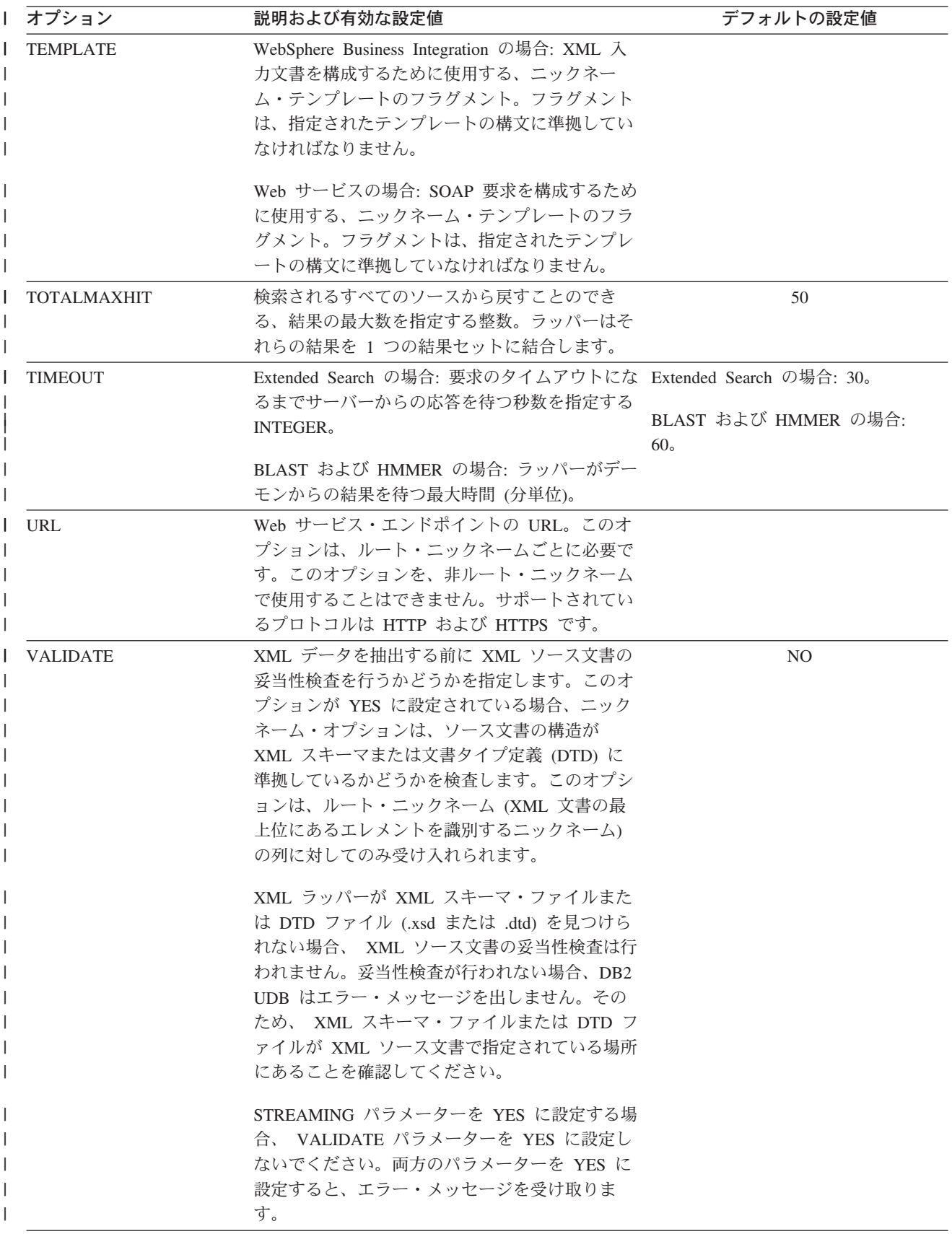

表 *29.* ニックネーム・オプションとその設定値 *(*続き*)* |

| オプション                 | 説明および有効な設定値                                                                                                    | デフォルトの設定値      |
|-----------------------|----------------------------------------------------------------------------------------------------|----------------|
| VALIDATE DATA FILE    | ソートされるファイルの場合、このオプション<br>は、キー列が昇順でソートされているかに関する<br>検証およびヌル・キーの検査を、ラッパーが行う<br>かどうかを指定します。このオプションで有効な<br>値は Y または N だけです。この検査は、登録<br>時に一度だけ行われます。 ファイル・パスに関し<br>て DOCUMENT ニックネーム列オプションが使<br>用される場合、このオプションは指定できませ<br>$\mathcal{W}^{\circ}$                                          | N              |
| <b>VERTICAL TABLE</b> | 検索結果の表示フォーマットを指定します。<br>YES を指定すると、Extended Search はユーザー<br>定義列のほかに、戻せるものとして構成されてい<br>るすべてのフィールドを戻します。ラッパーは列<br>名の垂直リストとして結果をニックネーム表に保<br>管します。                                                                                                    | N <sub>O</sub> |
| XPATH                 | 個々のタプルを表すエレメントを識別する XPath<br>式を指定します。 子ニックネームの XPATH ニッ<br>クネーム・オプションは、その親の XPATH ニッ<br>クネーム・オプションによって指定されるパスの<br>コンテキストで評価されます。この XPath 式<br>は、 XPATH ニックネーム列オプションによって<br>識別される列値を評価するためのコンテキストと<br>して使用されます。                                                                     |                |
|                       | XML の場合: XPATH 式にネーム・スペース接頭<br>部を指定しないでください。 XML ラッパーはネ<br>ーム・スペースをサポートしていません。                                                                                                    |                |
| XPATH EVAL TIME       | ニックネームの XPath 式を評価するため、およ<br>$\overline{1}$<br>び最初のエレメントを位置指定するための時間<br>(ミリ秒単位) を指定します。<br><b>XPATH_EVAL_TIME、</b><br>INSTANCE_PARSE_TIME、および NEXT_TIME<br>オプションを変更して、大規模または複雑な<br>XML ソース構造の照会を最適化できます。この<br>オプションはルート・ニックネームおよび非ルー<br>ト・ニックネーム用に使用できます。指定する数<br>は整数または 10 進数値です。 |                |
# **|第 24 章 フェデレーテッド・システムのニックネーム列オプショ** ン |

列情報は、ニックネーム列オプションと呼ばれるパラメーターを使用して、 CREATE NICKNAME または ALTER NICKNAME ステートメントで指定すること ができます。

以下の表では、各データ・ソースのニックネーム列オプションがリストされていま す。

l 表 30. 使用可能なニックネーム列オプション

|

| |  $\|$ 

| |

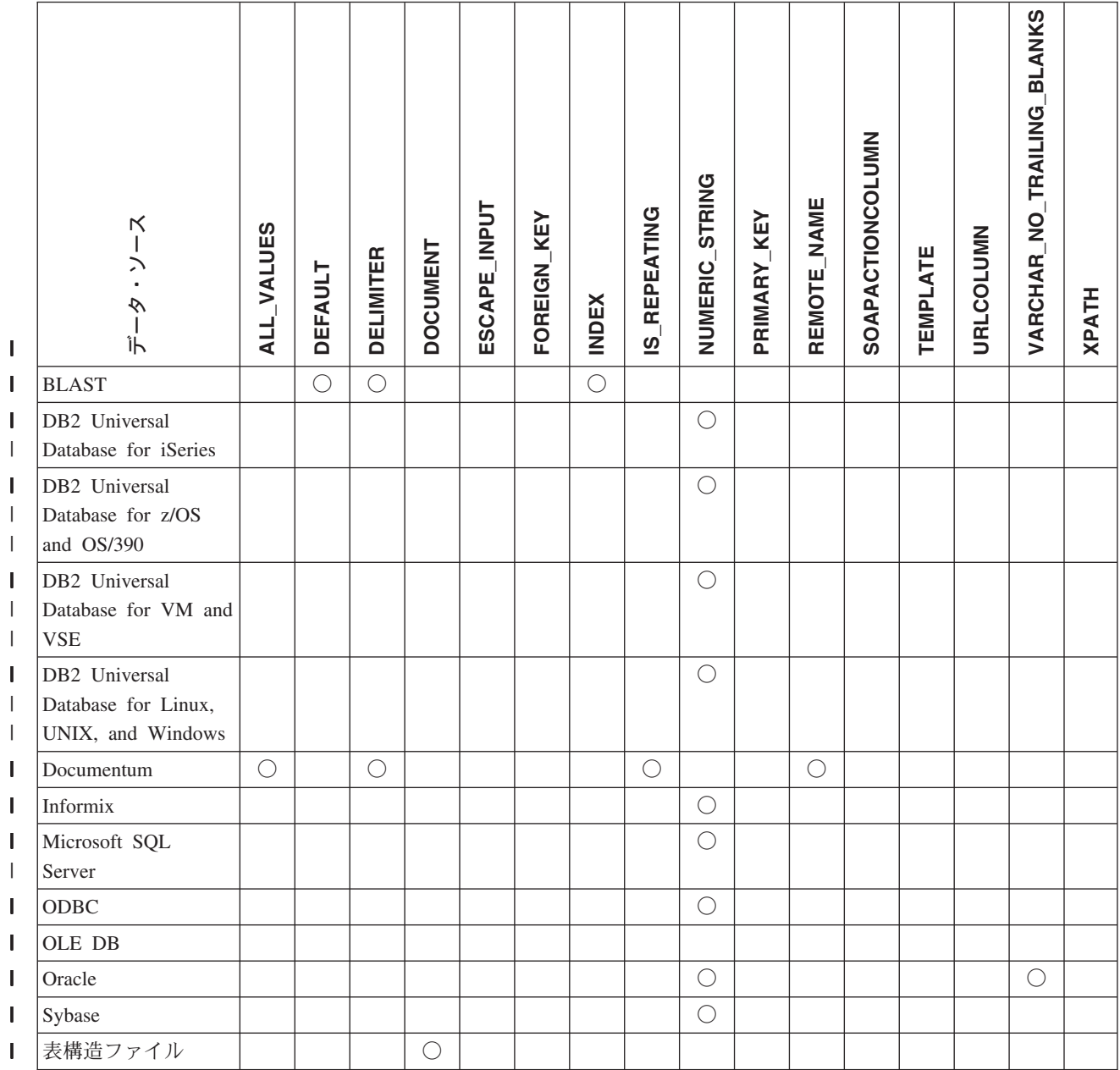

### 表 *30.* 使用可能なニックネーム列オプション *(*続き*)* |

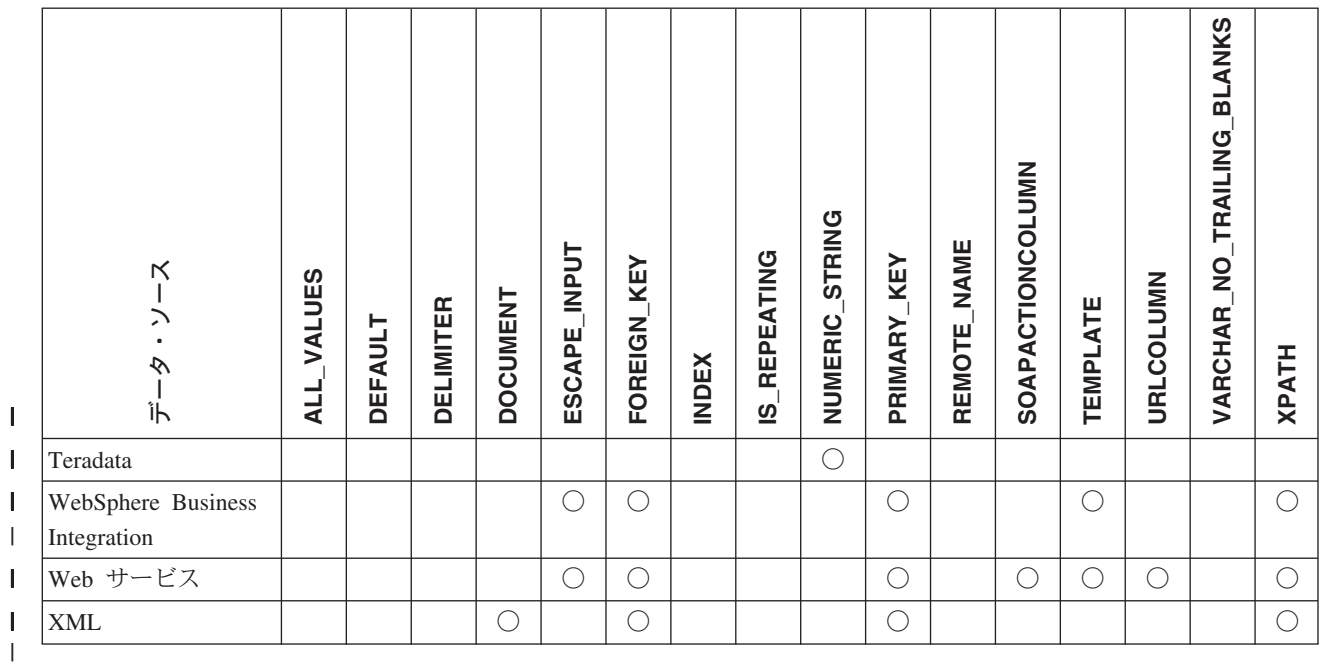

### 表 *31.* 列オプションおよびその設定値 |

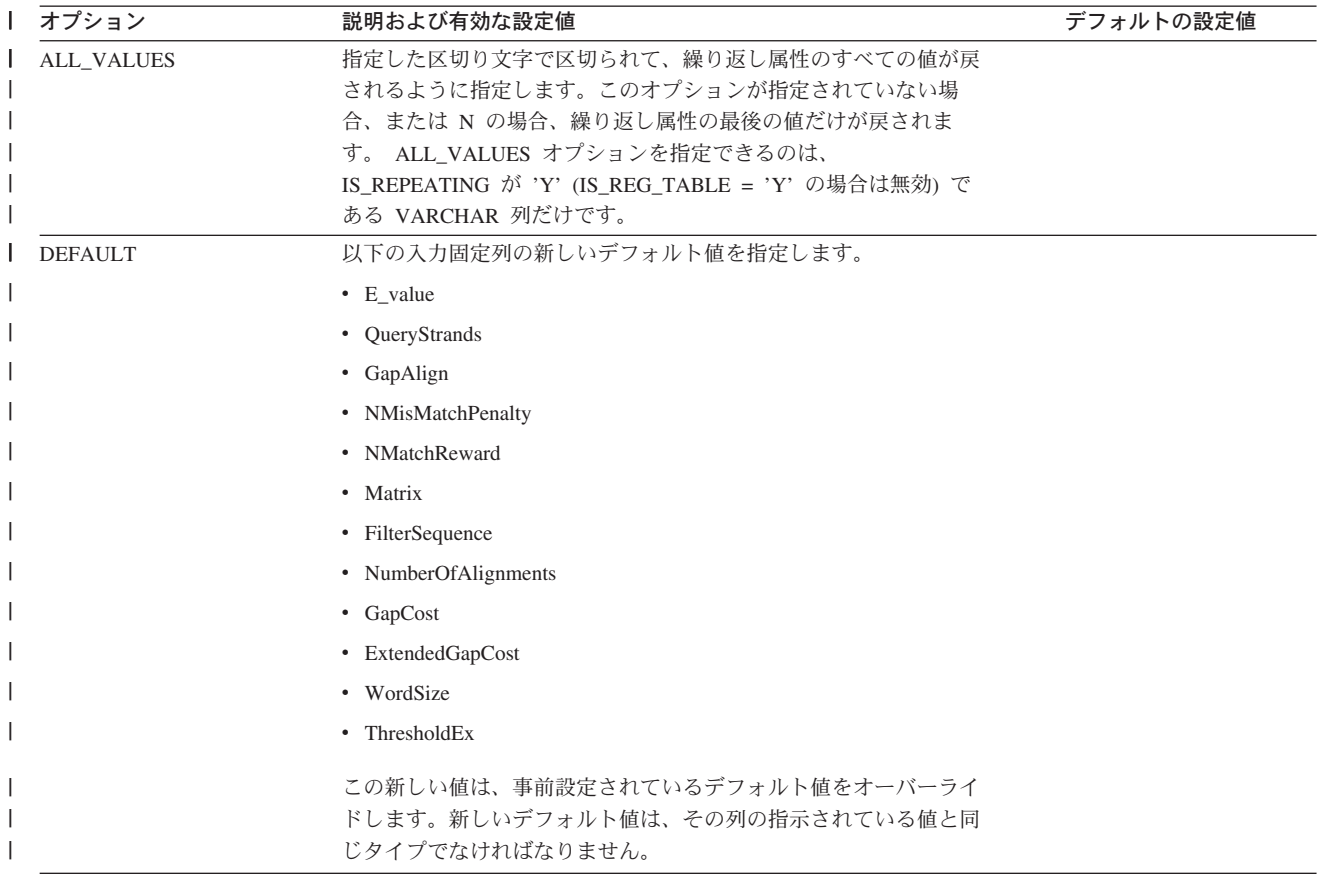

表 *31.* 列オプションおよびその設定値 *(*続き*)* |

| オプション            | 説明および有効な設定値                                                                                                   | デフォルトの設定値                              |
|------------------|----------------------------------------------------------------------------------------------------|----------------------------------------|
| <b>DELIMITER</b> | Documentum の場合: 繰り返し属性の複数の値を連結する場合に使<br>用される、区切り文字ストリングを指定します。区切り文字は 1<br>文字以上です。このオプションが有効なのは、IS REPEATING オ | Documentum の場合: デフォル<br>トの区切り文字はコンマです。 |
|                  | プションが Y に設定されている、データ・タイプ VARCHAR の<br>オブジェクトの属性に限ります。                                                         | BLAST: デフォルトの区切り文<br>字は行の終わりです。        |
|                  | BLAST の場合: このオプションが示される列の、定義行情報の終                                                                             |                                        |
|                  | 点を判別するために使用される区切り文字。このオプションの値で                                                                                |                                        |
|                  | 複数の文字が示されている場合、それらの文字のいずれかが最初に                                                                                |                                        |
|                  | 出現した位置が、このフィールドの情報の最後であることを表しま                                                                                |                                        |
|                  | す。デフォルトは行の終わりです。最後に指定した列に、定義行の                                                                                |                                        |
|                  | 残りを入れる場合を除いて、このオプションは必須です。                                                                                    |                                        |

表 *31.* 列オプションおよびその設定値 *(*続き*)* |

| ┃ オプション             | 説明および有効な設定値                  |                                                                                                    | デフォルトの設定値 |
|---------------------|------------------------------|----------------------------------------------------------------------------------------------------|-----------|
| DOCUMENT            | なりません。                       | 表構造ファイルの場合: 表構造ファイルの種類を指定します。この<br>ラッパーは、このオプションで値 FILE のみをサポートしていま<br>す。 DOCUMENT オプションでは、ニックネーム当たり 1 つの列<br>しか指定できません。 DOCUMENT オプションに関連付けられる<br>列は、データ・タイプ VARCHAR または CHAR の列でなければ                                                                    |           |
|                     |                              | FILE_PATH ニックネーム・オプションではなく、 DOCUMENT ニ<br>ックネーム列オプションを使用するということは、照会の実行中<br>に、このニックネームに対応するファイルが提供されることを意味<br>します。 DOCUMENT オプションに FILE 値が指定されている場<br>合、照会の実行時に提供される値は、このニックネームのニックネ<br>ーム定義に一致するスキーマを持つファイルの絶対パスです。                                       |           |
|                     | VARCHAR データ・タイプでなければなりません。   | XML の場合: この列が DOCUMENT 列であることを指定します。<br>DOCUMENT 列の値は、照会の実行時にニックネームに提供される<br>XML ソース・データのタイプを示します。このオプションは、ル<br>ート・ニックネーム (XML 文書の最上位にあるエレメントを識別<br>するニックネーム)の列に対してのみ受け入れられます。<br>DOCUMENT オプションでは、ニックネーム当たり 1 つの列しか<br>指定できません。 DOCUMENT オプションに関連付けられる列は |           |
|                     |                              | FILE PATH または DIRECTORY PATH ニックネーム・オブショ<br>ンの代わりに DOCUMENT 列オプションを使用する場合、この二<br>ックネームに対応する文書が照会の実行時に提供されます。                                                                                                    |           |
|                     |                              | DOCUMENT オプションに対する有効な値は、以下のとおりです。                                                                                                    |           |
|                     | <b>FILE</b><br>会の実行時に提供されます。 | ニックネーム列の値がファイルのパス名に結合されてい<br>ることを指定します。このファイルからのデータは、照                                                                                                    |           |
|                     | <b>DIRECTORY</b>             |                                                                                                    |           |
|                     | のファイルを無視します。                 | ニックネーム列の値が複数の XML データ・ファイルを<br>含むディレクトリーのパス名に結合されていることを指<br>定します。複数のファイルからの XML データが、照会<br>の実行時に提供されます。このデータは、指定されたデ<br>ィレクトリー・パス内の XML ファイルにあります。<br>XML ラッパーは、指定するディレクトリー内にあ<br>る、.xml 拡張子を持つファイルだけを使用します。<br>XML ラッパーは、このディレクトリーにある他のすべて               |           |
|                     | URI                          | ニックネーム列の値が、 URI が参照するリモート XML<br>ファイルのパス名に結合されていることを指定します。<br>この URI アドレスは、Web 上におけるこの XML ファ<br>イルのリモート・ロケーションを示します。                                                                                                    |           |
|                     | <b>COLUMN</b>                |                                                                                                    |           |
|                     | ます。                          | XML 文書がリレーショナル列に保管されることを指定し                                                                                                    |           |
| <b>ELEMENT_NAME</b> | ト名が列名と異なる場合だけです。             | BioRS エレメント名を指定します。この名前で大文字小文字を区別<br>するかどうかは、BioRS サーバーで大文字小文字を区別するかどう<br>か、および CASE SENSITIVE サーバー・オプションの値によって<br>決まります。 BioRS エレメント名の指定が必須なのは、エレメン                                                                                                    |           |

表 *31.* 列オプションおよびその設定値 *(*続き*)* |

| オプション               | 説明および有効な設定値                                                                                                    | デフォルトの設定値                                            |
|---------------------|----------------------------------------------------------------------------------------------------|------------------------------------------------------|
| ESCAPE_INPUT        | XML 特殊文字が XML 入力値で置換されるかどうかを指定しま<br>す。このオプションは、繰り返しエレメントを含む XML フラグメ<br>ントなど、 XML フラグメントを入力として含めるために使用しま<br>す。 TEMPLATE 列オプションは、ESCAPE INPUT 列オプション<br>を使用する列で定義しなければなりません。列データ・タイプは、<br>VARCHAR または CHAR でなければなりません。                                  | Y                                                    |
|                     | 有効な値は次のとおりです。                                                                                                    |                                                      |
|                     | XML 入力に特殊文字が含まれている場合、それらは置換<br>Y<br>され、入力文字を示すために XML で使用される対応す<br>る文字に変えられます。                                                                                                    |                                                      |
|                     | 入力文字が、完全にそのままの形で保持されます。<br>N                                                                                                    |                                                      |
| <b>FOREIGN_KEY</b>  | このニックネームが子ニックネームであることを示し、対応する親<br>ニックネームの名前を指定します。ニックネームには、1 つしか<br>FOREIGN KEY 列オプションを指定できません。オプションの値に<br>は、大文字と小文字の区別があります。このオプションで指定した<br>表に、ラッパーによって生成されたキーが保持されます。 XPATH<br>オブションをこの列に対して指定してはなりません。列は、親の二<br>ックネームと子のニックネームを結合するためだけに使用できま<br>す。 |                                                      |
|                     | 親ニックネームに別のスキーマ名が付けられている場合、<br>FOREIGN KEY オプションを指定した CREATE NICKNAME ステ<br>ートメントは失敗します。                                                                                                    |                                                      |
|                     | FOREIGN_KEY 文節で参照されるニックネームを FOREIGN_KEY<br>文節で参照する場合、ニックネームを大文字で指定する必要があり<br>ます。ただしそのニックネームを、対応する CREATE NICKNAME<br>ステートメント内で引用符で囲むことによって、小文字または大文<br>字小文字の混合として明示的に定義してある場合は例外です。                                                                    |                                                      |
|                     | このオプションが列に設定されている場合、その列に他のオプショ<br>ンを設定することはできません。                                                                                                    |                                                      |
| <b>INDEX</b>        | 定義行の列のグループの中で、このオプションが現れる列の序数。<br>このオプションは必須です。                                                                                                    |                                                      |
| IS_INDEXED          | 対応する列が索引付けされているか(述部で列が参照可能か)どう ニックネームの作成時に、この<br>かを示します。有効な値は 'Y' と 'N' です。値 'Y' を指定できる オプションには値 'Y' が設定さ<br>のは、対応するエレメントが BioRS サーバーによって索引付けさ<br>れている列に対してだけです。                                                                                       | れて、 BioRS によって索引付<br>けられたエレメントに対応する<br>すべての列に追加されます。 |
| <b>IS_REPEATING</b> | 列が複数値かどうかを示します。有効な値は Y および N です。                                                                                                    | N                                                    |
|                     | 以下の場合は、最後の値のみが戻されます。                                                                                                    |                                                      |
|                     | • 非 VARCHAR 繰り返し属性                                                                                                    |                                                      |
|                     | • ALL_VALUES 'N' が指定されているときの VARCHAR 列                                                                                                    |                                                      |
|                     | この制限を克服するため、繰り返し属性列に二重の定義を作成でき<br>ます。                                                                                                    |                                                      |

表 *31.* 列オプションおよびその設定値 *(*続き*)* |

| オプション              | 説明および有効な設定値                                                                                                    | デフォルトの設定値   |
|--------------------|----------------------------------------------------------------------------------------------------|-------------|
| NUMERIC_STRING     | 列に数字のストリングが含まれているかどうかを指定します。                                                                                                    | N           |
|                    | この列には、'0'、'1'、'2'、 '9' という、数字のストリ<br>Y<br>ングが含まれます。ブランクは含みません。この列に、<br>数値ストリングと末尾ブランクだけが含まれる場合は、Y<br>を指定しないでください。                                                                                                    |             |
|                    | 列に対して NUMERIC STRING を Y に設定すると、列<br>データをソートする場合に支障となり得るブランクがこ<br>の列には含まれないことを、オプティマイザーに知らせ<br>ることになります。データ・ソースの照合シーケンス<br>が、フェデレーテッド・サーバーが使用する照合シーケ<br>ンスとは異なる場合に、このオプションを使用してくだ<br>さい。このオプションを使用する列は、照合シーケンス<br>が異なるためにリモートでの評価から除かれるというこ<br>とはありません。  |             |
|                    | この列は数値ストリング列ではないか、またはブランク<br>N<br>を含む数値ストリング列であるかのどちらかです。                                                                                                    |             |
| PRIMARY_KEY        | このニックネームが親ニックネームであることを示します。列デー<br>タ・タイプは VARCHAR(16) でなければなりません。ニックネー<br>ムには、1 つしか PRIMARY_KEY 列オプションを指定できませ<br>ん。 YES が唯一の有効な値です。このオプションで指定した列<br>に、ラッパーによって生成されたキーが保持されます。 XPATH オ<br>プションをこの列に対して指定してはなりません。列は、親のニッ<br>クネームと子のニックネームを結合するためだけに使用できます。 |             |
|                    | このオプションが列に設定されている場合、その列に他のオプショ<br>ンを設定することはできません。                                                                                                    |             |
| REFERENCED_OBJECT  | このオプションは、BioRS データ・タイプが Reference である列に<br>のみ有効です。このオプションは、現在の列が参照する BioRS デ<br>ータ・バンクの名前を指定します。この名前で大文字小文字を区別<br>するかどうかは、BioRS サーバーで大文字小文字を区別するかどう<br>か、および CASE_SENSITIVE サーバー・オプションの値によって<br>決まります。                                                   |             |
| <b>REMOTE NAME</b> | 対応する Documentum 属性または列の名前を指定します。このオ<br>プションは、リモート属性または列名をローカルの DB2 UDB 列<br>名にマップします。                                                                                                    | DB2 UDB 列名。 |
| SOAPACTIONCOLUMN   | Web Service Description Language (WSDL) 形式からの URI<br>SOAPACTION 属性を動的に指定する列。このオプションは、ルー<br>ト・ニックネームでしか指定できません。                                                                                                    |             |
|                    | このオプションが列に設定されている場合、その列に他のオプショ<br>ンを設定することはできません。                                                                                                    |             |
| <b>TEMPLATE</b>    | XML 入力文書を構成するために使用する、列テンプレートのフラ<br>グメント。フラグメントは、指定されたテンプレートの構文に準拠<br>していなければなりません。                                                                                                    |             |
| <b>URLCOLUMN</b>   | 照会の実行時に、Web サービスのエンドポイントの URL を動的に<br>指定する列。このオプションは、ルート・ニックネームでしか指定<br>できません。                                                                                                    |             |
|                    | このオプションが列に設定されている場合、その列に他のオプショ<br>ンを設定することはできません。                                                                                                    |             |

表 *31.* 列オプションおよびその設定値 *(*続き*)* |

| オプション                                 | 説明および有効な設定値                                                                                                    | デフォルトの設定値 |  |
|---------------------------------------|----------------------------------------------------------------------------------------------------|-----------|--|
| VARCHAR_NO_<br><b>TRAILING BLANKS</b> | このオプションは、データ・ソースに可変長の文字データ・タイプ N(影響を受けるデータ・ソース<br>がある場合、比較のために、その可変長データの末尾にその列の長 に対して)<br>さ分のブランクを埋める必要がない場合に適用されます。                                                                                  |           |  |
|                                       | ある種のデータ・ソース (Oracle など) は、ブランク埋め込み文字<br>比較セマンティクスを持たず、これは DB2 UDB for Linux. UNIX.<br>and Windows の比較セマンティクスと同じ結果を戻します。このオ<br>プションは、データ・ソース・オブジェクト内の特定の VARCHAR<br>または VARCHAR2 列だけに適用したい場合に設定してください。 |           |  |
|                                       | これらの VARCHAR 列に末尾ブランクがないか、または<br>Y<br>このデータ・ソースに、フェデレーテッド・サーバー上<br>のセマンティクスと類似した、ブランク埋め込み文字比<br>較セマンティクスが含まれています。                                                                                     |           |  |
|                                       | フェデレーテッド・サーバーは、文字比較演算を処理の<br>ためにデータ・ソースに送信します。                                                                                                    |           |  |
|                                       | これらの VARCHAR 列に末尾ブランクがあり、データ・<br>N<br>ソースに、フェデレーテッド・サーバーとは異なるブラ<br>ンク埋め込み文字比較セマンティクスが含まれていま<br>す。                                                                                                    |           |  |
|                                       | 相当するセマンティクスを補うことができない場合に、<br>フェデレーテッド・サーバーは文字比較演算を処理しま<br>す。たとえば、述部の再作成などです。                                                                                                    |           |  |
| <b>XPATH</b>                          | この列に対応するデータを含む、XML 文書内の XPath 式を指定し<br>ます。 CREATE NICKNAME ステートメントがこの XPATH ニッ<br>クネーム・オプションから XPath 式を適用した後で、ラッパーは<br>その XPath 式を評価します。                                                              |           |  |

### 関連概念**:**

 $\|$ 

• 154 [ページの『プッシュダウン分析』](#page-165-0) 関連タスク**:** v 167 [ページの『グローバルな最適化』](#page-178-0) |  $\|$  $\|$ 

# 第 **25** 章 フェデレーテッド・システムの関数マッピング・オプシ ョン

DB2 Information Integrator は、既存の組み込みデータ・ソース関数と組み込み DB2 関数間のデフォルトのマッピングを備えています。ほとんどのデータ・ソースの場 合、ラッパー内にデフォルトの関数マッピングがあります。フェデレーテッド・サ ーバーが認識しないデータ・ソース関数を使用するには、データ・ソース関数と、 フェデレーテッド・データベースでの対応する関数との間に、関数マッピングを作 成する必要があります。

関数マッピング・オプションの主目的は、データ・ソースでデータ・ソース関数を 実行した場合の潜在的なコストについての情報を提供することです。プッシュダウ ン分析により、データ・ソースの関数が照会内にある関数を実行できるかどうかを 判別します。照会オプティマイザーは、関数処理をデータ・ソースにプッシュダウ ンした場合、最小のコストで済むかどうかを判断します。

関数マッピング定義で提供される統計情報は、オプティマイザーが、データ・ソー ス関数を実行するコスト見積もりを、 DB2 関数を実行するコスト見積もりと比較 するのに役立ちます。

| オプション                    | 有効な設定値                                              | デフォル<br>トの設定<br>値   |
|--------------------------|-----------------------------------------------------|---------------------|
| <b>DISABLE</b>           | デフォルト関数マッピングを使用不可にする。有効な値<br>は 'Y' および 'N'。         | 'N'                 |
| <b>INITIAL INSTS</b>     | データ・ソース関数が呼び出された最初の時および最後<br>の時に処理される命令数の推定値        | $\Omega$            |
| <b>INITIAL IOS</b>       | データ・ソース関数が呼び出された最初の時および最後<br>の時に実行される入出力数の推定値       | $\Omega$            |
| <b>IOS PER ARGBYTE</b>   | データ・ソース関数に渡された引き数セットの、それぞ<br>れのバイトごとに費やされる入出力数の見積もり | $\Omega$            |
| <b>IOS_PER_INVOC</b>     | データ・ソース関数の呼び出しごとの入出力数の推定値                           | $^{\circ}$ $\Omega$ |
| <b>INSTS PER ARGBYTE</b> | データ・ソース関数に渡された引き数セットの、それぞ<br>れのバイトごとに処理される命令数の見積もり  | $\Omega$            |
| <b>INSTS_PER_INVOC</b>   | データ・ソース関数の呼び出しごとに処理される命令数<br>の推定値                   | 450'                |
| PERCENT_ARGBYTES         | データ・ソース関数が実際に読み取る入力引き数バイト<br>の平均パーセントの推定値           | 100'                |
| <b>REMOTE NAME</b>       | データ・ソース関数の名前。                                       | ローカル<br>名           |

表 *32.* 関数マッピング・オプションおよびその設定値

# 第 **26** 章 **SQL** ステートメントで有効なサーバーのタイプ

サーバー・タイプは、そのサーバー定義が表すデータ・ソースの種類を示します。 サーバー・タイプは、ベンダー、目的、およびオペレーティング・システムに応じ て変わります。サポートされる値は使用するラッパーによって異なります。

ほとんどのデータ・ソースで、 CREATE SERVER ステートメントに有効なサーバ ー・タイプを指定しなければなりません。

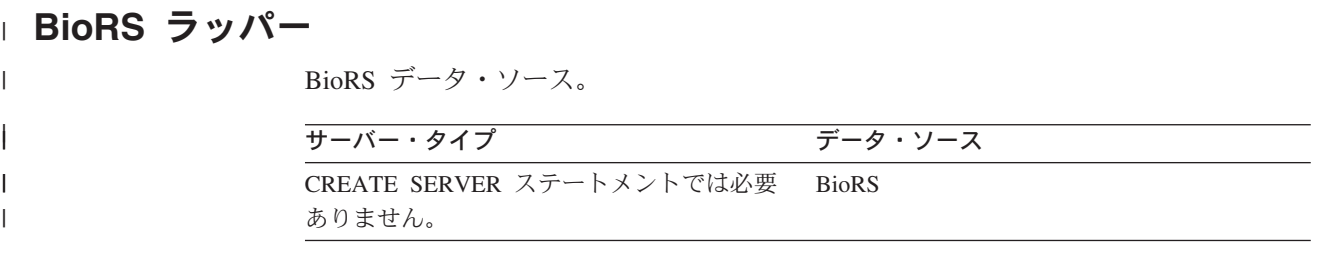

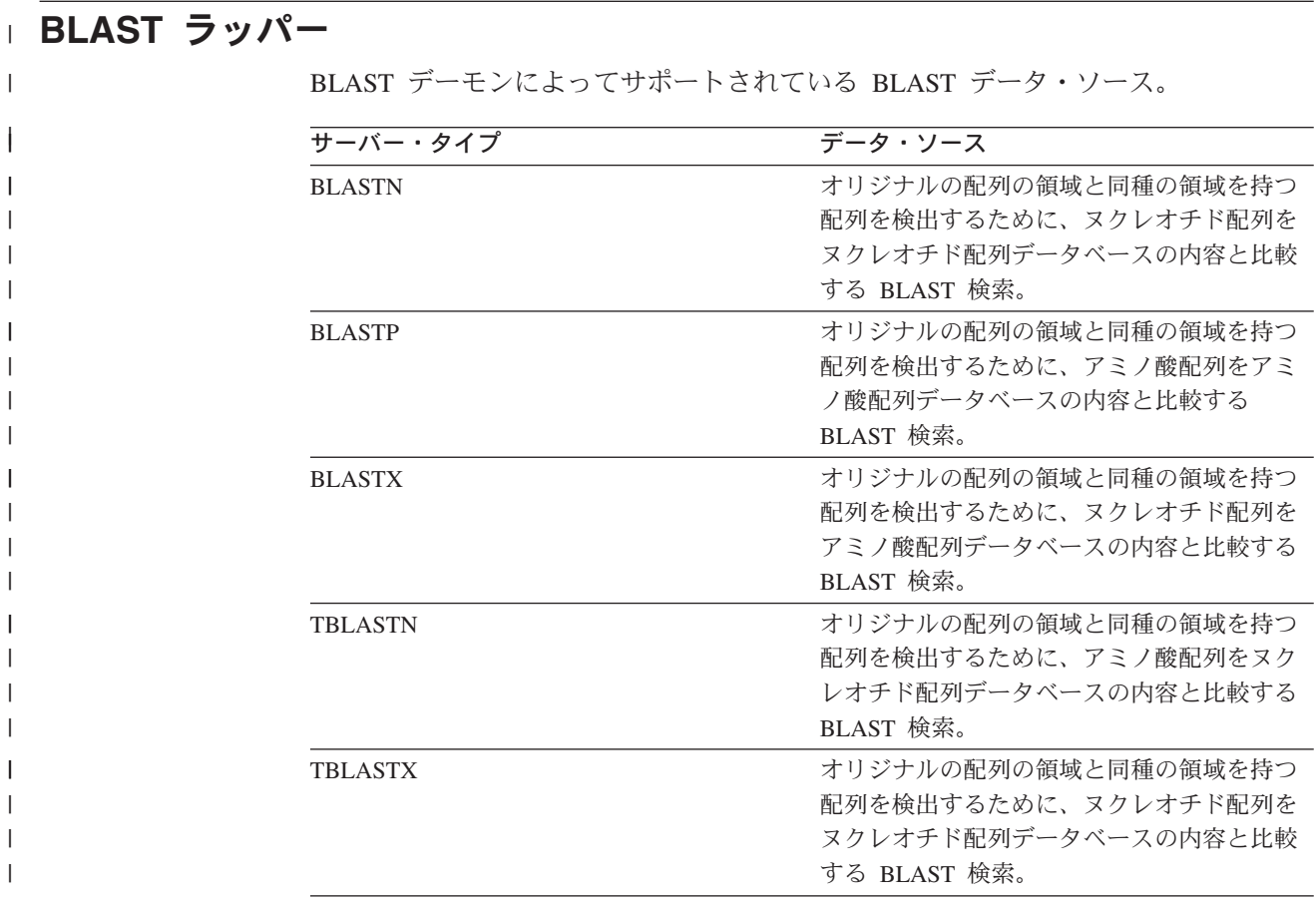

# **CTLIB** ラッパー

CTLIB クライアント・ソフトウェアによりサポートされる Sybase データ・ソー ス。

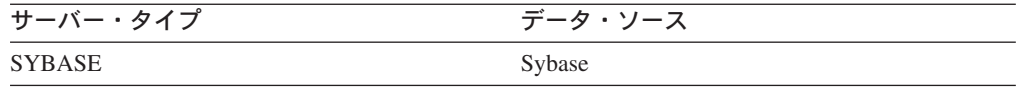

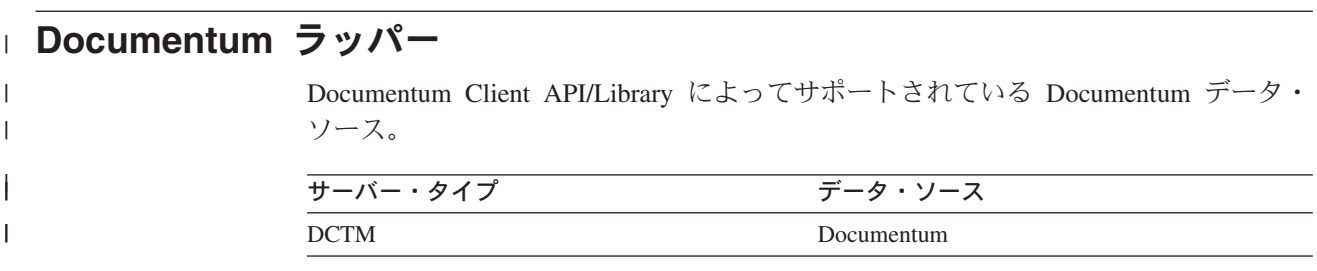

# **DRDA** ラッパー

### **DB2** ファミリーのデータ・ソース

表 *33. DB2 for Linux, UNIX, and Windows*

| サーバー・タイプ             | データ・ソース                               |
|----------------------|---------------------------------------|
| DB2/UDB              | IBM DB2 Universal Database            |
| DB2/6000             | IBM DB <sub>2</sub> for AIX           |
| DB <sub>2</sub> /AIX | IBM DB <sub>2</sub> for AIX           |
| DB2/HPUX             | IBM DB2 for HP-UX                     |
| DB2/HP               | IBM DB2 for HP-UX                     |
| DB <sub>2</sub> /NT  | IBM DB2 for Windows NT                |
| DB2/EEE              | IBM DB2 Enterprise - Extended Edition |
| DB2/SUN              | IBM DB2 for Solaris                   |
| DB <sub>2</sub> /PE  | IBM DB2 for Personal Edition          |
| DB2/2                | IBM DB2 for OS/2                      |
| DB2/LINUX            | IBM DB2 for Linux                     |
| DB2/PTX              | IBM DB2 for NUMA-Q                    |
| DB <sub>2</sub> /SCO | IBM DB2 for SCO Unixware              |

表 *34. DB2 for iSeries (*および *AS/400)*

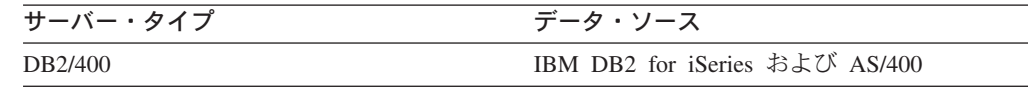

表 *35. DB2 for z/OS and OS/390*

| サーバー・タイプ | データ・ソース                     |
|----------|-----------------------------|
| DB2/ZOS  | IBM DB2 for z/OS            |
| DB2/390  | IBM DB2 for OS/390          |
| DB2/MVS  | IBM DB <sub>2</sub> for MVS |

表 *36. DB2 Server for VM and VSE*

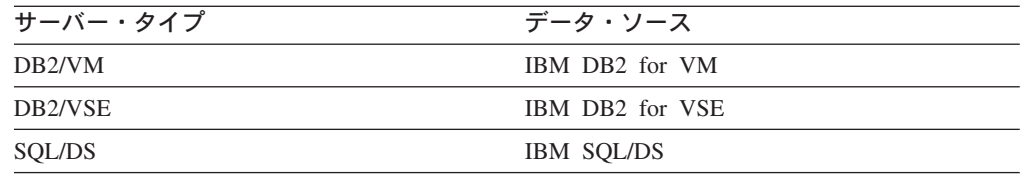

### **Entrez** ラッパー |

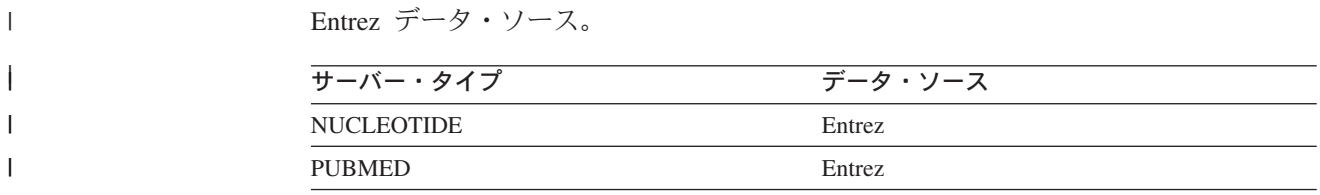

## **Excel** ラッパー |

 $\overline{\phantom{a}}$  $\|$ 

| |  $\vert$ | Microsoft Excel 97、2000、および 2002 でサポートされている Excel データ・ソー ス。

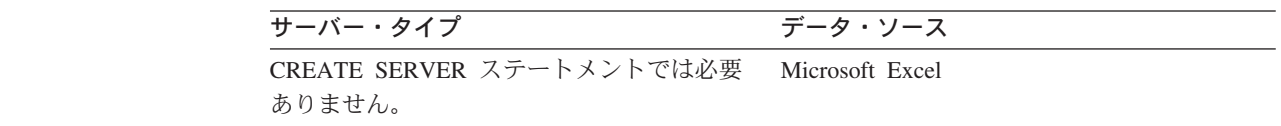

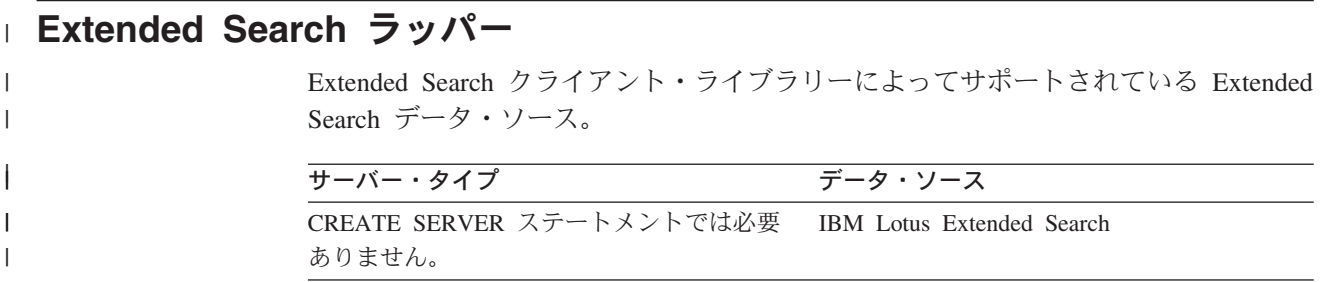

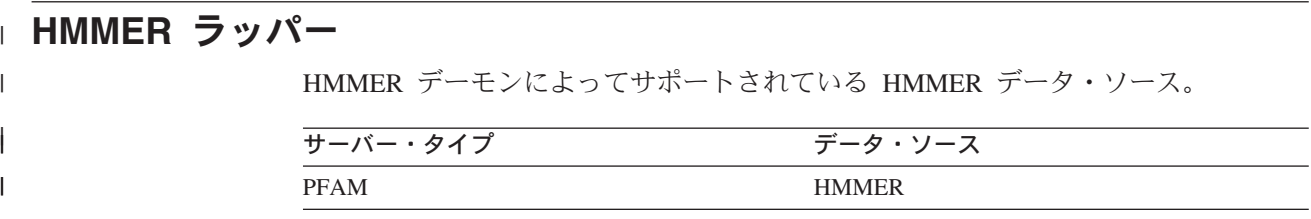

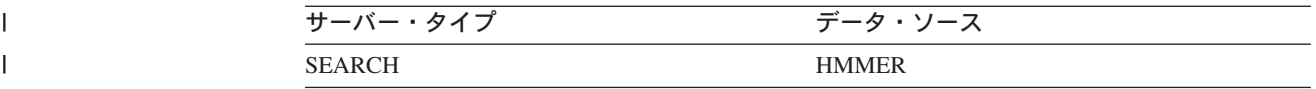

## **Informix** ラッパー

Informix Client SDK ソフトウェアによりサポートされる Informix データ・ソー ス。

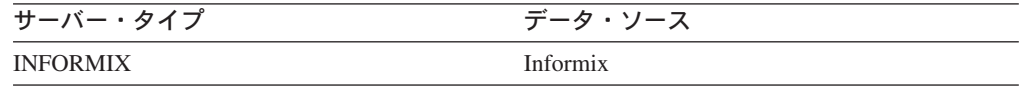

## **MSSQLODBC3** ラッパー

DataDirect Connect ODBC 3.6 ドライバー、または ODBC 3.0 以降のドライバーに よってサポートされる Microsoft SQL Server データ・ソース。

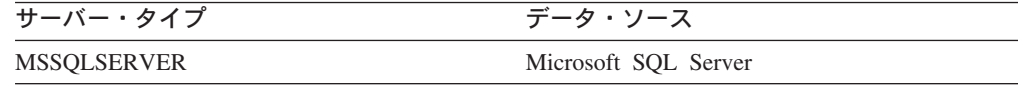

### **NET8** ラッパー

|  $\vert$ 

> Oracle NET8 クライアント・ソフトウェアによりサポートされる Oracle データ・ソ ース

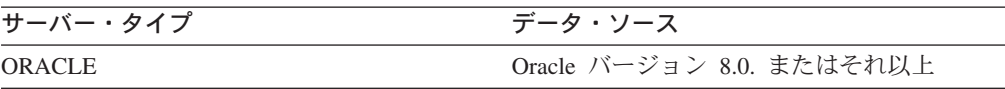

## **ODBC** ラッパー

ODBC 3.x ドライバーによりサポートされる ODBC データ・ソース。

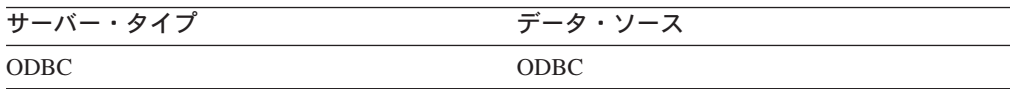

### **OLE DB** ラッパー

Microsoft OLE DB 2.0 以上に準拠する OLE DB Provider。

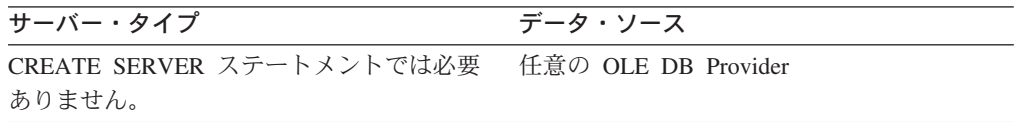

## □ 表構造ファイル・ラッパー

 $\|$ 

| |  $\vert$ | 表構造ファイル・データ・ソース。

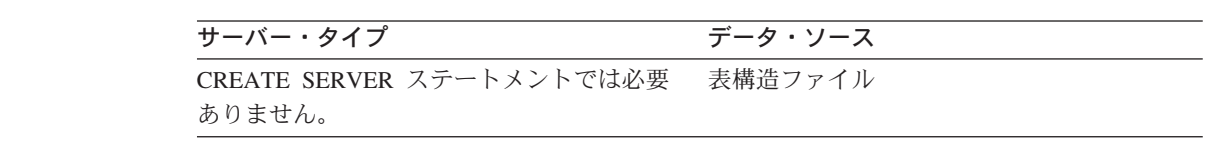

#### **Teradata** ラッパー | Teradata V2R3、V2R4、および V2R5 クライアント・ソフトウェアによってサポー | トされる Teradata データ・ソース。  $\|$  $\overline{\phantom{a}}$ サーバー・タイプ データ・ソース || TERADATA Teradata  $\mathbf{I}$

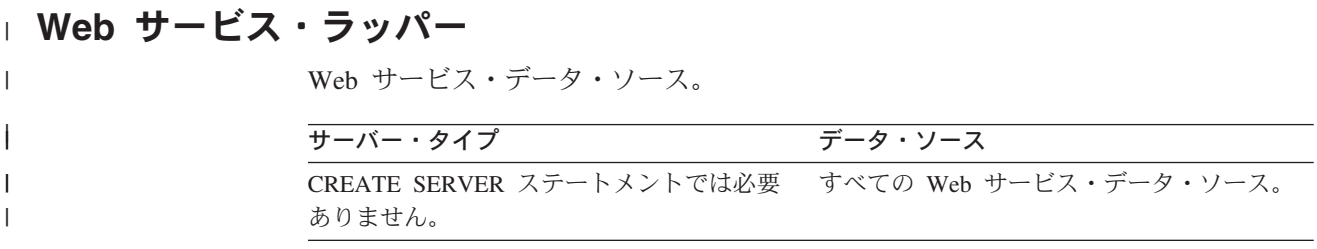

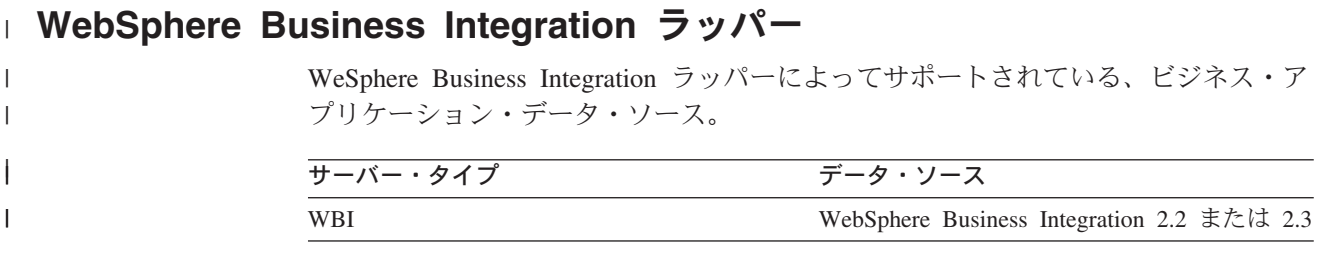

## **XML** ラッパー |

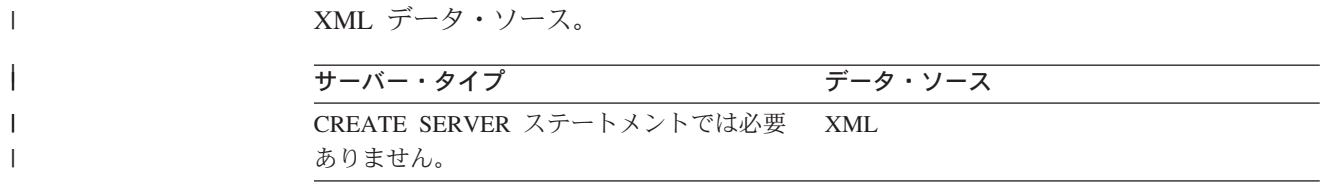

# 第 **27** 章 デフォルトの順方向データ・タイプ・マッピング

データ・ソースのデータ・タイプとフェデレーテッド・データベースのデータ・タ イプ間のマッピングには、順方向タイプのマッピングと逆方向タイプのマッピング の 2 種類があります。順方向タイプ・マッピング では、マッピングはリモートの タイプから対応するローカル・タイプへのマッピングです。

デフォルトのタイプ・マッピングをオーバーライドすることも、 CREATE TYPE MAPPING ステートメントを使用して新しいタイプ・マッピングを作成することも できます。

これらのマッピングは、特に記述のないかぎり、サポート対象のすべてのバージョ ンで有効です。

データ・ソースから DB2 for Linux, UNIX, and Windows へのデフォルトの順方向 データ・タイプ・マッピングのすべてについて、 DB2 フェデレーテッド・スキー マは SYSIBM です。

次の表は、DB2 for Linux, UNIX, and Windows のデータ・タイプとデータ・ソース のデータ・タイプ間のデフォルトの順方向マッピングを示しています。

### **DB2 for z/OS and OS/390** データ・ソース

表 *37. DB2 for z/OS and OS/390* のデフォルトの順方向データ・タイプ・マッピング *(*表示されていない列があります*)*

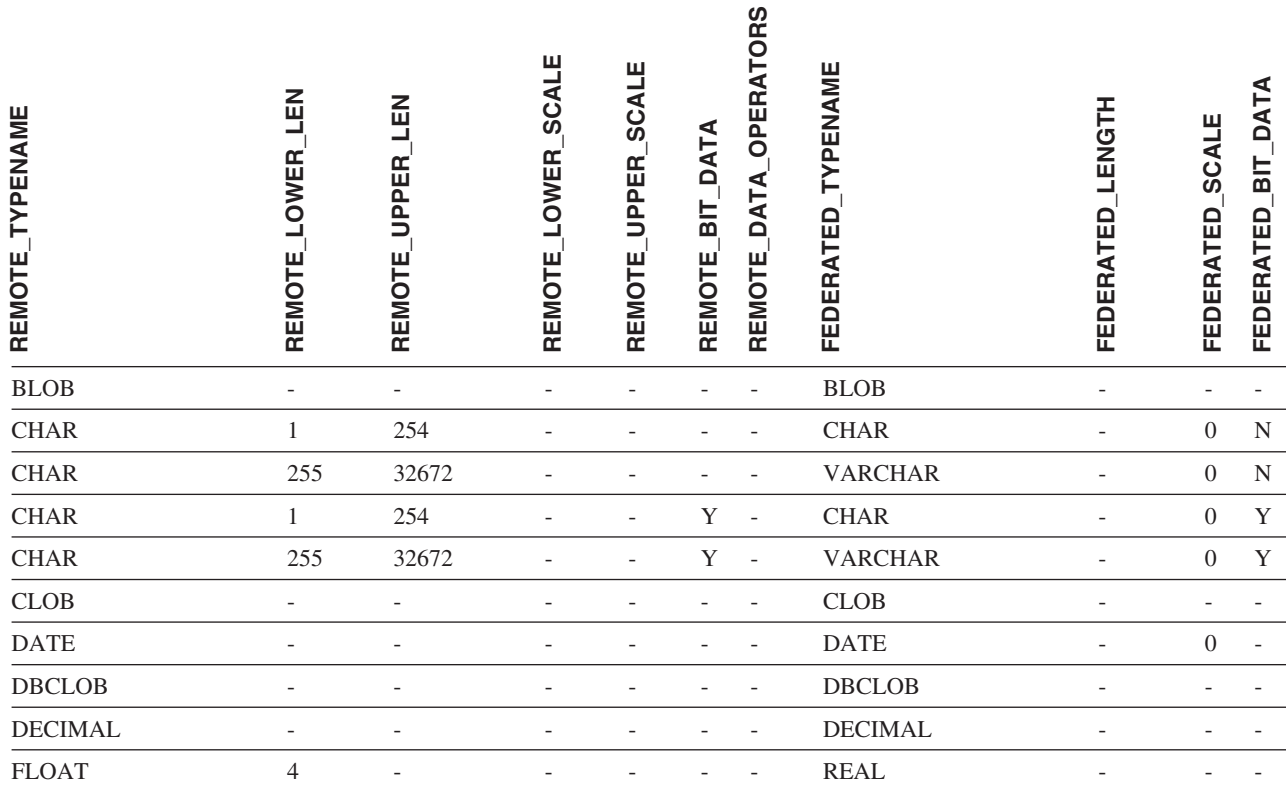

|

表 *37. DB2 for z/OS and OS/390* のデフォルトの順方向データ・タイプ・マッピング *(*表示されていない列がありま す*) (*続き*)*

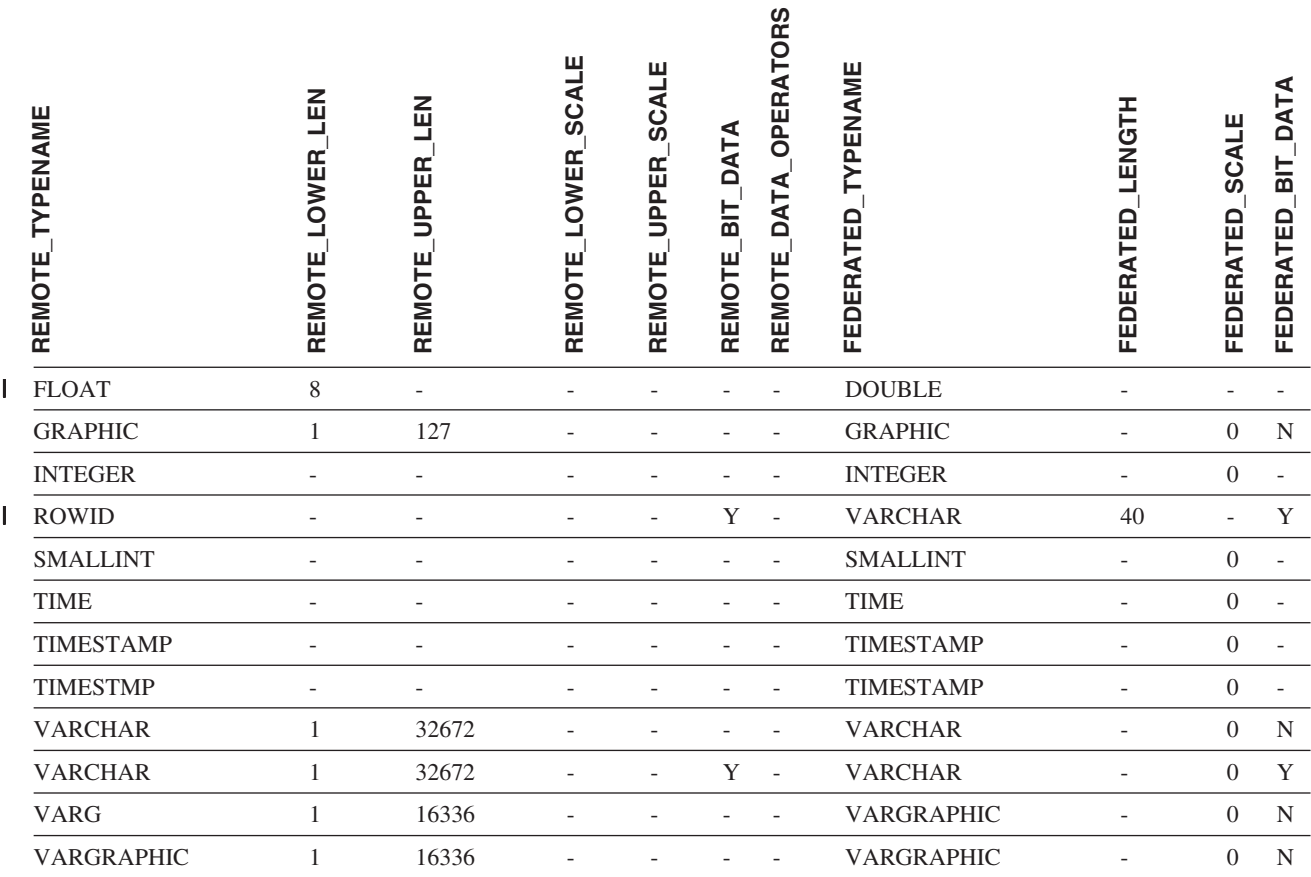

## **DB2 for iSeries** データ・ソース

表 *38. DB2 for iSeries* のデフォルトの順方向データ・タイプ・マッピング *(*表示されていない列があります*)*

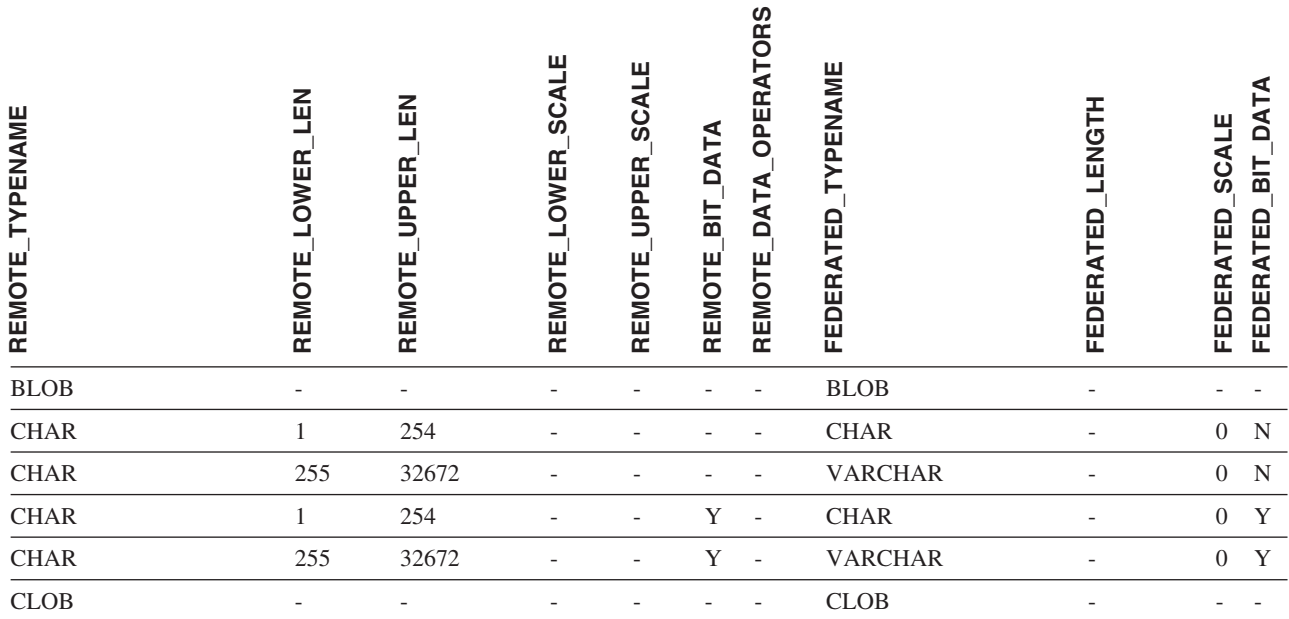

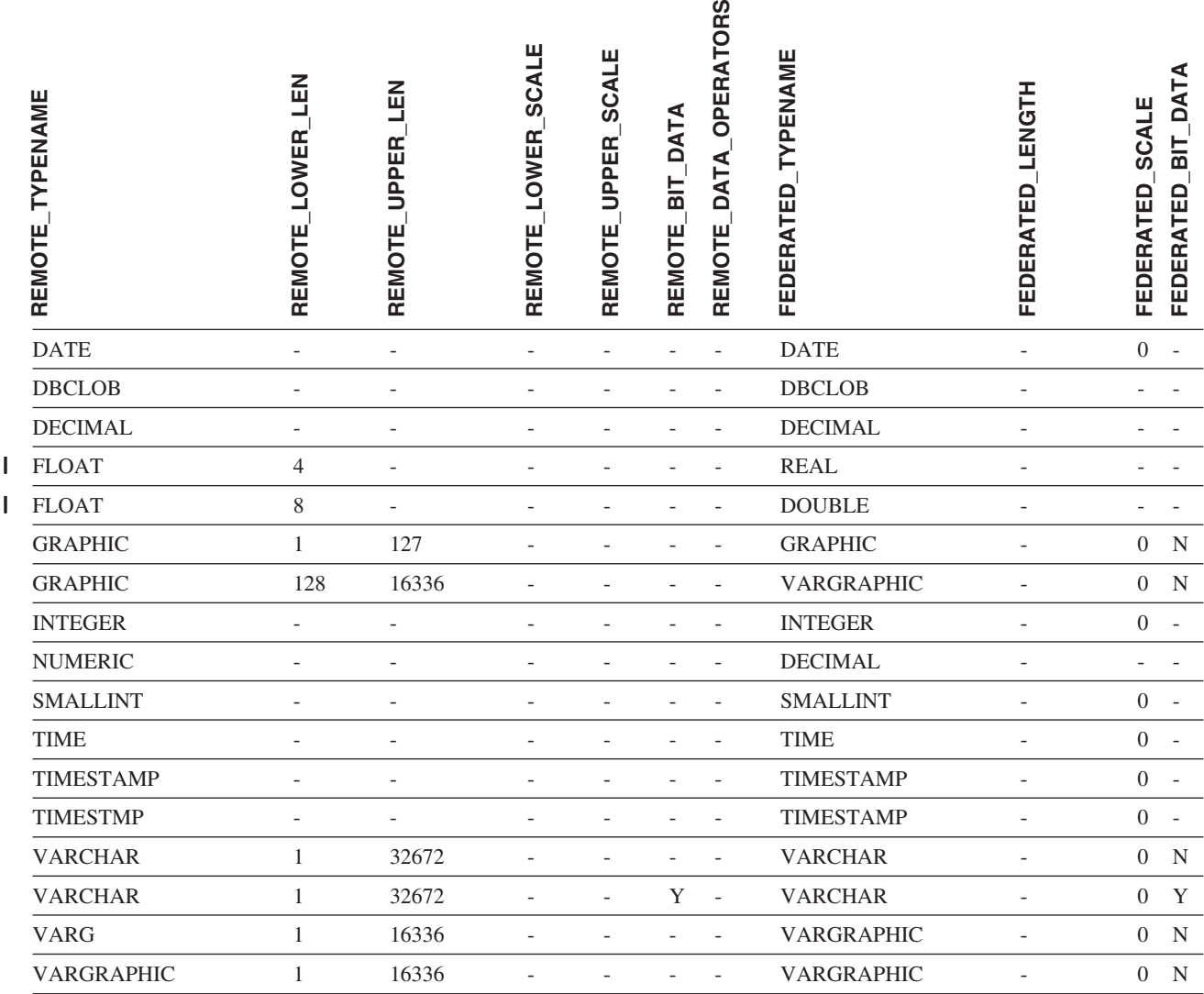

# **DB2 Server for VM and VSE** データ・ソース

表 *39. DB2 Server for VM and VSE* のデフォルトの順方向データ・タイプ・マッピング *(*表示されていない列がありま す*)*

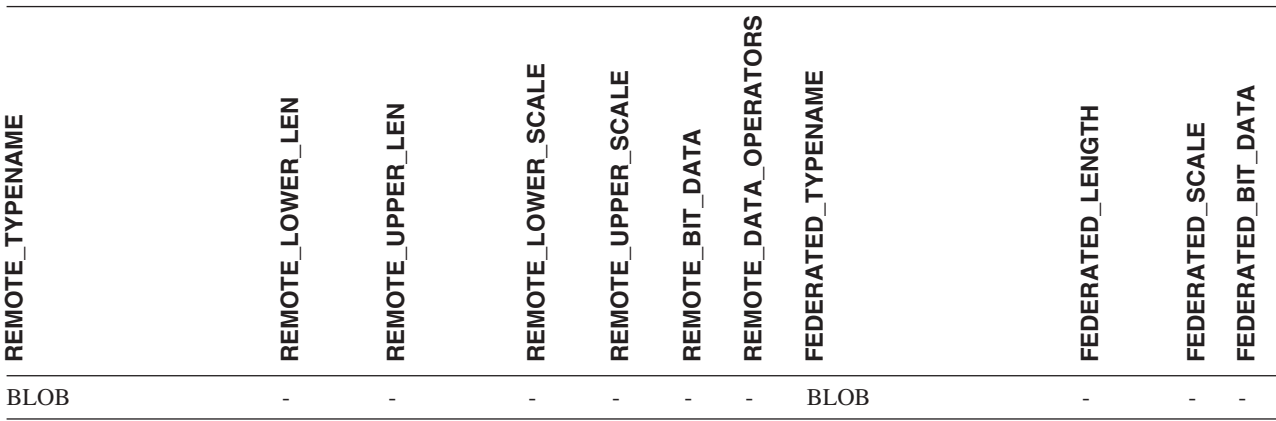

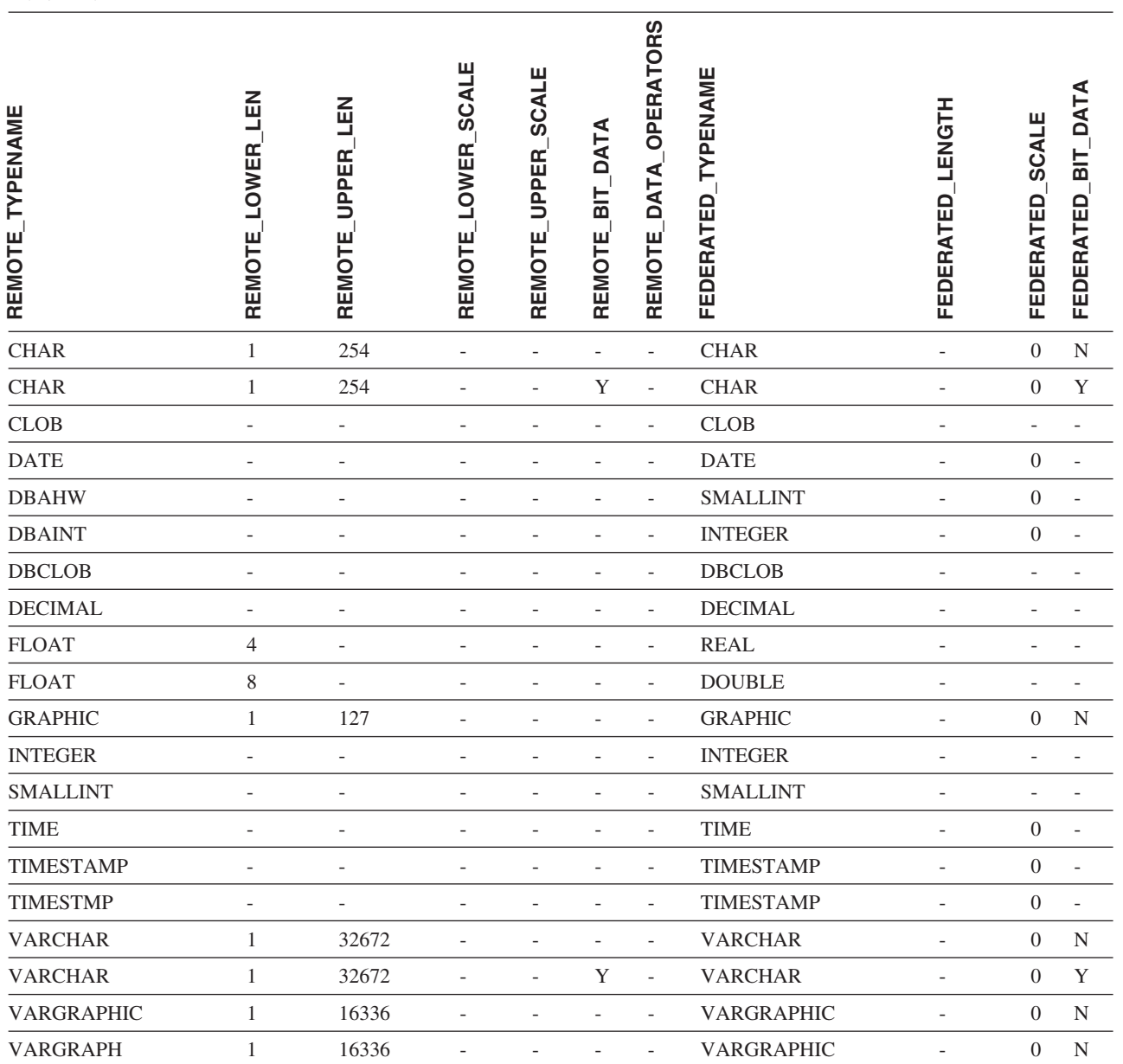

表 *39. DB2 Server for VM and VSE* のデフォルトの順方向データ・タイプ・マッピング *(*表示されていない列がありま す*) (*続き*)*

||

 $\mathbf I$  $\mathbf{I}$ 

# **DB2 for Linux, UNIX, and Windows** データ・ソース

表 *40. DB2 for Linux, UNIX, and Windows* のデフォルトの順方向データ・タイプ・マッピング *(*表示されていない列が あります*)*

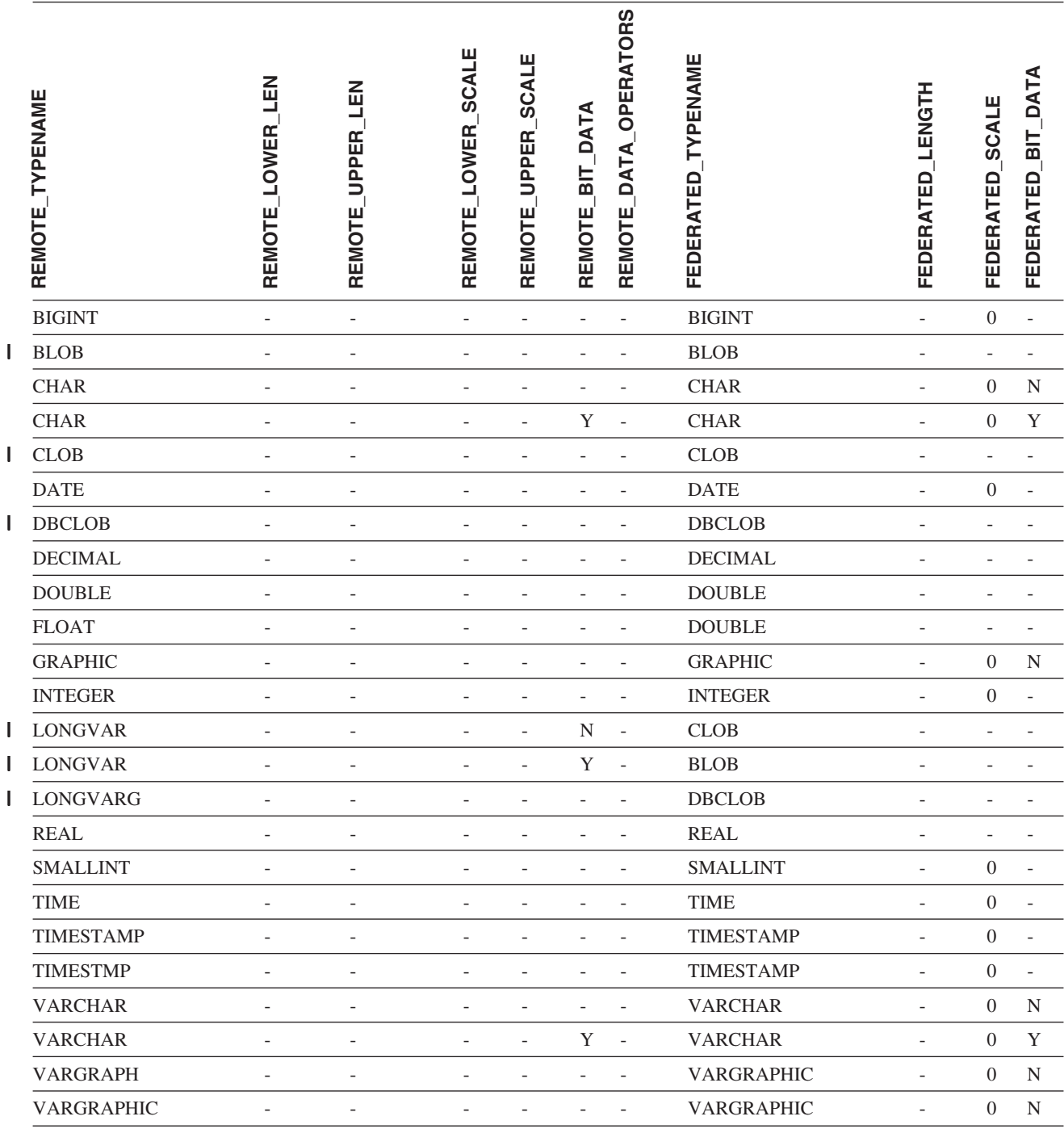

# **Informix** データ・ソース

表 *41. Informix* のデフォルトの順方向データ・タイプ・マッピング *(*表示されていない列があります*)*

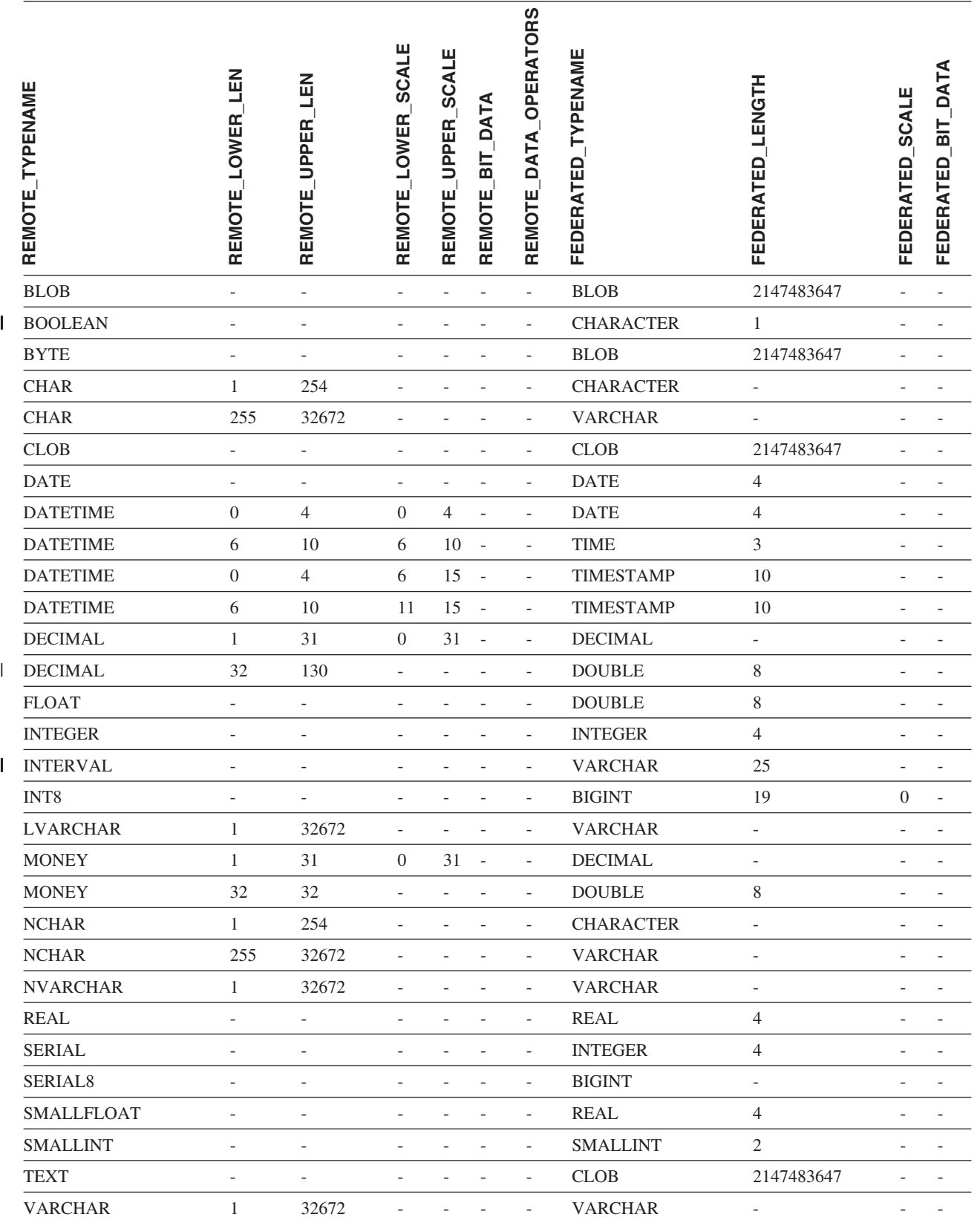

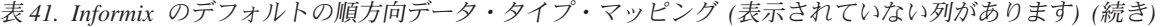

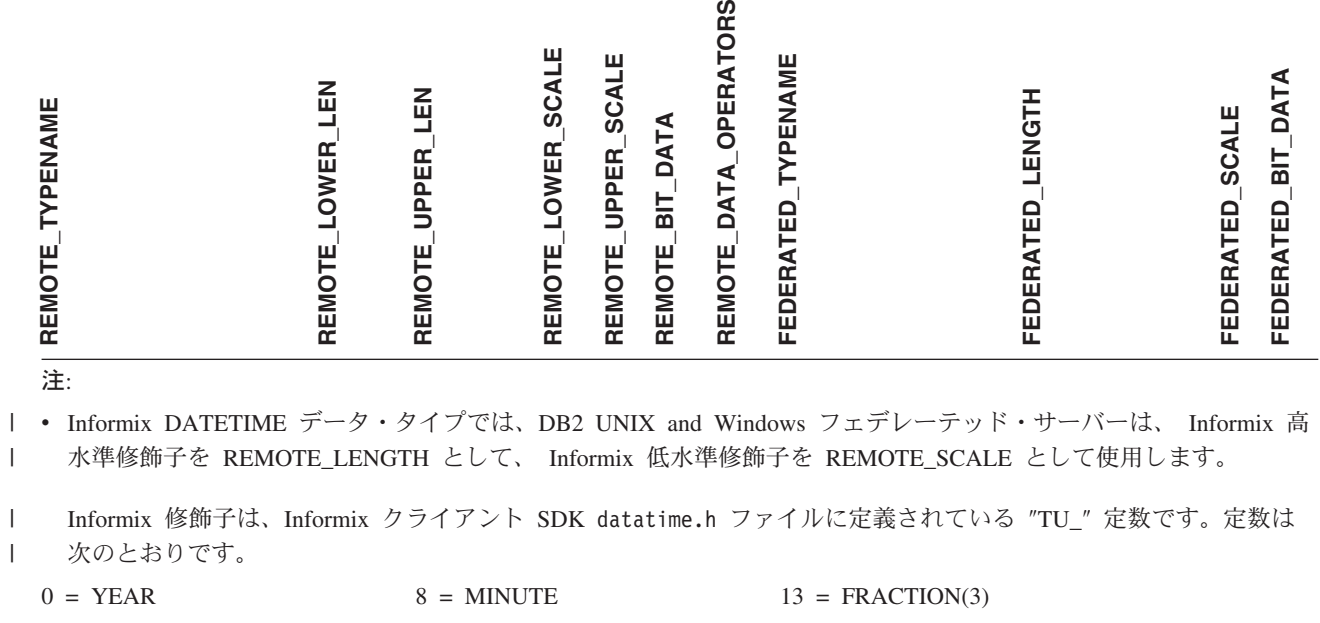

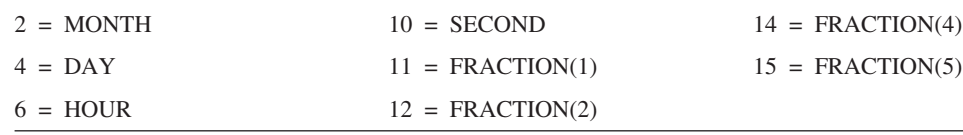

# **Microsoft SQL Server** データ・ソース

表 *42. Microsoft SQL Server* のデフォルトの順方向データ・タイプ・マッピング

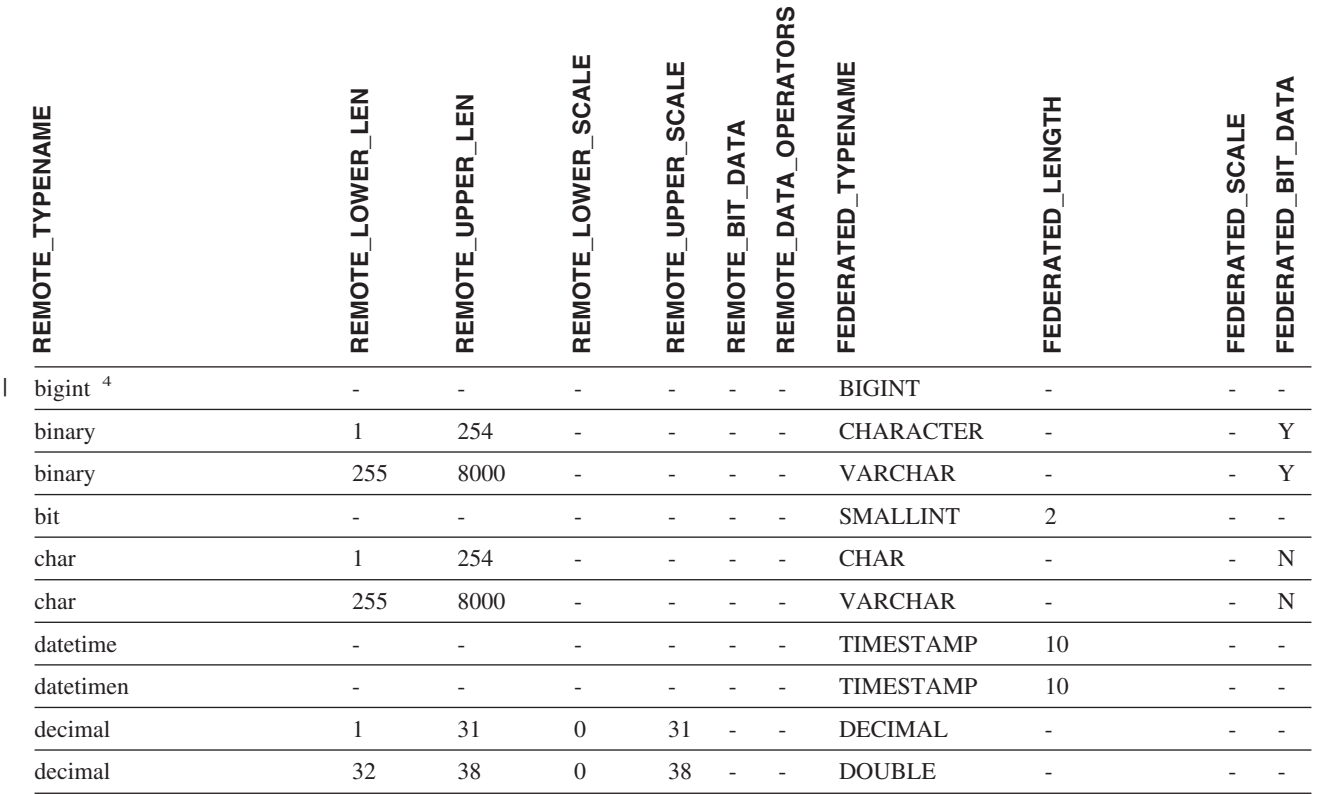

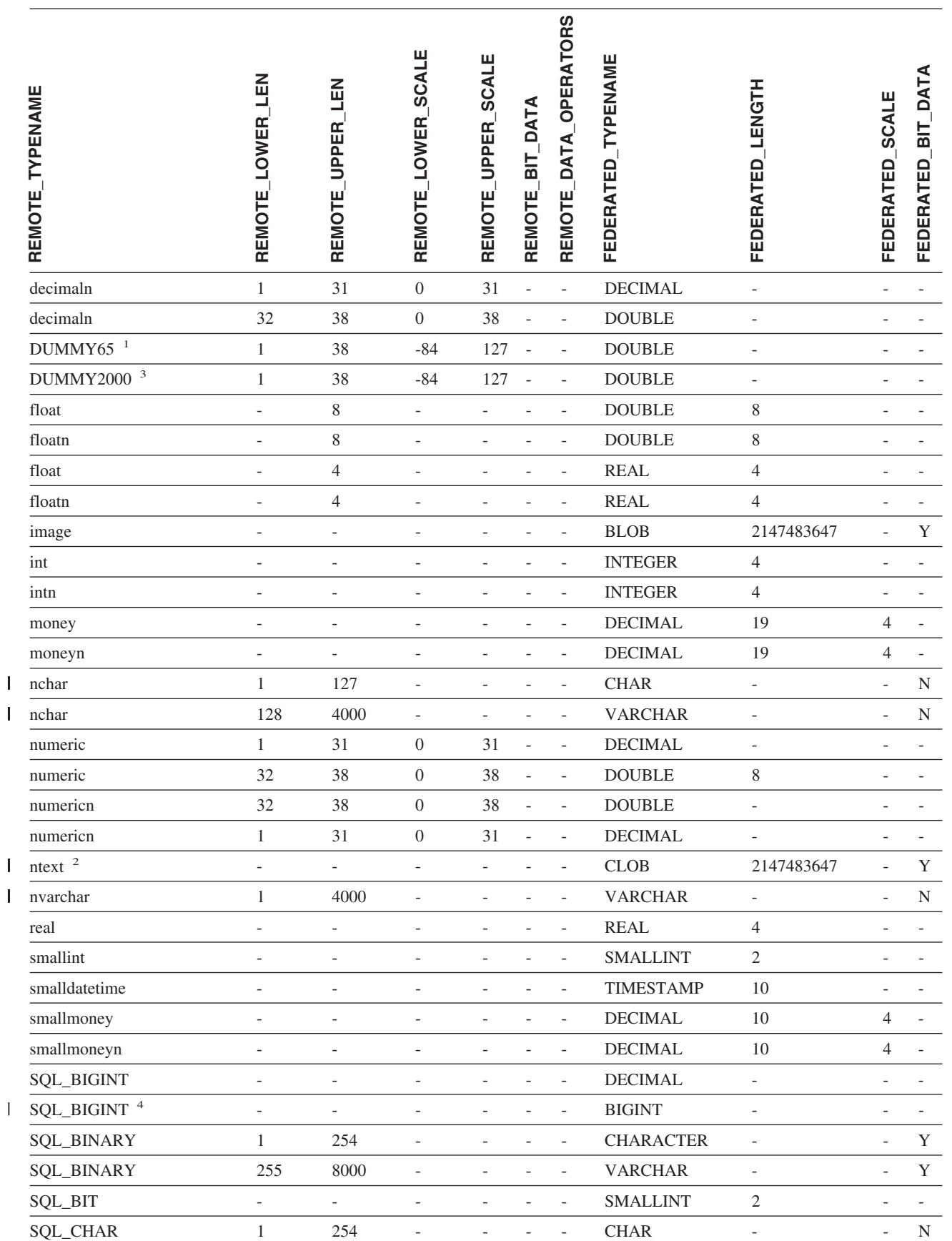

|<br>|<br>|<br>|

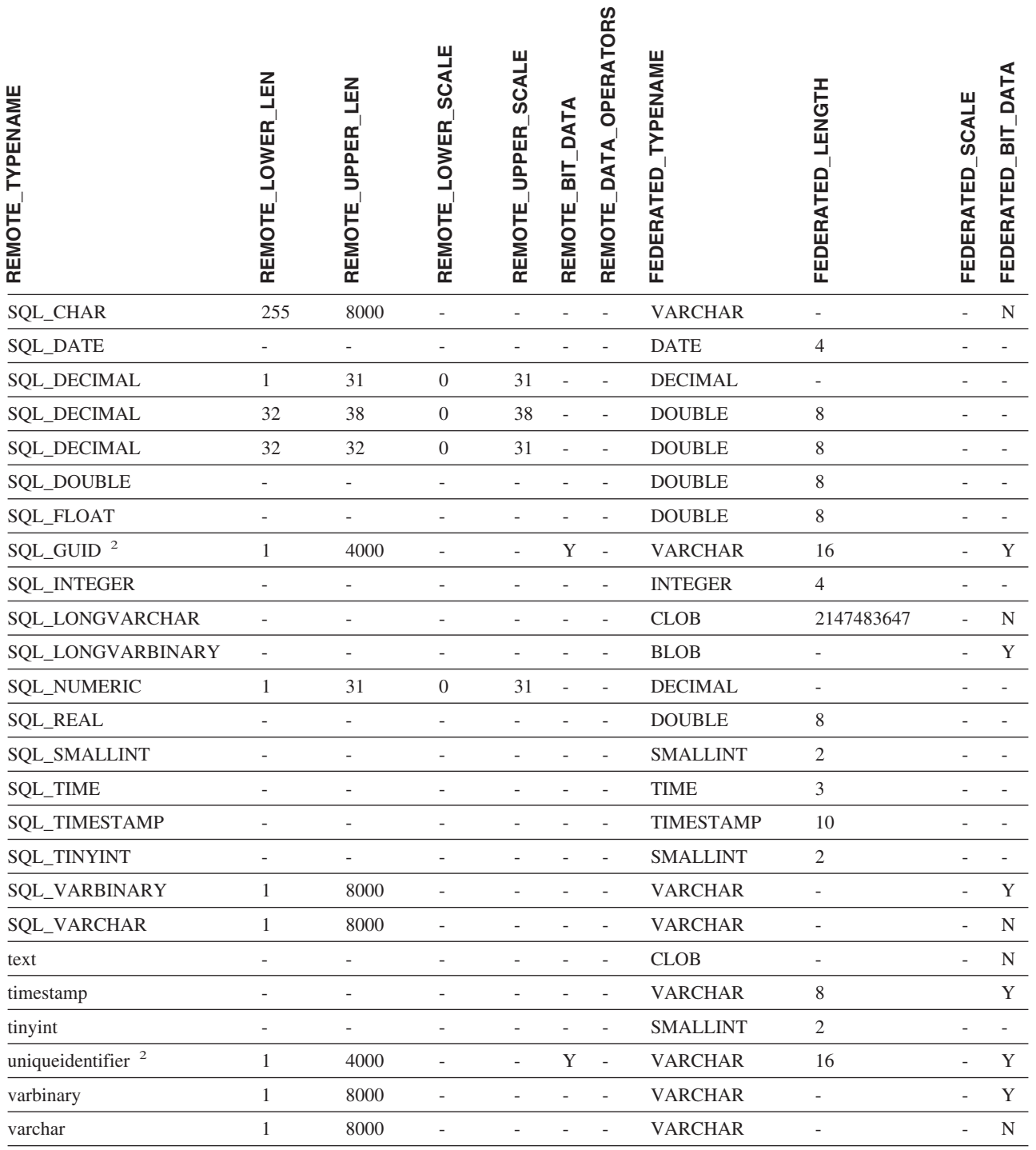

### 注**:**

1. このタイプ・マッピングは Microsoft SQL Server バージョン 6.5 でのみ有効です。 |

2. このタイプ・マッピングは Microsoft SQL Server バージョン 7 およびバージョン 2000 でのみ有効です。 |

3. このタイプ・マッピングは Windows 2000 オペレーティング・システムでのみ有効です。 |

4. このタイプ・マッピングは Microsoft SQL Server バージョン 2000 でのみ有効です。 |

# **ODBC** データ・ソース

表 *43. ODBC* のデフォルトの順方向データ・タイプ・マッピング *(*表示されていない列があります*)*

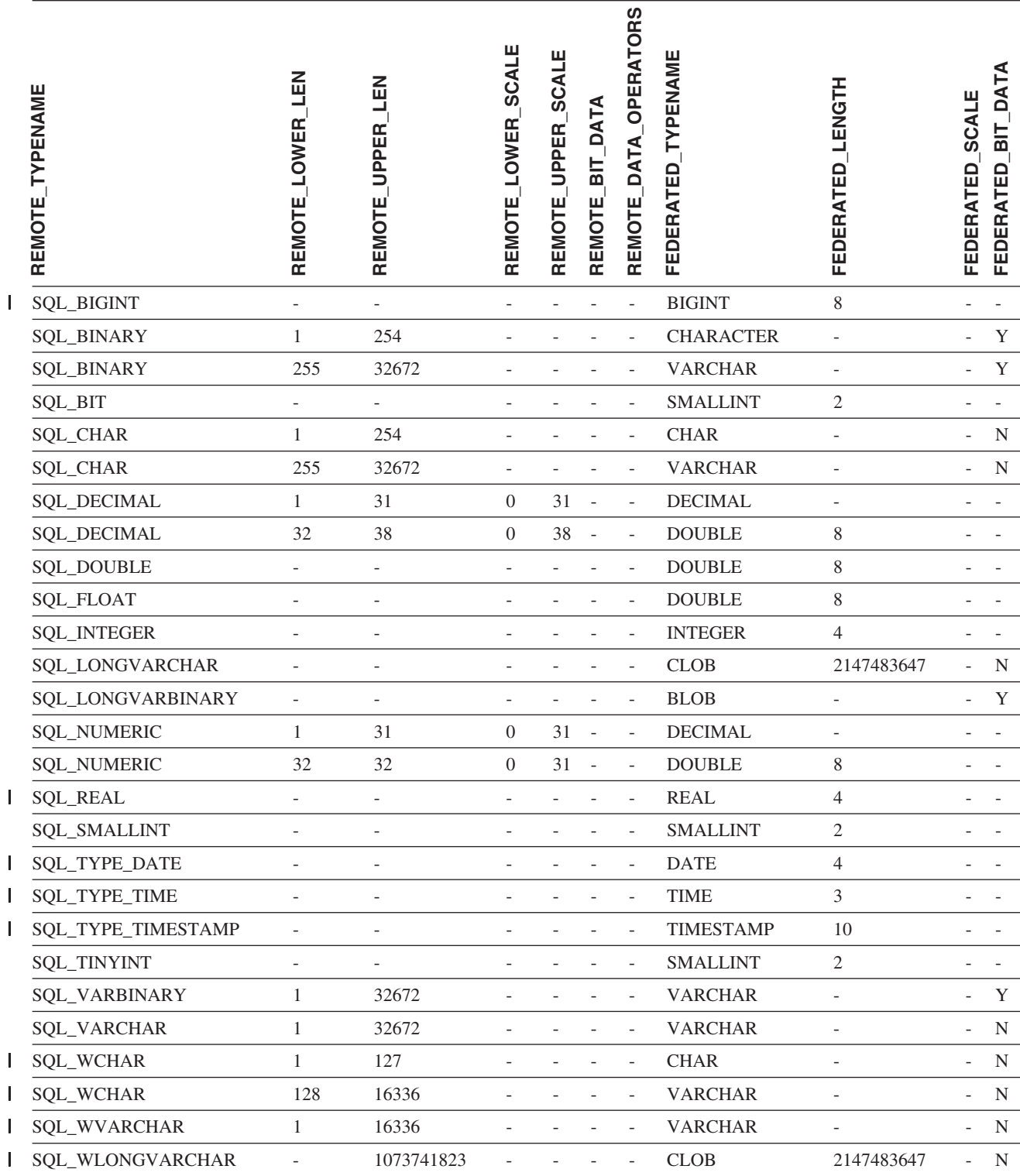

|<br>|<br>|<br>|<br>|<br>|<br>|<br>|<br>|

# **Oracle NET8** データ・ソース

表 *44. Oracle NET8* のデフォルトの順方向データ・タイプ・マッピング |

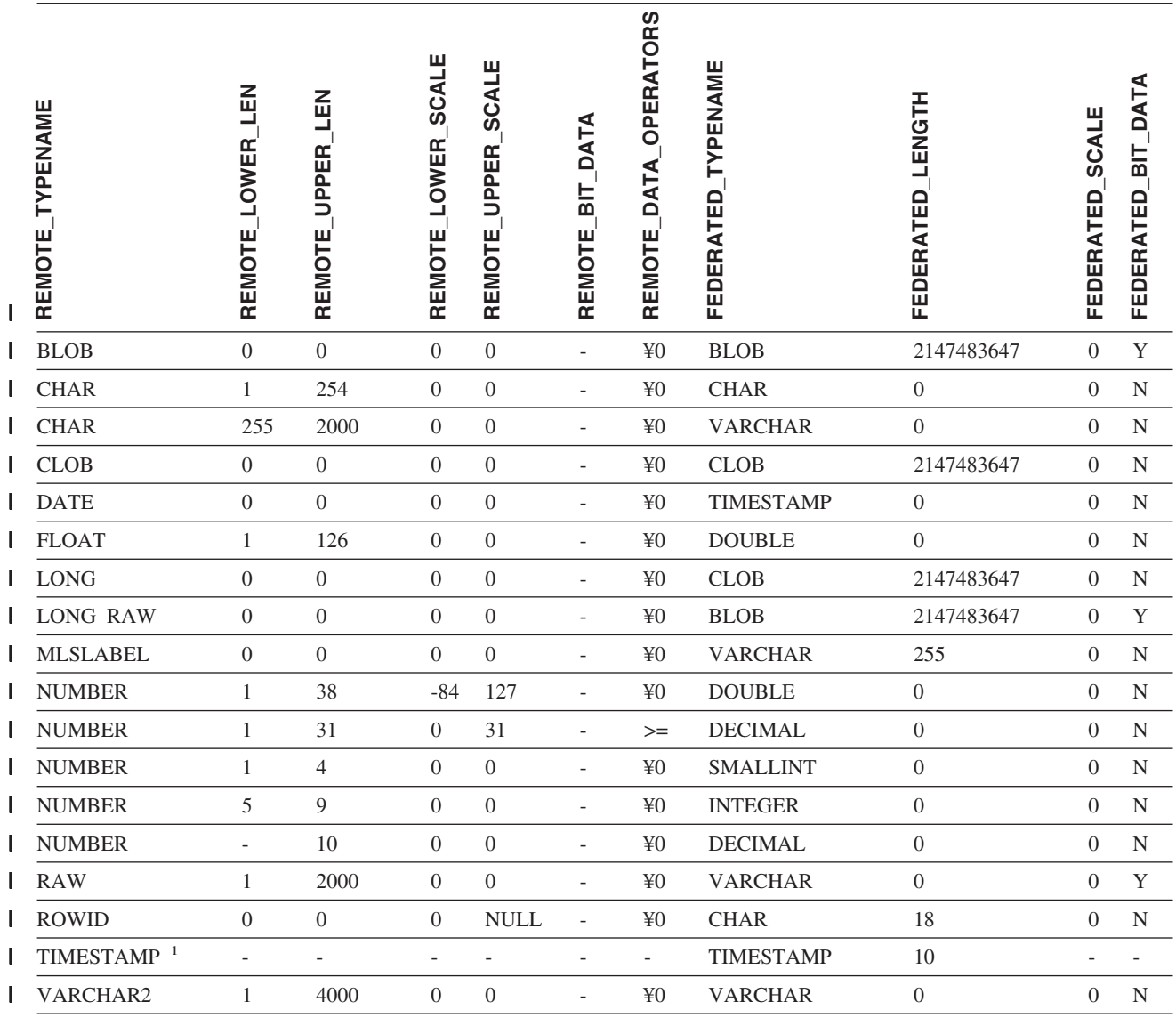

注**:** |

|

1. このタイプ・マッピングは、 Oracle 9i (またはそれ以降) のクライアントおよびサーバー構成でのみ有効です。 |

# **Sybase** データ・ソース

l 表 45. Sybase CTLIB のデフォルトの順方向データ・タイプ・マッピング

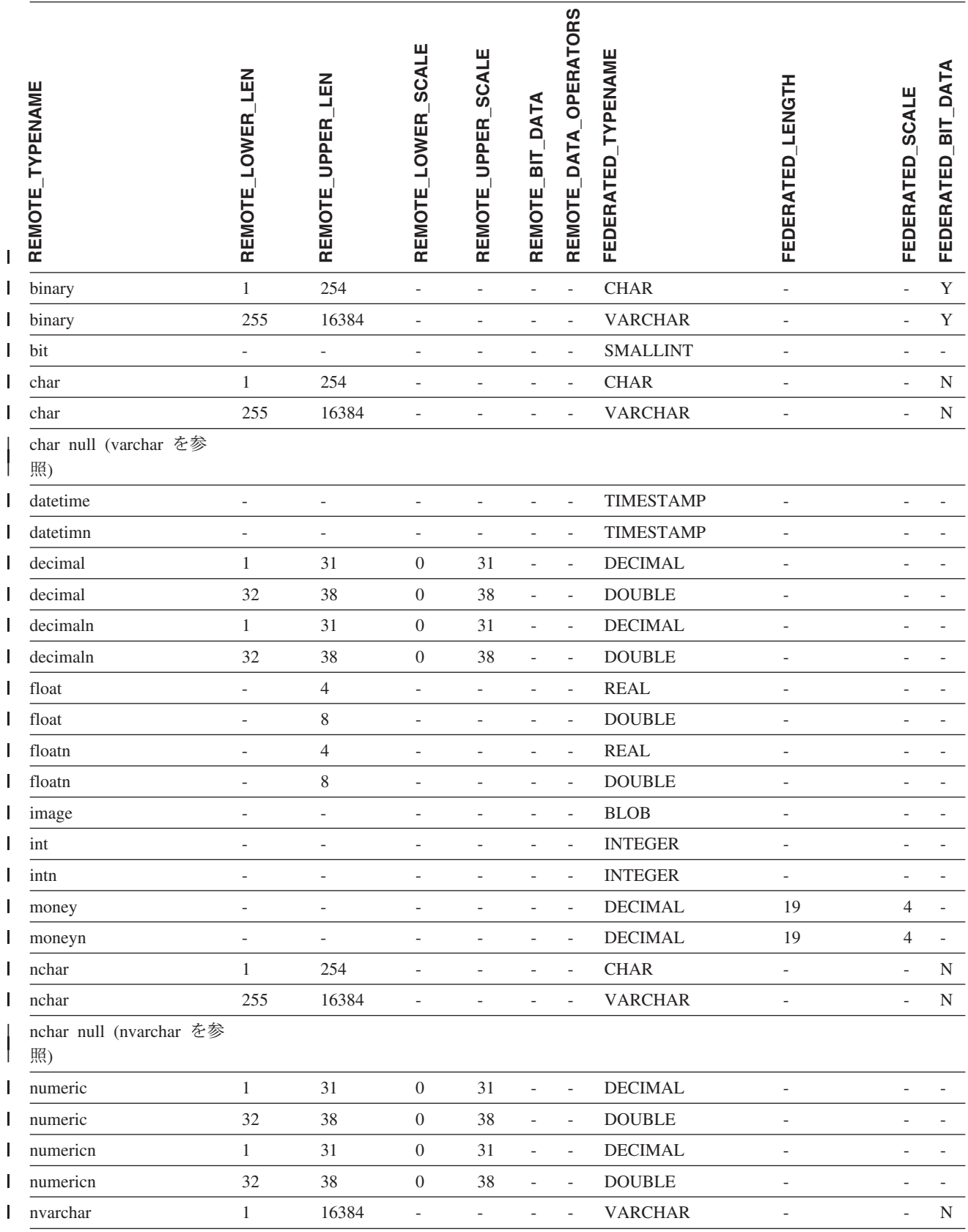

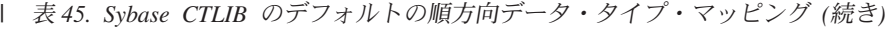

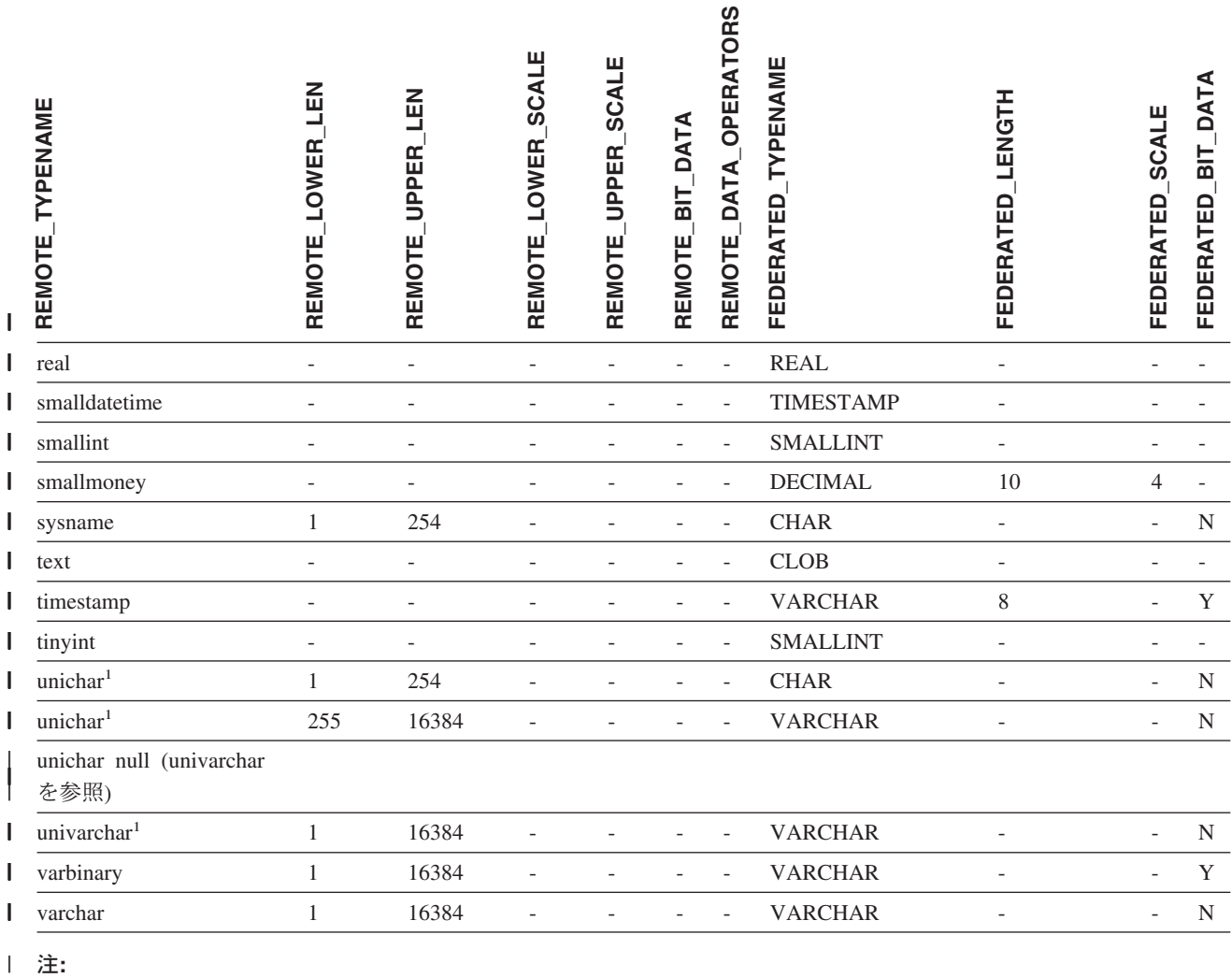

l 1. 非 Unicode フェデレーテッド・データベースの場合に有効。

#### **Teradata** データ・ソース |

|

表 *46. Teradata* のデフォルトの順方向データ・タイプ・マッピング *(*表示されていない列があります*)* |

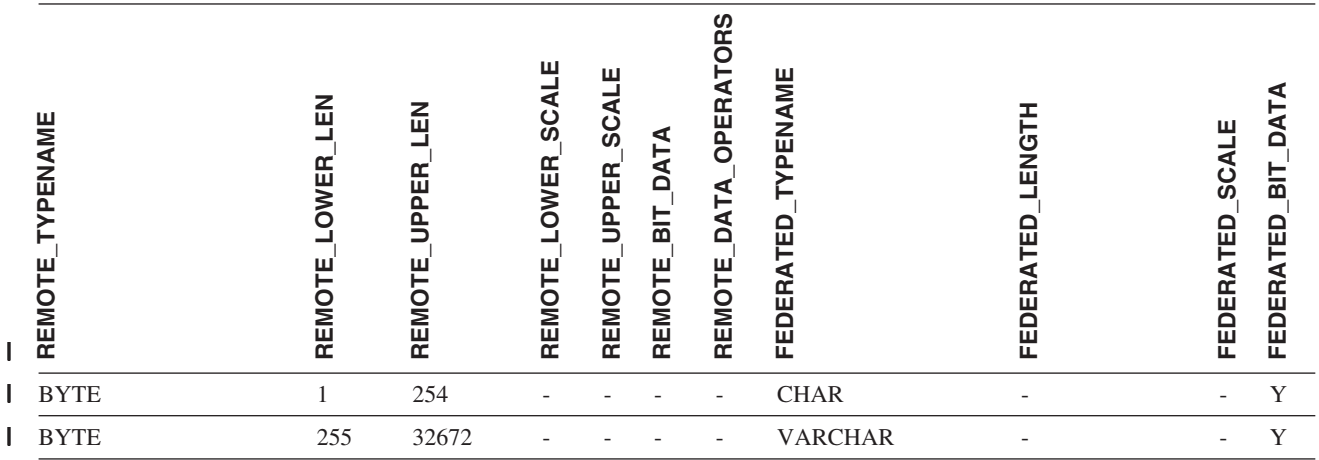

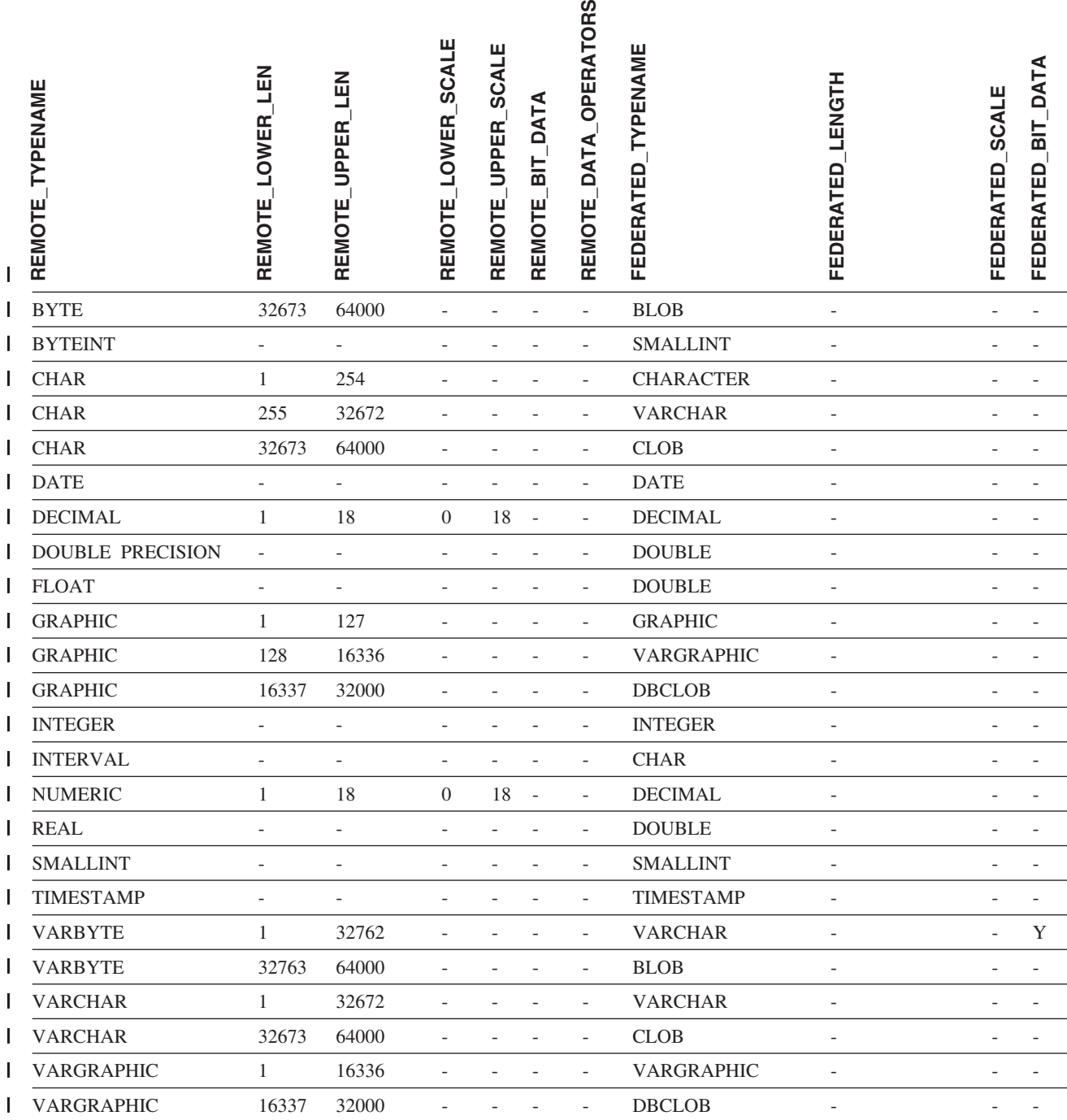

### 関連概念**:**

• 55 [ページの『順方向および逆方向のデータ・タイプ・マッピング』](#page-66-0)

### 関連資料**:**

- v 62 [ページの『長いデータ・タイプの](#page-73-0) VARCHAR データ・タイプへの変更』
- 321 ページの『Unicode [のデフォルトの順方向データ・タイプ・マッピング](#page-332-0) -NET8 [ラッパー』](#page-332-0)
- 322 ページの『Unicode [のデフォルトの順方向データ・タイプ・マッピング](#page-333-0) -Sybase [ラッパー』](#page-333-0)
- 323 ページの『Unicode [のデフォルトの順方向データ・タイプ・マッピング](#page-334-0) -ODBC [ラッパー』](#page-334-0)
- 324 ページの『Unicode [のデフォルトの順方向データ・タイプ・マッピング](#page-335-0) -[Microsoft SQL Server](#page-335-0) ラッパー』

# 第 **28** 章 デフォルトの逆方向データ・タイプ・マッピング

データ・ソースのデータ・タイプとフェデレーテッド・データベースのデータ・タ イプ間のマッピングには、順方向タイプのマッピングと逆方向タイプのマッピング の 2 種類があります。順方向タイプ・マッピング では、マッピングはリモートの タイプから対応するローカル・タイプへのマッピングです。マッピングのもう一方 のタイプは逆方向タイプ・マッピング であり、これはリモートの表を作成または変 更するために、透過 DDL で使用されます。

ほとんどのデータ・ソースの場合、ラッパー内にデフォルトのタイプ・マッピング があります。 DB2 ファミリーのデータ・ソース用のデフォルトのタイプ・マッピ ングは、 DRDA ラッパーにあります。 Informix 用のデフォルトのタイプ・マッピ ングは INFORMIX ラッパーなどにあります。

DB2 フェデレーテッド・データベースにリモートの表またはビューを定義する際、 その定義には、逆方向タイプ・マッピングが含まれます。このマッピングは、それ ぞれの列のローカル の DB2 for Linux, UNIX, and Windows のデータ・タイプから のもの、および対応するリモート・データ・タイプからのものです。たとえば、ロ ーカル・タイプ REAL が Informix タイプ SMALLFLOAT を指す、デフォルトの逆 方向タイプ・マッピングがあります。

DB2 for Linux, UNIX, and Windows フェデレーテッド・サーバーは、 LONG VARCHAR、LONG VARGRAPHIC、DATALINK、およびユーザー定義タイプのマ ッピングをサポートしていません。

CREATE TABLE ステートメントを使用してリモート表を作成する時に、リモート 表に含めたいローカル・データ・タイプを指定します。これらのデフォルトの逆方 向タイプ・マッピングは、これらの列に対応するリモート・タイプを割り当てま す。たとえば、CREATE TABLE ステートメントを使用して、列 C2 を持つ Informix の表を定義するとします。ステートメント内で C2 のデータ・タイプとし て BIGINT を指定します。 BIGINT のデフォルトの逆方向タイプ・マッピングは、 どのバージョンの Informix で表を作成しているかにより異なります。 Informix バ ージョン 8 では Informix 表の C2 のマッピングは DECIMAL となり、 Informix バージョン 9 では INT8 になります。

デフォルトの逆方向タイプ・マッピングをオーバーライドすることも、 CREATE TYPE MAPPING ステートメントを使用して新しい逆方向タイプ・マッピングを作 成することもできます。

> 次の表は、DB2 for Linux, UNIX, and Windows のローカル・データ・タイプとリモ ート・データ・ソースのデータ・タイプ間のデフォルトの逆方向マッピングを示し ています。

これらのマッピングは、特に記述のないかぎり、サポート対象のすべてのバージョ ンで有効です。

| | |

| | |

# **DB2 for z/OS and OS/390** データ・ソース

表 *47. DB2 for z/OS and OS/390* のデフォルトの逆方向データ・タイプ・マッピング *(*表示されていない列があります*)*

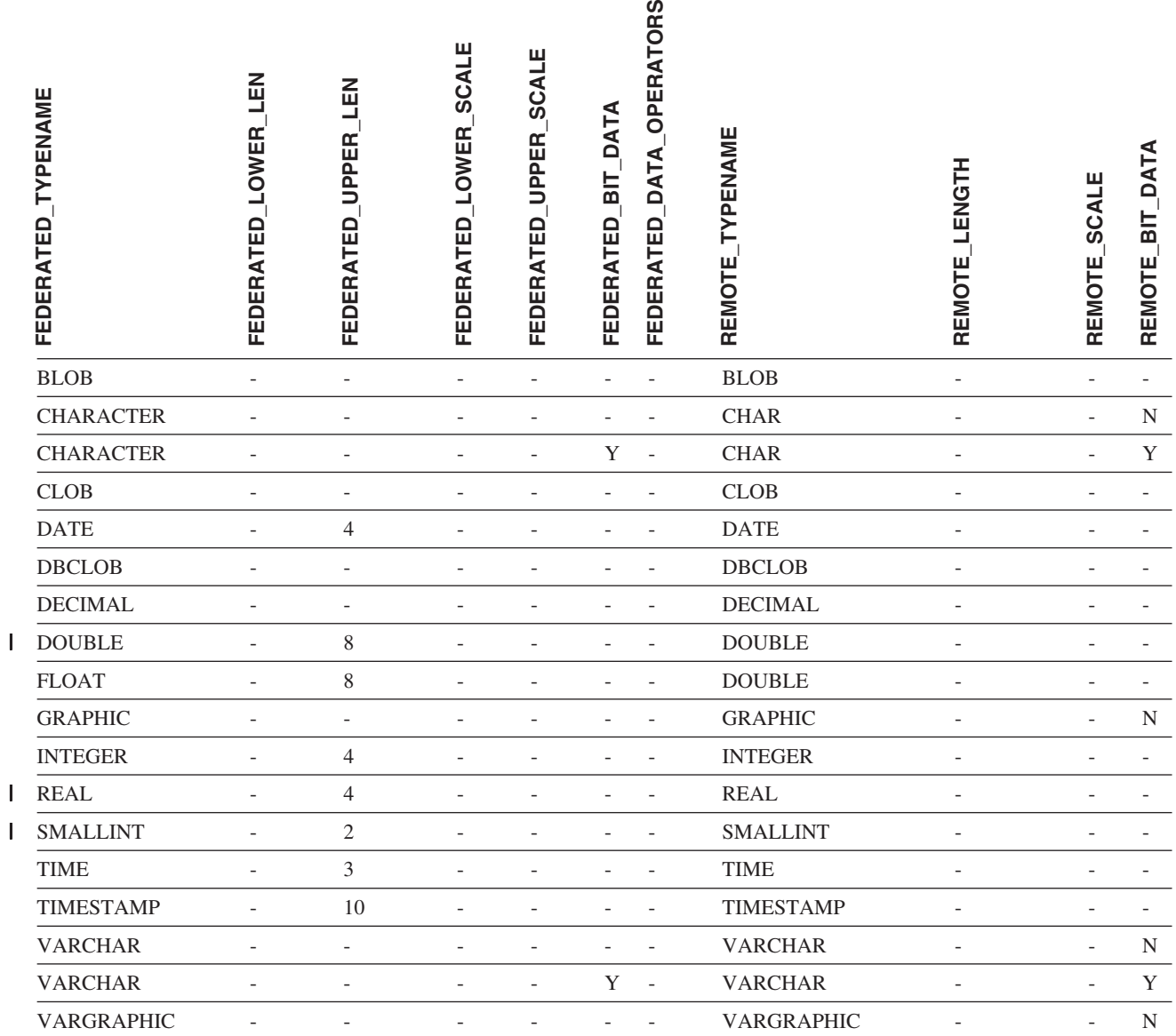

|||

## **DB2 for iSeries** データ・ソース

 $\begin{array}{c} \hline \end{array}$ 

表 *48. DB2 for iSeries* のデフォルトの逆方向データ・タイプ・マッピング *(*表示されていない列があります*)*

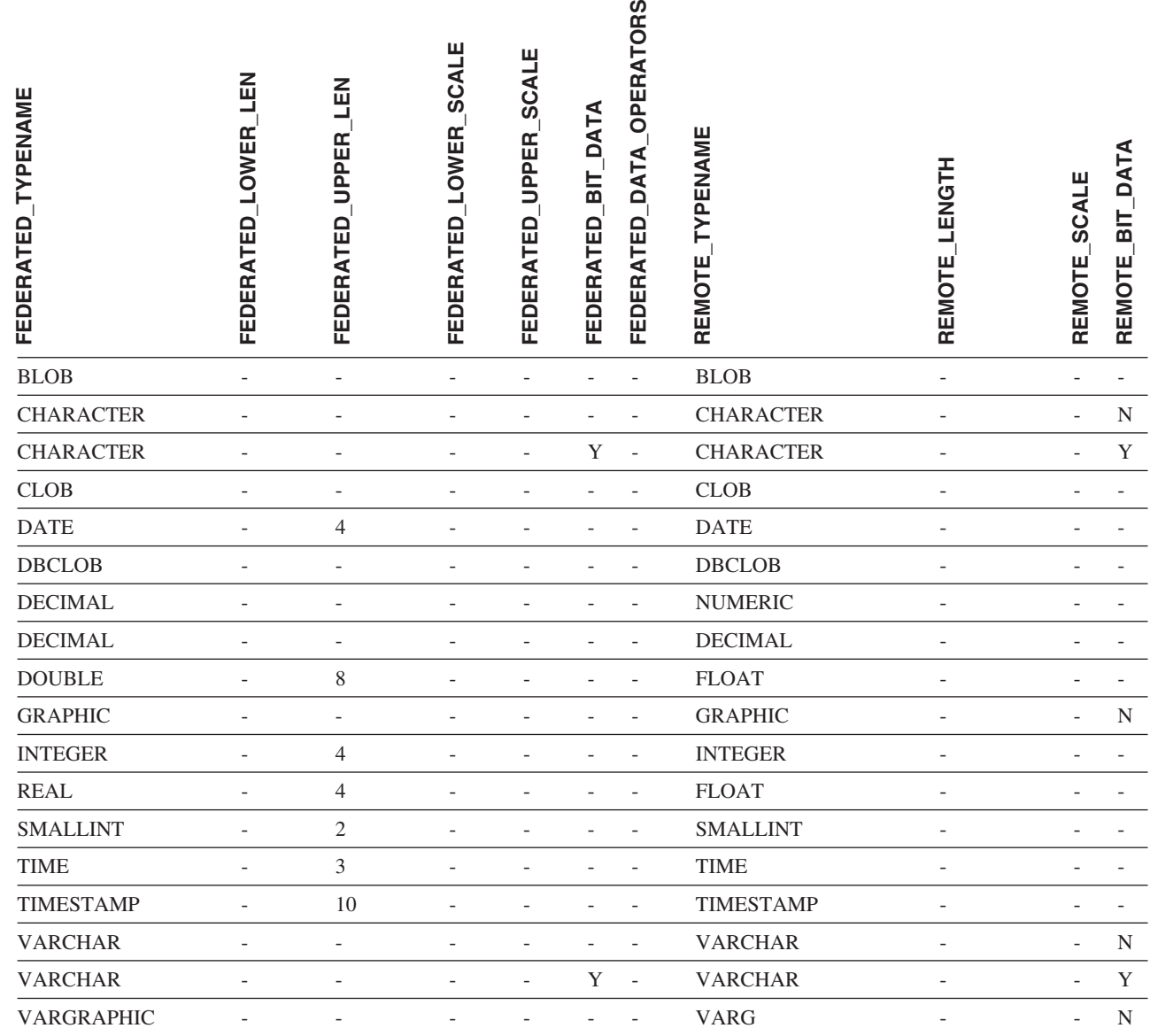

# **DB2 for VM and VSE** データ・ソース

表 *49. DB2 for VM and VSE* のデフォルトの逆方向データ・タイプ・マッピング *(*表示されていない列があります*)*

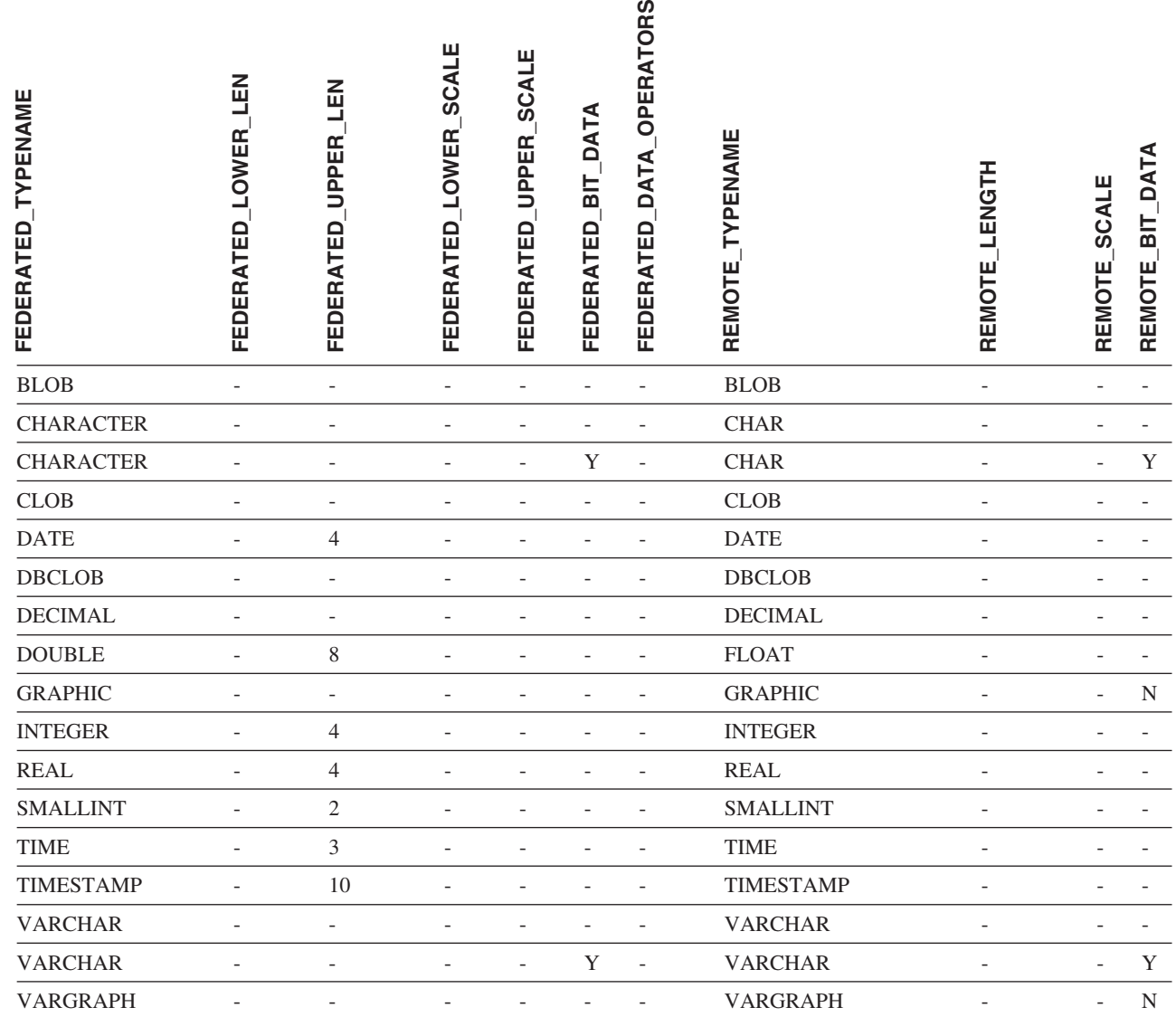

|
### **DB2 for Linux, UNIX, and Windows** データ・ソース

||

表 *50. DB2 for Linux, UNIX, and Windows* のデフォルトの逆方向データ・タイプ・マッピング *(*表示されていない列が あります*)*

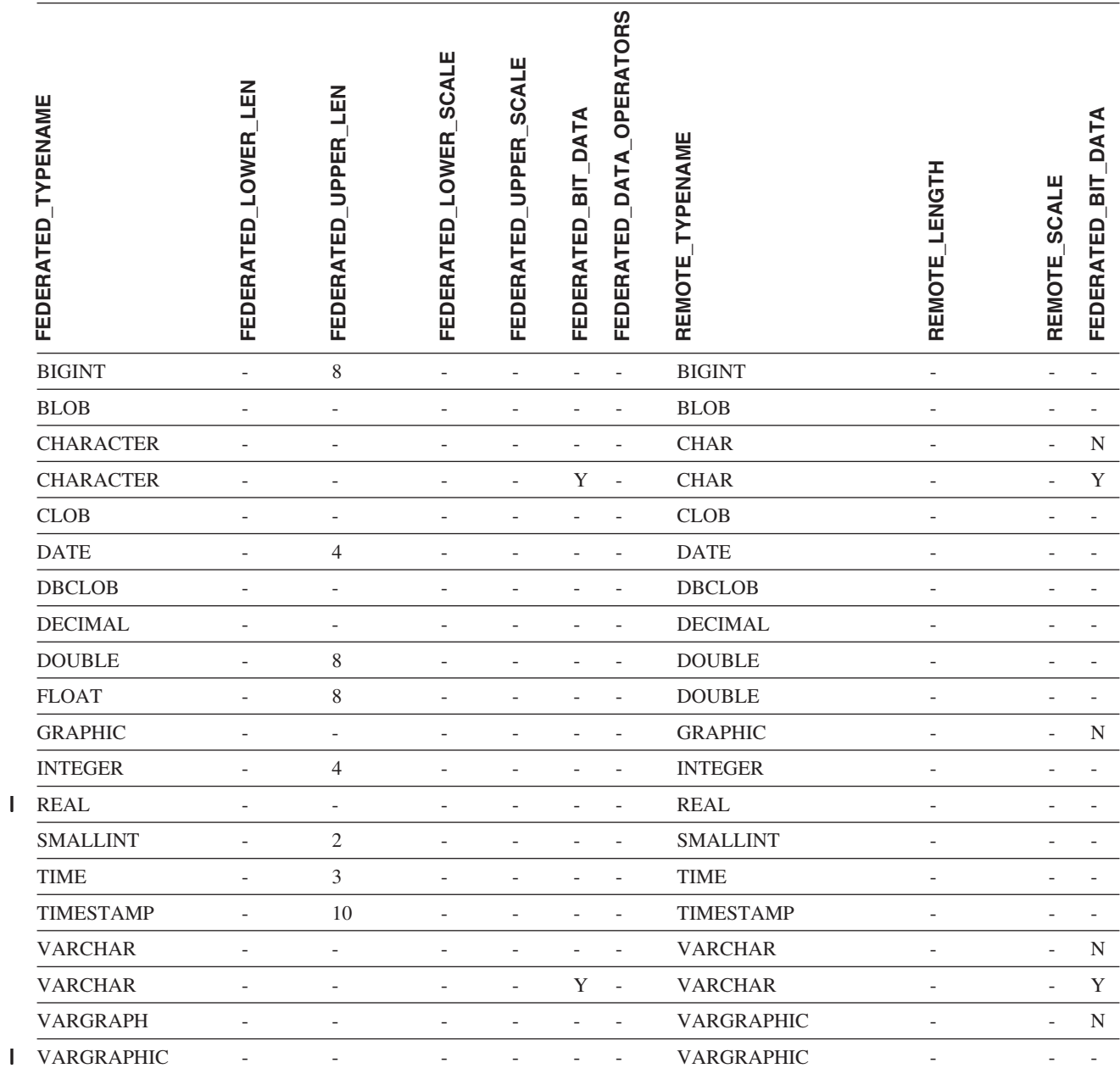

### **Informix** データ・ソース |

l 表 5*1. Informix のデフォルトの逆方向データ・タイプ・マッピング* 

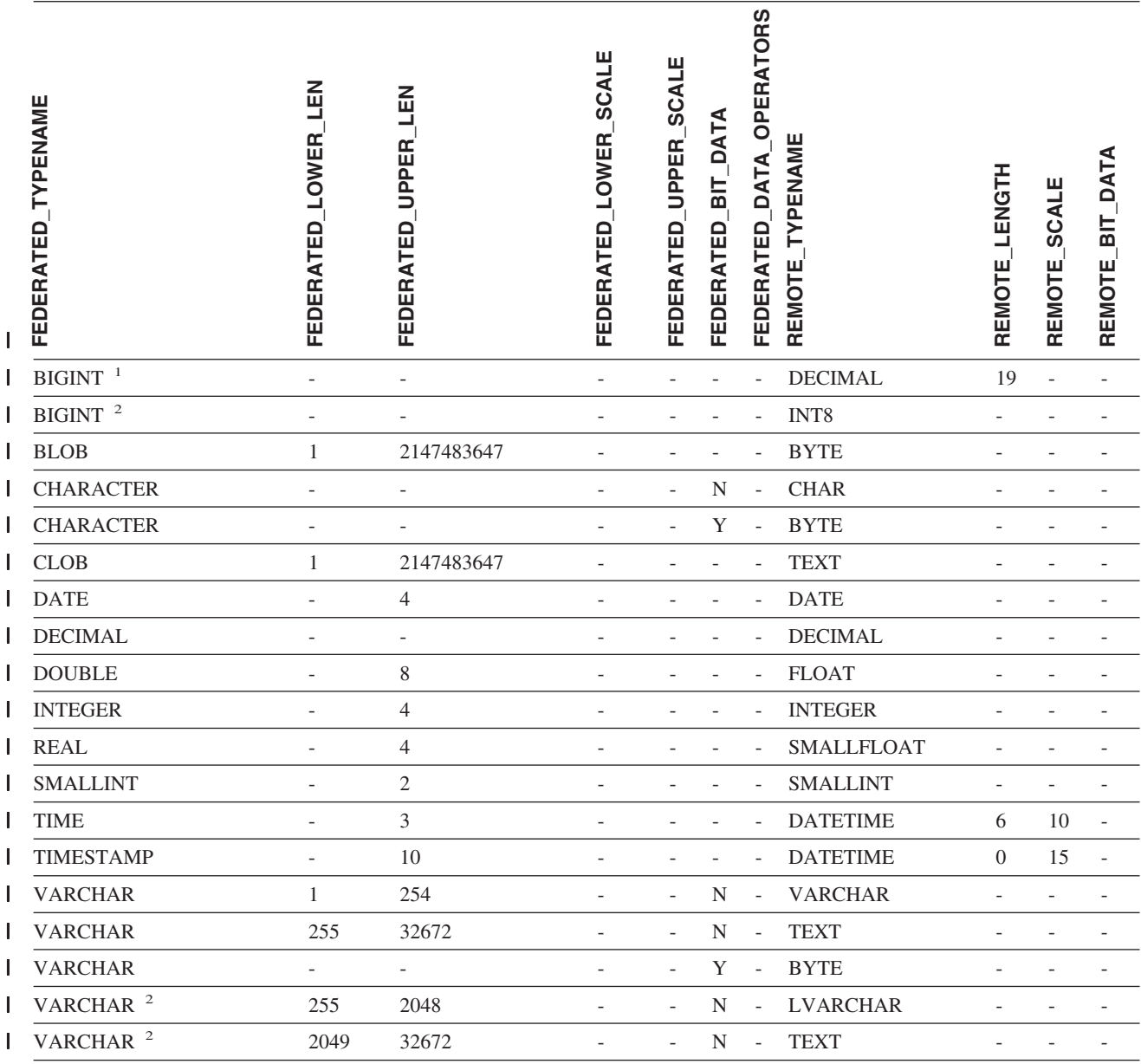

注**:** |

1. このタイプ・マッピングは Informix サーバーのバージョン 8 以下でのみ有効。 |

2. このタイプ・マッピングは Informix サーバーのバージョン 9 でのみ有効。 |

Informix DATETIME データ・タイプでは、DB2 UNIX and Windows フェデレーテッド・サーバーは、 Informix 高水 | 準修飾子を REMOTE\_LENGTH として、 Informix 低水準修飾子を REMOTE\_SCALE として使用します。 |

Informix 修飾子は、Informix クライアント SDK datatime.h ファイルに定義されている ″TU\_″ 定数です。定数は次の | とおりです。 |

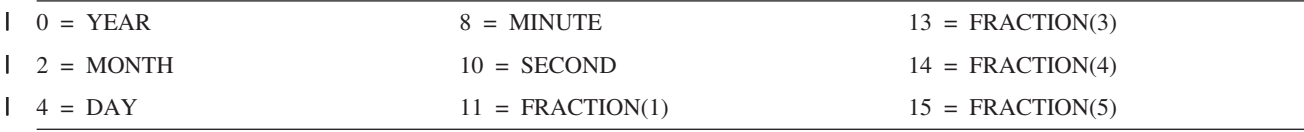

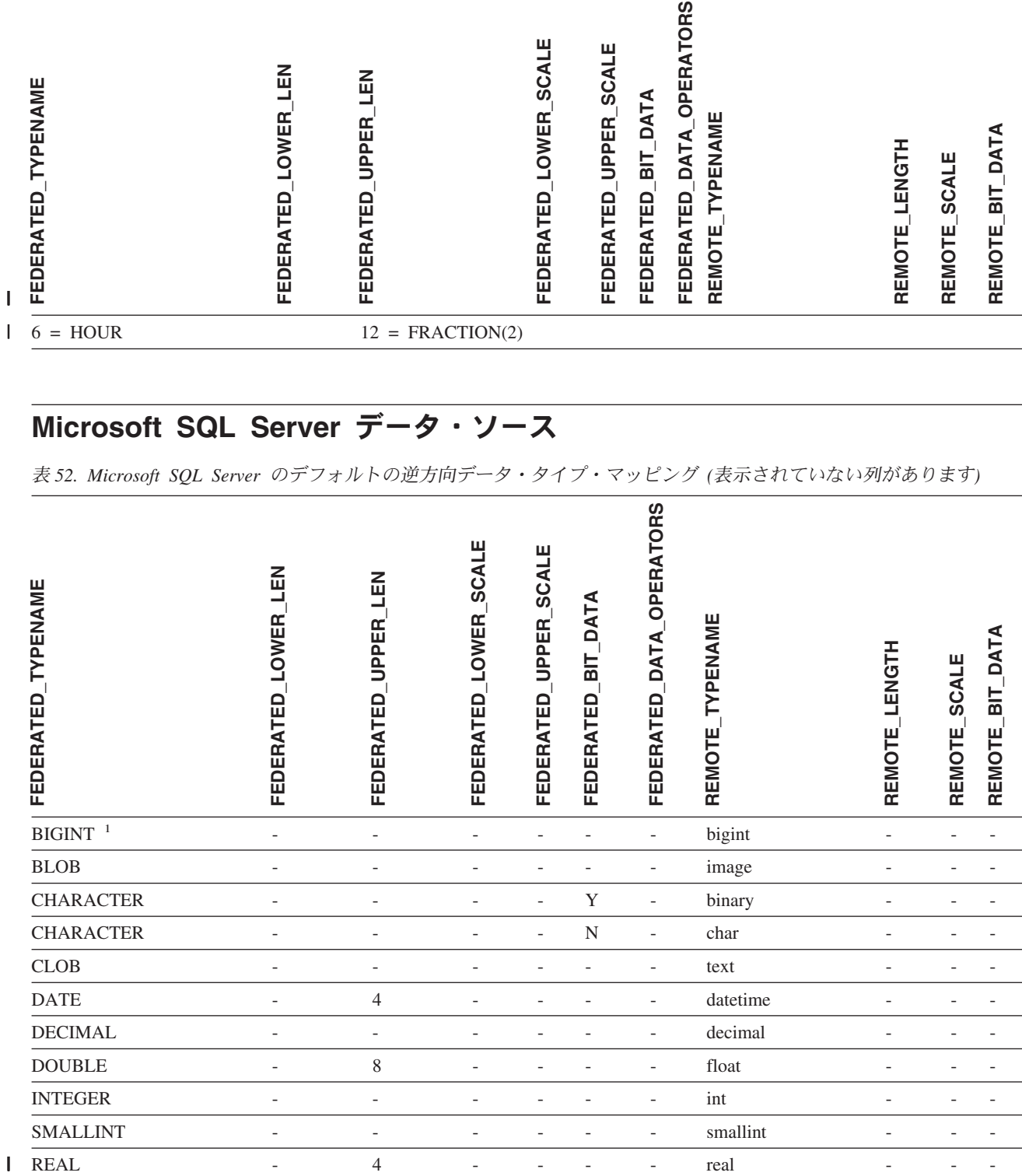

### **Microsoft SQL Server** データ・ソース

表 *52. Microsoft SQL Server* のデフォルトの逆方向データ・タイプ・マッピング *(*表示されていない列があります*)*

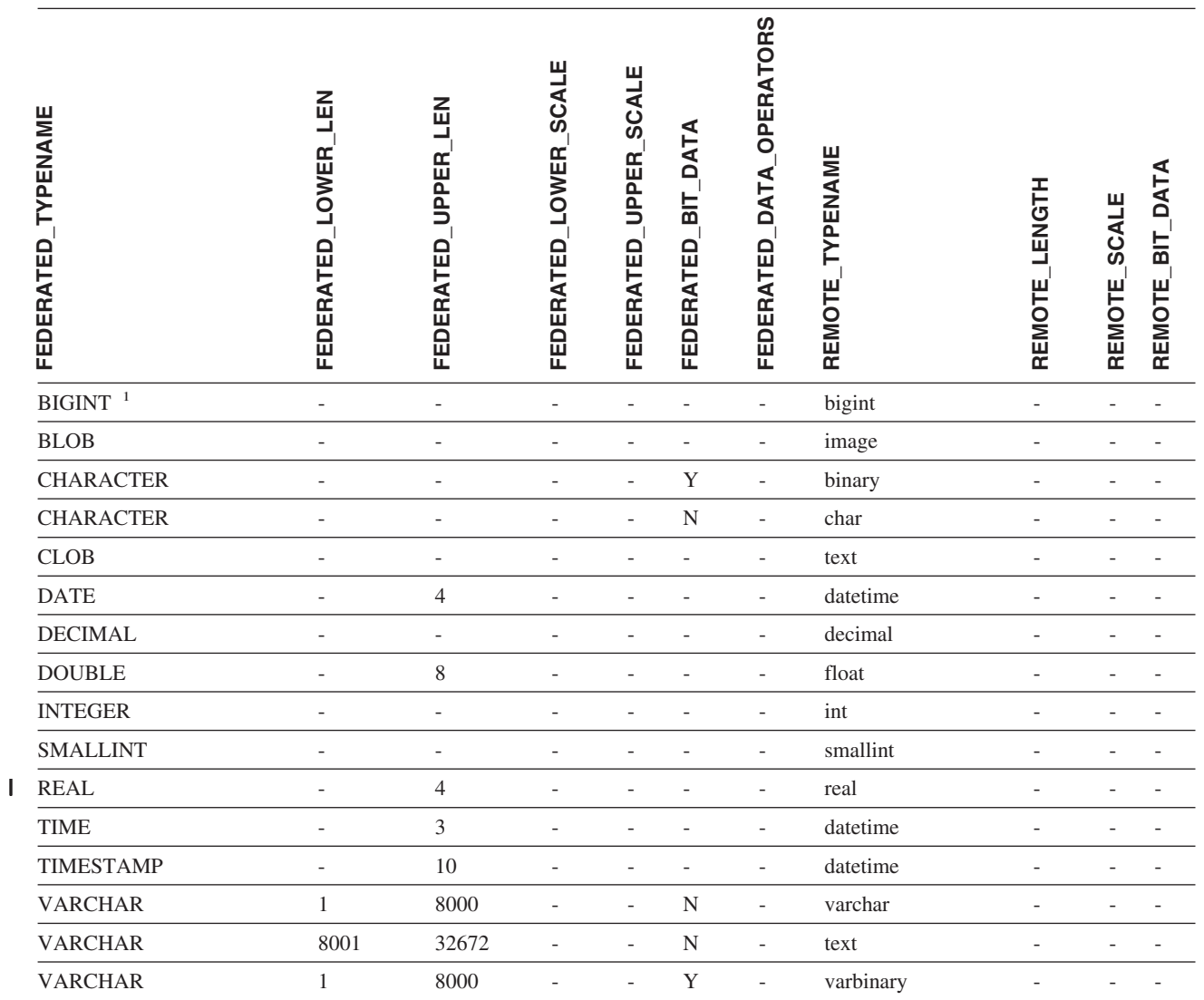

表 *52. Microsoft SQL Server* のデフォルトの逆方向データ・タイプ・マッピング *(*表示されていない列がありま す*) (*続き*)*

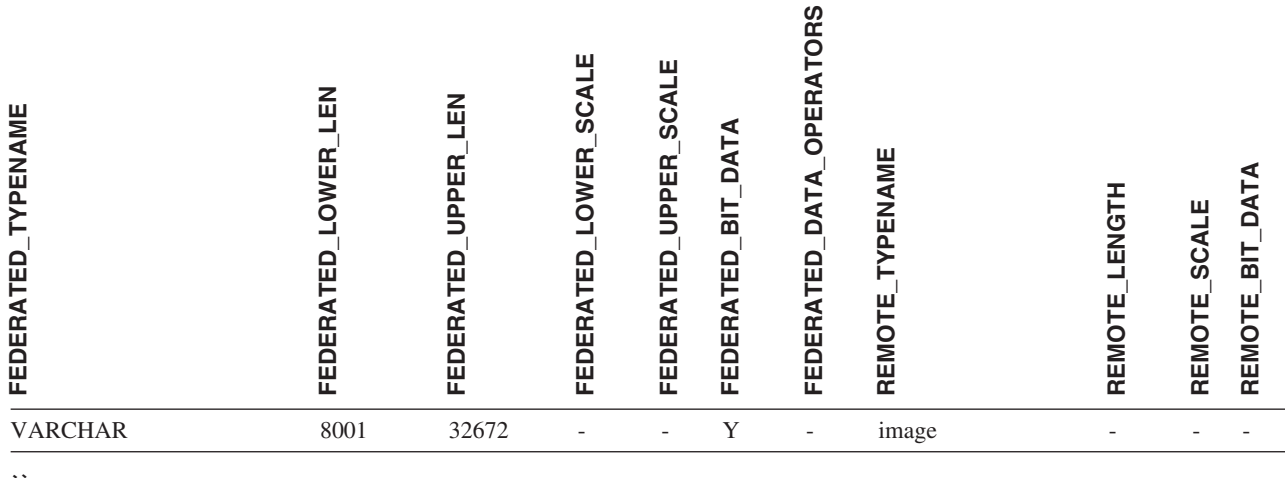

注**:**

1. このタイプ・マッピングは Microsoft SQL Server バージョン 2000 でのみ有効です。 |

### **Oracle NET8** データ・ソース

表 *53. Oracle NET8* のデフォルトの逆方向データ・タイプ・マッピング |

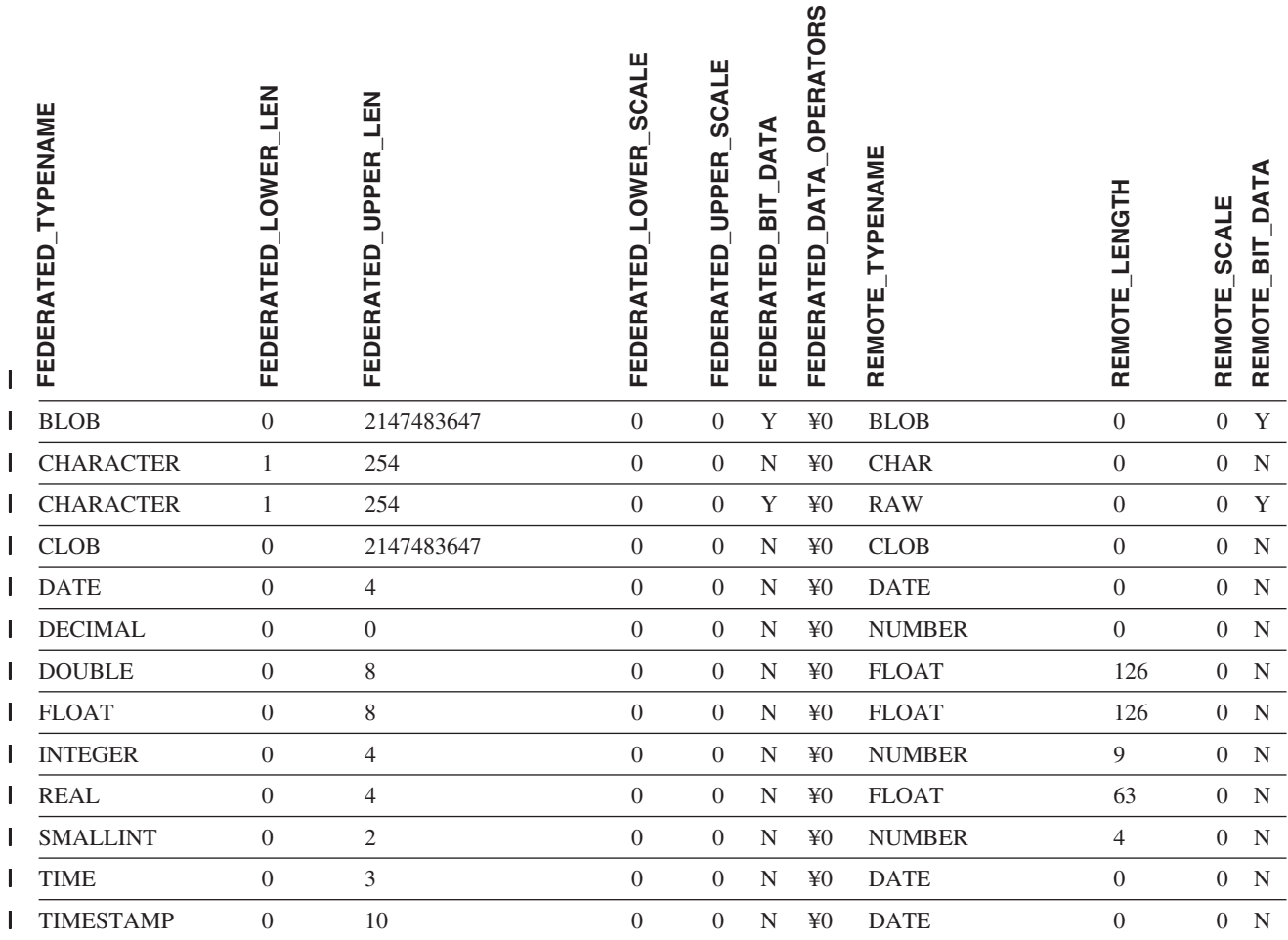

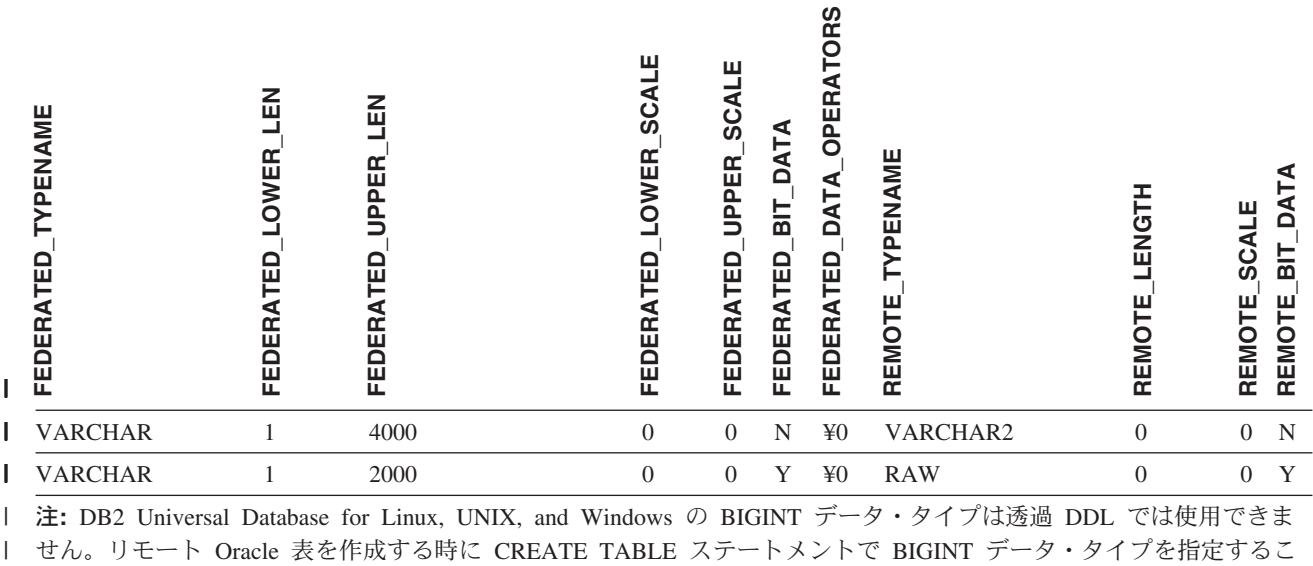

とはできません。 |

|

### **Sybase** データ・ソース |

l 表 54. Sybase CTLIB のデフォルトの逆方向データ・タイプ・マッピング

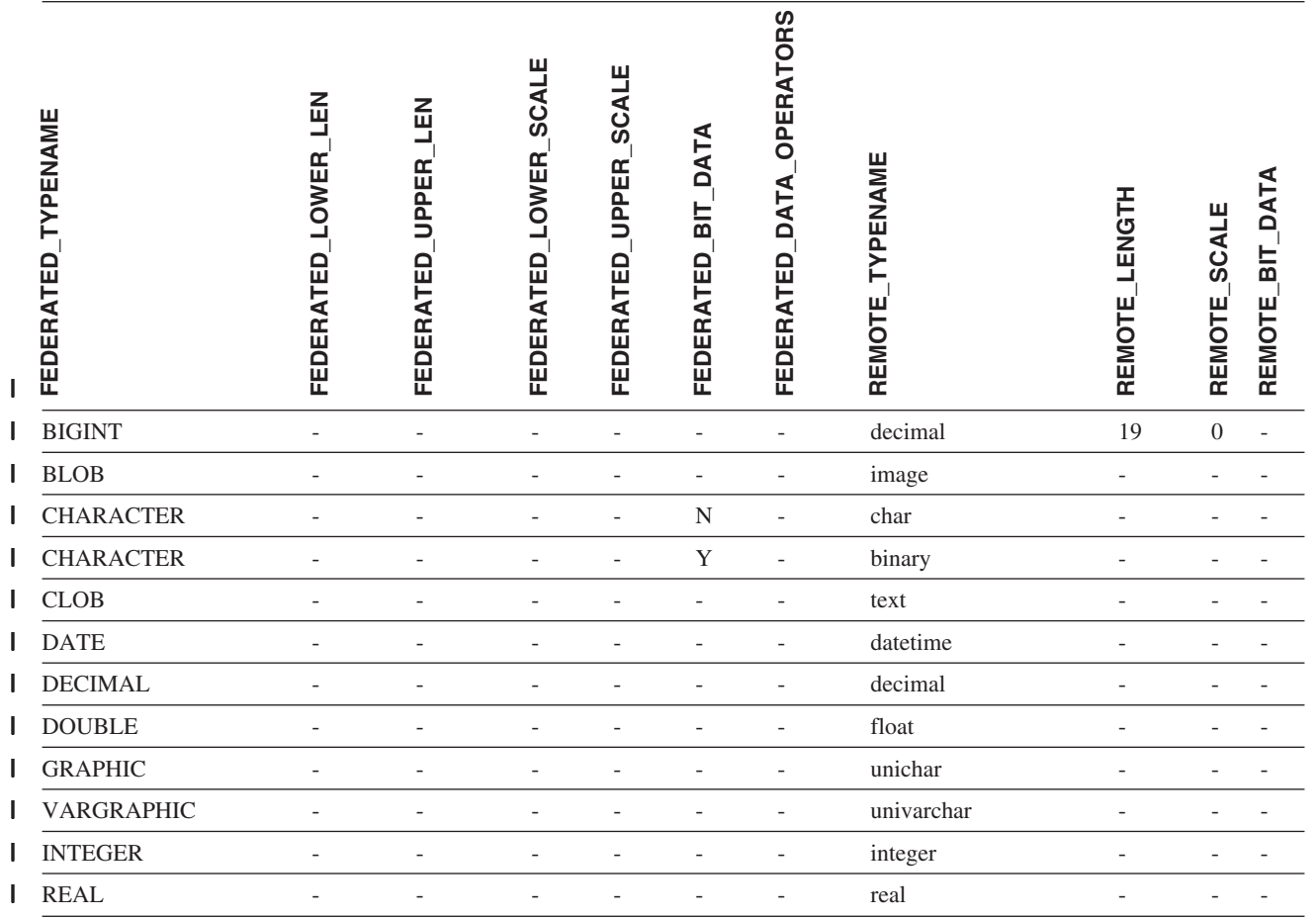

第 28 章 デフォルトの逆方向データ・タイプ・マッピング **317**

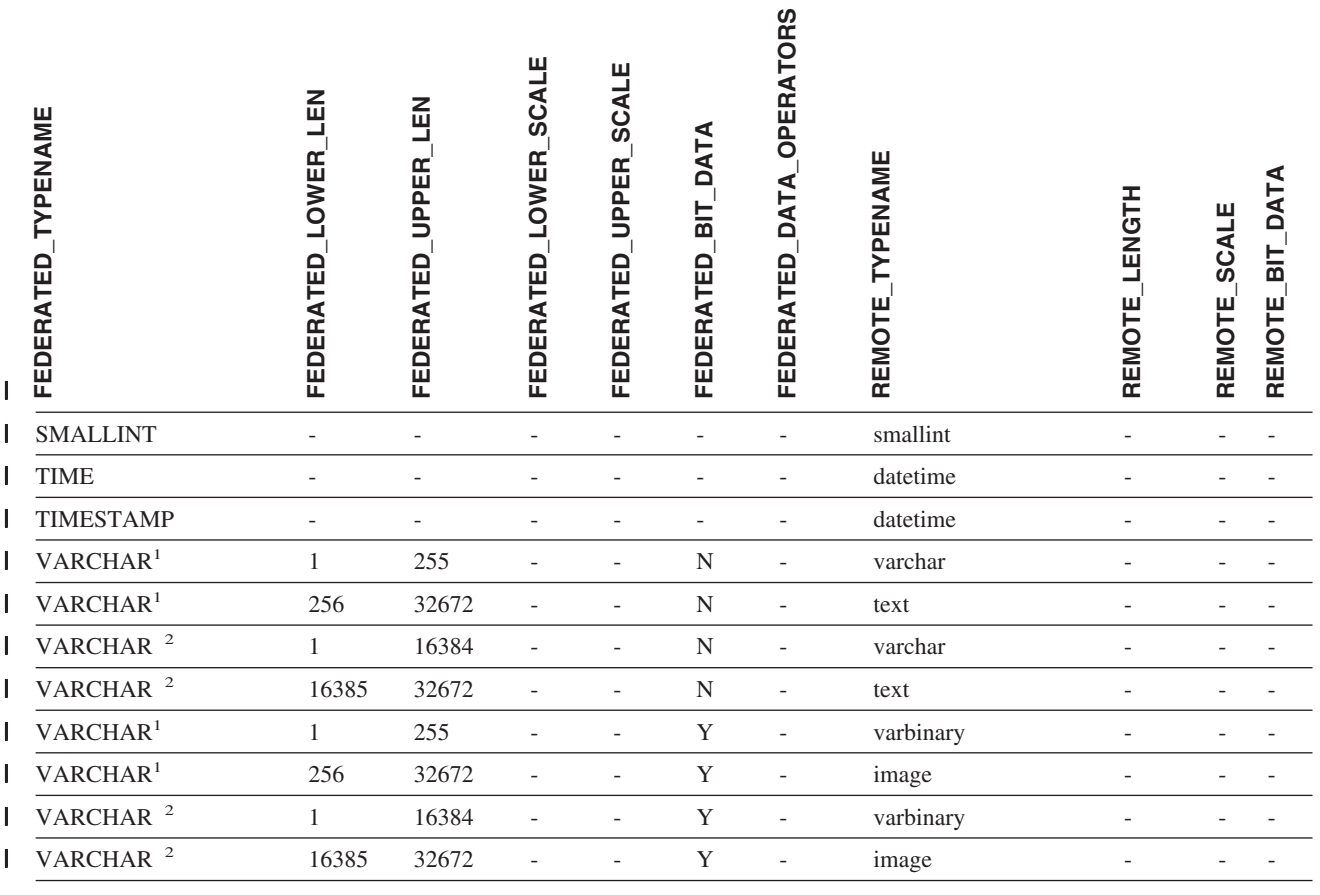

表 *54. Sybase CTLIB* のデフォルトの逆方向データ・タイプ・マッピング *(*続き*)* |

注**:** |

1. このタイプ・マッピングは、 Sybase サーバーのバージョン 12.0 またはそれ以前で CTLIB を使用する場合にのみ | 有効です。 |

2. このタイプ・マッピングは、 Sybase サーバーのバージョン 12.5 またはそれ以降で CTLIB を使用する場合にのみ | 有効です。 |

### **Teradata** データ・ソース |

表 *55. Teradata* のデフォルトの逆方向データ・タイプ・マッピング *(*表示されていない列があります*)* |

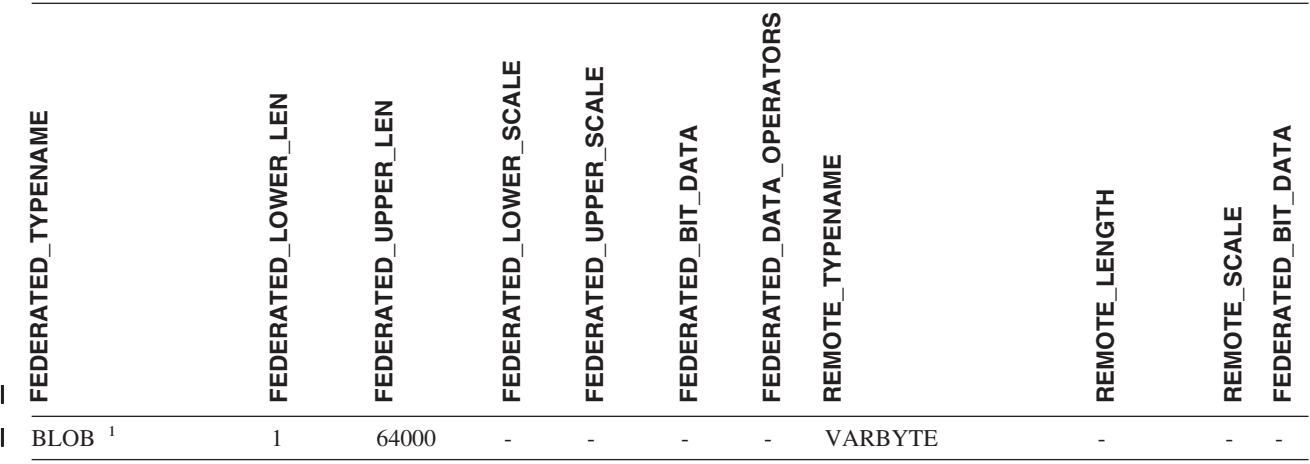

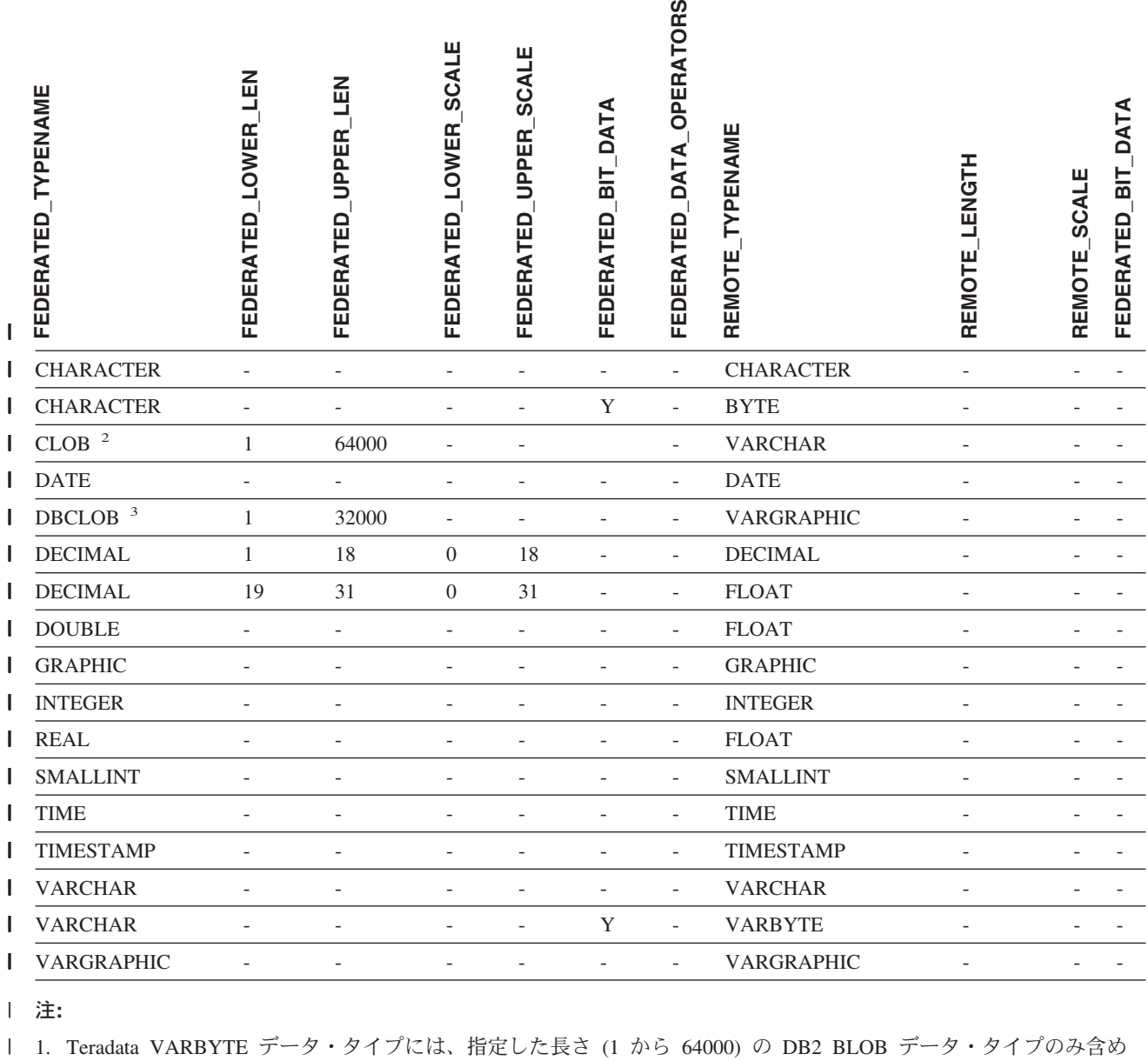

ることができます。 |

2. Teradata VARCHAR データ・タイプには、指定した長さ (1 から 64000) の DB2 CLOB データ・タイプのみ含め | ることができます。 |

3. Teradata VARGRAPHIC データ・タイプには、指定した長さ (1 から 32000) の DB2 DBCLOB データ・タイプの | み含めることができます。 |

#### 関連概念**:**

|

| | |

• 55 [ページの『順方向および逆方向のデータ・タイプ・マッピング』](#page-66-0)

## 第 **29** 章 **Unicode** のデフォルト・データ・タイプ・マッピング |

### **Unicode** のデフォルトの順方向データ・タイプ・マッピング **- NET8** ラッ | | パー |

次の表には、フェデレーテッド・データベースが Unicode データベースである場合 の、 NET8 ラッパーのデフォルトの順方向データ・タイプ・マッピングをリストし ています。

表 *56. NET8* ラッパーの *Unicode* のデフォルトの順方向データ・タイプ・マッピング

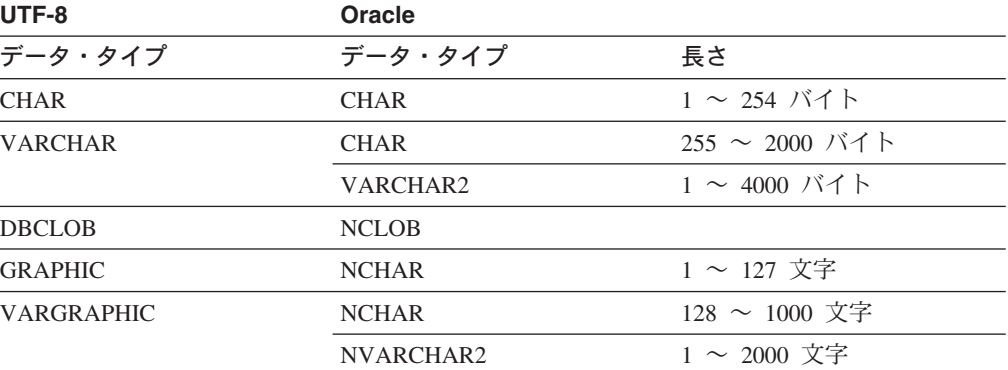

#### 関連概念**:**

|

| | | |

 $\overline{1}$  $\overline{1}$  $\mathbf{I}$  $\overline{1}$  $\mathbf{I}$  $\mathbf{I}$  $\mathbf{I}$  $\mathbf{I}$  $\overline{1}$ 

|<br>|<br>|<br>|<br>|<br>|<br>|<br>|

|

| |

|

| | |

|

 $\mathsf{I}$ T  $\mathbf{I}$  $\mathbf{I}$  $\mathsf{I}$  $\mathsf{I}$  $\mathsf{I}$  $\overline{\phantom{a}}$ 

|<br>|<br>|<br>|<br>|<br>|

|

|

v 141 [ページの『フェデレーテッド・システムの](#page-152-0) Unicode サポート』

### **Unicode** のデフォルトの逆方向データ・タイプ・マッピング **- NET8** ラッ | | パー

次の表には、フェデレーテッド・データベースが Unicode データベースである場合 の、 NET8 ラッパーのデフォルトの逆方向データ・タイプ・マッピングをリストし ています。

表 *57. NET8* ラッパーの *Unicode* のデフォルトの逆方向データ・タイプ・マッピング

| UTF-8             |                            | Oracle       |
|-------------------|----------------------------|--------------|
| データ・タイプ           | 長さ                         | データ・タイプ      |
| <b>CHAR</b>       | $1 \sim 254$ バイト           | <b>CHAR</b>  |
| <b>VARCHAR</b>    | $1\sim$ 4000 バイト           | VARCHAR2     |
| CLOB              | 1 $\sim$ 2 147 483 647 バイト | CLOB         |
| <b>GRAPHIC</b>    | $1 \sim 127$ 文字            | <b>NCHAR</b> |
| <b>VARGRAPHIC</b> | $1 \sim 2000 \times 7$     | NVARCHAR2    |
| <b>DBCLOB</b>     | $1 \sim 1$ 073 741 823 文字  | <b>NCLOB</b> |
|                   |                            |              |

#### 関連概念**:**

### **Unicode** のデフォルトの順方向データ・タイプ・マッピング **- Sybase** ラ ッパー |

次の表には、フェデレーテッド・データベースが Unicode データベースである場合 の、 CTLIB ラッパーのデフォルトの順方向データ・タイプ・マッピングをリスト しています。

表 *58. Sybase CTLIB* ラッパーの *Unicode* のデフォルトの順方向データ・タイプ・マッピング

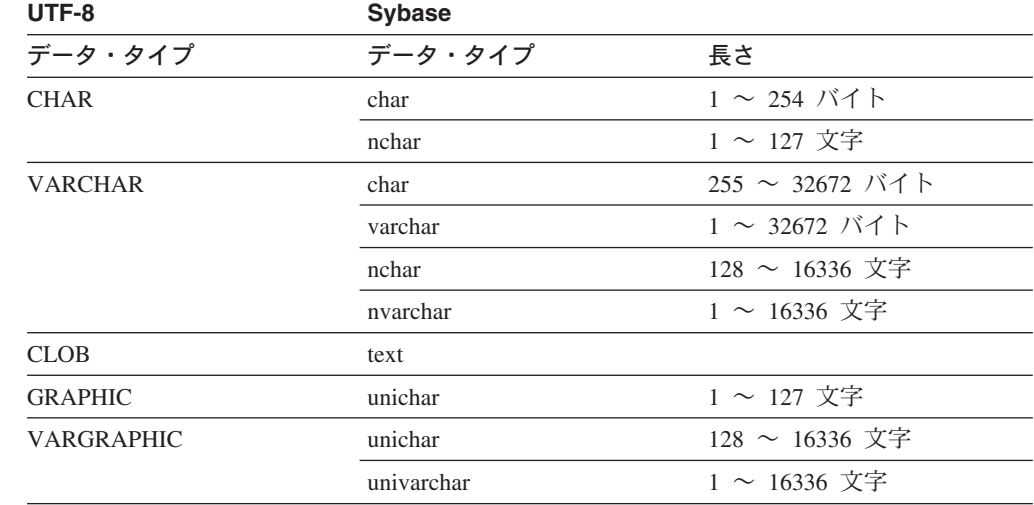

#### 関連概念**:**

|

| |

| | | |

 $\mathbf{I}$ 

|| ||<br>|||||<br>|||||||||||

 $\mathbf{I}$ 

|

 $\mathbf{I}$  $\mathbf{I}$ 

| |

|

| | |

 $\mathbf{I}$ 

|

 $\mathbf{I}$ 

|<br>|<br>|<br>|<br>|<br>|

|

| |

v 141 [ページの『フェデレーテッド・システムの](#page-152-0) Unicode サポート』

#### **Unicode** のデフォルトの逆方向データ・タイプ・マッピング **- Sybase** ラ ッパー |  $\blacksquare$

次の表には、フェデレーテッド・データベースが Unicode データベースである場合 の、 CTLIB ラッパーのデフォルトの逆方向データ・タイプ・マッピングをリスト しています。

表 *59. Sybase CTLIB* ラッパーの *Unicode* のデフォルトの逆方向データ・タイプ・マッピング

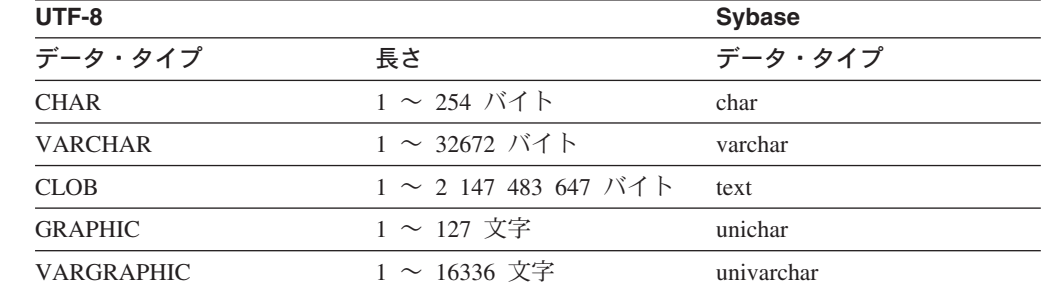

#### 関連概念**:**

v 141 [ページの『フェデレーテッド・システムの](#page-152-0) Unicode サポート』

### **Unicode** のデフォルトの順方向データ・タイプ・マッピング **- ODBC** ラッ | | パー |

次の表には、フェデレーテッド・データベースが Unicode データベースである場合 の、 ODBC ラッパーのデフォルトの順方向データ・タイプ・マッピングをリストし ています。 表 *60. ODBC* ラッパーの *Unicode* のデフォルトの順方向データ・タイプ・マッピング

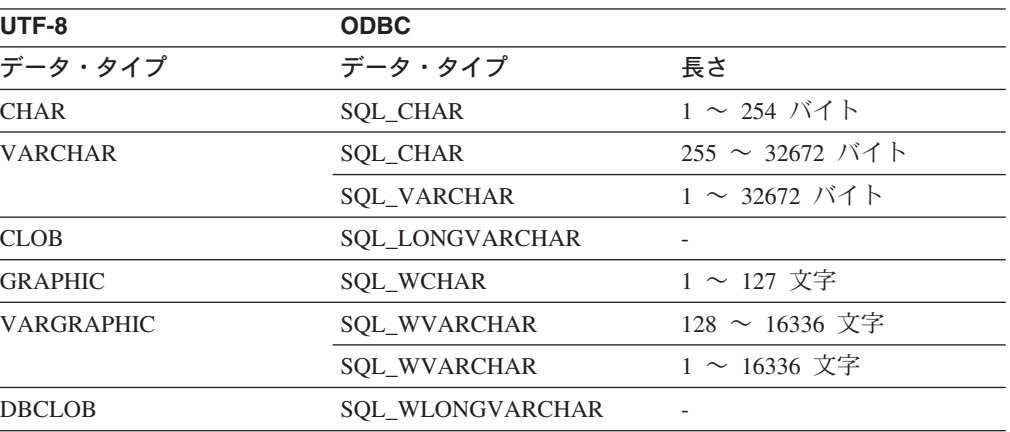

#### 関連概念**:**

 $\blacksquare$ | | |

 $\overline{1}$  $\overline{1}$  $\overline{1}$  $\overline{\phantom{a}}$  $\mathsf{I}$  $\overline{1}$  $\mathsf{I}$  $\overline{1}$  $\mathsf{I}$  $\mathbf{I}$ 

|<br>|<br>|<br>|<br>|<br>|<br>|<br>|

 $\blacksquare$ 

| |

| |  $\blacksquare$ |

|<br>|<br>|<br>|<br>|<br>|

 $\overline{1}$  $\overline{1}$  $\mathbf{I}$  $\mathbf{I}$  $\mathbf{I}$  $\mathbf{I}$  $\mathsf{I}$  $\mathbf{I}$ 

|

| | v 141 [ページの『フェデレーテッド・システムの](#page-152-0) Unicode サポート』

### **Unicode** のデフォルトの逆方向データ・タイプ・マッピング **- ODBC** ラッ | | パー  $\blacksquare$

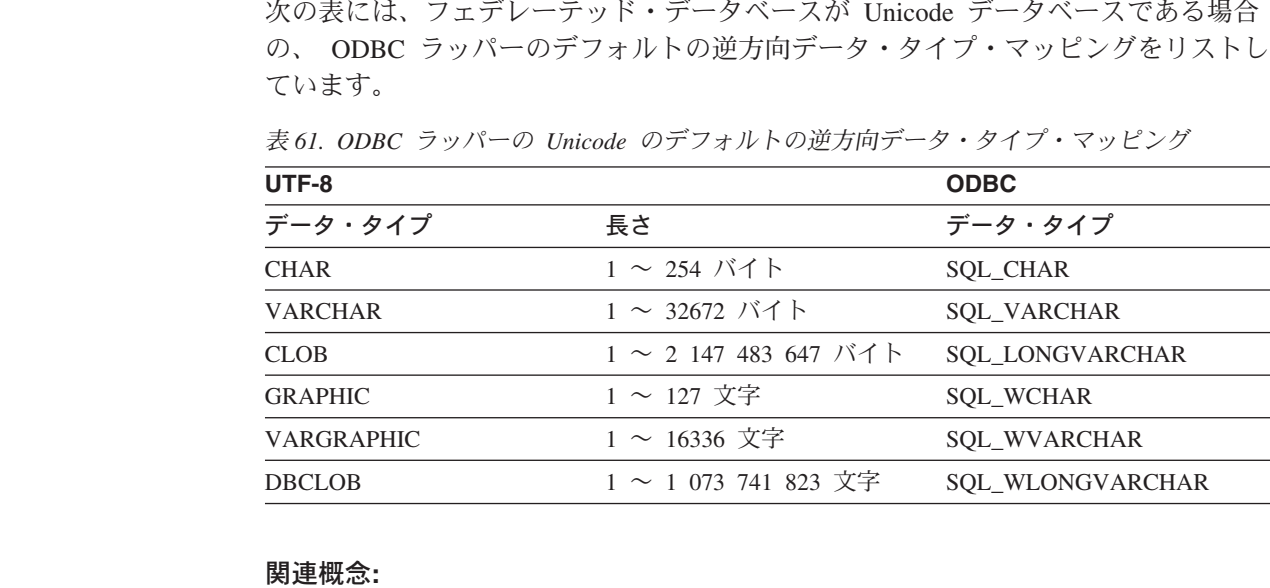

v 141 [ページの『フェデレーテッド・システムの](#page-152-0) Unicode サポート』

### **Unicode** のデフォルトの順方向データ・タイプ・マッピング **- Microsoft SQL Server** ラッパー |

次の表には、フェデレーテッド・データベースが Unicode データベースである場合 の、 Microsoft SQL Server ラッパーのデフォルトの順方向データ・タイプ・マッピ ングをリストしています。

表 *62. Microsoft SQL Server* ラッパーの *Unicode* のデフォルトの順方向データ・タイプ・マ ッピング

| UTF-8             | <b>Microsoft SQL Server</b> |                     |
|-------------------|-----------------------------|---------------------|
| データ・タイプ           | データ・タイプ                     | 長さ                  |
| <b>CHAR</b>       | <b>CHAR</b>                 | $1 \sim 254$ バイト    |
| <b>VARCHAR</b>    | <b>CHAR</b>                 | 255 ~ 8000 バイト      |
|                   | <b>VARCHAR</b>              | $1 \sim 8000$ バイト   |
| <b>CLOB</b>       | <b>TEXT</b>                 |                     |
| <b>GRAPHIC</b>    | <b>NCHAR</b>                | $1 \sim 127$ 文字     |
| <b>VARGRAPHIC</b> | <b>NCHAR</b>                | $128 \sim 16336$ 文字 |
|                   | <b>NVARCHAR</b>             | $1\sim$ 16336 文字    |
| <b>DBCLOB</b>     | <b>NTEXT</b>                |                     |

#### 関連概念**:**

| |

| | |  $\blacksquare$ |

|<br>||<br>||<br>||<br>||<br>||

-1 л.

|

| |

> | |

| | | | |

 $\overline{1}$ -1

|<br>| |<br>| |<br>| |

 $\mathbf{I}$  $\mathbf{I}$  $\mathbf{I}$  $\mathbf{I}$  $\mathbf{I}$ 

|

| |

v 141 [ページの『フェデレーテッド・システムの](#page-152-0) Unicode サポート』

### **Unicode** のデフォルトの逆方向データ・タイプ・マッピング **- Microsoft SQL Server** ラッパー |

次の表には、フェデレーテッド・データベースが Unicode データベースである場合 の、 Microsoft SQL Server ラッパーのデフォルトの逆方向データ・タイプ・マッピ ングをリストしています。

表 *63. Microsoft SQL Server* ラッパーの *Unicode* のデフォルトの逆方向データ・タイプ・マ ッピング

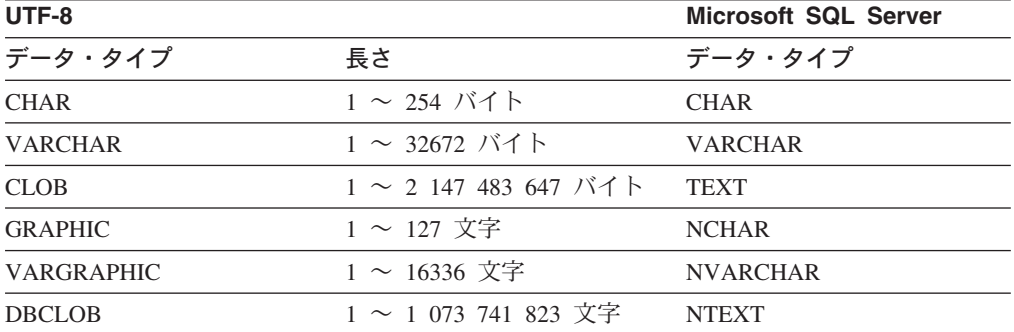

#### 関連概念**:**

v 141 [ページの『フェデレーテッド・システムの](#page-152-0) Unicode サポート』

## **|第 30 章 非リレーショナル・データ・ソースでサポートされるデ** □ 一夕・タイプ

ほとんどの非リレーショナル・データ・ソースに関しては、データ・ソースにアク セスするためのニックネームを作成する際に、データ・タイプを含めた列情報を指 定する必要があります。

ある種の非リレーショナル・ラッパーは、データ・ソースにアクセスするために必 要なすべての列を作成します。これらは、固定列 と呼ばれます。他のラッパーで は、CREATE NICKNAME ステートメントで列のデータ・タイプの一部またはすべ てを指定することができます。

以下のセクションでは、データ・タイプを指定できるラッパーと、ラッパーがサポ ートするデータ・タイプをリストしています。

#### **BioRS** ラッパーがサポートするデータ・タイプ |

|

| | |

| | | |

| |

|

| |

|

 $\mathbf{I}$  $\mathbf{I}$  $\overline{1}$  $\mathbf{I}$  $\overline{1}$  $\mathbf{I}$ 

||||||

|

|

|

| |

| | | |

| | 次の表には、BioRS ラッパーによってサポートされる DB2 データ・タイプをリス トしています。

表 *64. DB2* データ・タイプにマップされる *BioRS* データ・タイプ

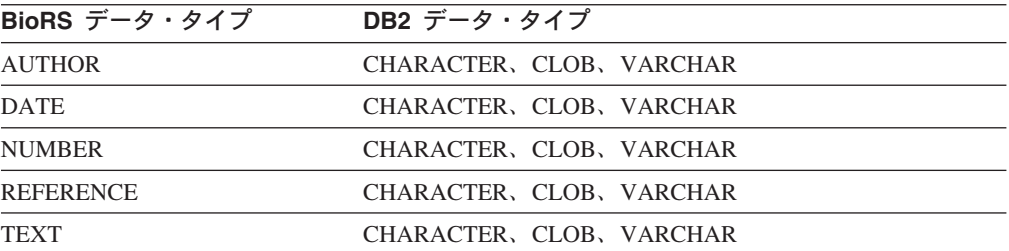

CLOB データ・タイプに許可される最大長は 5 M バイトです。

#### **BLAST** ラッパーがサポートするデータ・タイプ |

BLAST ラッパーが作成する固定列には、ある種のデータ・タイプが自動的に設定さ れます。

定義行フィールドには、ニックネームの作成時に割り当てることができます。定義 行の列の中のデータがローカル列のデータ・タイプと互換性がない場合は、エラー が発生する可能性があります。たとえば、INTEGER タイプの定義行の列を定義して いるとき、その列の中に数値以外の値があるなら、エラーが戻されます。

次の表には、BLAST ラッパーによってサポートされる DB2 データ・タイプをリス トしています。

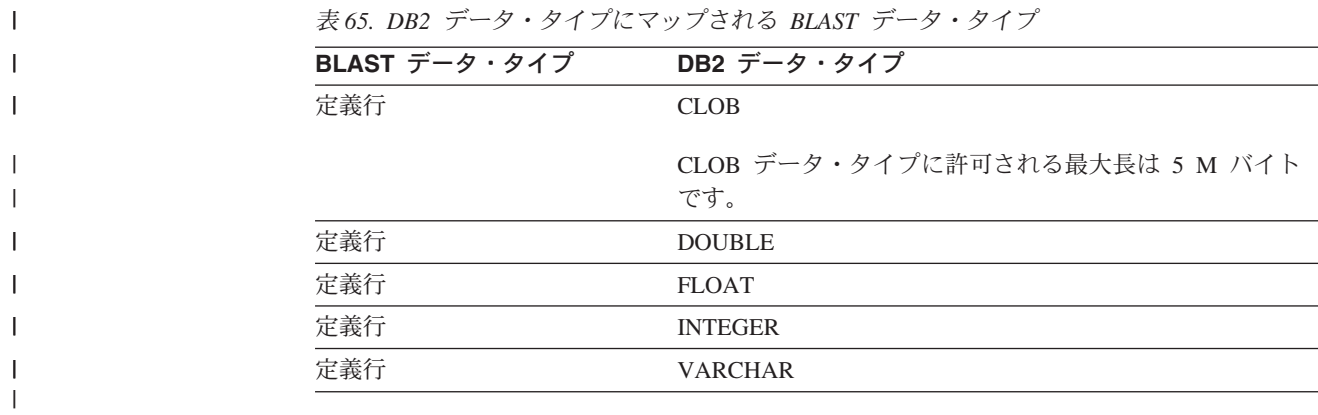

### **Documentum** ラッパーがサポートするデータ・タイプ

| | | | |

||||||

|

| | | |

|

|||

| |

|<br>| |<br>| |<br>| |

 $\mathbf{I}$ |

次の表には、Documentum ラッパーによってサポートされる DB2 データ・タイプ をリストしています。

表 *66. DB2* データ・タイプにマップされる *Documentum* データ・タイプ

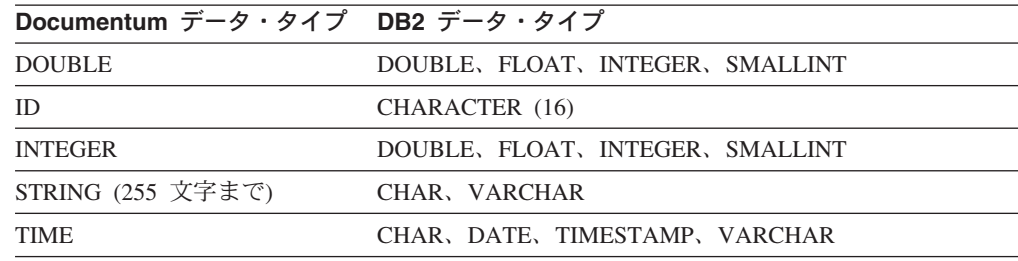

## **Entrez** ラッパーがサポートするデータ・タイプ

次の表には、Entrez ラッパーによってサポートされる DB2 データ・タイプをリス トしています。

表 *67. DB2* データ・タイプにマップされる *Entrez* データ・タイプ

| Entrez データ・タイプ | DB2 データ・タイプ                           |
|----------------|---------------------------------------|
| 文字             | <b>CHARACTER</b>                      |
| 文字             | <b>CLOB</b>                           |
|                | CLOB データ・タイプに許可される最大長は 5 M バイト<br>です。 |
| 日付             | <b>DATE</b>                           |
| 数值             | <b>DECIMAL</b>                        |
| 数值             | <b>DOUBLE</b>                         |
| 整数             | <b>INTEGER</b>                        |
| 数值             | <b>REAL</b>                           |
| 整数             | <b>SMALLINT</b>                       |
| 時刻             | <b>TIMESTAMP</b>                      |
| 文字             | VARCHAR                               |
|                |                                       |

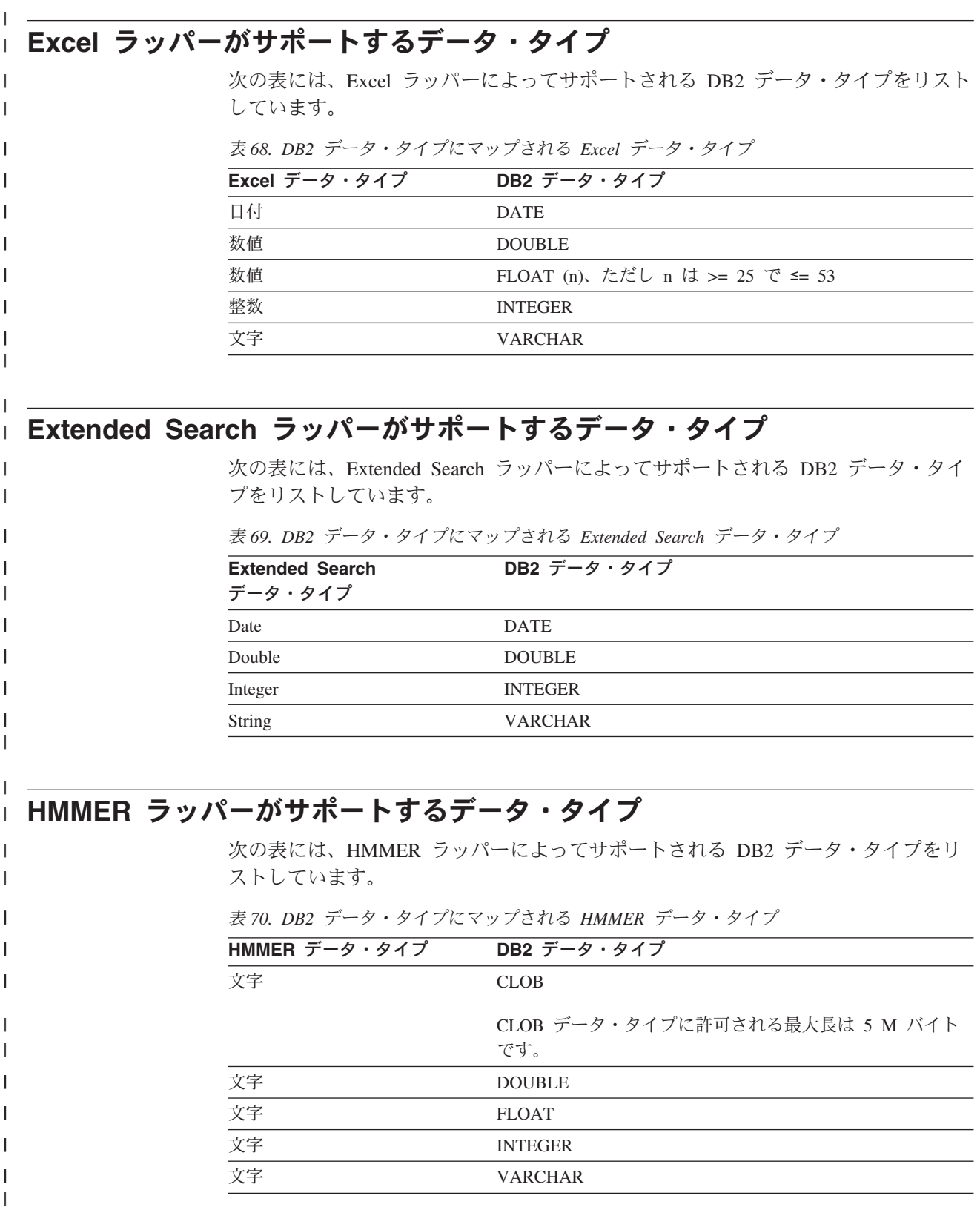

### 表構造ファイルのラッパーがサポートするデータ・タイプ

| | | |

|

|||

| |

|<br>|<br>|<br>|<br>|<br>|

|

| | | | |  $\blacksquare$ |

|| ||<br>||||||<br>|||||||||||||||

|

次の表には、表構造ファイルのラッパーによってサポートされる DB2 データ・タ イプをリストしています。

表 *71. DB2* データ・タイプにマップされる表構造ファイルのデータ・タイプ

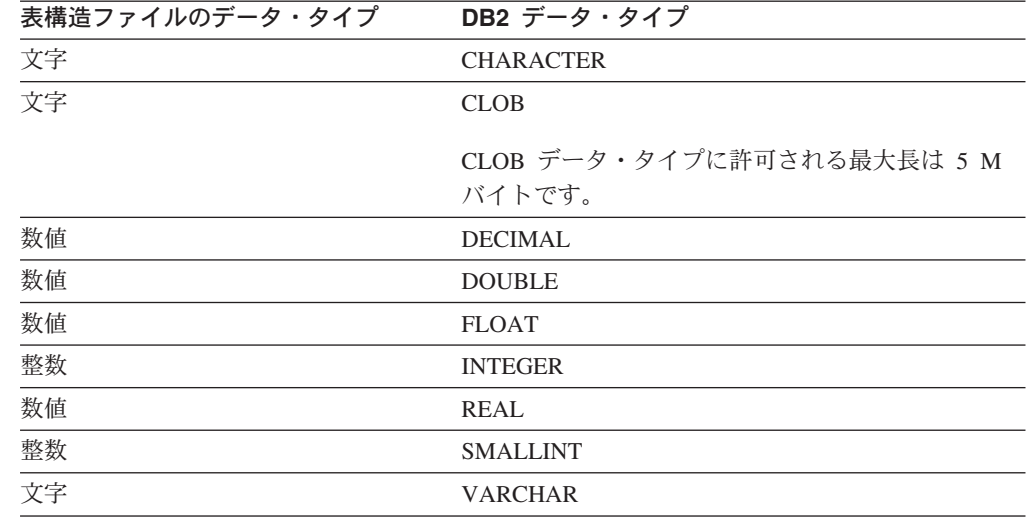

### **Web** サービス・ラッパーがサポートするデータ・タイプ

次の表には、Web サービス・ラッパーによってサポートされる DB2 データ・タイ プをリストしています。 Web サービス・ラッパーは、XML データ・タイプを使用 します。

表 *72. DB2* データ・タイプにマップされる、*Web* サービス・ラッパー用の *XML* データ・タ イプ

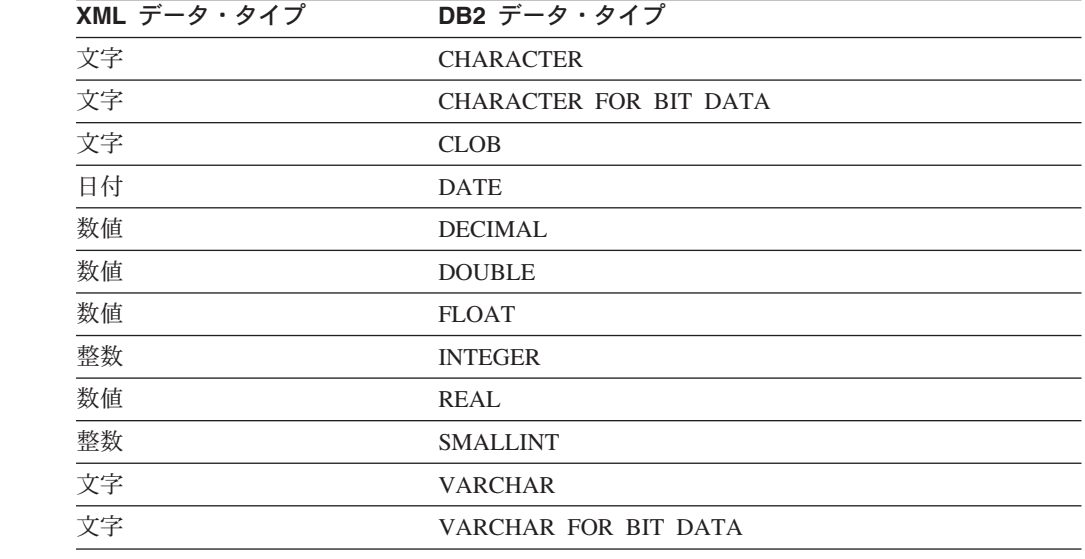

#### **WebSphere Business Integration** ラッパーがサポートするデータ・タイ | プ | |

| | |

| |

 $\mathbf{I}$  $\overline{1}$  $\overline{1}$  $\overline{1}$  $\mathsf I$  $\overline{1}$  $\begin{array}{c} \hline \end{array}$  $\mathbf{I}$  $\overline{1}$  $\overline{1}$  $\overline{1}$  $\begin{array}{c} \hline \end{array}$  $\begin{array}{c} \hline \end{array}$ 

||<br>||<br>||<br>||<br>||<br>||

|

|

次の表には、WebSphere Business Integration ラッパーによってサポートされる DB2 データ・タイプをリストしています。 WebSphere Business Integration ラッパーは、 XML データ・タイプを使用します。

表 *73. DB2* データ・タイプにマップされる、*WebSphere Business Integration* ラッパー用の *XML* データ・タイプ

| XML データ・タイプ | DB2 データ・タイプ                   |
|-------------|-------------------------------|
| 文字          | <b>CHARACTER</b>              |
| 文字          | <b>CHARACTER FOR BIT DATA</b> |
| 文字          | <b>CLOB</b>                   |
| 日付          | <b>DATE</b>                   |
| 数值          | <b>DECIMAL</b>                |
| 数值          | <b>DOUBLE</b>                 |
| 数值          | <b>FLOAT</b>                  |
| 整数          | <b>INTEGER</b>                |
| 数值          | <b>REAL</b>                   |
| 整数          | <b>SMALLINT</b>               |
| 文字          | <b>VARCHAR</b>                |
| 文字          | VARCHAR FOR BIT DATA          |

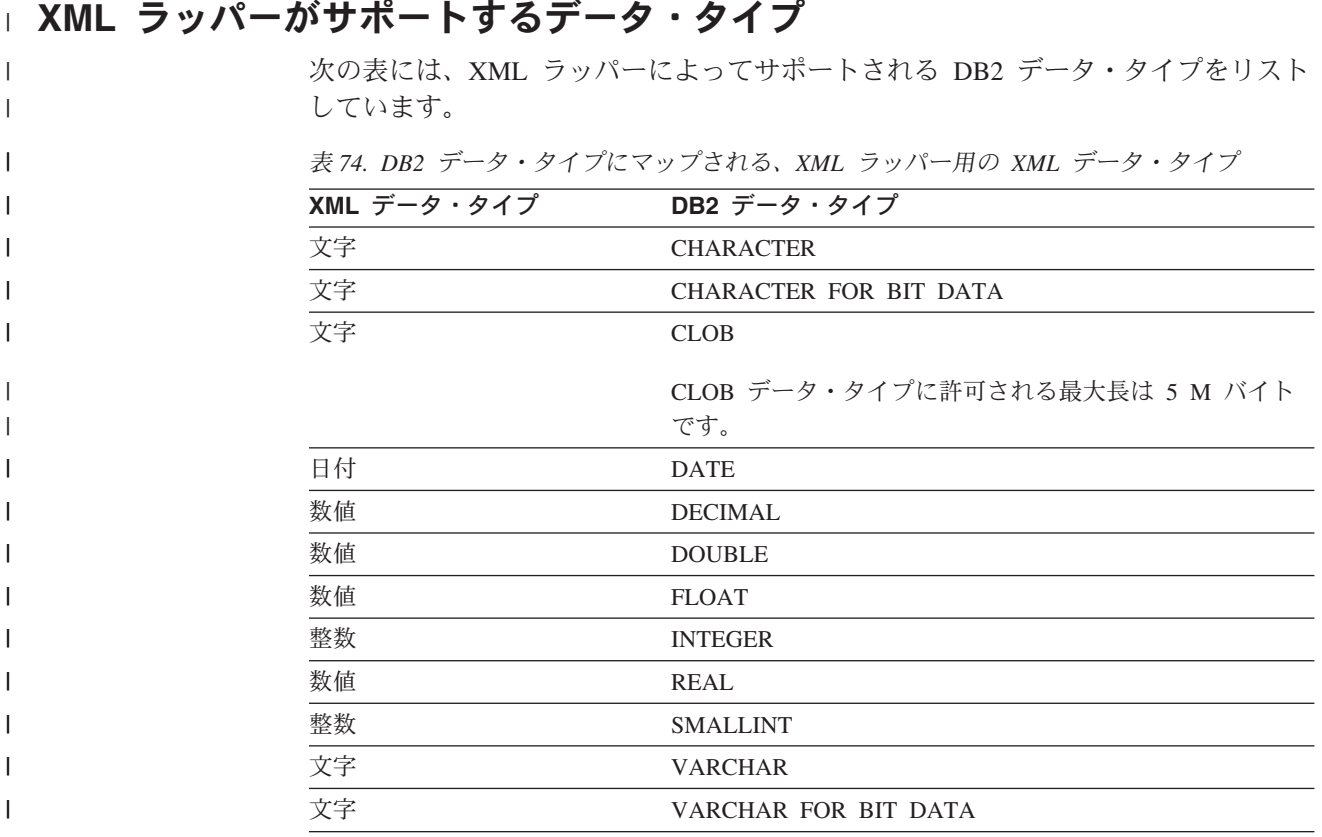

### 第 **31** 章 フェデレーテッド・データベース・システムに関するモ ニター・エレメント

フェデレーテッド・システムは、リモート・データ・アクセスを提供するマルチデ ータベース・サーバーです。これにより、 IBM 製および他社製のリレーショナル および非リレーショナルの異なるプラットフォーム上に常駐する様々なデータ・ソ ースにクライアントがアクセスできるようになります。分散データへのアクセスを 統合して、異機種混合環境で単一のデータベース・イメージをユーザーに提供しま す。

次のエレメントにより、 DB2 フェデレーテッド・システム内で実行される各アプ リケーションからデータ・ソースへのすべてのアクセスに関する情報、およびフェ デレーテッド・サーバー・インスタンス内で実行される特定のアプリケーションか らデータ・ソースへのアクセスに関する情報が示されます。次のエレメントがあり ます。

- datasource\_name データ・ソース名 : モニター・エレメント
- disconnects 切断回数 : モニター・エレメント
- v insert\_sql\_stmts 挿入回数 : モニター・エレメント
- update sql\_stmts 更新回数 : モニター・エレメント
- v delete\_sql\_stmts 削除回数 : モニター・エレメント
- create\_nickname ニックネーム作成回数 : モニター・エレメント
- v passthrus パススルー数 : モニター・エレメント
- stored\_procs ストアード・プロシージャー数 : モニター・エレメント
- remote\_locks リモート・ロック数 : モニター・エレメント
- sp\_rows\_selected ストアード・プロシージャーによって戻された行数 : モニタ ー・エレメント
- select time 照会応答時間 : モニター・エレメント
- insert time 挿入応答時間 : モニター・エレメント
- update time 更新応答時間 : モニター・エレメント
- delete time 削除応答時間 : モニター・エレメント
- v create\_nickname\_time ニックネーム作成応答時間 : モニター・エレメント
- v passthru\_time パススルー時間 : モニター・エレメント
- stored proc time ストアード・プロシージャー時間 : モニター・エレメント
- remote lock time リモート・ロック時間 : モニター・エレメント

### 第 **32** 章 **SYSPROC.NNSTAT** ストアード・プロシージャー

1 つ以上のニックネームについての現在入手可能な統計情報を取り出します。

#### 許可

なし。

#### 構文

```
CALL SYSPROC.NNSTAT(
     'server/null', 'schema/null','nickname/null', 'filepath/null',?,?)
```
#### パラメーターの説明

#### **Server**

フェデレーテッド・サーバーがニックネーム統計情報を収集するサーバー。 このサーバーは、ユーザーがフェデレーテッド・データベース内にデータ・ ソースを定義するために登録するサーバーです。 1 つのニックネームを指 定する場合、このパラメーターには NULL を指定することができます。

#### **Schema**

NULL が指定されている場合、フェデレーテッド・サーバーは、指定された サーバーの下のすべてのニックネームを取り出します。 Server パラメータ ーが NULL の場合は、フェデレーテッド・サーバーは、指定されたスキー マの下のニックネームの統計情報を取り出します。 Schema パラメーターと Nickname パラメーターが NULL で、サーバーを指定している場合、フェ デレーテッド・サーバーは、指定されたサーバーの統計情報を取り出しま す。

#### **Nickname**

ニックネームの名前。ニックネームを指定する場合は、スキーマも指定する 必要があります。

#### **Log\_File\_Path**

ログ・ファイルのパス名とファイル名。フェデレーテッド・サーバーは、サ ーバー上にログ・ファイルを作成します。ユーザーがパスにリストするディ レクトリーは、既存のものでなければなりません。 Windows システムで は、2 つの円記号を使用してログ・パスを指定します。たとえば、 c:¥¥temp¥¥nnstat.log です。 NULL を指定している場合、フェデレーテッ ド・サーバーはログを作成しません。

#### 出力パラメーター

#### **out\_SQLCode**

統計情報の結果としての SQL エラー。

#### **out\_Trace**

トレース。

#### 例

```
CALL SYSPROC.NNSTAT(
    'NULL', 'ADMIN','STAFF','/home/iiuser/reportlogs/log1.txt',?,?)
CALL SYSPROC.NNSTAT(
    'DB2SERV','ADMIN','NULL','c:¥¥reports¥¥log1.txt',?,?)
CALL SYSPROC.NNSTAT(
    'DB2SERV','NULL','NULL','NULL',?,?)
```
#### 関連概念**:**

• 213 [ページの『ニックネーム統計情報の更新機能](#page-224-0) - 概要』

#### 関連タスク**:**

• 215 [ページの『ニックネーム統計情報の取り出し』](#page-226-0)

#### 関連資料**:**

v 216 [ページの『コマンド行からのニックネーム統計情報の取り出し](#page-227-0) - 例』

# **|第 33 章 フェデレーテッド・データ・ソースでの高可用性災害時** リカバリー |

高可用性災害時リカバリー (HADR) を機能させると、1 次データベースはログを待 機データベースに送信します。 1 次データベースが使用不可になったときには、待 機データベースに切り替えることができます。

リレーショナル・ラッパーの要件

リレーショナル・ラッパーを使用しているフェデレーテッド・データベースに HADR をインプリメントするには、次の条件を満たしていなければなりません。

- 双方のシステムでデータ・ソース・パーティション名が同じように定義されてい ることが必要です。たとえば、1 次データベースが置かれているシステムにパー ティション INF1 があり、このパーティションがホスト xyz にある Informix イ ンスタンスを参照している場合には、 2 次データベースが置かれているシステム 上でも、パーティション INF1 は同じホスト上の同じ Informix インスタンスを参 照していなければなりません。
- Oracle データ・ソースの場合、1 次データベースが置かれているシステムと 2 次 データベースが置かれているシステムとで、クライアント・バージョンは同じで なければなりません。それ以外のデータ・ソースの場合は、クライアント・バー ジョンを同じにすることをお勧めします。
- フェデレーテッド構成ファイル内の次の環境変数は、 1 次データベースと 2 次 データベースとで同じでなければなりません。

Oracle: NLS\_LANG Informix: CLIENT\_LOCALE、DB\_LOCALE、DBNLS Sybase: SYBASE\_CHARSET Teradata: TERADATA\_CHARSET

非リレーショナル・ラッパーの要件

表構造フラット・ファイル、XML、および Excel ラッパーの場合は、双方のシステ ムで外部ファイルへのアクセスに同じパス名を使用していなければなりません。

HMMER および BLAST ラッパーの場合は、 DB2 Information Integrator が起動す るのと同じコンピューターでデーモンが実行されていないのであれば、各システム には適切なデーモンへの TCP/IP アクセスが必要です。

Documentum ラッパーの場合は、2 次システムに Documentum クライアントが必要 です。接続が常に同じ docbroker との間で確立されるように、クライアント構成フ ァイルを設定してください。

WebSphere Business Integration の場合は、次のようになります。

|

| | |

|

| | | | | | | | | | | | | | | | | |

|

| |

 $\mathbf{I}$ 

| | |

| | |

|

- v WebSphere MQ マネージャーがラッパーと同じシステム上にない場合は、 WebSphere MQ クライアントを 2 次システムにインストールする必要がありま す。 2 次システムは、1 次システムと同じ WebSphere MQ マネージャーにアク セスできなければなりません。
- WebSphere MO マネージャーとラッパーは同じシステム上にあるものの、アダプ ターは別のコンピューター上にあるという場合は、 2 次システムに WebSphere MQ マネージャーを置いて実行する必要があります。 1 次システムに障害が起き たときには、アダプターをシャットダウンし、 2 次システムに置いた新規の WebSphere MQ マネージャーを指すようにアダプターを再構成してください。こ の新規の WebSphere MQ マネージャーのキュー名は、 1 次システムに定義され ているキュー名と同じにする必要があります。これらを行った後、アダプターを 再始動して 2 次 WebSphere MQ マネージャーに接続します。
- WebSphere MO マネージャー、ラッパー、およびアダプターが同じシステム上に ある場合は、そのセットアップのレプリカを作成して 2 次コンピューターで使用 してください。

#### 関連概念**:**

| | | | | | | | | | | | | | | | | |

v 「データ・リカバリーと高可用性 ガイドおよびリファレンス」の『高可用性災害 時リカバリーの概要』

# **|第 34 章 エンジン・トラップ用の照会ゲートウェイ・サーバー情** 報 |

IBM サービスによる DB2 UDB エンジン障害の診断に役立つように、 DB2 UDB では照会ゲートウェイ・サーバー情報の一部をファイルに書き込むことができま す。この情報をファイルに書き込むには、次のようにします。

- v データベース・マネージャー構成パラメーター FEDERATED を YES に設定す る。
- v 少なくとも 1 つのサーバー・オブジェクトを作成する。
- v 同じファイルに照会ゲートウェイ・メモリー・プール情報も追加する場合には、 DB2MEMDBG レジスター変数を ON に設定します。

トラップが発生すると、ロガーによりメッセージが db2diag.log ファイルに書き込ま れます。そのメッセージに、照会ゲートウェイ・サーバー情報を含むファイルの絶 対パスが示されています。

|

| | | | | | | |

| | |

## **DB2 Information Integrator** の資料

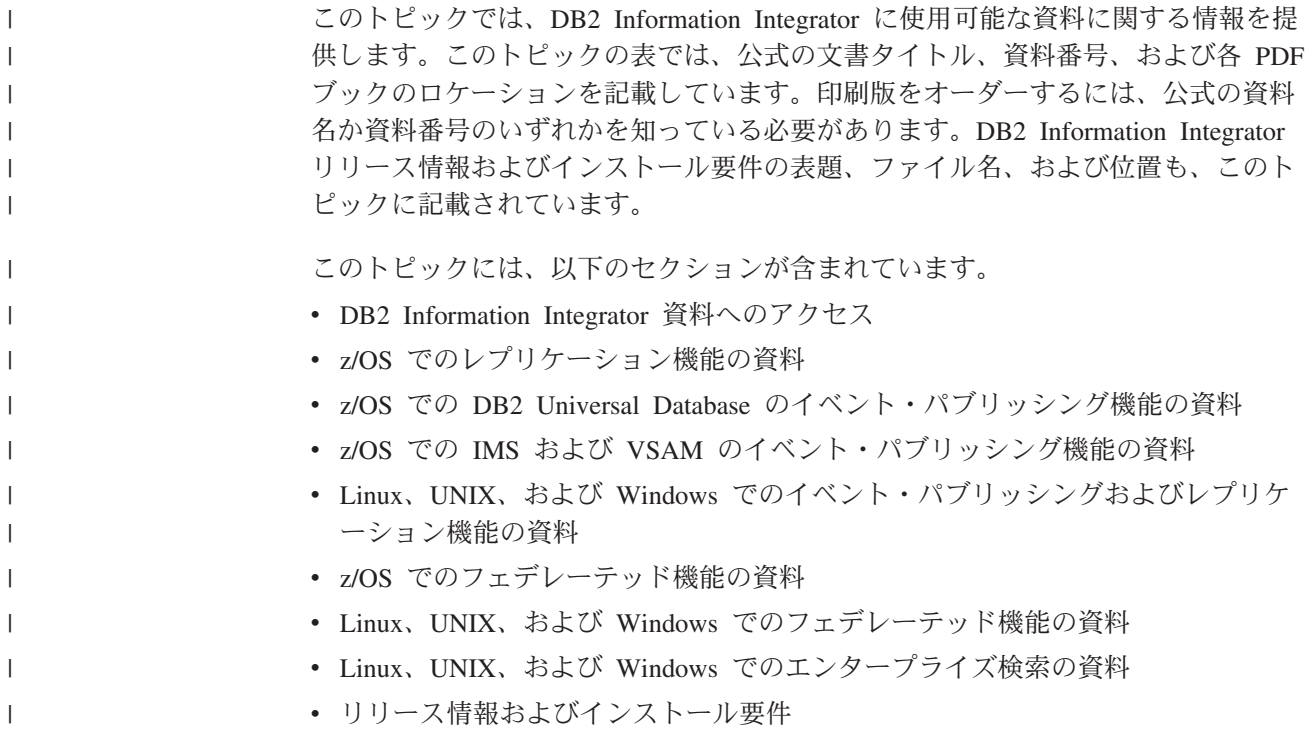

### **DB2 Information Integrator** 資料へのアクセス

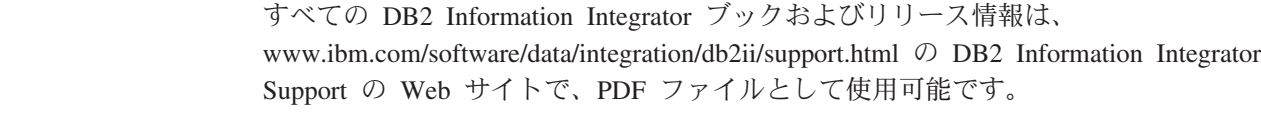

DB2 Information Integrator Support の Web サイトから最新の DB2 Information Integrator 製品資料にアクセスするには、 340 [ページの図](#page-351-0) 10に示されているように、 Product Information リンクをクリックしてください。

 $\|$ | |

<span id="page-351-0"></span>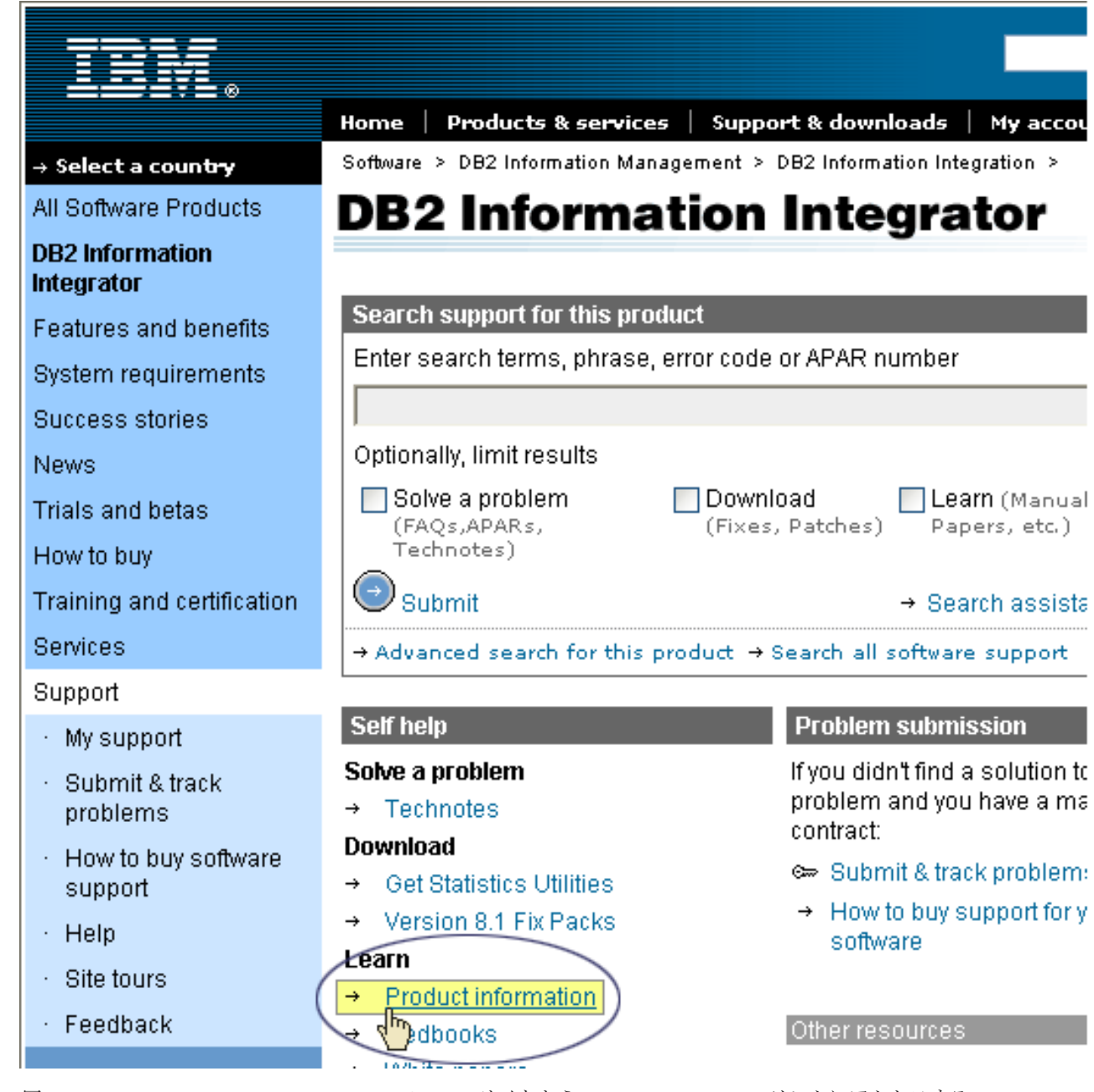

図 *10. DB2 Information Integrator Support* <sup>の</sup> *Web* サイトから *Product Information* リンクにアクセスする

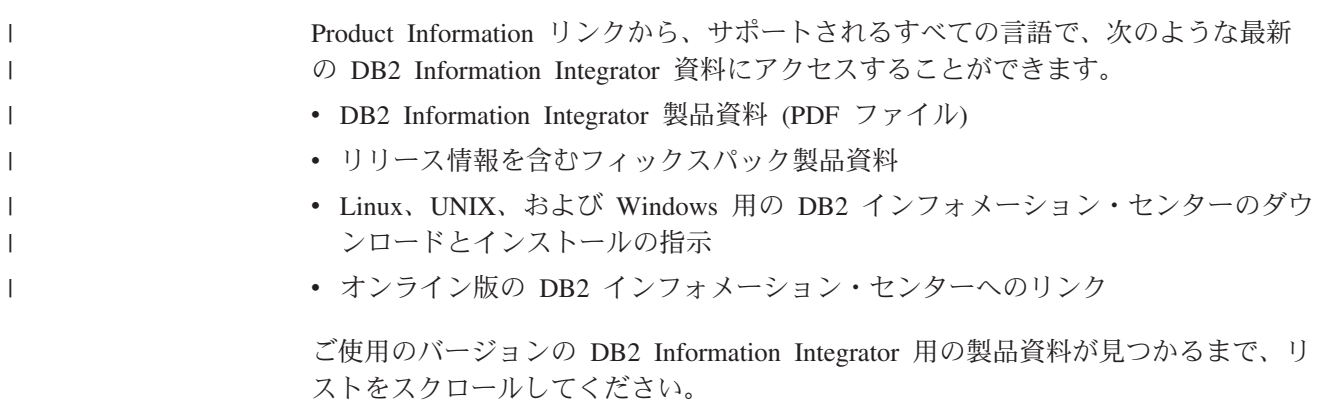

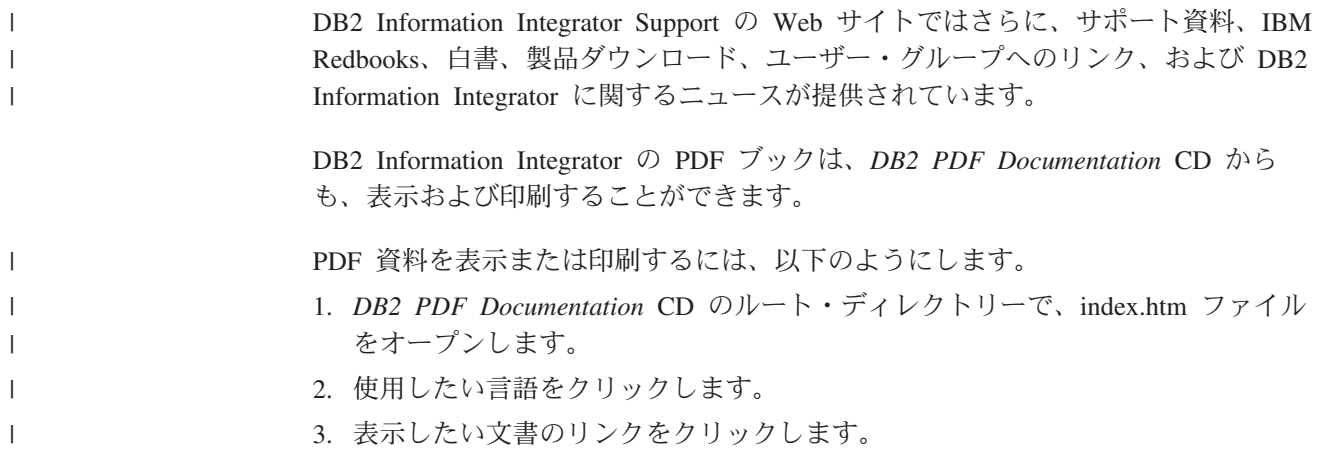

### **z/OS** でのレプリケーション機能の資料

| | | | | | ||

> | | | | |

> $\mathsf{I}$

| | | | | | | |

| | | | ||

 $\mathbf{I}$ 

 $\vert$ 

 $\overline{1}$ 

表 *75. z/OS* でのレプリケーション機能に関する *DB2 Information Integrator* 資料

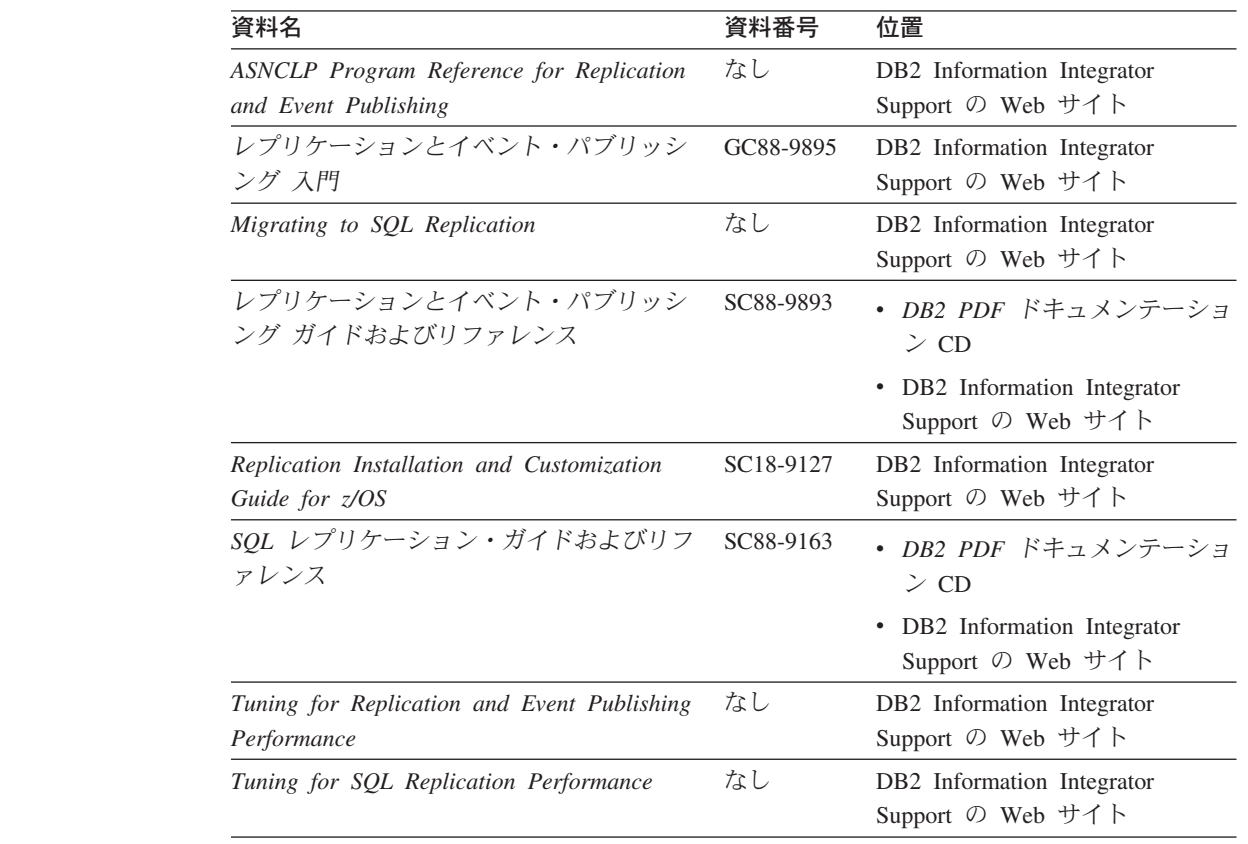

| 資料名<br>資料番号<br>位置<br>なし<br>Release Notes for IBM DB2 Information<br>• DB2 インフォメーション・セ<br>Integrator Standard Edition, Advanced<br>ンターの、「製品概要<br>Edition, and Replication for z/OS<br>(Product Overviews) $\vert$ ><br>「インフォメーション・イン<br>テグレーション (Information<br>Integration) $\vert$ > $\vert$ DB2<br>Information Integrator 概要<br>(DB2 Information Integrator<br>overview)」 > 「問題とその<br>回避方法、およびドキュメン<br>テーションの更新 (Problems,<br>workarounds, and<br>documentation updates)」<br>• DB2 Information Integrator $\oslash$<br>インストール・ランチパッド<br>• DB2 Information Integrator<br>Support の Web サイト<br>• DB2 Information Integrator $\mathbb R$<br>品 CD |  |  |
|----------------------------------------------------------------------------------------------------|--|--|
|                                                                                                    |  |  |
|                                                                                                    |  |  |
|                                                                                                    |  |  |
|                                                                                                    |  |  |

表 *75. z/OS* でのレプリケーション機能に関する *DB2 Information Integrator* 資料 *(*続き*)*

### **z/OS** での **DB2 Universal Database** のイベント・パブリッシング機能の 資料

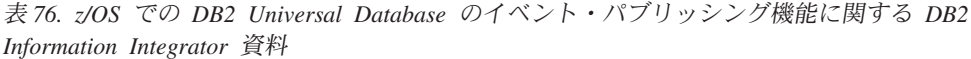

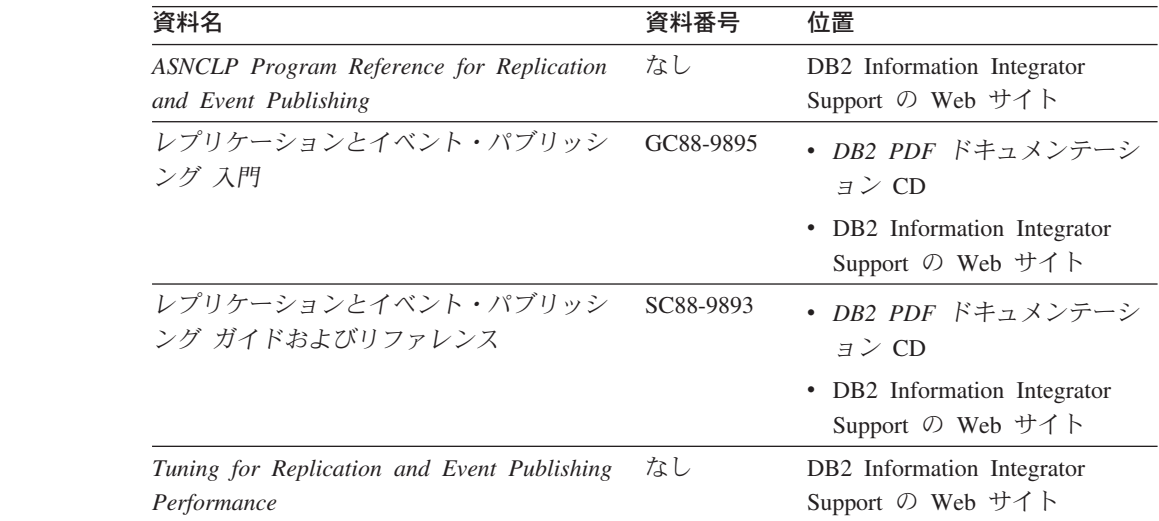

| | | | |

| | | | | | | | | | | | | | | | | | | |

 $\|$ | | | | | | | | | | | | | | | | | |

| $\mu$                                                                                                    |      |                                                                                                    |
|----------------------------------------------------------------------------------------------------|------|----------------------------------------------------------------------------------------------------|
| 資料名                                                                                                    | 資料番号 | 位置                                                                                                    |
| Release Notes for IBM DB2 Information<br>Integrator Standard Edition, Advanced<br>Edition, and Replication for z/OS | なし   | • DB2 インフォメーション・セ<br>ンターの、「製品概要<br>(Product Overviews) $\vert$ ><br>「インフォメーション・イン<br>テグレーション (Information<br>Integration) $\vert$ > $\vert$ DB2<br>Information Integrator 概要<br>(DB2 Information Integrator<br>overview)」 > 「問題とその<br>回避方法、およびドキュメン<br>テーションの更新<br>(Problems, workarounds,<br>and documentation<br>$update$ ) |
|                                                                                                    |      | • DB2 Information Integrator $\oslash$<br>インストール・ランチパッド<br>• DB2 Information Integrator                                                                                                    |
|                                                                                                    |      | Support の Web サイト<br>• DB2 Information Integrator 製<br>品 CD                                                                                                    |

表 *76. z/OS* での *DB2 Universal Database* のイベント・パブリッシング機能に関する *DB2 Information Integrator* 資料 *(*続き*)*

| | | | | |

| | | | | | | | | | | | | | | | | | | | |

 $\vert$ | | | | | | ||

> | | | | | ||

 $\overline{\phantom{a}}$ 

| | | |  $\vert$ 

 $\mathbf{I}$ 

### **z/OS** での **IMS** および **VSAM** のイベント・パブリッシング機能の資料

表 *77. z/OS* での *IMS* および *VSAM* のイベント・パブリッシング機能に関する *DB2 Information Integrator* 資料

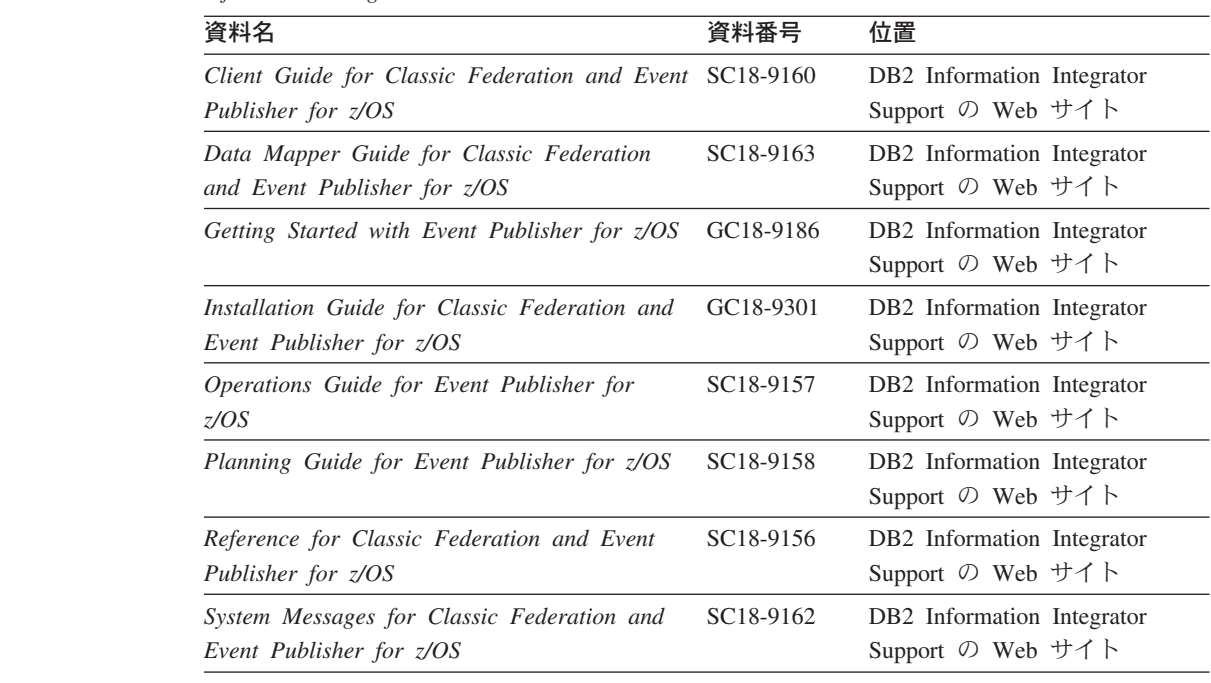

表 *77. z/OS* での *IMS* および *VSAM* のイベント・パブリッシング機能に関する *DB2 Information Integrator* 資料 *(*続き*)*

| 資料名                                          | 資料番号 | 位置                                     |
|----------------------------------------------|------|----------------------------------------|
| Release Notes for IBM DB2 Information        | なし   | DB <sub>2</sub> Information Integrator |
| Integrator Event Publisher for IMS for z/OS  |      | Support の Web サイト                      |
| Release Notes for IBM DB2 Information        | なし   | DB <sub>2</sub> Information Integrator |
| Integrator Event Publisher for VSAM for z/OS |      | Support の Web サイト                      |

## **Linux**、**UNIX**、および **Windows** でのイベント・パブリッシングおよびレ プリケーション機能の資料

表 *78. Linux*、*UNIX*、および *Windows* でのイベント・パブリッシングおよびレプリケーショ ン機能に関する *DB2 Information Integrator* 資料

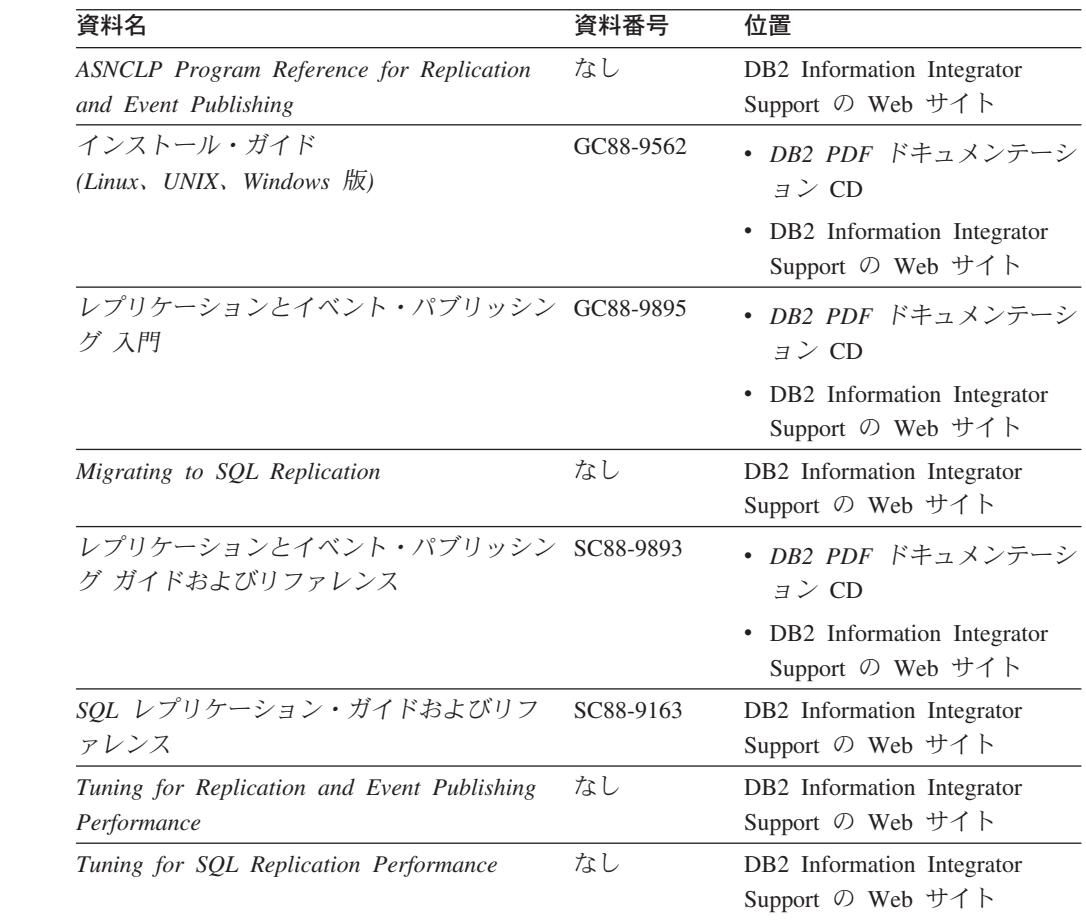

| | | | | | | |

| | | | | | | | | | | | | | | | | | | | | | | | | | | | | |<br>|<br>|

 $\mathbf{I}$ |

| 資料名                                                                                                    | 資料番号 | 位置                                                                                                    |
|----------------------------------------------------------------------------------------------------|------|----------------------------------------------------------------------------------------------------|
| Release Notes for IBM DB2 Information<br>Integrator Standard Edition, Advanced Edition,<br>and Replication for z/OS | なし   | • DB2 インフォメーション・<br>センターの、「製品概要<br>(Product Overviews) $\vert$ ><br>「インフォメーション・イン<br>テグレーション<br>(Information Integration)」<br>$>$ 「DB2 Information<br>Integrator 概要 (DB2<br>Information Integrator<br>overview)」 > 「問題とそ<br>の回避方法、およびドキュメ<br>ンテーションの更新<br>(Problems, workarounds,<br>and documentation<br>updates) |
|                                                                                                    |      | • DB2 Information Integrator<br>のインストール・ランチパッ<br>$\mathbb{E}$                                                                                                    |
|                                                                                                    |      | • DB2 Information Integrator<br>Support の Web サイト                                                                                                    |
|                                                                                                    |      | • DB2 Information Integrator<br>製品 CD                                                                                                    |

表 *78. Linux*、*UNIX*、および *Windows* でのイベント・パブリッシングおよびレプリケーショ ン機能に関する *DB2 Information Integrator* 資料 *(*続き*)*

## **z/OS** でのフェデレーテッド機能の資料

| | | | | |

| | | | | | | |  $\blacksquare$ | | | | | | | | | | | | | |

|  $\begin{array}{c} \hline \end{array}$ | | | | | | | | | | | | | | | | | 表 *79. z/OS* でのフェデレーテッド機能に関する *DB2 Information Integrator* 資料

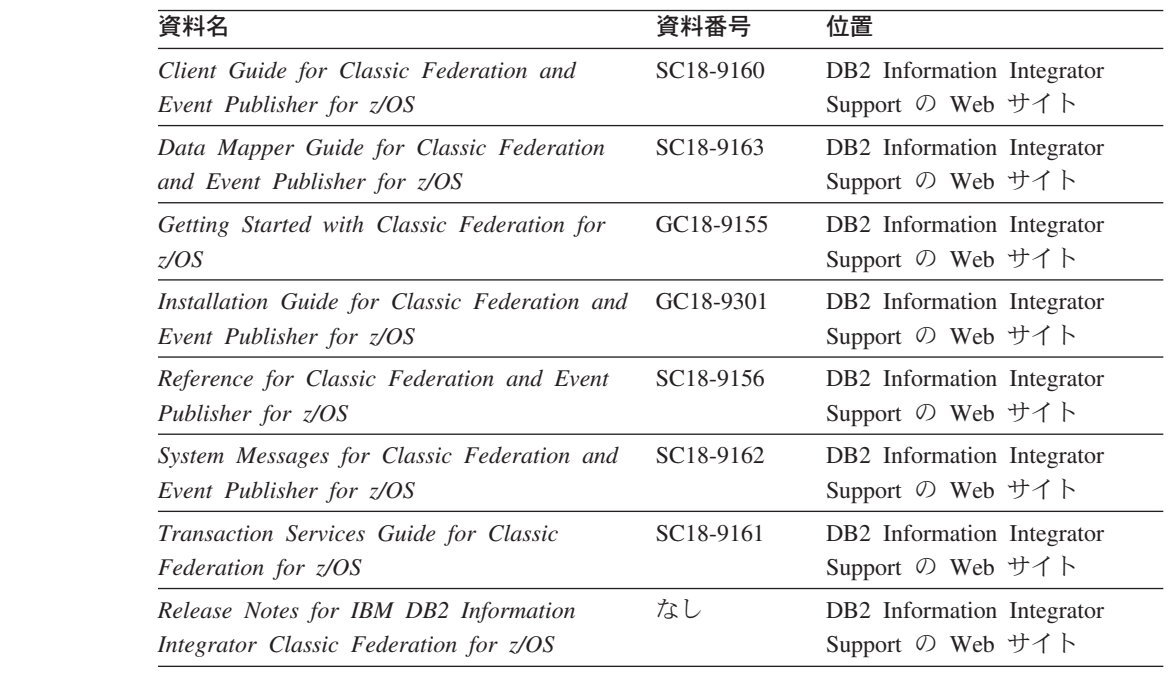

### **Linux**、**UNIX**、および **Windows** でのフェデレーテッド機能の資料

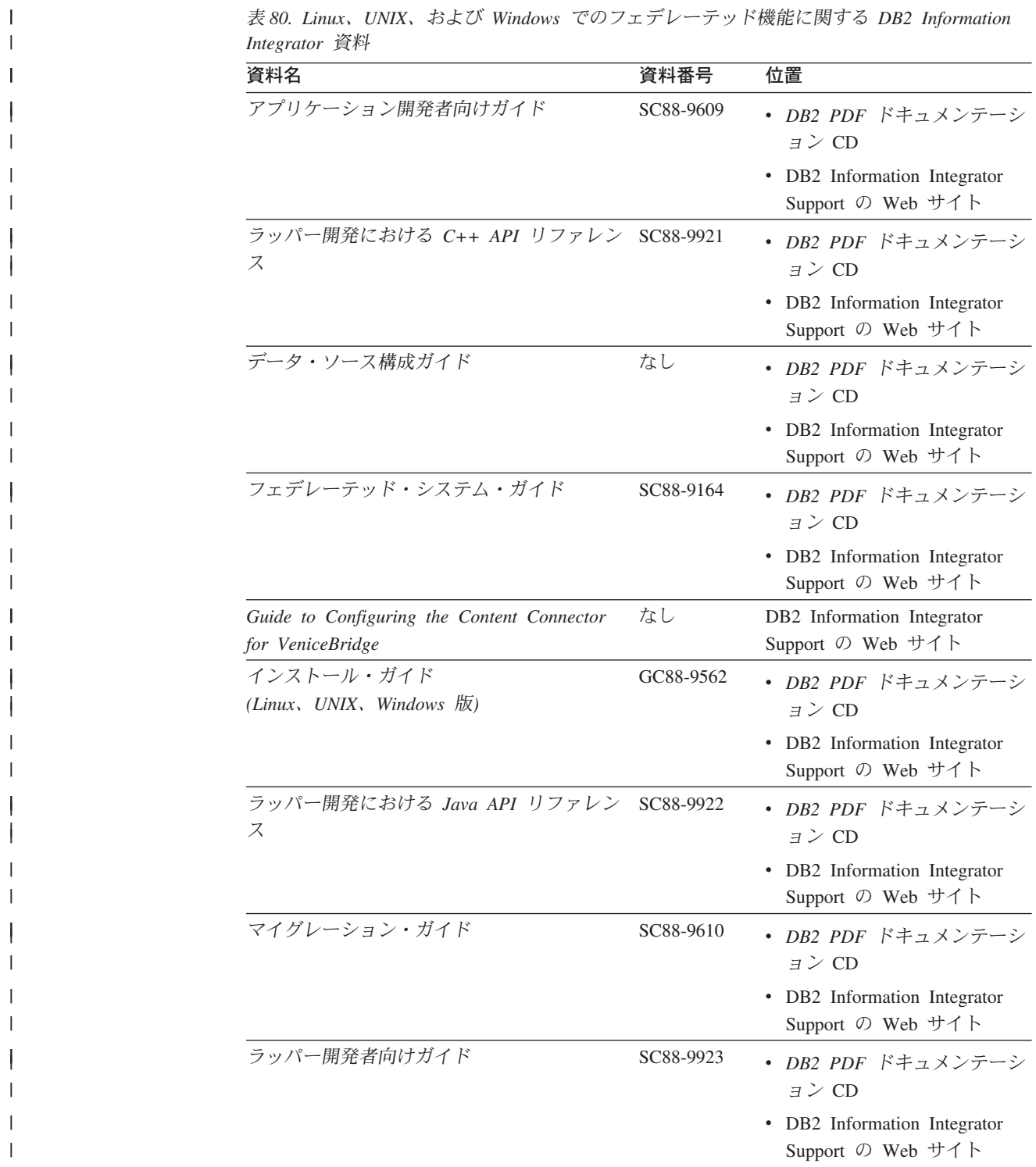

表 *80. Linux*、*UNIX*、および *Windows* でのフェデレーテッド機能に関する *DB2 Information*

| 資料名                                                                                                    | 資料番号 | 位置                                                                                                    |
|----------------------------------------------------------------------------------------------------|------|----------------------------------------------------------------------------------------------------|
| Release Notes for IBM DB2 Information<br>Integrator Standard Edition, Advanced Edition,<br>and Replication for z/OS | なし   | • DB2 インフォメーション・<br>センターの、「製品概要<br>(Product Overviews) $\vert$ ><br>「インフォメーション・イン<br>テグレーション<br>(Information Integration)」<br>$>$ $\sqrt{DB2}$ Information<br>Integrator 概要 (DB2<br><b>Information Integrator</b><br>overview)」<br>> 「問題とそ<br>の回避方法、およびドキュメ<br>ンテーションの更新<br>(Problems, workarounds,<br>and documentation<br>$update$ )<br>• DB2 Information Integrator $\oslash$<br>インストール・ランチパッド<br>• DB2 Information Integrator<br>Support の Web サイト<br>• DB2 Information Integrator<br>製品 CD |

表 *80. Linux*、*UNIX*、および *Windows* でのフェデレーテッド機能に関する *DB2 Information Integrator* 資料 *(*続き*)*

### **Linux**、**UNIX**、および **Windows** でのエンタープライズ検索機能の資料

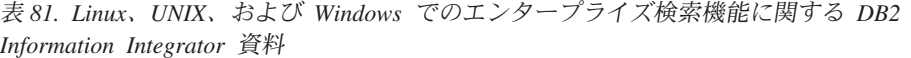

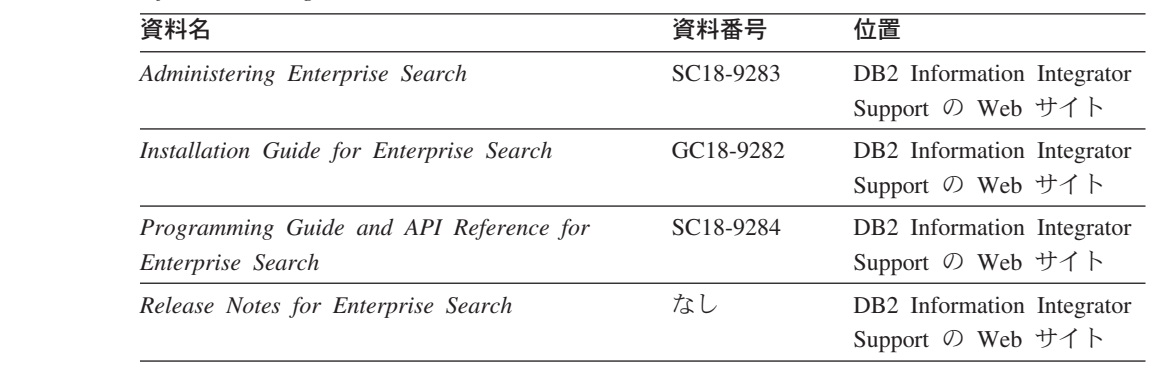

### リリース情報およびインストール要件

| | | | | |

| | | | | | | | | | | | | | | | | | | | | |

| |

> || | | | | | ||

 $\mathbf{I}$ 

 $\mathsf{I}$  $\overline{\phantom{a}}$ 

| |

 $\mathbf{I}$ 

リリース情報には、ご使用の製品のリリースおよびフィックスパック・レベルに固 有の情報が記載され、各リリースの資料への最新の修正が含められています。

インストール要件には、ご使用の製品のリリースに固有の情報が記載されていま す。

| 資料名                                                                                                    | ファイル名               | 位置                                                                                                    |  |  |
|----------------------------------------------------------------------------------------------------|---------------------|----------------------------------------------------------------------------------------------------|--|--|
| Installation Requirements for IBM<br>DB2 Information Integrator Event<br>Publishing Edition, Replication<br>Edition, Standard Edition, Advanced<br>Edition, Advanced Edition Unlimited,<br>Developer Edition, and Replication<br>for $z/\sqrt{OS}$ | Preregs             | • DB2 Information Integrator 製品 CD<br>• DB2 Information Integrator のインス<br>トール・ランチパッド                                                                                                    |  |  |
| Release Notes for IBM DB2<br>Information Integrator Standard<br>Edition, Advanced Edition, and<br>Replication for z/OS                                                                                                    | <b>ReleaseNotes</b> | • DB2 インフォメーション・センター<br>「製品概要 (Product<br>の、<br>Overviews)」 > 「インフォメーショ<br>ン・インテグレーション<br>(Information Integration)」 ><br>「DB2 Information Integrator 概要<br>(DB2 Information Integrator<br>> 「問題とその回避方<br>overview)<br>法、およびドキュメンテーションの<br>更新 (Problems, workarounds,<br>and documentation updates)」<br>• DB2 Information Integrator のインス |  |  |
|                                                                                                    |                     | トール・ランチパッド<br>• DB2 Information Integrator Support の<br>Web サイト<br>• DB2 Information Integrator 製品 CD                                                                                                    |  |  |
| Release Notes for IBM DB2<br>Information Integrator Event<br>Publisher for IMS for z/OS                                                                                                    | なし                  | DB2 Information Integrator Support の<br>Web サイト                                                                                                    |  |  |
| Release Notes for IBM DB2<br>Information Integrator Event<br>Publisher for VSAM for z/OS                                                                                                    | なし                  | DB2 Information Integrator Support の<br>Web サイト                                                                                                    |  |  |
| Release Notes for IBM DB2<br>Information Integrator Classic<br>Federation for z/OS                                                                                                    | なし                  | DB2 Information Integrator Support の<br>Web サイト                                                                                                    |  |  |
| Release Notes for Enterprise Search                                                                                                    | なし                  | DB2 Information Integrator Support の<br>Web サイト                                                                                                    |  |  |

表 *82. DB2 Information Integrator* のリリース情報およびインストール要件

製品 CD に入っているインストール要件およびリリース情報を表示するには、以下 のようにします。

v Windows オペレーティング・システムでは次のように入力します。 x:¥doc¥%L

ここで、*x* は Windows の CD ドライブ名で、*%L* は使用したい資料のロケール (例えば en\_US) です。

v UNIX オペレーティング・システムでは、次のように入力します。 /cdrom/doc/%L/

| | | | | | | | |

| | |

| | | |

| | | | | | | | | | | | | | | | | | | | | | | | | |<br>|<br>|<br>|

| |
ここで、*cdrom* は CD の UNIX マウント・ポイントで、*%L* は使用したい資料 のロケール (例えば en\_US) です。

#### <span id="page-362-0"></span>アクセス支援

| | | | |

> | | |

アクセス支援機能は、身体に障害のある (身体動作が制限されている、視力が弱い など) ユーザーがソフトウェア製品を十分活用できるように支援します。 DB2® バ ージョン 8 製品に備わっている主なアクセス支援機能は、以下のとおりです。

- v すべての DB2 機能は、マウスの代わりにキーボードを使ってナビゲーションで きます。詳細については、『キーボードによる入力およびナビゲーション』を参 照してください。
- DB2 ユーザー・インターフェースのフォント・サイズおよび色をカスタマイズす ることができます。詳細については、 352 [ページの『アクセスしやすい表示』を](#page-363-0) 参照してください。
- DB2 製品は、Java™ Accessibility API を使用するアクセス支援アプリケーション をサポートします。詳細については、 352 [ページの『支援テクノロジーとの互換](#page-363-0) [性』を](#page-363-0)参照してください。
- v DB2 資料は、アクセスしやすい形式で提供されています。詳細については、 [352](#page-363-0) [ページの『アクセスしやすい資料』を](#page-363-0)参照してください。

#### キーボードによる入力およびナビゲーション

#### キーボード入力

キーボードだけを使用して DB2 ツールを操作できます。マウスを使って実行でき る操作は、キーまたはキーの組み合わせによっても実行できます。標準のオペレー ティング・システム・キー・ストロークを使用して、標準のオペレーティング・シ ステム操作を実行できます。

キーまたはキーの組み合わせによって操作を実行する方法について、詳しくは キー ボード・ショートカットおよびアクセラレーター: Common GUI help を参照してく ださい。

#### キーボード・ナビゲーション

キーまたはキーの組み合わせを使用して、 DB2 ツールのユーザー・インターフェ ースをナビゲートできます。

キーまたはキーの組み合わせによって DB2 ツールをナビゲートする方法の詳細に ついては、キーボード・ショートカットおよびアクセラレーター: Common GUI help を参照してください。

#### キーボード・フォーカス

UNIX® オペレーティング・システムでは、アクティブ・ウィンドウの中で、キー・ ストロークによって操作できる領域が強調表示されます。

#### <span id="page-363-0"></span>アクセスしやすい表示

DB2 ツールには、視力の弱いユーザー、その他の視力障害をもつユーザーのために アクセシビリティーを向上させる機能が備わっています。これらのアクセシビリテ ィー拡張機能には、フォント・プロパティーのカスタマイズを可能にする機能も含 まれています。

#### フォントの設定

「ツール設定」ノートブックを使用して、メニューおよびダイアログ・ウィンドウ に使用されるテキストの色、サイズ、およびフォントを選択できます。

フォント設定に関する詳細情報は、メニューおよびテキストのフォントを変更する: Common GUI help を参照してください。

#### 色に依存しない

本製品のすべての機能を使用するために、ユーザーは必ずしも色を識別する必要は ありません。

#### 支援テクノロジーとの互換性

DB2 ツールのインターフェースは、Java Accessibility API をサポートします。これ によって、スクリーン・リーダーその他の支援テクノロジーを DB2 製品で利用で きるようになります。

#### アクセスしやすい資料

DB2 形式は、ほとんどの Web ブラウザーで表示可能な XHTML 1.0 形式で提供さ れています。 XHTML により、ご使用のブラウザーに設定されている表示設定に従 って資料を表示できます。さらに、スクリーン・リーダーや他の支援テクノロジー を使用することもできます。

シンタックス・ダイアグラムはドット 10 進形式で提供されます。この形式は、ス クリーン・リーダーを使用してオンライン・ドキュメンテーションにアクセスする 場合にのみ使用できます。

#### 関連概念**:**

v インフラストラクチャー・トピック *(DB2* 共通ファイル*)*の『ドット 10 進シンタ ックス・ダイアグラム』

#### 関連タスク**:**

- v 『キーボード・ショートカットおよびアクセラレーター: Common GUI help』
- v 『メニューおよびテキストのフォントを変更する: Common GUI help』

#### 特記事項

本書は米国 IBM が提供する製品およびサービスについて作成したものであり、本 書に記載の製品、サービス、または機能が日本においては提供されていない場合が あります。日本で利用可能な製品、サービス、および機能については、日本 IBM の営業担当員にお尋ねください。本書で IBM 製品、プログラム、またはサービス に言及していても、その IBM 製品、プログラム、またはサービスのみが使用可能 であることを意味するものではありません。これらに代えて、IBM の知的所有権を 侵害することのない、機能的に同等の製品、プログラム、またはサービスを使用す ることができます。ただし、IBM 以外の製品とプログラムの操作またはサービスの 評価および検証は、お客様の責任で行っていただきます。

IBM は、本書に記載されている内容に関して特許権 (特許出願中のものを含む) を 保有している場合があります。本書の提供は、お客様にこれらの特許権について実 施権を許諾することを意味するものではありません。実施権についてのお問い合わ せは、書面にて下記宛先にお送りください。

〒106-0032 東京都港区六本木 3-2-31 IBM World Trade Asia Corporation Licensing

以下の保証は、国または地域の法律に沿わない場合は、適用されません。 IBM お よびその直接または間接の子会社は、本書を特定物として現存するままの状態で提 供し、商品性の保証、特定目的適合性の保証および法律上の瑕疵担保責任を含むす べての明示もしくは黙示の保証責任を負わないものとします。国または地域によっ ては、法律の強行規定により、保証責任の制限が禁じられる場合、強行規定の制限 を受けるものとします。

この情報には、技術的に不適切な記述や誤植を含む場合があります。本書は定期的 に見直され、必要な変更は本書の次版に組み込まれます。 IBM は予告なしに、随 時、この文書に記載されている製品またはプログラムに対して、改良または変更を 行うことがあります。

本書において IBM 以外の Web サイトに言及している場合がありますが、便宜のた め記載しただけであり、決してそれらの Web サイトを推奨するものではありませ ん。それらの Web サイトにある資料は、この IBM 製品の資料の一部ではありませ ん。それらの Web サイトは、お客様の責任でご使用ください。

IBM は、お客様が提供するいかなる情報も、お客様に対してなんら義務も負うこと のない、自ら適切と信ずる方法で、使用もしくは配布することができるものとしま す。

本プログラムのライセンス保持者で、(i) 独自に作成したプログラムとその他のプロ グラム(本プログラムを含む)との間での情報交換、および (ii) 交換された情報の相 互利用を可能にすることを目的として、本プログラムに関する情報を必要とする方 は、下記に連絡してください。

IBM Corporation J46A/G4 555 Bailey Avenue San Jose, CA 95141-1003 U.S.A.

本プログラムに関する上記の情報は、適切な使用条件の下で使用することができま すが、有償の場合もあります。

本書で説明されているライセンス・プログラムまたはその他のライセンス資料は、 IBM 所定のプログラム契約の契約条項、IBM プログラムのご使用条件、またはそれ と同等の条項に基づいて、 IBM より提供されます。

この文書に含まれるいかなるパフォーマンス・データも、管理環境下で決定された ものです。そのため、他の操作環境で得られた結果は、異なる可能性があります。 一部の測定が、開発レベルのシステムで行われた可能性がありますが、その測定値 が、一般に利用可能なシステムのものと同じである保証はありません。さらに、一 部の測定値が、推定値である可能性があります。実際の結果は、異なる可能性があ ります。お客様は、お客様の特定の環境に適したデータを確かめる必要がありま す。

IBM 以外の製品に関する情報は、その製品の供給者、出版物、もしくはその他の公 に利用可能なソースから入手したものです。 IBM は、それらの製品のテストは行 っておりません。したがって、他社製品に関する実行性、互換性、またはその他の 要求については確証できません。 IBM 以外の製品の性能に関する質問は、それら の製品の供給者にお願いします。

IBM の将来の方向または意向に関する記述については、予告なしに変更または撤回 される場合があり、単に目標を示しているものです。

本書には、日常の業務処理で用いられるデータや報告書の例が含まれています。よ り具体性を与えるために、それらの例には、個人、企業、ブランド、あるいは製品 などの名前が含まれている場合があります。これらの名称はすべて架空のものであ り、名称や住所が類似する企業が実在しているとしても、それは偶然にすぎませ  $h_{\circ}$ 

著作権使用許諾:

本書には、様々なオペレーティング・プラットフォームでのプログラミング手法を 例示するサンプル・アプリケーション・プログラムがソース言語で掲載されていま す。お客様は、サンプル・プログラムが書かれているオペレーティング・プラット フォームのアプリケーション・プログラミング・インターフェースに準拠したアプ リケーション・プログラムの開発、使用、販売、配布を目的として、いかなる形式 においても、IBM に対価を支払うことなくこれを複製し、改変し、配布することが できます。このサンプル・プログラムは、あらゆる条件下における完全なテストを 経ていません。従って IBM は、これらのサンプル・プログラムについて信頼性、 利便性もしくは機能性があることをほのめかしたり、保証することはできません。 お客様は、IBM のアプリケーション・プログラミング・インターフェースに準拠し たアプリケーション・プログラムの開発、使用、販売、配布を目的として、いかな る形式においても、 IBM に対価を支払うことなくこれを複製し、改変し、配布す ることができます。

それぞれの複製物、サンプル・プログラムのいかなる部分、またはすべての派生し た創作物には、次のように、著作権表示を入れていただく必要があります。

© (お客様の会社名) (西暦年). このコードの一部は、IBM Corp. のサンプル・プロ グラムから取られています。 © Copyright IBM Corp. \_年を入れる\_. All rights reserved.

#### 商標

以下は、IBM Corporation の商標です。

IBM AIX DataJoiner D<sub>B2</sub> DB2 Connect DB2 Universal Database Distributed Relational Database Architecture DRDA Informix iSeries Lotus Lotus Notes MVS OS/390 VM/ESA VSE/ESA WebSphere z/OS

以下は、それぞれ各社の商標または登録商標です。

Java およびすべての Java 関連の商標およびロゴは、Sun Microsystems, Inc. の米国 およびその他の国における商標または登録商標です。

Microsoft、Windows、Windows NT および Windows ロゴは、Microsoft Corporation の米国およびその他の国における商標です。

MMX™ および Pentium® は、Intel Corporation の米国およびその他の国における商 標です。

UNIX は、The Open Group の米国およびその他の国における登録商標です。

他の会社名、製品名およびサービス名等はそれぞれ各社の商標です。

## 索引

日本語, 数字, 英字, 特殊文字の 順に配列されています。なお、濁 音と半濁音は清音と同等に扱われ ています。

# [ア行]

[アーカイブ・ロギング、「ログ保存ロギン](#page-212-0) [グ」を参照](#page-212-0) 201 アクセシビリティー [機能](#page-362-0) 351 [アクセス・プラン](#page-196-0) 18[5, 187](#page-198-0)[, 190](#page-201-0) [最適化の決定](#page-185-0) 174 [説明](#page-21-0) 10 [パフォーマンス](#page-185-0) 174 [評価の決定](#page-175-0) 164 [表示](#page-174-0) 16[3, 173](#page-184-0) アトミシティ [ステートメントでの保持](#page-119-0) 108 アプリケーション [サーバー・オプションの設定](#page-246-0) 235 [データ・ソース情報をカタログに入れ](#page-237-0) る [226](#page-237-0) [データ・ソース・オブジェクトの参照](#page-235-0) [224](#page-235-0) [ニックネーム、アプリケーション中の](#page-234-0)  $223$ [フェデレーテッド・シナリオ](#page-232-0) 221 [分散要求](#page-244-0) 233 [分離レベル](#page-240-0) 229 [アプリケーション・プログラム](#page-87-0) 76 インフォメーショナル制約 [ニックネーム](#page-218-0) 20[7, 209](#page-220-0) オプション [ニックネーム](#page-278-0) 267 オプティマイザー [固定コスト・モデル](#page-178-0) 167 [説明](#page-21-0) 10

# [カ行]

カーソル固定 (CS) [分離レベル](#page-240-0) 229 書き込み操作 [更新を参照](#page-112-0) 101 カタログ [グローバル・カタログを参照](#page-252-0) 241 カタログ統計情報 [グローバルな最適化、影響を与える](#page-181-0) [170](#page-181-0)

関数テンプレート [作成](#page-80-0) 69 [説明](#page-79-0) 68 [関数マッピング](#page-83-0) 72 オプション [関数のオーバーヘッド](#page-81-0) 70 [有効な設定値](#page-296-0) 285 [作成](#page-84-0) 73 [特定のデータ・ソース・サーバー](#page-87-0) [76](#page-87-0) [特定のデータ・ソース・タイプ](#page-85-0) 74 [特定のデータ・ソース・タイプおよ](#page-86-0) [びバージョン](#page-86-0) 75 [説明](#page-32-0) 2[1, 67](#page-78-0) [デフォルトのマッピング](#page-76-0) 65 [デフォルトのマッピングを使用不可に](#page-88-0) [する](#page-88-0) 77 [ドロップ](#page-89-0) 78 [プッシュダウン分析、影響を与える](#page-166-0) [155](#page-166-0) UDF [へのマッピング](#page-78-0) 67 キーボード・ショートカット [サポート](#page-362-0) 351 規則 [フェデレーテッド割り当てセマンティ](#page-140-0) [ック](#page-140-0) 129 逆方向タイプ・マッピング [説明](#page-66-0) 55 [デフォルトのマッピング](#page-320-0) 309 [Unicode 321](#page-332-0)[, 322](#page-333-0)[, 323](#page-334-0)[, 324](#page-335-0) [キャッシュ](#page-204-0) 19[3, 194](#page-205-0)[, 195](#page-206-0) [キャッシュ表の作成](#page-212-0) 201 [キャッシュ表のドロップ](#page-215-0) 204 [キャッシュ表](#page-208-0) 197 [ウィザード](#page-212-0) 201 [カタログ・リモート・データベース](#page-212-0) [201](#page-212-0) [キャッシュの使用可能化](#page-213-0) 202 [コンポーネント](#page-210-0) 199 [作成](#page-212-0) 201 [説明](#page-210-0) 199 [ドロップ](#page-215-0) 204 [マテリアライズ照会表の追加](#page-214-0) 203 [マテリアライズ照会表のドロップ](#page-215-0) 204 [組み込み関数](#page-32-0) 21 [グローバルな最適化](#page-177-0) 166 [概要](#page-178-0) 167 [サーバー特性、影響を与える](#page-179-0) 168 [ニックネーム特性、影響を与える](#page-181-0) 170 [グローバル・カタログ](#page-63-0) 52

[説明](#page-20-0) 9

[グローバル・カタログ](#page-63-0) *(*続き*)* [統計情報の更新](#page-177-0) 16[6, 226](#page-237-0) [フェデレーテッド情報を含むビュー](#page-252-0) [241](#page-252-0) [計算パーティション・グループ](#page-193-0) 18[2, 183](#page-194-0) 結合 [アクセス・プランの最適化の決定](#page-185-0) 174 [分散要求の例](#page-244-0) 233 [コード・ページ](#page-152-0) 14[1, 145](#page-156-0)[, 146](#page-157-0) [説明](#page-33-0) 22 更新 [許可](#page-116-0) 105 [参照保全](#page-118-0) 107 [制約事項](#page-117-0) 106 [説明](#page-112-0) 101 [ラージ・オブジェクト](#page-118-0) (LOB) への [107](#page-118-0) [リモート](#page-112-0) 101 [ローカル](#page-112-0) 101 コマンド行プロセッサー (CLP) [フェデレーテッド関数](#page-35-0) 24 コマンド・センター [フェデレーテッドでの使用](#page-35-0) 24 混合並列処理 フェデレーテッド・データ・ソース [アクセス・プラン](#page-201-0) 190 [概要](#page-188-0) 177 [使用可能化](#page-195-0) 184 [データ処理](#page-195-0) 184 コントロール・センター [フェデレーテッド・システム用のイン](#page-35-0) [ターフェース](#page-35-0) 24

# [サ行]

サーバー定義 [サーバー・オプション](#page-44-0) 33 [すべてのデータ・ソース定義の変更](#page-44-0) [33](#page-44-0) [説明](#page-26-0) 15 [データ・ソースのバージョンの変更](#page-43-0) [32](#page-43-0) [ドロップ](#page-57-0) 46 [変更、概要と制約事項](#page-41-0) 30 サーバー・オプション [一時](#page-26-0) 15 [一時設定](#page-44-0) 33 [階層](#page-44-0) 33 [グローバルな最適化、影響を与える](#page-179-0) [168](#page-179-0) [説明](#page-26-0) 15

サーバー・オプション *(*続き*)* [追加および変更](#page-44-0) 33 [プッシュダウン分析、影響を与える](#page-166-0) [155](#page-166-0) [分散要求の最適化](#page-246-0) 235 [有効な設定値](#page-258-0) 247 サーバー・タイプ [有効なフェデレーテッド・タイプ](#page-298-0) 287 最適化 [サーバー特性、影響を与える](#page-179-0) 168 [分散要求](#page-246-0) 235 索引の指定 [グローバルな最適化、影響を与える](#page-181-0) [170](#page-181-0) [説明](#page-32-0) 21 [データ・ソース・オブジェクトの](#page-93-0) 82 [ビューの](#page-96-0) 85 [表が新規索引を獲得するときの](#page-94-0) 83 [フェデレーテッド](#page-92-0) 81 Informix [同義語の](#page-97-0) 86 [参照保全](#page-118-0) 107 システム・モニター・スイッチ [フェデレーテッド](#page-186-0) 175 [シナリオ](#page-232-0) 221 述部 [アクセス・プランの評価の決定](#page-175-0) 164 順方向タイプ・マッピング [説明](#page-66-0) 55 [デフォルトのマッピング](#page-304-0) 293 [Unicode 321](#page-332-0)[, 322](#page-333-0)[, 323](#page-334-0)[, 324](#page-335-0) 照会 データ・ソース [単一の](#page-133-0) 122 [複数のリモート](#page-133-0) 122 [パススルーの使用](#page-247-0) 236 [複数のリモート・データ・ソースを照](#page-133-0) [会する](#page-133-0) 122 [フラグメント](#page-21-0) 10 照会の最適化 [説明](#page-21-0) 10 照合シーケンス [概要](#page-166-0) 155 [説明](#page-33-0) 22 [プラン](#page-33-0) 22 [身体障害](#page-362-0) 351 診断 [フェデレーテッド](#page-348-0) 337 ストアード・プロシージャー [ニックネーム](#page-238-0) 227 [ニックネーム統計情報](#page-344-0) 333 ストリング [照合シーケンス](#page-33-0) 22 [スナップショット・モニター](#page-148-0) 137 [ニックネームおよびサーバー](#page-147-0) 136 [フェデレーテッド照会フラグメント](#page-149-0) [138](#page-149-0)

[スナップショット・モニター](#page-148-0) *(*続き*)* [フェデレーテッド・ニックネームおよ](#page-144-0) [びフェデレーテッド・サーバー](#page-144-0) 13[3,](#page-146-0) [135](#page-146-0) セーブポイント [データ・ソース](#page-119-0) API 108 制約事項 [ニックネームの変更](#page-50-0) 39 設定演算子 [アクセス・プランの評価の決定](#page-175-0) 164 [分散要求の例](#page-244-0) 233 [ソート](#page-33-0) 22

# [タ行]

[タイム・スタンプ・モニター・スイッチ](#page-186-0) [175](#page-186-0) チューニング [カタログ統計情報](#page-179-0) 168 [サーバー・オプション](#page-166-0) 155 [索引の指定](#page-179-0) 168 [照会処理](#page-162-0) 151 [照合シーケンス](#page-166-0) 155 [ニックネーム列オプション](#page-171-0) 160 [パフォーマンスも参照](#page-162-0) 151 [マテリアライズ照会表](#page-171-0) 160 ツール・カタログ [データベースの作成](#page-228-0) 217 [データ・ソース](#page-19-0) [8, 10](#page-21-0) [シーケンスとパフォーマンスの照合](#page-179-0) [168](#page-179-0) [照会でのパススルーの使用](#page-247-0) 236 [説明](#page-16-0) 5 [単一のデータ・ソースを照会する](#page-133-0) 122 [通信速度およびパフォーマンス](#page-179-0) 168 [データのアップデート](#page-138-0) 127 [データの削除](#page-139-0) 128 [データの挿入](#page-137-0) 126 [デフォルトのラッパー名](#page-26-0) 15 [入出力速度およびパフォーマンス](#page-179-0) 168 [パススルーを使用してアクセス](#page-130-0) 119 [フェデレーテッド・ビューを使用して](#page-131-0) [アクセス](#page-131-0) 120 [複数のリモート・データ・ソースを照](#page-133-0) [会する](#page-133-0) 122 [プロセッサー速度およびパフォーマン](#page-179-0) ス [168](#page-179-0) [有効なサーバー・タイプ](#page-298-0) 287 [リモート・プランのヒントおよびパフ](#page-179-0) [ォーマンス](#page-179-0) 168 [ローカル・データ・ソースとリモー](#page-133-0) [ト・データ・ソースを結合する](#page-133-0) 122 データ・ソースの構成 [ニックネーム・オプション](#page-278-0) 267 データ・ソース・オブジェクト [説明](#page-28-0) 17

データ・ソース・オブジェクト *(*続き*)* [操作の実行](#page-236-0) 225 [有効なオブジェクト・タイプ](#page-29-0) 18 [データ・タイプ](#page-102-0) 91 [サポートされない](#page-31-0) 20 [非リレーショナル・データ・ソースの](#page-336-0) [325](#page-336-0) [プッシュダウン分析、影響を与える](#page-171-0) [160](#page-171-0) データ・タイプ・マッピング [逆方向](#page-320-0) 309 [説明](#page-66-0) 55 [構文](#page-66-0) 55 [作成する方法](#page-62-0) 5[1, 55](#page-66-0) [サポートされないデータ・タイプ](#page-62-0) 51 [順方向](#page-304-0) 293 [説明](#page-66-0) 55 [新規マッピングを必要とする状態](#page-64-0) 53 [説明](#page-31-0) 20 [特定サーバーの](#page-69-0) 58 [特定データ・ソース・オブジェクトの](#page-70-0) [59](#page-70-0)[, 61](#page-72-0) [特定データ・ソース・タイプの](#page-67-0) 56 [特定のサーバー・タイプおよびバージ](#page-68-0) [ョン](#page-68-0) 57 [非リレーショナル](#page-65-0) 54 [フェデレーテッド・システム内の](#page-63-0) 52 [プッシュダウン分析、影響を与える](#page-166-0) [155](#page-166-0) 透過 DDL [説明](#page-100-0) 89 [トランザクション・サポート](#page-112-0) 101 [リモート表の作成](#page-102-0) 91 [リモート表のドロップ](#page-107-0) 96 [リモート表の変更](#page-105-0) 94 LOB [列の長さ](#page-102-0) 91 同義語 Informix [索引の指定の作成](#page-97-0) 86 統計情報 [ニックネーム](#page-224-0) 21[3, 216](#page-227-0) [トラブルシューティング](#page-348-0) 337 トランザクション [概要](#page-110-0) 99 [更新](#page-112-0) 101 トリガー [ニックネームの](#page-121-0) 110

# [ナ行]

生データ・タイプ SQL [ステートメントのサブミット](#page-250-0) [239](#page-250-0) ニックネーム 作成 [データ・ソース・オブジェクト](#page-128-0) [117](#page-128-0)

ニックネーム *(*続き*)* 作成 *(*続き*)* [ニックネームの](#page-133-0) 122 [ストアード・プロシージャー](#page-238-0) 227 [制約](#page-118-0) 107 [説明](#page-28-0) 17 [データ・ソースへのアクセス](#page-234-0) 223 [ドロップ](#page-59-0) 48 変更 [概要](#page-48-0) 37 [制約事項](#page-50-0) 39 [ニックネーム・オプション](#page-53-0) 42 [列オプション](#page-54-0) 43 [ローカル列名](#page-52-0) 41 [ローカル・データ・タイプ](#page-70-0) 59 [ローカル・データ・タイプ、例](#page-72-0) 61 [有効なデータ・ソース・オブジェクト](#page-29-0) [18](#page-29-0) [列オプションの設定](#page-238-0) 227 SQL [ステートメントでの](#page-123-0) 112 SQL [ステートメントでの参照](#page-235-0) 224 ニックネーム統計情報 [更新](#page-226-0) 215 [更新、前提条件](#page-228-0) 217 [更新状況の表示](#page-228-0) 217 ニックネーム列オプション [説明](#page-30-0) 19 例 [43](#page-54-0) ニックネーム・オプション [指定](#page-53-0) 42

# [ハ行]

[パーティション間並列処理](#page-188-0) 17[7, 183](#page-194-0) [フェデレーテッド](#page-190-0) 17[9, 181](#page-192-0)[, 182](#page-193-0)[, 183](#page-194-0)[,](#page-198-0) [187](#page-198-0) [パーティション内並列処理](#page-188-0) 177 [フェデレーテッド](#page-189-0) 178 [フェデレーテッド・アクセス・プラン](#page-196-0) [185](#page-196-0) パススルー [考慮事項、制約事項](#page-248-0) 237 [制約事項](#page-23-0) 12 [説明](#page-23-0) 1[2, 119](#page-130-0) [トランザクション・サポート](#page-112-0) 101 COMMIT [ステートメント](#page-247-0) 23[6, 237](#page-248-0) LOB [サポート](#page-244-0) 233 [SET PASSTHRU RESET](#page-248-0) ステートメン ト [237](#page-248-0) [SET PASSTHRU](#page-248-0) ステートメント 237 フラット・ファイル SQL [処理](#page-247-0) 236 [バックアップ](#page-346-0) 335 [パフォーマンス](#page-165-0) 15[4, 162](#page-173-0)[, 178](#page-189-0)[, 181](#page-192-0)[, 182](#page-193-0)[,](#page-194-0) [183](#page-194-0)[, 184](#page-195-0)[, 185](#page-196-0)[, 207](#page-218-0)[, 217](#page-228-0) [カタログ統計情報](#page-181-0) 170 [索引の指定](#page-181-0) 170

[パフォーマンス](#page-165-0) *(*続き*)* [照合シーケンス](#page-166-0) 15[5, 168](#page-179-0) [チューニングも参照](#page-162-0) 151 [通信速度](#page-179-0) 168 [入出力速度](#page-179-0) 168 [フェデレーテッド](#page-162-0) 15[1, 207](#page-218-0)[, 209](#page-220-0)[, 213](#page-224-0)[,](#page-227-0) [216](#page-227-0)[, 333](#page-344-0) [リモート・プランのヒント](#page-179-0) 168 CPU [速度](#page-179-0) 168 SQL [の相違](#page-166-0) 155 反復可能読み取り (RR) [分離レベル](#page-240-0) (RR) 229 非コミット読み取り (UR) [分離レベル](#page-240-0) 229 ビジネス・アプリケーション [データ・タイプ、サポートされる](#page-336-0) 325 表構造ファイル [サポートされるバージョン](#page-17-0) 6 [データ・タイプ、サポートされる](#page-336-0) 325 [補正、説明](#page-22-0) 11 [ニックネーム、有効なオブジェクト](#page-29-0) [18](#page-29-0) Unicode [サポート](#page-156-0) 14[5, 146](#page-157-0) 非リレーショナル・データ・ソース [サポートされるデータ・タイプ](#page-336-0) 325 [データ・タイプ・マッピングの指定](#page-31-0)  $20$ フェデレーテッド統計情報 [更新](#page-224-0) 213 フェデレーテッド割り当てセマンティクス 例 [131](#page-142-0) [フェデレーテッド・サーバー](#page-16-0) 5 [説明](#page-15-0) 4 [ラッパー](#page-24-0) 13 [ラッパー・モジュール](#page-24-0) 13 フェデレーテッド・システム [概要](#page-14-0) 3 フェデレーテッド・データベース [システム・カタログ](#page-20-0) 9 [説明](#page-19-0) 8 フェデレーテッド・ビュー [作成](#page-131-0) 12[0, 228](#page-239-0) 例 [120](#page-131-0)[, 228](#page-239-0) 副照会 [分散要求の例](#page-244-0) 233 プッシュダウン分析 [サーバー特性、影響を与える](#page-166-0) 155 [照会特性、影響を与える](#page-173-0) 162 [説明](#page-21-0) 1[0, 154](#page-165-0) [ニックネーム特性、影響を与える](#page-171-0) 160 [「表構造ファイル」も参照](#page-17-0) 6 [分散データベース管理システム](#page-14-0) 3 分散要求 [コーディング](#page-244-0) 233 [最適化](#page-246-0) 235 [分離レベル](#page-240-0) 229

[並列処理](#page-189-0) 17[8, 181](#page-192-0)[, 182](#page-193-0)[, 183](#page-194-0)[, 184](#page-195-0) [フェデレーテッド](#page-188-0) 17[7, 179](#page-190-0) ヘルス・インディケーター [フェデレーテッド](#page-146-0) 135 ヘルス・センター [フェデレーテッド・ニックネームとフ](#page-146-0) [ェデレーテッド・サーバーの正常性](#page-146-0) [のモニター](#page-146-0) 135 [フェデレーテッド・ヘルス・インディ](#page-146-0) [ケーターの構成](#page-146-0) 135 [ヘルス・インディケーター](#page-144-0) 133 [ヘルス・スナップショット](#page-147-0) 136 [変更](#page-41-0) 30 [長いデータ・タイプ](#page-73-0) 62 ニックネーム [概要](#page-48-0) 37 [ニックネーム・オプション](#page-53-0) 42 [ローカル・データ・タイプ](#page-70-0) 59

# [マ行]

[マテリアライズ照会表](#page-205-0) (MQT) 19[4, 195](#page-206-0) [キャッシュの使用可能化](#page-213-0) 202 [キャッシュ表からのドロップ](#page-215-0) 204 [キャッシュ表コンポーネント](#page-210-0) 199 [キャッシュ表への追加](#page-214-0) 203 [ニックネームの](#page-171-0) 160 [ニックネームの制約事項](#page-208-0) 197 フェデレーテッド [概要](#page-204-0) 193 文字セット [説明](#page-33-0) 22 モニター・スイッチ [フェデレーテッド](#page-186-0) 175

# [ヤ行]

[ユーザー定義関数](#page-32-0) (UDF) 21 [トランザクション・サポート](#page-112-0) 101 [フェデレーテッド・システム・アプリ](#page-87-0) [ケーション内の](#page-87-0) 76 ユーザー定義タイプ (UDT) [サポートされないデータ・タイプ](#page-31-0) 20 ユーザー・マッピング [オプション](#page-27-0) 16 [説明](#page-27-0) 16 [ドロップ](#page-59-0) 48 [変更](#page-46-0) 35 [有効な設定値](#page-276-0) 265 読み取り固定 (RS) [分離レベル](#page-240-0) 229

# [ラ行]

ラージ・オブジェクト (LOB) データ・タ イプ [更新操作](#page-118-0) 107 [制約事項](#page-244-0) 233 [ロケーター](#page-243-0) 232 ラッパー [説明](#page-24-0) 13 [デフォルト名](#page-26-0) 15 [ドロップ](#page-56-0) 45 [変更](#page-40-0) 29 ラッパー・オプション [有効な設定値](#page-256-0) 245 リカバリー [フェデレーテッド・ソースでの](#page-346-0) [HADR 335](#page-346-0) [リモート](#page-178-0) SQL 生成 167 [リモート更新](#page-112-0) 101 リモート表 [作成](#page-102-0) 91 透過 DDL [も参照](#page-100-0) 89 [ドロップ](#page-107-0) 96 [変更](#page-105-0) 94 リモート・オブジェクト [説明](#page-121-0) 110 例 [110](#page-121-0) [リモート・カタログ情報](#page-20-0) 9 例 [131](#page-142-0) 列オプション [設定](#page-238-0) 227 [説明](#page-30-0) 19 [ニックネームの指定](#page-54-0) 43 [プッシュダウン分析、影響を与える](#page-171-0) [160](#page-171-0) [有効な設定値](#page-288-0) 277 [NUMERIC\\_STRING 227](#page-238-0) [VARCHAR\\_NO\\_](#page-238-0) [TRAILING\\_BLANKS 227](#page-238-0) 列名 [変更](#page-52-0) 41 [ローカル更新](#page-112-0) 101 ローカル・オブジェクト [説明](#page-121-0) 110 ローカル・カタログ [グローバル・カタログを参照](#page-20-0) 9 ログ保存ロギング

### [ワ行]

割り当て [フェデレーテッド](#page-140-0) 129

[説明、キャッシュ表](#page-212-0) 201

## [数字]

1 フェーズ・コミット操作 [定義](#page-110-0) 99 2 フェーズ・コミット [操作](#page-110-0) 99

# **A**

ACCOUNTING\_STRING ユーザー・オプ ション [有効な設定値](#page-276-0) 265 ALTER NICKNAME ステートメント [制約事項](#page-50-0) 39 [説明](#page-123-0) 112 例 [列オプションの変更](#page-54-0) 43 [ローカル列名の変更](#page-52-0) 41 ALTER NICNAME ステートメント 例 [ローカル・データ・タイプ](#page-72-0) 61 [ALTER SERVER](#page-41-0) ステートメント 30 [フェデレーテッドの例](#page-43-0) 3[2, 33](#page-44-0) ALTER TABLE ステートメント [フェデレーテッドの説明](#page-123-0) 112 ALTER USER MAPPING ステートメント [フェデレーテッドの例](#page-46-0) 35 [ALTER WRAPPER](#page-40-0) ステートメント 2[9,](#page-41-0)  $3<sub>0</sub>$ 

## **B**

BioRS [データ・タイプ、サポートされる](#page-336-0) 325 BLAST [サポートされるバージョン](#page-17-0) 6 [データ・タイプ、サポートされる](#page-336-0) 325 [ニックネーム、有効なオブジェクト](#page-29-0) [18](#page-29-0)

## **C**

CLP (コマンド行プロセッサー) [フェデレーテッド関数](#page-35-0) 24 [CODEPAGE](#page-156-0) オプション 145 COLLATING\_SEQUENCE サーバー・オプ ション [グローバルな最適化、影響を与える](#page-179-0) [168](#page-179-0) [プッシュダウンの可能性、影響を与え](#page-166-0) る [155](#page-166-0) [有効な設定値](#page-258-0) 247 [例](#page-33-0) 22 [COMMENT ON](#page-236-0) ステートメント 225 [フェデレーテッドの説明](#page-123-0) 112

COMMIT ステートメント [パススルー](#page-247-0) 23[6, 237](#page-248-0) COMM\_RATE サーバー・オプション [グローバルな最適化、影響を与える](#page-179-0) [168](#page-179-0) [有効な設定値](#page-258-0) 247 CONNECTSTRING サーバー・オプション [有効な設定値](#page-258-0) 247 CPU\_RATIO サーバー・オプション [グローバルな最適化、影響を与える](#page-179-0) [168](#page-179-0) [有効な設定値](#page-258-0) 247 CREATE ALIAS ステートメント [フェデレーテッドの説明](#page-123-0) 112 [CREATE FUNCTION MAPPING](#page-76-0) ステート [メント](#page-76-0) 6[5, 67](#page-78-0)[, 70](#page-81-0)[, 73](#page-84-0)[, 74](#page-85-0)[, 75](#page-86-0)[, 76](#page-87-0)[, 77](#page-88-0) [関数名の指定](#page-83-0) 72 [CREATE FUNCTION \(Sourced](#page-78-0) または Template) [ステートメント](#page-78-0) 6[7, 68](#page-79-0)[, 69](#page-80-0) [CREATE INDEX](#page-32-0) ステートメント 2[1, 81](#page-92-0)[,](#page-93-0) [82](#page-93-0)[, 83](#page-94-0)[, 85](#page-96-0) [フェデレーテッドの説明](#page-123-0) 112 [CREATE NICKNAME](#page-65-0) ステートメント [54](#page-65-0)[, 117](#page-128-0)[, 122](#page-133-0) [CREATE SERVER](#page-15-0) ステートメント 4 CREATE TABLE ステートメント [フェデレーテッドの説明](#page-123-0) 112 [CREATE TYPE MAPPING](#page-64-0) ステートメン ト [53](#page-64-0)[, 55](#page-66-0)[, 56](#page-67-0)[, 57](#page-68-0)[, 58](#page-69-0) CREATE VIEW [ステートメント](#page-239-0) 228 [フェデレーテッドの説明](#page-123-0) 112

## **D**

DATALINK データ・タイプ [サポートされない](#page-31-0) 20 DATEFORMAT サーバー・オプション [有効な設定値](#page-258-0) 247 DB2 for iSeries [サポートされるバージョン](#page-17-0) 6 [デフォルトの逆方向タイプ・マッピン](#page-320-0) グ [309](#page-320-0) [デフォルトの順方向タイプ・マッピン](#page-304-0) グ [293](#page-304-0) [デフォルトのラッパー名](#page-26-0) 15 [ニックネーム、有効なオブジェクト](#page-29-0) [18](#page-29-0) [フェデレーテッド](#page-242-0) LOB サポート 231 [分離レベル](#page-240-0) 229 [有効なサーバー・タイプ](#page-298-0) 287 DB2 for Linux, UNIX and Windows [サポートされるバージョン](#page-17-0) 6 [デフォルトの逆方向タイプ・マッピン](#page-320-0) グ [309](#page-320-0) [デフォルトの順方向タイプ・マッピン](#page-304-0) グ [293](#page-304-0)

DB2 for Linux, UNIX and Windows *(*続 き*)* [デフォルトのラッパー名](#page-26-0) 15 [ニックネーム、有効なオブジェクト](#page-29-0) [18](#page-29-0) [フェデレーテッド](#page-242-0) LOB サポート 231 [分離レベル](#page-240-0) 229 [有効なサーバー・タイプ](#page-298-0) 287 DB2 for VM and VSE [サポートされるバージョン](#page-17-0) 6 [デフォルトの逆方向タイプ・マッピン](#page-320-0) グ [309](#page-320-0) [デフォルトの順方向タイプ・マッピン](#page-304-0) グ [293](#page-304-0) [デフォルトのラッパー名](#page-26-0) 15 [ニックネーム、有効なオブジェクト](#page-29-0) [18](#page-29-0) [フェデレーテッド](#page-242-0) LOB サポート 231 [分離レベル](#page-240-0) 229 [有効なサーバー・タイプ](#page-298-0) 287 DB2 for z/OS and OS/390 [サポートされるバージョン](#page-17-0) 6 [デフォルトの逆方向タイプ・マッピン](#page-320-0) グ [309](#page-320-0) [デフォルトの順方向タイプ・マッピン](#page-304-0) グ [293](#page-304-0) [デフォルトのラッパー名](#page-26-0) 15 [ニックネーム、有効なオブジェクト](#page-29-0) [18](#page-29-0) [フェデレーテッド](#page-242-0) LOB サポート 231 [分離レベル](#page-240-0) 229 [有効なサーバー・タイプ](#page-298-0) 287 db2exfmt ツール [アクセス・プランの表示](#page-174-0) 16[3, 173](#page-184-0) db2expln ツール [アクセス・プランの表示](#page-174-0) 16[3, 173](#page-184-0) DB2\_MAXIMAL\_PUSHDOWN サーバー・ オプション [プッシュダウンの可能性、影響を与え](#page-166-0) る [155](#page-166-0) [プッシュダウン分析の決定](#page-174-0) 163 [有効な設定値](#page-258-0) 247 DBNAME サーバー・オプション [有効な設定値](#page-258-0) 247 DELETE [ステートメント](#page-117-0) 106 [アクセス・プランの評価の決定](#page-175-0) 164 [フェデレーテッドの説明](#page-123-0) 112 [フェデレーテッドの例](#page-139-0) 128 DISABLE 関数マッピング・オプション [有効な設定値](#page-296-0) 285 Documentum [サポートされるバージョン](#page-17-0) 6 [データ・タイプ、サポートされる](#page-336-0) 325 [ニックネーム、有効なオブジェクト](#page-29-0) [18](#page-29-0) DROP [ステートメント](#page-89-0) 78

DROP [ステートメント](#page-89-0) *(*続き*)* [サーバー定義](#page-57-0) 46 [ニックネーム](#page-59-0) 48 [フェデレーテッドの説明](#page-123-0) 112 [ユーザー・マッピング](#page-59-0) 48 [ラッパー](#page-56-0) 45 dynexpln ツール [アクセス・プランの表示](#page-174-0) 16[3, 173](#page-184-0)

#### **E**

Entrez [サポートされるバージョン](#page-17-0) 6 [ニックネーム、有効なオブジェクト](#page-29-0) [18](#page-29-0) Excel ファイル [サポートされるバージョン](#page-17-0) 6 [データ・タイプ、サポートされる](#page-336-0) 325 [ニックネーム、有効なオブジェクト](#page-29-0) [18](#page-29-0) [Explain](#page-196-0) 機能 185 [ニックネーム](#page-196-0) 185 [Explain](#page-201-0) ツール 190 Extended Search [サポートされるバージョン](#page-17-0) 6 [データ・タイプ、サポートされる](#page-336-0) 325 [ニックネーム、有効なオブジェクト](#page-29-0) [18](#page-29-0)

## **F**

FOLD ID サーバー・オプション [有効な設定値](#page-258-0) 247 例 [33](#page-44-0) FOLD\_PW サーバー・オプション [有効な設定値](#page-258-0) 247 例 [33](#page-44-0)

## **G**

GRANT ステートメント [ニックネーム](#page-236-0) 225 [フェデレーテッドの説明](#page-123-0) 112 GROUP BY 演算子 [アクセス・プランの最適化の決定](#page-185-0) 174 [アクセス・プランの評価の決定](#page-175-0) 164

## **H**

HADR (高可用性災害時リカバリー) [フェデレーテッド](#page-346-0) 335 HMMER データ・ソース [サポートされるバージョン](#page-17-0) 6

HMMER データ・ソース *(*続き*)* [データ・タイプ、サポートされる](#page-336-0) 325 [ニックネーム、有効なオブジェクト](#page-29-0) [18](#page-29-0)

### **I**

IFILE サーバー・オプション [有効な設定値](#page-258-0) 247 IGNORE\_UDT サーバー・オプション [有効な設定値](#page-258-0) 247 Informix [サポートされるバージョン](#page-17-0) 6 [デフォルトの逆方向タイプ・マッピン](#page-320-0) グ [309](#page-320-0) [デフォルトの順方向タイプ・マッピン](#page-304-0) グ [293](#page-304-0) [デフォルトのラッパー名](#page-26-0) 15 [ニックネーム、有効なオブジェクト](#page-29-0) [18](#page-29-0) [フェデレーテッド](#page-242-0) LOB サポート 231 [分離レベル](#page-240-0) 229 [有効なサーバー・タイプ](#page-298-0) 287 INFORMIX\_LOCK\_MODE サーバー・オ プション [有効な設定値](#page-258-0) 247 INITIAL\_INSTS 関数マッピング・オプシ ョン [有効な設定値](#page-296-0) 285 INITIAL\_IOS 関数マッピング・オプショ ン [有効な設定値](#page-296-0) 285 INSERT [ステートメント](#page-116-0) 10[5, 106](#page-117-0) [アクセス・プランの評価の決定](#page-175-0) 164 [フェデレーテッドの説明](#page-123-0) 112 [フェデレーテッドの例](#page-137-0) 126 INSTS\_PER\_ARGBYTE 関数マッピング・ オプション [有効な設定値](#page-296-0) 285 INSTS\_PER\_INVOC 関数マッピング・オ プション [有効な設定値](#page-296-0) 285 IOS\_PER\_ARGBYTE 関数マッピング・オ プション [有効な設定値](#page-296-0) 285 IOS\_PER\_INVOC 関数マッピング・オプ ション [有効な設定値](#page-296-0) 285 IO\_RATIO サーバー・オプション [グローバルな最適化、影響を与える](#page-179-0) [168](#page-179-0) [有効な設定値](#page-258-0) 247 IUD\_APP\_SVPT\_ENFORCE サーバー・オ プション [有効な設定値](#page-258-0) 247 例 [108](#page-119-0)

#### **L**

LOB (ラージ・オブジェクト) データ・タ イプ [更新操作](#page-118-0) 107 [制約事項](#page-244-0) 233 [ロケーター](#page-243-0) 232 LOCK TABLE ステートメント [フェデレーテッドの説明](#page-123-0) 112 LOGIN\_TIMEOUT サーバー・オプション [有効な設定値](#page-258-0) 247 LONG [データ・タイプ](#page-73-0) 62

#### **M**

Microsoft Excel Excel [ファイルを参照](#page-17-0) 6 Microsoft SQL Server [サポートされるバージョン](#page-17-0) 6 [デフォルトの逆方向タイプ・マッピン](#page-320-0) グ [309](#page-320-0) [デフォルトの順方向タイプ・マッピン](#page-304-0) グ [293](#page-304-0) [デフォルトのラッパー名](#page-26-0) 15 [ニックネーム、有効なオブジェクト](#page-29-0) [18](#page-29-0) [フェデレーテッド](#page-242-0) LOB サポート 231 [分離レベル](#page-240-0) 229 [有効なサーバー・タイプ](#page-298-0) 287 Unicode [サポート](#page-155-0) 14[4, 145](#page-156-0) MODULE ラッパー・オプション [有効な設定値](#page-256-0) 245 MQT (マテリアライズ照会表) [キャッシュの使用可能化](#page-213-0) 202 [キャッシュ表からのドロップ](#page-215-0) 204 [キャッシュ表コンポーネント](#page-210-0) 199 [キャッシュ表への追加](#page-214-0) 203 [ニックネームの](#page-171-0) 160 [ニックネームの制約事項](#page-208-0) 197 フェデレーテッド [概要](#page-204-0) 193

## **N**

NODE [サーバー・オプション、有効な設](#page-258-0) [定値](#page-258-0) 247 NUMERIC\_STRING 列オプション [プッシュダウンの可能性、影響を与え](#page-171-0) る [160](#page-171-0) [有効な設定値](#page-288-0) 277 例 [43](#page-54-0)

## **O**

ODBC [サポートされるバージョン](#page-17-0) 6 [デフォルトの順方向タイプ・マッピン](#page-304-0) グ [293](#page-304-0) [デフォルトのラッパー名](#page-26-0) 15 [ニックネーム、有効なオブジェクト](#page-29-0) [18](#page-29-0) [フェデレーテッド](#page-242-0) LOB サポート 231 [分離レベル](#page-240-0) 229 [有効なサーバー・タイプ](#page-298-0) 287 Unicode [サポート](#page-155-0) 14[4, 145](#page-156-0) OLE DB [サポートされるバージョン](#page-17-0) 6 [デフォルトのラッパー名](#page-26-0) 15 [分離レベル](#page-240-0) 229 [有効なサーバー・タイプ](#page-298-0) 287 Oracle [デフォルトの逆方向タイプ・マッピン](#page-320-0) グ [309](#page-320-0) [デフォルトの順方向タイプ・マッピン](#page-304-0) グ [293](#page-304-0) [デフォルトのラッパー名](#page-26-0) 15 [ニックネーム、有効なオブジェクト](#page-29-0) [18](#page-29-0) [フェデレーテッド](#page-242-0) LOB サポート 231 [分離レベル](#page-240-0) 229 ORDER BY 演算子 [アクセス・プランの評価の決定](#page-175-0) 164

### **P**

PACKET SIZE サーバー・オプション [有効な設定値](#page-258-0) 247 PASSWORD サーバー・オプション [有効な設定値](#page-258-0) 247 PERCENT\_ARGBYTES 関数マッピング・ オプション [有効な設定値](#page-296-0) 285 PLAN\_HINTS サーバー・オプション [グローバルな最適化、影響を与える](#page-179-0) [168](#page-179-0) [有効な設定値](#page-258-0) 247 [例](#page-44-0) 33 PUSHDOWN サーバー・オプション [有効な設定値](#page-258-0) 247

### **R**

[RAWTOHEX](#page-250-0) 関数 239 REMOTE\_AUTHID ユーザー・オプション [有効な設定値](#page-276-0) 265 [例](#page-46-0) 35

REMOTE\_DOMAIN ユーザー・オプショ ン [有効な設定値](#page-276-0) 265 REMOTE\_NAME 関数マッピング・オプ ション [有効な設定値](#page-296-0) 285 REMOTE PASSWORD ユーザー・オプシ ョン [有効な設定値](#page-276-0) 265 例 [35](#page-46-0) REVOKE ステートメント [フェデレーテッドの説明](#page-123-0) 112

## **S**

SELECT ステートメント [フェデレーテッドの説明](#page-123-0) 112 [フェデレーテッドの例](#page-133-0) 122 SET PASSTHRU ステートメント [考慮事項](#page-248-0) 237 SET SERVER OPTION ステートメント [一時的にオプションを設定する](#page-26-0) 15 [分散要求の最適化](#page-246-0) 235 例 [33](#page-44-0) SOL Explain [アクセス・プランの表示](#page-174-0) 16[3, 173](#page-184-0) SQL コンパイラー [照会分析のフローチャート](#page-162-0) 151 [フェデレーテッド・システム内の](#page-21-0) 10 SQL ステートメント [ニックネーム・サポート](#page-121-0) 11[0, 112](#page-123-0) SQL ダイアレクト [説明](#page-22-0) 11 [プッシュダウン分析、影響を与える](#page-166-0) [155](#page-166-0) Sybase [サポートされるバージョン](#page-17-0) 6 [デフォルトの逆方向タイプ・マッピン](#page-320-0) グ [309](#page-320-0) [デフォルトの順方向タイプ・マッピン](#page-304-0) グ [293](#page-304-0) [デフォルトのラッパー名](#page-26-0) 15 [ニックネーム、有効なオブジェクト](#page-29-0) [18](#page-29-0) [フェデレーテッド](#page-242-0) LOB サポート 231 [分離レベル](#page-240-0) 229 [有効なサーバー・タイプ](#page-298-0) 287 SYSCAT [カタログ・ビュー](#page-78-0) 6[7, 241](#page-252-0) SYSCAT.TABLES [カタログ・ビュー](#page-237-0)  $226$ SYSPROC.NNSTAT [ストアード・プロシ](#page-226-0) [ージャー](#page-226-0) 215 SYSSTAT [カタログ・ビュー](#page-252-0) 241

# **T**

Teradata [デフォルトの逆方向タイプ・マッピン](#page-320-0) グ [309](#page-320-0) [デフォルトの順方向タイプ・マッピン](#page-304-0) グ [293](#page-304-0) [デフォルトのラッパー名](#page-26-0) 15 [ニックネーム、有効なオブジェクト](#page-29-0) [18](#page-29-0) [フェデレーテッド](#page-242-0) LOB サポート 231 [分離レベル](#page-240-0) 229 [有効なサーバー・タイプ](#page-298-0) 287 TIMEFORMAT サーバー・オプション [有効な設定値](#page-258-0) 247 TIMEOUT サーバー・オプション [有効な設定値](#page-258-0) 247 例 [33](#page-44-0) TIMESTAMPFORMAT サーバー・オプシ ョン [有効な設定値](#page-258-0) 247

WebSphere Business Integration ラッパー [データ・タイプ、サポートされる](#page-336-0) 325 WITH HOLD カーソルのセマンティクス [ニックネームについて](#page-121-0) 110 [パススルー・セッションでの](#page-130-0) 119

# **X**

```
XML
 サポートされるバージョン 6
 データ・タイプ、サポートされる 325
 ニックネーム、有効なオブジェクト
 18
XML ラッパー 151
```
# **U**

[Unicode 141](#page-152-0)[, 144](#page-155-0)[, 145](#page-156-0)[, 146](#page-157-0)[, 321](#page-332-0)[, 322](#page-333-0)[,](#page-334-0) [323](#page-334-0)[, 324](#page-335-0) UPDATE [ステートメント](#page-117-0) 106 [アクセス・プランの評価の決定](#page-175-0) 164 [フェデレーテッドの説明](#page-123-0) 112 [フェデレーテッドの例](#page-138-0) 127

# **V**

```
VARCHAR_NO_TRAILING_ BLANKS サ
 ーバー・オプション
  プッシュダウンの可能性、影響を与え
  る 155
  有効な設定値 247
VARCHAR_NO_TRAILING_ BLANKS 列
 オプション
  プッシュダウンの可能性、影響を与え
   る 160
  有効な設定値 277
 例 43
Visual Explain
  アクセス・プランの表示 163, 173
```
### **W**

Web サービス [データ・タイプ、サポートされる](#page-336-0) 325 WebSphere [シナリオ](#page-232-0) 221

#### **IBM** と連絡を取る

技術上の問題がある場合は、お客様サポートにご連絡ください。

#### 製品情報

DB2 Information Integrator についての情報は、電話または Web から入手すること ができます。

米国にお住まいの場合は、以下のいずれかの番号にお問い合わせください。

- v 製品の注文または一般情報の入手: 1-800-IBM-CALL (1-800-426-2255)
- v 資料の注文: 1-800-879-2755

Web 上で [www.ibm.com/software/data/integration/db2ii/support.html](http://www.ibm.com/software/data/integration/db2ii/support.html) にアクセスしま す。このサイトには、以下の最新情報が記載されています。

- v テクニカル・ライブラリー
- v 資料の注文
- クライアント・ダウンロード
- v ニュースグループ
- フィックスパック
- v ニュース
- Web リソースへのリンク

#### 資料についてのコメント

お客様のフィードバックは IBM が良質な情報を提供する助けになります。この資 料や他の DB2 Information Integrator の資料についてのコメントをお送りください。 コメントの送付には、以下のいずれかの方法を利用することができます。

- v [www.ibm.com/software/data/rcf](http://www.ibm.com/software/data/rcf/) で、オンラインの読者コメント・フォームを使用し て送信する。
- E メールで comments@us.ibm.com にコメントを送信する。お送りいただく情報 には、製品の名前、製品のバージョン番号、および資料の名前と部品番号 (該当 する場合) を含めてください。特定の本文についてコメントする場合は、本文の 位置 (たとえば、タイトル、表の番号、またはページ番号) を含めてください。

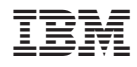

Printed in Japan

SC88-9614-01

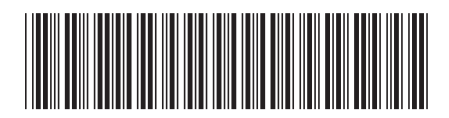

〒106-8711 東京都港区六本木3-2-12